# Mapping Toolbox™ 3

Reference

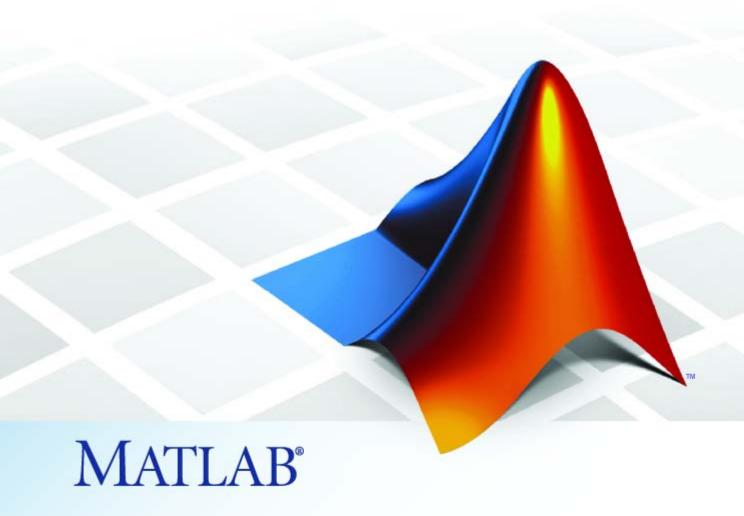

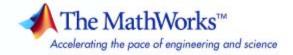

#### How to Contact The MathWorks

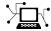

www.mathworks.com

comp.soft-sys.matlab Newsgroup

www.mathworks.com/contact\_TS.html Technical Support

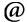

suggest@mathworks.com
bugs@mathworks.com

doc@mathworks.com

service@mathworks.com info@mathworks.com Product enhancement suggestions

Bug reports

Web

Documentation error reports

Order status, license renewals, passcodes Sales, pricing, and general information

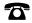

508-647-7000 (Phone)

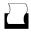

508-647-7001 (Fax)

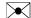

The MathWorks, Inc. 3 Apple Hill Drive Natick, MA 01760-2098

For contact information about worldwide offices, see the MathWorks Web site.

Mapping  $Toolbox^{TM}$  Reference

© COPYRIGHT 1997-2010 by The MathWorks, Inc.

The software described in this document is furnished under a license agreement. The software may be used or copied only under the terms of the license agreement. No part of this manual may be photocopied or reproduced in any form without prior written consent from The MathWorks, Inc.

FEDERAL ACQUISITION: This provision applies to all acquisitions of the Program and Documentation by, for, or through the federal government of the United States. By accepting delivery of the Program or Documentation, the government hereby agrees that this software or documentation qualifies as commercial computer software or commercial computer software documentation as such terms are used or defined in FAR 12.212, DFARS Part 227.72, and DFARS 252.227-7014. Accordingly, the terms and conditions of this Agreement and only those rights specified in this Agreement, shall pertain to and govern the use, modification, reproduction, release, performance, display, and disclosure of the Program and Documentation by the federal government (or other entity acquiring for or through the federal government) and shall supersede any conflicting contractual terms or conditions. If this License fails to meet the government's needs or is inconsistent in any respect with federal procurement law, the government agrees to return the Program and Documentation, unused, to The MathWorks, Inc.

#### **Trademarks**

MATLAB and Simulink are registered trademarks of The MathWorks, Inc. See www.mathworks.com/trademarks for a list of additional trademarks. Other product or brand names may be trademarks or registered trademarks of their respective holders.

#### Patent

The MathWorks products are protected by one or more U.S. patents. Please see www.mathworks.com/patents for more information.

| Revision History | •                |                                            |
|------------------|------------------|--------------------------------------------|
| May 1997         | First printing   | New for Version 1.0                        |
| October 1998     | Second printing  | Version 1.1                                |
| November 2000    | Third printing   | Version 1.2 (Release 12)                   |
| July 2002        | Online only      | Revised for Version 1.3 (Release 13)       |
| September 2003   | Online only      | Revised for Version 1.3.1 (Release 13SP1)  |
| January 2004     | Online only      | Revised for Version 2.0 (Release 13SP1+)   |
| April 2004       | Online only      | Revised for Version 2.0.1 (Release 13SP1+) |
| June 2004        | Fourth printing  | Revised for Version 2.0.2 (Release 14)     |
| October 2004     | Online only      | Revised for Version 2.0.3 (Release 14SP1)  |
| March 2005       | Fifth printing   | Revised for Version 2.1 (Release 14SP2)    |
| August 2005      | Sixth printing   | Minor revision for Version 2.1             |
| September 2005   | Online only      | Revised for Version 2.2 (Release 14SP3)    |
| March 2006       | Online only      | Revised for Version 2.3 (Release 2006a)    |
| September 2006   | Seventh printing | Revised for Version 2.4 (Release 2006b)    |
| March 2007       | Online only      | Revised for Version 2.5 (Release 2007a)    |
| September 2007   | Eighth printing  | Revised for Version 2.6 (Release 2007b)    |
| March 2008       | Online only      | Revised for Version 2.7 (Release 2008a)    |
| October 2008     | Online only      | Revised for Version 2.7.1 (Release 2008b)  |
| March 2009       | Online only      | Revised for Version 2.7.2 (Release 2009a)  |
| September 2009   | Online only      | Revised for Version 3.0 (Release 2009b)    |
| March 2010       | Online only      | Revised for Version 3.1 (Release 2010a)    |

# **Function Reference**

| 1 |   |
|---|---|
| • | ı |
|   | ı |
|   |   |
|   |   |
|   |   |

| Geospatial Data Import and Access Standard File Formats | 1-2<br>1-2 |
|---------------------------------------------------------|------------|
| Gridded Terrain and Bathymetry Products                 | 1-3        |
| Vector Map Products                                     | 1-3        |
| Miscellaneous Data Sets                                 |            |
|                                                         | 1-5        |
| GUIs for Data Import                                    | 1-5        |
| File Reading Utilities                                  | 1-5        |
| Ellipsoids, Radii, Areas, and Volumes                   | 1-5        |
| Web Map Service                                         | 1-6        |
| WMS Server and Layer Information                        | 1-6        |
| WMS Capabilities Information                            | 1-6        |
| WMS Map Rendering                                       | 1-7        |
| WMS Map Rendering                                       | 1-1        |
| Vector Map Data and Geographic Data Structures          | 1-7        |
| Geographic Data Structures                              | 1-7        |
| Data Manipulation                                       | 1-8        |
| Utilities for NaN-Separated Polygons and Lines          | 1-8        |
| Georeferenced Images and Data Grids                     | 1-9        |
| Spatial Referencing                                     | 1-9        |
| Terrain Analysis                                        | 1-10       |
|                                                         | 1-10       |
| Other Analysis/Access                                   |            |
| Construction and Modification                           | 1-11       |
| Initialization                                          | 1-12       |
| Map Projections and Coordinates                         | 1-12       |
| Available Map Projections                               | 1-13       |
| Map Projection Transformations                          | 1-13       |
| Map Trimming                                            | 1-13       |
| Angles, Scales, and Distortions                         | 1-13       |
|                                                         | 1-14       |
| Visualizing Map Distortions                             |            |
| UTM System                                              | 1-14       |
| Coordinate Rotation on the Sphere                       | 1-14       |

| Trimming and Clipping                       | 1-15 |
|---------------------------------------------|------|
| Map Display and Interaction                 | 1-15 |
| Map Creation and High-Level Display         | 1-16 |
| Vector Symbolization                        | 1-17 |
| Lines and Contours                          | 1-17 |
| Patch Data                                  | 1-17 |
| Data Grids                                  | 1-18 |
| Light Objects and Lighted Surfaces          | 1-18 |
|                                             |      |
| Thematic Maps                               | 1-18 |
| Map Annotation                              | 1-19 |
| Colormaps for Map Displays                  | 1-20 |
| Interactive Map Positions                   | 1-20 |
| Interactive Track and Circle Definition     | 1-20 |
| GUIs                                        | 1-20 |
| Map Object and Projection Properties        | 1-21 |
| Map Appearance                              | 1-22 |
| Display Clearing                            | 1-23 |
| Geographic Calculations                     | 1-23 |
| Geometry of Sphere and Ellipsoid            | 1-24 |
| 3-D Coordinates                             | 1-25 |
| Ellipsoids and Latitudes                    | 1-25 |
| Geometric Object Overlay                    | 1-26 |
| Geographic Statistics                       | 1-27 |
| Navigation                                  | 1-27 |
| Navigation                                  | 1-21 |
| Utilities                                   | 1-28 |
| Angle Conversions                           | 1-29 |
| Conversion Factors for Angles and Distances | 1-29 |
| Data Precision                              | 1-29 |
| Distance Conversions                        | 1-30 |
| Image Conversion                            | 1-30 |
| String Formatters                           | 1-30 |
| Longitude or Azimuth Wrapping               | 1-30 |
| GUIs                                        | 1-31 |
| Map Definition Tools                        | 1-31 |
|                                             |      |
| Mapping Tools                               | 1-32 |
| Display Manipulation Tools                  | 1-32 |
| Object Property Tools                       | 1-33 |
| Treelz Tools                                | 1 22 |

|          | Map Data Construction Tools                                             | 1-34                            |
|----------|-------------------------------------------------------------------------|---------------------------------|
| <b>7</b> | Class Refere                                                            | ence                            |
|          | Web Map Service  WebMapServer  WMSCapabilities  WMSLayer  WMSMapRequest | 2-2<br>2-2<br>2-2<br>2-2<br>2-3 |
| <b>3</b> | Functions — Alphabetical                                                | $\frac{	ext{List}}{	ext{}}$     |
|          | In                                                                      | ndex                            |

# Function Reference

Geospatial Data Import and Access (p. 1-2)

Web Map Service (p. 1-6)

Vector Map Data and Geographic Data Structures (p. 1-7)

Georeferenced Images and Data Grids (p. 1-9)

Map Projections and Coordinates (p. 1-12)

Map Display and Interaction (p. 1-15)

Geographic Calculations (p. 1-23)

Utilities (p. 1-28)

GUIs (p. 1-31)

Readers, writers and associated utilities for geospatial file and data product formats

Finding layers in internal database; retrieving maps from WMS servers

Manipulating polygons, geographic data structures and other vector geodata

Constructing, georeferencing, analyzing, and manipulating raster geodata

Specifying, using, and analyzing map projections and geospatial coordinate transformations

Displaying geographic objects on maps and interacting with them

Plane, spherical and ellipsoidal geometry

Basic tasks, including angle and distance conversions

GUI tools for selecting data and directly manipulating the content and appearance of maps

### **Geospatial Data Import and Access**

Standard File Formats (p. 1-2) Reading and writing vector and raster geodata in widely used exchange formats For reading raster data products Gridded Terrain and Bathymetry distributed in special file formats Products (p. 1-3) Vector Map Products (p. 1-4) For reading vector data products distributed in special file formats Miscellaneous Data Sets (p. 1-5) For reading other data products distributed in special file formats GUIs for Data Import (p. 1-5) GUIs for browsing data products and selecting areas and objects of interest File Reading Utilities (p. 1-5) Low-level access functions for text and other data files Ellipsoids, Radii, Areas, and Geometric parameters of Earth, Volumes (p. 1-5) planets, Sun, and Moon

#### **Standard File Formats**

arcgridread Read gridded data set in Arc ASCII Grid Format geotiffinfo Information about GeoTIFF file geotiffread Read georeferenced image from GeoTIFF file getworldfilename Derive worldfile name from image filename kmlwrite Write geographic data to KML file makeattribspec Attribute specification from geographic data structure sdtsdemread Read data from SDTS raster/DEM data set

sdtsinfo Information about SDTS data set

shapeinfo Information about shapefile

shaperead Read vector features and attributes

from shapefile

shapewrite Write geographic data structure to

shapefile

worldfileread Read worldfile and return

referencing matrix

worldfilewrite Construct worldfile from referencing

matrix

#### **Gridded Terrain and Bathymetry Products**

dted Read U.S. Department of Defense

Digital Terrain Elevation Data

(DTED)

dteds DTED filenames for

latitude-longitude quadrangle

etopo Read gridded global relief data

(ETOPO products)

globedem Read Global Land One-km Base

Elevation (GLOBE) data

globedems GLOBE data filenames for

latitude-longitude quadrangle

gtopo30 Read 30-arc-second global digital

elevation data (GTOPO30)

gtopo30s GTOPO30 data filenames for

latitude-longitude quadrangle

satbath Read 2-minute terrain/bathymetry

from Smith and Sandwell

tbase Read 5-minute global terrain

elevations from TerrainBase

usgs24kdem Read USGS 7.5-minute (30-m or

10-m) Digital Elevation Models

usgsdem Read USGS 1-degree (3-arc-second)

Digital Elevation Model

usgsdems USGS 1-degree (3-arc-sec) DEM

filenames for latitude-longitude

quadrangle

#### **Vector Map Products**

dewdata Read selected DCW worldwide

basemap data

dcwgaz Search DCW worldwide basemap

gazette file

dewread Read DCW worldwide basemap file

dcwrhead Read DCW worldwide basemap file

headers

fipsname Read Federal Information Processing

Standard (FIPS) name file used with

TIGER thinned boundary files

gshhs Read Global Self-Consistent

Hierarchical High-Resolution

Shoreline

tgrline Read TIGER/Line data

vmap0data Read selected data from Vector Map

Level 0

vmap0read Read Vector Map Level 0 file

vmap0rhead Read Vector Map Level 0 file headers

#### **Miscellaneous Data Sets**

avhrrgoode Read AVHRR data product stored in

Goode Projection

avhrrlambert Read AVHRR data product stored in

eqaazim projection

egm96geoid Read 15-minute gridded geoid

heights from EGM96

readfk5 Read Fifth Fundamental Catalog of

Stars

#### **GUIs for Data Import**

demdataui UI for selecting digital elevation data

vmap0ui UI for selecting data from Vector

Map Level 0

#### **File Reading Utilities**

grepfields Identify matching fields in fixed

record length files

readfields Read fields or records from

fixed-format files

readmtx Read matrix stored in file

spcread Read columns of data from ASCII

text file

#### Ellipsoids, Radii, Areas, and Volumes

almanac Parameters for Earth, planets, Sun,

and Moon

### Web Map Service

WMS Server and Layer Information

(p. 1-6)

WMS Capabilities Information

(p. 1-6)

WMS Map Rendering (p. 1-7)

For searching local database for

relevant layers and servers

For retrieving capabilities information from WMS server

For rendering WMS map

#### **WMS Server and Layer Information**

disp (WMSLayer) Display properties

refine (WMSLayer) Refine search

refineLimits (WMSLayer) Refine search based on geographic

limits

servers (WMSLayer) Return URLs of unique servers

serverTitles (WMSLayer) Return titles of unique servers

updateLayers (WebMapServer) Update layer properties

WebMapServer Web map server object

WMSCapabilities Web Map Service capabilities object

wmsfind Search local database for Web map

servers and layers

WMSLayer Web Map Service layer object

wmsupdate Synchronize WMSLayer object with

server

#### **WMS Capabilities Information**

disp (WMSCapabilties) Display properties

getCapabilities (WebMapServer) Get capabilities document from

server

WebMapServer Web map server object

**WMSCapabilities** Web Map Service capabilities object

Information about WMS server from wmsinfo

capabilities document

#### WMS Map Rendering

boundImageSize (WMSMapRequest) Bound size of raster map

getMap (WebMapServer) Get raster map from server

WebMapServer Web map server object

WMSMapRequest Web Map Service map request object

wmsread Retrieve WMS map from server

#### Vector Map Data and Geographic Data Structures

Geographic Data Structures (p. 1-7) For updating and obtaining fields

from data structures

Data Manipulation (p. 1-8) For altering, combining, and

analyzing polygon and line data

Utilities for NaN-Separated For structuring vectors defining

Polygons and Lines (p. 1-8) multiple line or polygon objects

#### **Geographic Data Structures**

extractfield Field values from structure array

extractm Coordinate data from line or patch

display structure

Convert line or patch display updategeostruct

structure to geostruct

#### **Data Manipulation**

bufferm Buffer zones for latitude-longitude

polygons

flatearthpoly Insert points along date line to pole

interpm Densify latitude-longitude sampling

in lines or polygons

intrplat Interpolate latitude at given

longitude

intrplon Interpolate longitude at given

latitude

ispolycw True if polygon vertices are in

clockwise order

nanclip Clip vector data with NaNs at

specified pen-down locations

poly2ccw Convert polygon contour to

counterclockwise vertex ordering

poly2cw Convert polygon contour to clockwise

vertex ordering

poly2fv Convert polygonal region to patch

faces and vertices

polycut Polygon branch cuts for holes

polymerge Merge line segments with matching

endpoints

reducem Reduce density of points in vector

data

#### **Utilities for NaN-Separated Polygons and Lines**

closePolygonParts Close all rings in multipart polygon

isShapeMultipart True, if polygon or line has multiple

parts

polyjoin Convert line or polygon parts from

cell arrays to vector form

polysplit Convert line or polygon parts from

vector form to cell arrays

removeExtraNanSeparators Clean up NaN separators in polygons

and lines

### Georeferenced Images and Data Grids

Spatial Referencing (p. 1-9) Computing bounds and converting

between geographic and raster coordinates for spatially referenced

images and grids

Terrain Analysis (p. 1-10) Computing slope, aspect, lines of

sight, and terrain visibility

Other Analysis/Access (p. 1-11) Computing areas and profiles, and

selecting subsets of values from data

grids

Construction and Modification

(p. 1-11)

Constructing, encoding, seeding, reorienting, and converting data

grids

Initialization (p. 1-12) Generating data grids containing

uniform values

#### **Spatial Referencing**

latlon2pix Convert latitude-longitude

coordinates to pixel coordinates

limitm Determine latitude and longitude

limits of regular data grid

makerefmat Construct affine spatial-referencing

matrix

map2pix Convert map coordinates to pixel

coordinates

mapbbox Compute bounding box of

georeferenced image or data

grid

mapoutline Compute outline of georeferenced

image or data grid

meshgrat Construct map graticule for surface

object display

pix2map Convert pixel coordinates to map

coordinates

pixcenters Compute pixel centers for

georeferenced image or data

grid

refmat2vec Convert referencing matrix to

referencing vector

refvec2mat Convert referencing vector to

referencing matrix

setltln Convert data grid rows and columns

to latitude-longitude

setpostn Convert latitude-longitude to data

grid rows and columns

#### **Terrain Analysis**

gradientm Calculate gradient, slope and aspect

of data grid

los2 Line-of-sight visibility between two

points in terrain

viewshed Areas visible from point on terrain

elevation grid

#### Other Analysis/Access

areamat Surface area covered by nonzero

values in binary data grid

filterm Filter latitudes and longitudes based

on underlying data grid

findm Latitudes and longitudes of nonzero

data grid elements

ltln2val Extract data grid values for specified

locations

mapprofile Interpolate heights between

waypoints on regular data grid

#### **Construction and Modification**

changem Substitute values in data array

encodem Fill in regular data grid from seed

values and locations

geoloc2grid Convert geolocated data array to

regular data grid

imbedm Encode data points into regular data

grid

neworig Orient regular data grid to oblique

aspect

resizem Resize regular data grid

sizem Row and column dimensions needed

for regular data grid

vec2mtx Convert latitude-longitude vectors to

regular data grid

#### **Initialization**

nanm
Construct regular data grid of NaNs
onem
Construct regular data grid of 1s
spzerom
Construct sparse regular data grid
of 0s
zerom
Construct regular data grid of 0s

## **Map Projections and Coordinates**

| Available Map Projections (p. 1-13)         | Lists of map projections and characteristics                                      |
|---------------------------------------------|-----------------------------------------------------------------------------------|
| Map Projection Transformations (p. 1-13)    | Forward and inverse map projection functions                                      |
| Map Trimming (p. 1-13)                      | For trimming lines, polygons, and data grids to latitude-longitude quadrangles    |
| Angles, Scales, and Distortions (p. 1-14)   | Computing directions, angles, and distortions on projected maps                   |
| Visualizing Map Distortions (p. 1-14)       | Generating displays of distortion statistics and Tissot ellipses                  |
| UTM System (p. 1-14)                        | Selecting zones and ellipsoids for<br>the Universal Transverse Mercator<br>system |
| Coordinate Rotation on the Sphere (p. 1-14) | Reorienting map data by solid-body rotations on the sphere                        |
| Trimming and Clipping (p. 1-15)             | Removing and replacing data that extends outside a map frame                      |
|                                             |                                                                                   |

For specific map projections, see "Map Projections Reference".

#### **Available Map Projections**

maplist Available Mapping Toolbox<sup>TM</sup> map

projections

maps List available map projections and

verify names

projlist Map projections supported by

projfwd and projinv

#### **Map Projection Transformations**

mfwdtran Project geographic features to map

coordinates

minvtran Unproject features from map to

geographic coordinates

projfwd Forward map projection using

PROJ.4 map projection library

projinv Inverse map projection using PROJ.4

map projection library

#### **Map Trimming**

maptriml Trim lines to latitude-longitude

quadrangle

maptrimp Trim polygons to latitude-longitude

quadrangle

maptrims Trim regular data grid to

latitude-longitude quadrangle

#### Angles, Scales, and Distortions

distortcalc Distortion parameters for map

projections

vfwdtran Direction angle in map plane from

azimuth on ellipsoid

vinvtran Azimuth on ellipsoid from direction

angle in map plane

#### **Visualizing Map Distortions**

mdistort Display contours of constant map

distortion

tissot Project Tissot indicatrices on map

axes

#### **UTM System**

utmgeoid Select ellipsoids for given UTM zone

utmzone Select UTM zone given latitude and

longitude

#### **Coordinate Rotation on the Sphere**

newpole Origin vector to place specific point

at pole

org2pol Location of north pole in rotated map

putpole Origin vector to place north pole at

specified point

#### **Trimming and Clipping**

clipdata Clip data at +/-pi in longitude,

+/-pi in latitude

trimcart Trim graphic objects to map frame

trimdata Trim map data exceeding projection

limits

undoclip Remove object clips introduced by

clipdata

undotrim Remove object trims introduced by

trimdata

#### **Map Display and Interaction**

Map Creation and High-Level Top-level functions that create map Display (p. 1-16) axes, project map data onto them,

and control symbolization

Vector Symbolization (p. 1-17) Functions that draw symbols

for points, lines, and polygons (coordinate lists and geostructs)

Lines and Contours (p. 1-17)

Lower level line plotting and higher

level contour plotting functions

Patch Data (p. 1-17)

Lower-level functions for plotting

polygons as patches on map axes

Data Grids (p. 1-18) For mapping regular and geolocated

data grids in 2-D and 3-D

Light Objects and Lighted Surfaces

(p. 1-18)

For mapping regular and geolocated

data grids using lighting and

shading

Thematic Maps (p. 1-18) For making scatter, quiver, comet,

and stem maps

Map Annotation (p. 1-19) For adding north arrows, graphic

scales, text and other annotations to

maps

Colormaps for Map Displays (p. 1-20) For constructing colormaps

appropriate for map displays

Interactive Map Positions (p. 1-20) For graphic interaction with data in

map axes

Interactive Track and Circle

Definition (p. 1-20)

For constructing great and small circles, rhumb lines and other

geographic tracks

GUIs (p. 1-20) GUIs for specific functions and

general GUIs for interactive

mapping

Map Object and Projection Properties

Map Appearance (p. 1-22)

(p. 1-21)

For querying, setting, and modifying map axes objects and properties

For controlling the view and map

scale

Display Clearing (p. 1-23) For showing, hiding, and removing

objects from map axes

#### **Map Creation and High-Level Display**

axesm Define map axes and set map

properties

displaym Display geographic data from display

structure

geoshow Display map latitude and longitude

data

grid2image Display regular data grid as image

mapview Interactive map viewer

usamap Construct map axes for United

States of America

worldmap Construct map axes for given region

of world

#### **Vector Symbolization**

makesymbolspec Construct vector layer symbolization

specification

#### **Lines and Contours**

contour3m Project 3-D contour plot of map data

contourfm Project filled 2-D contour plot of map

data

contourm Project 2-D contour plot of map data

linem Project line object on map axes

plot3m Project 3-D lines and points on map

axess

plotm Project 2-D lines and points on map

axes

#### **Patch Data**

fill3m Project filled 3-D patch objects on

map axes

fillm Project filled 2-D patch objects on

map axes

patchesm Project patches on map axes as

individual objects

patchm Project patch objects on map axes

#### **Data Grids**

meshm Project regular data grid on map

axes

pcolorm Project regular data grid on map

axes in z = 0 plane

surfacem Project and add geolocated data grid

to current map axes

surfm Project geolocated data grid on map

axes

#### **Light Objects and Lighted Surfaces**

lightm Project light objects on map axes

meshlsrm 3-D lighted shaded relief of regular

data grid

shaderel Construct cdata and colormap for

shaded relief

surflm 3-D shaded surface with lighting on

map axes

surflsrm 3-D lighted shaded relief of

geolocated data grid

Project 2-D quiver plot on map axes

#### **Thematic Maps**

quiverm

comet3m Project 3-D comet plot on map axes

cometm Project 2-D comet plot on map axes

scatterm Project point markers with variable

color and area

stem3m Project stem plot map on map axes

symbolm Project point markers with variable

size

#### **Map Annotation**

clabelm Add contour labels to map contour

display

framem Toggle and control display of map

frame

gridm Toggle and control display of

graticule lines

lcolorbar Colorbar with text labels

mlabel Toggle and control display of

meridian labels

mlabelzero22pi Convert meridian labels to 0-360

degree range

northarrow Add graphic element pointing to

geographic north pole

plabel Toggle and control display of parallel

labels

rotatetext Rotate text to projected graticule

scaleruler Add or modify graphic scale on map

axes

textm Project text annotation on map axes

#### **Colormaps for Map Displays**

contourcmap Contour colormap and colorbar

current axes

demcmap Colormaps appropriate to terrain

elevation data

polemap Colormaps appropriate to political

regions

#### **Interactive Map Positions**

gcpmap Current mouse point from map axes

gtextm Place text on map using mouse inputm Latitudes and longitudes of

mouse-click locations

#### Interactive Track and Circle Definition

scircleg Small circle defined via mouse input

sector of small circle defined via

mouse input

trackg Great circle or rhumb line defined

via mouse input

#### **GUIs**

clrmenu Add colormap menu to figure window

colorm Create index map colormaps
colorui Interactively define RGB color

getseeds Interactively assign seeds for data

grid encoding

lightmui Control position of lights on globe or

3-D map

maptool Add menu activated tools to map

figure

maptrim Interactively trim and convert map

data from vector to raster format

mlayers GUI to control plotting of display

structure elements

mobjects Manipulate object sets displayed on

map axes

originui Interactively modify map origin

panzoom Pan and zoom on map axes

parallelui Interactively modify map parallels

qrydata GUI to interactively perform data

queries

rootlayr Construct cell array of workspace

variables for mlayers tool

seedm GUI to fill data grids with seeded

values

surfdist Interactive distance, azimuth, and

reckoning calculations

uimaptbx Handle buttondown callbacks for

mapped objects

utmzoneui Choose or identify UTM zone by

clicking map

#### **Map Object and Projection Properties**

cart2grn Transform projected coordinates to

Greenwich system

defaultm Initialize or reset map projection

structure

gcm Current map projection structure

geotiff2mstruct Convert GeoTIFF information to

map projection structure

getm Map object properties

handlem Handles of displayed map objects ismap

True for axes with map projection ismapped

True, if object is projected on map

axes

makemapped Convert ordinary graphics object to

mapped object

namem Determine names of valid graphics

objects

project Project displayed map graphics

object

restack Restack objects within map axes

rotatem Transform vector map data to new

origin and orientation

setm Set properties of map axes and

graphics objects

tagm Set property of map graphics object

zdatam Adjust z-plane of displayed map

objects

#### **Map Appearance**

axesscale Resize axes for equivalent scale

camposm Set camera position using geographic

coordinates

camtargm Set camera target using geographic

coordinates

camupm Set camera up vector using

geographic coordinates

daspectm Control vertical exaggeration in map

display

paperscale Set figure properties for printing at

specified map scale

previewmap View map at printed size

tightmap Remove white space around map

#### **Display Clearing**

clma Clear current map axes

clmo Clear specified graphics objects from

map axes

hidem Hide specified graphic objects on

map axes

showaxes Toggle display of map coordinate

axes

showm Specify graphic objects to display on

map axes

### **Geographic Calculations**

Geometry of Sphere and Ellipsoid

(p. 1-24)

Distances, deviations, areas, and curves on the sphere or ellipsoid

3-D Coordinates (p. 1-25) For converting between different 3-D

coordinate systems

Ellipsoids and Latitudes (p. 1-25) For converting ellipsoid parameters

and auxiliary latitudes

Geometric Object Overlay (p. 1-26) For determining if, how, and where

points, lines, circles, and areas

intersect

Geographic Statistics (p. 1-27) For computing geographic means,

standard deviations, and histograms

Navigation (p. 1-27) For determining positions, headings,

drift, and navigational fixes and way

points

#### Geometry of Sphere and Ellipsoid

antipode Point on opposite side of globe

areaint Surface area of polygon on sphere or

ellipsoid

areaquad Surface area of latitude-longitude

quadrangle

azimuth Azimuth between points on sphere

or ellipsoid

departure Departure of longitudes at specified

latitudes

distance Distance between points on sphere

or ellipsoid

ellipse 1 Geographic ellipse from center,

semimajor axes, eccentricity, and

azimuth

gc2sc Center and radius of great circle

meridianarc Ellipsoidal distance along meridian

meridianfwd Reckon position along meridian

reckon Point at specified azimuth, range on

sphere or ellipsoid

scircle1 Small circles from center, range, and

azimuth

scircle2 Small circles from center and

perimeter

track1 Geographic tracks from starting

point, azimuth, and range

track2 Geographic tracks from starting and

ending points

#### **3-D Coordinates**

ecef2geodetic Convert geocentric (ECEF) to

geodetic coordinates

ecef2lv Convert geocentric (ECEF) to local

vertical coordinates

elevation Local vertical elevation angle, range,

and azimuth

geodetic2ecef Convert geodetic to geocentric

(ECEF) coordinates

lv2ecef Convert local vertical to geocentric

(ECEF) coordinates

### **Ellipsoids and Latitudes**

axes2ecc Eccentricity of ellipse with given

axis lengths

convertlat Convert between geodetic and

auxiliary latitudes

ecc2flat Flattening of ellipse with given

eccentricity

ecc2n n-value of ellipse with given

eccentricity

flat2ecc Eccentricity of ellipse with given

flattening

geocentric2geodeticLat Convert geocentric to geodetic

latitude

geodetic2geocentricLat Convert geodetic to geocentric

latitude

majaxis Semimajor axis of ellipse given

semiminor axis and eccentricity

minaxis Semiminor axis of ellipse given

semimajor axis and eccentricity

n2ecc Eccentricity of ellipse with given

n-value

rcurve Radii of curvature of ellipsoid

rsphere Radii of auxiliary spheres

#### **Geometric Object Overlay**

circcirc Intersections of circles in Cartesian

plane

gcxgc Intersection points for pairs of great

circles

gexse Intersection points for great and

small circle pairs

ingeoquad True for points inside or on lat-lon

quadrangle

 $intersect geoquad \\ Intersection of two latitude-longitude$ 

quadrangles

linecirc Intersections of circles and lines in

Cartesian plane

outlinegeoquad Polygon outlining geographic

quadrangle

polybool Set operations on polygonal regions

polyxpoly Intersection points for lines or

polygon edges

rhxrh Intersection points for pairs of

rhumb lines

sexse Intersection points for pairs of small

circles

#### **Geographic Statistics**

combntns All possible combinations of set of

values

eqa2grn Convert from equal area to

Greenwich coordinates

grn2eqa Convert from Greenwich to equal

area coordinates

hista Histogram for geographic points

with equal-area bins

meanm Mean location of geographic

coordinates

stdist Standard distance for geographic

points

stdm Standard deviation for geographic

points

#### **Navigation**

crossfix Cross-fix positions from bearings

and ranges

dreckon Dead reckoning positions for track

driftcorr Heading to correct for wind or

current drift

driftvel Wind or current from heading,

course, and speeds

gewaypts Equally spaced waypoints along

great circle

legs Courses and distances between

navigational waypoints

navfix Mercator-based navigational fix timezone Time zone based on longitude track Track segments to connect

navigational waypoints

#### **Utilities**

Angle Conversions (p. 1-29) For converting angles between different units and encodings

unierent units and encodings

Conversion Factors for Angles and Distances (p. 1-29)

Function to compute factor for converting between units of distance

and angles

Data Precision (p. 1-29) For managing data precision

Distance Conversions (p. 1-30) For converting distances between

different units and encodings

Image Conversion (p. 1-30) Function for changing indexed

images to uint8 true-color images

String Formatters (p. 1-30) For formatting angles and distances

as text suitable for annotations

Longitude or Azimuth Wrapping

(p. 1-30)

For forcing angles to lie within

specified intervals

# **Angle Conversions**

degrees2dm Convert degrees to degrees-minutes

degrees2dms Convert degrees to

degrees-minutes-seconds

degtorad Convert angles from degrees to

radians

dm2degrees Convert degrees-minutes to degrees

dms2degrees Convert degrees-minutes-seconds to

degrees

from Degrees Convert angles from degrees

from Radians Convert angles from radians

radtodeg Convert angles from radians to

degrees

str2angle Convert strings to angles in degrees

toDegrees Convert angles to degrees toRadians Convert angles to radians

# **Conversion Factors for Angles and Distances**

unitsratio Unit conversion factors

# **Data Precision**

epsm Accuracy in angle units for certain

map computations

roundn Round to multiple of 10

# **Distance Conversions**

deg2km, deg2nm, deg2sm Convert distance from degrees to

kilometers, nautical miles, or statute

miles

km2deg, nm2deg, sm2deg Convert from distance units to

degrees

km2nm, km2sm, nm2km, nm2sm,

sm2km, sm2nm

Convert distance between kilometers

and miles

km2rad, nm2rad, sm2rad Convert from distance units to

radians

rad2km, rad2nm, rad2sm Convert distance from radians to

kilometers, nautical miles, or statute

miles

# **Image Conversion**

ind2rgb8 Convert indexed image to uint8 RGB

image

# **String Formatters**

angl2str Format angle strings
dist2str Format distance strings

# **Longitude or Azimuth Wrapping**

unwrapMultipart Unwrap vector of angles with

NaN-delimited parts

wrapTo180 Wrap angle in degrees to [-180 180] wrapTo2Pi Wrap angle in radians to [0 2\*pi]

| wrapTo360 | Wrap angle in degrees to [0 360]  |
|-----------|-----------------------------------|
| wrapToPi  | Wrap angle in radians to [-pi pi] |

# **GUIs**

| Map Definition Tools (p. 1-31)        | Selecting vector and raster data,<br>defining map axes, and projection<br>parameters |
|---------------------------------------|--------------------------------------------------------------------------------------|
| Mapping Tools (p. 1-32)               | Displaying maps, manipulating layers, and querying map objects                       |
| Display Manipulation Tools (p. 1-32)  | Controlling zoom levels, colormaps, and lighting                                     |
| Object Property Tools (p. 1-33)       | Showing, hiding, tagging, and clearing objects, and customizing colormaps            |
| Track Tools (p. 1-33)                 | Plotting small and great circles, rhumb lines, and other navigational tracks         |
| Map Data Construction Tools (p. 1-34) | Setting limits, trimming maps, and seeding grid values                               |

# **Map Definition Tools**

| axesm, axesmui | Define map axes and modify map projection and display properties |
|----------------|------------------------------------------------------------------|
| demdataui      | UI for selecting digital elevation data                          |
| originui       | Interactively modify map origin                                  |
| parallelui     | Interactively modify map parallels                               |

utmzoneui Choose or identify UTM zone by

clicking map

vmap0ui UI for selecting data from Vector

Map Level 0

# **Mapping Tools**

maptool Add menu activated tools to map

figure

maptrim Interactively trim and convert map

data from vector to raster format

mapview Interactive map viewer

mlayers GUI to control plotting of display

structure elements

mobjects Manipulate object sets displayed on

map axes

qrydata GUI to interactively perform data

queries

# **Display Manipulation Tools**

clrmenu Add colormap menu to figure window

hidem-ui Hide specified mapped objects

lightmui Control position of lights on globe or

3-D map

panzoom Pan and zoom on map axes

# **Object Property Tools**

clmo Clear specified graphics objects from

map axes

colorui Interactively define RGB color

handlem Handles of displayed map objects

handlem-ui GUI for handles of specified mapped

objects

hidem Hide specified graphic objects on

map axes

property editors GUIs to edit properties of mapped

objects

showm Specify graphic objects to display on

map axes

tagm Set property of map graphics object

zdatam Adjust z-plane of displayed map

objects

# **Track Tools**

scircleg Small circle defined via mouse input

scirclui GUI to display small circles on map

axes

sector of small circle defined via

mouse input

surfdist Interactive distance, azimuth, and

reckoning calculations

trackg Great circle or rhumb line defined

via mouse input

trackui GUI to display great circles and

rhumb lines on map axes

# **Map Data Construction Tools**

colorm Create index map colormaps

seedm GUI to fill data grids with seeded

values

# Class Reference

# Web Map Service

### In this section...

"WebMapServer" on page 2-2

"WMSCapabilities" on page 2-2

"WMSLayer" on page 2-2

"WMSMapRequest" on page 2-3

# **WebMapServer**

getCapabilities Get capabilities document from

server

getMap Get raster map from server updateLayers Update layer properties WebMapServer Web map server object

# **WMSCapabilities**

disp Display properties

WMSCapabilities Web Map Service capabilities object

# **WMSLayer**

disp Display properties

refine Refine search

refineLimits Refine search based on geographic

limits

servers Return URLs of unique servers serverTitles Return titles of unique servers WMSLayer Web Map Service layer object

# WMSMapRequest

boundImageSize Bound size of raster map

WMSMapRequest Web Map Service map request object

# Functions — Alphabetical List

# almanac

### **Purpose**

Parameters for Earth, planets, Sun, and Moon

# **Syntax**

```
almanac
```

almanac(body)

data = almanac(body,parameter)

data = almanac(body,parameter,units)

data = almanac(parameter,units,referencebody)

# **Description**

almanac displays the names of the celestial objects available in the almanac.

almanac(body) lists the options, or parameters, available for each celestial body. Valid body strings are

```
'earth' 'pluto'
'jupiter' 'saturn'
'mars' 'sun'
'mercury' 'uranus'
'moon' 'venus'
'neptune'
```

data = almanac(body,parameter) returns the value of the requested parameter for the celestial body specified by body.

Valid parameter strings are 'radius' for the planetary radius, 'ellipsoid' or 'geoid' for the two-element ellipsoid vector, 'surfarea' for the surface area, and 'volume' for the planetary volume.

For the Earth, *parameter* can also be any valid predefined ellipsoid string. In this case, the two-element ellipsoid vector for that ellipsoid model is returned. Valid ellipsoid definition strings for the Earth are

```
'everest' 1830 Everest ellipsoid

'bessel' 1841 Bessel ellipsoid

'airy' 1849 Airy ellipsoid

'clarke66' 1866 Clarke ellipsoid
```

'clarke80' 1880 Clarke ellipsoid

'international' 1924 International ellipsoid 'krasovsky' 1940 Krasovsky ellipsoid

'wgs60' 1960 World Geodetic System ellipsoid

'iau65' 1965 International Astronomical Union ellipsoid

'wgs66' 1966 World Geodetic System ellipsoid

'iau68' 1968 International Astronomical Union ellipsoid

'wgs72' 1972 World Geodetic System ellipsoid
'grs80' 1980 Geodetic Reference System ellipsoid
'wgs84' 1984 World Geodetic System ellipsoid

For the Earth, the *parameter* strings 'ellipsoid' and 'geoid' are equivalent to 'grs80'.

data = almanac(body,parameter,units) specifies the units to be used for the output measurement, where units is any valid distance units string. Note that these are linear units, but the result for surface area is in square units, and for volume is in cubic units. The default units are 'kilometers'.

data = almanac(parameter,units,referencebody) specifies the source of the information. This sets the assumptions about the shape of the celestial body used in the calculation of volumes and surface areas. A referencebody string of 'actual' returns a tabulated value rather than one dependent upon a ellipsoid model assumption. Other possible referencebody strings are 'sphere' for a spherical assumption and 'ellipsoid' for the default ellipsoid model. The default reference body is 'sphere'.

For the Earth, any of the preceding predefined ellipsoid definition strings can also be entered as a reference body.

For Mercury, Pluto, Venus, the Sun, and the Moon, the eccentricity of the ellipsoid model is zero, that is, the 'ellipsoid' reference body is actually a sphere.

# **Examples**

The radius of the Earth (treated as a sphere) in kilometers is

```
almanac('earth','radius')
ans =
6371
```

The default ellipsoid model for the Earth ([semimajor axis eccentricity]) is

```
almanac('earth','ellipsoid')
ans =
  1.0e+03 *
  6.3781    0.0001
```

Note that the radius returned for any ellipsoid model reference body is the semimajor axis:

```
almanac('earth','radius','kilometers','ellipsoid')
Warning: Semimajor axis returned for radius parameter
ans =
   6.3781e+03
```

Compare the tabulated values of the Earth's surface area with a spherical assumption and with the 1966 World Geodetic System ellipsoid model:

```
almanac('earth','surfarea','statutemiles','wgs66')
ans =
    1.969371331484438e+008
```

Note that these values are so close that long notation is required to differentiate them.

Some lunar measurements are

## **Remarks**

Take care when using angular arc length units for distance measurements. All planets have a radius of 1 radian, for example, and an area unit of *square degrees* indicates unit squares, 1 degree of arc length on a side, not 1-degree-by-1-degree quadrangles.

# See Also distance

# angl2str

## Purpose Format angle strings

# **Syntax** str = angl2str(angle)

str = angl2str(angle, signcode)

str = angl2str(angle, signcode, units)
str = angl2str(angle, signcode, units, n)

# **Description**

str = angl2str(angle) converts a numerical vector of angles in
degrees to a string matrix.

str = angl2str(angle, signcode) uses the string signcode to specify
the method for indicating that a given angle is positive or negative.
signcode may be one of the following:

| 'ew'   | east/west notation; trailing 'e' (positive longitudes) or 'w' (negative longitudes)                           |
|--------|----------------------------------------------------------------------------------------------------|
| 'ns'   | north/south notation; trailing 'n' (positive latitudes) or 's' (negative latitudes)                           |
| 'pm'   | plus/minus notation; leading '+' (positive angles) or '-' (negative angles)                                   |
| 'none' | blank/minus notation; leading '-' for negative angles or sign omitted for positive angles (the default value) |

str = angl2str(angle,signcode,units) uses the string units to
indicate both the units in which angle is provided and to control the
output format. units can be 'degrees' (the default value), 'radians',
'degrees2dm', or 'degrees2dms'. units may be abbreviated and is
case-insensitive. The interpretations of units are as follows:

| Units        | Units of Angle | Output Format             |
|--------------|----------------|---------------------------|
| 'degrees'    | degrees        | decimal degrees           |
| 'degrees2dm' | degrees        | degrees + decimal minutes |

| Units         | Units of Angle | Output Format                       |
|---------------|----------------|-------------------------------------|
| 'degrees2dms' | degrees        | degrees + minutes + decimal seconds |
| 'radians'     | radians        | decimal radians                     |

str = angl2str(angle,signcode,units,n) uses the integer n to control the number of significant digits provided in the output. n is the power of 10 representing the last place of significance in the number of degrees, minutes, seconds, or radians -- for units of 'degrees', 'degrees2dm', 'degrees2dms', and 'radians', respectively. For example, if n = -2 (the default), angl2str rounds to the nearest hundredth. If n = -0, angl2str rounds to the nearest integer. And if n = 1, angl2str rounds to the tens place, although positive values of n are of little practical use. In all cases, the interpretation of the parameter n is consistent between angl2str and roundn.

# **Remarks**

The purpose of this function is to make angular-valued variables into strings suitable for map display. In general, the interpretation of the parameter n by angl2str is consistent with that of roundn.

# **Examples**

Create a string matrix to represent a series of values in DMS units, using the north-south format:

```
a = -3:1.5:3;
str = angl2str(a,'ns','degrees2dms',-3)

str =
    3^{\circ} 00' 00.000" S
    1^{\circ} 30' 00.000" S
    0^{\circ} 00' 00.000"
    1^{\circ} 30' 00.000" N
    3^{\circ} 00' 00.000" N
```

These LaTeX strings are displayed (using either text or textm) as

# angl2str

```
3" 00' 00.000" S
1" 30' 00.000" S
0" 00' 00.000"
1" 30' 00.000" N
3" 00' 00.000" N
```

# **See Also**

str2angle, dist2str

## **Purpose**

Convert angles units

**Note** The angledim function has been replaced by four, more specific, functions: fromRadians, fromDegrees, toRadians, and toDegrees. However, angledim will be maintained for backward compatibility. The functions degtorad, radtodeg, and unitsratio provide additional alternatives.

# **Syntax**

angleOut = angledim(angleIn, from, to)

# **Description**

angleOut = angledim(angleIn, from, to) returns the value of the input angle angleIn, which is in units specified by the valid angle units string from, in the desired units given by the valid angle units string to. Angle units strings are 'degrees' for "decimal" degrees or 'radians' for radians

# **Example**

Convert from degrees to radians:

```
angledim(23.45134, 'degrees', 'radians')
ans =
    0.4093
```

### See Also

degrees2dms, degtorad, fromDegrees, fromRadians, toDegrees, toRadians, radtodeg, unitsratio

# antipode

### **Purpose**

Point on opposite side of globe

# **Syntax**

```
[newlat,newlon] = antipode(lat,lon)
[newlat,newlon] = antipode(lat,lon,angleunits)
```

# **Description**

[newlat,newlon] = antipode(lat,lon) returns the geographic coordinates of the points exactly opposite on the globe from the input points given by lat and lon. All angles are in degrees.

[newlat, newlon] = antipode(lat,lon, angleunits) specifies the input and output units with the string angleunits. The string angleunits can be either 'degrees' or 'radians'. It can be abbreviated and is case-insensitive.

# **Examples**

### Example 1

Given a point (43°N, 15°E), find its antipode:

```
[newlat,newlong] = antipode(43,15)
newlat = -43
newlong = -165
or (43^{\circ}S, 165^{\circ}W).
```

### Example 2

Perhaps the most obvious antipodal points are the North and South Poles. The function antipode demonstrates this:

Note that in this case longitudes are irrelevant because all meridians converge at the poles.

# Example 3

Find the antipode of the location of the Mathworks corporate headquarters in Natick, Massachusetts. Map the headquarters location and its antipode in an orthographic projection. Begin by specifying latitude and longitude as degree-minutes-seconds and then convert to decimal degrees.

```
mwlat = dms2degrees([ 42 18 2.5])
mwlon = dms2degrees([-71 21 7.9])

mwlat =
    42.3007
mwlon =
    -71.3522

[amwlat amwlon] = antipode(mwlat,mwlon)

amwlat =
    -42.3007
amwlon =
    108.6478
```

Prove that these points are antipodes:

```
dist = distance(mwlat,mwlon,amwlat,amwlon)
dist =
  180.0000
```

The distance function shows them to be 180 degrees apart.

Generate a map centered on the original point:

```
geoshow(mwlat,mwlon,'Marker','o','Color','red')
s = ['Looking down at (' angl2str(mwlat,'ns') ...
    ',' angl2str(mwlon,'ew') ')'];
title(s)
```

Add a second map centered on the computed antipodal point:

Looking down at (42.30° N , 71.35° W) Looking down at (42.30° S , 108.65° E)

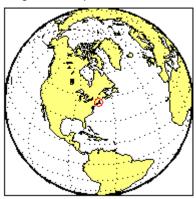

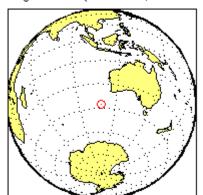

Purpose Read gridded data set in Arc ASCII Grid Format

**Syntax** [Z,R] = arcgridread(filename)

**Description** [Z,R] = arcgridread(filename) reads a grid from a file in Arc

ASCII Grid format. Z is a 2-D array containing the data values. R is a referencing matrix (see makrefmat). NaN is assigned to elements of V

corresponding to null data values in the grid file.

**Example** 

```
[Z,R] = arcgridread('MtWashington-ft.grd');
mapshow(Z,R,'DisplayType','surface');
xlabel('x (easting in meters)'); ylabel('y (northing in meters)')
colormap(demcmap(Z))
```

% View the terrain in 3-D axis normal; view(3); axis equal; grid on zlabel('elevation in feet')

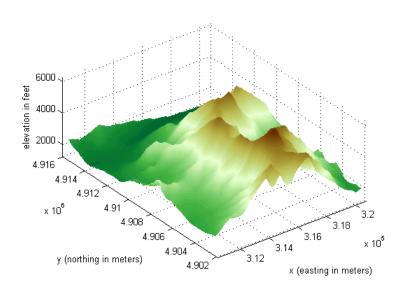

# arcgridread

See Also

makerefmat, mapshow, sdtsdemread

### **Purpose**

Surface area of polygon on sphere or ellipsoid

# **Syntax**

```
area = areaint(lat,lon)
area = areaint(lat,lon,ellipsoid)
area = areaint(lat,lon,units)
area = areaint(lat,lon,ellipsoid,units)
```

# **Description**

area = areaint(lat,lon) calculates the spherical surface area of the polygon specified by the input vectors lat and lon. The calculation uses a line integral approach. The output, area, is the fraction of surface area covered by the polygon on a unit sphere. To supply multiple polygons, separate the polygons by NaNs in the input vectors. Accuracy of the integration method is inversely proportional to the distance between lat/lon points.

area = areaint(lat,lon,ellipsoid) uses the two-element ellipsoid vector ellipsoid to describe the sphere or ellipsoid. The output, area, is in square units corresponding to the units of ellipsoid.

area = areaint(lat,lon,units) uses the units defined by the input string units. If omitted, default units of degrees are assumed.

area = areaint(lat,lon,ellipsoid,units) uses both the inputs ellipsoid and units in the calculation.

# **Examples**

Consider the area enclosed by a 30° lune from pole to pole and bounded by the prime meridian and 30°E. You can use the function areaquad to get an exact solution:

```
area = areaquad(90,0,-90,30)
area =
    0.0833
```

This is 1/12 the spherical area. The more points used to define this polygon, the more integration steps areaint takes, improving the estimate. This first attempt takes a point every 30° of latitude:

```
lats = [-90:30:90,60:-30:-60]';
lons = [zeros(1,7), 30*ones(1,5)]';
```

```
area = areaint(lats,lons)
area =
    0.0792
```

Now, calculate a better estimate, with one point every 1° of latitude:

```
lats = [-90:1:90,89:-1:-89]';
lons = [zeros(1,181), 30*ones(1,179)]';
area = areaint(lats,lons)
area =
    0.0833
```

# **Algorithm**

This function enables the measurement of areas enclosed by arbitrary polygons. This is a numerical estimate, using a line integral based on Green's Theorem. As such, it is limited by the accuracy and resolution of the input data.

Areas are computed for arbitrary polygons on the ellipsoid or sphere

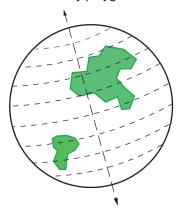

An area is returned for each NaN-separated polygon

Given sufficient data, the areaint function is the best method for determining the areas of complex polygons, such as continents, cloud cover, and other natural or derived features. The calculations in this

# areaint

function employ a spherical Earth assumption. For nonspherical ellipsoids, the latitude data is converted to the auxiliary authalic sphere.

# See Also almanac | areamat | areaquad

### **Purpose**

Surface area covered by nonzero values in binary data grid

# **Syntax**

A = areamat(BW,R)
A = areamat(BW,refvec,ellipsoid)
[A, cellarea] = areamat(...)

# **Description**

A = areamat(BW,R) returns the surface area covered by the elements of the binary regular data grid BW, which contain the value 1 (true). BW can be the result of a logical expression such as BW = (topo > 0). R is a 1-by-3 vector containing elements: [cells/degree northern\_latitude\_limit western\_longitude\_limit] or a 3-by-2 referencing matrix that transforms raster row and column indices to/from geographic coordinates according to:

```
[lon lat] = [row col 1] * R
```

where lat and lon are in units of degrees. If R is a referencing matrix, it must define a (non-rotational, non-skewed) relationship in which each column of the data grid falls along a meridian and each row falls along a parallel. The output A expresses surface area as a fraction of the surface area of the unit sphere (4\*pi), so the result ranges from 0 to 1.

A = areamat(BW,refvec,ellipsoid) uses the input ellipsoid vector to describe the sphere or reference ellipsoid. ellipsoid has the form [semi-major-axis-length, eccentricity]. The units of the output, A, are the square of the length units in which the semi-major axis is provided. For example, if ellipsoid is replaced with almanac('earth', 'wgs84', 'kilometers'), then A is in square kilometers.

[A, cellarea] = areamat(...) returns a vector, cellarea, describing the area covered by the data cells in BW. Because all the cells in a given row are exactly the same size, only one value is needed per row. Therefore cellarea has size M-by-1, where M = size(BW,1) is the number of rows in BW.

# Remarks

Given a regular data grid that is a logical 0-1 matrix, the areamat function returns the area corresponding to the true, or 1, elements. The

input data grid can be a logical statement, such as (topo>0), which is 1 everywhere that topo is greater than 0 meters, and 0 everywhere else. This is an illustration of that matrix:

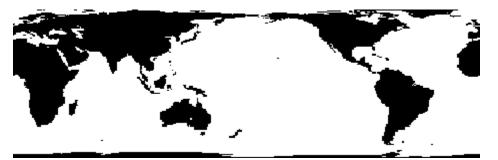

This calculation is based on the areaquad function and is therefore limited only by the granularity of the cellular data.

# **Examples**

```
load topo
area = areamat((topo>127),topolegend)
area =
    0.2411
```

Approximately 24% of the Earth has an altitude greater than 127 meters. What is the surface area of this portion of the Earth in square kilometers if a spherical ellipsoid is assumed? (Use the almanac function with the sphere as its reference body.)

```
earthgeoid = almanac('earth','ellipsoid','km','sphere');
area = areamat((topo>127),topolegend,earthgeoid)

area =
   1.2299e+08
```

To illustrate the cellarea output, consider a smaller map:

```
BW = ones(9,18);
refvec = [.05 90 0] % each cell 20x20 degrees
```

```
[area,cellarea] = areamat(BW,refvec)
area =
    1.0000
cellarea =
    0.0017
    0.0048
    0.0074
    0.0091
    0.0096
    0.0091
    0.0074
    0.0048
    0.0017
```

Each entry of cellarea represents the portion of the unit sphere's total area a cell in that row of BW would contribute. Since the column extends from pole to pole in this case, it is symmetric.

# See Also almanac, areaint, areaquad

### **Purpose**

Surface area of latitude-longitude quadrangle

# **Syntax**

area = areaquad(lat1,lon1,lat2,lon2)

area = areaquad(lat1,lon1,lat2,lon2,ellipsoid)

area = areaquad(lat1,lon1,lat2,lon2,ellipsoid,units)

# **Description**

area = areaquad(lat1,lon1,lat2,lon2) returns the surface area bounded by the parallels lat1 and lat2 and the meridians lon1 and lon2. The output area is a fraction of the unit sphere's area of  $4\pi$ , so the result ranges from 0 to 1.

area = areaquad(lat1,lon1,lat2,lon2,ellipsoid) allows the specification of the ellipsoid model with the two-element ellipsoid vector ellipsoid. When ellipsoid is input, the resulting area is given in terms of the (squared) units of the ellipsoid. For example, if the ellipsoid almanac('earth','ellipsoid','kilometers') is used, the resulting area is in km². The default ellipsoid is the unit sphere.

area = areaquad(lat1,lon1,lat2,lon2,ellipsoid,units) specifies the units of the inputs. The default is 'degrees'.

### **Definitions**

A latitude-longitude quadrangle is a region bounded by two meridians and two parallels. In spherical geometry, it is the intersection of a *lune* (a section bounded by two meridians) and a *zone* (a section bounded by two parallels).

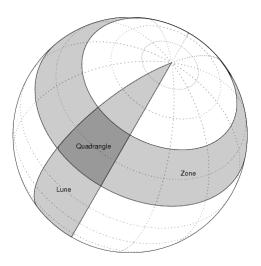

# **Examples**

Find the fraction of the Earth's surface that lies between  $30^{\circ}N$  and  $45^{\circ}N$ , and also between  $25^{\circ}W$  and  $60^{\circ}E$ :

```
area = areaquad(30, -25, 45, 60)
area =
    0.0245
```

Assuming a spherical ellipsoid, find the surface area of the Earth in square kilometers. (Use the almanac function with the sphere as its reference body.)

```
earthellipsoid = almanac('earth','ellipsoid','km','sphere');
area = areaquad(-90,-180,90,180,earthellipsoid)
area =
   5.1006e+08
```

For comparison,

```
almanac('earth','surfarea','km')
ans =
   5.1006e+08
```

# **Algorithm**

The areaquad calculation is exact, being based on simple spherical geometry. For nonspherical ellipsoids, the data is converted to the auxiliary authalic sphere.

# **See Also**

almanac | areaint | areamat

### **Purpose**

Read AVHRR data product stored in Goode Projection

# **Syntax**

```
[latgrat,longrat,z] = avhrrgoode(region,filename)
[...] = avhrrgoode(region,filename,scalefactor)
[...] = avhrrgoode(region,filename,scalefactor,latlim,lonlim)
[...] = avhrrgoode(region,filename,scalefactor,latlim,lonlim,gsize)
[...] = avhrrgoode(region,filename,scalefactor,latlim,lonlim,gsize,...
nrows,ncols)
[...] = avhrrgoode(region,filename,scalefactor,latlim,lonlim,gsize,...
nrows,ncols,resolution)
[...] = avhrrgoode(region,filename,scalefactor,latlim,lonlim,gsize,...
nrows,ncols,resolution,precision)
```

# **Description**

[latgrat,longrat,z] = avhrrgoode(region,filename) reads data from an Advanced Very High Resolution Radiometer (AVHRR) data set with a nominal resolution of 1 km that is stored in the Goode projection. Data in this format includes a nondimensional vegetation index (NDVI) and Global Land Cover Characteristics (GLCC) data sets. region is a string that specifies the geographic coverage of the file. Valid region strings are:

- 'g' or 'global'
- 'af' or 'africa'
- 'ap' or 'australia/pacific'
- 'ea' or 'eurasia'
- 'na' or 'north america'
- 'sa' or 'south america'

filename is a string specifying the name of the data file. Output Z is a geolocated data grid with coordinates latgrat and longrat in units of degrees. Z, latgrat, and longrat are of class double. Projected coordinates that lie within the interrupted areas of the projection are

set to NaN. A scale factor of 100 is applied to the original data set, so that Z contains every 100<sup>th</sup> point in both X and Y directions.

[...] = avhrrgoode(region, filename, scalefactor) uses the integer scalefactor to downsample the data. A scale factor of 1 returns every point. A scale factor of 10 returns every 10<sup>th</sup> point. The default value is 100.

[...]

avhrrgoode(region, filename, scalefactor, latlim, lonlim) returns data for the specified region. The returned data can extend somewhat beyond the requested area. Limits are two-element vectors in units of degrees, with latlim in the range [-90 90] and lonlim in the range [-180 180]. latlim and lonlim must be ascending. If latlim and lonlim are empty, the entire area covered by the data file is returned. If the quadrangle defined by latlim and lonlim (when projected to form a polygon in the appropriate Goode projection) fails to intersect the bounding box of the data in the projected coordinates, then Z, latgrat, and longrat are returned as empty.

[...] =

avhrrgoode(region, filename, scalefactor, latlim, lonlim, gsize) controls the size of the graticule matrices. gsize is a two-element vector containing the number of rows and columns desired. By default, latgrat, and longrat have the same size as Z.

[...] =

avhrrgoode(region, filename, scalefactor, latlim, lonlim, gsize, ... nrows, ncols) overrides the dimensions for the standard file format for the selected region. This syntax is useful for data stored on CD-ROM, which may have been truncated to fit. Some global data sets were distributed with 16347 rows and 40031 columns of data on CD-ROMs. The default size for global data sets is 17347 rows and 40031 columns of data.

[...] =

avhrrgoode(region, filename, scalefactor, latlim, lonlim, gsize, ... nrows, ncols, resolution) reads a data set with the spatial resolution specified in meters. Specify resolution as either 1000 or 8000

# avhrrgoode

(meters). If empty, the full resolution of 1000 meters is assumed. Data is also available at 8000-meter resolution. Nondimensional vegetation index data at 8-km spatial resolution has 2168 rows and 5004 columns.

[...] =

avhrrgoode(region, filename, scalefactor, latlim, lonlim, gsize, ... nrows, ncols, resolution, precision) reads a data set expecting the integer precision specified. If empty, 'uint8' is assumed. 'uint16' is appropriate for some files. Check the metadata (.txt or README) file in the GLCC ftp directory for specification of the file format and contents. In either case, Z is converted to class double.

# **Background**

The United States maintains a family of satellite-based sensors to measure climate change under the Earth Observing System (EOS) program. The precursors to the EOS data are the data sets produced by NOAA and NASA under the Pathfinder program. These are data derived from the Advanced High Resolution Radiometer sensor flown on the NOAA Polar Orbiter satellites, NOAA-7, -9, and -11, and have spatial resolutions of about 1 km. The data from the AVHRR sensor is processed into separate land, sea, and atmospheric indices. Land area data is processed to a nondimensional vegetation index (NDVI) or land cover classification and stored in binary files in the Plate Carrée, Goode, and Lambert projections. Sea data is processed to surface temperatures and stored in HDF formats. avhrrgoode reads land data saved in the Goode projection with global and continental coverage at 1 km. It can also read 8 km data with global coverage.

### Remarks

This function reads the binary files as is. You should not use byte-swapping software on these files.

The AVHRR project and data sets are described in and provided by various U.S. Government Web sites. See the entry for Global Land Cover Characteristics (GLCC) in the tech note referred to below.

**Note** For details on locating map data for download over the Internet, see the following documentation at the MathWorks Web site: http://www.mathworks.com/support/tech-notes/2100/2101.html.

## Limitations

Most files store the data in scaled integers. Though this function returns the data as double, the scaling from integer to float is not performed. Check the data's README file for the appropriate scaling parameters.

# Examples Example 1 — Downsampled Classified Global GLCC Coverage

Read and display every 50th point from the Global Land Cover Characteristics (GLCC) file covering the entire globe with the USGS classification scheme, named gusgs2\_0g.img. (To run the example, you must first download the file.)

```
[latgrat, longrat, Z] = avhrrgoode('global', ...
   'gusgs2 Og.img',50);
% Convert the geolocated data grid to an geolocated image.
uniqueClasses = unique(Z);
RGB = ind2rgb8(uint8(Z), jet(numel(uniqueClasses)));
% Display the data as an image using the Goode projection.
origin = [0 \ 0 \ 0];
ellipsoid = [6370997 0];
figure('Renderer','zbuffer')
axesm('MapProjection', 'goode', 'Origin', origin, ...
   'Geoid', ellipsoid)
geoshow(latgrat, longrat, RGB, 'DisplayType', 'image');
axis image off
% Plot the coastlines.
hold on
load coast
```

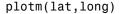

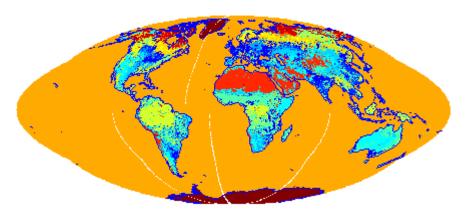

# Example 2 — Classified GLCC Data for California

Read and display every point from the Global Land Cover Characteristics (GLCC) file covering California with the USGS classification scheme, named nausgs1\_2g.img. You must first download the file to run this example.

```
figure
usamap california
mstruct = gcm;
latlim = mstruct.maplatlimit;
lonlim = mstruct.maplonlimit;
scalefactor = 1;
[latgrat, longrat, Z] = ...
    avhrrgoode('na', 'nausgs1_2g.img', scalefactor, latlim, lonlim);
geoshow(latgrat, longrat, Z, 'DisplayType', 'texturemap');

% Overlay vector data from usastatehi.shp.
california = shaperead('usastatehi', 'UseGeoCoords', true,...
    'BoundingBox', [lonlim;latlim]);
geoshow([california.Lat], [california.Lon], 'Color', 'black');
```

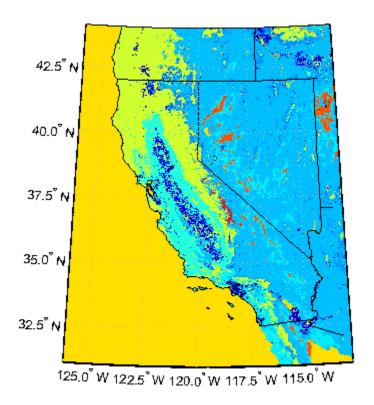

See Also avhrrlambert

# **Purpose**

Read AVHRR data product stored in eqaazim projection

# **Syntax**

```
[latgrat,longrat,Z] = avhrrlambert(region, filename)
[...] = avhrrlambert(region, filename, scalefactor)
[...] = avhrrlambert(region, filename, scalefactor, latlim, lonlim)
[...] = avhrrlambert(region, filename, scalefactor, latlim, lonlim, gsize)
[...] = avhrrlambert(region, filename, scalefactor, latlim, lonlim, gsize, precision)
```

# **Description**

[latgrat,longrat,Z] = avhrrlambert(region,filename) reads data from an Advanced Very High Resolution Radiometer (AVHRR) data set with a nominal resolution of 1 km that is stored in the Lambert Equal Area Azimuthal projection. Data of this type includes the Global Land Cover Characteristics (GLCC). region specifies the coverage of the file. Valid regions are listed in the following table. filename is a string specifying the name of the data file. Z is a geolocated data grid with coordinates latgrat and longrat in units of degrees. A scale factor of 100 is applied to the original data set such that Z contains every 100th point in both X and Y.

# Region Specifiers 'a' or 'asia' 'af' or 'africa' 'ap' or 'australia/pacific' 'e' or 'europe' 'na' or 'north america' 'sa' or 'south america'

[...] = avhrrlambert(region, filename, scalefactor) uses the integer scalefactor to downsample the data. A scale factor of 1 returns every point. A scale factor of 10 returns every 10th point. The default value is 100.

[...] = avhrrlambert(region, filename, scalefactor, latlim, lonlim) returns data for the specified region. The result may extend somewhat beyond the requested area. The limits are two-element vectors in units of degrees, with latlim in the range [-90 90] and lonlim in the range [-180 180]. If latlim and lonlim are empty, the entire area covered by the data file is returned. If the quadrangle defined by latlim and lonlim (when projected to form a polygon in the appropriate Lambert Equal Area Azimuthal projection) fails to intersect the bounding box of the data in the projected coordinates, then latgrat, longrat, and Z are empty.

[...] = avhrrlambert(region, filename, scalefactor, latlim, lonlim, gsize) controls the size of the graticule matrices. gsize is a two-element vector containing the number of rows and columns desired. If omitted or empty, a graticule the size of the grid is returned.

[...] = avhrrlambert(region, filename, scalefactor, latlim, lonlim, gsize, precision) reads a data set with the integer precision specified. If omitted, 'uint8' is assumed. 'uint16' is appropriate for some files. Check the metadata (.txt or README) file in the ftp directory for specification of the file format and contents.

# **Background**

The United States plans to build a family of satellite-based sensors to measure climate change under the Earth Observing System (EOS) program. Early precursors to the EOS data are the data sets produced by NOAA and NASA under the Pathfinder program. These are data derived from the Advanced High Resolution Radiometer sensor flown on the NOAA Polar Orbiter satellites, NOAA-7, -9, and -11 with a spatial resolution of about 1 km. The data from the AVHRR sensor is processed into separate land, sea, and atmospheric indices. Land area data is processed to a nondimensional vegetation index or land cover classification and stored in binary files in the Plate Carrée, Goode, and Lambert Equal Area Azimuthal projections. Sea data is processed to surface temperatures and stored in HDF formats. This function reads land cover data for the continents saved in the Lambert Equal Area Azimuthal projection at 1 km.

# **Remarks**

This function reads the binary files as is. You should not use byte-swapping software on these files.

The AVHRR project and data sets are described in and provided by various U.S. Government Web sites.

**Note** For details on locating map data for download over the Internet, see the following documentation at the MathWorks Web site: http://www.mathworks.com/support/tech-notes/2100/2101.html.

# **Examples** Example 1

Read and display every 100th point from the Global Land Cover Characteristics (GLCC) file covering North America with the USGS classification scheme, named nausgs1 21.img.

```
[latgrat, longrat, Z] = avhrrlambert('na', 'nausgs1_21.img');
```

Display the data using the Lambert Equal Area Azimuthal projection.

```
origin = [50 -100 0];
ellipsoid = [6370997 0];
figure
axesm('MapProjection', 'eqaazim', 'Origin', ...
    origin, 'Geoid', ellipsoid)
geoshow(latgrat, longrat, Z, 'DisplayType', 'texturemap');
```

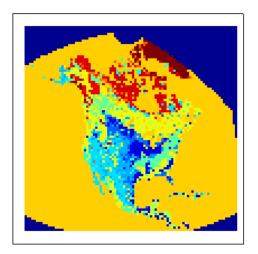

# Example 2

Read and display every other point from the Global Land Cover Characteristics (GLCC) file covering Europe with the USGS classification scheme, named eausgs1\_2le.img.

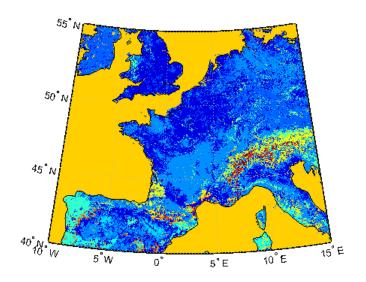

See Also avhrrgoode

**Purpose** Eccentricity of ellipse with given axis lengths

**Syntax** eccentricity = axes2ecc(semimajor, semiminor)

eccentricity = axes2ecc(axes)

**Description** Eccentricity, the second element of the standard Mapping Toolbox

ellipsoid vector, can be determined given both the semimajor and

semiminor axes.

eccentricity = axes2ecc(semimajor,semiminor) returns the

eccentricity associated with the input axes.

eccentricity = axes2ecc(axes) allows the axes inputs to be packed into a single two-column input of the form [semimajor, semiminor].

**Examples** Using the axes for the default GRS 80 Earth model,

ecc = axes2ecc(6378.1370,6356.7523)

ecc =

0.08181921804834

This is the eccentricity returned by almanac('earth', 'ellipsoid').

See Also almanac, ecc2n, majaxis, minaxis

# **Purpose**

Define map axes and set map properties

# **Syntax**

axesm

axesm(PropertyName, PropertyValue,...)
axesm(ProjectionFcn, PropertyName, PropertyValue,...)

# **Description**

axesm with no input arguments, initiates the axesmui map axes graphical user interface, which can be used to set map axes properties. This is detailed on the axesmui reference page.

axesm(*PropertyName*, PropertyValue,...) creates a map axes using the specified properties. Properties may be specified in any order, but the MapProjection property must be included.

axesm(*ProjectionFcn*, *PropertyName*, PropertyValue, ...) allows omission of the MapProjection property name. The first input must be the identifying string of an available projection. For a list of these strings, see the table of projections in "Summary and Guide to Projections".

The axesm function creates a map axes into which both vector and raster geographic data can be projected using functions such as plotm and geoshow. Properties specific to map axes can be assigned upon creation with axesm, and for an existing map axes they can be queried and changed using getm and setm. Use the standard get and set methods to query and control the standard MATLAB® axes properties of a map axes.

# Axes Definition

Map axes are standard MATLAB axes with different default settings for some properties and a data structure for storing projection parameters and other data. The main differences in default settings are

- Axes properties XGrid, YGrid, XTick, YTick are set to 'off'.
- The properties XColor, YColor, and ZColor are set to the background color.
- The hold mode is on.

The map data structure stores the map axes properties, which, in addition to the special standard axes settings described here, allow Mapping Toolbox functions to recognize an axes or an opened FIG-file as a map axes. See "Map Axes Object Properties" on page 3-37, below, for descriptions of the map axes properties.

# **Examples**

Create map axes for a Mercator projection, with selected latitude limits:

```
axesm('MapProjection', 'mercator', 'MapLatLimit',[-70 80])
```

In the preceding example, all properties not explicitly addressed in the call are set to either fixed or calculated defaults. The file mercator.m defines a projection function, so the same result could have been achieved with the function

```
axesm('mercator','MapLatLimit',[-70 80])
```

Each projection function includes default values for all properties. Any following property name/property value pairs are treated as overrides.

In either of the above examples, data displayed in the given map axes is in a Mercator projection. Any data falling outside the prescribed limits is not displayed.

**Note** The names of projection files are case sensitive. The projection files included in Mapping Toolbox software use only lowercase letters and Arabic numerals.

# Map Axes Object Properties

- "Properties That Control the Map Projection" on page 3-38
- "Properties That Control the Frame" on page 3-43
- "Properties That Control the Grid" on page 3-46
- "Properties That Control Grid Labeling" on page 3-49

## **Properties That Control the Map Projection**

# AngleUnits {degrees} | radians

Angular unit of measure — Controls the units of measure used for angles (including latitudes and longitudes) in the map axes. All input data are assumed to be in the given units; 'degrees' is the default. For more information on angle units, see "Working with Angles: Units and Representations" in the Mapping Toolbox User's Guide.

### Aspect

```
{normal} | transverse
```

Display aspect — Controls the orientation of the base projection of the map. When the aspect is 'normal' (the default), north in the base projection is up. In a transverse aspect, north is to the right. A cylindrical projection of the whole world would look like a landscape display under a 'normal' aspect, and like a portrait under a 'transverse' aspect. Note that this property is not the same as projection aspect, which is controlled by the Origin property vector discussed later.

# FalseEasting scalar {0}

Coordinate shift for projection calculations — Modifies the position of the map within the axes. The projected coordinates are shifted in the *x*-direction by the amount of FalseEasting. The FalseEasting is in the same units as the projected coordinates, that is, the units of the first element of the Geoid map axes property. False eastings and northings are sometimes used to ensure nonnegative values of the projected coordinates. For example, the Universal Transverse Mercator uses a false easting of 500,000 meters.

# FalseNorthing scalar {0}

Coordinate shift for projection calculations — Modifies the position of the map within the axes. The projected coordinates are shifted in the y-direction by the amount of FalseNorthing. The FalseNorthing is in the same units as the projected coordinates, that is, the units of the first element of the Geoid map axes property. False eastings and northings are sometimes used to ensure nonnegative values of the projected coordinates. For example, the Universal Transverse Mercator uses a false northing of 0 in the northern hemisphere and 10,000,000 meters in the southern.

## FixedOrient

```
scalar {[]} (read-only)
```

Projection-based orientation — This read-only property fixes the orientation of certain projections (such as the Cassini and Wetch). When empty, which is true for most projections, the user can alter the orientation of the projection using the third element of the Origin property. When fixed, the fixed orientation is always used.

#### Geoid

```
[semimajor axis eccentricity]
```

Planet ellipsoid definition — Sets the ellipsoid for calculating the projections of any displayed map objects. In the toolbox, the ellipsoid is approximated by a spheroid. The default ellipsoid is a sphere with a radius of 1. This is represented as [1 0]. Any semimajor axis, in any distance units, can be entered; eccentricity lies between 0 and 1.

#### MapLatLimit

```
[southern limit northern limit]
```

Geographic latitude limits of the display area — Expressed as a two element vector of the form [southern\_limit]

northern\_limit]. This property can be set for many typical projections and geometries, but cannot be used with oblique projections or with globe, for example. When applicable, the MapLatLimit property may affect the origin latitude if the Origin property is not set explicitly when calling axesm. It may also determine the value used for FLatLimit. See "Accessing and Manipulating Map Axes Properties" for a more complete description of the applicability of MapLatLimit and its interaction with the origin, frame limits, and other properties.

# MapLonLimit [western limit eastern limit]

Geographic longitude limits of the display area — Expressed as a two element vector of the form [western\_limit eastern\_limit]. This property can be set for many typical projections and geometries, but cannot be used with oblique projections or with globe, for example. When applicable, the MapLonLimit property may affect the origin longitude if the Origin property is not set explicitly when calling axesm. It may also determine the value used for FLonLimit. See "Accessing and Manipulating Map Axes Properties" for a more complete description of the applicability of MapLonLimit and its interaction with the origin, frame limits, and other properties.

# MapParallels [lat] | [lat1 lat2]

Projection standard parallels — Sets the standard parallels of projection. It can be an empty, one-, or two-element vector, depending upon the projection. The elements are in the same units as the map axes AngleUnits. Many projections have specific, defining standard parallels. When a map axes object is based upon one of these projections, the parallels are set to the appropriate defaults. For conic projections, the default standard parallels are set to 15°N and 75°N, which biases the projection toward the northern hemisphere.

For projections with one defined standard parallel, setting the parallels to an empty vector forces recalculation of the parallel to the middle of the map latitude limits. For projections requiring two standard parallels, setting the parallels to an empty vector forces recalculation of the parallels to one-sixth the distance from the latitude limits (e.g., if the map latitude limits correspond to the northern hemisphere [0 90], the standard parallels for a conic projection are set to [15 75]). For azimuthal projections, the MapParallels property always contains an empty vector and cannot be altered.

See the *Mapping Toolbox User's Guide* for more information on standard parallels.

# MapProjection projection\_name {no default}

Map projection — Sets the projection, and hence all transformation calculations, for the map axes object. It is required in the creation of map axes. The projection name is a string corresponding to a MATLAB file appropriate to the projection. It must be a member of the recognized projection set, which you can list by typing getm('MapProjection') or maps. For more information on projections, see the Mapping Toolbox User's Guide. Some projections set their own defaults for other properties, such as parallels and trim limits.

#### **Origin**

[latitude longitude orientation]

Origin and orientation for projection calculations — Sets the map origin for all projection calculations. The latitude, longitude, and orientation should be in the map axes AngleUnits. Latitude and longitude refer to the coordinates of the map origin; orientation refers to an angle of skewness or rotation about the axis running through the origin point and the center of the earth. The default origin is 0° latitude and a longitude centered between the map longitude limits. If a scalar is entered, it is assumed to refer

to the longitude; if a two-element vector is entered, the default orientation is 0°, a normal projection. If an empty origin vector is entered, the origin is centered on the map longitude limits. For more information on the origin, see the *Mapping Toolbox User's Guide*.

#### Parallels

```
0, 1, or 2 (read-only, projection-dependent)
```

Number of standard parallels — This read-only property contains the number of standard parallels associated with the projection. See the *Mapping Toolbox User's Guide* for more information on standard parallels.

# ScaleFactor scalar {1}

Scale factor for projection calculations — Modifies the size of the map in projected coordinates. The geographic coordinates are transformed to Cartesian coordinates by the map projection equations and multiplied by the scale factor. Scale factors are sometimes used to minimize the scale distortion in a map projection. For example, the Universal Transverse Mercator uses a scale factor of 0.996 to shift the line of zero scale distortion to two lines on either side of the central meridian.

#### Zone

```
ZoneSpec | {[] or 31N}
```

Zone for certain projections — Specifies the zone for certain projections. A zone is a region on the globe that has a special set of projection parameters. In the Universal Transverse Mercator Projection, the world is divided into quadrangles that are generally 6 degrees wide and 8 degrees tall. The number in the zone designation refers to the longitude range, while the letter refers to the latitude range. Most projections use the same parameters for the entire globe, and do not require a zone.

## **Properties That Control the Frame**

#### Frame

```
on | {off}
```

Frame visibility — Controls the visibility of the display frame box. When the frame is 'off' (the default), the frame is not displayed. When the frame is 'on', an enclosing frame is visible. The frame is a patch that is plotted as the lowest layer of displayed map objects. Regardless of its display status, the frame always operates in terms of trimming map data.

#### **FFill**

```
scalar plotting point density {100}
```

Frame plotting precision — Sets the number of points to be used in plotting the frame for display. The default value is 100, which for a rectangular frame results in a plot with 100 points for each side, or a total of 400 points. The number of points required for a reasonable display varies with the projection. Cylindrical projections such as the Miller require very few. Projections resulting in more complex frames, such as the Werner, look better with higher densities. The default value is generally sufficient.

#### FEdgeColor

```
ColorSpec | {[0 0 0]}
```

Color of the displayed frame edge — Specifies the color used for the displayed frame. You can specify a color using a vector of RGB values or a MATLAB colorspec name. By default, the frame edge is displayed in black ([0 0 0]).

#### FFaceColor

```
ColorSpec | {none}
```

Color of the displayed frame face — Specifies the color used for the displayed frame face. You can specify a color using a vector of RGB values or a MATLAB colorspec name. By default, the frame face is 'none', meaning no face color is filled in. Another useful color is 'cyan' ([0 1 1]), which looks like water.

#### **FLatLimit**

[southern limit northern limit]

Latitude limits of map frame relative to projection origin — The map frame encloses the area in which data and graticule lines are plotted and beyond which they are trimmed. For non-oblique and non-azimuthal projections, which have quadrangular frames, this property controls the north-south extent of the frame. If a projection is made oblique by the inclusion of a non-zero rotation angle (the third element of the Origin vector), FLatLimit still applies, but in the rotated latitude-longitude system rather than in the geographic system. In the case of azimuthal projections, which have circular frames, FLatLimit takes the special form [-Inf radius] where radius is the spherical distance (in degrees or radians, depending on the AngleUnits property of the projection) from the projection origin to the edge of the frame.

**Note** In most common situations, including non-oblique cylindrical and conic projections and polar azimuthal projections, there is no need to set FLatLimit; use MapLatLimit instead.

#### FLineWidth

scalar {2}

Frame edge line width — Sets the line width of the displayed frame edge. The value is a scalar representing points, which is 2 by default.

#### **FLonLimit**

[western limit eastern limit]

Latitude limits of map frame relative to projection origin — The map frame encloses the area in which data and graticule lines

are plotted and beyond which they are trimmed. For non-oblique and non-azimuthal projections, which have quadrangular frames, this property controls the east-west extent of the frame. If a projection is made oblique by the inclusion of a non-zero rotation angle (the third element of the Origin vector), FLonLimit still applies, but in the rotated latitude-longitude system rather than in the geographic system. The FLonLimit property is ignored for azimuthal projections.

**Note** In most common situations, including non-oblique cylindrical and conic projections, there is no need to set FLonLimit; use MapLonLimit instead.

#### TrimLat

```
[southern_limit northern_limit]
(read-only, projection-dependent)
```

Bounds on FLatLimit — This read-only property sets bounds on the values that axesm and setm will accept for the MapLatLimit and FLatLimit properties, which is necessary because some map projections cannot display the entire globe without extending to infinity. For example, TrimLat is [-90 90] degrees for most cylindrical projections and [-86 86] degrees for the Mercator projection because the north-south scale becomes infinite as one approaches either pole.

#### TrimLon

```
[western_limit eastern_limit]
(read-only, projection-dependent)
```

Bounds on FLonLimit — This read-only property sets bounds on the values that axesm and setm will accept for the MapLonLimit and FLonLimit properties, which is necessary because some map projections cannot display the entire globe without extending to infinity. For example, TrimLon is [-135 135] degrees for most conic projections.

# **Properties That Control the Grid**

#### Grid

```
on | {off}
```

*Grid visibility* — Controls the visibility of the display grid. When the grid is 'off' (the default), the grid is not displayed. When the grid is 'on', meridians and parallels are visible. The grid is plotted as a set of line objects.

#### GAltitude

```
scalar z-axis value {Inf}
```

*Grid z-axis setting* — Sets the *z*-axis location for the grid when displayed. Its default value is infinity, which is displayed above all other map objects. However, you can set this to some other value for stacking objects above the grid, if desired.

#### GColor

```
ColorSpec | {[0 0 0]}
```

Color of the displayed grid — Specifies the color used for the displayed grid. You can specify a color using a vector of RGB values or one of the MATLAB colorspec names. By default, the map grid is displayed in black ([0 0 0]).

#### GLineStyle

```
LineStyle {:}
```

*Grid line style* — Determines the style of line used when the grid is displayed. You can specify any line style supported by the MATLAB line function. The default line style is a dotted line (that is, ':').

#### GLineWidth

```
scalar {0.5}
```

*Grid line width* — Sets the line width of the displayed grid. The value is a scalar representing points, which is 0.5 by default.

#### MLineException

```
vector of longitudes {[]}
```

Exceptions to grid meridian limits — Allows specific meridians of the displayed grid to extend beyond the grid meridian limits to the poles. The value must be a vector of longitudes in the appropriate angle units. For longitudes so specified, grid lines extend from pole to pole regardless of the existence of any grid meridian limits. This vector is empty by default.

#### MLineFill

```
scalar plotting point density {100}
```

Grid meridian plotting precision — Sets the number of points to be used in plotting the grid meridians. The default value is 100 points. The number of points required for a reasonable display varies with the projection. Cylindrical projections such as the Miller require very few. Projections resulting in more complex shapes, such as the Werner, look better with higher densities. The default value is generally sufficient.

#### MLineLimit

```
[north south] | [south north] {[]}
```

Grid meridian limits — Establishes latitudes beyond which displayed grid meridians do not extend. By default, this property is empty, so the meridians extend to the poles. There are two exceptions to the meridian limits. No meridian extends beyond the map latitude limits, and exceptions to the meridian limits for selected meridians are allowed (see above).

#### MLineLocation

```
scalar interval or specific vector {30°}
```

*Grid meridian interval or specific locations* — Establishes the interval between displayed grid meridians. When a scalar

interval is entered in the map axes MLineLocation, meridians are displayed, starting at 0° longitude and repeating every interval in both directions, which by default is 30°. Alternatively, you can enter a vector of longitudes, in which case a meridian is displayed for each element of the vector.

# PLineException

```
vector of latitudes {[]}
```

Exceptions to grid parallel limits — Allows specific parallels of the displayed grid to extend beyond the grid parallel limits to the International Date Line. The value must be a vector of latitudes in the appropriate angle units. For latitudes so specified, grid lines extend from the western to the eastern map limit, regardless of the existence of any grid parallel limits. This vector is empty by default.

#### **PLineFill**

```
scalar plotting point density {100}
```

Grid parallel plotting precision — Sets the number of points to be used in plotting the grid parallels. The default value is 100. The number of points required for a reasonable display varies with the projection. Cylindrical projections such as the Miller require very few. Projections resulting in more complex shapes, such as the Bonne, look better with higher densities. The default value is generally sufficient.

#### **PLineLimit**

```
[east west] | [west east] {[]}
```

Grid parallel limits — Establishes longitudes beyond which displayed grid parallels do not extend. By default, this property is empty, so the parallels extend to the date line. There are two exceptions to the parallel limits. No parallel extends beyond the map longitude limits, and exceptions to the parallel limits for selected parallels are allowed (see above).

#### PLineLocation

```
scalar interval or specific vector {15°}
```

Grid parallel interval or specific locations — Establishes the interval between displayed grid parallels. When a scalar interval is entered in the map axes PLineLocation, parallels are displayed, starting at 0° latitude and repeating every interval in both directions, which by default is 15°. Alternatively, you can enter a vector of latitudes, in which case a parallel is displayed for each element of the vector.

# **Properties That Control Grid Labeling**

#### FontAngle

```
{normal} | italic | oblique
```

Select italic or normal font for all grid labels — Selects the character slant for all displayed grid labels. 'normal' specifies nonitalic font. 'italic' and 'oblique' specify italic font.

#### FontColor

```
ColorSpec | {black}
```

Text color for all grid labels — Sets the color of all displayed grid labels. ColorSpec is a three-element vector specifying an RGB triple or a predefined MATLAB color string (colorspec).

#### FontName

```
courier | {helvetica} | symbol | times
```

Font family name for all grid labels — Sets the font for all displayed grid labels. To display and print properly, FontName must be a font that your system supports.

#### FontSize

```
scalar in units specified in FontUnits {9}
```

Font size — An integer specifying the font size to use for all displayed grid labels, in units specified by the FontUnits property. The default point size is 9.

#### FontUnits

```
{points} | normalized | inches | centimeters | pixels
```

Units used to interpret the FontSize property — When set to normalized, the toolbox interprets the value of FontSize as a fraction of the height of the axes. For example, a normalized FontSize of 0.1 sets the text characters to a font whose height is one-tenth of the axes' height. The default units (points) are equal to 1/72 of an inch.

#### FontWeight

```
bold | {normal}
```

Select bold or normal font — The character weight for all displayed grid labels.

#### LabelFormat

```
{compass} | signed | none
```

Labeling format for grid — Specifies the format of the grid labels. If 'compass' is employed (the default), meridian labels are suffixed with an "E" for east and a "W" for west, and parallel labels are suffixed with an "N" for north and an "S" for south. If 'signed' is used, meridian labels are prefixed with a "+" for east and a "-" for west, and parallel labels are suffixed with a "+" for north and a "-" for south. If 'none' is selected, straight latitude and longitude numerical values are employed, so western meridian labels and southern parallel labels will have a "-", but no symbol precedes eastern and northern (positive) labels.

#### LabelRotation

```
on | {off}
```

Label Rotation — Determines whether the meridian and parallel labels are displayed without rotation (the default) or rotated to

align to the graticule. This option is not available for the Globe display.

#### LabelUnits

```
{degrees} | dm | dms | radians
```

Specify units and formatting for grid labels — The display of meridian and parallel labels is controlled by the map axes LabelUnits property, as described in the following table.

| LabelUnits value | Label format                    |
|------------------|---------------------------------|
| 'degrees'        | decimal degrees                 |
| 'dm'             | degrees/decimal minutes         |
| 'dms'            | degrees/minutes/decimal seconds |
| 'radians'        | decimal radians                 |

LabelUnits does not have a default of its own; instead it defaults to the value of AngleUnits at the time the map axes is constructed, which itself defaults to degrees. Although you can specify 'dm' and 'dms' for LabelUnits, these values are not accepted when setting AngleUnits.

#### MeridianLabel

on | {off}

Toggle display of meridian labels — Specifies whether the meridian labels are visible or not.

#### MLabelLocation

scalar interval or vector of longitudes

Specify meridians for labeling — Meridian labels need not coincide with the displayed meridian lines. Labels are displayed at intervals if a scalar in the map axes MLabelLocation is entered, starting at the prime meridian and repeating at every interval in both directions. If a vector of longitudes is entered, labels are displayed at those meridians. The default locations

coincide with the displayed meridian lines, as specified in the MLineLocation property.

## MLabelParallel

```
{north} | south | equator | scalar latitude
```

Specify parallel for meridian label placement — Specifies the latitude location of the displayed meridian labels. If a latitude is specified, all meridian labels are displayed at that latitude. If 'north' is specified, the maximum of the MapLatLimit is used; if 'south' is specified, the minimum of the MapLatLimit is used. If 'equator' is specified, a latitude of 0° is used.

#### MLabelRound

```
integer scalar {0}
```

Specify significant digits for meridian labels — Specifies to which power of ten the displayed labels are rounded. For example, if MLabelRound is -1, labels are displayed down to the *tenths*. The default value of MLabelRound is 0; that is, displayed labels have no decimal places, being rounded to the *ones* column (10<sup>0</sup>).

#### ParallelLabel

```
on | {off}
```

Toggle display of parallel labels — Specifies whether the parallel labels are visible or not.

#### PLabelLocation

```
scalar interval or vector of latitudes
```

Specify parallels for labeling — Parallel labels need not coincide with the displayed parallel lines. Labels are displayed at intervals if a scalar in the map axes PLabelLocation is entered, starting at the equator and repeating at every interval in both directions. If a vector of latitudes is entered, labels are displayed at those parallels. The default locations coincide with the displayed parallel lines, as specified in the PLineLocation property.

# PLabelMeridian east | {west} | prime | scalar longitude

Specify meridian for parallel label placement — Specifies the longitude location of the displayed parallel labels. If a longitude is specified, all parallel labels are displayed at that longitude. If 'east' is specified, the maximum of the MapLonLimit is used; if 'west' is specified, the minimum of the MapLonLimit is used. If 'prime' is specified, a longitude of 0° is used.

# PLabelRound integer scalar {0}

Specify significant digits for parallel labels — Specifies to which power of ten the displayed labels are rounded. For example, if PLabelRound is -1, labels are displayed down to the tenths. The default value of PLabelRound is 0; that is, displayed labels have no decimal places, being rounded to the ones column (10<sup>0</sup>).

## See Also

axes (MATLAB function), gcm, getm, setm

# **Purpose**

Resize axes for equivalent scale

# **Syntax**

axesscale
axesscale(hbase)
axesscale(hbase,hother)

# **Description**

axesscale resizes all axes in the current figure to have the same scale as the current axes (gca). In this context, scale means the relationship between axes x- and y-coordinates and figure and paper coordinates. When axesscale is used, a unit of length in x and y is printed and displayed at the same size in all the affected axes. The XLimMode and YLimMode of the axes are set to 'manual' to prevent autoscaling from changing the scale.

axesscale(hbase) uses the axes hbase as the reference axes, and rescales the other axes in the current figure.

axesscale(hbase,hother) uses the axes hbase as the base axes, and rescales only the axes in hother.

# **Examples**

Display the conterminous United States, Alaska, and Hawaii in separate axes in the same figure, with a common scale.

```
% Read state names and coordinates, extract Alaska and Hawaii
states = shaperead('usastatehi', 'UseGeoCoords', true);
statenames = {states.Name};
alaska = states(strmatch('Alaska', statenames));
hawaii = states(strmatch('Hawaii', statenames));

% Create a figure for the conterminous states
f1 = figure; hconus = usamap('conus'); tightmap
geoshow(states, 'FaceColor', [0.5 1 0.5]);
framem off; gridm off; mlabel off; plabel off
load conus gtlakelat gtlakelon
geoshow(gtlakelat, gtlakelon,...
    'DisplayType', 'polygon', 'FaceColor', 'cyan')
gridm off;
```

```
% Working figure for additional calls to usamap
f2 = figure('Visible','off');
halaska = axes; usamap('alaska'); tightmap;
geoshow(alaska, 'FaceColor', [0.5 1 0.5]);
gridm off;
framem off; mlabel off; plabel off; gridm off;
set(halaska, 'Parent', f1)
hhawaii = axes; usamap('hawaii'); tightmap;
geoshow(hawaii, 'FaceColor', [0.5 1 0.5]);
gridm off;
framem off; mlabel off; plabel off; gridm off;
set(hhawaii, 'Parent',f1)
close(f2)
% Arrange the axes as desired
set(hconus, 'Position', [0.1 0.25 0.85 0.6])
set(halaska, 'Position', [0.019531 -0.020833 0.2 0.2])
set(hhawaii, 'Position', [0.5 0 .2 .2])
% Resize alaska and hawaii axes
axesscale(hconus)
hidem([halaska hhawaii])
```

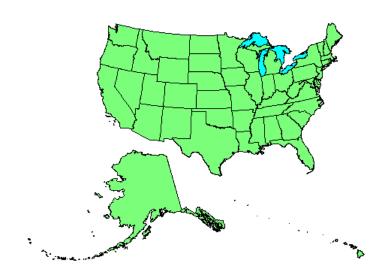

# Limitations

The equivalence of scales holds only as long as no commands are issued that can change the scale of one of the axes. For example, changing the units of the ellipsoid or the scale factor in one of the axes would change the scale.

# **Remarks**

To ensure the same map scale between axes, use the same ellipsoid and scale factors.

# See Also

paperscale

## **Purpose**

Azimuth between points on sphere or ellipsoid

# **Syntax**

```
az = azimuth(lat1,lon1,lat2,lon2)
az = azimuth(lat1,lon1,lat2,lon2,ellipsoid)
az = azimuth(lat1,lon1,lat2,lon2,units)
az = azimuth(lat1,lon1,lat2,lon2,ellipsoid,units)
az = azimuth(track,...)
```

# **Description**

az = azimuth(lat1,lon1,lat2,lon2) calculates the great circle azimuth from point 1 to point 2, for pairs of points on the surface of a sphere. The input latitudes and longitudes can be scalars or arrays of matching size. If you use a combination of scalar and array inputs, the scalar inputs will be automatically expanded to match the size of the arrays. The function measures azimuths clockwise from north and expresses them in degrees or radians.

az = azimuth(lat1,lon1,lat2,lon2,ellipsoid) computes the azimuth assuming that the points lie on the ellipsoid defined by the input ellipsoid. The ellipsoid vector is of the form [semimajor\_axis\_length, eccentricity]. The default ellipsoid is a unit sphere ([1 0]).

az = azimuth(lat1,lon1,lat2,lon2,units) uses the input string units to define the angle units of az and the latitude-longitude coordinates. Use 'degrees' (the default value), in the range from 0 to 360, or 'radians', in the range from 0 to 2\*pi.

az = azimuth(lat1,lon1,lat2,lon2,ellipsoid,units) specifies
both the ellipsoid vector and the units of az.

az = azimuth(track,...) uses the input string track to specify either a great circle or a rhumb line azimuth calculation. Enter 'gc' for the track string (the default value), to obtain great circle azimuths for a sphere or geodesic azimuths for an ellipsoid. (Hint to remember string name: the letters "g" and "c" are in both great circle and geodesic.) Enter 'rh' for the track string to obtain rhumb line azimuths for either a sphere or an ellipsoid.

## **Definitions**

#### **Azimuth**

An *azimuth* is the angle at which a smooth curve crosses a meridian, taken clockwise from north. The North Pole has an azimuth of 0° from every other point on the globe. You can calculate azimuths for great circles or rhumb lines.

#### **Geodesic**

A *geodesic* is the shortest distance between two points on a curved surface, such as an ellipsoid.

#### **Great Circle**

A *great circle* is a type of geodesic that lies on a sphere. It is the intersection of the surface of a sphere with a plane passing through the center of the sphere. For great circles, the azimuth is calculated at the starting point of the great circle path, where it crosses the meridian. In general, the azimuth along a great circle is not constant.

#### **Rhumb Line**

A *rhumb line* is a curve that crosses each meridian at the same angle. For rhumb lines, the azimuth is the *constant* angle between true north and the entire rhumb line passing through the two points.

For more information on the distinction between great circles and rhumb lines, see "Great Circles, Rhumb Lines, and Small Circles" in the *Mapping Toolbox* documentation.

# **Examples**

Find the azimuth between two points on the same parallel, for example, (10°N, 10°E) and (10°N, 40°E). The azimuth between two points depends on the *track* string selected.

```
% Try the 'gc' track string.
az = azimuth('gc',10,10,10,40)
% Compare to the result obtained from the 'rh' track string.
az = azimuth('rh',10,10,10,40)
```

Find the azimuth between two points on the same meridian, say (10°N, 10°E) and (40°N, 10°E):

```
% Try the 'gc' track string.
az = azimuth(10,10,40,10)

% Compare to the 'rh' track string.
az = azimuth('rh',10,10,40,10)
```

Rhumb lines and great circles coincide along meridians and the Equator. The azimuths are the same because the paths coincide.

# Algorithm Azimuths over Long Geodesics

Azimuth calculations for geodesics degrade slowly with increasing distance and can break down for points that are nearly antipodal or for points close to the Equator. In addition, for calculations on an ellipsoid, there is a small but finite input space. This space consists of pairs of locations in which both points are nearly antipodal *and* both points fall close to (but not precisely on) the Equator. In such cases, you will receive a warning and az will be set to NaN for the "problem pairs."

# **Eccentricity**

Geodesic azimuths on an ellipsoid are valid only for small eccentricities typical of the Earth (for example, 0.08 or less).

# **Alternatives**

If you are calculating both the distance and the azimuth, you can call just the distance function. The function returns the azimuth as the second output argument. It is unnecessary to call azimuth separately.

# See Also

distance | elevation | reckon | track | track1 | track2

# **Purpose**

Buffer zones for latitude-longitude polygons

# **Syntax**

```
[latb,lonb] = bufferm(lat,lon,dist,direction)
[latb,lonb] = bufferm(lat,lon,dist,direction,npts)
[latb,lonb] = bufferm(lat,lon,dist,direction,npts,
    outputformat)
```

# **Description**

[latb,lonb] = bufferm(lat,lon,dist,direction) computes the buffer zone around a polygon. A buffer zone for a closed polygon is defined as the locus of points that are a certain distance in or out of the polygon. A buffer zone for an open polygon is the locus of points a certain distance out from the polygon. The polygon is specified as vectors of latitude and longitude in units of degrees. The distance is a scalar specified in degrees of arc along the surface. Valid direction strings are 'in' and 'out'. The result is returned as NaN-clipped vectors in units of degrees.

[latb,lonb] = bufferm(lat,lon,dist,direction,npts) controls the number of points used to construct circles about the vertices of the polygon. A larger number of points produces smoother buffers, but requires more time. If omitted, 13 points per circle are used.

```
[latb,lonb] =
```

bufferm(lat,lon,dist,direction,npts,outputformat) controls the format of the returned buffer zones. outputformat 'vector' returns NaN-clipped vectors. outputformat 'cutvector' returns NaN-clipped vectors with cuts connecting holes to the exterior of the polygon. outputformat 'cell' returns cell arrays in which each element of the cell array is a separate polygon. Each polygon can consist of an outer contour followed by holes separated with NaNs.

# **Examples**

Load the coordinates for the conterminous U.S. and its great lakes. Construct a 1-degree buffer zone around the great lakes, another buffer one-third of a degree wide inside the great lakes, and display the resulting buffers over the lake and state boundaries using geoshow:

```
load conus
tol = 0.1; % Tolerance for simplifying polygon outlines
```

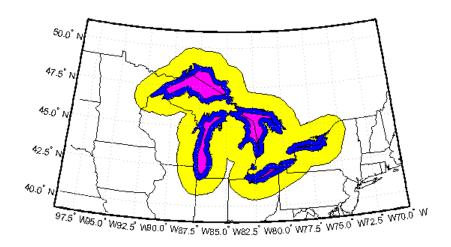

See Also polybool

## **Purpose**

Set camera position using geographic coordinates

# **Syntax**

```
camposm(lat,long,alt)
[x,y,z] = camposm(lat,long,alt)
```

# **Description**

camposm(lat,long,alt) sets the axes CameraPosition property of the current map axes to the position specified in geographic coordinates. The inputs lat and long are assumed to be in the angle units of the current map axes.

[x,y,z] = camposm(lat,long,alt) returns the camera position in the projected Cartesian coordinate system.

# **Examples**

Look at northern Australia from a point south and one Earth radius above New Zealand:

```
figure
axesm('globe','galt',0)
gridm('glinestyle','-')
load topo
geoshow(topo,topolegend,'DisplayType','texturemap');
demcmap(topo)
camlight;
material(0.6*[ 1 1 1])
plat = -50; plon = 160;
tlat = -10; tlon = 130;
camtargm(tlat,tlon,0);
camposm(plat,plon,1);
camupm(tlat,tlon)
set(gca, 'CameraViewAngle',75)
land = shaperead('landareas.shp','UseGeoCoords',true)
linem([land.Lat],[land.Lon])
axis off
```

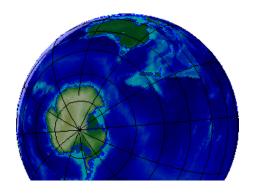

See Also

camtargm, camupm, campos, camva

Set camera target using geographic coordinates

## **Syntax**

```
camtargm(lat,long,alt)
[x,y,z] = camtargm(lat,long,alt)
```

# **Description**

camtargm(lat,long,alt) sets the axes CameraTarget property of the current map axes to the position specified in geographic coordinates. The inputs lat and long are assumed to be in the angle units of the current map axes.

[x,y,z] = camtargm(lat,long,alt) returns the camera target in the projected Cartesian coordinate system.

# **Examples**

Look down the spine of the Andes from a location three Earth radii above the surface:

```
figure
axesm('globe','galt',0)
gridm('glinestyle','-')
load topo
geoshow(topo,topolegend,'DisplayType','texturemap');
demcmap(topo)
lightm(-80,-180);
material(0.6*[ 1 1 1])
plat = 10; plon = -65;
tlat = -30; tlon = -70;
camtargm(tlat,tlon,0);
camposm(plat,plon,3);
camupm(tlat,tlon);
camva(20)
set(gca, 'CameraViewAngle',30)
land = shaperead('landareas.shp','UseGeoCoords',true)
linem([land.Lat],[land.Lon])
axis off
```

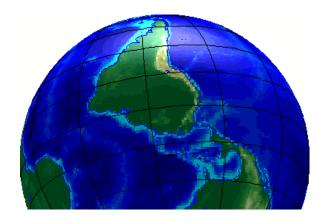

See Also

camposm, camupm, camtarget, camva

Set camera up vector using geographic coordinates

## **Syntax**

```
camupm(lat,long)
[x,y,z] = camupm(lat,long)
```

# **Description**

camupm(lat,long) sets the axes CameraUpVector property of the current map axes to the position specified in geographic coordinates. The inputs lat and long are assumed to be in the angle units of the current map axes.

[x,y,z] = camupm(lat,long) returns the camera position in the projected Cartesian coordinate system.

## **Examples**

Look at northern Australia from a point south of and one Earth radius above New Zealand. Set CameraUpVector to the antipode of the camera target for that *down under* view:

```
figure
axesm('globe','galt',0)
gridm('glinestyle','-')
load topo
geoshow(topo,topolegend,'DisplayType','texturemap');
demcmap(topo)
camlight;
material(0.6*[ 1 1 1])
plat = -50; plon = 160;
tlat = -10; tlon = 130;
[alat,alon] = antipode(tlat,tlon);
camtargm(tlat,tlon,0);
camposm(plat,plon,1);
camupm(alat,alon)
set(gca, 'CameraViewAngle', 80)
land = shaperead('landareas.shp','UseGeoCoords',true)
linem([land.Lat],[land.Lon])
axis off
```

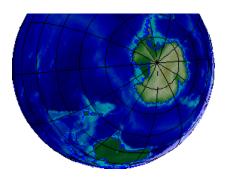

See Also

camtargm, camposm, camup, camva

# cart2grn

#### **Purpose**

Transform projected coordinates to Greenwich system

#### **Syntax**

```
[lat,lon,alt] = cart2grn
```

[lat,lon,alt] = cart2grn(hndl)

[lat,lon,alt] = cart2grn(hndl,mstruct)

## **Description**

When objects are projected and displayed on map axes, they are plotted in Cartesian coordinates appropriate for the selected projection. This function transforms those coordinates back into the Greenwich frame, in which longitude is measured positively East from Greenwich (longitude 0), England and negatively West from Greenwich.

[lat,lon,alt] = cart2grn returns the latitude, longitude, and altitude data in geographic coordinates of the current map object, removing any clips or trims introduced during the display process from the output data.

[lat,lon,alt] = cart2grn(hndl) specifies the displayed map object desired with its handle hndl. The default handle is gco.

[lat,lon,alt] = cart2grn(hndl,mstruct) specifies the map structure associated with the object. The map structure of the current axes is the default.

#### **See Also**

gcm, mfwdtran, minvtran, project

Substitute values in data array

**Syntax** 

mapout = changem(Z,newcode,oldcode)

**Description** 

mapout = changem(Z,newcode,oldcode) returns a data grid mapout
identical to the input data grid, except that each element of Z with a
value contained in the vector oldcode is replaced by the corresponding
element of the vector newcode.

oldcode is 0 (scalar) by default, in which case newcode must be scalar. Otherwise, newcode and oldcode must be the same size.

**Examples** 

Invent a map:

Replace instances of 8 or 9 with 0s:

# circcirc

**Purpose** Intersections of circles in Cartesian plane

**Syntax** [xout,yout] = circcirc(x1,y1,r1,x2,y2,r2)

**Description** [xout,yout] = circcirc(x1,y1,r1,x2,y2,r2) finds the points of

intersection (if any), given two circles, each defined by center and radius in x-y coordinates. In general, two points are returned. When the

circles do not intersect or are identical, NaNs are returned.

When the two circles are tangent, two identical points are returned.

All inputs must be scalars.

See Also linecirc

Add contour labels to map contour display

# **Syntax**

```
h1 = clabelm(c,h)
h1 = clabelm(c,h,v)
h1 = clabelm(c,h,'manual')
h1 = clabelm(c), h1 = clabelm(c,v)
```

# **Description**

h1 = clabelm(c,h) rotates the labels and inserts them in line with the contour lines. The handles of the labels can be returned in h1.

h1 = clabelm(c,h,v) creates inline labels only for those levels specified in the vector v.

h1 = clabelm(c,h,'manual') places contour labels at locations you select with a mouse. You press the left mouse button (the only mouse button on a single-button mouse), or the space bar to label a contour at the closest location beneath the center of the cursor. Press the **Return** key while the cursor is within the figure window to terminate labeling. The labels are inserted in line with the contour lines.

h1 = clabelm(c), h1 = clabelm(c,v), and h1 =
clabelm(c, 'manual') operate as above, except that instead
of rotating the labels and placing them in line with the contours,
the labels are upright, and a + indicates the contour line the label is
annotating.

The clabelm function adds height labels to a two-dimensional contour plot. By default, clabelm labels all displayed contours and randomly selects label positions.

c is the contour matrix as described on the contourm reference page of this guide; h is the vector of handles for the displayed contours.

# **Example**

```
load geoid
axesm miller
framem
tightmap
[c,h] = contourm(geoid,geoidlegend,-100:50:80);
clabelm(c,h)
```

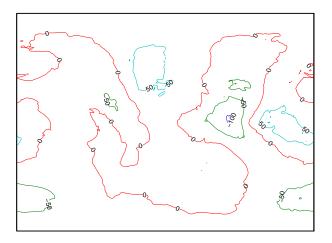

See Also clegendm, contourm, contour3m, clabel (MATLAB function)

Add legend labels to map contour display

#### **Syntax**

```
clegendm(cs,h)
clegendm(cs,h,pos)
clegendm(...,unitstr)
clegendm(...,str)
```

# **Description**

The clegendm function displays a legend for a displayed contour map.

clegendm(cs,h) displays a legend for the contour map defined by the two-column contour definition matrix, cs, and the handle(s) h. Both of these inputs are produced as the outputs of either contourm or contour3m.

clegendm(cs,h,pos) allows you to specify the position of the legend in the display. The input pos can be any of the following integers, with the indicated result:

- O Automatic placement (this is the default)
- 1 Upper right corner
- 2 Upper left corner
- 3 Lower left corner
- 4 Lower right corner
- -1 To the right of the plot

clegendm(...,unitstr) appends the character string unitstr to each entry in the legend.

clegendm(...,str) uses the strings specified in cell array str to label the legend. The cell array must have same number of entries as h.

# **Examples**

```
load topo
axesm robinson; framem
[cs,h] = contourm(topo,topolegend,3);
clegendm(cs,h,2)
```

# clegendm

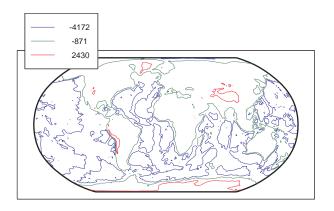

```
% Example showing legend string usage
% Load topographic data measured in meters
load topo;
axesm robinson; framem
[cs,h] = contourm(topo,topolegend,3);
% Create Legend with user specified string
str = {'low altitude','medium altitude','high altitude'}
clegendm(cs,h,2,str);
```

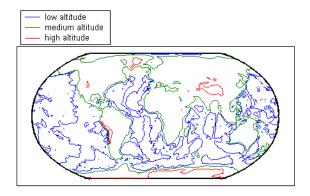

# clegendm

# **See Also**

clabelm, contourm, contour3m, contourc (MATLAB function)

# clipdata

**Purpose** 

Clip data at +/-pi in longitude, +/-pi in latitude

**Syntax** 

[lat,long,splitpts] = clipdata(lat,long,'object')

**Description** 

[lat,long,splitpts] = clipdata(lat,long,'object') inserts NaNs at the appropriate locations in a map object so that a displayed map is clipped at the appropriate edges. It assumes that the clipping occurs at +/- pi/2 radians in the latitude (y) direction and +/- pi radians in the longitude (x) direction.

The input data must be in radians and properly transformed for the particular aspect and origin so that it fits in the specified clipping range.

The output data is in radians, with clips placed at the proper locations. The output variable splitpts returns the row and column indices of the clipped elements (columns 1 and 2 respectively). These indices are necessary to restore the original data if the map parameters or projection are ever changed.

Allowable object strings are:

- surface for clipping graticules
- light for clipping lights
- line for clipping lines
- patch for clipping patches
- text for clipping text object location points
- point for clipping point data
- none to skip all clipping operations

**See Also** 

 $\verb|trim| data, undoclip, undotrim|$ 

Purpose Clear current map axes

Syntax clma

clma all clma purge

**Description** clma deletes all displayed map objects from the current map axes but

leaves the frame if it is displayed.

 ${\tt clma}\,$  all deletes all displayed map objects, including the frame, but it

leaves the map structure intact, thereby retaining the map axes.

clma purge clears all displayed map objects and converts the map axes

to standard axes. This is equivalent to cla reset.

See Also cla (MATLAB function), clmo, handlem, hidem, namem, showm, tagm

# clmo

**Purpose** Clear specified graphics objects from map axes

Syntax clmo

clmo(handle)
clmo(object)

**Description** clmo deletes all displayed graphics objects on the current axes.

clmo(handle) deletes those objects specified by their handles.

clmo(object) deletes those objects with names identical to the input string. This can be any string recognized by the handlem function, including entries in the Tag property of each object, or the object Type if

the Tag property is empty.

See Also clma, handlem, hidem, namem, showm, tagm

Close all rings in multipart polygon

#### **Syntax**

```
[xdata, ydata] = closePolygonParts(xdata, ydata)
[lat, lon] = closePolygonParts(lat, lon, angleunits)
```

## **Description**

[xdata, ydata] = closePolygonParts(xdata, ydata) ensures that each ring in a multipart (NaN-separated) polygon is "closed" by repeating the start point at the end of each ring, unless the start and end points are already identical. Coordinate vectors xdata and ydata must match in size and have identical NaN locations.

[lat, lon] = closePolygonParts(lat, lon, angleunits) works with latitude-longitude data and accounts for longitude wrapping with a period of 360 if angleunits is 'degrees' and 2\*pi if angleunits is 'radians'. For a ring to be considered closed, the latitudes of its first and last vertices must match exactly, but their longitudes need only match modulo the appropriate period. Such rings are returned unaltered.

# **Examples**

#### Closing a polygon in plane coordinates

```
xOpen = [1 \ 0 \ 2 \ NaN \ 0.5 \ 0.5 \ 1 \ 1];
yOpen = [0 1 2 NaN 0.8 1 1 0.8];
[xClosed, yClosed] = closePolygonParts(xOpen, yOpen)
xClosed =
  Columns 1 through 7
    1.0000
                0
                      2.0000
                               1.0000
                                         NaN
                                                0.5000
                                                         0.5000
Columns 8 through 10
1.0000
           1.0000
                      0.5000
yClosed =
Columns 1 through 7
     1.0000
                2,0000
                                0
                                         NaN
                                                 0.8000
                                                            1.0000
Columns 8 through 10
1.0000
          0.8000
                     0.8000
whos
```

| Name    | Size | Bytes | Class  | Attributes |
|---------|------|-------|--------|------------|
| xClosed | 1x10 | 80    | double |            |
| x0pen   | 1x8  | 64    | double |            |
| yClosed | 1x10 | 80    | double |            |
| y0pen   | 1x8  | 64    | double |            |

#### Closing a polygon in latitude-longitude coordinates

```
% Construct a two-part polygon based on coast.mat. The first ring
% is Antarctica. The longitude of its first vertex is -180 and the
% longitude of its last vertex is 180. The second ring is a small
% island from which the last vertex, a replica of the first vertex,
% is removed.
c = load('coast.mat');
[latparts, lonparts] = polysplit(c.lat, c.long);
latparts{2}(end) = [];
lonparts{2}(end) = [];
latparts(3:end) = [];
lonparts(3:end) = [];
[lat, lon] = polyjoin(latparts, lonparts);
% Examine how closePolygonParts treats the two rings.
% cases, the first and last vertices differ. However, Antarctica
% remains unchanged while the small island is closed back up.
[latClosed, lonClosed] = closePolygonParts(lat, lon, 'degrees');
[latpartsClosed, lonpartsClosed] = polysplit(latClosed, lonClosed);
lonpartsClosed{1}(end) - lonpartsClosed{1}(1) % Result is 360
lonpartsClosed{2}(end) - lonpartsClosed{2}(1) % Result is 0
```

#### See Also

isshapemultipart, removeextrananseparators

Interactively define RGB color

**Note** colorui will be removed in a future release. Use uisetcolor instead.

#### **Syntax**

c = colorui

c = colorui(InitClr)

c = colorui(InitClr,FigTitle)

# **Description**

c = colorui will create an interface for the definition of an RGB color triplet. On Windows® platforms, colorui will produce the same interface as uisetcolor. On other machines, colorui produces a platform-independent dialog for specifying the color values.

c = colorui(InitClr) will initialize the color value to the RGB triple given in initclr.

c = colorui(InitClr,FigTitle) will use the string in FigTitle as the window label.

The output value c is the selected RGB triple if the **Accept** or **OK** button is pushed. If the user presses **Cancel**, then the output value is set to **0**.

### **See Also**

uisetcolor

All possible combinations of set of values

# **Syntax**

combos = combntns(set,subset)

# **Description**

combos = combntns(set, subset) returns a matrix whose rows are the various combinations that can be taken of the elements of the vector set of length subset. Many combinatorial applications can make use of a vector 1:n for the input set to return generalized, indexed combination subsets.

The combines function provides the combinatorial subsets of a set of numbers. It is similar to the mathematical expression a choose b, except that instead of the number of such combinations, the actual combinations are returned. In combinatorial counting, the ordering of the values is not significant.

The numerical value of the mathematical statement a *choose* b is size (combos, 1).

# **Examples**

How can the numbers 1 to 5 be taken in sets of three (that is, what is 5 *choose 3*)?

```
combos = combntns(1:5,3)
combos =
             2
      1
                    3
      1
             2
                    4
      1
             2
                    5
      1
             3
                    4
             3
      1
                    5
      1
             4
                    5
             3
      2
                    4
      2
             3
                    5
      2
             4
                    5
      3
             4
                    5
                   % "5 choose 3"
size(combos,1)
ans =
```

10

Note that if a value is repeated in the input vector, each occurrence is treated as independent:

```
combos = combntns([2 2 5],2)

combos =
    2     2
    2    5
    2    5
```

#### Remarks

This is a recursive function.

# comet3m

#### **Purpose**

Project 3-D comet plot on map axes

## **Syntax**

comet3m(lat,lon,z)
comet3m(lat,lon,z,p)

## **Description**

comet3m(lat,lon,z) traces a comet plot through the points specified
by the input latitude, longitude, and altitude vectors.

comet3m(lat,lon,z,p) specifies a comet body of length p\*length(lat).
The input p is 0.1 by default.

A comet plot is an animated graph in which a circle (the comet head) traces the data points on the screen. The comet body is a trailing segment that follows the head. The tail is a solid line that traces the entire function.

# **Examples**

Create a 3-D comet plot of the coastlines data:

```
load coast
z = (1:length(lat))'/3000;
axesm miller
framem; gridm;
setm(gca,'galtitude',max(z)+.5)
view(3)
comet3m(lat,long,z,0.01)
```

# **See Also**

comet3, cometm

Purpose Project 2-D comet plot on map axes

Syntax cometm(lat,lon)

cometm(lat,lon,p)

**Description** cometm(lat,lon) traces a comet plot through the points specified by

the input latitude and longitude vectors.

cometm(lat,lon,p) specifies a comet body of length p\*length(lat).

The input p is 0.1 by default.

A comet plot is an animated graph in which a circle (the comet *head*) traces the data points on the screen. The comet *body* is a trailing segment that follows the head. The *tail* is a solid line that traces the

entire function.

**Examples** Create a comet plot of the coastlines data:

load coast axesm miller

framem

cometm(lat,long,0.01)

See Also comet, comet3m

Project 3-D contour plot of map data

# **Syntax**

```
contour3m(Z,R)
contour3m(lat,lon,Z)
contour3m(Z,R,n) or contour3m(lat,lon,Z,n)
contour3m(Z,V,R) or contour3m(lat,lon,Z,V)
contour3m(..., linespec)
contour3m(..., prop1, val1, prop2, val2,...)
C = contour3m(...)
[C,h] = contour3m(...)
```

# **Description**

contour3m(Z,R) displays a contour plot of the regular M-by-N data grid, Z. R is either a 1-by-3 vector containing elements:

```
[cells/degree northern latitude limit western longitude limit]
```

or a 3-by-2 referencing matrix that transforms raster row and column indices to or from geographic coordinates according to:

```
[lon lat] = [row col 1] * R
```

If R is a referencing matrix, it must define a (non-rotational, non-skewed) relationship in which each column of the data grid falls along a meridian and each row falls along a parallel. If the current axis is a map axis, the coordinates of Z will be projected using the projection structure from the axis. The contours are drawn at their corresponding Z level. For more information about referencing vectors and matrices, see the section "Understanding Raster Geodata" in the User's Guide.

contour3m(lat,lon,Z) displays a contour plot of the geolocated M-by-N data grid, Z. lat and lon can be the size of Z or can specify the corresponding row and column dimensions for Z.

contour3m(Z,R,n) or contour3m(lat,lon,Z,n) where n is a scalar, draws n contour levels.

contour3m(Z,V,R) or contour3m(lat,lon,Z,V) where V is a vector, draws contours at the levels specified by the input vector v. Use  $V = [v \ v]$  to compute a single contour at level v.

contour3m(..., linespec) uses any valid LineSpec string to draw the contour lines.

contour3m(..., prop1, val1, prop2, val2,...) specifies property/value pairs that modify LINE graphics properties. Property names can be abbreviated and are case-insensitive.

C = contour3m(...) returns a standard contour matrix, C, with the first row representing longitude data and the second row representing latitude data.

[C,h] = contour3m(...) returns the contour matrix and the line handles to the contour lines drawn onto the current axes.

# Examples Example 1

Make a default contour map of world topography data

```
load topo
axesm robinson; framem; view(3)
contour3m(topo,topolegend)
set(gca,'DataAspectRatio',[1 1 3000])
```

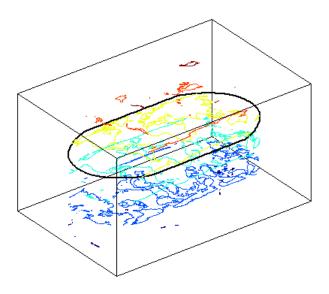

# Example 2

Contour EGM96 geoid heights as a 3-D surface with 50 levels, set contour patch edge color to black, show the geoid surface under and coastlines above the contour lines on an orthographic projection.

```
load geoid
axesm ortho
% Contour the geoid surface in black using 50 levels
[c,h]=contour3m(geoid, geoidrefvec, 50, 'EdgeColor', 'black');
% Add the geoid surface.
hold on
geoshow(geoid,geoidrefvec, 'DisplayType', 'surface')
% Add a title and colorbar.
title('EGM96 Geoid Heights with 50 Contour Levels');
colorbar
% Set the colormap to blue - green
colormap('winter')
% Set the Z-datum so that all contours show
zdatam(handlem('surface'),min(geoid(:)));
```

```
% Get world coastlines and plot them in gold
landareas = shaperead('landareas.shp','UseGeoCoords',true);
geoshow(landareas,'DisplayType','Polygon',...
   'FaceColor','None','EdgeColor',[.9 .9 .4])
```

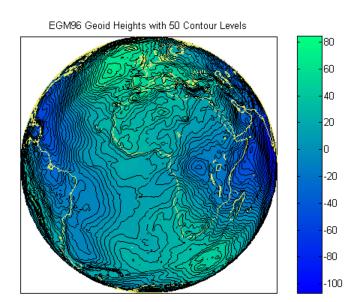

## Example 3

Display the EGM96 geoid height contours in a default world map.

```
load geoid
figure
worldmap('world');
% Contour the geoid height with 10 levels and
% set the color to magenta.
[c,h]=contour3m(geoid, geoidrefvec, 10,'m');
```

```
% Add the geoid surface.
hold on
geoshow(geoid,geoidrefvec,'DisplayType','surface')
% Set the surface to the minimum height of the geoid.
% to keep the contours visible.
zdatam(handlem('surface'),min(geoid(:)));
% Add a title.
title('EGM96 Geoid Heights with 10 Contour Levels');
```

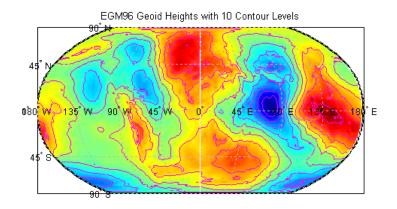

#### See Also

clabel, clabelm, clegendm, contour, contour3, contourm, geoshow, plot

Contour colormap and colorbar current axes

#### **Syntax**

```
contourcmap(cdelta,cmap)
contourcmap(cdelta,cmap,property,value,...)
hcb = contourcmap(...)
```

## **Description**

contourcmap(cdelta,cmap) creates a contour colormap for the current axes. A contour colormap is a colormap with color changes aligned to the color data. If cdelta is a scalar, contours are generated at multiples of cdelta. If cdelta is a vector of evenly spaced values, contours are generated at those values. The string input *cmap* is the name of the colormap function used in the surface. Valid entries for *cmap* include 'pink', 'hsv', 'jet', or any similar colormap function.

contourcmap(cdelta,cmap,property,value,...) allows you to add a colorbar and control the colorbar's properties. You turn the colorbar on with the property-value pair 'Colorbar' and 'on'. The location of the colorbar is controlled by the 'Location' property. Valid entries for Location are 'vertical' (the default) or 'horizontal'. Properties 'TitleString', 'XLabelString', 'YLabelString' and 'ZLabelString' set the respective strings. Property 'ColorAlignment' controls whether the colorbar labels are centered on the color bands or the color breaks. Valid values for ColorAlignment are 'center' or 'ends'. Property 'SourceObject' controls which object is used to determine the color limits for the colormap. The SourceObject value is the handle of a currently displayed object. If omitted, gca is used. Other valid property-value pairs are any properties and values that can be applied to the title and labels of the colorbar axes.

hcb = contourcmap(...) returns a handle to the colorbar.

# **Example**

Create a colormap and set color limits to make the color changes occur at multiples of 20 for the geoid.

```
load geoid
figure
worldmap(geoid, geoidrefvec)
contourm(geoid, geoidrefvec, -120:20:100);
```

Add a colorbar, controlling the labels and font properties.

```
contourcmap(20, 'jet', 'colorbar', 'on');
```

Load and plot coastlines on top.

```
load coast
plotm(lat, long, 'k')
```

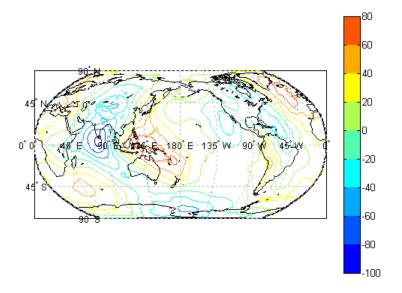

### See Also

contourfm, contourm, lcolorbar, demcmap

Project filled 2-D contour plot of map data

# **Syntax**

```
contourfm(lat,lon,Z)
contourfm(Z,R)
contourfm(lat,lon,Z,n,...)
contourfm(...,v,...)
contourfm(...,LineSpec)
c = contourfm(...)
[c,h] = contourfm(...)
```

# **Description**

contourfm(lat,lon,Z) produces a contour plot of map data projected onto the current map axes. The input latitude and longitude vectors can be the size of Z (as in a geolocated data grid), or can specify the corresponding row and column dimensions for the map.

contourfm(Z,R) creates a contour plot of the regular data grid, Z. R is either a 1-by-3 vector containing elements:

```
[cells/degree northern_latitude_limit western_longitude_limit]
```

or a 3-by-2 referencing matrix that transforms raster row and column indices to or from geographic coordinates according to:

```
[lon lat] = [row col 1] * R
```

If R is a referencing matrix, it must define a (non-rotational, non-skewed) relationship in which each column of the data grid falls along a meridian and each row falls along a parallel. For more information about referencing vectors and matrices, see the section "Understanding Raster Geodata" in the User's Guide.

contourfm(lat,lon,Z,n,...) draws n contour levels, where n is a scalar.

contourfm(...,v,...) draws contours at the levels specified by the input vector v.

contourfm(...,LineSpec) uses any valid LineSpec string to draw the contour lines.

c = contourfm(...) returns a standard contour matrix, with the first row representing longitude data and the second row representing latitude data.

[c,h] = contourfm(...) returns the contour matrix and an array of handles to the contour patches drawn.

# **Examples**

Plot the Earth's geoid with filled contours. The data is in meters.

```
load geoid
figure
axesm eckert4
framem;gridm
load coast
plotm(lat,long,'k')
caxis([-120 100]);colormap(jet(11));colorbar
contourfm(geoid,geoidrefvec,-120:20:100);
```

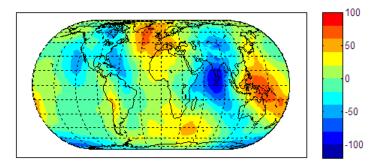

You can reproduce the filled contour display by using a surface instead of the patches created by contourfm.

```
figure
axesm eckert4
framem;gridm
load coast
plotm(lat,long,'k')
```

meshm(geoid,geoidrefvec,size(geoid),'Facecolor','interp')
contourcmap(20,'jet');colorbar

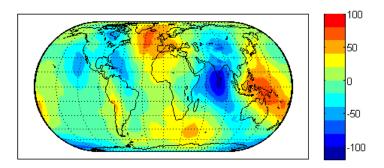

Surfaces also allow use of lighting to bring out the smaller variations in the data.

```
clmo surface
meshm(geoid,geoidrefvec,size(geoid),geoid,'Facecolor','interp')
light;lighting phong; material(0.6*[ 1 1 1])
set(gca,'dataaspectratio',[ 1 1 200])
gridm reset
zdatam(handlem('line'),max(geoid(:)))
```

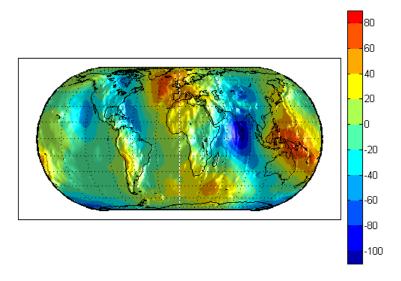

#### Limitations

 ${\tt contourfm\ might\ not\ fill\ properly\ with\ azimuthal\ projections.}$ 

#### Remarks

By default, filled contour patches are displayed with no edge lines. To add contour lines, supply a lineSpec or specify an EdgeColor to contourfm. An EdgeColor may also be set later.

In most circumstances, contour plots made with surfaces are preferable to the filled patches created by contourfm. Surfaces are rendered more quickly and take less time to project and reproject. The use of surfaces also allows surface lighting to create shaded 3-D maps.

#### **See Also**

contourm, contour3m, clabelm, meshm, surfm

Project 2-D contour plot of map data

# **Syntax**

```
contourm(Z, R)
contourm(lat, lon, Z)
contourm(Z, R, n)
contourm(Z, R, V) or contourm(lat, lon, Z, V)
contourm(..., linespec)
contourm(..., prop1, val1, prop2, val2,...)
C = contourm(...)
[C,h] = contourm(...)
```

#### **Description**

contourm(Z, R) creates a contour plot of the regular M-by-N data grid, Z. R is either a 1-by-3 vector containing elements:

```
[cells/degree northern_latitude_limit western_longitude_limit]
```

or a 3-by-2 referencing matrix that transforms raster row and column indices to or from geographic coordinates according to:

```
[lon lat] = [row col 1] * R
```

If R is a referencing matrix, it must define a (non-rotational, non-skewed) relationship in which each column of the data grid falls along a meridian and each row falls along a parallel. For more information about referencing vectors and matrices, see the section "Understanding Raster Geodata" in the User's Guide.

If the current axis is a map axis, the coordinates of Z will be projected using the projection structure from the axis. The contours are drawn at their corresponding Z level.

contourm(lat, lon, Z) displays a contour plot of the geolocated M-by-N data grid, Z. lat and lon can be the size of Z or can specify the corresponding row and column dimensions for Z.

contourm(Z, R, n) or contourm(lat,lon,Z,n) where n is a scalar, draws n contour levels.

contourm(Z, R, V) or contourm(lat, lon, Z, V) where V is a vector, draws contours at the levels specified by the input vector v. Use  $V = [v \ v]$  to compute a single contour at level v.

contourm(..., linespec) uses any valid LineSpec string to draw the contour lines.

contourm(..., prop1, val1, prop2, val2,...) specifies property/value pairs that modify contourgroup graphics properties. Property names can be abbreviated and are case-insensitive.

C = contourm(...) returns a standard contour matrix, C, with the first row representing longitude data and the second row representing latitude data.

[C,h] = contourm(...) returns the contour matrix and the handle to the contour patches drawn onto the current axes. The handle is type hggroup.

# **Examples** Example 1

Contour EGM96 geoid heights as dotted lines and with 10 levels and set the contour labels on.

```
load geoid
figure
contourm(geoid, geoidrefvec, 10, ':', 'ShowText', 'on');
xlabel('Longitude');
ylabel('Latitude');
```

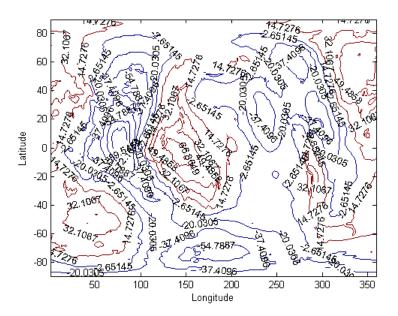

## Example 2

Contour the Korean bathymetry and elevation data:

```
% Load the data.
load korea;
load geoid;

% Create a worldmap of Korea.
figure
worldmap(map, refvec);

% Display the digital elevation data and colormap.
geoshow(map, refvec, 'DisplayType', 'surface');
colormap(demcmap(map));
% Contour the geoid values from -100 to 100 in increments of 5.
[c,h] = contourm(geoid, geoidlegend, -100:5:100, 'k');
```

```
% Add red labels to the contours.
ht=clabel(c,h);
set(ht,'Color','r');
```

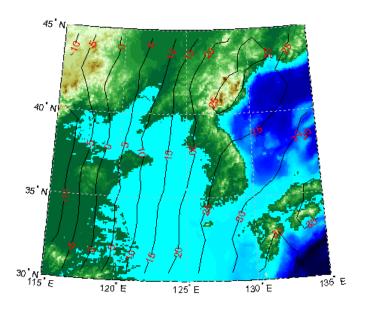

## Example 3

Contour the geoid and topography heights:

```
% Load the data.
load topo
load geoid

% Create a Miller projection with geoid contours as red lines,
% and topography contours as black lines.
figure; axesm miller
hold on
contourm(geoid, geoidrefvec, 'r');
contourm(topo, topolegend, 'k');
```

```
% Add the topograpy surface and color map.
geoshow(topo, topolegend, 'DisplayType', 'surface')
colormap(demcmap(topo))
% Set the surface as the lowest value of topo
% to keep the contour lines visible.
zdatam(handlem('surface'), min(topo(:)))
% Add a title
title('Contour Plot of Topography and Geoid Heights');
```

Contour Plot of Topography and Geoid Heights

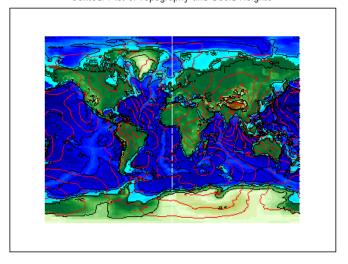

### See Also

clabelm, clegendm, contour, contourc, contour3, contour3m,
geoshow, plot

# convertlat

**Purpose** 

Convert between geodetic and auxiliary latitudes

**Syntax** 

latout = convertlat(ellipsoid, latin, from, to, units)

**Description** 

latout = convertlat(ellipsoid,latin,from,to,units) converts latitude values in latin from type FROM to type TO. ellipsoid is a 1-by-2 ellipsoid vector of the form [semimajoraxis eccentricity]. (The almanac function offers a set of built-in ellipsoids covering most widely available map data.)

latin is an array of input latitude values. from and to are each one of the latitude type strings listed below (or unambiguous abbreviations). latin has the angle units specified by units: either 'degrees', 'radians', or unambiguous abbreviations. The output array, latout, has the same size and units as latin.

| Latitude Type | Description                                                                                                    |
|---------------|----------------------------------------------------------------------------------------------------|
| geodetic      | The geodetic latitude is the angle that a line perpendicular to the surface of the ellipsoid at the given point makes with the equatorial plane.                                                                |
| authalic      | The authalic latitude maps an ellipsoid to a sphere while preserving surface area. Authalic latitudes are used in place of the geodetic latitudes when projecting the ellipsoid using an equal area projection. |
| conformal     | The conformal latitude maps an ellipsoid conformally onto a sphere. Conformal latitudes are used in place of the geodetic latitudes when projecting the ellipsoid with a conformal projection.                  |
| geocentric    | The geocentric latitude is the angle that a line connecting a point on the surface of the ellipsoid to its center makes with the equatorial plane.                                                              |

| Latitude Type | Description                                                                                                    |
|---------------|----------------------------------------------------------------------------------------------------|
| isometric     | The isometric latitude is a nonlinear function of the geodetic latitude.                                                                                                    |
| parametric    | The parametric latitude of a point on the ellipsoid is the latitude on a sphere of radius a, where a is the semimajor axis of the ellipsoid, for which the parallel has the same radius as the parallel of geodetic latitude. |
| rectifying    | The rectifying latitude is used to map an ellipsoid to a sphere in such a way that distance is preserved along meridians.                                                                                                    |

To properly project rectified latitudes, the radius must also be scaled to ensure the equal meridional distance property. This is accomplished by rsphere.

### Example

```
% Plot the difference between the auxiliary latitudes
% and geocentric latitude, from equator to pole,
% using the GRS 80 ellipsoid. Avoid the polar region with
% the isometric latitude, and scale down the difference
% by a factor of 200.
grs80 = almanac('earth','ellipsoid','m','grs80');
qeodetic = 0:2:90:
authalic = ...
convertlat(grs80,geodetic, 'geodetic', 'authalic', 'deg');
conformal = ...
convertlat(grs80,geodetic,'geodetic','conformal', 'deg');
geocentric = ...
convertlat(grs80,geodetic, 'geodetic', 'geocentric', 'deg');
parametric = ...
convertlat(grs80,geodetic,'geodetic','parametric','deg');
rectifying = ...
convertlat(grs80,geodetic, 'geodetic', 'rectifying', 'deg');
isometric = ...
convertlat(grs80,geodetic(1:end-5), ...
```

```
'geodetic', 'isometric', 'deg');
plot(geodetic, (authalic - geodetic),...
geodetic, (conformal - geodetic),...
geodetic, (geocentric - geodetic),...
geodetic, (parametric - geodetic),...
geodetic, (rectifying - geodetic),...
geodetic(1:end-5), (isometric - geodetic(1:end-5))/200);
title('Auxiliary Latitudes vs. Geodetic')
xlabel('geodetic latitude, degrees')
ylabel('departure from geodetic, degrees');
legend('authalic', 'conformal', 'geocentric', ...
'parametric', 'rectifying', 'isometric/200',...
'Location', 'NorthWest');
```

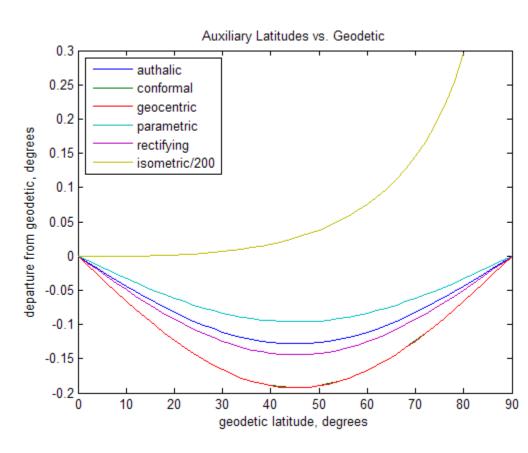

See Also almanac, rsphere

### **Purpose**

Cross-fix positions from bearings and ranges

### **Syntax**

```
[newlat,newlon] = crossfix(lat,long,az)
[newlat,newlon] = crossfix(lat,long,az_range,case)
[newlat,newlon] = crossfix(lat,long,az_range,case,drlat,drlong)
[newlat,newlon] = crossfix(lat,long,az,units)
[newlat,newlon] = crossfix(lat,long,az_range,case,units)
[newlat,newlon] = crossfix(lat,long,az_range,drlat,drlong,units)
[newlat,newlon] = crossfix(lat,long,az_range,case,drlat,drlong,units)
mat = crossfix(...)
```

# **Description**

[newlat,newlon] = crossfix(lat,long,az) returns the intersection points of all pairs of great circles passing through the points given by the column vectors lat and long that have azimuths az at those points. The outputs are two-column matrices newlat and newlon in which each row represents the two intersections of a possible pairing of the input great circles. If there are n input objects, there will be n choose 2 pairings.

[newlat,newlon] = crossfix(lat,long,az\_range,case) allows the input az\_range to specify either azimuths or ranges. Where the vector case equals 1, the corresponding element of az\_range is an azimuth; where case is 0, az\_range is a range. The default value of case is a vector of ones (azimuths).

```
[newlat,newlon] =
```

crossfix(lat,long,az\_range,case,drlat,drlong) resolves the ambiguities when there is more than one intersection between two objects. The scalar-valued drlat and drlong provide the location of an estimated (dead reckoned) position. The outputs newlat and newlong are column vectors in this case, returning only the intersection closest to the estimated point. When this option is employed, if any pair of objects fails to intersect, no output is returned and the warning No Fix is displayed.

```
[newlat,newlon] =
crossfix(lat,long,az,units), [newlat,newlon] =
crossfix(lat,long,az_range,case,units), [newlat,newlon] =
crossfix(lat,long,az_range,drlat,drlong,units),
and [newlat,newlon] =
crossfix(lat,long,az_range,case,drlat,drlong,units) allow
the specification of the angle units to be used for all angles
and ranges, where units is any valid angle units string. The
default value of units is 'degrees'.
```

mat = crossfix(...) returns the output in a two- or four-column
matrix mat.

This function calculates the points of intersection between a set of objects taken in pairs. Given great circle azimuths and/or ranges from input points, the locations of the possible intersections are returned. This is different from the navigational function navfix in that crossfix uses great circle measurement, while navfix uses rhumb line azimuths and nautical mile distances.

### **Example**

Where do the small circles defined as all points 8° in distance from the points (0°,0°), (5°N,5°E), and (0°,10°E)" intersect?

```
figure('color','w');
ha = axesm('mapproj','mercator', ...
    'maplatlim',[-10 15], 'maplonlim',[-10 20],...
    'MLineLocation',2,'PLineLocation',2);
axis off, gridm on, framem on;
mlabel on, plabel on;
latpts = [0;5;0];
                            % Define latitudes of three arbitrary points
lonpts = [0:5:10];
                            % Define longitudes of three arbitrary points
radii = [8;8;8];
                            % Define three radii, all 8 degrees
% Obtain intersections of imagined small circles around these points
[newlat,newlon] = crossfix(latpts,lonpts,radii,[0;0;0])
% Draw red circle markers at the given points
geoshow(latpts,lonpts,'DisplayType','point',...
```

```
'markeredgecolor','r','markerfacecolor','r','marker','o')
% Draw magenta diamond markers at intersection points just found
geoshow(reshape(newlat,6,1),reshape(newlon,6,1),'DisplayType','point',...
    'markeredgecolor','m','markerfacecolor','m','marker','d')
% Generate a small circle 8 deg radius for each original point
[latc1,lonc1] = scircle1(latpts(1),lonpts(1),radii(1));
[latc2,lonc2] = scircle1(latpts(2),lonpts(2),radii(2));
[latc3,lonc3] = scircle1(latpts(3),lonpts(3),radii(3));
% Plot the small circles to show the intersections are as determined
geoshow(latc1,lonc1,'DisplayType','line',...
    'color','b','linestyle','-')
geoshow(latc2,lonc2,'DisplayType','line',...
    'color','b','linestyle','-')
geoshow(latc3,lonc3,'DisplayType','line',...
    'color','b','linestyle','-')
```

The diagram shows why there are six intersections:

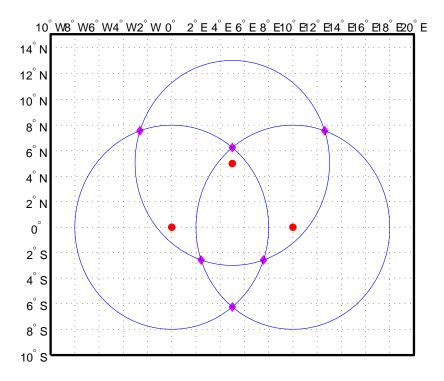

If a dead reckoning position is provided, say  $(0^{\circ}, 5^{\circ}E)$ , then one from each pair is returned (the closest one):

# crossfix

2.4230

See Also

gcxgc, gcxsc, scxsc, rhxrh, polyxpoly, navfix

#### **Purpose**

Control vertical exaggeration in map display

### **Syntax**

daspectm(zunits)
daspectm(zunits, vfac)

daspectm(zunits, vfac, lat, long)
daspectm(zunits, vfac, lat, long, az)

daspectm(zunits, vfac, lat, long, az, gunits)

daspectm(zunits, vfac, lat, long, az, gunits, radius)

## **Description**

daspectm(zunits) sets the figure 'DataAspectRatio' property so that the z-axis is in proportion to the x-and y-projected coordinates. This permits elevation data to be displayed without vertical distortion. The string zunits specifies the units of the elevation data, and can be any string recognized by unitsratio.

daspectm(zunits, vfac) sets the 'DataAspectRatio' property so that the z-axis is vertically exaggerated by the factor vfac. If omitted, the default is no vertical exaggeration.

daspectm(zunits, vfac, lat, long) sets the aspect ratio based on the local map scale at the specified geographic location. If omitted, the default is the center of the map limits.

daspectm(zunits, vfac, lat, long, az) also specifies the direction along which the scale is computed. If omitted, 90 degrees (west) is assumed.

daspectm(zunits, vfac, lat, long, az, gunits) also specifies the units in which the geographic position and direction are given. If omitted, 'degrees' is assumed.

daspectm(zunits, vfac, lat, long, az, gunits, radius) uses the last input to determine the radius of the sphere. If radius is a string, then it is evaluated as an almanac body to determine the spherical radius. If numerical, it is the radius of the desired sphere in zunits. If omitted, the default radius of the Earth is used.

### **Example**

Show the elevation map of the Korean peninsula with a vertical exaggeration factor of 30:

# daspectm

```
load korea
[latlim,lonlim] = limitm(map,refvec);
worldmap(latlim,lonlim)
meshm(map,refvec,size(map),map)
demcmap(map)
view(3)
daspectm('m',30)
tightmap
camlight
```

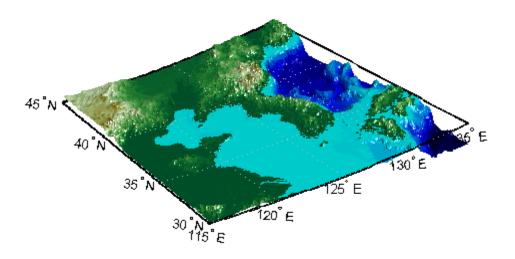

# Limitations

The relationship between the vertical and horizontal coordinates holds only as long as the <code>geoid</code> or scale factor properties of the map axes remain unchanged. If you change the scaling between <code>geographic</code> coordinates and projected axes coordinates, execute <code>daspectm</code> again.

# **See Also**

daspect, paperscale

#### **Purpose**

Read selected DCW worldwide basemap data

### **Syntax**

```
struct = dcwdata(library,latlim,lonlim,theme,topolevel)
struct = dcwdata(devicename,library,...)
[struct1, struct2,...] =
dcwdata(...,{topolevel1,topolevel2,
...})
```

### **Description**

struct = dcwdata(library,latlim,lonlim,theme,topolevel) reads data for the specified theme and topology level directly from the DCW CD-ROM. There are four CDs, one for each of the libraries: 'NOAMER' (North America), 'SASAUS' (Southern Asia and Australia), 'EURNASIA' (Europe and Northern Asia), and 'SOAMAFR' (South America and Africa). The desired theme is specified by a two-letter code string. A list of valid codes is displayed when an invalid code, such as '?', is entered. The region of interest can be given as a point latitude and longitude or as a region with two-element vectors of latitude and longitude limits. The units of latitude and longitude are degrees. The data covering the requested region is returned, but will include data extending to the edges of the 5-by-5 degree tiles. The result is returned as a Version 1 Mapping Toolbox display structure.

struct = dcwdata(devicename, library,...) specifies the logical device name of the CD-ROM for computers that do not automatically name the mounted disk.

```
[struct1, struct2,...] = dcwdata(..., {topolevel1, topolevel2,...}) reads several topology levels. The levels must be specified as a cell array with the entries 'patch', 'line', 'point', or 'text'. Entering {'all'} for the topology level argument is equivalent to {'patch', 'line', 'point', 'text'}. Upon output, the data structures are returned in the output arguments by topology level in the same order as they were requested.
```

### **Background**

The Digital Chart of the World (DCW) is a detailed and comprehensive source of publicly available global vector data. It was digitized from the Operational Navigation Charts (scale 1:1,000,000) and Jet Navigation

## dcwdata

Charts (1:2,000,000), compiled by the U.S. Defense Mapping Agency (DMA) along with mapping agencies in Australia, Canada, and the United Kingdom. The digitized data was published on four CD-ROMS by the DMA and is distributed by the U.S. Geological Survey (USGS).

The DCW is out of print and has been succeeded by the Vector Map Level 0 (VMAP0).

The DCW organizes data into 17 different themes, such as political/oceans (PO), drainage (DN), roads (RD), or populated places (PP). The data is further tiled into 5-by-5 degree tiles and separated by topology level (patches, lines, points, and text).

#### Remarks

Latitudes and longitudes use WGS84 as a horizontal datum. Elevations are in feet above mean sea level. The data set does not contain bathymetric data.

Some DCW themes do not contain all topology levels. In those cases, empty matrices are returned.

The data is tagged with strings describing the objects. Some data is provided with alternate tags in tag2 and tag3 fields. These alternate tags contain information that supplements the standard tag, such as the names of political entities or values of elevation. The tag2 field generally has the actual values or codes associated with the data. If the information in the tag2 field expands to more verbose descriptions, these are provided in the tag3 field.

Point data for which there are descriptions of both the type and the individual names of objects is returned twice within the structure. The first set is a collection of points of the same type with appropriate tag. The second is a set of individual points with the tag 'Individual Points' and the name of the object in the tag2 field.

Patches are broken at the tile boundaries. Setting the EdgeColor to 'none' and plotting the lines gives the map a normal appearance.

The DCW was published in 1992 based on data compiled some years earlier. The political boundaries do not reflect recent changes such as the dissolution of the Soviet Union, Czechoslovakia, and Yugoslavia.

In some cases, the boundaries of the successor nations are present as lower level political units. A new version, called VMAP0.

For information about the format of display structures, see "Version 1 Display Structures" on page 3-144 in the reference page for displaym.

### **Examples**

On a Macintosh® computer,

```
s = dcwdata('NOAMER', 41, -69, '?', 'patch');
??? Error using ==> dcwdata
Theme not present in library NOAMER
Valid two-letter theme identifiers are:
PO: Political/Oceans
PP: Populated Places
LC: Land Cover
VG: Vegetation
RD: Roads
RR: Railroads
UT: Utilities
AE: Aeronautical
DQ: Data Quality
DN: Drainage
DS: Supplemental Drainage
HY: Hypsography
HS: Supplemental Hypsography
CL: Cultural Landmarks
OF: Ocean Features
PH: Physiography
TS: Transportation Structure
POpatch = dcwdata('NOAMER',[41 44],[-72 -69],'PO','patch')
POpatch =
1x234 struct array with fields:
    type
    otherproperty
    tag
    altitude
```

lat long tag2 tag3

On an MS-DOS based operating system with the CD-ROM as the 'd:' drive,

```
[RDtext,RDline] = dcwdata('d:','SASAUS',[-48 -34],[164 180],...
'RD',{'text','line'});
```

On a UNIX® operating system with the CD-ROM mounted as '\cdrom',

```
[POpatch,POline,POpoint,POtext] = dcwdata('\cdrom',...
'EURNASIA',-48 ,164,'PO',{'all'});
```

### References

The format and the history of the DCW are described in reference [1] of the "Bibliography" at the end of this chapter.

#### See Also

dcwgaz, dcwread, dcwrhead, displaym, extractm, mlayers, updategeostruct, vmapOdata

### **Purpose**

Search DCW worldwide basemap gazette file

### **Syntax**

```
dcwgaz(library,object)
```

dcwgaz(devicename,library,object)

mtextstruc = dcwgaz(...)

[mtextstruc,mpointstruc] = dcwgaz(...)

## **Description**

dcwgaz(*library*, *object*) searches the DCW library for items beginning with the *object* string. There are four CDs, one for each of the libraries: 'NOAMER' (North America), 'SASAUS' (Southern Asia and Australia), 'EURNASIA' (Europe and Northern Asia), and 'SOAMAFR' (South America and Africa). Items that exactly match or begin with the *object* string are displayed on screen.

dcwgaz(devicename, library, object) specifies the logical device name of the CD-ROM for computers that do not automatically name the mounted disk.

mtextstruc = dcwgaz(...) displays the matched items on screen and returns a Mapping Toolbox display structure with the matches as text entries.

[mtextstruc,mpointstruc] = dcwgaz(...) returns the matches in structures formatted both as text and as points.

### **Background**

In addition to the geographic data, the Digital Chart of the World (DCW) also includes an extensive gazette feature. The gazette is a collection of the names of geographic items mentioned in the various themes of a DCW disk. One DCW disk can contain about 10,000 to 15,000 names. This function allows you to search the gazette for names beginning with a particular string.

### Remarks

The search is not case sensitive. Items that match are those that begin with the *object* string. Spaces are significant.

# **Examples**

On a Macintosh computer,

```
s = dcwgaz('EURNASIA', 'apatin')
```

```
APATIN
  s =
                type: 'text'
      otherproperty: {1x2 cell}
                 tag: 'Built up area'
              string: 'APATIN'
            altitude: []
                 lat: 45.6660
                long: 18.9830
On a UNIX operating system with the CD-ROM mounted as '\cdrom',
  [mtextstruc,mpointstruc] = ...
      dcwgaz('\cdrom','SOAMAFR', 'cape good')
  Cape Goodenough
  Cape Goodenough
  Cape Goodenough
  mtextstruc =
  1x3 struct array with fields:
      type
       otherproperty
      tag
      string
      altitude
       lat
       long
  mpointstruc =
  1x3 struct array with fields:
      type
       otherproperty
      tag
       string
      altitude
       lat
       long
```

## See Also

dcwdata, dcwread, dcwrhead, mlayers, updategeostruct

#### **Purpose**

Read DCW worldwide basemap file

### **Syntax**

### **Description**

dcwread reads a DCW file. The user selects the file interactively.

dcwread(filepath, filename) reads the specified file. The combination [filepath filename] must form a valid complete filename.

dcwread(filepath, filename, recordIDs) reads selected records or fields from the file. If recordIDs is a scalar or a vector of integers, the function returns the selected records. If recordIDs is a cell array of integers, all records of the associated fields are returned.

dcwread(filepath, filename, recordIDs, field, varlen) uses previously read field and variable-length record information to skip parsing the file header (see below).

struc = dcwread(...) returns the file contents in a structure.

[struc,field] = dcwread(...) returns the file contents and a structure describing the format of the file.

[struc,field,varlen] = dcwread(...) also returns a vector describing the fields that have variable-length records.

[struc,field,varlen,description] = dcwread(...) also returns a string describing the contents of the file.

[struc,field,varlen,description,narrativefield] = dcwread(...) also returns the name of the narrative file for the current file.

### **Background**

The Digital Chart of the World (DCW) uses binary files in a variety of formats. This function determines the format of the file and returns the contents in a structure. The field names of this structure are the same as the field names in the DCW file.

#### **Remarks**

This function reads all DCW files except index files (files with names ending in 'X'), thematic index files (files with names ending in 'TI'), and spatial index files (files with names ending in 'SI').

File separators are platform dependent. The *filepath* input must use appropriate file separators, which you can determine using the MATLAB filesep function.

## **Examples**

The following examples use the Macintosh directory system and file separators for the pathname:

```
s = dcwread('NOAMER:DCW:NOAMER:','GRT')
s =
                  ID: 1
           DATA TYPE: 'GEO'
               UNITS: '014'
           ELLIPSOID: 'WGS 84'
    ELLIPSOID DETAIL: 'A=6378137, B=6356752 Meters'
      VERT DATUM REF: 'MEAN SEA LEVEL'
     VERT DATUM CODE: '015'
         SOUND DATUM: 'MEAN SEA LEVEL'
    SOUND DATUM CODE: '015'
      GEO DATUM NAME: 'WGS 84'
      GEO DATUM CODE: 'WGE'
     PROJECTION NAME: 'DECIMAL DEGREES'
s = dcwread('NOAMER:DCW:NOAMER:AE:','INT.VDT')
5x1 struct array with fields:
    ΤD
    TABLE
    ATTRIBUTE
```

```
VALUE
    DESCRIPTION
for i = 1:length(s); disp(s(i)); end
             ID: 1
          TABLE: 'AEPOINT.PFT'
      ATTRIBUTE: 'AEPTTYPE'
          VALUE: 1
    DESCRIPTION: 'Active civil'
             ID: 2
          TABLE: 'AEPOINT.PFT'
      ATTRIBUTE: 'AEPTTYPE'
          VALUE: 2
    DESCRIPTION: 'Active civil and military'
   ID: 3
          TABLE: 'AEPOINT.PFT'
      ATTRIBUTE: 'AEPTTYPE'
          VALUE: 3
    DESCRIPTION: 'Active military'
             ID: 4
          TABLE: 'AEPOINT.PFT'
      ATTRIBUTE: 'AEPTTYPE'
          VALUE: 4
    DESCRIPTION: 'Other'
             ID: 5
          TABLE: 'AEPOINT.PFT'
      ATTRIBUTE: 'AEPTTYPE'
          VALUE: 5
    DESCRIPTION: 'Added from ONC when not available from DAFIF'
s = dcwread('NOAMER:DCW:NOAMER:AE:','AEPOINT.PFT',1)
s =
          ID: 1
    AEPTTYPE: 4
    AEPTNAME: 'THULE AIR BASE'
    AEPTVAL: 251
```

```
AEPTDATE: '199005020000000000000'
AEPTICAO: '1261'
AEPTDKEY: 'BR17652'
TILE_ID: 94
END_ID: 1

s = dcwread('NOAMER:DCW:NOAMER:AE:','AEPOINT.PFT',{1,2})
s =
4678x1 struct array with fields:
ID
AEPTTYPE
```

See Also

dcwdata, dcwgaz, dcwrhead

#### **Purpose**

Read DCW worldwide basemap file headers

### **Syntax**

dcwrhead

dcwrhead(filepath,filename)
dcwrhead(filepath,filename,fid)
dcwrhead(...)

str = dcwrhead(...)

### **Description**

dcwrhead allows the user to select the header file interactively.

dcwrhead(filepath, filename) reads from the specified file. The combination [filepath filename] must form a valid complete filename.

dcwrhead(filepath, filename, fid) reads from the already open file associated with fid.

dcwrhead(...) with no output arguments displays the formatted header information on the screen.

str = dcwrhead(...) returns a string containing the DCW header.

### **Background**

The Digital Chart of the World (DCW) uses header strings in most files to document the contents and format of that file. This function reads the header string, displays a formatted version in the command window, or returns it as a string.

### **Remarks**

This function reads all DCW files except index files (files with names ending in 'X'), thematic index files (files with names ending in 'TI'), and spatial index files (files with names ending in 'SI').

File separators are platform dependent. The *filepath* input must use appropriate file separators, which you can determine using the MATLAB filesep function.

### **Examples**

The following example uses the Macintosh file separators and pathname:

dcwrhead('NOAMER:DCW:NOAMER:AE:','AEPOINT.PFT')
Aeronautical Points

```
AEPOINT.DOC
ID=I,
      1,P,Row Identifier,-,-,
AEPTTYPE=I, 1,N,Airport Type,INT.VDT,-,
AEPTNAME=T, 50,N,Airport Name,-,-,
AEPTVAL=I, 1,N,Airport Elevation Value,-,-,
AEPTDATE=D, 1,N,Aeronautical Information Date,-,-,
AEPTICAO=T, 4,N,International Civil Organization Number,-,-,
AEPTDKEY=T, 7,N,DAFIF Reference Number,-,-,
TILE ID=S, 1,F,Tile Reference Identifier,-,AEPOINT.PTI,
END ID=I 1,F,Entity Node Primitive Foreign Key,-,-,
s = dcwrhead('NOAMER:DCW:NOAMER:AE:','AEPOINT.PFT')
s =
;Aeronautical Points;AEPOINT.DOC;ID=I,
                                          1,P,Row
Identifier, -, -, : AEPTTYPE=I, 1, N, Airport
Type, INT. VDT, -, : AEPTNAME=T, 50, N, Airport Name, -, -, : AEPTVAL=I,
1,N,Airport Elevation Value,-,-,:AEPTDATE=D, 1,N,Aeronautical
Information Date, -, -, :AEPTICAO=T, 4, N, International Civil
Organization Number, -, -, : AEPTDKEY=T, 7, N, DAFIF Reference
Number, -, -,: TILE ID=S, 1, F, Tile Reference
Identifier, -, AEPOINT.PTI,: END ID=I 1, F, Entity Node Primitive
Foreign Key,-,-,:;
```

### See Also

dcwdata, dcwgaz, dcwread

# defaultm

**Purpose** 

Initialize or reset map projection structure

**Syntax** 

mstruct = defaultm(projection)
mstruct = defaultm(mstruct)

**Description** 

mstruct = defaultm(projection) initializes a map projection structure. projection is a string containing the name of a MATLAB file.

mstruct = defaultm(mstruct) checks an existing map projection structure, sets empty properties, and adjusts dependent properties. The Origin, FLatLimit, FLonLimit, MapLatLimit, and MapLonLimit properties may be adjusted for compatibility with each other and with the MapProjection property and (in the case of UTM or UPS) the Zone property.

With defaultm, you can construct a map projection structure (mstruct) that contains all the information needed to project and unproject geographic coordinates using mfwdtran, minvtran, vfwdtran, or vintran without creating a map axes or making any use at all of MATLAB graphics. Relevant parameters in the mstruct include the projection name, angle units, zone (for UTM or UPS), origin, aspect, false easting, false northing, and (for conic projections) the standard parallel or parallels. In very rare cases you might also need to adjust the frame limit (FLatLimit and FLonLimit) or map limit (MapLatLimit and MapLonLimit) properties.

You should make exactly two calls to defaultm to set up your mstruct, using the following sequence:

- 1 Construct a provisional version containing default values for the projection you've selected: mstruct = defaultm(projection);
- **2** Assign appropriate values to mstruct.angleunits, mstruct.zone, mstruct.origin, etc.

3 Set empty properties and adjust interdependent properties as needed to finalize your map projection structure: mstruct = defaultm(mstruct);

If you've set field *prop1* of mstruct to *value1*, field *prop2* to *value2*, and so forth, then the following sequence

```
mstruct = defaultm(projection);
mstruct.prop1 = value1;
mstruct.prop2 = value2;
...
mstruct = defaultm(mstruct);

produces exactly the same result as the following:
    f = figure;
    ax = axesm(projection, prop1, value1, prop2, value2, ...);
mstruct = getm(ax);
close(f)
```

but it avoids the use of graphics and is more efficient.

**Note** Angle-valued properties are in degrees by default. If you want to work in radians instead, you can make the following assignment in between your two calls to defaultm:

```
mstruct.angleunits = 'radians';
```

You must also use values in radians when assigning any angle-valued properties (such as mstruct.origin, mstruct.parallels, mstruct.maplatlimit, mstruct.maplonlimit, etc.).

See the Mapping Toolbox User's Guide section on "Working in UTM Without a Map Axes" for information and an example showing the use of defaultm in combination with UTM.

# **Examples**

Create an empty map projection structure for a Mercator projection:

```
mstruct = defaultm('mercator')
mstruct =
     mapprojection: 'mercator'
              zone: []
        angleunits: 'degrees'
            aspect: 'normal'
      falseeasting: []
     falsenorthing: []
       fixedorient: []
             geoid: [1 0]
       maplatlimit: []
       maplonlimit: []
      mapparallels: 0
        nparallels: 1
            origin: []
       scalefactor: []
           trimlat: [-86 86]
           trimlon: [-180 180]
             frame: []
             ffill: 100
        fedgecolor: [0 0 0]
        ffacecolor: 'none'
         flatlimit: []
        flinewidth: 2
         flonlimit: []
              grid: []
         galtitude: Inf
            gcolor: [0 0 0]
        glinestyle: ':'
        glinewidth: 0.5000
    mlineexception: []
         mlinefill: 100
        mlinelimit: []
     mlinelocation: []
```

```
mlinevisible: 'on'
plineexception: []
     plinefill: 100
    plinelimit: []
plinelocation: []
  plinevisible: 'on'
     fontangle: 'normal'
     fontcolor: [0 0 0]
      fontname: 'helvetica'
      fontsize: 9
     fontunits: 'points'
    fontweight: 'normal'
   labelformat: 'compass'
labelrotation: 'off'
    labelunits: []
meridianlabel: []
mlabellocation: []
mlabelparallel: []
   mlabelround: 0
parallellabel: []
plabellocation: []
plabelmeridian: []
   plabelround: 0
```

Now change the map origin to [0 90 0], and fill in default projection parameters accordingly:

```
mstruct.origin = [0 90 0];
mstruct = defaultm(mstruct)

mstruct =
    mapprojection: 'mercator'
    zone: []
    angleunits: 'degrees'
        aspect: 'normal'
    falseeasting: 0
    falsenorthing: 0
```

```
fixedorient: []
         geoid: [1 0]
   maplatlimit: [-86 86]
   maplonlimit: [-90 270]
  mapparallels: 0
    nparallels: 1
        origin: [0 90 0]
   scalefactor: 1
       trimlat: [-86 86]
       trimlon: [-180 180]
         frame: 'off'
         ffill: 100
    fedgecolor: [0 0 0]
    ffacecolor: 'none'
     flatlimit: [-86 86]
    flinewidth: 2
     flonlimit: [-180 180]
          grid: 'off'
     galtitude: Inf
        gcolor: [0 0 0]
    glinestyle: ':'
    glinewidth: 0.5
mlineexception: []
     mlinefill: 100
    mlinelimit: []
mlinelocation: 30
  mlinevisible: 'on'
plineexception: []
     plinefill: 100
    plinelimit: []
 plinelocation: 15
  plinevisible: 'on'
     fontangle: 'normal'
     fontcolor: [0 0 0]
      fontname: 'Helvetica'
      fontsize: 10
     fontunits: 'points'
```

# defaultm

```
fontweight: 'normal'
labelformat: 'compass'
labelrotation: 'off'
labelunits: 'degrees'
meridianlabel: 'off'
mlabellocation: 30
mlabelparallel: 86
mlabelround: 0
parallellabel: 'off'
plabellocation: 15
plabelmeridian: -90
plabelround: 0
```

### **See Also**

axesm, gcm, mfwdtran, minvtran, setm

# deg2km, deg2nm, deg2sm

#### **Purpose**

Convert distance from degrees to kilometers, nautical miles, or statute miles

### **Syntax**

km = deg2km(deg)
nm = deg2nm(deg)
sm = deg2sm(deg)
km = deg2km(deg,radius)
nm = deg2nm(deg,radius)
sm = deg2sm(deg,radius)
km = deg2sm(deg,sphere)
nm = deg2nm(deg,sphere)
sm = deg2sm(deg,sphere)

### **Description**

km = deg2km(deg) converts distances from degrees to kilometers as measured along a great circle on a sphere with a radius of 6371 km, the mean radius of the Earth.

nm = deg2nm(deg) and sm = deg2sm(deg) work identically, except that the output units are nautical miles and statute miles, respectively.

km = deg2km(deg,radius) converts distances from degrees to kilometers as measured along a great circle on a sphere having the specified radius. radius must be in units of kilometers.

For nm = deg2nm(deg,radius) and sm = deg2sm(deg,radius), make sure your input radius is in the appropriate units.

km = deg2km(deg,sphere) converts distances from degrees to
kilometers, as measured along a great circle on a sphere approximating
an object in the Solar System. sphere may be one of the following
strings: 'sun', 'moon', 'mercury', 'venus', 'earth', 'mars',
'jupiter', 'saturn', 'uranus', 'neptune', or 'pluto', and is
case-insensitive.

nm = deg2nm(deg, sphere) and sm = deg2sm(deg, sphere) work identically, except that the output units are nautical miles and statute miles, respectively.

# deg2km, deg2nm, deg2sm

```
Examples
                   A degree of arc length is about 60 nautical miles:
                     deg2nm(1)
                      ans =
                         60.0405
                   This is not true on Mercury, of course:
                     deg2nm(1, 'mercury')
                      ans =
                         22.9852
See Also
```

deg2nm, degtorad, deg2sm, km2deg, sm2deg

# degrees2dm

**Purpose** 

Convert degrees to degrees-minutes

**Syntax** 

DM = degrees2dm(angleInDegrees)

**Description** 

DM = degrees2dm(angleInDegrees) converts angles from values in degrees which may include a fractional part (sometimes called "decimal degrees") to degree-minutes representation. The input should be a real-valued column vector. Given N-by-1 input, DM will be N-by-2, with one row per input angle. The first column of DM contains the "degrees" element and is integer-valued. The second column contains the "minutes" element and may have a nonzero fractional part. In any given row of DM, the sign of the first nonzero element indicates the sign of the overall angle. A positive number indicates north latitude or east longitude; a negative number indicates south latitude or west longitude. Any remaining elements in that row will have nonnegative values.

# **Example**

### See Also

dm2degrees, degtorad degrees2dms, radtodeg

Convert degrees to degrees-minutes-seconds

### **Syntax**

DMS = degrees2dms(angleInDegrees)

# **Description**

DMS = degrees2dms(angleInDegrees) converts angles from values in degrees which may include a fractional part (sometimes called "decimal degrees") to degree-minutes-seconds representation. The input should be a real-valued column vector. Given N-by-1 input, DMS will be N-by-3, with one row per input angle. The first column of DMS contains the "degrees" element and is integer-valued. The second column contains the "minutes" element and is integer valued. The third column contains the "seconds" element, and can have a nonzero fractional part. In any given row of DMS, the sign of the first nonzero element indicates the sign of the overall angle. A positive number indicates north latitude or east longitude; a negative number indicates south latitude or west longitude. Any remaining elements in that row will have nonnegative values.

# **Example**

Convert four angles from values in degrees to degree-minutes-seconds representation.

The output appears as follows:

Convert angles to a string, with each angle on its own line.

Split the string into cells as delimited by the newline character, then return to the original values using str2angle.

```
newline = sprintf('\n');
C = textscan(str,'%s',-1,'delimiter',newline);
a = deal(C{:});
for k = 1:numel(a)
    str2angle(a{k})
end
```

The output appears as follows:

# degrees2dms

#### 0.0041166666666667

# **See Also**

dms2degrees, degtorad degrees2dm, radtodeg

# degtorad

**Purpose** Convert angles from degrees to radians

**Syntax** angleInRadians = degtorad(angleInDegrees)

**Description** angleInRadians = degtorad(angleInDegrees) converts angle units

from degrees to radians. This is both an angle conversion function and a distance conversion function, since arc length can be a measure of distance in either radians or degrees, provided that the radius is known.

**Examples** Show that there are  $2\pi$  radians in a full circle:

2\*pi - degtorad(360)

ans = 0

See Also fromDegrees | fromRadians | toDegrees | toRadians | radtodeg

Colormaps appropriate to terrain elevation data

# **Syntax**

demcmap(Z)

demcmap(Z,ncolors)

demcmap(Z,ncolors,cmapsea,cmapland)

demcmap(color,Z,spec)

demcmap(color, Z, spec, cmapsea, cmapland)

### **Description**

demcmap(Z) creates and assigns a colormap for elevation data grid Z. The colormap has the number of land and sea colors in the same proportions as the maximum elevations and depths in the data grid. With no output arguments, the colormap is applied to the current figure and the color axis is set so that the interface between the land and sea is in the right place.

demcmap(Z,ncolors) makes a colormap with a length of ncolors. The default value is 64.

demcmap(Z,ncolors,cmapsea,cmapland) allows the default colors for sea and land to be replaced. The colors in the created colormap are interpolated from the RGB color matrix inputs, which can be of any length. You can retain default colors for either land or sea by providing an empty matrix in place of the color matrices. You can specify the current figure colormap by entering the string 'window' in place of either RGB matrix.

demcmap(color, Z, spec) uses the color string to define a colormap. If the string is set to 'size', spec is the length of the colormap. If it is set to 'inc', spec is the size of the altitude range assigned to each color. If omitted, color is 'size' by default.

demcmap(color, Z, spec, cmapsea, cmapland) allows for both coloring options along with specified colors.

# **Examples**

Display the world topographical map using grayscale colors:

load topo
axesm hatano
meshm(topo,topolegend)

# demcmap

demcmap(topo,64,[0 0 0],[.2 .2 .2; 1 1 1])

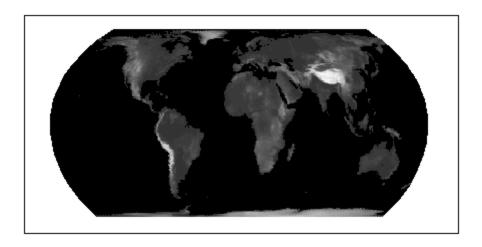

See Also

caxis, colormap, meshlsrm, meshm, surflsrm, surfm

Departure of longitudes at specified latitudes

# **Syntax**

```
dist = departure(long1,long2,lat)
dist = departure(long1,long2,lat,geoid)
dist = departure(long1,long2,lat,units)
```

dist = departure(long1,long2,lat,geoid,units)

# **Description**

dist = departure(long1,long2,lat) computes the departure distance from long1 to long2 at the input latitude lat. Departure is the distance along a specific parallel between two meridians. The output dist is returned in degrees of arc length on a sphere.

dist = departure(long1,long2,lat,geoid) computes the departure assuming that the input points lie on the ellipsoid defined by the input geoid. The geoid vector is of the form [semimajor axes, eccentricity].

dist = departure(long1,long2,lat,units) uses the input string units to define the angle units of the input and output data. In this form, the departure is returned as an arc length in the units specified by units. If units is omitted, 'degrees' is assumed.

dist = departure(long1,long2,lat,geoid,units) is a valid calling form. In this case, the departure is computed in the same units as the semimajor axes of the geoid vector.

# **Definitions**

*Departure* is the distance along a parallel between two points. Whereas a degree of latitude is always the same distance, a degree of longitude is different in length at different latitudes. In practice, this distance is usually given in nautical miles.

# **Examples**

On a spherical Earth, the departure is proportional to the cosine of the latitude:

```
distance = departure(0, 10, 0)
distance =
   10
```

See Also

distance | stdm

Display geographic data from display structure

# **Syntax**

displaym(displaystruct)
displaym(displaystruct,str)
displaym(displaystruct,strings)
displaym(displaystruct,strings,searchmethod)
h = displaym(displaystruct)

# **Description**

displaym(displaystruct) projects the data contained in the input displaystruct, a Version 1 Mapping Toolbox display structure, in the current axes. The current axes must be a map axes with a valid map definition. See the remarks about "Version 1 Display Structures" on page 3-144 below for details on the contents of display structures.

displaym(displaystruct, str) displays the vector data elements of displaystruct whose 'tag' fields contains strings beginning with the string str. Vector data elements are those whose 'type' field is either 'line' or 'patch'. The string match is case-insensitive.

displaym(displaystruct, strings) displays the vector data elements of displaystruct whose 'tag' field matches begins with one of the elements (or rows) of strings. strings is a cell array of strings (or a 2-D character array). In the case of character array, trailing blanks are stripped from each row before matching.

displaym(displaystruct, strings, searchmethod) controls the method used to match the values of the tag field in displaystruct, as follows:

- 'strmatch' Search for matches at the beginning of the tag (similar to the MATLAB strmatch function)
- 'findstr' Search within the tag (similar to the MATLAB findstr function)
- 'exact' Search for exact matches

Note that when searchmethod is specified the search is case-sensitive.

# displaym

h = displaym(displaystruct) returns handles to the graphic objects created by displaym.

**Note** The type of *display structure* accepted by displaym is not the same as a *geographic data structure* (geostructs and mapstructs). introduced in Mapping Toolbox Version 2. Use geoshow or mapshow instead of displaym to display geostructs or mapstructs—created using shaperead and gshhs, for example. For more information, see "Mapping Toolbox Geographic Data Structures".

#### Remarks

The following section documents the contents of display structures.

#### **Version 1 Display Structures**

A display structure is a MATLAB structure array with a specific set of fields:

- A tag field names an individual feature or object
- A type field specifies a MATLAB graphics object type ('line', 'patch', 'surface', 'text', or 'light') or has the value 'regular', specifying a regular data grid
- lat and long fields contain coordinate vectors of latitudes and longitudes, respectively
- An altitude field contains a vector of vertical coordinate values
- A string property contains text to be displayed if type is 'text'
- MATLAB graphics properties are specified explicitly, on a per-feature basis, in an otherproperty field

The choice of options for the type field reveals that a display structure can contain

- Vector geodata (type is 'line' or 'patch')
- Raster geodata (type is 'surface' or 'regular')

• Graphic objects (type is 'text' or 'light')

The following table indicates which fields are used in the six types of display structures:

| Field Name    | Type<br>'light' | Type<br>'line' | Type<br>'patch' | Type<br>'regular' | Type<br>'surface' | Type<br>'text' |
|---------------|-----------------|----------------|-----------------|-------------------|-------------------|----------------|
| type          | •               | •              | •               | •                 | •                 | •              |
| tag           | •               | •              | •               | •                 | •                 | •              |
| lat           | •               | •              | •               |                   | •                 | •              |
| long          | •               | •              | •               |                   | •                 | •              |
| map           |                 |                |                 | •                 | •                 |                |
| maplegend     |                 |                |                 | •                 |                   |                |
| meshgrat      |                 |                |                 | •                 |                   |                |
| string        |                 |                |                 |                   |                   | •              |
| altitude      | •               | •              | •               | •                 | •                 | •              |
| otherproperty | •               | •              | •               | •                 | •                 | •              |

Some fields can contain empty entries, but each indicated field must exist for the objects in the struct array to be displayed correctly. For instance, the altitude field can be an empty matrix and the otherproperty field can be an empty cell array.

The type field must be one of the specified map object types: 'line', 'patch', 'regular', 'surface', 'text', or 'light'.

The tag field must be a string different from the type field usually containing the name or kind of map object. Its contents must not be equal to the name of the object type (i.e., line, surface, text, etc.).

The lat, long, and altitude fields can be scalar values, vectors, or matrices, as appropriate for the map object type.

The map field is a data grid. If map is a regular data grid, maplegend is its corresponding referencing vector, and meshgrat is a two-element vector

# displaym

specifying the graticule mesh size. If map is a geolocated data grid, lat and long are the matrices of latitude and longitude coordinates.

The otherproperty field is a cell array containing any additional display properties appropriate for the map object. Cell array entries can be a line specification string, such as 'r+', or property name/property value pairs, such as 'color', 'red'. If the otherproperty field is left as an empty cell array, default colors are used in the display of lines and patches based on the tag field.

**Note** In some cases you can use the geoshow function as a direct alternative to displaym. It accepts display structures of type line and patch.

#### See Also

extractm, geoshow, mapshow, mlayers, updategeostruct

Format distance strings

# **Syntax**

```
str = dist2str(distin)
str = dist2str(dist, format)
str = dist2str(dist, format, units)
str = dist2str(dist, format, digits)
str = dist2str(dist, format, units, digits)
```

## **Description**

str = dist2str(distin) converts a numerical vector of distances in kilometers, distin, to a string matrix. The output string matrix is useful for the display of distances.

str = dist2str(dist, format) uses the format string to specify the notation to be used for the string matrix. If blank or 'none', the result is a simple numerical representation (no indicator for positive distances, minus signs for negative distances). The only other format is 'pm' (for plus-minus) prefixes a + for positive distances.

str = dist2str(dist, format, units) defines the units in which the input distances are supplied, and which are encoded in the string matrix. Units must be one of the following: 'feet', 'kilometers', 'meters', 'nauticalmiles', 'statutemiles', 'degrees', or 'radians'. Note that statute miles are encoded as 'mi' in the string matrix, whereas in most Mapping Toolbox functions, 'mi' indicates international miles. If omitted or blank, 'kilometers' is assumed.

str = dist2str(dist, format, digits) or str =
dist2str(dist, format, units, digits) uses the input
digits to determine the number of decimal digits in the output matrix.
digits = -2 uses accuracy in the hundredths position, digits = 0
uses accuracy in the units position. Default is digits = -2. For further
discussion of specifying digits, see roundn.

The purpose of this function is to make distance-valued variables into strings suitable for map display.

# **Examples**

Create a vector of values and convert to strings:

```
d = [-3.7 \ 2.95 \ 87];
```

```
str = dist2str(d,'none','km')
str =
-3.70 km
2.95 km
87.00 km
```

Now change the units to nautical miles, add plus signs to positive values, and truncate to the tenths  $(10^{-1})$  slot:

```
str = dist2str(d,'pm','nm',-1)
str =
   -3.7 nm
   +3.0 nm
+87.0 nm
```

### See Also

angl2str, roundn

Distance between points on sphere or ellipsoid

# **Syntax**

```
[dist,az] = distance(lat1,lon1,lat2,lon2)
[dist,az] = distance(lat1,lon1,lat2,lon2,ellipsoid)
[dist,az] = distance(lat1,lon1,lat2,lon2,units)
[dist,az] = distance(lat1,lon1,lat2,lon2,ellipsoid,units)
[dist,az] = distance(pt1,pt2)
[dist,az] = distance(pt1,pt2,ellipsoid)
[dist,az] = distance(pt1,pt2,units)
[dist,az] = distance(pt1,pt2,ellipsoid,units)
[dist,az] = distance(track,...)
```

# **Description**

[dist,az] = distance(lat1,lon1,lat2,lon2) computes the great circle distance(s) and azimuth(s) between pairs of points on the surface of a sphere. The input latitudes and longitudes, lat1, lon1, lat2, and lon2, are in degrees and can be scalars or arrays of equal size. The distance dist is expressed in degrees of arc length and will have the same size as the input arrays. Azimuth az is clockwise from north, from the first point to the second point. When given a combination of scalar and array inputs, the scalar inputs are automatically expanded to match the size of the arrays.

[dist,az] = distance(lat1,lon1,lat2,lon2,ellipsoid) computes the geodesic distance and azimuth assuming that the points lie on the reference ellipsoid defined by the input ellipsoid. The ellipsoid vector is of the form [semimajor axis,eccentricity]. The output dist is expressed in the same distance units as the semimajor axis of the ellipsoid vector.

[dist,az] = distance(lat1,lon1,lat2,lon2,units) uses the string units to define the angle units of the input latitudes and longitudes and the outputs dist and az. The units string may equal 'degrees' (the default value) or 'radians'.

[dist,az] = distance(lat1,lon1,lat2,lon2,ellipsoid,units) uses the units string to specify the units of the latitude-longitude coordinates, but the output range has the same units as the semimajor axis of the ellipsoid vector.

[dist,az] = distance(pt1,pt2) accepts N-by-2 coordinate arrays
pt1 and pt2 such that pt1 = [lat1 lon1] and pt2 = [lat2 lon2]
where lat1, lon1, lat2, and lon2 are column vectors. It is equivalent
to dist = distance(pt1(:,1),pt1(:,2),pt2(:,1),pt2(:,2)).

```
[dist,az] = distance(pt1,pt2,ellipsoid),
[dist,az] = distance(pt1,pt2,units), and
[dist,az] = distance(pt1,pt2,ellipsoid,units) are all valid calling forms.
```

[dist,az] = distance(track,...) specifies whether great circle distances or rhumb line distances are desired. Great circle distances, the default, are indicated with the standard track string 'gc'. Rhumb line distances are indicated with the standard track string 'rh'.

# **Examples**

Using pt1, pt2 notation, find the distance from Norfolk, Virginia (37°N, 76°W), to Cape St. Vincent, Portugal (37°N, 9°W), just outside the Straits of Gibraltar. The distance between these two points depends upon the *track* string selected.

```
dist = distance('gc',[37,-76],[37,-9])
dist =
     52.3094
dist = distance('rh',[37,-76],[37,-9])
dist =
     53.5086
```

The difference between these two tracks is 1.1992 degrees, or about 72 nautical miles. This represents about 2% of the total trip distance. The trade-off is that at the cost of those 72 miles, the entire trip can be made on a rhumb line with a fixed course of 90°, due east, while in order to follow the shorter great circle path, the course must be changed continuously.

On a meridian and on the Equator, great circles and rhumb lines coincide, so the distances are the same. For example,

The distances are the same, 30°, or about 1800 nautical miles (there are about 60 nautical miles in a degree of arc length).

# **Algorithm**

Distance calculations for geodesics degrade slowly with increasing distance and may break down for points that are nearly antipodal, as well as when both points are very close to the Equator. In addition, for calculations on an ellipsoid, there is a small but finite input space, consisting of pairs of locations in which both the points are nearly antipodal *and* both points fall close to (but not precisely on) the Equator. In this case, a warning is issued and both dist and az are set to NaN for the "problem pairs."

# **Alternatives**

Distance between two points can be calculated in two ways. For great circles (on the sphere) and geodesics (on the ellipsoid), the distance is the shortest surface distance between two points. For rhumb lines, the distance is measured along the rhumb line passing through the two points, which is not, in general, the shortest surface distance between them.

When you need to compute both distance and azimuth for the same point pair(s), it is more efficient to do so with a single call to distance. That is, use

```
[dist az] = distance(...);
```

rather than the slower

```
dist = distance(...)
az = azimuth(...)
```

To express the output dist as an arc length in either degrees or radians, omit the ellipsoid argument. This is possible only on a sphere. If ellipsoid is supplied, dist is a distance expressed in the same units as the semimajor axis of the ellipsoid. Specify ellipsoid as [R 0] to compute dist as a distance on a sphere of radius R, with dist having the same units as R.

#### See Also

almanac | azimuth | elevation | reckon | track | track1 | track2 |
trackg

#### How To

· "Great Circles, Rhumb Lines, and Small Circles"

Distortion parameters for map projections

### **Syntax**

```
areascale = distortcalc(lat,long)
areascale = distortcalc(mstruct,lat,long)
[areascale,angdef,maxscale,minscale,merscale,
    parscale] = distortcalc(...)
```

# **Description**

areascale = distortcalc(lat,long) computes the area distortion for the current map projection at the specified geographic location. An area scale of 1 indicates no scale distortion. Latitude and longitude can be scalars, vectors, or matrices in the angle units of the defined map projection.

areascale = distortcalc(mstruct,lat,long) uses the projection
defined in the map structure mstruct.

[areascale,angdef,maxscale,minscale,merscale,parscale] = distortcalc(...) computes the area scale, maximum angular deformation of right angles (in the angle units of the defined projection), the particular maximum and minimum scale distortions in any direction, and the particular scale along the meridian and parallel. You can also call distortcalc with fewer output arguments, in the order shown.

# **Background**

Map projections inevitably introduce distortions in the shapes and sizes of objects as they are transformed from three-dimensional spherical coordinates to two-dimensional Cartesian coordinates. The amount and type of distortion vary between projections, over the projection, and with the selection of projection parameters such as standard parallels. This function allows a quantitative evaluation of distortion parameters.

# **Examples**

At the equator, the Mercator projection is free of both area and angular distortion:

```
axesm mercator
[areascale,angdef] = distortcalc(0,0)
```

```
areascale =
1.0000
angdef =
8.5377e-007
```

At 60 degrees north, objects are shown at 400% of their true area. The projection is conformal, so angular distortion is still zero.

```
[areascale,angdef] = distortcalc(60,0)
areascale =
          4.0000
angdef =
          4.9720e-004
```

#### **Remarks**

This function uses a finite difference technique. The geographic coordinates are perturbed slightly in different directions and projected. A small amount of error is introduced by numerical computation of derivatives and the variation of map distortion parameters.

#### See Also

mdistort, tissot

Convert length units

# **Syntax**

```
distOut = distdim(distIn,from,to)
distOut = distdim(distIn,from,to,radius)
distOut = distdim(distIn,from,to,sphere)
```

**Note** distdim has been replaced by unitsratio, but will be maintained for backward compatibility. See "Replacing distdim" on page 3-157 for details.

# **Description**

distOut = distdim(distIn, from, to) converts distIn from the units specified by the string from to the units specified by the string to. from and to are case-insensitive, and may equal any of the following:

```
'meters' or 'm'
'feet' or 'ft'
'kilometers' or 'km'
'nauticalmiles' or 'nm'
'miles', 'statutemiles', 'mi', or 'sm' Statute miles
'degrees' or 'deg'
'radians' or 'rad'
```

If either from or to indicates angular units ('degrees' or 'radians'), the conversion to or from linear distance is made along a great circle arc on a sphere with a radius of 6371 km, the mean radius of the Earth.

distOut = distdim(distIn, from, to, radius), where one of the unit strings, either from or to, indicates angular units and the other unit string indicates length units, uses a great circle arc on a sphere of the given radius. The specified length units must apply to radius as well as to the input distance (when from indicates length) or output distance (when to indicates length). If neither from nor to indicates angular units, or if both do, then the value of radius is ignored.

distOut = distdim(distIn, from, to, sphere), where either from or to indicates angular units, uses a great circle arc on a sphere approximating a body in the Solar System. sphere may be one of the following strings: 'sun', 'moon', 'mercury', 'venus', 'earth', 'mars', 'jupiter', 'saturn', 'uranus', 'neptune', or 'pluto', and is case-insensitive. If neither to nor from is angular, sphere is ignored.

# Remarks Arc Lengths of Angles Not Constant

Distance is expressed in one of two general forms: as a linear measure in some unit (kilometers, miles, etc.) or as angular arc length (degrees or radians). While the use of linear units is generally understood, angular arc length is not always as clear. The conversion from angular units to linear units for the arc along any circle is the angle in radians multiplied by the radius of the circle. On the sphere, this means that radians of latitude are directly translatable to kilometers, say, by multiplying by the radius of the Earth in kilometers (about 6,371 km). However, the linear distance associated with radians of longitude changes with latitude; the radius in question is then not the radius of the Earth, but the (chord) radius of the small circle defining that parallel. The angle in radians or degrees associated with any distance is the arc length of a great circle passing through the points of interest. Therefore, the radius in question always refers to the radius of the relevant sphere, consistent with the distance function.

#### Exercise Caution with 'feet' and 'miles'

Exercise caution with 'feet' and 'miles'. distdim interprets 'feet' and 'ft' as U.S. survey feet, and does not support international feet at all. In contrast, unitsratio follows the opposite, and more standard approach, interpreting both 'feet' and 'ft' as international feet. unitsratio provides separate options, including 'surveyfeet' and 'sf', to indicate survey feet. By definition, one international foot is exactly 0.3048 meters and one U.S. survey foot is exactly 1200/3937 meters. For many applications, the difference is significant. Most projected coordinate systems use either the meter or the survey foot as a standard unit. International feet are less likely to be used, but do occur sometimes. Likewise, distdim interprets 'miles' and 'mi' as

statute miles (also known as U.S. survey miles), and does not support international miles at all. By definition, one international mile is 5,280 international feet and one statute mile is 5,280 survey feet. You can evaluate:

```
unitsratio('millimeter','statute mile') - ...
unitsratio('millimeter','mile')
```

to see that the difference between a statute mile and an international mile is just over three millimeters. This may seem like a very small amount over the length of a single mile, but mixing up these units could result in a significant error over a sufficiently long baseline. Originally, the behavior of distdim with respect to 'miles' and 'mi' was documented only indirectly, via the now-obsolete unitstr function. As with feet, unitsratio takes a more standard approach. unitsratio interprets 'miles' and 'mi' as international miles, and 'statute miles' and 'sm' as statute miles. (unitsratio accepts several other strings for each of these units; see the unitsratio help for further information.)

#### Replacing distdim

If both *from* and *to* are known at the time of coding, then you may be able to replace distdim with a direct conversion utility, as in the following examples:

| <pre>distdim(dist,'nm',km')</pre>             | ⇒ nm2km(dist)         |  |  |
|-----------------------------------------------|-----------------------|--|--|
| <pre>distdim(dist,'sm','deg')</pre>           | ⇒ sm2deg(dist)        |  |  |
| <pre>distdim(dist, 'rad', 'km', 'moon')</pre> | ⇒ rad2km(dist,'moon') |  |  |

If the there is no appropriate direct conversion utility, or you won't know the value of *from* and/or *to* until run time, you can generally replace

```
distdim(dist, FROM, TO)
```

with

```
unitsratio(TO, FROM) * dist
```

If you are using units of feet or miles, see the cautionary note above about how they are interpreted. For example, with distIn in meters and distOut in survey feet, distOut = distdim(distIn, 'meters', 'feet') should be replaced with distOut = unitsratio('survey feet', 'meters') \* distIn. Saving a multiplicative factor computed with unitsratio and using it to convert in a separate step can make code cleaner and more efficient than using distdim. For example, replace

```
dist1_meters = distdim(dist1_nm, 'nm', 'meters');
dist2_meters = distdim(dist2_nm, 'nm', 'meters');
with

metersPerNM = unitsratio('meters', 'nm');
dist1_meters = metersPerNM * dist1_nm;
dist2_meters = metersPerNM * dist2_nm;
```

unitsratio does not perform great-circle conversion between units of length and angle, but it can be easily combined with other functions to do so. For example, to convert degrees to meters along a great-circle arc on a sphere approximating the planet Mars, you could replace

```
distdim(dist, 'degrees', 'meters', 'mars')
with
    unitsratio('meters', 'km') * deg2km(dist, 'mars')
```

# **Examples**

Convert 100 kilometers to nautical miles:

```
distkm = 100
distkm =
```

100

```
distnm = distdim(distkm,'kilometers','nauticalmiles')
distnm =
   53.9957
```

A degree of arc length is about 60 nautical miles:

```
distnm = distdim(1,'deg','nm')
distnm =
  60.0405
```

This is not accidental. It is the original definition of the nautical mile. Naturally, this assumption does not hold on other planets:

```
distnm = distdim(1,'deg','nm','mars')
distnm =
   31.9474
```

# **See Also**

 $\label{lem:continuous} \mbox{deg2km, deg2sm, km2deg, km2nm, km2rad, km2sm, nm2deg, nm2km, nm2rad, nm2sm, rad2km, rad2nm, rad2sm, sm2deg, sm2km, sm2nm, sm2rad, unitsratio$ 

Convert degrees-minutes to degrees

## **Syntax**

angleInDegrees = dm2degrees(DM)

# **Description**

angleInDegrees = dm2degrees(DM) converts angles from degree-minutes representation to values in degrees which may include a fractional part (sometimes called "decimal degrees"). DM should be N-by-2 and real-valued, with one row per angle. The output will be an N-by-1 column vector whosekth element corresponds to the kth row of DM. The first column of DM contains the "degrees" element and should be integer-valued. The second column contains the "minutes" element and may have a fractional part For an angle that is positive (north latitude or east longitude) or equal to zero, all elements in the row need to be nonnegative. For a negative angle (south latitude or west longitude), the first nonzero element in the row should be negative and the remaining value, if any, should be nonzero. Thus, for an input row with value [DM], with integer-valued D and real M, the output value will be

```
SGN * (abs(D) + abs(M)/60)
```

where SGN is 1 if D and M are both nonnegative and -1 if the first nonzero element of [D M] is negative (an error results if a nonzero D is followed by a negative M). Any fractional parts in the first (degrees) columns of DM are ignored. An error results unless the absolute values of all elements in the second (minutes) column are less than 60.

# **Example**

# dm2degrees

-0.285390833333333 0.247

See Also

degrees2dm, degtorad, dms2degrees, str2angle

Convert degrees-minutes-seconds to degrees

### **Syntax**

angleInDegrees = dms2degrees(DMS)

# **Description**

angleInDegrees = dms2degrees(DMS) converts angles from degree-minutes-seconds representation to values in degrees which may include a fractional part (sometimes called "decimal degrees"). DMS should be N-by-3 and real-valued, with one row per angle. The output will be an N-by-1 column vector whose kth element corresponds to the kth row of DMS. The first column of DMS contains the "degrees" element and should be integer-valued. The second column contains the "minutes" element and should be integer-valued. The third column contains the "seconds" element and may have a fractional part. For an angle that is positive (north latitude or east longitude) or equal to zero, all elements in the row need to be nonnegative. For a negative angle (south latitude or west longitude), the first nonzero element in the row should be negative and the remaining values should be positive. Thus, for an input row with value [D M S], with integer-valued D and M, and real D, M, and S, the output value will be

```
SGN * (abs(D) + abs(M)/60 + abs(S)/3600)
```

where SGN is 1 if D, M, and S are all nonnegative and -1 if the first nonzero element of [D M S] is negative (an error results if a nonzero element is followed by a negative element). Any fractional parts in the first (degrees) and second (minutes) columns of DMS are ignored. An error results unless the absolute values of all elements in the second (minutes) and third (seconds) columns are less than 60.

# **Example**

# dms2degrees

angleInDegrees =

30.8457722555556 -82.0444189583333 -0.504756513888889

0.00411666666666667

# **See Also**

degrees2dm, degtorad, dm2degrees, str2angle

Dead reckoning positions for track

### **Syntax**

# **Description**

[drlat,drlong,drtime] = dreckon(waypoints,time,speed) returns the positions and times of required dead reckoning (DR) points for the input track that starts at the input time. The track should be in navigational track format (two columns, latitude then longitude, in order of traversal). These waypoints are the starting and ending points of each leg of the track. There is one fewer track leg than waypoints, as the last point included is the end of the track. In navigation, the first waypoint would be a navigational fix, taken at time. The speed input can be a scalar, in which case a constant speed is used throughout, or it can be a vector in which one speed is given for each track leg (that is, speed changes coincide with course changes).

[drlat,drlong,drtime] = dreckon

(waypoints, time, speed, spdtimes) allows speed changes to occur independent of course changes. The elements of the speed vector must have a one-to-one correspondence with the elements of the spdtimes vector. This latter variable consists of the time interval after time at which each speed order *ends*. For example, if time is 6.75, and the first element of spdtimes is 1.35, then the first speed element is in effect from 6.75 to 8.1 hours. When this syntax is used, the last output DR is the *earlier* of the final spdtimes time or the final waypoints point.

## **Background**

This is a navigational function. It assumes that all latitudes and longitudes are in degrees, all distances are in nautical miles, all times are in hours, and all speeds are in knots, that is, nautical miles per hour.

Dead reckoning is an estimation of position at various times based on courses, speeds, and times elapsed from the last certain position, or fix. In navigational practice, a dead reckoning position, or DR, must be plotted at every course change, every speed change, and at every hour,

on the hour. Navigators also DR at other times that are not relevant to this function.

Often in practice, when two events occur that require DRs within a very short time, only one DR is generated. This function mimics that practice by setting a tolerance of 3 minutes (0.05 hours). No two DRs will fall closer than that.

Refer to "Navigation" in the *Mapping Toolbox Guide* for further information.

# **Examples**

Assume that a navigator gets a fix at noon, 1200Z, which is (10.3°N, 34.67°W). He's in a hurry to make a 1330Z rendezvous with another ship at (9.9°N, 34.5°W), so he plans on a speed of 25 knots. After the rendezvous, both ships head for (0°, 37°W). The engineer wants to take an engine off line for maintenance at 1430Z, so at that time, speed must be reduced to 15 knots. At 1530Z, the maintenance will be done. Determine the DR points up to the end of the maintenance.

```
waypoints = [10.1 - 34.6; 9.9 - 34.5; 0 - 37]
waypoints =
   10.1000 -34.6000
                           % Fix at noon
   9.9000 -34.5000
                           % Rendezvous point
         0 -37.0000
                           % Ultimate destination
speed = [25; 15];
spdtimes = [2.5; 3.5];
                             % Elapsed times after fix
noon = 12;
[drlat,drlong,drtime] = dreckon(waypoints,noon,speed,spdtimes);
[drlat,drlong,drtime]
ans =
   9.8999 -34.4999
                       12.5354
                                       % Course change at waypoint
   9.7121 -34.5478
                                       % On the hour
                       13.0000
    9.3080 -34.6508
                       14.0000
                                       % On the hour
    9.1060 -34.7022
                       14.5000
                                       % Speed change to 15 kts
    8.9847 -34.7330
                       15.0000
                                       % On the hour
```

# dreckon

8.8635 -34.7639 15.5000 % Stop at final spdtime, last % waypoint has not been reached

See Also legs, navfix, track

Heading to correct for wind or current drift

# **Syntax**

heading = driftcorr(course,airspeed,windfrom,windspeed)
[heading,groundspeed,windcorrangle] = driftcorr(...)

## **Description**

heading = driftcorr(course, airspeed, windfrom, windspeed) computes the heading that corrects for drift due to wind (for aircraft) or current (for watercraft). course is the desired direction of movement (in degrees), airspeed is the speed of the vehicle relative to the moving air or water mass, windfrom is the direction facing into the wind or current (in degrees), and windspeed is the speed of the wind or current (in the same units as airspeed).

[heading,groundspeed,windcorrangle] = driftcorr(...) also returns the ground speed and wind correction angle. The wind correction angle is positive to the right, and negative to the left.

# **Example**

An aircraft cruising at a speed of 160 knots plans to fly to an airport due north of its current position. If the wind is blowing from 310 degrees at 45 knots, what heading should the aircraft fly to remain on course?

# driftcorr

The required heading is 348 degrees, which amounts to a wind correction angle of 12 degrees to the left of course. The headwind component reduces the aircraft's ground speed to 127 knots.

# See Also driftvel

Wind or current from heading, course, and speeds

# **Syntax**

[windfrom,windspeed] = driftvel (course,groundspeed,heading, airspeed)

# **Description**

[windfrom,windspeed] = driftvel

(course, groundspeed, heading, airspeed) computes the wind (for aircraft) or current (for watercraft) from course, heading, and speeds. course and groundspeed are the direction and speed of movement relative to the ground (in degrees), heading is the direction in which the vehicle is steered, and airspeed is the speed of the vehicle relative to the air mass or water. The output windfrom is the direction facing into the wind or current (in degrees), and windspeed is the speed of the wind or current (in the same units as airspeed and groundspeed).

# **Example**

An aircraft is cruising at a true air speed of 160 knots and a heading of 10 degrees. From the Global Positioning System (GPS) receiver, the pilot determines that the aircraft is progressing over the ground at 155 knots in a northerly direction. What is the wind aloft?

```
course = 0; groundspeed = 155; heading = 10; airspeed = 160;
[windfrom,windspeed] =
driftvel(course,groundspeed,heading,airspeed)
windfrom =
    84.717
windspeed =
    27.902
```

The wind is blowing from the right, 085 degrees at 28 knots.

# See Also

driftcorr

Read U.S. Department of Defense Digital Terrain Elevation Data (DTED)

#### **Syntax**

```
[Z, refvec] = dted
[Z, refvec] = dted(filename)
[Z, refvec] = dted(filename, samplefactor)
[Z, refvec] = dted(filename, samplefactor, latlim, lonlim)
[Z, refvec] = dted(dirname, samplefactor, latlim, lonlim)
[Z, refvec, UHL, DSI, ACC] = dted(...)
```

# **Description**

- [Z, refvec] = dted returns all of the elevation data in a DTED file as a regular data grid, Z, with elevations in meters. The file is selected interactively. This function reads the DTED elevation files, which generally have filenames ending in .dtN, where N is 0,1,2,3,... refvec is the associated three-element referencing vector that geolocates Z.
- [Z, refvec] = dted(filename) returns all of the elevation data in the specified DTED file. The file must be found on the MATLAB path. If not found, the file may be selected interactively.
- [Z, refvec] = dted(filename, samplefactor) subsamples data from the specified DTED file. samplefactor is a scalar integer. When samplefactor is 1 (the default), DTED reads the data at its full resolution. When samplefactor is an integer n greater than one, every nth point is read.
- [Z, refvec] = dted(filename, samplefactor, latlim, lonlim) reads the data for the part of the DTED file within the latitude and longitude limits. The limits must be two-element vectors in units of degrees.
- [Z, refvec] = dted(dirname, samplefactor, latlim, lonlim) reads and concatenates data from multiple files within a DTED CD-ROM or directory structure. The dirname input is a string with the name of a directory containing the DTED directory. Within the DTED directory are subdirectories for each degree of longitude, each of which contain files for each degree of latitude. For DTED CD-ROMs, dirname is the device name of the CD-ROM drive.

[Z, refvec, UHL, DSI, ACC] = dted(...) returns structures containing the DTED User Header Label (UHL), Data Set Identification (DSI) and ACCuracy metadata records.

# **Background**

The U. S. Department of Defense, through the National Geospatial Intelligence Agency, produces several kinds of digital cartographic data. One is digital elevation data, in a series called DTED, for Defense Digital Terrain Elevation Data. The data is available as 1-by-1 degree quadrangles at horizontal resolutions ranging from about 1 kilometer to 1 meter. The lowest resolution data is available to the public. Certain higher resolution data is restricted to the U.S. Department of Defense and its contractors.

DTED Level 0 files have 121-by-121 points. DTED Level 1 files have 1201-by-1201. The edges of adjacent tiles have redundant records. Maps extend a half a cell outside the requested map limits. The 1 kilometer data and some higher-resolution data is available online, as are product specifications and documentation. DTED files are binary. No line ending conversion or byte-swapping is required when downloading a DTED file.

# Remarks Latitude-Dependent Sampling

In DTED files north of 50° North and south of 50° South, where the meridians have converged significantly relative to the equator, the longitude sampling interval is reduced to half of the latitude sampling interval. In order to retain square output cells, this function reduces the latitude sampling to match the longitude sampling. For example, it will return a 121-by-121 elevation grid for a DTED file covering from 49 to 50 degrees north, but a 61-by-61 grid for a file covering from 50 to 51 degrees north. When you supply a directory name instead of a file name, and latlim spans either 50° North or 50° South, an error results.

### **Snapping Latitude and Longitude Limits**

If you call dted specifying arbitrary latitude-longitude limits for a region of interest, the grid and referencing vector returned will not exactly honor the limits you specified unless they fall precisely on grid cell boundaries. Because grid cells are discrete and cannot be arbitrarily

divided, the data grid returned will include all areas between your latitude-longitude limits and the next row or column of cells, potentially in all four directions.

#### **Data Sources and Information**

DTED files contain digitial elevation maps covering 1-by-1-degree quadrangles at horizontal resolutions ranging from about 1 kilometer to 1 meter. For details on locating DTED for download over the Internet, see the following documentation at the MathWorks Web site:

http://www.mathworks.com/support/tech-notes/2100/2101.html

#### **Null Data Values**

Some DTED Level 1 and higher data tiles contain null data cells, coded with value -32767. When encountered, these null data values are converted to NaN.

#### **Nonconforming Data Encoding**

DTED files from some sources may depart from the specification by using two's complement encoding for binary elevation files instead of "sign-bit" encoding. This difference affects the decoding of negative values, and incorrect decoding usually leads to nonsensical elevations.

Thus, if the DTED function determines that all the (nonnull) negative values in a file would otherwise be less than -12,000 meters, it issues a warning and assumes two's complement encoding.

# **Examples**

```
[Z,refvec] = dted('n38.dt0');
[Z,refvec,UHL,DSI,ACC] = dted('n38.dt0',1,[38.5 38.8],...
  [-76.8 -76.6]);
[Z,refvec,UHL,DSI,ACC] = dted('f:',1,[38.5 38.8],...
  [-76.8 -76.6]);
```

#### See Also

usgsdem, gtopo30, tbase, etopo

DTED filenames for latitude-longitude quadrangle

# **Syntax**

```
fname = dteds(latlim,lonlim)
fname = dteds(latlim,lonlim,level)
```

### **Description**

fname = dteds(latlim,lonlim) returns Level 0 DTED file names (directory and name) required to cover the geographic region specified by latlim and lonlim.

fname = dteds(latlim,lonlim,level) controls the level for which the file names are generated. Valid inputs for the level of the DTED files include 0, 1, or 2.

# **Background**

The U. S. Department of Defense produces several kinds of digital cartographic data. One is digital elevation data, in a series called DTED, for Defense Digital Terrain Elevation Data. The data is available as 1-by-1 degree quadrangles at horizontal resolutions ranging from about 1 kilometer to 1 meter. The lowest resolution data is available to the public. Higher resolution data is restricted to the U.S. Department of Defense and its contractors.

Determining the files needed to cover a particular region requires knowledge of the DTED database naming conventions. This function constructs the file names for a given geographic region based on these conventions.

# **Examples**

Which files are needed for Cape Cod?

```
latlim = [ 41.15 42.22]; lonlim = [-70.94 -69.68];
dteds(latlim,lonlim,1)

ans =
    '\DTED\W071\N41.dt1'
    '\DTED\W070\N41.dt1'
    '\DTED\W071\N42.dt1'
    '\DTED\W070\N42.dt1'
```

### See Also

dted

Wrap longitudes to values east of specified meridian

**Note** The east of function is obsolete and will be removed in a future release of Mapping Toolbox software. Replace it with the following calls, which are also more efficient:

```
eastof(lon,meridian,'degrees') ==> meridian+mod(lon-meridian,360)
eastof(lon,meridian,'radians') ==> meridian+mod(lon-meridian,2*pi)
```

### **Syntax**

lonWrapped = eastof(lon,meridian)
lonWrapped = eastof(lon,meridian,angleunits)

# **Description**

lonWrapped = eastof(lon,meridian) wraps angles in lon to values in the interval [meridian meridian+360). lon is a scalar longitude or vector of longitude values. All inputs and outputs are in degrees.

lonWrapped = eastof(lon,meridian,angleunits) specifies the input
and output units with the string angleunits. angleunits can be either
'degrees' or 'radians'. It may be abbreviated and is case-insensitive.
If angleunits is 'radians', the input is wrapped to the interval
[meridian meridian+2\*pi).

**Purpose** Flattening of ellipse with given eccentricity

**Syntax** flattening = ecc2flat(eccentricity)

**Description** flattening = ecc2flat(eccentricity) returns the equivalent

flattening for the input eccentricities. If the input, eccentricity, is a two-column vector, only the second column is used. This allows the standard two-element ellipsoid vectors to be used as rows of the input, because the second element of these vectors is the eccentricity. In all

other cases, all columns of the input are used.

Flattening and eccentricity are two methods of defining an ellipsoid.

**Example** flattening = ecc2flat(almanac('earth', 'ellipsoid'))

flattening = 0.0034

See Also almanac, ecc2n, majaxis, flat2ecc

# ecc2n

Purpose n-value of ellipse with given eccentricity

**Syntax** n = ecc2n(eccentricity)

**Description** 

n = ecc2n(eccentricity) returns the equivalent n for the input eccentricities. If the input, eccentricity, is a two-column vector, only the second column is used. This allows the standard two-element ellipsoid vectors to be used as rows of the input, because the second element of these vectors is the eccentricity. In all other cases, all columns of the input are used.

Eccentricity and the parameter n are two methods of defining an ellipsoid. The definition of n is

(semimajor axis – semiminor axis)/(semimajor axis + semiminor axis)

**Example** 

```
n = ecc2n(almanac('earth','ellipsoid'))
```

n =

0.00167922039463

**See Also** 

almanac, ecc2flat, majaxis, n2ecc

Purpose Convert geocentric (ECEF) to geodetic coordinates

**Syntax** [phi,lambda,h] = ecef2geodetic(x,y,z,ellipsoid)

**Description** [phi,lambda,h] = ecef2geodetic(x,y,z,ellipsoid) converts

geocentric Cartesian coordinates, stored in the coordinate arrays x, y, z, to geodetic coordinates phi (geodetic latitude in radians), lambda (geodetic longitude in radians), and h (height above the ellipsoid). The geodetic coordinates refer to the reference ellipsoid specified by ellipsoid (a row vector with the form [semimajor axis, eccentricity]). Arrays x, y, z, and h must use the same units as the semimajor axis. x, y, z, phi, lambda, and h must have the same shape.

**Definitions** For a definition of the geocentric system, also known as Earth-Centered,

Earth-Fixed (ECEF), see the help for geodetic2ecef.

See Also ecef2lv | geodetic2ecef | lv2ecef

# ecef2lv

Purpose Convert geocentric (ECEF) to local vertical coordinates

**Syntax** [x1,y1,z1] = ecef2lv(x,y,z,phi0,lambda0,h0,ellipsoid)

**Description** [x1,y1,z1] = ecef2lv(x,y,z,phi0,lambda0,h0,ellipsoid)

converts geocentric point locations specified by the coordinate arrays x, y, and z to the local vertical coordinate system, with its origin at geodetic latitude phi0, longitude lambda0, and ellipsoidal height h0. The arrays x, y, and z may be of any shape, as long as they all match in size. phi0, lambda0, and h0 must be scalars. ellipsoid is a row vector with the form [semimajor axis,eccentricity]. x, y, z, and h0 must have the same length units as the semimajor axis. phi0 and lambda0 must be in radians. The output coordinate arrays, x1, y1, and z1 are the local vertical coordinates of the input points. They have the same size as x, y, and z and have the same length units as the semimajor axis.

In the local vertical Cartesian system defined by phi0, lambda0, h0, and ellipsoid, the xl axis is parallel to the plane tangent to the ellipsoid at (phi0,lambda0) and points due east. The yl axis is parallel to the same plane and points due north. The zl axis is normal to the ellipsoid at (phi0,lambda0) and points outward into space. The local vertical system is sometimes referred to as east-north-up or ENU.

**Definitions** For a definition of the *geocentric system*, also known as Earth-Centered,

Earth-Fixed (ECEF), see the help for geodetic2ecef.

**See Also** ecef2geodetic | elevation | geodetic2ecef | lv2ecef

Read 15-minute gridded geoid heights from EGM96

### **Syntax**

```
[N, refvec] = egm96geoid(samplefactor)
```

[N, refvec] = egm96geoid(samplefactor,latlim,lonlim)

### **Description**

[N, refvec] = egm96geoid(samplefactor) imports global geoid height in meters from the EGM96 geoid model. The data set is gridded at 15-minute intervals, but may be down-sampled as specified by the positive integer samplefactor. The result is returned in the regular data grid N along with referencing vector refvec. At full resolution (a samplefactor of 1), N will be 721-by-1441.

The gridded EGM96 data set must be on your path in a file named 'WW15MGH.GRD'.

[N, refvec] = egm96geoid(samplefactor,latlim,lonlim) imports data for the part of the world within the specified latitude and longitude limits. The limits must be two-element vectors in units of degrees. Longitude limits can be defined in the range [-180 180] or [0 360]. For example, lonlim = [170 190] returns data centered on the dateline, while lonlim = [-10 10] returns data centered on the prime meridian.

# **Background**

Although the Earth is round, it is not exactly a sphere. The shape of the Earth is usually defined by the geoid, which is defined as a gravitational equipotential surface, but can be conceptualized as the shape the ocean surface would take in the absence of waves, weather, and land. For cartographic purposes it is generally sufficient to treat the Earth as a sphere or ellipsoid of revolution. For other applications, a more detailed model of the geoid such as EGM 96 may be required. EGM 96 is a spherical harmonic model of the geoid complete to degree and order 360. This function reads from a file of gridded geoid heights derived from the EGM 96 harmonic coefficients.

### **Examples**

Read the EGM 96 geoid grid for the world, taking every 10th point.

```
[N,refvec] = egm96geoid(10);
```

Read a subset of the geoid grid at full resolution and interpolate to find the geoid height at a point between grid points.

```
[N,refvec] = egm96geoid(1,[-10 -12],[129 132]);
n = ltln2val(N,refvec,-11.1,130.22,'bicubic')
n =
52.7151
```

#### Remarks

This function reads the 15-minute EGM96 grid file WW15MGH.GRD. The grid is available as either a DOS self-extracting compressed file or a UNIX compressed file. Do not modify the file once it has been extracted.

**Note** For details on locating map data for download over the Internet, see the following documentation at the MathWorks Web site: http://www.mathworks.com/support/tech-notes/2100/2101.html

Maps will extend a half a cell outside the requested map limits.

There are 721 rows and 1441 columns of values in the grid at full resolution. The low resolution data in GEOID.MAT is derived from the EGM 96 grid.

### **See Also**

ltln2val

Local vertical elevation angle, range, and azimuth

# **Syntax**

```
[elevationangle,slantrange,azimuthangle] = ...
  elevation(lat1,lon1,alt1,lat2,lon2,alt2)
[...] = elevation(lat1,lon1,alt1,lat2,lon2,alt2,...
  angleunits)
[...] = elevation(lat1,lon1,alt1,lat2,lon2,alt2,...
  angleunits,distanceunits)
[...] = elevation(lat1,lon1,alt1,lat2,lon2,alt2,...
  angleunits,ellipsoid)
```

# **Description**

[elevationangle,slantrange,azimuthangle] = ...

elevation(lat1,lon1,alt1,lat2,lon2,alt2) computes the elevation angle, slant range, and azimuth angle of point 2 (with geodetic coordinates lat2, lon2, and alt2) as viewed from point 1 (with geodetic coordinates lat1, lon1, and alt1). The coordinates alt1 and alt2 are ellipsoidal heights. The elevation angle is the angle of the line of sight above the local horizontal at point 1. The slant range is the three-dimensional Cartesian distance between point 1 and point 2. The azimuth is the angle from north to the projection of the line of sight on the local horizontal. Angles are in units of degrees; altitudes and distances are in meters. The figure of the earth is the default ellipsoid (GRS 80) as defined by almanac.

Inputs can be vectors of points, or arrays of any shape, but must match in size, with the following exception: Elevation, range, and azimuth from a single point to a set of points can be computed very efficiently by providing scalar coordinate inputs for point 1 and vectors or arrays for point 2.

- [...] = elevation(lat1,lon1,alt1,lat2,lon2,alt2,... angleunits) uses the string angleunits to specify the units of the input and output angles. If the string angleunits is omitted, 'degrees' is assumed.
- [...] = elevation(lat1,lon1,alt1,lat2,lon2,alt2,...

  angleunits,distanceunits) uses the string distanceunits to
  specify the altitude and slant-range units. If the string distanceunits

is omitted, 'meters' is assumed. Any units string recognized by unitsratio may be used.

[...] = elevation(lat1,lon1,alt1,lat2,lon2,alt2,...

angleunits,ellipsoid) uses the vector ellipsoid, with form
[semimajor axis,eccentricity], to specify the ellipsoid. If
ellipsoid is supplied, the altitudes must be in the same units as the
semimajor axis, and the slant range will be returned in these units. If
ellipsoid is omitted, the default earth ellipsoid defined by azimuth is
used, and distances are in meters unless otherwise specified.

**Note** The line-of-sight azimuth angles returned by elevation will generally differ slightly from the corresponding outputs of azimuth and distance, except for great circle azimuths on a spherical earth.

# **Examples**

Find the elevation angle of a point 90 degrees from an observer assuming that the observer and the target are both 1000 km above the Earth.

```
lat1 = 0; lon1 = 0; alt1 = 1000*1000;
lat2 = 0; lon2 = 90; alt2 = 1000*1000;
elevang = elevation(lat1,lon1,alt1,lat2,lon2,alt2)
elevang =
    -45
```

Visually check the result using the los2 line of sight function. Construct a data grid of zeros to represent the Earth's surface. The los2 function with no output arguments creates a figure displaying the geometry.

```
Z = zeros(180,360);
refvec = [1 90 -180];
los2(Z,refvec,lat1,lon1,lat2,lon2,alt1,alt1);
```

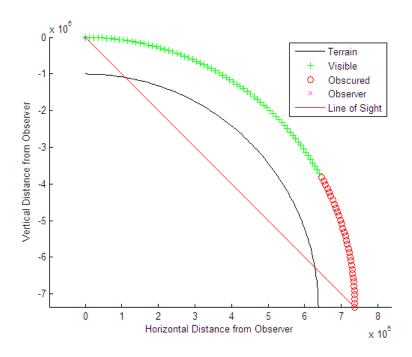

See Also almanac | azimuth | distance

Geographic ellipse from center, semimajor axes, eccentricity, and azimuth

### **Syntax**

# **Description**

[lat,lon] = ellipse1(lat0,lon0,ellipse) computes ellipse(s) with center(s) at lat0,lon0. The ellipse is defined by the third input, which is of the form [semimajor axis,eccentricity], where the eccentricity input can be a two-element row vector or a two-column matrix. The ellipse input must have the same number of rows as the input scalar or column vectors lat0 and lon0. The input semimajor axis is in degrees of arc length on a sphere. All ellipses are oriented so that their major axes run north-south.

[lat,lon] = ellipse1(lat0,lon0,ellipse,offset) computes the ellipse(s) where the major axis is rotated from due north by an azimuth offset. The offset angle is measured clockwise from due north. If offset = [], then no offset is assumed.

[lat,lon] = ellipse1(lat0,lon0,ellipse,offset,az) uses the input az to define the ellipse arcs computed. The arc azimuths are measured clockwise from due north. If az is a column vector, then the arc length is computed from due north. If az is a two-column matrix, then the ellipse arcs are computed starting at the azimuth in the first column and ending at the azimuth in the second column. If az = [], then a complete ellipse is computed.

[lat,lon] = ellipse1(lat0,lon0,ellipse,offset,az,ellipsoid) computes the ellipse on the ellipsoid defined by the input ellipsoid vector, of the form [semimajor axis,eccentricity]. If omitted, the unit sphere, ellipsoid = [1 0], is assumed. When an ellipsoid is supplied, the input semimajor axis must be in the same units as the ellipsoid semimajor axes. In this calling form, the units of the ellipse semimajor axis are not assumed to be in degrees.

```
[lat,lon] = ellipse1(lat0,lon0,ellipse,offset,units),
[lat,lon] = ellipse1(lat0,lon0,ellipse,offset,az,units), and
[lat,lon] =
ellipse1(lat0,lon0,ellipse,offset,az,ellipsoid,units) are
all valid calling forms, which use the input units to define
the angle units of the inputs and outputs. If the units string
is omitted, 'degrees' is assumed.
```

```
[lat,lon] =
ellipse1(lat0,lon0,ellipse,offset,az,ellipsoid,units,npts)
uses the scalar npts to determine the number of points per ellipse
computed. If npts is omitted, 100 points are used.
```

[lat,lon] = ellipse1(track,...) uses the track string to define either great circle or rhumb line distances from the ellipse center. If track = 'gc', then great circle distances are computed (the default). If track = 'rh', then rhumb line distances are computed.

mat = ellipse1(...) returns a single output argument where mat =
[lat lon]. This is useful if only one ellipse is computed.

You can define multiple ellipses with a common center by providing scalar lat0 and lon0 inputs and a two-column ellipse matrix.

### **Examples**

Create and plot the small ellipse centered at  $(0^{\circ},0^{\circ})$ , with a semimajor axis of  $10^{\circ}$  and a semiminor axis of  $5^{\circ}$ .

```
axesm mercator
ecc = axes2ecc(10,5);
plotm(0,0,'r+')
[elat,elon] = ellipse1(0,0,[10 ecc],45);
```

```
plotm(elat,elon)
```

If the desired radius is known in some nonangular distance unit, use the radius returned by the almanac function as the ellipsoid input to set the range units. (Use an empty azimuth entry to specify a full ellipse.)

```
earthradius = almanac('earth','radius','nm');
[elat,elon] = ellipse1(0,0,[550 ecc],45,[],earthradius);
plotm(elat,elon,'m--')
```

For just an arc of the ellipse, enter an azimuth range:

```
[elat,elon] = ellipse1(0,0,[5 ecc],45,[-30 70]);
plotm(elat,elon,'c-')
```

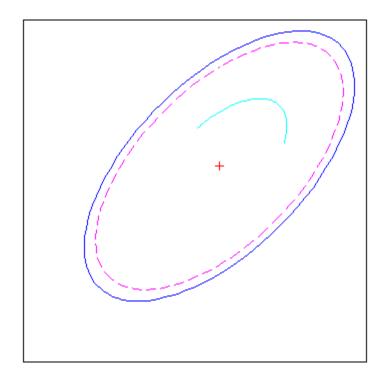

# See Also

axes2ecc | scircle1 | track1

Fill in regular data grid from seed values and locations

# **Syntax**

```
newgrid = encodem(Z,seedmat)
newgrid = encodem(Z,seedmat,stopvals)
```

# **Description**

newgrid = encodem(Z,seedmat) fills in regions of the input data grid, Z, with desired new values. The boundary consists of the edges of the matrix and any entries with the value 1. The *seeds*, or starting points, and the values associated with them, are specified by the three-column matrix seedmat, the rows of which have the form [row column value].

newgrid = encodem(Z,seedmat,stopvals) allows you to specify a vector, stopvals, of stopping values. Any value that is an element of stopvals will act as a boundary.

This function *fills in* regions of data grids with desired values. If a *boundary* exists, the new value replaces all entries in all four directions until the boundary is reached. The boundary is made up of selected stopping values and the edges of the matrix. The new value tries to flood the region exhaustively, stopping only when no new spaces can be reached by moving up, down, left, or right without hitting a stopping value.

# **Examples**

For this imaginary map, fill in the upper right region with 7s and the lower left region with 3s:

```
Z = eye(4)
7 =
     1
            0
                   0
                          0
     0
            1
                   0
                          0
     0
            0
                   1
                          0
     0
            0
                   0
                          1
newgrid = encodem(Z,[4,1,3; 1,4,7])
newgrid =
            7
     1
                   7
                          7
```

# encodem

| 3 | 1 | 7 | 7 |
|---|---|---|---|
| 3 | 3 | 1 | 7 |
| 3 | 3 | 3 | 1 |

See Also

getseeds, imbedm

**Purpose** Accuracy in angle units for certain map computations

Syntax epsm

epsm(units)

**Description** epsm is the limit of map angular precision. It is useful in avoiding

trigonometric singularities, among other things.

epsm(units) returns the same angle in units corresponding to any

valid angle units string. The default is 'degrees'.

**Examples** The value of epsm is  $10^{-6}$  degrees. To put this in perspective, in terms of

an angular arc length, the distance is

epsmkm = deg2km(epsm)

epsmkm =

1.1119e-04 % kilometers

This is about 11 centimeters, a very small distance on a global scale.

See Also roundn

Convert from equal area to Greenwich coordinates

# **Syntax**

```
[lat,lon] = eqa2grn(x,y)
[lat,lon] = eqa2grn(x,y,origin)
[lat,lon] = eqa2grn(x,y,origin,ellipsoid)
[lat,lon] = eqa2grn(x,y,origin,units)
mat = eqa2grn(x,y,origin...)
```

### **Description**

[lat,lon] = eqa2grn(x,y) converts the equal-area coordinate points x and y to the Greenwich (standard geographic) coordinates lat and lon.

[lat,lon] = eqa2grn(x,y,origin) specifies the location in the Greenwich system of the x-y origin (0,0). The two-element vector origin must be of the form [latitude longitude]. The default places the origin at the Greenwich coordinates (0°,0°).

[lat,lon] = eqa2grn(x,y,origin,ellipsoid) specifies the two-element ellipsoid vector describing the ellipsoidal model of the figure of the Earth. The ellipsoid is spherical by default.

[lat,lon] = eqa2grn(x,y,origin,units) specifies the units for the outputs, where units is any valid angle units string. The default value is 'degrees'.

mat = eqa2grn(x,y,origin...) packs the outputs into a single
variable.

This function converts data from equal-area *x-y* coordinates to geographic (latitude-longitude) coordinates. The opposite conversion can be performed with grn2eqa.

# **Examples**

```
[lat,lon] = eqa2grn(.5,.5)
lat =
    30.0000
lon =
    28.6479
```

# eqa2grn

See Also

grn2eqa, hista

Read gridded global relief data (ETOPO products)

# **Syntax**

```
[Z, refvec] = etopo
[Z, refvec] = etopo(samplefactor)
[Z, refvec] = etopo(samplefactor, latlim, lonlim)
[Z, refvec] = etopo(directory, ...)
[Z, refvec] = etopo(filename, ...)
[Z, refvec] = etopo({'etopo5.northern.bat', 'etopo5.southern.bat'}, ...)
```

### **Description**

[Z, refvec] = etopo reads the ETOPO data for the entire world from the ETOPO data in the current directory. The etopo function searches the current directory first for ETOPO1c binary data, then ETOPO2V2c binary data, then ETOPO2 (2001) binary data, then ETOPO5 binary data, and finally ETOPO5 ASCII data. Once the function finds a case-insensitive file name match, it reads the data. See the table Supported ETOPO Data File Names on page 3-194 for a list of possible file names. The etopo function returns the data grid, Z, as an array of elevations. Data values, in whole meters, represent the elevation of the center of each cell. refvec, the associated three-element referencing vector, geolocates Z.

[Z, refvec] = etopo(samplefactor) reads the data for the entire world, downsampling the data by samplefactor. The scalar integer samplefactor when equal to 1 gives the data at its full resolution (10800 by 21600 values for ETOPO1 data, 5400 by 10800 values for ETOPO2 data, and 2160 by 4320 values for ETOPO5 data). When samplefactor is an integer n greater than one, the etopo function returns every  $n^{\rm th}$  point. If you omit samplefactor or leave it empty, it defaults to 1. (If the etopo function reads an older, ASCII ETOPO5 data set, then samplefactor must divide evenly into the number of rows and columns of the data file.)

[Z, refvec] = etopo(samplefactor, latlim, lonlim) reads the data for the part of the world within the specified latitude and longitude limits. Specify the limits of the desired data as two-element vectors of latitude, latlim, and longitude, lonlim, in degrees. Specify the elements of latlim and lonlim in ascending order. Specify lonlim in

the range [0 360] for ETOPO5 data and [-180 180] for ETOPO2 and ETOPO1 data. If latlim is empty, the latitude limits are [-90 90]. If lonlim is empty, the file type determines the longitude limits.

[Z, refvec] = etopo(directory, ...) allows you to use the variable directory to specify the path for the ETOPO data file. Otherwise, the etopo function searches the current directory for the data.

[Z, refvec] = etopo(filename, ...) reads the ETOPO data from filename. The variable filename, a case-insensitive string, specifies the name of the ETOPO file, as referenced in the ETOPO data file names table. Include the directory name in filename or place the file in the current directory or in a directory on the MATLAB path.

[Z, refvec] = etopo({'etopo5.northern.bat', 'etopo5.southern.bat'}, ...) reads the ETOPO data from the specified case-insensitive ETOPO5 ASCII data files. Place the files in the current directory or in a directory on the MATLAB path.

# Tips Supported ETOPO Data File Names

| Format           | Filenames              |
|------------------|------------------------|
| ETOPO1c (cell)   | • etopo1_ice_c.flt     |
|                  | • etopo1_bed_c.flt     |
| ETOPO2V2c (cell) | • ETOPO2V2c_i2_MSB.bin |
|                  | • ETOPO2V2c_i2_LSB.bin |
|                  | • ETOPO2V2c_f4_MSB.flt |
|                  | • ETOPO2V2c_f4_LSB.flt |
|                  | • ETOPO2V2c.hdf        |
| ETOPO2 (2001)    | • ETOPO2.dos.bin       |
|                  | • ETOPO2.raw.bin       |

#### Supported ETOPO Data File Names (Continued)

| Format         | Filenames             |
|----------------|-----------------------|
| ETOPO5         | • ETOPO5.DOS          |
| (binary)       | • ETOPO5.DAT          |
| ETOPO5 (ASCII) | • etopo5.northern.bat |
|                | • etopo5.southern.bat |

• For details on locating ETOPO data for download over the Internet, see the following documentation at the MathWorks<sup>TM</sup> Web site: http://www.mathworks.com/support/tech-notes/2100/2101.html.

#### **Definitions**

According to the National Geophysical Data Center (NGDC) Web site, ETOPO models combine regional and global land topography and ocean bathymetry data from many data sources. ETOPO1, the most recent model, has an Ice Surface version showing the top of the Antarctic and Greenland ice sheets and a Bedrock version showing the bedrock below the ice sheets. For detailed information about the data sources used to create the ETOPO1 model, see the NGDC Web site. NGDC lists the ETOPO2 and ETOPO5 models as deprecated but still available.

| Model    | Cell Size    | Date Available |
|----------|--------------|----------------|
| ETOPO1   | 1-arc-minute | March 2009     |
| ETOPO2v2 | 2-minute     | 2006           |
| ETOPO2   | 2-minute     | 2001           |
| ETOPO5   | 5-minute     | 1988           |

# **Examples**

Read and display ETOPO2V2c data from the file 'ETOPO2V2c\_i2\_LSB.bin' downsampled to half-degree cell size and display the boundary of the land areas.

samplefactor = 15;

```
[Z, refvec] = etopo('ETOPO2V2c_i2_LSB.bin', samplefactor);
figure
worldmap world
geoshow(Z, refvec, 'DisplayType', 'texturemap');
demcmap(Z, 256);
geoshow('landareas.shp', 'FaceColor', 'none', ...
    'EdgeColor', 'black');
```

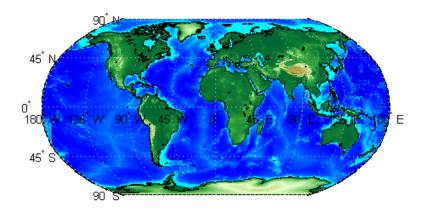

Read and display ETOPO1 data for a region around Australia.

```
figure
worldmap australia
mstruct = gcm;
latlim = mstruct.maplatlimit;
lonlim = mstruct.maplonlimit;
[Z, refvec] = etopo('etopo1_ice_c.flt', 1, latlim, lonlim);
geoshow(Z, refvec, 'DisplayType', 'surface');
demcmap(Z, 256);
```

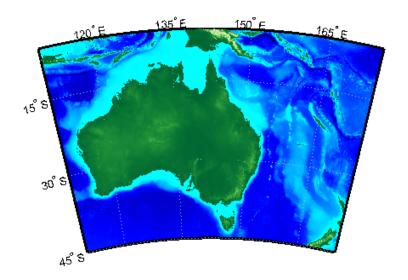

### **References**

- [1] "2-minute Gridded Global Relief Data (ETOPO2v2)," U.S. Department of Commerce, National Oceanic and Atmospheric Administration, National Geophysical Data Center, 2006.
- [2] Amante, C. and B. W. Eakins, "ETOPO1 1 Arc-Minute Global Relief Model: Procedures, Data Sources and Analysis," *NOAA Technical Memorandum NESDIS NGDC-24*, March 2009.
- [3] "Digital Relief of the Surface of the Earth," *Data Announcement 88-MGG-02*, NOAA, National Geophysical Data Center, Boulder, Colorado, 1988.
- [4] "ETOPO2v2 Global Gridded 2-minute Database," National Geophysical Data Center, National Oceanic and Atmospheric Administration, U.S. Dept. of Commerce.

# **See Also**

gtopo30 | tbase | usgsdem

Read global 5-min digital terrain data

# **Syntax**

**Note** etopo5 will be removed in a future version; use etopo instead.

```
[Z, refvec] = etopo5
[Z, refvec] = etopo5(samplefactor)
[[Z, refvec] = etopo5(samplefactor, latlim, lonlim)
[Z, refvec] = etopo5(directory, ...)
[Z, refvec] = etopo5(file, ...)
```

# **Description**

- [Z, refvec] = etopo5 reads the topography data for the entire world for the data in the current directory. The current directory is searched first for ETOPO2 binary data, followed by ETOPO5 binary data, followed by ETOPO5 ASCII data from the file names etopo5.northern.bat and etopo5.southern.bat. Once a match is found the data is read. The data grid, Z, is returned as an array of elevations. Data values are in whole meters, representing the elevation of the center of each cell. refvec is the associated three-element referencing vector that geolocates Z.
- [Z, refvec] = etopo5(samplefactor) reads the data for the entire world, downsampling the data by samplefactor. samplefactor is a scalar integer, which when equal to 1 gives the data at its full resolution (1080 by 4320 values). When samplefactor is an integer n greater than one, every nth point is returned. samplefactor must divide evenly into the number of rows and columns of the data file. If samplefactor is omitted or empty, it defaults to 1.
- [[Z, refvec] = etopo5(samplefactor, latlim, lonlim) reads the data for the part of the world within the specified latitude and longitude limits. The limits of the desired data are specified as two-element vectors of latitude, latlim, and longitude, lonlim, in degrees. The elements of latlim and lonlim must be in ascending order. If latlim is empty the latitude limits are [-90 90]. lonlim must be specified in the range [0 360]. If lonlim is empty, the longitude limits are [0 360].

[Z, refvec] = etopo5(directory, ...) allows the path for the data file to be specified by directory rather than the current directory.

[Z, refvec] = etopo5(file, ...) reads the data from file, where file is a string or a cell array of strings containing the name or names of the data files.

ETOPO5 is being superseded by ETOPO2 and the TerrainBase digital terrain model. See the tbase external interface function for more information.

**Note** For details on locating map data for download over the Internet, see the following documentation at the MathWorks Web Site: http://www.mathworks.com/support/tech-notes/2100/2101.html

# Examples Example 1

Read every tenth point in the data set:

```
% Read and display the ETOPO5 data from the directory 'etopo5'
% downsampled by a factor of 10.
[Z, refvec] = etopo5('etopo5',10);
axesm merc
geoshow(Z, refvec, 'DisplayType', 'surface');
colormap(demcmap(Z));
```

### Example 2

Read in data for Korea and Japan at the full resolution:

#### See Also

etopo, gtopo30, tbase, usgsdem

Field values from structure array

**Syntax** 

a = extractfield(s, name)

**Description** 

a = extractfield(s, name) returns the field values specified by the field named name into the 1-by-n output array a. n is the total number of elements in the field name of structure s, that is, n = numel([s(:).(name)]). name is a case-sensitive string defining the field name of the structure s. a is a cell array if any field values in the field name contain a string or if the field values are not uniform in type; otherwise a is the same type as the field values. The shape of the input field is not preserved in a.

# **Examples**

```
% Plot the X, Y coordinates of the road's shape
roads = shaperead('concord_roads.shp');
plot(extractfield(roads,'X'),extractfield(roads,'Y'));
% Extract the names of the roads
roads = shaperead('concord_roads.shp');
names = extractfield(roads,'STREETNAME');
% Extract a mix-type field into a cell array
S(1).Type = 0;
S(2).Type = logical(0);
mixedType = extractfield(S,'Type');
```

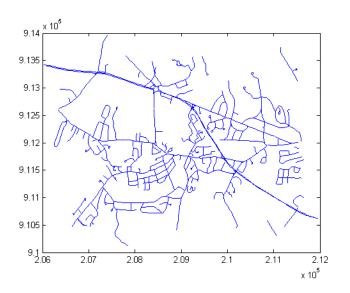

See Also struct, shaperead

Coordinate data from line or patch display structure

# **Syntax**

# **Description**

[lat,lon] = extractm(display\_struct,object\_str) extracts latitude and longitude coordinates from those elements of display\_struct having 'tag' fields that begin with the string specified by object\_str. display\_struct is a Mapping Toolbox display structure in which the 'type' field has a value of either 'line' or 'patch'. The output lat and lon vectors include NaNs to separate the individual map features. The comparison of 'tag' values is not case-sensitive.

[lat,lon] = extractm(display\_struct,object\_strings), where object\_strings is a character array or a cell array of strings, selects features with 'tag' fields matching any of several different strings. Character array objects will have trailing spaces stripped before matching.

```
[lat,lon] =
extractm(display_struct,object_strings,searchmethod)
controls the method used to match the values of the 'tag' field in
display struct. searchmethod can be one of three strings:
```

'strmatch' Search for matches at the beginning of the tag

(similar to the strmatch function)

'findstr' Search within the tag (similar to the findstr

function)

'exact' Search for exact matches. Note that when

searchmethod is specified the search is

case-sensitive.

[lat,lon] = extractm(display\_struct) extracts all vector data from the input map structure.

[lat,lon,indx] = extractm(...) also returns the vector indx identifying which elements of display\_struct met the selection criteria.

mat = extractm(...) returns the vector data in a single matrix,
where mat = [lat lon].

# **Example**

Extract the District of Columbia from the low-resolution U.S. vector data:

```
load greatlakes
[lat, lon] = extractm(greatlakes, 'Erie');
axesm mercator
geoshow(lat,lon, 'DisplayType','polygon', 'FaceColor','blue')
```

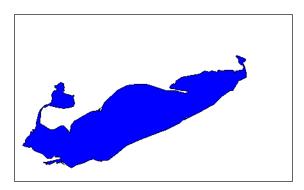

### extractm

#### **Remarks**

A Version 1 display structure is a MATLAB structure that can contain line, patch, text, regular data grid, geolocated data grid, and certain other objects and fixed attributes. In Mapping Toolbox Version 2, a new data structure for vector geodata was introduced (called a *mapstruct* or a *geostruct*, depending on whether coordinates it contains are projected or unprojected). Geostructs and mapstructs have few required fields and can include any number of user-defined fields, giving them much greater flexibility to represent vector geodata. For information about the contents and format of display structures, see "Version 1 Display Structures" on page 3-144 in the reference page for displaym. For information about converting display structures to geographic data structures, see the reference page for updategeostruct, which performs such conversions.

#### See Also

displaym, extractfield, geoshow, mapshow, updategeostruct, mlayers

Project filled 3-D patch objects on map axes

# **Syntax**

```
h = fill3m(lat,lon,z,cdata)
h = fill3m(lat,lon,z,PropertyName,PropertyValue,...)
```

# **Description**

h = fill3m(lat,lon,z,cdata) projects and displays any patch object with vertices defined by vectors lat and lon to the current map axes. The scalar z indicates the altitude plane at which the patch is displayed. The input cdata defines the patch face color. The patch handle or handles, h, can be returned.

h = fill3m(lat,lon,z,*PropertyName*,PropertyValue,...) allows any property name/property value pair supported by patch to be assigned to the fill3m object.

# **Examples**

```
lat = [30 15 0 0 0 15 30 30]';
lon = [-60 -60 -60 0 60 60 60 0]';
axesm bonne; framem
view(3)
fill3m(lat,lon,2,'b')
```

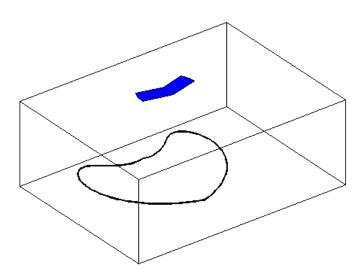

# fill3m

See Also

fillm, patchesm, patchm

Project filled 2-D patch objects on map axes

## **Syntax**

```
h = fillm(lat,lon,cdata)
h = fillm(lat,lon,'PropertyName',PropertyValue,...)
```

## **Description**

h = fillm(lat,lon,cdata) projects and displays any patch object with vertices defined by the vectors lat and lon to the current map axes. The input cdata defines the patch face color. The patch handle or handles, h, can be returned.

h = fillm(lat,lon,'PropertyName',PropertyValue,...) allows any property name/property value pair supported by patch to be assigned to the fillm object.

## **Examples**

```
lat = [30 15 0 0 0 15 30 30]';
lon = [-60 -60 -60 0 60 60 60 0]';
axesm bonne; framem
fillm(lat,lon,'b')
```

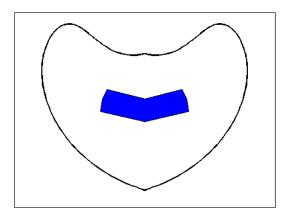

## **See Also**

fill3m, patchesm, patchm

Filter latitudes and longitudes based on underlying data grid

## **Syntax**

```
[latout,lonout] = filterm(lat,lon,Z,R,allowed)
[latout,lonout,indx] = filterm(lat,lon,Z,R,allowed)
```

## **Description**

[latout,lonout] = filterm(lat,lon,Z,R,allowed) filters a set of latitudes and longitudes to include only those data points which have a corresponding value in Z equal to allowed. R is either a 1-by-3 vector containing elements:

```
[cells/degree northern latitude limit western longitude limit]
```

or a 3-by-2 referencing matrix that transforms raster row and column indices to/from geographic coordinates according to:

```
[lon lat] = [row col 1] * R
```

If R is a referencing matrix, it must define a (non-rotational, non-skewed) relationship in which each column of the data grid falls along a meridian and each row falls along a parallel.

[latout,lonout,indx] = filterm(lat,lon,Z,R,allowed) also returns the indices of the included points.

## **Examples**

Filter a random set of 100 geographic points. Use the topo map for starters:

```
load topo
```

Then generate 100 random points:

```
lat = -90+180*rand(100,1);
long = -180+360*rand(100,1);
```

Make a land map, which is 1 where topo>0 elevation:

```
land = topo>0;
[newlat,newlong] = filterm(lat,long,land,topolegend,1);
size(newlat)
```

15 of the 100 random points fall on land.

See Also imbedm, hista, histr

Latitudes and longitudes of nonzero data grid elements

## **Syntax**

```
[lat,lon] = findm(Z,R)
[lat,lon] = findm(latz,lonz,Z)
[lat,lon,val] = findm(...)
mat = findm(...)
```

## **Description**

[lat,lon] = findm(Z,R) computes the latitudes and longitudes of the nonzero elements of a regular data grid, Z. R is either a 1-by-3 vector containing elements:

```
[cells/degree northern latitude limit western longitude limit]
```

or a 3-by-2 referencing matrix that transforms raster row and column indices to/from geographic coordinates according to:

```
[lon lat] = [row col 1] * R
```

If R is a referencing matrix, it must define a (non-rotational, non-skewed) relationship in which each column of the data grid falls along a meridian and each row falls along a parallel. All input and output angles are in units of degrees.

[lat,lon] = findm(latz,lonz,Z) returns the latitudes and longitudes of the nonzero elements of a geolocated data grid Z, which is an M-by-N logical or numeric array. Typically latz and lonz are M-by-N latitude-longitude arrays, but latz may be a latitude vector of length M and lonz may be a longitude vector of length N.

[lat,lon,val] = findm(...) returns the values of the nonzero elements of Z, in addition to their locations.

```
mat = findm(...) returns a single output, where mat = [lat lon].
```

This function works in two modes: with a regular data grid and with a geolocated data grid.

## **Example**

The data grid can be the result of a logical operation. For instance, you can find all locations with elevations greater than 5500 meters.

```
load topo
[lat, lon] = findm((topo>5500),topolegend);
[lat lon]

ans =
    34.5000    79.5000
    34.5000    80.5000
    30.5000    84.5000
    28.5000    86.5000
```

These points are in the Himalayas. Find the grid values at these locations with setpostn:

Use a regular data grid to retrieve the elevations from setpostn.

## See Also find (MATLAB function)

Purpose Read Federal Information Processing Standard (FIPS) name file used

with TIGER thinned boundary files

**Syntax** struc = fipsname

struc = fipsname(filename)

**Description** struc = fipsname opens a file selection window to pick the file, reads

the FIPS codes, and returns them in a structure.

struc = fipsname(filename) reads the specified file.

**Background** 

The TIGER thinned boundary files provided by the U.S. Census use FIPS codes to identify geographic entities. This function reads the FIPS files as provided with the TIGER files. These files generally have names of the format \_name.dat.

Remarks

The FIPS name files, along with TIGER thinned boundary files, are available over the Internet.

**Note** For details on locating map data for download over the Internet, see the following documentation at the MathWorks Web site: http://www.mathworks.com/support/tech-notes/2100/2101.html.

## Example

```
struc = fipsname('st_name.dat')
struc =
1x57 struct array with fields:
    name
    id

s(1)
ans =
    name: 'Alabama'
    id: 1
```

**Purpose** Eccentricity of ellipse with given flattening

**Syntax** eccentricity = flat2ecc(flattening)

**Description** eccentricity = flat2ecc(flattening) returns the equivalent

eccentricity for the input flattening. If the input, flattening, is a two-column vector, only the second column is used. This allows two-element vectors to be used as rows of the input, since the form [semimajor-axis, flattening] is a complete representation of an ellipsoid (but is not the standard form for ellipsoid vectors in the toolbox). In all other cases, all columns of the input are used.

Flattening and eccentricity are two methods of defining an ellipsoid.

**Example** e = flat2ecc(0.003353)

e =

0.08182149712026

This eccentricity is the default value for the Earth.

See Also almanac, ecc2flat, ecc2n, majaxis

## flatearthpoly

#### **Purpose**

Insert points along date line to pole

#### **Syntax**

```
[latf,lonf] = flatearthpoly(lat,lon)
[latf,lonf] = flatearthpoly(lat,lon,longitudeOrigin)
```

## **Description**

[latf,lonf] = flatearthpoly(lat,lon) trims NaN-separated polygons specified by the latitude and longitude vectors lat and lon to the limits [-180 180] in longitude and [-90 90] in latitude, inserting straight segments along the +/- 180-degree meridians and at the poles. Inputs and outputs are in degrees.

[latf,lonf] = flatearthpoly(lat,lon,longitudeOrigin) centers
the longitude limits on the longitude specified by the scalar longitude
longitudeOrigin.

#### Remarks

The polygon topology for the input vectors must be valid. This means that vertices for outer rings (main polygon or "island" polygons) must be in clockwise order, and any inner rings ("lakes") must run in counterclockwise order for the function to work properly. You can use the ispolycw function to check whether or not your lat, lon vectors meet this criterion, and the poly2cw and poly2ccw functions to correct any that run in the wrong direction.

## **Example**

Vector data for geographic objects that encompass a pole will inevitably encounter or cross the date line. While the toolbox properly displays such polygons, they can cause problems for functions like the polygon intersection and Boolean operations that work with Cartesian coordinates. When these polygons are treated as Cartesian coordinates, the date line crossing results in a spurious line segment, and the polygon displayed as a patch does not have the interior filled correctly.

```
antarctica = shaperead('landareas', 'UseGeoCoords', true,...
    'Selector', {@(name) strcmp(name, 'Antarctica'), 'Name'});
figure; plot(antarctica.Lon, antarctica.Lat); ylim([-100 -60])
```

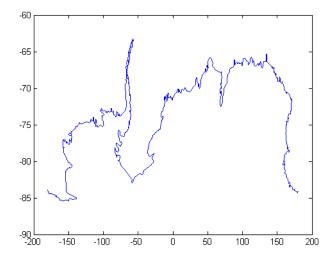

The polygons can be reformatted more appropriately for Cartesian coordinates using the flatearthpoly function. The result resembles a map display on a cylindrical projection. The polygon meets the date line, drops down to the pole, sweeps across the longitudes at the pole, and follows the date line up to the other side of the date line crossing.

```
[latf, lonf] = flatearthpoly(antarctica.Lat', antarctica.Lon');
figure; mapshow(lonf, latf, 'DisplayType', 'polygon')
ylim([-100 -60])
```

# flatearthpoly

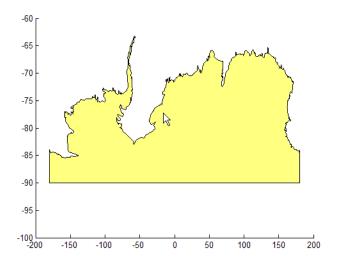

**See Also** 

ispolycw, maptrimp, poly2cw, poly2ccw

Toggle and control display of map frame

## **Syntax**

framem

framem('on')
framem('off')
framem('reset')
framem(linespec)

framem(PropertyName,PropertyValue,...)

## **Description**

framem toggles the visibility of the map frame by setting the map axes property Frame to 'on' or 'off'. The default setting for map axes is 'off'.

framem('on') sets the map axes property Frame to 'on'.

framem('off') sets the map axes property Frame to 'off'.

When called with the string argument 'off', the map axes property Frame is set to 'off'.

framem('reset') resets the entire frame using the current properties. This is essentially a *refresh* option.

framem(linespec) sets the map axes FEdgeColor property to the color component of any linespec string recognized by the MATLAB line function.

framem(*PropertyName*, *PropertyValue*,...) sets the appropriate map axes properties to the desired values. These property names and values are described on the axesm reference page.

## **Remarks**

You can also create or alter map frame properties using the axesm or setm functions.

## See Also

axesm, setm

## fromDegrees

Purpose Convert angles from degrees

**Syntax** [angle1, angle2, ...] = fromDegrees(toUnits,

angle1InDegrees,

angle2InDegrees, ...)

**Description** [angle1, angle2, ...] = fromDegrees(toUnits,

angle1InDegrees, angle2InDegrees, ...) converts

angle1InDegrees, angle2InDegrees, ... from degrees to the specified output ("to") angle units. *toUnits* can be either 'degrees' or 'radians' and may be abbreviated. The inputs angle1InDegrees,

angle2InDegrees, ... and their corresponding outputs are numeric arrays of various sizes, with size(angleN) matching

size(angleNInDegrees).

**See Also** degtorad, fromRadians, toDegrees, toRadians

**Purpose** Convert angles from radians

**Syntax** [angle1, angle2, ...] = fromRadians(toUnits,

angle1InRadians,

angle2InRadians, ...)

**Description** [angle1, angle2, ...] = fromRadians(toUnits,

angle1InRadians, angle2InRadians,  $\dots$ ) converts

angle1InRadians, angle2InRadians, ... from radians to the specified output ("to") angle units. *toUnits* can be either 'degrees' or 'radians' and may be abbreviated. The inputs angle1InRadians,

angle2InRadians,  $\dots$  and their corresponding outputs are numeric arrays of various sizes, with size(angleN) matching

size(angleNInRadians).

**See Also** fromDegrees, radtodeg, toDegrees, toRadians

Center and radius of great circle

#### **Syntax**

```
[centerlat,centerlong,radius] = gc2sc(lat,long,az)
[centerlat,centerlong,radius] = gc2sc(lat,long,az,units)
mat = gc2sc(...)
```

## **Description**

[centerlat,centerlong,radius] = gc2sc(lat,long,az) converts a great circle (i.e., latitude, longitude, azimuth, where latitude/longitude is on the circle) to a small circle (i.e., latitude, longitude, range, where latitude/longitude is the center of the circle, and range is 90°). A great circle has two possible centers (or zeniths). One is given; its antipode is the other.

[centerlat,centerlong,radius] = gc2sc(lat,long,az,units) uses the input units to define the angle units of the inputs and outputs. The default is 'degrees'.

mat = gc2sc(...) returns a single output, where mat = [lat long
rng].

#### **Definitions**

A *small circle* is the intersection of a plane with the surface of a sphere. A *great circle* is a small circle with a radius of 90°.

## **Examples**

Represent a great circle passing through (25°S,70°W) on an azimuth of 45° as a small circle:

```
[newlat,newlong,range] = gc2sc(-25,-70,45)

newlat =
    -39.8557

newlong =
    42.9098

range =
    90
```

A great circle always bisects the sphere. As a demonstration of this statement, consider the Equator, which passes through any point with

a latitude of 0° and proceeds on an azimuth of 90° or 270°. Represent the Equator as a small circle:

```
[newlat, newlong, range] = gc2sc(0,-70,270)
newlat =
    90
newlong =
    -145.9638
range =
    90
```

Not surprisingly, the small circle is centered on the North Pole. As always at the poles, the longitude is arbitrary because of the convergence of the meridians.

Note that the center coordinates returned by this function always lead to one of two possibilities. Since the great circle bisects the sphere, the antipode of the returned point is also a center with a radius of 90°. In the above example, the South Pole would also be a suitable center for the Equator in a small circle.

## **See Also**

antipode | crossfix | gcxgc | gcxsc | rhxrh

Purpose Current map projection structure

**Syntax** mstruct = gcm

mstruct = gcm(hndl)

**Description** mstruct = gcm returns the map axes map structure, which contains the

settings for all the current map axes properties.

mstruct = gcm(hndl) specifies the map axes by axes handle.

**Examples** Establish a map axes with default values, then look at the structure:

```
axesm mercator
mstruct = gcm
mstruct =
     mapprojection: 'mercator'
              zone: []
        angleunits: 'degrees'
            aspect: 'normal'
     falsenorthing: 0
      falseeasting: 0
       fixedorient: []
             geoid: [1 0]
       maplatlimit: [-86 86]
       maplonlimit: [-180 180]
      mapparallels: 0
        nparallels: 1
            origin: [0 0 0]
       scalefactor: 1
           trimlat: [-86 86]
           trimlon: [-180 180]
             frame: 'off'
             ffill: 100
        fedgecolor: [0 0 0]
        ffacecolor: 'none'
         flatlimit: [-86 86]
```

```
flinewidth: 2
     flonlimit: [-180 180]
          grid: 'off'
     galtitude: Inf
        gcolor: [0 0 0]
    glinestyle: ':'
    glinewidth: 0.5000
mlineexception: []
     mlinefill: 100
    mlinelimit: []
mlinelocation: 30
  mlinevisible: 'on'
plineexception: []
     plinefill: 100
    plinelimit: []
plinelocation: 15
  plinevisible: 'on'
     fontangle: 'normal'
     fontcolor: [0 0 0]
      fontname: 'Helvetica'
      fontsize: 10
     fontunits: 'points'
    fontweight: 'normal'
   labelformat: 'compass'
labelrotation: 'off'
    labelunits: 'degrees'
meridianlabel: 'off'
mlabellocation: 30
mlabelparallel: 86
   mlabelround: 0
parallellabel: 'off'
plabellocation: 15
plabelmeridian: -180
   plabelround: 0
```

## gcm

**Remarks** You create map structure properties with the axesm function. You can

query them with the getm function and modify them with the setm

function.

See Also axesm, getm, setm

Current mouse point from map axes

## **Syntax**

```
pt = gcpmap
```

pt = gcpmap(hndl)

## **Description**

pt = gcpmap returns the current point (the location of last button click) of the current map axes in the form [latitude longitude z-altitude].

pt = gcpmap(hndl) specifies the map axes in question by its handle.

#### **Remarks**

gcpmap works much like the standard MATLAB function
get(gca, 'CurrentPoint'), except that the returned matrix is in [lat
lon z], not [x y z].

The CurrentPoint property is updated whenever a button-click event occurs in a MATLAB figure window. The pointer does not have to be within the axes, or even the figure window; Coordinates with respect to the requested axes are returned regardless of the pointer location. Likewise, gcpmap will return values that may look reasonable whether the current point is within the graticule bounds or not, and thus must be used with care.

## **Example**

Set up a map axes with a graticule and display a world map:

```
axesm robinson
gridm on
geoshow('landareas.shp')
```

Click somewhere near Boston, Massachusetts to obtain a current point:

## gcpmap

Name Size Bytes Class Attributes pt 2x3 48 double array

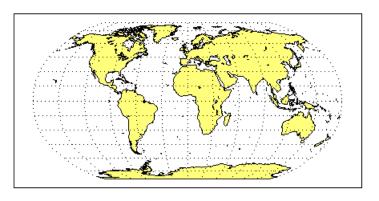

See Also inputm, Axes Properties

Equally spaced waypoints along great circle

## **Syntax**

```
[lat,lon] = gcwaypts(lat1,lon1,lat2,lon2)
[lat,lon] = gcwaypts(lat1,lon1,lat2,lon2,nlegs)
pts = gcwaypts(lat1,lon1,lat2,lon2...)
```

## **Description**

[lat,lon] = gcwaypts(lat1,lon1,lat2,lon2) returns the coordinates of equally spaced points along a great circle path connecting two endpoints, (lat1,lon1) and (lat2,lon2).

[lat,lon] = gcwaypts(lat1,lon1,lat2,lon2,nlegs) specifies the number of equal-length track legs to calculate. nlegs+1 output points are returned, since a final endpoint is required. The default number of legs is 10.

pts = gcwaypts(lat1,lon1,lat2,lon2...) packs the outputs, which are otherwise two-column vectors, into a two-column matrix of the form [latitude longitude]. This format for successive waypoints along a navigational track is called *navigational track format* in this guide. See the navigational track format reference page in this section for more information.

## **Background**

This is a navigational function. It assumes that all latitudes and longitudes are in degrees.

In navigational practice, great circle paths are often approximated by rhumb line segments. This is done to come reasonably close to the shortest distance between points without requiring course changes too frequently. The gcwaypts function provides an easy means of finding waypoints along a great circle path that can serve as endpoints for rhumb line segments (track legs).

## **Examples**

Imagine you own a sailing yacht and are planning a voyage from North Point, Barbados (13.33° N,59.62°W), to Brest, France (48.36°N,4.49°W). To divide the track into three equal-length segments,

```
figure('color','w');
ha = axesm('mapproj','mercator',...
```

```
'maplatlim',[10 55],'maplonlim',[-80 10],...
'MLineLocation',15,'PLineLocation',15);
axis off, gridm on, framem on;
load coast;
hg = geoshow(lat,long,'displaytype','line','color','b');
% Define point locations for Barbados and Brest
barbados = [13.33 -59.62];
brest = [48.36 -4.49];
[l,g] = gcwaypts(barbados(1),barbados(2),brest(1),brest(2),3);
geoshow(l,g,'displaytype','line','color','r',...
    'markeredgecolor','r','markerfacecolor','r','marker','o');
geoshow(barbados(1),barbados(2),'DisplayType','point',...
    'markeredgecolor','k','markerfacecolor','k','marker','o')
geoshow(brest(1),brest(2),'DisplayType','point',...
    'markeredgecolor','k','markerfacecolor','k','marker','o')
```

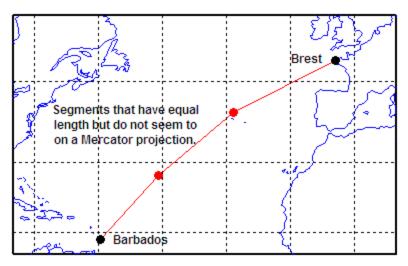

## **See Also**

dreckon, legs, navfix, track

Intersection points for pairs of great circles

## **Syntax**

```
[newlat,newlong] = gcxgc(lat1,long1,az1,lat2,long2,az2)
[newlat,newlong] =
gcxgc(lat1,long1,az1,lat2,long2,az2,units)
```

## **Description**

[newlat,newlong] = gcxgc(lat1,long1,az1,lat2,long2,az2) returns the two intersection points of pairs of great circles input in *great circle notation*. When the two great circles are identical (which is not, in general, apparent by inspection), two NaNs are returned instead and a warning is displayed. For multiple pairings, the inputs must be column vectors.

```
[newlat,newlong] =
gcxgc(lat1,long1,az1,lat2,long2,az2,units) specifies the
standard angle unit string. The default value is 'degrees'.
```

For any pair of great circles, there are two possible intersection conditions: the circles are identical or they intersect exactly twice on the sphere.

*Great circle notation* consists of a point on the great circle and the azimuth at that point along which the great circle proceeds.

## **Examples**

Given a great circle passing through (10°N,13°E) and proceeding on an azimuth of 10°, where does it intersect with a great circle passing through (0°, 20°E), on an azimuth of -23° (that is, 337°)?

```
[newlat,newlong] = gcxgc(10,13,10,0,20,-23)

newlat =
   14.3105 -14.3105
newlong =
   13.7838 -166.2162
```

Note that the two intersection points are always antipodes of each other. As a simple example, consider the intersection points of two meridians, which are just great circles with azimuths of 0° or 180°:

```
[newlat,newlong] = gcxgc(10,13,0,0,20,180)
newlat =
    -90     90
newlong =
    -174.4504     12.5094
```

The two meridians intersect at the North and South Poles, which is exactly correct.

## **See Also**

antipode, gc2sc, scxsc, gcxsc, rhxrh, crossfix, polyxpoly

Intersection points for great and small circle pairs

## **Syntax**

## **Description**

[newlat,newlong] =

gcxsc(gclat,gclong,gcaz,sclat,sclong,scrange) returns the points of intersection of a great circle in *great circle notation* followed by a small circle in *small circle notation*. For multiple pairings, the inputs must be column vectors. The results are two-column matrices with the coordinates of the intersection points. If the circles do not intersect, or are identical, two NaNs are returned and a warning is displayed. If the two circles are tangent, the single intersection point is repeated twice.

[newlat, newlong] = gcxsc(...,units) specifies the standard angle unit string. The default value is 'degrees'.

For a pairing of a great circle with a small circle, there are four possible intersection conditions: the circles are identical (possible because great circles are a subset of small circles), they do not intersect, they are tangent to each other (the small circle interior to the great circle) and hence they intersect once, or they intersect twice.

*Great circle notation* consists of a point on the great circle and the azimuth at that point along which the great circle proceeds.

Small circle notation consists of a center point and a radius in units of angular arc length.

## **Examples**

Given a great circle passing through (43°N,0°) and proceeding on an azimuth of 10°, where does it intersect with a small circle centered at (47°N,3°E) with an arc length radius of 12°?

```
[newlat, newlong] = gcxsc(43,0,10,47,3,12)
newlat =
    35.5068    58.9143
newlong =
```

-1.6159 5.4039

See Also gc2sc, gcxgc, scxsc, rhxrh, crossfix, polyxpoly

## geocentric2geodeticLat

Purpose Convert geocentric to geodetic latitude

**Syntax** phiI = geocentric2geodeticlat(ecc, phi\_g)

**Description** phiI = geocentric2geodeticlat(ecc, phi g) converts an array of

geocentric latitude in radians, phi g, to geodetic latitude in radians,

phiI, on a reference ellipsoid with first eccentricity ecc.

For conversion to/from other types of auxiliary latitude and, optionally, to work in degrees, use Mapping Toolbox function convertlat. For conversion from 3-D geocentric coordinates, see ecef2geodetic.

**See Also** convertlat, ecef2geodetic, geodetic2geocentricLat

## geodetic2ecef

Purpose C

Convert geodetic to geocentric (ECEF) coordinates

**Syntax** 

[x,y,z] = geodetic2ecef(phi,lambda,h,ellipsoid)

**Description** 

[x,y,z] = geodetic2ecef(phi,lambda,h,ellipsoid) converts geodetic point locations specified by the coordinate arrays phi (geodetic latitude in radians), lambda (longitude in radians), and h (ellipsoidal height) to geocentric Cartesian coordinates x, y, and z. The geodetic coordinates refer to the reference ellipsoid specified by ellipsoid (a row vector with the form [semimajor axis, eccentricity]). h must use the same units as the semimajor axis; x, y, and z will be expressed in these units, also.

**Definitions** 

The geocentric Cartesian coordinate system is fixed with respect to the Earth, with its origin at the center of the ellipsoid and its x-, y-, and z-axes intersecting the surface at the locations listed in the table below.

| Axis | Latitude where axis intersects surface | Longitude where axis intersects surface | Description               |
|------|----------------------------------------|-----------------------------------------|---------------------------|
| x    | 0                                      | 0                                       | Equator/Prime<br>Meridian |
| У    | 0                                      | 90° E                                   | Equator/90° E<br>meridian |
| z    | 90° N                                  | NA                                      | North Pole                |

A common synonym is Earth-Centered, Earth-Fixed coordinates, or ECEF.

**See Also** 

ecef2geodetic | ecef2lv | geodetic2geocentricLat | lv2ecef

## geodetic2geocentricLat

Purpose Convert geodetic to geocentric latitude

**Syntax** phi\_g = geodetic2geocentriclat(ecc, phi)

**Description** phi\_g = geodetic2geocentriclat(ecc, phi) converts an array of

geodetic latitude in radians, phi, to geocentric latitude in radians,

phi\_g, on a reference ellipsoid with first eccentricity ecc.

For conversion to/from other types of auxiliary latitude and, optionally, to work in degrees, use Mapping Toolbox function convertlat. For

conversion to 3-D geocentric coordinates, see geodetic2ecef.

See Also convertlat, geocentric2geodeticLat, geodetic2ecef

Convert geolocated data array to regular data grid

## **Syntax**

```
[Z, refvec] = geoloc2grid(lat, lon, A, cellsize)
```

## **Description**

[Z, refvec] = geoloc2grid(lat, lon, A, cellsize) converts the geolocated data array A, given geolocation points in lat and lon, to produce a regular data grid, Z, and the corresponding three-element referencing vector refvec. cellsize is a scalar that specifies the width and height of data cells in the regular data grid, using the same angular units as lat and lon. Data cells in Z falling outside the area covered by A are set to NaN.

#### Remarks

geoloc2grid provides an easy-to-use alternative to gridding geolocated data arrays with imbedm. There is no need to preallocate the output map; there are no data gaps in the output (even if cellsize is chosen to be very small), and the output map is smoother.

## **Example**

```
% Load the geolocated data array 'map1'
% and grid it to 1/2-degree cells.
load mapmtx
cellsize = 0.5;
[Z, refvec] = geoloc2grid(lt1, lg1, map1, cellsize);
% Create a figure
f = figure;
[cmap,clim] = demcmap(map1);
set(f, 'Colormap', cmap, 'Color', 'w')
% Define map limits
latlim = [-35 70];
lonlim = [0 100];
% Display 'map1' as a geolocated data array in subplot 1
subplot(1,2,1)
ax =
axesm('mercator','MapLatLimit',latlim,'MapLonLimit',lonlim,...
```

```
'Grid','on','MeridianLabel','on','ParallelLabel','on');
set(ax,'Visible','off')
geoshow(lt1, lg1, map1, 'DisplayType', 'texturemap');
% Display 'Z' as a regular data grid in subplot 2
subplot(1,2,2)
ax =
axesm('mercator','MapLatLimit',latlim,'MapLonLimit',lonlim,...
'Grid','on','MeridianLabel','on','ParallelLabel','on');
set(ax,'Visible','off')
geoshow(Z, refvec, 'DisplayType', 'texturemap');
```

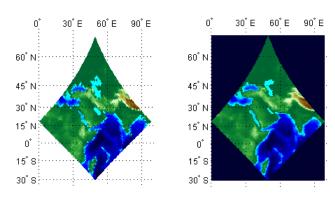

Display map latitude and longitude data

## **Syntax**

```
geoshow(lat,lon)
geoshow(lat,lon, ..., 'DisplayType', displaytype, ...)
geoshow(lat,lon,Z, ..., 'DisplayType', displaytype, ...)
geoshow(Z,R, ..., 'DisplayType', displaytype,...),
geoshow(lat,lon,I),geoshow(lat,lon,BW),geoshow(lat,lon,X,
   cmap), geoshow(lat,lon,RGB),
geoshow(...'DisplayType', ...)
geoshow(I,R),geoshow(BW,R),geoshow(RGB,R),geoshow(A,CMAP,R),
geoshow(... `DisplayType', ...)
geoshow(s)
geoshow(s, ..., `SymbolSpec', symspec)
geoshow(filename)
geoshow(ax, ...)
geoshow(..., 'Parent', ax, ...)
h = geoshow(...)
geoshow(..., param1, val1, param2, val2, ...)
```

## **Description**

geoshow(lat,lon) or geoshow(lat,lon, ..., 'DisplayType', displaytype, ...) project and display the latitude and longitude vectors, lat and lon, using the projection stored in the axes. If there is no projection, the latitudes and longitudes are projected using a default Plate Carree projection. lat and lon must be of equal length, and may contain embedded NaNs, delimiting individual lines or polygon parts. DisplayType can be 'point', 'line', or 'polygon', and defaults to 'line'.

geoshow(lat,lon,Z, ..., 'DisplayType', displaytype, ...), projects and displays a geolocated data grid. lat and lon are M-by-N latitude-longitude arrays and Z is an M-by-N array of class double. lat, lon, and Z may contain NaN values. DisplayType must be set to 'surface', 'mesh', 'texturemap', or 'contour'.

geoshow(Z,R, ..., 'DisplayType', displaytype,...), projects and displays a regular data grid. Z is a 2-D array of class double. R is either a 1-by-3 vector containing elements:

[cells/degree northern\_latitude\_limit western\_longitude\_limit]

or a 3-by-2 referencing matrix that transforms raster row and column indices to or from geographic coordinates according to:

```
[lon lat] = [row col 1] * R
```

If R is a referencing matrix, it must define a (non-rotational, non-skewed) relationship in which each column of the data grid falls along a meridian and each row falls along a parallel. For more information about referencing vectors and matrices, see the section "Understanding Raster Geodata" in the User's Guide.

DisplayType must be set to 'surface', 'mesh', 'texturemap', or 'contour'. If DisplayType is 'texturemap', geoshow constructs a surface with ZData values set to 0.

geoshow(lat,lon,I),geoshow(lat,lon,BW),geoshow(lat,lon,X,cmap), geoshow(lat,lon,RGB), or geoshow(...'DisplayType', ...) projects and display a geolocated image as a texturemap on a zero-elevation surface. lat and lon are latitude-longitude geolocation arrays and I is a grayscale image, BW is a logical image, X is an indexed image with colormap cmap, or RGB is a truecolor image. lat, lon, and the image array must match in size. If specified, DisplayType must be set to 'image'. Examples of geolocated images include a color composite from a satellite swath or an image originally referenced to a different coordinate system.

geoshow(I,R),geoshow(BW,R),geoshow(RGB,R),geoshow(A,CMAP,R), or geoshow(... `DisplayType', ...) project and display an image georeferenced to latitude-longitude through the referencing matrix R. The image is shown as a texturemap on a zero-elevation surface. If specified, DisplayType must be set to 'image'.

geoshow(s) or geoshow(s, ..., `SymbolSpec', symspec) display the vector geographic features stored in the geographic data structure s as points, multipoints, lines, or polygons according to the Geometry field of s. If s includes Lat and Lon fields, then the coordinate values are projected to map coordinates. If s includes X and Y fields they are plotted as (preprojected) map coordinates and a warning is issued. symspec is a structure returned by makesymbolspec that specifies the symbolization rules to be used for displaying vector data.

geoshow(filename) projects and displays data from filename
according to the type of file format. The DisplayType parameter is
automatically set, according to the following table:

| Format                          | DisplayType                   |
|---------------------------------|-------------------------------|
| Shape file                      | 'point', 'line', or 'polygon' |
| GeoTIFF                         | 'image'                       |
| TIFF/JPEG/PNG with a world file | 'image'                       |
| ARC ASCII GRID                  | 'surface' (can be overridden) |
| SDTS raster                     | 'surface' (can be overridden) |

geoshow(ax,  $\dots$ ) and geoshow( $\dots$ , 'Parent', ax,  $\dots$ ) set the parent axes to ax.

h = geoshow(...) returns a handle to a MATLAB graphics object or, in the case of polygons, a modified patch object. If a geostruct or shapefile name is input, geoshow returns the handle to an hggroup object with one child per feature in the geostruct or shapefile, excluding any features that are completely trimmed away. In the case of a polygon geostruct or shapefile, each child is a modified patch object; otherwise it is a line object.

geoshow(..., param1, val1, param2, val2, ...) specifies parameter/value pairs that modify the type of display or set MATLAB graphics properties. Refer to the MATLAB Graphics documentation for line, patch, image, surface, mesh, and contour properties for full descriptions of these object properties and their values.

#### **Parameters**

Parameter names can be abbreviated and are case insensitive. Parameters include

• DisplayType: The DisplayType parameter specifies the type of graphic display for the data. The value must be consistent with the type of data being displayed, as shown in the following table:

| Data Type | Value(s)                                      |
|-----------|-----------------------------------------------|
| Vector    | 'point', 'multipoint', 'line', or 'polygon'   |
| Image     | 'image'                                       |
| Grid      | 'surface', 'mesh', 'texturemap', or 'contour' |

• SymbolSpec: The SymbolSpec parameter specifies the symbolization rules used for vector data through a structure returned by makesymbolspec. It is used only for vector data stored in geographic data structures.

In cases where both SymbolSpec and one or more graphics properties are specified, the graphics properties override any settings in the symbolspec structure.

To change the default symbolization rule for a property name/property value pair in the symbolspec, prefix the word 'Default' to the graphics property name (listed in the preceding table). See Example 2 below.

**Note** If you display a polygon, do not set 'EdgeColor' to either 'flat' or 'interp'. This combination may result in a warning.

# Graphics Properties

In addition to specifying a parent axes, you can set any appropriate property for a point, line, and polygon DisplayType, as follows:

| DisplayType | Properties                      |
|-------------|---------------------------------|
| 'line'      | Any MATLAB line property        |
| 'point'     | Any MATLAB line marker property |
| 'polygon'   | Any MATLAB patch property       |

See the MATLAB Graphics Reference documentation for line, patch, image, and surface properties for complete descriptions of these properties and their values.

#### Remarks

geoshow is often used to display vector geodata previously read from shapefiles using shaperead. When calling shaperead to read files that contain coordinates in latitude and longitude, be sure to specify the shaperead argument pair 'UseGeoCoords', true; if you do not include this argument (or specify 'UseGeoCoords', false), shaperead will create a mapstruct, with coordinate fields labelled X and Y instead of Lon and Lat, causing geoshow to assume that the geostruct is in fact a mapstruct containing projected coordinates. In such cases, geoshow warns and calls mapshow to display the geostruct data without projecting it.

When projecting data onto a map axes, geoshow uses the projection stored with the map axes. When displaying on a regular axes, it constructs a default Plate Carrée projection with a scale factor of 180/pi, enabling direct readout of coordinates in degrees.

**Note** When you display vector data in a map axes using geoshow, you should not subsequently change the map projection using setm. You can, however, change the projection with setm for raster data. For more information, see "Changing Map Projections when Using geoshow".

geoshow adds graphics to the current map axes (it does not clear it first), enabling you to create multiple raster and vector map layers. If you do not want geoshow to draw on top of an existing map, create a new figure or subplot before calling it.

geoshow can generally be substituted for displaym. However, there are limitations where display of specific objects is concerned. See the remarks under updategeostruct for further information.

#### Examples

#### Example 1

Display world land areas using a default Plate Carree projection:

```
figure
geoshow('landareas.shp', 'FaceColor', [0.5 1.0 0.5]);
```

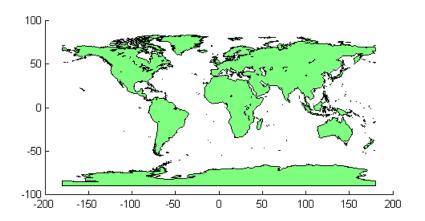

#### Example 2

Override the symbolspec default rule:

```
% Create a worldmap of North America
figure
worldmap('na');
```

% Read the USA high resolution data

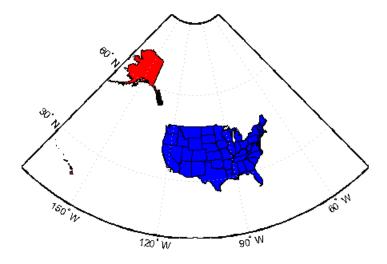

Create a worldmap of Korea and display the korea data grid as a texture map:

```
load korea
figure;
worldmap(map, refvec)
```

```
% Display the Korean data grid as a texture map.
geoshow(gca,map,refvec,'DisplayType','texturemap');
colormap(demcmap(map))
% Display the land area boundary as black lines.
S = shaperead('landareas','UseGeoCoords',true);
```

geoshow([S.Lat], [S.Lon], 'Color', 'black');

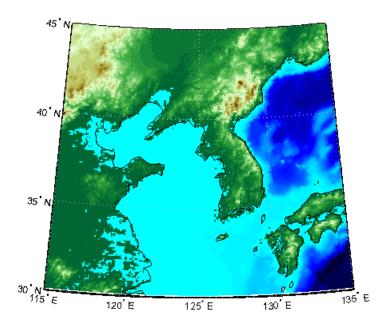

### Example 4

Display the EGM96 geoid heights, masking out land areas:

```
load geoid
% Create a figure with an Eckert projection.
figure
axesm eckert4;
framem; gridm;
axis off
```

```
% Display the geoid as a texture map.
geoshow(geoid, geoidrefvec, 'DisplayType', 'texturemap');
% Create a colorbar and title.
hcb = colorbar('horiz');
set(get(hcb,'Xlabel'),'String','EGM96 Geoid Heights in Meters.')
% Mask out all the land.
geoshow('landareas.shp', 'FaceColor', 'black');
```

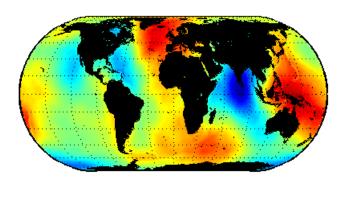

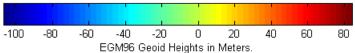

Display the EGM96 geoid heights as a 3-D surface using the Eckert IV projection:

```
load geoid
% Create the figure with an Eckert projection.
figure
axesm eckert4;
axis off
```

```
% Display the geoid as a surface.
h=geoshow(geoid, geoidrefvec, 'DisplayType','surface');
% Add light and material.
light; material(0.6*[ 1 1 1]);
% View as a 3-D surface.
view(3)
axis normal
tightmap
```

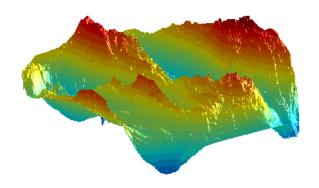

Display the moon albedo image projected using Plate Carree and in an orthographic projection.

```
load moonalb
```

```
% Projection not specified -- uses Plate Carree
figure
geoshow(moonalb,moonalbrefvec)
```

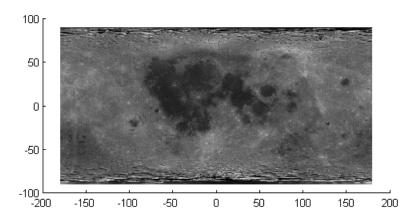

```
% Orthographic projection
figure
axesm ortho
geoshow(moonalb, moonalbrefvec, 'DisplayType', 'texturemap')
colormap(gray(256))
axis off
```

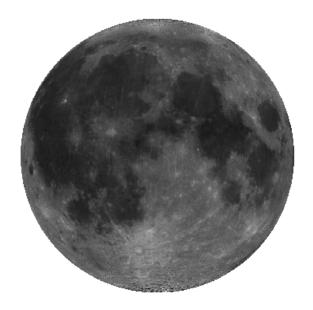

Read and display the San Francisco South  $24 \mathrm{K}$  DEM data:

```
filenames = gunzip('sanfranciscos.dem.gz', tempdir);
demFilename = filenames{1};
% Read every point of the 1:24,000 DEM file.
[lat, lon,Z] = usgs24kdem(demFilename,2);
% Delete the temporary gunzipped file.
delete(demFilename);
% Move all points at sea level to -1 to color them blue.
Z(Z==0) = -1;
% Compute the latitude and longitude limits for the DEM.
latlim = [min(lat(:)) max(lat(:))];
```

```
lonlim = [min(lon(:)) max(lon(:))];
% Display the DEM values as a texture map.
figure
usamap(latlim, lonlim)
geoshow(lat, lon, Z, 'DisplayType', 'texturemap')
demcmap(Z)
daspectm('m',1)
% Overlay black contour lines onto the texturemap.
geoshow(lat, lon, Z, 'DisplayType', 'contour', ...
    'LineColor', 'black');
```

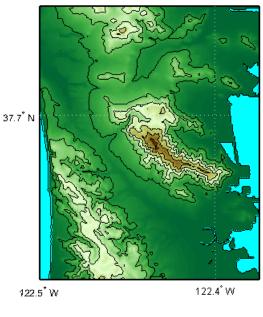

```
% View the DEM values in 3-D.
figure
usamap(latlim, lonlim)
geoshow(lat, lon, Z, 'DisplayType', 'surface')
demcmap(Z)
```

daspectm('m',1)
view(3)

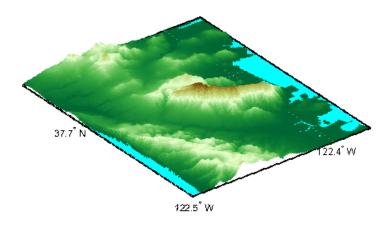

# **See Also**

axesm, makesymbolspec, mapshow, mapview, updategeostruct

**Purpose** Convert GeoTIFF information to map projection structure

**Syntax** mstruct = geotiff2mstruct(proj)

**Description** mstruct = geotiff2mstruct(proj) converts the GeoTIFF projection

structure, proj, to the map projection structure, mstruct. The unit of

length of the mstruct projection is meter.

#### **Example**

```
% Compare inverse transform of points using projinv and minvtran.
% Obtain the projection structure of 'boston.tif'.
proj = geotiffinfo('boston.tif');
% Convert the corner map coordinates to latitude and longitude.
x = proj.CornerCoords.X;
y = proj.CornerCoords.Y;
[latProj, lonProj] = projinv(proj, x, y);
% Obtain the mstruct from the GeoTIFF projection.
mstruct = geotiff2mstruct(proj);
% Convert the units of x and y to meter to match projection units.
x = unitsratio('meter','sf') * x;
y = unitsratio('meter','sf') * y;
% Convert the corner map coordinates to latitude and longitude.
[latMstruct, lonMstruct] = minvtran(mstruct, x, y);
% Verify the values are within a tolerance of each other.
abs(latProj - latMstruct) <= 1e-7
abs(lonProj - lonMstruct) <= 1e-7</pre>
ans =
          1
                       1
    1
ans =
           1
```

# geotiff2mstruct

# See Also

axesm, defaultm, geotiffinfo, projfwd, projinv, projlist

Purpose Information about GeoTIFF file

**Syntax** info = geotiffinfo(filename)

info = geotiffinfo(url)

**Description** info = geotiffinfo(filename) returns a structure whose fields

contain image properties and cartographic information about a

GeoTIFF file.

filename is a string that specifies the name of the GeoTIFF file. filename can include the directory name; otherwise, the file must be in the current directory or in a directory on the MATLAB path. If the named file includes the extension .TIF or .TIFF (either upper- or lowercase), the extension can be omitted from filename.

If filename is a file containing more than one GeoTIFF image, info is a structure array with one element for each image in the file. For example, info(3) would contain information about the third image in the file. If more than one image exists in the file, it is assumed that each image will have the same cartographic information and the same image width and height.

info = geotiffinfo(url) reads the GeoTIFF image from an Internet URL. The url must include the protocol type (e.g., "http://").

# Field Description

The info structure contains the following fields:

Filename String containing the name of the file

FileModDate String containing the modification date of the

file

FileSize Integer indicating the size of the file in bytes

Format String containing the file format, which should

always be 'tiff'

FormatVersion String or number specifying the file format

version

Height Integer indicating the height of the image in

pixels

Width Integer indicating the width of the image in

pixels

BitDepth Integer indicating the number of bits per pixel

ColorType String indicating the type of image:

'truecolor' for a true-color (RGB) image,
'grayscale' for a grayscale image, or

'indexed' for an indexed image

ModelType String indicating the type of coordinate

system used to georeference the
image: 'ModelTypeProjected',
'ModelTypeGeographic', or ''

PCS String describing the projected coordinate

system

Projection String describing the EPSG identifier for the

underlying projection method

MapSys String indicating the map system, if applicable:

'STATE\_PLANE\_27', 'STATE\_PLANE\_83',

'UTM NORTH', 'UTM SOUTH', or ''

Zone Double indicating the UTM or State Plane

Zone number, empty ([]) if not applicable or

unknown

CTProjection String containing the GeoTIFF identifier for

the underlying projection method

Proj Parm An N-by-1 double containing projection

parameter values. The identity of each element is specified by the corresponding element of ProjParmId. Lengths are in meters, angles in

decimal degrees.

| ProjParmId | An N-by-1 cell array listing the projection parameter identifier for each corresponding numerical element of ProjParm: |
|------------|----------------------------------------------------------------------------------------------------|
|            | <ul><li>'ProjNatOriginLatGeoKey'</li></ul>                                                                             |
|            | <ul><li>'ProjNatOriginLongGeoKey'</li></ul>                                                                            |
|            | • 'ProjFalseEastingGeoKey'                                                                                             |
|            | <ul><li>'ProjFalseNorthingGeoKey'</li></ul>                                                                            |
|            | <ul><li>'ProjFalseOriginLatGeoKey'</li></ul>                                                                           |
|            | <ul><li>'ProjFalseOriginLongGeoKey'</li></ul>                                                                          |
|            | <ul><li>'ProjCenterLatGeoKey'</li></ul>                                                                                |
|            | <ul><li>'ProjCenterLongGeoKey'</li></ul>                                                                               |
|            | • 'ProjAzimuthAngleGeoKey'                                                                                             |
|            | <ul><li>'ProjRectifiedGridAngleGeoKey'</li></ul>                                                                       |
|            | <ul><li>'ProjScaleAtNatOriginGeoKey'</li></ul>                                                                         |
|            | • 'ProjStdParallel1GeoKey'                                                                                             |
|            | • 'ProjStdParallel2GeoKey'                                                                                             |
| GCS        | String indicating the geographic coordinate system                                                                     |
| Datum      | String indicating the projection datum type,<br>such as 'North American Datum 1927' or<br>'North American Datum 1983'  |
| Ellipsoid  | String indicating the ellipsoid name as defined by the ellipsoid.csv EPSG file                                         |
| SemiMajor  | Double indicating the length of the semimajor axis of the ellipsoid, in meters                                         |
| SemiMinor  | Double indicating the length of the semiminor axis of the ellipsoid, in meters                                         |

PM String indicating the prime meridian location,

for example, 'Greenwich' or 'Paris'

PmLongToGreenwich Double indicating the decimal degrees of

longitude between this prime meridian and Greenwich. Prime meridians to the west of

Greenwich are negative.

UOMLength String indicating the units of length used in the

projected coordinate system

UOMLengthInMeters Double defining the UOMLength unit in meters

UOMAngle String indicating the angular units used for

geographic coordinates

UOMAngleInDegrees Double defining the UOMAngle unit in degrees

TiePoints Structure containing the image tiepoints. The structure contains these fields:

contains these fields:

• ImagePoints — A structure containing row and column coordinates of each image tiepoint. The ImagePoints structure

■ Row — A double array of size 1-by-N.

■ Col — A double array of size 1-by-N.

 WorldPoints — A structure containing the x and y world coordinates of the tiepoints. The WorldPoints structure contains these fields:

■ X — A double array of size 1-by-N

■ Y — A double array of size 1-by-N

PixelScale 3-by-1 double array that specifies the X, Y, Z

pixel scale values

RefMatrix

3-by-2 double referencing matrix that must be unambiguously defined by the GeoTIFF file; otherwise it is returned empty ([]).

BoundingBox

2-by-2 double array that specifies the minimum (row 1) and maximum (row 2) values for each dimension of the image data in the GeoTIFF file

CornerCoords

A structure with six fields that contains coordinates of the outer corners of the GeoTIFF image. Each field is a 1-by-4 double array, or empty ([]) if unknown. The arrays contain the coordinates of the outer corners of the corner pixels, starting from the (1,1) corner and proceeding clockwise:

- X Horizontal coordinates in the projected coordinate system. X equals Lon (below) if ModelType is 'ModelTypeGeographic'.
- Y Vertical coordinates in the projected coordinate system. Y equals Lat (below) if ModelType is 'ModelTypeGeographic'.
- Row Row coordinates of the corner
- Col Column coordinates of the corner
- Lat Latitudes of the corner
- Lon Longitudes of the corner

#### GeoTIFFCodes

Structure containing raw numeric values for those GeoTIFF fields that are encoded numerically in the file. These raw values, converted to a string elsewhere in the INFO structure, are provided here for reference. The GeoTIFFCodes fields are:

- Model
- PCS
- GCS
- UOMLength
- UOMAngle
- Datum
- PM
- Ellipsoid
- ProjCode
- Projection
- CTProjection
- ProjParmId
- MapSys

Each is scalar, except for ProjParmId, which is a column vector.

#### ImageDescription

String describing the image; if no description is included in the file, the field is omitted.

# **Example**

```
FileModDate: '31-May-2007 03:25:30'
         FileSize: 38729900
           Format: 'tif'
    FormatVersion: []
           Height: 2881
            Width: 4481
         BitDepth: 24
        ColorType: 'truecolor'
        ModelType: 'ModelTypeProjected'
              PCS: 'NAD83 / Massachusetts Mainland'
       Projection: 'SPCS83 Massachusetts Mainland zone (m)'
           MapSys: 'STATE_PLANE_83'
             Zone: 2001
     CTProjection: 'CT_LambertConfConic_2SP'
         ProjParm: [7x1 double]
       ProjParmId: {7x1 cell}
              GCS: 'NAD83'
            Datum: 'North American Datum 1983'
        Ellipsoid: 'GRS 1980'
        SemiMajor: 6378137
        SemiMinor: 6.3568e+006
               PM: 'Greenwich'
PMLongToGreenwich: 0
        UOMLength: 'US survey foot'
UOMLengthInMeters: 0.3048
         UOMAngle: 'degree'
UOMAngleInDegrees: 1.0000
        TiePoints: [1x1 struct]
       PixelScale: [3x1 double]
        RefMatrix: [3x2 double]
      BoundingBox: [2x2 double]
     CornerCoords: [1x1 struct]
     GeoTIFFCodes: [1x1 struct]
 ImageDescription: '"GeoEye"'
```

#### See Also

imfinfo, geotiffread, makerefmat, projfwd, projinv, projlist

#### **Purpose**

Read georeferenced image from GeoTIFF file

#### **Syntax**

```
A = geotiffread(filename)
[X, cmap] = geotiffread(filename)
[X, cmap, R, bbox] = geotiffread(filename)
[A, R, bbox] = geotiffread(filename)
[...] = geotiffread(filename, idx)
[...] = geotiffread(url, ...)
```

### **Description**

A = geotiffread(filename) reads the GeoTIFF image in filename into A. If the file contains a grayscale image, A is a two-dimensional array. If the file contains a true-color (RGB) image, A is a three-dimensional (M-by-N-by-3) array.

filename is a string that specifies the name of the GeoTIFF file. filename can include the directory name; otherwise, the file must be in the current directory or in a directory on the MATLAB path. If the named file includes the extension .TIF or .TIFF (either upper- or lowercase), the extension can be omitted from filename.

[X, cmap] = geotiffread(filename) reads the indexed image in filename into X and its associated colormap into cmap. Colormap values in the image file are automatically rescaled into the range [0,1].

[X, cmap, R, bbox] = geotiffread(filename) reads the indexed image into X, the associated colormap into cmap, the referencing matrix into R, and the bounding box into bbox. The referencing matrix must be unambiguously defined by the GeoTIFF file; otherwise, it and the bounding box are returned empty ([]).

[A, R, bbox] = geotiffread(filename) reads the grayscale or RGB image into A, the referencing matrix into R, and the bounding box into bbox.

[...] = geotiffread(filename, idx) reads in one image from a multiimage GeoTIFF file. idx is an integer value that specifies the order that the image appears in the file. For example, if idx is 3, geotiffread reads the third image in the file. If you omit this argument, geotiffread reads the first image in the file.

[...] = geotiffread(url, ...) reads the GeoTIFF image from an Internet URL. The URL must include the protocol type (e.g., "http://").

**Note** geotiffread imports pixel data using the TIFF-reading capabilities of the MATLAB function imread. Consequently, it shares the limitations of imread. Consult the imread documentation for details on the types of TIFF images that imread can import.

# **Example**

Read and display the Boston GeoTIFF image:

```
[boston, R, bbox] = geotiffread('boston.tif');
figure
mapshow(boston, R);
axis image off
```

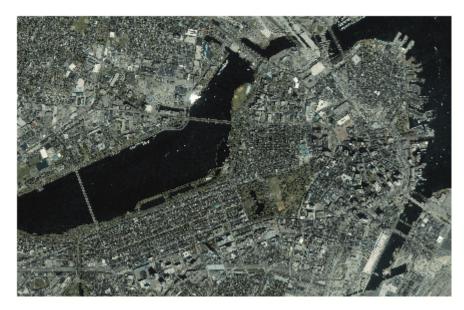

boston.tif copyright © GeoEye $^{TM}$ , all rights reserved.

# geotiffread

# **See Also**

geotiffinfo, imread, mapview, mapshow, geoshow

# **Purpose** Map object properties **Syntax** mat = getm(h)mat = getm(h,MapPropertyName) getm('MapProjection') getm('axes') getm('units') **Description** mat = getm(h) returns the map structure of the map axes specified by its handle. If the handle of a child of the map axes is specified, only its properties are returned. mat = getm(h, MapPropertyName) returns the specified property value. getm('MapProjection') lists all available projections. getm('axes') lists the map axes properties by property name. getm('units') lists the available units. **Examples** Create a default map axes and query a property value: axesm('mercator','AngleUnits','degrees') getm(gca, 'MapParallels') ans = 0

See Also

axesm, setm

#### **Purpose**

Interactively assign seeds for data grid encoding

#### **Syntax**

```
[row,col,val] = getseeds(map,R,nseeds)
[row,col,val] = getseeds(map,R,nseeds,seedval)
mat = getseeds(...)
```

#### **Description**

[row,col,val] = getseeds(map,R,nseeds) allows user to identify geographical objects while customizing a raster map. It prompts the user for mouse click positions of objects and assigns them a code value. The user is prompted for the value to seed at each location. The outputs are the row and column of the seed location and the value assigned at that location. R is either a 1-by-3 vector containing elements:

```
[cells/degree northern latitude limit western longitude limit]
```

or a 3-by-2 referencing matrix that transforms raster row and column indices to/from geographic coordinates according to:

```
[lon lat] = [row col 1] * R
```

If R is a referencing matrix, it must define a (non-rotational, non-skewed) relationship in which each column of the data grid falls along a meridian and each row falls along a parallel.

[row,col,val] = getseeds(map,R,nseeds,seedval) assigns the value seedval to each location supplied. If seedval is a scalar then the same value is assigned at each location. Otherwise, if seedval is a vector it must be length(nseeds) and each entry is assigned to the corresponding location. getseeds operates on the current axes (gca).

mat = getseeds(...) returns a single output matrix where mat =
[row col val].

#### **Examples**

Demonstrate this for yourself by typing the following and interactively selecting points:

```
load topo
axesm('gortho','grid','on')
```

# getseeds

seedmat = getseeds(topo,topolegend,3)

When you have selected three points, you are prompted for their values. The regular data grid need not be displayed to execute getseeds on it.

### See Also encodem

**Purpose** Derive worldfile name from image filename

**Syntax** worldfilename = getworldfilename(imagefilename)

**Description** worldfilename = getworldfilename(imagefilename) returns the

name of the corresponding worldfile derived from the name of an image

file.

The worldfile and the image file have the same base name. If imagefilename follows the ".3" convention, then you create the worldfile extension by removing the middle letter and appending the letter 'w'.

If imagefilename has an extension that does not follow the ".3" convention, then a 'w' is appended to the full image name to construct the worldfile name.

If imagefilename has no extension, then '.wld' is appended to construct a worldfile name.

**Examples** 

Given the following image filenames, worldfilename would return these worldfile names:

| Image File Name | Worldfile Name |
|-----------------|----------------|
| myimage.tif     | myimage.tfw    |
| myimage.jpeg    | myimage.jpegw  |
| myimage         | myimage.wld    |

**See Also** 

mapshow, mapview, worldfileread, worldfilewrite

# globedem

#### **Purpose**

Read Global Land One-km Base Elevation (GLOBE) data

#### **Syntax**

[Z,refvec] = globedem(filename,scalefactor)

[Z,refvec] = globedem(filename,scalefactor,latlim,lonlim)
[Z,refvec] = globedem(dirname,scalefactor,latlim,lonlim)

#### **Description**

[Z,refvec] = globedem(filename, scalefactor) reads the GLOBE DEM files and returns the result as a regular data grid. The filename is given as a string that does not include an extension. GLOBEDEM first reads the ESRI header file found in the subdirectory '/esri/hdr/' and then the binary data file filename. If the files are not found on the MATLAB path, they can be selected interactively. scalefactor is an integer that when equal to 1 gives the data at its full resolution. When scalefactor is an integer n larger than 1, every nth point is returned. The map data is returned as an array of elevations and associated three-element referencing vector. Elevations are given in meters above mean sea level, using WGS 84 as a horizontal datum.

[Z,refvec] = globedem(filename, scalefactor, latlim, lonlim) allows a subset of the map data to be read. The limits of the desired data are specified as vectors of latitude and longitude in degrees. The elements of latlim and lonlim must be in ascending order.

[Z,refvec] = globedem(dirname, scalefactor, latlim, lonlim) reads and concatenates data from multiple files within a GLOBE directory tree. The dirname input is a string with the name of the directory that contains both the uncompressed data files and the ESRI header files.

# Background

GLOBE, the Global Land One-km Base Elevation data, was compiled by the National Geophysical Data Center from more than 10 different sources of gridded elevation data. GLOBE can be considered a higher resolution successor to TerrainBase. The data set consists of 16 tiles, each covering 50 by 90 degrees. Tiles require as much as 60 MB of storage. Uncompressed tiles take between 100 and 130 MB.

#### Remarks

The globedem function reads data from GLOBE Version 1.0. The data is for elevations only. Elevations are given in meters above mean sea level using WGS 84 as a horizontal datum. Areas with no data, such as the oceans, are coded with NaNs.

The data set and documentation are available over the Internet.

**Note** For details on locating map data for download over the Internet, see the following documentation at the MathWorks Web site: http://www.mathworks.com/support/tech-notes/2100/2101.html.

#### **Examples**

Determine the file that contains the area around Cape Cod.

```
latlim = [41 42.5]; lonlim = [-73 -69.9];
globedems(latlim,lonlim)

ans =
   'f10g'
```

Extract every 20th point from the tile covering the northeastern United States and eastern Canada. Provide an empty file name, and select the file interactively.

```
[Z,refvec] = globedem([],20);
size(Z)
ans =
   300 540
```

Extract a subset of the data for Massachusetts at the full resolution.

```
latlim = [41 42.5]; lonlim = [-73 -69.9];
[Z,refvec] = globedem('f10g',1,latlim,lonlim);
size(Z)
ans =
```

181 373

Replace the NaNs in the ocean with -1 to color them blue.

```
Z(isnan(Z)) = -1;
```

Extract some data for southern Louisiana in an area that straddles two tiles. Provide the name of the directory containing the data files, and let globedem determine which files are required, read from the files, and concatenate the data into a single regular data grid.

```
latlim =[28.61 31.31]; lonlim = [-91.24 -88.62];
globedems(latlim,lonlim)

ans =
    'e10g'
    'f10g'

[Z,refvec] =
globedem('d:\externalData\globe\elev',1,latlim,lonlim);
size(Z)

ans =
    325.00    315.00
```

#### **References**

See Web site for the National Oceanic and Atmospheric Administration, National Geophysical Data Center

#### **See Also**

demdataui, dted, gtopo30, satbath, tbase, usgsdem

**Purpose** 

GLOBE data filenames for latitude-longitude quadrangle

**Syntax** 

fname = globedems(latlim,lonlim)

**Description** 

fname = globedems(latlim,lonlim) returns a cell array of the filenames covering the geographic region for GLOBE DEM digital elevation maps. The region is specified by scalar latitude and longitude points, or two-element vectors of latitude and longitude limits in units of degrees.

**Background** 

GLOBE, the Global Land One-km Base Elevation data, was compiled by the National Geophysical Data Center from more than 10 different sources of gridded elevation data. The data set consists of 16 tiles, each covering 50 by 90 degrees. Determining which files are needed to cover a particular region generally requires consulting an index map. This function takes the place of such a reference by returning the filenames for a given geographic region.

Remarks

The globedems function reads data from GLOBE Version 1.0. GLOBE DEM first reads the corresponding ESRI header file found in the subdirectory '/esri/hdr/' and then the binary data file (with no extension).

**Examples** 

Which files are needed for southern Louisiana?

```
latlim =[28.61 31.31]; lonlim = [-91.24 -88.62];
globedems(latlim,lonlim)

ans =
    'e10g'
    'f10g'
```

**References** 

See Web site for the National Oceanic and Atmospheric Administration, National Geophysical Data Center

**See Also** 

globedem

#### **Purpose**

Calculate gradient, slope and aspect of data grid

#### **Syntax**

```
[ASPECT, SLOPE, gradN, gradE] = gradientm(Z, R)
[...] = gradientm(lat, lon, Z)
[...] = gradientm(..., ellipsoid)
[...] = gradientm(lat, lon, Z, ellipsoid, units)
```

# **Description**

[ASPECT, SLOPE, gradN, gradE] = gradientm(Z, R) computes the slope, aspect and north and east components of the gradient for a regular data grid Z with three-element referencing vector refvec. If the grid contains elevations in meters, the resulting aspect and slope are in units of degrees clockwise from north and up from the horizontal. The north and east gradient components are the change in the map variable per meter of distance in the north and east directions. The computation uses finite differences for the map variable on the default earth ellipsoid. R is either a 1-by-3 vector containing elements:

```
[cells/degree northern_latitude_limit western_longitude_limit]
```

or a 3-by-2 referencing matrix that transforms raster row and column indices to or from geographic coordinates according to:

```
[lon lat] = [row col 1] * R
```

If R is a referencing matrix, it must define a (non-rotational, non-skewed) relationship in which each column of the data grid falls along a meridian and each row falls along a parallel.

- [...] = gradientm(lat, lon, Z) does the computation for a geolocated data grid. lat and lon, the latitudes and longitudes of the geolocation points, are in degrees.
- [...] = gradientm(..., ellipsoid) uses the specified ellipsoid vector, ellipsoid, a 1-by-2 vector of the form [semimajor-axis, eccentricity]. If the map contains elevations in the same units as ellipsoid(1), the slope and aspect are in units of degrees. This calling form is most useful for computations on bodies other than the earth.

[...] = gradientm(lat, lon, Z, ellipsoid, units) specifies the angle units of the latitude and longitude inputs. If omitted, 'degrees' are assumed. For elevation maps in the same units as ellipsoid(1), the resulting slope and aspect are in the specified units. The components of the gradient are the change in the map variable per unit of ellipsoid(1).

#### Remarks

Coarse digital elevation models can considerably underestimate the local slope. For the preceding map, the elevation points are separated by about 10 kilometers. The terrain between two adjacent points is modeled as a linear variation, while actual terrain can vary much more abruptly over such a distance.

#### Example

Compute and display the slope for the 30 arc-second (10 km) Korea elevation data. Slopes in the Sea of Japan are up to 8 degrees at this grid resolution.

```
load korea
[aspect, slope, gradN, gradE] = gradientm(map, refvec);
worldmap(slope, refvec)
geoshow(slope, refvec, 'DisplayType', 'texturemap')
cmap = cool(10);
demcmap('inc', slope, 1, [], cmap)
colorbar
latlim = getm(gca, 'maplatlimit');
lonlim = getm(gca, 'maplonlimit');
land = shaperead('landareas',...
    'UseGeoCoords', true, 'BoundingBox', [lonlim' latlim']);
geoshow(land, 'FaceColor', 'none')
set(gca, 'Visible', 'off')
```

# gradientm

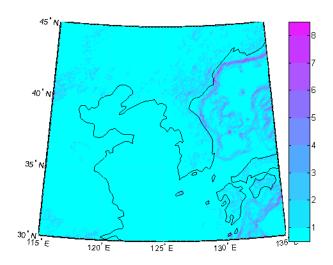

**See Also** 

viewshed

How To

• "Geolocated Data Grids"

#### **Purpose**

Identify matching fields in fixed record length files

#### **Syntax**

```
grepfields(filename, searchstring)
grepfields(filename, searchstring, casesens)
grepfields(filename, searchstring, casesens, startcol)
grepfields(filename, searchstring, casesens, startfield, fields)
grepfields(filename, searchstring, casesens, startfield, fields,
    machineformat)
indx = grepfields(...)
```

#### **Description**

grepfields(filename, searchstring) displays lines in the file that begin with the search string. The file must have fixed-length records with line endings.

grepfields(filename, searchstring, casesens), with casesens 'matchcase', specifies a case-sensitive search. If omitted or 'none', the search string matches regardless of the case.

grepfields(filename, searchstring, casesens, startcol) searches starting with the specified column. startcol is an integer between 1 and the bytes per record in the file. In this calling form, the file is regarded as a text file with line endings.

grepfields(filename, searchstring, casesens, startfield, fields) searches within the specified field. startfield is an integer between 1 and the number of fields per record. The format of the file is described by the fields structure. See readfields for recognized fields structure entries. In this calling form, the file can be binary and lack line endings. The search is within startfield, which must be a character field.

grepfields(filename, searchstring, casesens, startfield, fields, machineformat) opens the file with the specified machine format. machineformat must be recognized by fopen.

indx = grepfields(...) returns the record numbers of matched records instead of displaying them on screen.

Write a binary file and read it:

```
fid = fopen('testbin', 'wb');
for i = 1:3
    fwrite(fid,['character' num2str(i) ], 'char');
    fwrite(fid,i,'int8');
    fwrite(fid,[i i], 'int16');
    fwrite(fid,i,'integer*4');
    fwrite(fid,i,'real*8');
end
fclose(fid);

fs(1).length = 10;fs(1).type = 'char';fs(1).name = 'field 1';
    fs(2).length = 1;fs(2).type = 'int8';fs(2).name = 'field 2';
    fs(3).length = 2;fs(3).type = 'int16';fs(3).name = 'field 3';
    fs(4).length = 1;fs(4).type = 'integer*4';fs(4).name = 'field 4';
    fs(5).length = 1;fs(5).type = 'float64';fs(5).name = 'field 5';
```

Find the record matching the string 'character2'. The record contains binary data, which cannot be properly displayed.

Read the formatted file containing the following:

```
character data 1 1 2 3 1e6 10D6

character data 2 11 22 33 2e6 20D6

character data 3111222333 3e6 30D6
```

```
fs(3).length = 1; fs(3).type = '%4g'; fs(3).name = 'field 3';
                    fs(4).length = 1; fs(4).type = '%5D'; fs(4).name = 'field 4';
                    fs(5).length = 1; fs(5).type = 'char'; fs(5).name = '';
                 Find the records that match at the beginning of the line.
                    grepfields('testfile1','character')
                    character data 2 11 22 33 2e6 20D6
                    character data 3111222333 3e6 30D6
                    grepfields('testfile1','character data 2')
                    character data 2 11 22 33 2e6 20D6
                 Find the records that match, starting the search in column 11.
                    grepfields('testfile1','data 2','none',11)
                    character data 2 11 22 33 2e6 20D6
                 Search record number 1.
                    grepfields('testfile1','character data 2','none',1,fs)
                    character data 2 11 22 33 2e6 20D6
Limitations
                 Searches are limited to fields containing character data.
Remarks
                 See readfields for a complete discussion of the format and contents
                 of the fields argument.
See Also
                 readfields, fopen
```

fs(1).length = 16;fs(1).type = 'char';fs(1).name = 'field 1'; fs(2).length = 3;fs(2).type = '%3d';fs(2).name = 'field 2';

#### **Purpose**

Toggle and control display of graticule lines

#### Syntax

```
gridm
gridm('on')
gridm('off')
gridm('reset')
gridm(linespec)
gridm(MapAxesPropertyName, PropertyValue,...)
h = gridm(...)
```

#### **Description**

gridm toggles the display of a latitude-longitude graticule. The choice of meridians and parallels, as well as their graphics properties, depends on the property settings of the map axes.

gridm('on') creates the graticule, if it does not yet exist, and makes it visible.

gridm('off') makes the graticule invisible.

gridm('reset') redraws the graticule using the current map axes
properties.

gridm(linespec) uses any valid linespec string to control the graphics properties of the lines in the graticule.

gridm(*MapAxesPropertyName*, PropertyValue,...) sets the appropriate graticule properties to the desired values. For a description of these property names and values, see the "Properties That Control the Grid" on page 3-46 section of the axesm reference page.

h = gridm(...) returns the handles of the graticule lines. If both parallels and meridians exist, then h is a two-element vector: h(1) is the handle to the line comprising the parallels, and h(2) is the handle to the line comprising the meridians.

#### **Remarks**

You can also create or alter map grid properties using the axesm or setm functions.

#### See Also

axesm, setm

Purpose Display regular data grid as image

**Syntax** grid2image(Z,R)

grid2image(Z,R,'PropertyName',PropertyValue,...)

h = grid2image(...)

#### **Description**

grid2image(Z,R) displays a regular data grid as an image. Z can be a matrix of dimension M-by-N or M-by-N-by-3, and can contain double, uint8, or uint16 data. R is a 1-by-3 referencing vector defined as [cells/angle units north-latitude west-longitude], or a 3-by-2 referencing matrix, defining a two-dimensional affine transformation from pixel coordinates to spatial coordinates. The displayed map is a Plate Carrée projection, treating longitude as X and latitude as Y. This projection produces significant distortion near the poles.

grid2image(Z,R,'PropertyName',PropertyValue,...) uses the specified image properties to display the map. See the image function reference page for a list of properties that can be changed.

h = grid2image(...) returns the handle of the image object displayed.

#### See Also

image, mapshow, mapview, meshm, surfacem, surfm

Convert from Greenwich to equal area coordinates

## **Syntax**

```
[x,y] = grn2eqa(lat,lon)
[x,y] = grn2eqa(lat,lon,origin)
[x,y] = grn2eqa(lat,lon,origin,ellipsoid)
[x,y] = grn2eqa(lat,lon,origin,units)
mat = grn2eqa(lat,lon,origin...)
```

# **Description**

[x,y] = grn2eqa(lat,lon) converts the Greenwich coordinates lat and lon to the equal-area coordinate points x and y.

[x,y] = grn2eqa(lat,lon,origin) specifies the location in the Greenwich system of the x-y origin (0,0). The two-element vector origin must be of the form [latitude, longitude]. The default places the origin at the Greenwich coordinates  $(0^{\circ},0^{\circ})$ .

[x,y] = grn2eqa(lat,lon,origin,ellipsoid) specifies the two-element ellipsoid vector describing the ellipsoidal model of the figure of the Earth. The ellipsoid is spherical by default.

[x,y] = grn2eqa(lat,lon,origin,units) specifies the units for the inputs, where units is any valid angle units string. The default value is 'degrees'.

mat = grn2eqa(lat,lon,origin...) packs the outputs into a single
variable.

The grn2eqa function converts data from Greenwich-based latitude-longitude coordinates to equal-area *x-y* coordinates. The opposite conversion can be performed with eqa2grn.

# **Examples**

```
lats = [56 34]; longs = [-140 23];
[x,y] = grn2eqa(lats,longs)

x =
    -2.4435     0.4014
y =
    0.8290     0.5592
```

See Also eqa2grn, hista

Read Global Self-Consistent Hierarchical High-Resolution Shoreline

# **Syntax**

S = gshhs(filename)

S = gshhs(filename, latlim, lonlim)

indexfilename = gshhs(filename, 'createindex')

### **Description**

S = gshhs(filename) reads GSHHS version 1.3 and earlier vector data for the entire world from filename. GSHHS files have names of the form gshhs\_X.b, where X is one of the letters c, 1, i, h and f, corresponding to increasing resolution (and file size). The result returned in S is a polygon geographic data structure array (geostruct).

S = gshhs(filename, latlim, lonlim) reads a subset of the vector data from filename. The limits of the desired data are specified as two-element vectors of latitude, latlim, and longitude, lonlim, in degrees. The elements of latlim and lonlim must be in ascending order. Longitude limits range from [-180 195]. If latlim is empty the latitude limits are [-90 90]. If lonlim is empty, the longitude limits are [-180 195].

indexfilename = gshhs(filename, 'createindex') creates an index file for faster data access when requesting a subset of a larger dataset. The index file has the same name as the GSHHS data file, but with the extension 'i', instead of 'b' and is written in the same directory as filename. The name of the index file is returned, but no coastline data are read. A call using this option should be followed by an additional call to gshhs to import actual data. On that and subsequent calls, gshhs detects the presence of the index file and uses it to access records by location much faster than it would without an index.

#### Output Structure

The geostruct output structure S contains the following fields; all latitude and longitude values are in degrees:

| Field Name     | Field Contents                                                                |
|----------------|-------------------------------------------------------------------------------|
| Geometry       | 'Polygon'                                                                     |
| BoundingBox    | [minLon minLat; maxLon maxLat]                                                |
| Lon            | Coordinate vector                                                             |
| Lat            | Coordinate vector                                                             |
| South          | Southern latitude boundary                                                    |
| North          | Northern latitude boundary                                                    |
| West           | Western longitude boundary                                                    |
| East           | Eastern longitude boundary                                                    |
| Area           | Area of polygon in square kilometers                                          |
| Level          | Scalar value ranging from 1 to 4, indicates level in topological hierarchy    |
| LevelString    | 'land' or 'lake', or 'island_in_lake', or 'pond_in_island_in_lake' or 'other' |
| NumPoints      | Number of points in the polygon                                               |
| FormatVersion  | Format version of data: empty if unspecified                                  |
| Source         | Source of data: 'WDBII' or 'WVS'                                              |
| CrossGreenwich | Scalar flag: true if the polygon crosses the prime meridian, false otherwise  |
| GSHHS_ID       | Unique polygon scalar id number, starting at 0                                |

# **Remarks**

If you are extracting data within specified geographic limits and using data other than coarse resolution, consider creating an index file first.

Also, to speed rendering when mapping very large amounts of data, you might want to plot the data as NaN-clipped lines rather than as patches.

Note that when you specify latitude-longitude limits, polygons that completely fall outside those limits are excluded, but no trimming of features that partially traverse the region is performed. If you want to eliminate data outside of a rectangular region of interest, you can use maptrimp with the Lat and Lon fields of the geostruct returned by gshhs to clip the data to your region and still maintain polygon topology.

## **Background**

The Global Self-Consistent Hierarchical High-Resolution Shoreline was created by Paul Wessel of the University of Hawaii and Walter H.F. Smith of the NOAA Geosciences Lab. At the full resolution the data requires 85 MB uncompressed, but lower resolution versions are also provided. This database includes coastlines, major rivers, and lakes. The GSHHS data in various resolutions is available over the Internet from the National Oceanic and Atmospheric Administration, National Geophysical Data Center Web site.

Version 1.3 of the gshhs\_c.b (coarse) data set ships with the toolbox in the toolbox/map/mapdemos directory. For details, type

```
type gshhs_c.txt
```

at the MATLAB command prompt.

# Examples Example 1

Read the entire coarse data set (located on the MATLAB path in *matlabroot*/toolbox/map/mapdemos) and display as a coastline:

```
filename = gunzip('gshhs_c.b.gz', tempdir);
world = gshhs(filename{1});
delete(filename{1})
figure
worldmap world
geoshow([world.Lat], [world.Lon])
```

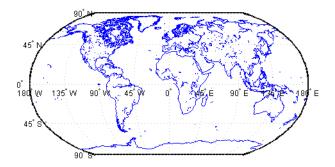

After creating an index file, read and display Africa as a green polygon; note that gshhs detects and uses the index file automatically:

```
filename = gunzip('gshhs_c.b.gz', tempdir);
indexname = gshhs(filename{1}, 'createindex');
figure
worldmap Africa
projection = gcm;
latlim = projection.maplatlimit;
lonlim = projection.maplonlimit;
africa = gshhs(filename{1}, latlim, lonlim);
delete(filename{1})
delete(indexname)
geoshow(africa, 'FaceColor', 'green')
setm(gca, 'FFaceColor', 'cyan')
```

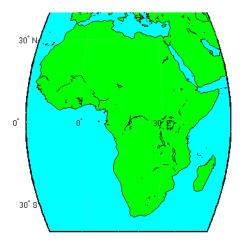

**Note** The following examples use publicly available GSHHS data files that do not ship with the Mapping Toolbox software. For details on locating GSHHS data for download over the Internet, see the following documentation at the MathWorks Web site: http://www.mathworks.com/support/tech-notes/2100/2101.html.

# Example 2

Read all of the lowest resolution database:

# Example 3

Read the intermediate resolution database for South America:

$$s = gshhs('gshhs i.b', [-60 -15], [-90 -30])$$

#### Example 4

Read the full-resolution file for East and West Falkland Islands (Islas Malvinas):

```
s = gshhs('gshhs_f.b',[-55 -50],[-65 -55])
```

# Example 5

Create the index file for the high-resolution database:

```
gshhs('gshhs_h.b','createindex')
```

#### **See Also**

dcwdata, geoshow, maptrimp, shaperead, vmapOdata, worldmap

# gtextm

Purpose Place text on map using mouse

**Syntax** h = gtextm(string)

h = gtextm(string, PropertyName, PropertyValue,...)

**Description** h = gtextm(string) places the text object string at the position

selected by mouse input. When this function is called, the current map axes are brought up and the cursor is activated for mouse-click position

entry. The text object's handle is returned.

h = gtextm(string, *PropertyName*, *PropertyValue*,...) allows the specification of any properties supported by the MATLAB text function.

**Example** Create map axes:

```
axesm('sinusoid','FEdgeColor','red')
gtextm('hello world','FontWeight','bold')
```

Click inside the frame and the text appears.

See Also axesm, textm

Read 30-arc-second global digital elevation data (GTOPO30)

# **Syntax**

[Z,refvec] = gtopo30(tilename)

[Z,refvec] = gtopo30(tilename,samplefactor)

[Z,refvec] = gtopo30(tilename, samplefactor, latlim, lonlim)
[Z,refvec] = gtopo30(dirname, samplefactor, latlim, lonlim)

# **Description**

[Z,refvec] = gtopo30(tilename) reads the GTOPO30 tile specified by tilename and returns the result as a regular data grid. tilename is a string which does not include an extension and indicates a GTOPO30 tile in the current directory or on the MATLAB path. If tilename is empty or omitted, a file browser will open for interactive selection of the GTOPO30 header file. The data is returned at full resolution with the latitude and longitude limits determined from the GTOPO30 tile. The data grid, Z, is returned as an array of elevations. Elevations are given in meters above mean sea level using WGS84 as a horizontal datum. refvec is the associated referencing vector.

[Z,refvec] = gtopo30(tilename, samplefactor) reads a subset of the elevation data from tilename. samplefactor is a scalar integer, which when equal to 1 reads the data at its full resolution. When samplefactor is an integer n greater than one, every nth point is read. If samplefactor is omitted or empty, it defaults to 1.

[Z,refvec] = gtopo30(tilename, samplefactor, latlim, lonlim) reads a subset of the elevation data from tilename. The limits of the desired data are specified as two-element vectors of latitude, latlim, and longitude, lonlim, in degrees. The elements of latlim and lonlim must be in ascending order. Longitude limits range from [-180 180]. If latlim and lonlim are omitted, the coordinate limits are determined from the file. The latitude and longitude limits are snapped outward to define the smallest possible rectangular grid of GTOPO30 cells that fully encloses the area defined by the input limits. Any cells in this grid that fall outside the extent of the tile are filled with NaN.

[Z,refvec] = gtopo30(dirname, samplefactor, latlim, lonlim) reads and concatenates data from multiple tiles within a GTOPO30 CD-ROM or directory structure. The dirname input is a string with the

name of the directory which contains the GTOPO30 tile directories or GTOPO30 tiles. Within the tile directories are the uncompressed data files. The dirname for CD-ROMs distributed by the USGS is the device name of the CD-ROM drive. As in the case with a single tile, any cells in the grid specified by latlim and lonlim are NaN filled if they are not covered by a tile within dirname.

samplefactor if omitted or empty defaults to 1. latlim if omitted or empty defaults to [-90 90]. lonlim if omitted or empty defaults to [-180 180].

When directory dirname contains no GTOPO30 data or tilename identifies a file with a .DEM extension that is not a GTOPO30 file, the function returns a single NaN in Z, a canonical refvec, and issues a warning.

The data and documentation are available over the Internet via http and anonymous ftp, as well as for purchase on CD-ROM.

**Note** For details on locating map data for download over the Internet, see the following documentation at the MathWorks Web site: http://www.mathworks.com/support/tech-notes/2100/2101.html.

### **Examples** Example 1

Extract and display full resolution data for the state of Massachusetts:

```
% Read the stateline polygon boundary and calculate boundary limits.
Massachusetts = shaperead('usastatehi', 'UseGeoCoords', true, ...
    'Selector', {@(name) strcmpi(name, 'Massachusetts'), 'Name'});
latlim = [min(Massachusetts.Lat(:)) max(Massachusetts.Lat(:))];
lonlim = [min(Massachusetts.Lon(:)) max(Massachusetts.Lon(:))];
% Read the GTOPO30 data at full resolution.
[Z,refvec] = gtopo30('W100N90',1,latlim,lonlim);
% Display the data grid and overlay the stateline boundary.
```

```
figure
usamap(Z,refvec);
geoshow(Z,refvec,'DisplayType','surface')
colormap(demcmap(Z))
geoshow(Massachusetts,'DisplayType','polygon',...
'facecolor','none','edgecolor','y')
```

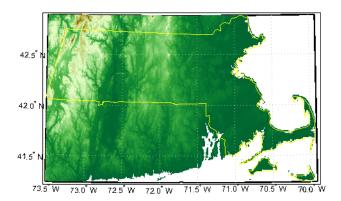

#### Example 2

```
% Extract every 20th point from a tile.
% Provide an empty filename and select the file interactively.
[Z,refvec] = gtopo30([],20);
```

### Example 3

```
% Extract data for Thailand, an area which straddles two tiles.
% The data is on CD number 3 distributed by the USGS.
% The CD-device is 'F:\'
latlim = [5.22 20.90];
lonlim = [96.72 106.38];
gtopo30s(latlim,lonlim)
% Extract every fifth data point for Thailand.
% Specify actual directory or mapped drive if not "F:\'
[Z,refvec] = gtopo30('F:\',5,latlim,lonlim);
worldmap(Z,refvec);
```

geoshow(Z,refvec,'DisplayType','surface')
colormap(demcmap(Z))

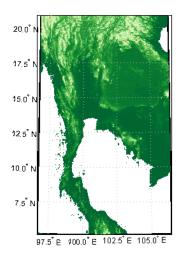

# Example 4

% Extract every 10th point from a column of data 5 degrees around
% the prime meridian. The current directory contains GTOPO30 data.
[Z,refvec] = gtopo30(pwd,10,[],[-5 5]);

# **See Also**

gtopo30s, globedem, dted, satbath, tbase, usgsdem

**Purpose** GTOPO30 data filenames for latitude-longitude quadrangle

**Syntax** fname = gtopo30s(latlim,lonlim)

**Description** fname = gtopo30s(latlim,lonlim) returns a cell array of the

filenames covering the geographic region for GTOPO30 digital elevation maps (also referred to as "30-arc second" DEMs). latlim and lonlim specify the region as scalar latitude and longitude points, or

two-element vectors of latitude and longitude limits in units of degrees.

**Remarks** The data and documentation are available over the Internet via http

and anonymous ftp.

**Note** For details on locating map data for download over the Internet, see the following documentation at the MathWorks Web site: http://www.mathworks.com/support/tech-notes/2100/2101.html.

See Also gtopo30

# handlem

#### **Purpose**

Handles of displayed map objects

#### **Syntax**

```
handlem or handlem('taglist')
h = handlem('prompt')
h = handlem(object)
handlem('object', axesh)
handlem('bbject', axesh)
```

 $\verb| handlem('object', axesh, 'searchmethod')| \\$ 

h = handlem(handles)

# **Description**

handlem or handlem('taglist') displays a dialog box for selecting the objects for which you want handles.

h = handlem('prompt') displays another dialog box, which allows greater control of object selection.

h = handlem(object) returns the handles of those objects specified by the input string. The options for the object string are

'all' All children of the current axes

'clabels' Contour labels on the current map axes

'contour' Contourgroup for contours on the current map

axes

'contour3d' 3-D contour lines on the current map axes

'cpatches' Filled contour patches on the current map axes

'frame' Map frame
'grid' Map grid lines

'hggroup' All hggroup objects

'hidden' Hidden objects on the current axes
'image' Image objects on the current axes
'light' Light objects on the current axes
'line' Line objects on the current axes

'map' All objects on the map, excluding the frame

(default)

'meridian' Longitude grid lines

'mlabel' Longitude labels

'parallel' Latitude grid lines

'patch' Patch objects on the current axes

'plabel' Latitude labels

'scaleruler' Scaleruler objects

'surface' Surface objects on the current axes

''text'' Text objects on the current axes

'tissot' Tissot indicatrices on the current map axes

'visible' Visible objects on the current axes

Or any user-defined object tag string.

A prefix of 'all' can be applied to strings defining a Handle Graphics® object type ('allimage', 'allline', 'allsurface', 'allpatch', 'alltext') to determine all object handles that meet the type criteria. Without the 'all' prefix, those objects named by the user with the tagm function are not included (e.g., a line with the tag 'route' would not be included for object string 'line', but would be for 'allline').

handlem('object', axesh) searches within the axes specified by the input handle axesh.

handlem('object', axesh, 'searchmethod') controls the method used to match the 'str' input. If omitted, 'exact' is assumed. Search method 'strmatch' searches for matches at the beginning of the tag, similar to the MATLAB strmatch function. Search method 'findstr' searches within the tag, similar to the MATLAB findstr function.

h = handlem(handles) returns those elements of an input vector of handles that are still valid.

# handlem

# **See Also**

clma, clmo, hidem, namem, showm, tagm

# hidem

Purpose Hide specified graphic objects on map axes

Syntax hidem

hidem(handle)
hidem(object)

**Description** hidem brings up a dialog box for selecting the objects to hide (set their

Visible property to 'off').

hidem(handle) hides the objects specified by a vector of handles.

hidem(object) hides those objects specified by the object string,

which can be any string recognized by the handlem function.

See Also clma, clmo, handlem, namem, showm, tagm

Histogram for geographic points with equal-area bins

## **Syntax**

```
[lat,lon,num] = hista(lats,lons)
[lat,lon,num] = hista(lats,lons,binarea)
[lat,lon,num] = hista(lats,lons,binarea,ellipsoid)
[lat,lon,num] = hista(lats,lons,binarea,units)
```

# **Description**

[lat,lon,num] = hista(lats,lons) returns the center coordinates of equal-area bins and the number of observations falling in each based on the geographically distributed input data.

[lat,lon,num] = hista(lats,lons,binarea) specifies the equal-area bin size, in square kilometers. It is 100 km<sup>2</sup> by default.

[lat,lon,num] = hista(lats,lons,binarea,ellipsoid) specifies the elliptical definition of the Earth to be used with the two-element ellipsoid vector. The default ellipsoid model is a spherical Earth, which is sufficient for most applications.

[lat,lon,num] = hista(lats,lons,binarea,units) specifies the standard angle unit string. The default value is 'degrees'.

# **Examples**

Create random data:

```
lats = rand(4)
lats =
    0.4451
              0.8462
                         0.8381
                                   0.8318
    0.9318
              0.5252
                         0.0196
                                   0.5028
    0.4660
              0.2026
                         0.6813
                                   0.7095
    0.4186
              0.6721
                         0.3795
                                   0.4289
longs = rand(4)
longs =
    0.3046
              0.3028
                         0.3784
                                   0.4966
    0.1897
              0.5417
                         0.8600
                                   0.8998
    0.1934
              0.1509
                         0.8537
                                   0.8216
```

```
0.6822
                 0.6979
                            0.5936
                                      0.6449
Bin the data in 50-by-50 km cells (2500 sq km):
  [lat,lon,num] = hista(lats,longs,2500);
  [lat lon num]
  ans =
       0.2574
                 0.3757
                            4.0000
      0.7070
                 0.3757
                            5.0000
      -0.1923
                 0.8253
                            1.0000
       0.2573
                 0.8253
                            2.0000
      0.7070
                            4.0000
                 0.8254
```

Histogram for geographic points with equirectangular bins

#### **Syntax**

```
[lat,lon,num,wnum] = histr(lats,lons)
[lat,lon,num,wnum] = histr(lats,lons,units)
[lat,lon,num,wnum] = histr(lats,lons,bindensty)
```

# **Description**

[lat,lon,num,wnum] = histr(lats,lons) returns the center coordinates of equal-rectangular bins and the number of observations, num, falling in each based on the geographically distributed input data. Additionally, an area-weighted observation value, wnum, is returned. wnum is the bin's num divided by its normalized area. The largest bin has the same num and wnum; a smaller bin has a larger wnum than num.

[lat,lon,num,wnum] = histr(lats,lons,units) specifies the standard angle unit string. The default value is 'degrees'.

[lat,lon,num,wnum] = histr(lats,lons,bindensty) sets the number of bins per angular unit. For example, if *units* is 'degrees', a *bindensty* of 10 would be 10 bins per degree of latitude or longitude, resulting in 100 bins per *square* degree. The default is one cell per angular unit.

The histr function sorts geographic data into equirectangular bins for histogram purposes. Equirectangular in this context means that each bin has the same angular measurement on each side (e.g., 1°-by-1°). Consequently, the result is not an equal-area histogram. The hista function provides that capability. However, the results of histr can be weighted by their area bias to correct for this, in some sense.

## **Examples**

Create random data:

```
lats = rand(4)
lats =
    0.4451
              0.8462
                         0.8381
                                    0.8318
    0.9318
              0.5252
                         0.0196
                                    0.5028
    0.4660
              0.2026
                         0.6813
                                    0.7095
              0.6721
                         0.3795
                                    0.4289
    0.4186
```

```
longs = rand(4)
longs =
    0.3046
                                    0.4966
              0.3028
                         0.3784
    0.1897
              0.5417
                         0.8600
                                    0.8998
    0.1934
              0.1509
                         0.8537
                                    0.8216
    0.6822
              0.6979
                         0.5936
                                    0.6449
```

Bin the data in 0.5-by-0.5 degree cells (two bins per degree):

```
[lat,lon,num,wnum] = histr(lats,longs,2);
[lat,lon,num,wnum]
ans =
    0.2500
              0.2500
                         3.0000
                                    3.0000
    0.7500
              0.2500
                         4.0000
                                    4.0003
    0.2500
              0.7500
                         4.0000
                                    4.0000
    0.7500
              0.7500
                         5.0000
                                    5.0004
```

The bins centered at  $0.75^{\circ}N$  are slightly smaller in area than the others. wnum reflects the relative count per normalized unit area.

# See Also filterm, hista

Encode data points into regular data grid

#### **Syntax**

```
Z = imbedm(lat, lon, value, Z, R)
Z = imbedm(lat, lon, value, Z, R, units)
[Z, indxPointOutsideGrid] = imbedm(...)
```

# **Description**

Z = imbedm(lat, lon, value, Z, R) resets certain entries of a regular data grid, Z. R is either a 1-by-3 vector containing elements:

```
[cells/degree northern latitude limit western longitude limit]
```

or a 3-by-2 referencing matrix that transforms raster row and column indices to/from geographic coordinates according to:

```
[lon lat] = [row col 1] * R
```

If R is a referencing matrix, it must define a (non-rotational, non-skewed) relationship in which each column of the data grid falls along a meridian and each row falls along a parallel. The entries to be reset correspond to the locations defined by the latitude and longitude position vectors lat and lon. The entries are reset to the same number if value is a scalar, or to individually specified numbers if value is a vector the same size as lat and lon. If any points lie outside the input grid, a warning is issued. All input angles are in degrees.

Z = imbedm(lat, lon, value, Z, R, units) specifies the units of the vectors lat and lon, where units is any valid angle units string ('degrees' by default).

[Z, indxPointOutsideGrid] = imbedm(...) returns the indices of lat and lon corresponding to points outside the grid in the variable indxPointOutsideGrid.

# **Examples**

Create a simple grid map and embed new values in it:

```
Z = ones(3,6)
```

Z =

```
1 1
1 1
    1
        1
             1
                  1
            1
    1
refvec = [1/60 \ 90 \ -180]
refvec =
   0.0167 90.0000 -180.0000
newgrid = imbedm([23 -23], [45 -45], [5 5], Z, refvec)
newgrid =
                  1
    1
    1
         1
                   5
                        1
                             1
    1
        1 1 1 1 1
```

See Also ltln2val, setpostn

# ind2rgb8

Purpose Convert indexed image to uint8 RGB image

**Syntax** RGB = ind2rgb8(X,cmap)

**Description** RGB = ind2rgb8(X,cmap) creates an RGB image of class uint8. X

must be uint8, uint16, or double, and cmap must be a valid MATLAB

colormap.

**Example** % Convert the 'concord\_ortho\_e.tif' image to RGB.

[X, cmap] = imread('concord\_ortho\_e.tif');

RGB = ind2rgb8(X, cmap);

R = worldfileread('concord\_ortho\_e.tfw');

mapshow(RGB, R);

See Also ind2rgb

True for points inside or on lat-lon quadrangle

#### **Syntax**

```
tf = ingeoquad(lat, lon, latlim, lonlim)
```

### **Description**

tf = ingeoquad(lat, lon, latlim, lonlim) returns an array tf that has the same size as lat and lon. tf(k) is true if and only if the point lat(k), lon(k) falls within or on the edge of the geographic quadrangle defined by latlim and lonlim. latlim is a vector of the form [southern-limit northern-limit], and lonlim is a vector of the form [western-limit eastern-limit]. All angles are in units of degrees.

#### **Example**

1 Load and display a digital elevation model (DEM) including the Korean Peninsula:

```
korea = load('korea');
[latlim, lonlim] = limitm(korea.map, korea.refvec);
figure('Color','white')
worldmap([20 50],[90 150])
geoshow(korea.map, korea.refvec, 'DisplayType', 'texturemap');
colormap(demcmap(korea.map))
```

**2** Generate a track that crosses the DEM:

```
[lat, lon] = track2(23, 110, 48, 149, [1 0], 'degrees', 20);
geoshow(lat, lon, 'DisplayType', 'line')
```

**3** Identify and mark points on the track that fall within the quadrangle outlining the DEM:

```
tf = ingeoquad(lat, lon, latlim, lonlim);
geoshow(lat(tf), lon(tf), 'DisplayType', 'point')
```

# ingeoquad

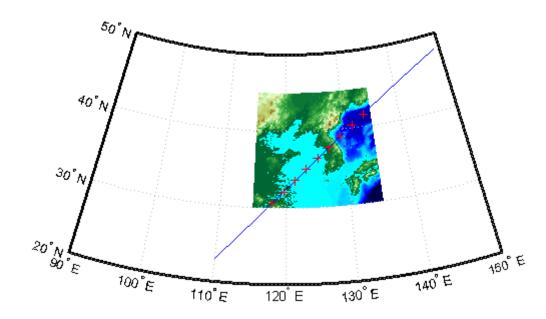

See Also inpolygon, intersectgeoquad

Intersection of two latitude-longitude quadrangles

**Syntax** 

# **Description**

[latlim, lonlim] = intersectgeoquad(latlim1, lonlim1, latlim2, lonlim2) computes the intersection of the quadrangle defined by the latitude and longitude limits latlim1 and lonlim1, with the quadrangle defined by the latitude and longitude limits latlim2 and lonlim2. latlim1 and latlim2 are two-element vectors of the form [southern-limit northern-limit]. Likewise, lonlim1 and lonlim2 are two-element vectors of the form [western-limit eastern-limit]. All input and output angles are in units of degrees. The intersection results are given in the output arrays latlim and lonlim. Given an arbitrary pair of input quadrangles, there are three possible results:

- 1 *The quadrangles fail to intersect.* In this case, both latlim and lonlim are empty arrays.
- 2 The intersection consists of a single quadrangle. In this case, latlim (like latlim1 and latlim2) is a two-element vector that has the form [southern-limit northern-limit], where southern-limit and northern-limit represent scalar values. lonlim (like lonlim1 and lonlim2), is a two-element vector that has the form [western-limit eastern-limit], with a pair of scalar limits.
- 3 The intersection consists of a pair of quadrangles. This can happen when longitudes wrap around such that the eastern end of one quadrangle overlaps the western end of the other and vice versa. For example, if lonlim1 = [-90 90] and lonlim2 = [45 -45], there are two intervals of overlap: [-90 -45] and [45 90]. These limits are returned in lonlim in separate rows, forming a 2-by-2 array. In our example (assuming that the latitude limits overlap), lonlim would equal [-90 -45; 45 90]. It still has the form [western-limit eastern-limit], but western-limit and eastern-limit are 2-by-1 rather than scalar. The two output quadrangles have the same latitude limits, but these are replicated so that latlim is also 2-by-2.

To continue the example, if latlim1 = [0 30] and latlim2 = [20 50], latlim equals [20 30; 20 30]. The form is still [southern-limit northern-limit], but in this case southern-limit and northern-limit are 2-by-1.

#### Remarks

latlim1 and latlim2 should normally be given in order of increasing
numerical value. No error will result if, for example, latlim1(2) <
latlim1(1), but the outputs will both be empty arrays.</pre>

No such restriction applies to lonlim1 and lonlim2. The first element is always interpreted as the western limit, even if it exceeds the second element (the eastern limit). Furthermore, intersectgeoquad correctly handles whatever longitude-wrapping convention may have been applied to lonlim1 and lonlim2.

In terms of output, intersectgeoquad wraps lonlim such that all elements fall in the closed interval [-180 180]. This means that if (one of) the output quadrangle(s) crosses the 180° meridian, its western limit exceeds its eastern limit. The result would be such that

```
lonlim(2) < lonlim(1)
```

if the intersection comprises a single quadrangle or

```
lonlim(k,2) < lonlim(k,1)
```

where k equals 1 or 2 if the intersection comprises a pair of quadrangles.

If abs(diff(lonlim1)) or abs(diff(lonlim2)) equals 360, its quadrangle is interpreted as a latitudinal zone that fully encircles the planet, bounded only by one parallel on the south and another parallel on the north. If two such quadrangles intersect, lonlim is set to [-180 180].

If you want to display geographic quadrangles generated by this function or any other which are more than one or two degrees in extent, they may not follow curved meridians and parallels very well. The degree of departure depends on the extent of the quadrangle, the map projection, and the map scale. In such cases, you can interpolate

intermediate vertices along quadrangle edges with the  ${\tt outlinegeoquad}$  function.

## Examples

#### Example 1

Nonintersecting quadrangles:

# Example 2

Intersection is a single quadrangle:

# Example 3

Intersection is a pair of quadrangles:

```
lonlim =
-10 10
170 -170
```

#### Example 4

Inputs and output fully encircle the planet:

#### Example 5

Find and map the intersection of the bounding boxes of adjoining U.S. states:

# intersectgeoquad

```
latlimWI = S(2).BoundingBox(:,2)'
latlimWI =
   42.4918
             47.0773
lonlimWI = S(2).BoundingBox(:,1)'
lonlimWI =
  -92.8892 -86.8059
[latlim lonlim] = ...
    intersectgeoquad(latlimMN, lonlimMN, latlimWI, lonlimWI)
latlim =
   43.4995
            47.0773
lonlim =
  -92.8892 -89.5612
geoshow(latlim([1 2 2 1 1]), lonlim([1 1 2 2 1]), ...
    'DisplayType', 'polygon', 'FaceColor', 'm')
```

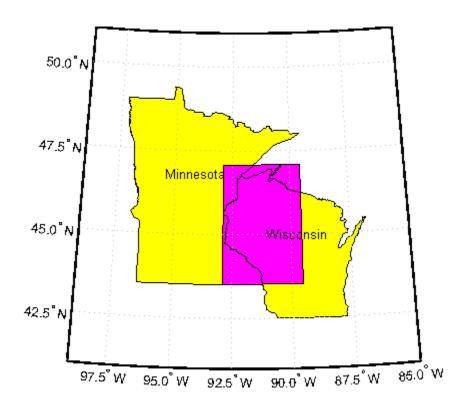

See Also ingeoquad, outlinegeoquad

Latitudes and longitudes of mouse-click locations

# **Syntax**

```
[lat, lon] = inputm
[lat, lon] = inputm(n)
[lat, lon] = inputm(n,h)
[lat, lon, button] = inputm(n)
MAT = imputm(...)
```

# **Description**

[lat, lon] = inputm returns the latitudes and longitudes in geographic coordinates of points selected by mouse clicks on a displayed grid. The point selection continues until the return key is pressed.

[lat, lon] = inputm(n) returns n points specified by mouse clicks.

[lat, lon] = inputm(n,h) prompts for points from the map axes specified by the handle h. If omitted, the current axes (gca) is assumed.

[lat, lon, button] = inputm(n) returns a third result, button, that contains a vector of integers specifying which mouse button was used (1,2,3 from left) or ASCII numbers if a key on the keyboard was used.

MAT = imputm(...) returns a single matrix, where MAT = [lat lon].

#### Remarks

inputm works much like the standard MATLAB ginput, except that the returned values are latitudes and longitudes extracted from the projection, rather than axes *x-y* coordinates. If you click outside of the projection bounds (beyond the map frame in the corners of a Robinson projection, for example), no coordinates are returned for that location.

inputm cannot be used with a 3-D display, including those created using globe.

### **See Also**

gcpmap, ginput (MATLAB function)

Densify latitude-longitude sampling in lines or polygons

## **Syntax**

```
[latout,lonout] = interpm(lat,lon,maxdiff)
[latout,lonout] = interpm(lat,lon,maxdiff,method)
[latout,lonout] = interpm(lat,lon,maxdiff,method,units)
```

# **Description**

[latout,lonout] = interpm(lat,lon,maxdiff) fills in any gaps in latitude (lat) or longitude (lon) data vectors that are greater than a defined tolerance maxdiff apart in either dimension. The angle units of the three inputs need not be specified, but they must be identical. latout and lonout are the new latitude and longitude data vectors, in which any gaps larger than maxdiff in the original vectors have been filled with additional points. The default method of interpolation used by interpm is linear.

[latout,lonout] = interpm(lat,lon,maxdiff,method) interpolates between vector data coordinate points using a specified interpolation method. Valid interpolation method strings are 'gc' for great circle, 'rh' for rhumb line, and 'lin' for linear interpolation.

[latout,lonout] = interpm(lat,lon,maxdiff,method,units) specifies the units used, where units is any valid angle units string. The default is 'degrees'.

# **Examples**

```
lat = [1 2 4 5]; lon = [7 8 9 11];
[latout,lonout] = interpm(lat,lon,1);
[latout lonout]
ans =
    1.0000
              7.0000
    2.0000
              8.0000
    3.0000
              8.5000
    4.0000
              9.0000
    4.5000
             10.0000
    5.0000
             11.0000
```

#### See Also

intrplat, intrplon

Interpolate latitude at given longitude

### **Syntax**

```
newlat = intrplat(long,lat,newlong)
newlat = intrplat(long,lat,newlong,method)
newlat = intrplat(long,lat,newlong,method,units)
```

### **Description**

newlat = intrplat(long,lat,newlong) returns an interpolated latitude, newlat, corresponding to a longitude newlong. long must be a monotonic vector of longitude values. The actual entries must be monotonic; that is, the longitude vector [350 357 3 10] is not allowed even though the geographic *direction* is unchanged (use [350 357 363 370] instead). lat is a vector of the latitude values paired with each entry in long.

newlat = intrplat(long,lat,newlong,method) specifies the method of interpolation employed. The default value of the method string is 'linear', which results in linear, or Cartesian, interpolation between the numerical values entered. This is really just a pass-through to the MATLAB interp1 function. Similarly, 'spline' and 'cubic' perform cubic spline and cubic interpolation, respectively. The 'rh' method returns interpolated points that lie on rhumb lines between input data. Similarly, the 'gc' method returns interpolated points that lie on great circles between input data.

newlat = intrplat(long,lat,newlong,method,units) specifies the units used, where units is any valid angle units string. The default is 'degrees'.

The function intrplat is a geographic data analogy of the standard MATLAB function interp1.

### **Examples**

Compare the results of the various methods:

```
lats = [25 45]; longs = [30 60];
newlat = intrplat(longs,lats,45,'linear')
newlat =
    35
```

```
newlat = intrplat(longs,lats,45,'rh')
newlat =
    35.6213
newlat = intrplat(longs,lats,45,'gc')
newlat =
    37.1991
```

### **Remarks**

There are separate functions for interpolating latitudes and longitudes, for although the cases are identical when using those methods supported by interp1, when latitudes and longitudes are treated like the spherical angles they are (using 'rh' or 'gc'), the results are different. Compare the example above to the example under intrplon, which reverses the values of latitude and longitude.

### **See Also**

interpm, intrplon

Interpolate longitude at given latitude

### **Syntax**

```
newlon = intrplon(lat,lon,newlat)
newlon = intrplon(lat,lon,newlat,method)
newlon = intrplon(lat,lon,newlat,method,units)
```

### **Description**

newlon = intrplon(lat,lon,newlat) returns an interpolated longitude, newlon, corresponding to a latitude newlat. lat must be a monotonic vector of longitude values. lon is a vector of the longitude values paired with each entry in lat.

newlon = intrplon(lat,lon,newlat,method) specifies the method of interpolation employed. The default value of the method string is 'linear', which results in linear, or Cartesian, interpolation between the numerical values entered. This is really just a pass-through to the MATLAB interp1 function. Similarly, 'spline' and 'cubic' perform cubic spline and cubic interpolation, respectively. The 'rh' method returns interpolated points that lie on rhumb lines between input data. Similarly, the 'gc' method returns interpolated points that lie on great circles between input data.

newlon = intrplon(lat,lon,newlat,method,units) specifies the units used, where units is any valid angle units string. The default is 'degrees'.

The function intrplon is a geographic data analogy of the MATLAB function interp1.

### **Examples**

Compare the results of the various methods:

# intrplon

```
newlon =
    33.6515

newlon = intrplon(lat,long,45,'gc')

newlon =
    32.0526
```

### **Remarks**

There are separate functions for interpolating latitudes and longitudes, for although the cases are identical when using those methods supported by interp1, when latitudes and longitudes are treated like the spherical angles they are (using 'rh' or 'gc'), the results are different. Compare the previous example to the example under intrplat, which reverses the values of latitude and longitude.

### **See Also**

interpm, intrplat

**Purpose** True for axes with map projection

**Syntax** mflag = ismap

mflag = ismap(hndl)

[mflag,msg] = ismap(hndl)

**Description** mflag = ismap returns a 1 if the current axes is a map axes, and 0

otherwise.

mflag = ismap(hndl) specifies the handle of the axes to be tested.

[mflag,msg] = ismap(hndl) returns a string message if the axes is

not a map axes, specifying why not.

The ismap function tests an axes object to determine whether it is

a map axes.

See Also gcm, ismapped

## ismapped

Purpose True, if object is projected on map axes

**Syntax** mflag = ismapped

mflag = ismapped(hndl)

[mflag,msg] = ismapped(hndl)

**Description** mflag = ismapped returns a 1 if the current object is projected on a

map axes, and 0 otherwise.

mflag = ismapped(hndl) specifies the handle of the object to be tested.

[mflag,msg] = ismapped(hndl) returns a string message if the axes

is not projected on a map axes, specifying why not.

The ismapped function tests an object to determine whether it is

projected on map axes.

See Also gcm, ismap

True if polygon vertices are in clockwise order

### **Syntax**

```
tf = ispolycw(x, y)
```

### **Description**

tf = ispolycw(x, y) returns true if the polygonal contour vertices represented by x and y are ordered in the clockwise direction. x and y are numeric vectors with the same number of elements.

Alternatively, x and y can contain multiple contours, either in NaN-separated vector form or in cell array form. In that case, ispolycw returns a logical array containing one true or false value per contour.

ispolycw always returns true for polygonal contours containing two or fewer vertices.

Vertex ordering is not well defined for self-intersecting polygonal contours. For such contours, <code>ispolycw</code> returns a result based on the order or vertices immediately before and after the left-most of the lowest vertices. In other words, of the vertices with the lowest y value, find the vertex with the lowest x value. For a few special cases of self-intersecting contours, the vertex ordering cannot be determined using only the left-most of the lowest vertices; for these cases, <code>ispolycw</code> uses a signed area test to determine the ordering.

## Class Support

x and y may be any numeric class.

### **Example**

Orientation of a square:

### **See Also**

poly2cw, poly2ccw, polybool

True, if polygon or line has multiple parts

**Syntax** 

tf = isShapeMultipart(xdata, ydata)

**Description** 

tf = isShapeMultipart(xdata, ydata) returns 1 (true) if the polygon or line shape specified by xdata and ydata consists of multiple NaN-separated parts (i.e. has inner or multiple polygon rings or multiple line segments). The coordinate arrays xdata and ydata must match in size and have identical NaN locations.

**Examples** 

```
isShapeMultipart([0 0 1],[0 1 0])
ans =
     0
isShapeMultipart([0 0 1 NaN 2 2 3 3],[0 1 0 NaN 2 3 3 2])
ans =
     1
load coast
isShapeMultipart(lat, long)
ans =
     1
S = shaperead('concord_hydro_area');
isShapeMultipart(S(1).X, S(1).Y)
ans =
     0
isShapeMultipart(S(14).X, S(14).Y)
ans =
```

# $is {\bf Shape Multipart}$

See Also polysplit

# km2deg, nm2deg, sm2deg

#### **Purpose**

Convert from distance units to degrees

## **Syntax**

```
deg = km2deg(km)
deg = nm2deg(nm)
deg = sm2deg(sm)
deg = km2deg(km,radius)
deg = nm2deg(nm,radius)
deg = sm2deg(sm,radius)
deg = km2deg(km,sphere)
deg = nm2deg(nm,sphere)
deg = sm2deg(sm,sphere)
```

### **Description**

deg = km2deg(km) converts distances from kilometers to degrees as measured along a great circle on a sphere with a radius of 6371 km, the mean radius of the Earth.

deg = nm2deg(nm) converts distances from nautical miles to degrees as measured along a great circle on a sphere with a radius of 6371 km (3440.065 nm), the mean radius of the Earth.

deg = sm2deg(sm) converts distances from statute miles to degrees as measured along a great circle on a sphere with a radius of 6371 km (3958.748 sm), the mean radius of the Earth.

deg = km2deg(km,radius) converts distances from kilometers to degrees as measured along a great circle on a sphere having the specified radius. radius must be in units of kilometers.

deg = nm2deg(nm,radius) and deg = sm2deg(sm,radius) work
identically, except that both the input distance and radius must be in
nautical miles and statute miles, respectively.

deg = km2deg(km,sphere) converts distances from kilometers to
degrees, as measured along a great circle on a sphere approximating an
object in the Solar System. sphere may be one of the following strings:
'sun', 'moon', 'mercury', 'venus', 'earth', 'mars', 'jupiter',
'saturn', 'uranus', 'neptune', or 'pluto', and is case-insensitive.

deg = nm2deg(nm, sphere) and deg = sm2deg(sm, sphere) work identically, except that the input units are nautical miles and statute miles, respectively.

## **Examples**

Two cities are 340 km apart. How many degrees of arc is that? How many degrees would it be if the cities were on Mars?

```
deg = km2deg(340)

deg =
     3.0577

deg = km2deg(340, 'mars')

deg =
     5.7465
```

### See Also

degtorad, radtodeg, deg2km, km2rad, km2nm, km2sm, deg2nm, nm2deg, nm2km, nm2sm, deg2sm, sm2deg, sm2km, sm2nm

## km2rad, nm2rad, sm2rad

### **Purpose**

Convert from distance units to radians

## **Syntax**

```
rad = km2rad(km)
rad = nm2rad(nm)
rad = sm2rad(sm)
rad = km2rad(km, radius)
rad = nm2rad(nm, radius)
rad = sm2rad(sm, radius)
rad = km2rad(km, sphere)
rad = nm2rad(nm, sphere)
rad = sm2rad(sm, sphere)
```

### **Description**

rad = km2rad(km) converts distances from kilometers to radians as measured along a great circle on a sphere with a radius of 6371 km, the mean radius of the Earth.

rad = nm2rad(nm), and rad = sm2rad(sm) work identically, except
that the input units are nautical miles and statute miles, respectively.

rad = km2rad(km,radius) converts distances from kilometers to radians as measured along a great circle on a sphere having the specified radius. radius must be in units of kilometers.

rad = nm2rad(nm, radius) and rad = sm2rad(sm, radius) work identically, except that both the input distance and radius must be in nautical miles and statute miles, respectively.

rad = km2rad(km,sphere) converts distances from kilometers to
radians, as measured along a great circle on a sphere approximating an
object in the Solar System. sphere may be one of the following strings:
'sun', 'moon', 'mercury', 'venus', 'earth', 'mars', 'jupiter',
'saturn', 'uranus', 'neptune', or 'pluto', and is case-insensitive.

rad = nm2rad(nm, sphere) and rad = sm2rad(sm, sphere) work identically, except that the input units must be nautical miles and statute miles, respectively.

## **Examples**

How many radians does 1,000 km span on the Earth and on the Moon?

```
rad = km2rad(1000)

rad =
      0.1570

rad = km2rad(1000, 'moon')

rad =
      0.5754
```

### See Also

degtorad, radtodeg, rad2km, km2deg, km2nm, km2sm, rad2nm, nm2deg, nm2km, nm2sm, rad2sm, sm2deg, sm2km, sm2nm

# km2nm, km2sm, nm2km, nm2sm, sm2km, sm2nm

### **Purpose**

Convert distance between kilometers and miles

## **Syntax**

nm = km2nm(km)
sm = km2sm(km)
km = nm2km(nm)
sm = nm2sm(nm)
km = sm2km(sm)
nm = sm2nm(sm)

## **Description**

nm = km2nm(km) converts distances from kilometers to nautical miles.

sm = km2sm(km) works identically, except that the output units are statute miles.

km = nm2km(nm) converts distances from nautical miles to kilometers.

sm = nm2sm(nm) works identically, except that the output units are statute miles.

km = sm2km(sm) converts distances from statute miles to kilometers.

nm = sm2nm(sm) works identically, except that the output units are nautical miles.

### **Examples**

How many statute miles is a 10k run?

```
sm = km2sm(10)

sm = 6.2137
```

How fast is 30 knots (nautical miles per hour) in kph?

```
km = nm2km(30)
km =
55.5600
```

## **See Also**

deg2km, km2deg, km2rad, rad2km, deg2nm, nm2deg, nm2rad, rad2nm, deg2sm, sm2deg, deg2sm, sm2rad, rad2sm

Write geographic data to KML file

### **Syntax**

```
kmlwrite(filename, lat, lon)
kmlwrite(filename, S)
kmlwrite(filename, address)
kmlwrite(..., param1, val1, param2, val2, ...)
```

## **Description**

kmlwrite(filename, lat, lon) writes the latitude and longitude points lat and lon to disk in KML format. KML stands for Keyhole Markup Language. It is an XML dialect used by the Google™ Earth and Google Maps mapping services and similar applications. lat and lon are numeric vectors, specified in degrees. lat must be in the range [-90, 90]. There is no range constraint on lon; all longitudes are automatically wrapped to the range [-180, 180], to adhere to the KML specification. filename must be a character string specifying the output file name and location. If an extension is included, it must be .kml.

kmlwrite(filename, S) writes a point or multipoint geostruct to disk in KML format. The Geometry field of S must be either 'Point' or 'Multipoint'. S must include Lat and Lon fields. (If S includes X and Y fields an error is issued). The attribute fields of S are presented as a table in the description tag of the placemark displayed for each element of S, in the same order as they appear in S.

kmlwrite(filename, address) specifies the location of a KML Placemark via an address string or cell array of strings. Each string represents an unstructured address with city, state, and/or postal code. If address is a cell array, each cell contains the address of a unique point.

kmlwrite(..., param1, val1, param2, val2, ...) specifies parameter-value pairs that set additional KML feature properties. Parameter names can be abbreviated and are case-insensitive.

The parameter-value pairs are listed below:

 Name — A string or cell array of strings that specifies a name displayed in the viewer as the label for the object. If the value is a

## **kmlwrite**

string, the name is applied to all objects. If the value is a cell array, it must match in size to lat and lon, S, or address.

• Description — A string, cell array of strings, or an attribute spec, that specifies the contents to be displayed in the feature's description tag(s). The description appears in the description balloon when the user clicks either the feature name in the Google Earth application Places panel or clicks the placemark icon in the viewer window. If the value is a string, the description is applied to all objects. If the value is a cell array, it must match the size of lat and lon, S, or address. Use a cell array to customize descriptive tags for different placemarks.

Description elements can be either plain text or marked up with HTML. When it is plain text, the Google Earth application applies basic formatting, replacing each newline with <br/>br> and giving anchor tags to all valid URLs for the World Wide Web. The URL strings are converted to hyperlinks. This means that you do not need to surround a URL with <A HREF> tags in order to create a simple link. Examples of HTML tags recognized by the Google Earth application are provided on its Web site, <a href="http://earth.google.com">http://earth.google.com</a>.

- Icon A string or cell array of strings that specifies a custom icon filename. If the value is a string, the value is applied to all objects. If the value is a cell array, it must have the same size as lat and lon, S, or address. If the icon filename is not in the current directory, or in a directory on the MATLAB path, specify a full or relative path name. The string can be an Internet URL. The URL must include the protocol prefix (e.g., http://).
- IconScale A positive numeric scalar or array that specifies a scaling factor for the icon. If the value is a scalar, the value is applied to all objects. If the value is an array, it must have the same size as lat and lon, S, or address.

## Remarks Using an Attribute Spec to Control Formatting of Attributes

An attribute spec is a structure with field names of attributes that controls how the table is displayed in its description balloon. In it, each field name you want to display has two fields, Format and AttributeLabel.

When you provide geostruct, S, to kmlwrite, then the Description parameter can be an attribute spec. In this case, the attribute fields of S are displayed as a table in the description tag of the placemark for each element of S. (If you specify an attribute spec with lat and lon input syntax, the attribute spec is ignored.) The attribute spec can control:

- Which attributes are included in the table
- The name for the attribute
- The order in which attributes appear
- The formatting of attributes

The easiest way to construct an attribute spec is to call makeattribspec, and then modify the output to remove attributes or change the Format field for one or more attributes. The lat and lon fields of S are never treated as attributes.

## Viewing the KML file with the Google Earth browser

A KML file may be displayed in a Google Earth browser. The Google Earth application must be installed on the system. On Microsoft® Windows platforms you can display the KML file with:

```
winopen(filename)
```

For Unix and MAC users, display the KML file with:

```
cmd = 'googleearth ';
fullfilename = fullfile(pwd, filename);
system([cmd fullfilename])
```

### Viewing the KML file with a Web Browser

You can view KML files using the Google Maps mapping service in addition to using an installed Google Earth application. To do so, the file must be located on a web server that is accessible from the Internet.

A private intranet server will not suffice, because the Google Maps server must be able to access the URL that you provide to it. Here is a template for viewing your KML in a browser window via the Google Maps mapping service:

```
GMAPS_URL = 'http://maps.google.com/maps?q=';
KML_URL = 'http://<your web server and path to your KML file>';
web([GMAPS KML_URL])
```

You can only display a limited number of placemarks on a Google Maps page, and all placemarks must be geolocated using latitude-longitude coordinates (address-based placemarks are not supported). Google Mobile has further restrictions. See the Google KML documentation for more information.

## Example 1 - Write a single point to a KML file

Add a description containing HTML markup, a name, and provide the location of an icon to display. Specifying an icon as a URL from the Web (as opposed to specifying one from a local file) makes the icon accessible to users of Google Maps service as well as to Google Earth users.

```
% Write a single point to a KML file.
% Add a description containing HTML, a name and an icon.
lat = 42.299827;
lon = -71.350273;
description = sprintf('%s<br>%s</br></br></pr>

    '3 Apple Hill Drive', 'Natick, MA. 01760', ...
    'http://www.mathworks.com');
name = 'The MathWorks, Inc.';
filename = 'The_MathWorks.kml';
kmlwrite(filename, lat, lon, ...
    'Description', description, 'Name', name, 'Icon', ...
'http://www.mathworks.com/products/product_listing/images/ml_icon.gif');
```

# Example 2 — Write the locations of major European cities to a KML file

Include the names of the cities, and remove the default description table:

```
latlim = [ 30; 75];
lonlim = [-25; 45];
cities = shaperead('worldcities.shp','UseGeoCoords', true, ...
    'BoundingBox', [lonlim, latlim]);
filename = 'European_Cities.km1';
kmlwrite(filename, cities, 'Name', {cities.Name}, 'Description',{});
```

# Example 3 — Write the locations of several Australian cities to a KML file

List the addresses to be displayed in a cell array:

# Example 4 — Unproject locations of Boston landmarks and write to a KML file

The Boston placenames file contains points stored in projected coordinates of meters, but Earth browsers require geographic coordinates (latitudes and longitudes). Begin by converting coordinates from meters to survey feet, inverting the projection to latitudes and longitudes, and then adding the latitudes and longitudes to the geostruct. To unproject properly, use the projection information extracted from the GeoTIFF file boston.tif:

```
S = shaperead('boston_placenames');
proj = geotiffinfo('boston.tif');
surveyFeetPerMeter = unitsratio('sf', 'meter');
for k=1:numel(S)
    x = surveyFeetPerMeter * S(k).X;
```

```
y = surveyFeetPerMeter * S(k).Y;
[S(k).Lat, S(k).Lon] = projinv(proj, x, y);
end
filename = 'Boston_Placenames.kml';
kmlwrite(filename, S, 'Name', {S.NAME});
```

If you have the Google Earth application installed, you can view the file on Microsoft Windows as follows:

```
winopen(filename)
On UNIX or MAC, use:
    cmd = 'googleearth ';
    fullfilename = fullfile(pwd, filename);
    system([cmd fullfilename])
```

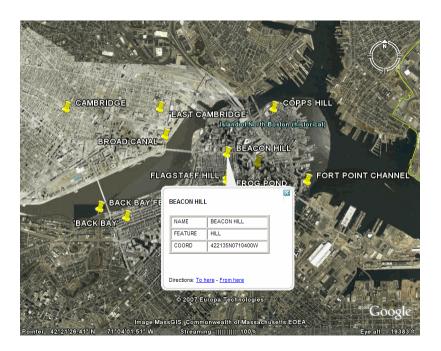

# **kmlwrite**

For a different view of this location and placename data, see "Tour Boston with the Map Viewer".

### See Also

geoshow, makeattribspec, shaperead, shapewrite

# latlon2pix

### **Purpose**

Convert latitude-longitude coordinates to pixel coordinates

## **Syntax**

[row, col ] = latlon2pix(R,lat,lon)

## **Description**

[row, col] = latlon2pix(R,lat,lon) calculates pixel coordinates row, col from latitude-longitude coordinates lat, lon. R is a 3-by-2 referencing matrix defining a two-dimensional affine transformation from pixel coordinates to spatial coordinates. lat and lon are vectors or arrays of matching size. The outputs row and col have the same size as lat and lon. lat and lon must be in degrees.

Longitude wrapping is handled in the following way: Results are invariant under the substitution lon = lon +/- n \* 360 where n is an integer. Any point on the Earth that is included in the image or gridded data set corresponding to r will yield row/column values between 0.5 and 0.5 + the image height/width, regardless of what longitude convention is used.

### **Example**

```
% Find the pixel coordinates of the upper left and lower right
% outer corners of a 2-by-2 degree gridded data set.
R = makerefmat(1, 89, 2, 2);
[UL_row, UL_col] = latlon2pix(R, 90, 0) % Upper left
[LR_row, LR_col] = latlon2pix(R, -90, 360) % Lower right
[LL_row, LL_col] = latlon2pix(R, -90, 0) % Lower left
% Note that the in both the 2nd case and 3rd case we get a column
% value of 0.5, because the left and right edges are on the same
% meridian and (-90, 360) is the same point as (-90, 0).
```

### See Also

makerefmat, pix2latlon, map2pix

Purpose Colorbar with text labels

### Syntax

```
lcolorbar(labels)
lcolorbar(labels, 'property', value,...)
hcb = lcolorbar(...)
```

### **Description**

lcolorbar(labels) appends a colorbar with text labels. The labels input is a cell array of label strings. The colorbar is constructed using the current colormap with the label strings applied at the centers of the color bands.

lcolorbar(labels, 'property', value,...) controls the colorbar's properties. The location of the colorbar is controlled by the Location property. Valid entries for Location are 'vertical' (the default) or 'horizontal'. Properties TitleString, XLabelString, YLabelString and ZLabelString set the respective strings. Property ColorAlignment controls whether the colorbar labels are centered on the color bands or the color breaks. Valid values for ColorAlignment are 'center' and 'ends'.

Other valid property-value pairs are any properties and values that can be applied to the title and labels of the colorbar axes.

hcb = lcolorbar(...) returns a handle to the colorbar axes.

### **Example**

```
figure; colormap(jet(5))
labels = {'apples','oranges','grapes','peachs','melons'};
lcolorbar(labels,'fontweight','bold');
```

### See Also

contourcmap, colormapeditor (MATLAB function)

Courses and distances between navigational waypoints

### **Syntax**

```
[course,dist] = legs(lat,lon)
[course,dist] = legs(lat,lon,method)
[course,dist] = legs(pts) and [course,dist] = legs(pts, method)
mat = legs(lat,...)
```

### **Description**

[course,dist] = legs(lat,lon) returns the azimuths (course) and distances (dist) between navigational waypoints, which are specified by the column vectors lat and lon.

[course,dist] = legs(lat,lon,method) specifies the logic for the leg characteristics. If the string method is 'rh' (the default), course and dist are calculated in a rhumb line sense. If method is 'gc', great circle calculations are used.

[course,dist] = legs(pts) and [course,dist] =
legs(pts,method) allow you to input the waypoints in a single
two-column matrix, pts.

mat = legs(lat,...) packs up the outputs into a single two-column
matrix, mat.

This is a navigation function. All angles are in degrees, and all distances are in nautical miles. Track legs are the courses and distances traveled between navigational waypoints.

### **Examples**

Imagine an airplane taking off from Logan International Airport in Boston (42.3°N,71°W) and traveling to LAX in Los Angeles (34°N,118°W). The pilot wants to file a flight plan that takes the plane over O'Hare Airport in Chicago (42°N,88°W) for a navigational update, while maintaining a constant heading on each of the two legs of the trip.

What are those headings and how long are the legs?

```
lat = [42.3; 42; 34]; long = [-71; -88; -118];
[course,dist] = legs(lat,long,'rh')
```

```
course = 268.6365
251.2724
dist = 1.0e+003 * 0.7569
1.4960
```

Upon takeoff, the plane should proceed on a heading of about 269° for 756 nautical miles, then alter course to 251° for another 1495 miles.

How much farther is it traveling by not following a great circle path between waypoints? Using rhumb lines, it is traveling

```
totalrh = sum(dist)

totalrh =
    2.2530e+003

For a great circle route,

[coursegc,distgc] = legs(lat,long,'gc'); totalgc = sum(distgc)

totalgc =
    2.2451e+003
```

The great circle path is less than one-half of one percent shorter.

## See Also dreckon, gcwaypts, navfix, track

# lightm

## Purpose Project light objects on map axes

### **Syntax** h = lightm(lat,lon)

h = lightm(lat,lon,PropertyName,PropertyValue,...)

h = lightm(lat,lon,alt)

### **Description**

h = lightm(lat,lon) projects a light object at the coordinates lat and lon. The handle, h, of the object can be returned.

h = lightm(lat,lon, PropertyName, PropertyValue,...) allows the specification of any property name/property value pair supported by the standard MATLAB light function.

h = lightm(lat,lon,alt) allows the specification of an altitude, alt, for the light object. When omitted, the default is an infinite light source altitude.

### **Examples**

```
load topo
```

axesm globe; view(120,30)

meshm(topo,topolegend); demcmap(topo)

lightm(0,90,'color','yellow')

material([.5 .5 1]); lighting phong

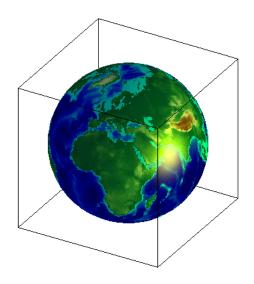

See Also light (MATLAB function), lightmui

Determine latitude and longitude limits of regular data grid

### **Syntax**

```
[latlim, lonlim] = limitm(Z,R)
latlonlim = limitm(Z,R)
```

### **Description**

[latlim, lonlim] = limitm(Z,R) computes the latitude and longitude limits of the geographic quadrangle bounding the regular data grid Z with referencing vector or matrix R. R is either a 1-by-3 vector containing elements:

```
[cells/degree northern latitude limit western longitude limit]
```

or a 3-by-2 referencing matrix that transforms raster row and column indices to/from geographic coordinates according to:

```
[lon lat] = [row col 1] * R
```

If R is a referencing matrix, it must define a (non-rotational, non-skewed) relationship in which each column of the data grid falls along a meridian and each row falls along a parallel. The output latlim is a vector of the form [southern\_limit northern\_limit] and lonlim is a vector of the form [western\_limit eastern\_limit]. All angles are in units of degrees.

latlonlim = limitm(Z,R) concatenates latlim and lonlim into a
1-by-4 row vector of the form:

```
[southern_limit northern_limit western_limit eastern_limit]
```

## **Examples**

Using a familiar data grid,

```
load topo
[latlimits,lonlimits] = limitm(topo,topolegend)
latlimits =
    -90     90
lonlimits =
    0     360
```

Which is expected, because topo covers the whole globe.

# limitm

See Also makerefmat

## linecirc

**Purpose** Intersections of circles and lines in Cartesian plane

**Syntax** [xout,yout] = linecirc(slope,intercpt,centerx,centery,radius)

**Description** [xout,yout] =

linecirc(slope, intercpt, centerx, centery, radius) finds the points of intersection given a circle defined by a center and radius in *x-y* coordinates, and a line defined by slope and *y*-intercept, or a slope of "inf" and an *x*-intercept. Two points are returned. When the objects

do not intersect, NaNs are returned.

When the line is tangent to the circle, two identical points are returned.

All inputs must be scalars.

See Also circcirc

Project line object on map axes

### **Syntax**

```
h = linem(lat, lon)
```

h = linem(lat,lon,linetype)

h = linem(lat,lon, PropertyName, PropertyValue,...)

h = linem(lat, lon, z)

## **Description**

h = linem(lat,lon) displays projected line objects on the current map axes. lat and lon are the latitude and longitude coordinates, respectively, of the line object to be projected. Note that this ordering is conceptually reversed from the MATLAB line function, because the *vertical* (y) coordinate comes first. However, the ordering latitude, then longitude, is standard geographic usage. lat and lon must be the same size and in the AngleUnits of the map axes. The object handle for the displayed line can be returned in h.

h = linem(lat,lon,linetype) allows the specification of the line style, where linetype is any string recognized by the MATLAB line function.

h = linem(lat,lon, *PropertyName*, *PropertyValue*,...) allows the specification of any number of property name/property value pairs for any properties recognized by the MATLAB line function except for XData, YData, and ZData.

h = linem(lat,lon,z) displays a line object in three dimensions, where z is the same size as lat and lon and contains the desired altitude data. z is independent of AngleUnits. If omitted, all points are assigned a z-value of 0 by default.

The units of z are arbitrary, except when using the Globe projection. In the case of globe, z should have the same units as the radius of the earth or semimajor axis specified in the 'geoid' (reference ellipsoid) property of the map axes. This implies that for a reference ellipsoid vector of [1 0] (a unit sphere), the units of z are earth radii.

linem is the mapping equivalent of the MATLAB line function. It is a low-level graphics function for displaying line objects in map projections. Ordinarily, it is not used directly. Use plotm or plot3m instead.

# linem

# Examples

axesm sinusoid; framem linem([15; 0; -45; 15],[-100; 0; 100; 170],'r-')

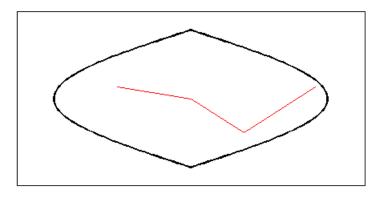

## See Also

line, plot3m, plotm

Line-of-sight visibility between two points in terrain

## **Syntax**

```
vis = los2(Z,R,lat1,lon1,lat2,lon2)
vis = los2(Z,R,lat1,lon1,lat2,lon2,alt1)
vis = los2(Z,R,lat1,lon1,lat2,lon2,alt1,alt2)
vis = los2(Z,R,lat1,lon1,lat2,lon2,alt1,alt2,alt1opt)
vis = los2(Z,R,lat1,lon1,lat2,lon2,alt1,alt2,alt1opt,alt2opt)
vis = los2(Z,R,lat1,lon1,lat2,lon2,alt1,alt2,alt1opt,...
    alt2opt,actualradius)
vis = los2(Z,R,lat1,lon1,lat2,lon2,alt1,alt2,alt1opt,...
    alt2opt,actualradius,effectiveradius)
[vis,visprofile,dist,H,lattrk,lontrk] = los2(...)
los2(...)
```

## **Description**

los2 computes the mutual visibility between two points on a displayed digital elevation map. los2 uses the current object if it is a regular data grid, or the first regular data grid found on the current axes. The grid's zdata is used for the profile. The color data is used in the absence of data in z. The two points are selected by clicking on the map. The result is displayed in a new figure. Markers indicate visible and obscured points along the profile. The profile is shown in a Cartesian coordinate system with the origin at the observer's location. The displayed z coordinate accounts for the elevation of the terrain and the curvature of the body.

vis = los2(Z,R,lat1,lon1,lat2,lon2) computes the mutual visibility between pairs of points on a digital elevation map. The elevations are provided as a regular data grid Z containing elevations in units of meters. The two points are provided as vectors of latitudes and longitudes in units of degrees. The resulting logical variable vis is equal to one when the two points are visible to each other, and zero when the line of sight is obscured by terrain. If any of the input arguments are empty, los2 attempts to gather the data from the current axes. With one or more output arguments, no figures are created and only the data is returned. R is either a 1-by-3 vector containing elements:

[cells/degree northern\_latitude\_limit western\_longitude\_limit]

or a 3-by-2 referencing matrix that transforms raster row and column indices to or from geographic coordinates according to:

```
[lon lat] = [row col 1] * R
```

If R is a referencing matrix, it must define a (non-rotational, non-skewed) relationship in which each column of the data grid falls along a meridian and each row falls along a parallel.

vis = los2(Z,R,lat1,lon1,lat2,lon2,alt1) places the first point at the specified altitude in meters above the surface (on a tower, for instance). This is equivalent to putting the point on a tower. If omitted, point 1 is assumed to be on the surface. alt1 may be either a scalar or a vector with the same length as lat1, lon1, lat2, and lon2.

vis = los2(Z,R,lat1,lon1,lat2,lon2,alt1,alt2) places both points at a specified altitudes in meters above the surface. alt2 may be either a scalar or a vector with the same length as lat1, lon1, lat2, and lon2. If alt2 is omitted, point 2 is assumed to be on the surface.

vis = los2(Z,R,lat1,lon1,lat2,lon2,alt1,alt2,alt1opt) controls the interpretation of alt1 as either a relative altitude (alt1opt equals 'AGL', the default) or an absolute altitude (alt1opt equals 'MSL'). If the altitude option is 'AGL', alt1 is interpreted as the altitude of point 1 in meters above the terrain ("above ground level"). If alt1opt is 'MSL', alt1 is interpreted as altitude above zero ("mean sea level").

vis =

los2(Z,R,lat1,lon1,lat2,lon2,alt1,alt2,alt1opt,alt2opt) controls the interpretation ALT2.

vis = los2(Z,R,lat1,lon1,lat2,lon2,alt1,alt2,alt1opt, ... alt2opt,actualradius) does the visibility calculation on a sphere with the specified radius. If omitted, the radius of the earth in meters is assumed. The altitudes, elevations and the radius should be in the same units. This calling form is most useful for computations on bodies other than the earth.

vis = los2(Z,R,lat1,lon1,lat2,lon2,alt1,alt2,alt1opt, ... alt2opt,actualradius,effectiveradius) assumes a larger radius for propagation of the line of sight. This can account for the curvature of the signal path due to refraction in the atmosphere. For example, radio propagation in the atmosphere is commonly treated as straight line propagation on a sphere with 4/3 the radius of the earth. In that case the last two arguments would be R\_e and 4/3\*R\_e, where R\_e is the radius of the earth. Use Inf as the effective radius for flat earth visibility calculations. The altitudes, elevations and radii should be in the same units.

[vis,visprofile,dist,H,lattrk,lontrk] = los2(...), for scalar inputs (lat1, lon1, etc.), returns vectors of points along the path between the two points. visprofile is a logical vector containing true (logical(1)) where the intermediate points are visible and false (logical(0)) otherwise. dist is the distance along the path (in meters or the units of the radius). H contains the terrain profile relative to the vertical datum along the path. lattrk and lontrk are the latitudes and longitudes of the points along the path. For vector inputs los2 returns visprofile, dist, H, lattrk, and lontrk as cell arrays, with one cell per element of lat1,lon1, etc.

los2(...), with no output arguments, displays the visibility profile between the two points in a new figure.

### **Example**

```
Z = 500*peaks(100);
refvec = [1000 0 0];
[lat1, lon1, lat2, lon2] = deal(-0.027, 0.05, -0.093, 0.042);
los2(Z,refvec,lat1,lon1,lat2,lon2,100);
figure;
axesm('globe','geoid',almanac('earth','sphere','meters'))
meshm(Z, refvec, size(Z), Z); axis tight
camposm(-10,-10,1e6); camupm(0,0)
demcmap('inc', Z, 1000); shading interp; camlight

[vis,visprofile,dist,h,lattrk,lontrk] = ...
los2(Z,refvec,lat1,lon1,lat2,lon2,100);
plot3m(lattrk([1;end]),lontrk([1; end]),...
```

```
h([1; end])+[100; 0],'r','linewidth',2)
plotm(lattrk(~visprofile),lontrk(~visprofile),...
h(~visprofile),'r.','markersize',10)
plotm(lattrk(visprofile),lontrk(visprofile),...
h(visprofile),'g.','markersize',10)
```

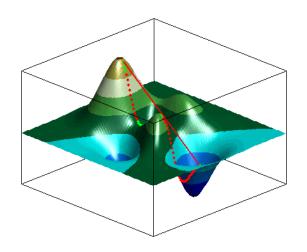

See Also viewshed, mapprofile

Extract data grid values for specified locations

#### **Syntax**

```
val = ltln2val(Z, R, lat, lon)
val = ltln2val(Z, R, lat, lon, method)
```

### **Description**

val = ltln2val(Z, R, lat, lon) interpolates a regular data grid Z with referencing vector R at the points specified by vectors of latitude and longitude, lat and lon. R is either a 1-by-3 vector containing elements:

```
[cells/degree northern_latitude_limit western_longitude_limit]
```

or a 3-by-2 referencing matrix that transforms raster row and column indices to/from geographic coordinates according to:

```
[lon lat] = [row col 1] * R
```

If R is a referencing matrix, it must define a (non-rotational, non-skewed) relationship in which each column of the data grid falls along a meridian and each row falls along a parallel. Nearest-neighbor interpolation is used by default. NaN is returned for points outside the grid limits or for which lat or lon contain NaN. All angles are in units of degrees.

val = ltln2val(Z, R, lat, lon, method) accepts a method string
to specify the type of interpolation: 'bilinear' for linear interpolation,
'bicubic' for cubic interpolation, or 'nearest' for nearest neighbor
interpolation.

#### **Examples**

Find the elevations in topo associated with three European cities—Milan, Bern, and Prague (topo elevations are in meters):

```
load topo
% The city locations, [Milan Bern Prague]
lats = [45.45; 46.95; 50.1];
longs = [9.2; 7.4; 14.45];
elevations = ltln2val(topo,topolegend,lats,longs)
```

# ltln2val

```
elevations = 313
1660
297
```

See Also findm, imbedm

**Purpose** Convert local vertical to geocentric (ECEF) coordinates

**Syntax** [x,y,z] = lv2ecef(x1,y1,z1,phi0,lambda0,h0,ellipsoid)

**Description** [x,y,z] = lv2ecef(x1,y1,z1,phi0,lambda0,h0,ellipsoid)

converts arrays x1, y1, and z1 in the local vertical coordinate system to arrays x, y, and z in the geocentric coordinate system. The origin of the local vertical system is at geodetic latitude phi0, geodetic longitude lambda0, and ellipsoidal height h0. The arrays x1, y1, and z1 may have any shape, as long as they are all the same size. They are measured in the same length units as the semimajor axis. phi0 and lambda0 are scalars measured in radians; h0 is a scalar with the same length units as the semimajor axis; and ellipsoid is a row vector with the form [semimajor axis, eccentricity]. The coordinates x, y, and z

also have the same units as the semimajor axis.

**Definitions** For a definition of the local vertical system, also known as

East-North-Up (ENU), see the help for ecef21v. For a definition of the geocentric system, also known as Earth-Centered, Earth-Fixed (ECEF),

see the help for geodetic2ecef.

**See Also** ecef2geodetic | ecef2lv | elevation | geodetic2ecef

## majaxis

#### **Purpose**

Semimajor axis of ellipse given semiminor axis and eccentricity

#### **Syntax**

semimajor = majaxis(semiminor,eccentricity)
semimajor = majaxis([semiminor eccentricity])

#### **Description**

semimajor = majaxis(semiminor, eccentricity) returns the semimajor axis length corresponding to the input semiminor axis and eccentricity.

semimajor = majaxis([semiminor eccentricity]) allows the inputs to be packed into a single two-column input of the form [semiminor eccentricity].

The semimajor axis, the first element of a standard Mapping Toolbox ellipsoid vector, can be determined given both the semiminor axis and the eccentricity.

#### **Examples**

Using the default values for the Earth,

```
semimajor = majaxis(6356.7523,0.0818192)
semimajor =
6.3781e+03
```

This is the default semimajor axis.

#### **See Also**

almanac, axes2ecc, minaxis

Attribute specification from geographic data structure

#### **Syntax**

attribspec = makeattribspec(S)

#### **Description**

attribspec = makeattribspec(S) analyzes a geographic data structure S and constructs an attribute specification suitable for use with kmlwrite. kmlwrite, given geostruct input, constructs an HTML table that consists of a label for the attribute in the first column and the string value of the attribute in the second column. You can modify attribspec, and then pass it to kmlwrite to exert control over which geostruct attribute fields are written to the HTML table and the format of the string conversion.

attribspec is a scalar MATLAB structure with two levels. The top level consists of a field for each attribute in S. Each of these fields, on the next level, contains a scalar structure with a fixed pair of fields:

#### AttributeLabel

A string that corresponds to the name of the attribute field in the geographic data structure. With kmlwrite, the string is used to label the attribute in the first column of the HTML table. The string may be modified prior to calling kmlwrite. You might modify an attribute label, for example, because you want to use spaces in your HTML table, but the attribute field names in S must be valid MATLAB variable names and cannot have spaces themselves.

#### Format

The sprintf format character string that converts the attribute value to a string.

#### **Example**

1 Import a shapefile representing *tsunami* (tidal wave) events reported between 1950 and 2006 and tagged geographically by source location, and construct a default attribute specification (which includes all the shapefile attributes):

```
s = shaperead('tsunamis', 'UseGeoCoords', true);
```

```
attribspec = makeattribspec(s)
attribspec =
           Year: [1x1 struct]
          Month: [1x1 struct]
            Day: [1x1 struct]
           Hour: [1x1 struct]
         Minute: [1x1 struct]
         Second: [1x1 struct]
       Val Code: [1x1 struct]
       Validity: [1x1 struct]
     Cause Code: [1x1 struct]
          Cause: [1x1 struct]
         Eq Mag: [1x1 struct]
        Country: [1x1 struct]
       Location: [1x1 struct]
     Max Height: [1x1 struct]
       Iida Mag: [1x1 struct]
      Intensity: [1x1 struct]
     Num Deaths: [1x1 struct]
    Desc Deaths: [1x1 struct]
```

#### **2** Modify the attribute specification to

- Display just the attributes Max\_Height, Cause, Year, Location, and Country
- Rename the Max Height field to Maximum Height
- Display each attribute's label in bold type
- Set to zero the number of decimal places used to display Year
- Add "Meters" to the Height format, given independent knowledge of these units

## makeattribspec

```
attribspec = rmfield(attribspec, attributes);
attribspec.Max_Height.AttributeLabel = '<b>Maximum Height</b>';
attribspec.Max_Height.Format = '%.1f Meters';
attribspec.Cause.AttributeLabel = '<b>Cause</b>';
attribspec.Year.AttributeLabel = '<b>Year</b>';
attribspec.Year.Format = '%.0f';
attribspec.Location.AttributeLabel = '<b>Location</b>';
attribspec.Country.AttributeLabel = '<b>Country</b>';
```

**3** Use the attribute specification to export the selected attributes and source locations to a KML file as a Description:

```
filename = 'tsunami.kml';
kmlwrite(filename, s, 'Description', attribspec, ...
   'Name', {s.Location})
```

A view of Southeast Asia produced by the Google Earth application shows the selected, formatted attributes displayed for a 2006 tsunami in Indonesia.

# makeattribspec

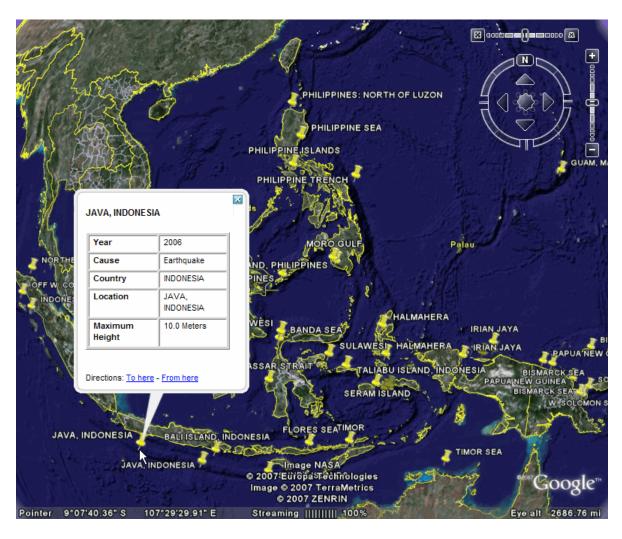

**See also** kmlwrite, makedbfspec, shapewrite

DBF specification from geographic data structure

**Syntax** 

dbfspec = makedbfspec(S)

**Description** 

dbfspec = makedbfspec(S) analyzes a geographic data structure, S, and constructs a DBF specification suitable for use with shapewrite. You can modify dbfspec, then pass it to shapewrite to exert control over which geostruct attribute fields are written to the DBF component of the shapefile, the field-widths, and the precision used for numerical values.

dbfspec is a scalar MATLAB structure with two levels. The top level consists of a field for each attribute in S. Each of these fields, in turn, contains a scalar structure with a fixed set of four fields:

| dbfspec field     | Contents                                                                                                    |
|-------------------|----------------------------------------------------------------------------------------------------|
| FieldName         | The field name to be used within the DBF file. This will be identical to the name of the corresponding attibute, but may modified prior to calling shapewrite. This might be necessary, for example, because you want to use spaces your DBF field names, but the attribute fieldnames in S must be valid MATLAB variable names and cannot have spaces themselves. |
| FieldType         | The field type to be used in the file, either 'N' (numeric) or 'C' (character).                                                                                                    |
| FieldLength       | The number of bytes that each instance of the field will occupy in the file.                                                                                                    |
| FieldDecimalCount | The number of digits to the right of the decimal place that are kept in a numeric field. Zero for integer-valued fields and character fields. The default value for noninteger numeric fields is 6.                                                                                                    |

### **Example**

Import a shapefile representing a small network of road segments, and construct a DBF specification.

```
s = shaperead('concord_roads')
  s =
  609x1 struct array with fields:
      Geometry
      BoundingBox
      Χ
      Υ
      STREETNAME
      RT NUMBER
      CLASS
      ADMIN_TYPE
      LENGTH
  dbfspec = makedbfspec(s)
  dbfspec =
       STREETNAME: [1x1 struct]
        RT_NUMBER: [1x1 struct]
            CLASS: [1x1 struct]
      ADMIN TYPE: [1x1 struct]
           LENGTH: [1x1 struct]
Modify the DBF spec to (a) eliminate the 'ADMIN TYPE' attribute, (b)
rename the 'STREETNAME' field to 'Street Name', and (c) reduce the
number of decimal places used to store road lengths.
  dbfspec = rmfield(dbfspec, 'ADMIN_TYPE')
  dbfspec =
       STREETNAME: [1x1 struct]
        RT_NUMBER: [1x1 struct]
            CLASS: [1x1 struct]
           LENGTH: [1x1 struct]
  dbfspec.STREETNAME.FieldName = 'Street Name';
  dbfspec.LENGTH.FieldDecimalCount = 1;
```

Export the road network back to a modified shapefile. (Actually, only the DBF component will be different.)

```
shapewrite(s, 'concord roads modified', 'DbfSpec', dbfspec)
```

Verify the changes you made. Notice the appearance of 'Street Name' in the field names reported by shapeinfo, the absence of the 'ADMIN\_TYPE' field, and the reduction in the precision of the road lengths.

```
info = shapeinfo('concord roads modified')
info =
       Filename: [3x28 char]
      ShapeType: 'PolyLine'
    BoundingBox: [2x2 double]
    NumFeatures: 609
     Attributes: [4x1 struct]
{info.Attributes.Name}
ans =
                      'RT NUMBER'
    'Street Name'
                                     'CLASS'
                                                 'LENGTH'
r = shaperead('concord roads modified')
609x1 struct array with fields:
    Geometry
    BoundingBox
    Χ
    Υ
    StreetName
    RT NUMBER
    CLASS
    LENGTH
s(33).LENGTH
```

# makedbfspec

```
ans =
     3.49281740000000e+002

r(33).LENGTH

ans =
     3.493000000000000e+002
```

See also

shapeinfo, shapewrite

Convert ordinary graphics object to mapped object

**Syntax** 

makemapped(h)

**Description** 

makemapped(h) modifies the graphic object(s) associated with h such that upon subsequent modification of map axes properties, they are automatically reprojected appropriately. The object's coordinates are not changed by makemapped, but will change should you modify the map projection. h can be a handle, vector of handles, or any name string recognized by handlem. The objects are then considered to be geographic data. You should first trim objects extending outside the map frame to the map frame using trimcart.

#### **Example**

```
axesm('miller','geoid',[25 0])
framem
plot(humps,'b+-')
h = plot(humps,'r+-');
trimcart(h)
makemapped(h)
setm(gca,'MapProjection','sinusoid')
```

# makemapped

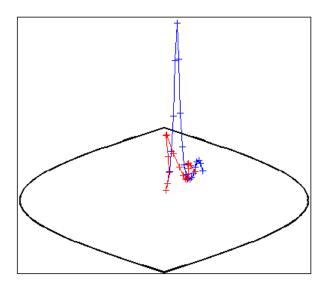

#### Remarks

Objects should first be trimmed to the map frame using trimcart. This avoids problems in taking inverse map projections with out-of-range data.

#### See Also

trimcart, handlem, cart2grn

Construct affine spatial-referencing matrix

#### **Syntax**

```
R = makerefmat(x11, y11, dx, dy)
R = makerefmat(lon11, lat11, dlon, dlat)
```

R = makerefmat(param1, val1, param2, val2, ...)

#### **Description**

R = makerefmat(x11, y11, dx, dy), with scalars dx and dy, constructs a referencing matrix that aligns image or data grid rows to map x and columns to map y. Scalars x11 and y11 specify the map location of the center of the first (1,1) pixel in the image or the first element of the data grid, so that

```
[x11 y11] = pix2map(R,1,1)
```

dx is the difference in x (or longitude) between pixels in successive columns, and dy is the difference in y (or latitude) between pixels in successive rows. More abstractly, R is defined such that

```
[x11 + (col-1) * dx, y11 + (row-1) * dy] = pix2map(R, row, col)
```

Pixels cover squares on the map when abs(dx) = abs(dy). To achieve the most typical kind of alignment, where x increases from column to column and y decreases from row to row, make dx positive and dy negative. In order to specify such an alignment along with square pixels, make dx positive and make dy equal to -dx:

```
R = makerefmat(x11, y11, dx, -dx)
```

R = makerefmat(x11, y11, dx, dy), with two-element vectors dx and dy, constructs the most general possible kind of referencing matrix, for which

```
[x11 + ([row col]-1) * dx(:), y11 + ([row col]-1) * dy(:)] ...
= pix2map(R, row, col)
```

In this general case, each pixel can become a parallelogram on the map, with neither edge necessarily aligned to map x or y. The vector

 $[dx(1) \ dy(1)]$  is the difference in map location between a pixel in one row and its neighbor in the preceding row. Likewise,  $[dx(2) \ dy(2)]$  is the difference in map location between a pixel in one column and its neighbor in the preceding column.

To specify pixels that are rectangular or square (but possibly rotated), choose dx and dy such that prod(dx) + prod(dy) = 0. To specify square (but possibly rotated) pixels, choose dx and dy such that the 2-by-2 matrix  $[dx(:) \ dy(:)]$  is a scalar multiple of an orthogonal matrix (that is, its two eigenvalues are real, nonzero, and equal in absolute value). This amounts to either rotation, a mirror image, or a combination of both. Note that for scalars dx and dy,

```
R = makerefmat(x11, y11, [0 dx], [dy 0])
```

is equivalent to

```
R = makerefmat(x11, y11, dx, dy)
```

R = makerefmat(lon11, lat11, dlon, dlat), with longitude preceding latitude, constructs a referencing matrix for use with geographic coordinates. In this case,

```
[lat11,lon11] = pix2latlon(R,1,1),
[lat11+(row-1)*dlat,lon11+(col-1)*dlon] = pix2latlon(R,row,col)
```

for scalar dlat and dlon, and

```
[lat11+[row col]-1)*dlat,lon11+([row col]-1)*dlon] = ...
pix2latlon(R, row,col)
```

for vector dlat and dlon. Images or data grids aligned with latitude and longitude might already have referencing vectors. In this case you can use function refvec2mat to convert to a referencing matrix.

R = makerefmat(param1, val1, param2, val2, ...) uses parameter name-value pairs to construct a referencing matrix for an image or raster grid that is referenced to and aligned with a geographic coordinate system. There can be no rotation or skew: each column must fall along a meridian, and each row must fall along a parallel. Each parameter name must be specified exactly as shown, including case.

| Parameter Name | Data Type                                                                                  | Value                                                                                                    |
|----------------|--------------------------------------------------------------------------------------------|----------------------------------------------------------------------------------------------------|
| RasterSize     | Two-element size<br>vector [M N]                                                           | The number of rows (M) and columns (N) of the raster or image to be used with the referencing matrix.                                                                                                    |
|                |                                                                                            | With 'RasterSize', you may also provide<br>a size vector having more than two<br>elements. This enables usage such as:                                                                                                    |
|                |                                                                                            | R = makerefmat('RasterSize',<br>size(RGB),)                                                                                                    |
|                |                                                                                            | where RGB is M-by-N-by-3. However, in cases like this, only the first two elements of the size vector will actually be used. The higher (non-spatial) dimensions will be ignored. The default value is [1 1].                     |
| Latlim         | Two-element row vector of the form: [southern_limit, northern_limit], in units of degrees. | The limits in latitude of the geographic quadrangle bounding the georeferenced raster. The default value is [0 1].                                                                                                    |
| Lonlim         | Two-element row vector of the form: [western_limit, eastern_limit], in units of degrees.   | The limits in longitude of the geographic quadrangle bounding the georeferenced raster. The elements of the 'Lonlim' vector must be ascending in value. In other words, the limits must be unwrapped. The default value is [0 1]. |

## makerefmat

| Parameter Name   | Data Type | Value                                                                                                    |
|------------------|-----------|----------------------------------------------------------------------------------------------------|
| ColumnsStartFrom | String    | Indicates the column direction of the raster (south-to-north vs. north-to-south) in terms of the edge from which row indexing starts. The input string can have the value 'south' or 'north', can be shortened, and is case-insensitive. In a typical terrain grid, row indexing starts at southern edge. In images, row indexing starts at northern edge. The default value is 'south'. |
| RowsStartFrom    | String    | Indicates the row direction of the raster (west-to-east vs. east-to-west) in terms of the edge from which column indexing starts. The input string can have the value 'west' or 'east', can be shortened, and is case-insensitive. Rows almost always run from west to east. The default value is 'west'.                                                                                |

## **Definition** Spatial Referencing Matrix

A spatial referencing matrix R ties the row and column subscripts of an image or regular data grid to 2-D map coordinates or to geographic coordinates (longitude and geodetic latitude). R is a 3-by-2 affine transformation matrix. R either transforms pixel subscripts (row, column) to/from map coordinates (x,y) according to

$$[x y] = [row col 1] * R$$

or transforms pixel subscripts to/from geographic coordinates according to

To construct a referencing matrix for use with geographic coordinates, use longitude in place of X and latitude in place of Y, as shown in the R = makerefmat(X11, Y11, dx, dy) syntax. This is one of the few places where longitude precedes latitude in a function call.

#### **Examples**

Create a referencing matrix for an image with square, four-meter pixels and with its upper left corner (in a map coordinate system) at x = 207000 meters, y = 913000 meters. The image follows the typical orientation: x increasing from column to column and y decreasing from row to row.

```
x11 = 207002; % Two meters east of the upper left corner y11 = 912998; % Two meters south of the upper left corner dx = 4; dy = -4; R = makerefmat(x11, y11, dx, dy)
```

Create a referencing matrix for a global geoid grid.

```
% Add array 'geoid' to the workspace:
load geoid
%'geoid' contains a model of the Earth's geoid sampled in
% one-degree-by-one-degree cells. Each column of 'geoid'
% contains geoid heights in meters for 180 cells starting
% at latitude -90 degrees and extending to +90 degrees, for
% a given longitude. Each row contains geoid heights for 360
% cells starting at longitude O and extending 360 degrees.
geoidR = makerefmat('RasterSize', size(geoid), ...
   'Latlim', [-90 90], 'Lonlim', [0 360])
% At its most extreme, the geoid reaches a minimum of slightly
% less than -100 meters. This minimum occurs in the Indian Ocean
% at approximately 4.5 degrees latitude, 78.5 degrees longitude.
% Check the geoid height at its most extreme by using latlon2pix
% with the referencing matrix.
[row, col] = latlon2pix(geoidR, 4.5, 78.5)
```

## makerefmat

geoid(round(row),round(col))

See Also latlon2pix | map2pix | pix2latlon | pix2map | refvec2mat |

worldfileread | worldfilewrite

Tutorials • Creating a Half-Resolution Georeferenced Image

**How To** • "Understanding Raster Geodata"

Construct vector layer symbolization specification

#### **Syntax**

symbolspec = makesymbolspec(geometry,rule1,rule2,...ruleN)

#### **Description**

symbolspec = makesymbolspec(geometry,rule1,rule2,...ruleN) constructs a symbol specification structure (symbolspec) for symbolizing a (vector) shape layer in the Map Viewer or when using mapshow. geometry is one of 'Point', 'Line', 'PolyLine', 'Polygon', or 'Patch'. Rules, defined in detail below, specify the graphics properties for each feature of the layer. A rule can be a default rule that is applied to all features in the layer or it may limit the symbolization to only those features that have a particular value for a specified attribute. Features that do not match any rules are displayed using the default graphics properties.

To create a rule that applies to all features, a default rule, use the following syntax:

```
{'Default',Property1,Value1,Property2,Value2,...
PropertyN,ValueN}
```

To create a rule that applies only to features that have a particular value or range of values for a specified attribute, use the following syntax:

```
{AttributeName, AttributeValue, Property1, Value1, Property2, Value2, ..., PropertyN, ValueN}
```

AttributeValue and ValueN can each be a two-element vector, [low high], specifying a range. If AttributeValue is a range, ValueN might or might not be a range.

The following is a list of allowable values for PropertyN.

- Points or Multipoints: 'Marker', 'Color', 'MarkerEdgeColor', 'MarkerFaceColor', 'MarkerSize', and 'Visible'
- Lines or PolyLines: 'Color', 'LineStyle', 'LineWidth', and 'Visible'

# makesymbolspec

• Polygons: 'FaceColor', 'FaceAlpha', 'LineStyle', 'LineWidth', 'EdgeColor', 'EdgeAlpha', and 'Visible'

#### **Examples**

The following examples import a shapefile containing road data and symbolize it in several ways using symbol specifications.

#### Example 1 — Default Color

```
roads = shaperead('concord_roads.shp');
blueRoads = makesymbolspec('Line',{'Default','Color',[0 0 1]});
mapshow(roads,'SymbolSpec',blueRoads);
```

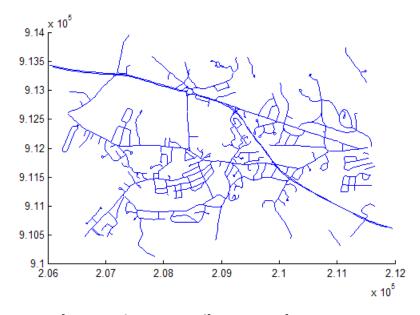

### Example 2 - Discrete Attribute Based

```
{'Default','Color','k'});
mapshow(roads,'SymbolSpec',roadColors);
```

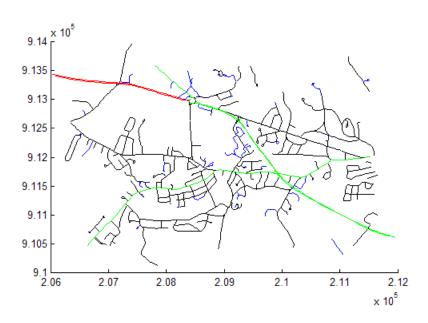

#### Example 3 — Using a Range of Attribute Values

# makesymbolspec

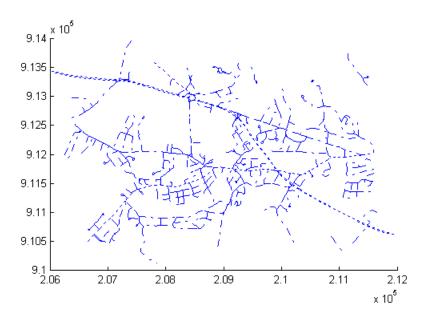

# Example 4 — Using a Range of Attribute Values and a Range of Property Values

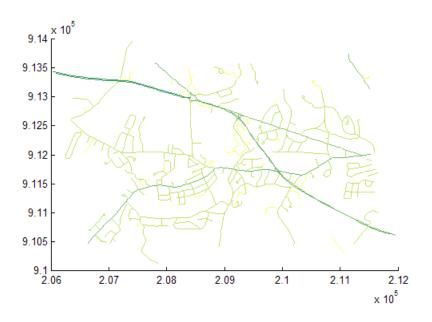

See Also mapshow, geoshow, mapview

Convert map coordinates to pixel coordinates

#### **Syntax**

```
[row,col] = map2pix(R,x,y)
p = map2pix(R,x,y)
[...] = map2pix(R,s)
```

#### **Description**

[row,col] = map2pix(R,x,y) calculates pixel coordinates row, col from map coordinates x,y. R is a 3-by-2 referencing matrix defining a two-dimensional affine transformation from pixel coordinates to map coordinates. x and y are vectors or arrays of matching size. The outputs row and col have the same size as x and y.

p = map2pix(R,x,y) combines row and col into a single array p. If x and y are column vectors of length n, then p is an n-by-2 matrix and each p(k,:) specifies the pixel coordinates of a single point. Otherwise, p has size [size(row) 2], and p(k1,k2,...,kn,:) contains the pixel coordinates of a single point.

[...] = map2pix(R,s) combines x and y into a single array s. If x and y are column vectors of length n, the s should be an n-by-2 matrix such that each row (s(k,:)) specifies the map coordinates of a single point. Otherwise, s should have size [size(X) 2], and s(k1,k2,...,kn,:) should contain the map coordinates of a single point.

### **Example**

```
% Find the pixel coordinates for the spatial coordinates
% (207050, 912900)
R = worldfileread('concord_ortho_w.tfw');
[r,c] = map2pix(R, 207050, 912900);
```

#### See Also

latlon2pix, makerefmat, pix2map, worldfileread

Compute bounding box of georeferenced image or data grid

#### **Syntax**

```
bbox = mapbbox(R, height, width)
bbox = mapbbox(R, sizea)
```

BBOX = mapbbox(info)

#### **Description**

bbox = mapbbox(R, height, width) computes the 2-by-2 bounding box of a georeferenced image or regular gridded data set. R is a 3-by-2 affine referencing matrix. height and width are the image dimensions. bbox bounds the outer edges of the image in map coordinates:

```
[minX minY
 maxX maxY]
```

bbox = mapbbox(R, sizea) accepts sizea = [height, width, ...]
instead of height and width.

BBOX = mapbbox(info) accepts a scalar struct array with the fields

'RefMatrix' 3-by-2 referencing matrix

'Height' Scalar number
'Width' Scalar number

### **See Also**

geotiffinfo, makerefmat, mapoutline, pixcenters, pix2map

## maplist

#### **Purpose**

Available Mapping Toolbox map projections

#### **Syntax**

```
list = maplist
[list,defproj] = maplist
```

#### **Description**

list = maplist returns a structure that lists all the available Mapping Toolbox map projections. The list structure is list.Name, list.IdString, list.Classification, list.ClassCode. This list structure is used by the functions maps and axesmui when processing map projection identifiers during operation of the toolbox functions.

[list,defproj] = maplist also returns the default projection's
IdString.

list.Name defines the full name of the projection. This entry is used in the command-line table display and in the Projection Control Box.

list.IdString provides the name of the MATLAB function that computes the projection.

list.Classification defines the projection classification that is used in the command-line table display.

list.ClassCode defines the character string that is used to label the classes of projections in the Projection Control Box. The eight class codes are

- Azim Azimuthal
- Coni Conic
- Cyln Cylindrical
- Mazi Modified azimuthal
- Pazi Pseudoazimuthal
- Pcon Pseudoconic
- Pcv Pseudocylindrical
- Poly Polyconic

When map projections are added to the toolbox, the list structure needs to be extended. For example, if a new projection is added to the default list, then a new entry in the list structure would be

#### **See Also**

maps, axesmui

## mapoutline

#### **Purpose**

Compute outline of georeferenced image or data grid

### **Syntax**

```
[x,y] = mapoutline(R, height, width)
[x,y] = mapoutline(R, sizea)
[x,y] = mapoutline(info)
[x,y] = mapoutline(..., 'close')
[lon,lat] = mapoutline(R,...)
outline = mapoutline(...)
```

## **Description**

[x,y] = mapoutline(R, height, width) computes the outline of a georeferenced image or regular gridded data set in map coordinates. R is a 3-by-2 affine referencing matrix. height and width are the image dimensions. x and y are 4-by-1 column vectors containing the map coordinates of the outer corners of the corner pixels, in the following order:

```
(1,1), (height,1), (height, width), (1, width).
[x,y] = mapoutline(R, sizea) accepts SIZEA = [height, width,
...] instead of height and width.
```

[x,y] = mapoutline(info) accepts a scalar struct array with the fields

```
'RefMatrix' 3-by-2 referencing matrix
'Height' Scalar number
'Width' Scalar number
```

[x,y] = mapoutline(..., 'close') returns x and y as 5-by-1 vectors, appending the coordinates of the first of the four corners to the end.

[lon,lat] = mapoutline(R,...), where R georeferences pixels to longitude and latitude rather than map coordinates, returns the outline in geographic coordinates. Longitude must precede latitude in the output argument list.

outline = mapoutline(...) returns the corner coordinates in a 4-by-2 or 5-by-2 array.

#### **Example**

Draw a red outline delineating the Boston GeoTIFF image, which is referenced to the Massachusetts Mainland State Plane coordinate system with units of survey feet.

```
figure
info = geotiffinfo('boston.tif');
[x,y] = mapoutline(info, 'close');
hold on
plot(x,y,'r')
xlabel('MA Mainland State Plane easting, survey feet')
ylabel('MA Mainland State Plane northing, survey feet')
```

Draw a black outline delineating a TIFF image of Concord, Massachusetts, while lies roughly 25 km north west of Boston. Convert world file units to survey feet from meters to be consistent with the Boston image.

```
info = imfinfo('concord_ortho_w.tif');
R = worldfileread('concord_ortho_w.tfw');
R = R * unitsratio('sf','meter');
[x,y] = mapoutline(R, info.Height, info.Width, 'close');
plot(x,y,'k')
```

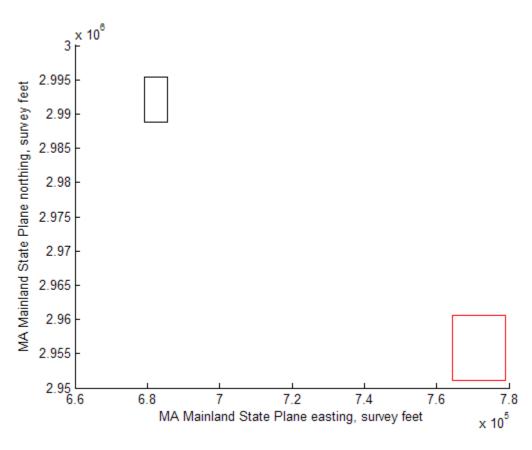

**See Also** makerefmat, mapbbox, pixcenters, pix2map

Interpolate heights between waypoints on regular data grid

### **Syntax**

```
[zi,rng,lat,lon] = mapprofile
[zi,rng,lat,lon] = mapprofile(Z,R,lat,lon)
[zi,rng,lat,lon] = mapprofile(Z,R,lat,lon,rngunits)
[zi,rng,lat,lon] = mapprofile(Z,R,lat,lon,ellipsoid)
[zi,rng,lat,lon] = ... mapprofile(Z,R,lat,lon,rngunits, trackmethod,interpmethod)
[zi,rng,lat,lon] = ... mapprofile(Z,R,lat,lon,ellipsoid, trackmethod,interpmethod)
```

### **Description**

mapprofile plots a profile of values between waypoints on a displayed regular data grid. mapprofile uses the current object if it is a regular data grid, or the first regular data grid found on the current axes. The grid's Zdata is used for the profile. The color data is used in the absence of Zdata. The result is displayed in a new figure.

[zi,rng,lat,lon] = mapprofile returns the values of the profile without displaying them. The output zi contains interpolated values from map along great circles between the waypoints. rng is a vector of associated distances from the first waypoint in units of degrees of arc along the surface. lat and lon are the corresponding latitudes and longitudes.

[zi,rng,lat,lon] = mapprofile(Z,R,lat,lon) accepts as input a regular data grid and waypoint vectors. No displayed grid is required. Sets of waypoints may be separated by NaNs into line sequences. The output ranges are measured from the first waypoint within a sequence. R is either a 1-by-3 vector containing elements:

```
[cells/degree northern_latitude_limit western_longitude_limit]
```

or a 3-by-2 referencing matrix that transforms raster row and column indices to/from geographic coordinates according to:

```
[lon lat] = [row col 1] * R
```

## mapprofile

If R is a referencing matrix, it must define a (non-rotational, non-skewed) relationship in which each column of the data grid falls along a meridian and each row falls along a parallel.

[zi,rng,lat,lon] = mapprofile(Z,R,lat,lon,rngunits) specifies the units of the output ranges along the profile. Valid range units inputs are any distance string recognized by unitsratio. Surface distances are computed using the default radius of the grid. If omitted, 'degrees' is assumed.

[zi,rng,lat,lon] = mapprofile(Z,R,lat,lon,ellipsoid) uses the provided ellipsoid definition in computing the range along the profile. The ellipsoid vector is of the form [semimajor axes, eccentricity]. The output range is reported in the same distance units as the semimajor axes of the ellipsoid vector. If omitted, the range vector is for a sphere.

```
[zi,rng,lat,lon] = ...
mapprofile(Z,R,lat,lon,rngunits,trackmethod,interpmethod)
and [zi,rng,lat,lon] = ...
mapprofile(Z,R,lat,lon,ellipsoid,trackmethod,interpmethod)
control the interpolation methods used. Valid trackmethods are 'gc'
for great circle tracks between waypoints, and 'rh' for rhumb lines.
Valid interpmethods for interpolation within the data grid are
'bilinear' for linear interpolation, 'bicubic' for cubic interpolation,
and 'nearest' for nearest neighbor interpolation. If omitted, 'gc'
and 'bilinear' are assumed.
```

### Examples Example 1

Create a map axes for the Korean peninsula. Specify an elevation profile across the sample Korean digital elevation data and plot it, combined with a coastline and city markers:

```
load korea
h = worldmap(map, refvec); % The figure has no map content
plat = [ 43     43     41     38];
plon = [116    120     126     128];
mapprofile(map, refvec, plat, plon)
```

```
load coast
plotm(lat, long)
geoshow('worldcities.shp', 'Marker', '.', 'Color', 'red')
```

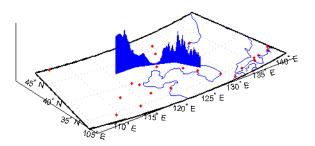

When you select more than two waypoints, the automatically generated figure displays the result in three dimensions. The following example shows the relative sizes of the mountains in northern China compared to the depths of the Sea of Japan. The call to mapprofile without input arguments requires you to interactively pick waypoints on the figure using the mouse, and press **Enter** after you select the final point:

```
axes(h);
meshm(map, refvec, size(map))
demcmap(map)
[z,rng,lat,lon] = mapprofile;
```

Adding output arguments suppresses the display of the results in a new figure. You can then use the results in further calculations or display the results yourself. Here the profile from the upper left to lower right is computed from waypoints interactively picked on the map (your profile will not be identical to what is shown below). The example converts ranges and elevations to kilometers and displays them in a new figure, setting the vertical exaggeration factor to 20. With no vertical exaggeration, the changes in elevation would be almost too small to see.

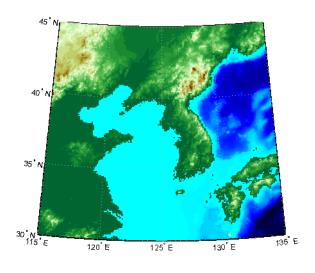

```
figure
plot(deg2km(rng),z/1000)
daspect([ 1 1/20 1 ]);
xlabel 'Range (km)'
ylabel 'Elevation (km)'
```

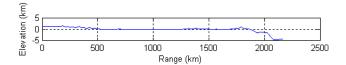

Naturally, the profile you get depends on the transect locations you pick.

#### Example 2

You can compute values along a path without reference to an existing figure by providing a regular data grid and vectors of waypoint coordinates. Optional arguments allow control over the units of the range output and interpolation methods between waypoints and data grid elements.

Show what land and ocean areas lie under a great circle track from Frankfurt to Seattle:

```
cities = shaperead('worldcities.shp', 'UseGeoCoords', true);
Seattle = strmatch('Seattle', {cities(:).Name});
Frankfurt = strmatch('Frankfurt', {cities(:).Name});
lat = [cities(Seattle).Lat cities(Frankfurt).Lat]
lon = [cities(Seattle).Lon cities(Frankfurt).Lon]
load topo
[valp,rngp,latp,lonp] = ...
   mapprofile(double(topo),topolegend, ...
              lat,lon,'km','gc','nearest');
figure
worldmap([40 80],[-135 20])
land = shaperead('landareas.shp', 'UseGeoCoords', true);
faceColors = makesymbolspec('Polygon',...
   {'INDEX', [1 numel(land)], 'FaceColor', ...
   polcmap(numel(land))});
geoshow(land, 'SymbolSpec', faceColors)
plotm(latp,lonp,'r')
plotm(lat,lon,'ro')
axis off
```

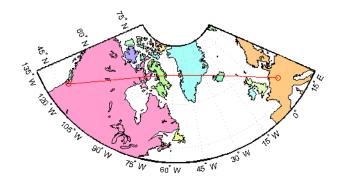

#### See Also 1tln2val, los2

List available map projections and verify names

#### **Syntax**

```
strmat = maps('namelist')
strmat = maps('idlist')
stdstr = maps(id_string)
```

#### **Description**

maps displays in the Command Window a table describing all projections available for use.

strmat = maps('namelist') returns the English names for the available projections as a matrix of strings.

strmat = maps('idlist') returns the standard projection
identification strings for the available projections as a matrix of strings.

stdstr = maps(id\_string) returns the specific standard projection
identification string associated with a unique truncation abbreviation.

#### **Examples**

To show the first five entries of the projections name list,

```
str1 = maps('namelist');
str1(1:5,:)
ans =
Balthasart Cylindrical
Behrmann Cylindrical
Bolshoi Sovietskii Atlas Mira
Braun Perspective Cylindrical
Cassini Cylindrical
```

The corresponding shorthand names are

```
str2 = maps('idlist');
str2(1:5,:)
ans =
balthsrt
behrmann
bsam
braun
cassini
```

These are the strings used, for example, when setting the axesm property MapProjection.

The functions setm and axesm recognize unique abbreviations (truncations) of these strings. The maps function can be used to convert such an abbreviation to the standard ID string:

```
stdstr = maps('merc')
stdstr =
mercator
```

When the function name alone is used,

#### maps

| MapTools Projections |                                |           |
|----------------------|--------------------------------|-----------|
| CLASS                | NAME                           | ID STRING |
| Cylindrical          | Balthasart Cylindrical         | balthsrt  |
| Cylindrical          | Behrmann Cylindrical           | behrmann  |
| Cylindrical          | Bolshoi Sovietskii Atlas Mira* | bsam      |
| Cylindrical          | Braun Perspective Cylindrical* | braun     |
| Cylindrical          | Cassini Cylindrical            | cassini   |
| Cylindrical          | Central Cylindrical*           | ccylin    |
| Cylindrical          | Equal Area Cylindrical         | eqacylin  |
| Cylindrical          | Equidistant Cylindrical        | eqdcylin  |
| Cylindrical          | Gall Isographic                | giso      |

The actual result contains all defined projections.

#### See Also axesm, setm

Display map data without projection

#### **Syntax**

```
mapshow(x,y)
mapshow(x,y, ..., 'DisplayType', displaytype, ...)
mapshow(x,y,z, ..., 'DisplayType', displaytype, ...)
mapshow(Z,R, ..., 'DisplayType', displaytype,...)
mapshow(x,y,I)
mapshow(x,y,BW)
mapshow(x,y,A,cmap)
mapshow(x,y,RGB)
mapshow(I,R)
mapshow(BW,R)
mapshow(RGB,R)
mapshow(A,cmap,R)
mapshow(s)
mapshow(s,..., 'SymbolSpec', symspec, ...)
mapshow(filename)
mapshow(..., param1, val1, param2, val2, ...)
mapshow(ax, ...)
mapshow(..., 'Parent', ax, ...)
h = mapshow(...)
```

#### **Description**

mapshow(x,y) or mapshow(x,y, ..., 'DisplayType', displaytype, ...) displays the coordinate vectors x and y. x and y can contain embedded NaNs, delimiting individual lines or polygon parts. displaytype can be 'point', 'line', or 'polygon' and defaults to 'line'.

mapshow(x,y,z, ..., 'DisplayType', displaytype, ...) displays a geolocated data grid. x and y are M-by-N coordinate arrays, z is an M-by-N array of class double, and displaytype is 'surface', 'mesh', 'texturemap', or 'contour'. z can contain NaN values.

mapshow(Z,R, ..., 'DisplayType', displaytype,...) displays a regular data grid, Z. Z is class double and displaytype can be 'surface', 'mesh', 'texturemap', or 'contour'. R is a referencing matrix that relates the subscripts of Z to map coordinates. If

DisplayType is 'texturemap', mapshow constructs a surface with ZData values set to 0.

mapshow(x,y,I), mapshow(x,y,BW), mapshow(x,y,A,cmap), and mapshow(x,y,RGB) display a geolocated image as a texturemap on a zero-elevation surface. x and y are geolocation arrays in map coordinates; I is a grayscale image, BW is a logical image, A is an indexed image with colormap cmap, or rgb is a truecolor image. x, y, and the image array must match in size. If specified, DisplayType must be set to 'image'. Examples of geolocated images include a color composite from a satellite swath or an image originally referenced to a different coordinate system.

mapshow(I,R), mapshow(BW,R), mapshow(RGB,R), and mapshow(A,cmap,R) display an image georeferenced to map coordinates through the referencing matrix R. It constructs an image object if the display geometry permits; otherwise, the image is shown as a texturemap on a zero-elevation surface. If specified, 'DisplayType' must be set to 'image'.

mapshow(s) or mapshow(s,..., 'SymbolSpec', symspec, ...) display the vector geographic features stored in the geographic data structure s as points, multipoints, lines, or polygons according to the Geometry field of s. If s includes X and Y fields, then they are used directly to plot features in map coordinates. If Lat and Lon fields are present in s instead, the coordinates are projected using the Plate Carree projection and a warning is issued. symspec specifies the symbolization rules used for the vector data through a structure returned by makesymbolspec.

If s is a geostruct (has Lat and Lon fields), it may be more appropriate to use geoshow to display them. You can project latitude and longitude coordinate values to map coordinates by displaying with geoshow on a map axes.

mapshow(filename) displays data from filename, according to the type of file format. The DisplayType parameter is automatically set according to the following table:

#### mapshow

| Format                          | DisplayType                   |
|---------------------------------|-------------------------------|
| Shapefile                       | 'point', 'line', or 'polygon' |
| GeoTIFF                         | 'image'                       |
| TIFF/JPEG/PNG with a world file | 'image'                       |
| ARC ASCII GRID                  | 'surface' (can be overridden) |
| SDTS raster                     | 'surface' (can be overridden) |

mapshow(..., param1, val1, param2, val2, ...) specifies parameter/value pairs that modify the type of display or set MATLAB graphics properties. Parameter names can be abbreviated and are not case-sensitive. Refer to the MATLAB Graphics documentation on line, patch, image, surface, mesh, and contour Handle Graphics object properties for a complete description of these properties and their values.

mapshow(ax,  $\dots$ ) and mapshow( $\dots$ , 'Parent', ax,  $\dots$ ) set the axes parent to ax.

h = mapshow(...) returns a handle to a MATLAB graphics object or, in the case of polygons, a modified patch object. If a mapstruct or shapefile name is input, mapshow returns the handle to an hggroup object with one child per feature in the mapstruct or shapefile. In the case of a polygon mapstruct or shapefile, each child is a modified patch object; otherwise it is a line object.

#### **Parameters**

Parameters for mapshow include

• DisplayType: The DisplayType parameter specifies the type of graphic display for the data. The value must be consistent with the type of data being displayed, as shown in the following table:

| Data Type | Value                                         |
|-----------|-----------------------------------------------|
| vector    | 'point', 'line', or 'polygon'                 |
| image     | 'image'                                       |
| grid      | 'surface', 'mesh', 'texturemap', or 'contour' |

• SymbolSpec: The SymbolSpec parameter specifies the symbolization rules used for vector data through a structure returned by makesymbolspec. It is used only for vector data.

When both SymbolSpec and one or more graphics properties are specified, the graphics properties will override any settings in the symbolspec structure.

To change the default symbolization rule for a property name/property value pair in the symbolspec, prefix the word 'Default' to the graphics property name (listed in the preceding table).

If PropertyN is 'SymbolSpec', then ValueN must be symspec. symspec should conform to the structure returned by makesymbolspec.

When you use 'SymbolSpec'/symspec and other property name/property value pairs together, the property name/property value pairs override any settings in symspec.

**Note** If you display a polygon, do not set 'EdgeColor' to either 'flat' or 'interp'. This combination may result in a warning.

# **Graphics Properties**

In addition to specifying a parent axes, you can set any appropriate property for a point, line, and polygon DisplayType, as follows:

| DisplayType | Properties                      |
|-------------|---------------------------------|
| 'line'      | Any MATLAB line property        |
| 'point'     | Any MATLAB line marker property |
| 'polygon'   | Any MATLAB patch property       |

See the MATLAB Graphics documentation for line, patch, image, and surface properties for complete descriptions of these properties and their values.

#### Remarks

You can use mapshow to display vector data in an axesm figure. However, you should not subsequently change the map projection using setm.

mapshow adds graphics to the current axes (it does not clear it first), enabling you to create multiple raster and vector map layers. If you do not want mapshow to draw on top of an existing map, create a new figure or subplot before calling it.

#### **Examples**

#### Example 1

Overlay Boston roads on an orthophoto. You need to convert Boston road vectors to units of survey feet before overlaying them on the image. Note that mapshow draws a new layer in the axes rather than replacing its contents:

```
figure
mapshow boston.tif
axis image off
% The orthophoto is in survey feet, the roads are in meters;
% convert the road units to feet before overlaying them.
S = shaperead('boston_roads.shp');
surveyFeetPerMeter = unitsratio('sf','meter');
x = surveyFeetPerMeter * [S.X];
y = surveyFeetPerMeter * [S.Y];
```

mapshow(x,y)

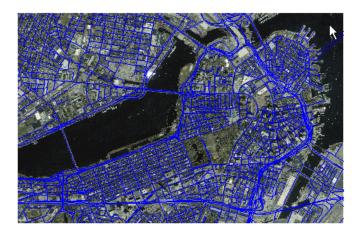

boston.tif image copyright @ GeoEye, all rights reserved.

#### Example 2

Display Boston roads and change the line style:

```
roads = shaperead('boston_roads.shp');
figure
mapshow(roads,'LineStyle',':');
```

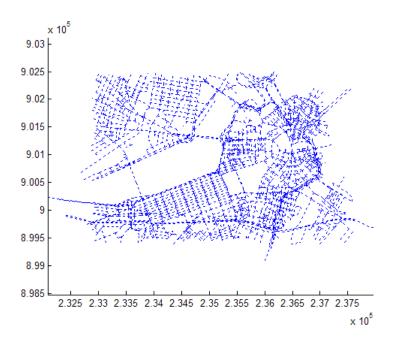

Display the Boston roads shapes using a symbolspec:

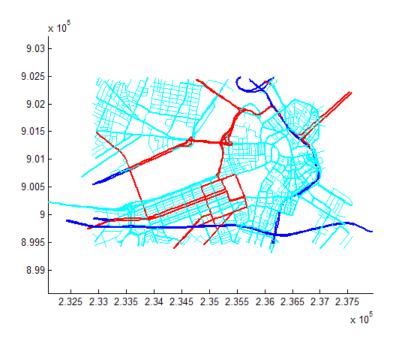

Override default properties in combination with a symbolspec.

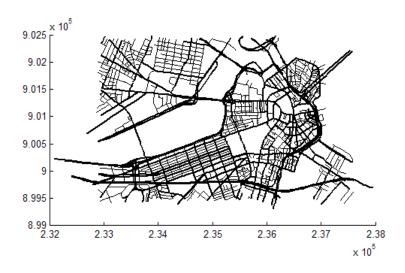

Override default properties of the line with a symbolspec:

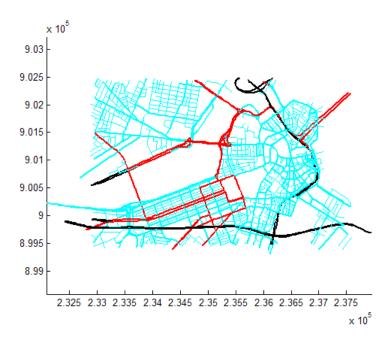

Display an orthophoto of Concord, MA, including a pond with three large islands:

```
[ortho, cmap] = imread('concord_ortho_w.tif');
R = worldfileread('concord_ortho_w.tfw');
figure
mapshow(ortho, cmap, R)
% Overlay a polygon representing the same pond
% (feature 14 in the concord_hydro_area shapefile).
% Note that the islands are visible in the orthophoto
% through three "holes" in the pond polygon.
pond = shaperead('concord_hydro_area.shp', 'RecordNumbers', 14);
mapshow(pond, 'FaceColor', [0.3 0.5 1], 'EdgeColor', 'black')
% Overlay roads in the same figure.
```

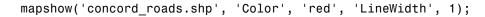

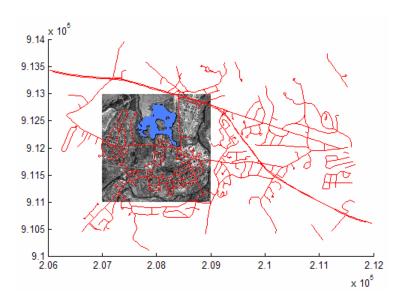

Read and view the Mount Washington SDTS DEM terrain data three different ways:

```
[Z, R] = sdtsdemread('9129CATD.DDF');
% View the Mount Washington terrain data as a mesh.
figure
mapshow(Z, R, 'DisplayType', 'mesh');
colormap(demcmap(Z))
```

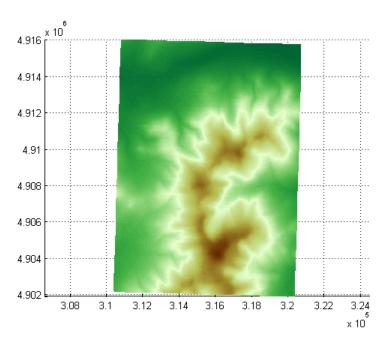

% View the Mount Washington terrain data as a surface.
figure
mapshow(Z, R, 'DisplayType', 'surface');
colormap(demcmap(Z))

## mapshow

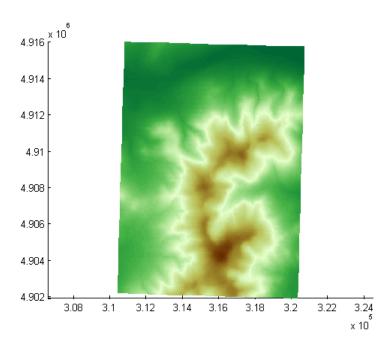

% View as a 3-D surface. view(3); axis normal

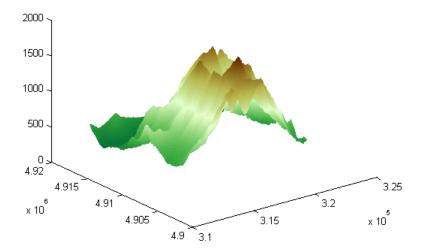

Display the grid and contour lines of Mount Washington and Mount Dartmouth.

```
% Read the terrain data files.
[Z_W, R_W] = arcgridread('MtWashington-ft.grd');
[Z_D, R_D] = arcgridread('MountDartmouth-ft.grd');
% Display the terrain data as a texture map.
figure
hold on
h1 = mapshow(Z_W, R_W, 'DisplayType', 'texturemap');
h2 = mapshow(Z_D, R_D, 'DisplayType', 'texturemap');
set([h1, h2],'FaceColor','flat');
```

#### mapshow

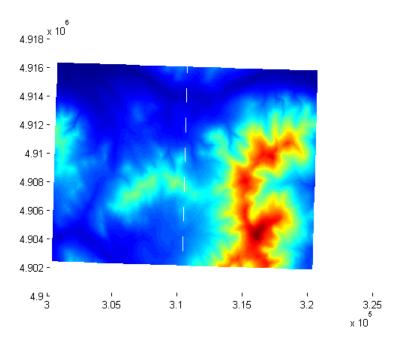

```
% Overlay black contour lines with labels onto the texturemap.
mapshow(Z_W, R_W, 'DisplayType', 'contour', ...
    'LineColor','black', 'ShowText', 'on');
mapshow(Z_D, R_D, 'DisplayType', 'contour', ...
    'LineColor','black', 'ShowText', 'on');
```

\$ Set the colormap appropriate to terrain elevation. colormap(demcmap(Z\_W))

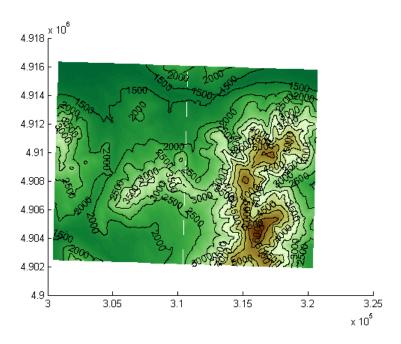

**See Also** geoshow, makesymbolspec, mapview, shaperead

Trim lines to latitude-longitude quadrangle

**Syntax** 

```
[lat,lon] = maptriml(lat0,lon0,latlim,lonlim)
```

**Description** 

[lat,lon] = maptriml(lat0,lon0,latlim,lonlim) returns filtered NaN-delimited vector map data sets from which all points lying outside the desired latitude and longitude limits have been discarded. These limits are specified by the two-element vectors latlim and lonlim, which have the form [south-limit north-limit] and [west-limit east-limit], respectively.

**Examples** 

Following is a simple example:

```
lat0 = [1:10,9:-1:0]; lon0 = -30:-11;
[lat,lon] = maptriml(lat0,lon0,[3 7],[-29 -12]);
[lat lon]
ans =
   NaN
         NaN
     3
         -28
     4
         -27
     5
         -26
     6
         -25
     7
         -24
   NaN
         NaN
     7
         -18
     6
         -17
     5
         -16
     4
         - 15
     3
         -14
   NaN
         NaN
```

Notice that trimmed line segment ends have NaNs inserted at trim points.

See Also

maptrimp, maptrims

Trim polygons to latitude-longitude quadrangle

#### **Syntax**

[latTrimmed,lonTrimmed] = maptrimp(lat,lon,latlim,lonlim)

#### **Description**

[latTrimmed,lonTrimmed] = maptrimp(lat,lon,latlim,lonlim) trims the polygons in lat and lon to the quadrangle specified by latlim and lonlim. latlim and lonlim are two-element vectors, defining the latitude and longitude limits respectively. lat and lon must be vectors that represent valid polygons.

#### Remarks

maptrimp conditions the longitude limits such that:

- lonlim(2) always exceeds lonlim(1)
- lonlim(2) never exceeds lonlim(1) by more than 360
- lonlim(1) < 180 or lonlim(2) > -180
- Should the quadrangle span the Greenwich meridian, then that meridian appears at longitude = 0.

#### **Example**

Display a world map of coastline data, trim the dataset to a specific geographic area, and display a map of this trimmed data.

```
coast = load('coast.mat');
figure
mapshow(coast.long, coast.lat, 'DisplayType', 'polygon');
```

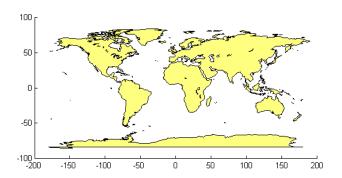

#### **Original Map**

```
latlim = [-50 50];
lonlim = [-100 50];
[latTrimmed, lonTrimmed] = maptrimp(coast.lat, coast.long, ...
    latlim, lonlim);
figure
mapshow(lonTrimmed, latTrimmed, 'DisplayType', 'polygon');
```

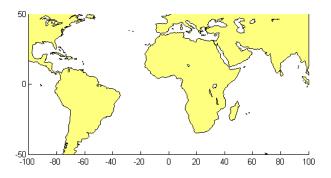

#### **Map with Trimmed Data**

#### See Also

maptriml, maptrims

Trim regular data grid to latitude-longitude quadrangle

#### **Syntax**

```
[Z_trimmed] = maptrims(Z,R,latlim,lonlim)
[Z_trimmed] = maptrims(Z,R,latlim,lonlim,cellDensity)
[Z trimmed, R trimmed] = maptrims(...)
```

#### **Description**

[Z\_trimmed] = maptrims(Z,R,latlim,lonlim) trims a regular data grid Z to the region specified by latlim and lonlim. R is either a 1-by-3 vector containing elements:

```
[cells/degree northern_latitude_limit western_longitude_limit]
```

or a 3-by-2 referencing matrix that transforms raster row and column indices to/from geographic coordinates according to:

```
[lon lat] = [row col 1] * R
```

If R is a referencing matrix, it must define a (non-rotational, non-skewed) relationship in which each column of the data grid falls along a meridian and each row falls along a parallel. latlim and lonlim are two-element vectors, defining the latitude and longitude limits, respectively. The latlim vector has the form:

```
[southern limit northern limit]
```

Likewise, the lonlim vector has the form:

```
[western limit eastern limit]
```

The output grid Z\_trimmed has the same sample size as the input.

[Z\_trimmed] = maptrims(Z,R,latlim,lonlim,cellDensity) uses cellDensity to reduce the size of the output. If R is a referencing vector, then R(1) must be evenly divisible by cellDensity. If R is a referencing matrix, then the inverse of each element in the first two rows (containing "deltaLat" and "deltaLon") must be evenly divisible by cellDensity.

[Z\_trimmed, R\_trimmed] = maptrims(...) returns a referencing vector or matrix for the trimmed data grid. If R is a referencing vector,

#### maptrims

then R\_trimmed is a referencing vector. Likewise, if R is a referencing matrix, then R trimmed is a referencing matrix.

#### **Examples**

```
load topo
[subgrid, subrefvec] = maptrims(topo, topolegend,...
                               [80.25 85.3],[165.2 170.7])
subgrid =
       -2826
                    -2810
                                -2802
                                             -2793
       -2915
                    -2913
                                - 2905
                                             -2884
       -3192
                    -3186
                                -3165
                                             -3122
       -3399
                    -3324
                                -3273
                                             -3214
subrefvec =
     1
          85
               166
```

The upper left corner of the grid might differ slightly from that of the requested region. maptrims uses the corner coordinates of the first cell inside the limits.

#### **See Also**

maptriml, maptrimp, resizem

Interactive map viewer

**Syntax** 

mapview

#### **Description**

Use the Map Viewer to work with vector, image, and raster data grids in a map coordinate system: load data, pan and zoom on the map, control the map scale of your screen display, control the order, visibility, and symbolization of map layers, annotate your map, and click to learn more about individual vector features. mapview complements mapshow and geoshow, which are for constructing maps in ordinary figure windows in a less interactive, script-oriented way.

mapview (with no arguments) starts a new Map Viewer in an empty state. The Map Viewer is a self-contained GUI for viewing geospatial data in map (*x-y*) coordinates. For usage information, see the following sections. You can also work through the Map Viewer tutorial, "Tour Boston with the Map Viewer".

#### Importing Data

The Map Viewer opens with no data loaded and an empty map display window. The first step is to import a data set. Use the options in the **File** menu to select data from a file or from the MATLAB workspace:

#### **Import From File**

Use the file browsing dialog to open a file in one of the following formats: Shapefile, GeoTIFF, SDTS DEM, Arc ASCII Grid, TIFF, JPEG, or PNG with world file. This option imports the data into the viewer but does not add it to your workspace.

To view standard-format geodata files provided with the toolbox, set your working directory or navigate the Map Viewer Open dialog to

matlabroot/toolbox/map/mapdemos

#### Import From Workspace

**Images.** Use the **Raster Data > Image** import dialog to select a **referencing matrix and data name** for the image from the list of workspace variables. If the image type is truecolor (RGB), specify which band represents the red, green, and blue intensities.

**Data grids.** Use the **Raster Data > Grid** import dialog to select X and Y geolocation and data grid array names from the list of workspace variables.

**Vector data.** Use the **Vector Data > Map coordinates** import dialog to select X and Y variables for map coordinates from the list of workspace variables and identify the type of geometry to be displayed (**Point**, **Line**, or **Polygon**). The X and Y variables can specify multiple line segments or multiple polygons if they contain NaNs at matching locations in the coordinate vectors.

Vector geographic data structure. Use the Vector Data > Geographic data structure import dialog to select the struct that contains vector map data from the list of workspace variables.

Once you import your first data set, the Map Viewer automatically sets the limits of its map display window to the spatial extent of the imported data.

# Working in Map Coordinates

As you move any of the Map Viewer cursors across the map display area, the coordinate readout in the lower left corners shows you the cursor position in map X and Y coordinates.

The Map Viewer requires that all currently viewed data sets possess the same coordinate system and length units. This is likely to be the case for data sets that originated from a common source. If it is not the case, you will need to adjust coordinates before importing data into the Map Viewer.

If some or all of your data is in geographic coordinates, use projfwd or mfwdtran to project latitudes and longitudes to your desired map

coordinate system before you import it. When starting from a different projection, you must first unproject to latitude and longitude using projinv or minvtran, then reproject with projfwd or mfwdtran. You might also need to adjust the horizontal datum of your data using, for example, the free GEOTRANS (Geographic Translator) application from the Geospatial Sciences Division of the U.S. National Geospatial-Intelligence Agency (NGA). If you simply need a change of units, multiply by the appropriate conversion factor obtained from unitsratio.

mapview can also display data in unprojected geographic coordinates, if you consistently substitute longitude for map X and latitude for map Y. Geographic coordinates must be consistently expressed in either degrees or radians (not both at once). When using geographic coordinates, do not specify the viewer's map units (see below); you can only use the Map Viewer's map scale display when working in linear units of length.

#### Setting Map Units and Scale

If you tell the Map Viewer which length unit you are using, it can calculate an approximate map scale for your onscreen display. Set the map units with either the drop-down menu at the bottom of the display or the **Set Map Units** item in the **Tools** menu.

The scale computed by the Map Viewer is displayed in the window just above the map units drop-down. To change your display scale while keeping the center of the map display fixed, simply edit this text box.

Make sure to format your text in the standard way (1:N, where N) is a positive number such that a distance on the ground is N times the same distance on your screen, e.g., 1:24000).

The scale is approximate because it depends on the MATLAB estimate of the size of your screen pixels. It is also approximate if your projection introduces significant distortion. If your data falls in a fairly small area and you use a conformal projection (e.g., UTM with all data in a single zone), the scale will be very consistent across your entire map.

#### Navigating Your Map

By default, the Map Viewer sets the limits of your map window to match the extent of the first data set that you load. You will probably want to adjust this to see some areas in greater detail.

#### mapview

The Map Viewer provides several tools to control the limits of your map window and the map scale of the data display. Some are familiar from standard MATLAB figure windows.

- **Zoom in**: Drag a box to zoom in on a specific area or click a point to zoom in with that point centered in the map display.
- **Zoom out**: Click a point to zoom out with that point centered in the map display.
- Pan tool: Click, hold, and drag to reposition the selected point in the display window, while holding the map scale fixed. Release when you are satisfied with new display limits.
- **Fit to window**: Set the map display to enclose all currently loaded data layers. This is equivalent to selecting **Fit to Window** in the **View** menu.
- Back to previous view: Click this button once to return the map scale and display center to their values prior to the most recent zoom, pan, or scale change. Click repeatedly to undo earlier changes. This is equivalent to selecting **Previous View** in the **View** menu.

Another way to zoom in or out while keeping the center of the view fixed at the same map coordinates is to directly edit the map scale box at the bottom of the screen.

#### Managing Map Layers

Each time you import a set of vectors, an image, or a data grid into the Map Viewer, the new data is stored in a new map layer. The layers form an ordered stack. Each layer is listed as an item in the **Layers** menu, with its position in the menu indicating its position in the stack.

When you import a new layer, the Map Viewer automatically places it at the top of the layer stack. To reposition a layer in the stack, select it in the **Layers** menu, slide right, and select **To Top**, **To Bottom**, **Move Up**, or **Move Down** from the pop-up submenu.

The vector features or raster in a given layer obscure coincident elements of any underlying layers. To control layers that are obscuring one another, you can also toggle layer visibility on and off. Use the item **Visible** in the slide-right menu. Or, simply remove a layer from the Map Viewer via the **Remove** item in the slide-right menu. Remember that even if a layer's visibility is *on*, the layer does not appear if its contents are located completely outside the current display limits or are obscured by another layer.

#### Symbolizing Vector Features

When point, line, and polygon layers are loaded, the Map Viewer initializes their graphics properties as follows:

| Geometry                | Properties                                                                                                    |
|-------------------------|----------------------------------------------------------------------------------------------------|
| Point (line objects)    | LineStyle = 'none Marker = 'x' MarkerEdgeColor = <randomly generated="" value=""> MarkerFaceColor = 'none'</randomly> |
| Line (line objects)     | Color = <randomly generated="" value=""> LineStyle = '-' Marker = 'none'</randomly>                                   |
| Polygon (patch objects) | EdgeColor = [0 0 0] FaceColor = <randomly generated="" value=""></randomly>                                           |

To override symbolism defaults for a vector layer, use makesymbolspec to create a symbol specification in the workspace. A symbolspec contains a set of rules for setting vector graphics properties based on the values of feature attributes. For instance, if you have a line layer representing roads of various classes (e.g., major highway, secondary road, etc.), you can create a symbolspec to use a different color, line width, or line style for each road class. See the makesymbolspec help for examples and to learn how to construct a symbolspec. If you regularly work with data sets sharing a common set of feature attributes, you might want to save one or more symbolspecs in a MAT-file (or save calls to makesymbolspec in a MATLAB program file).

Once you have a symbolspec in your workspace, select your vector layer in the **Layers** menu, then slide right and click **Set Symbol Spec**,

which opens a dialog box. Use the dialog box to select the symbolspec from your workspace.

# Getting Information About Vector Features

The **Datatip** tool and the **Info** tool provide different ways to check the attributes of vector features that you select graphically. Before using either tool you must designate one of your vector layers as *active*. (The default active layer is the first one that you imported.) Either use the **Active Layer** drop-down menu at the bottom of your screen or select the layer in the **Layers** menu, slide right, and select **Active**. Having a designated active layer ensures that when you click a feature you don't inadvertently select an overlapping feature from a different layer.

- Datatip tool: The Datatip tool displays a feature attribute in a text label each time you click a vector feature. By default the attribute is the first one in the layer's attribute list. To change which attribute is used, select the layer in the Layers menu, slide right, and click Set Layer Attribute. In the dialog that follows, select a different attribute, or Index. If you choose Index, the Map Viewer displays the one-based index value corresponding to a given feature—based on its position in the input file or workspace array. To remove a text label, right-click it and choose Delete datatip from the context menu. Or choose Delete all datatips from the context menu or the Tools menu.
- Info tool: The Info tool opens a separate text window each time you click a vector feature. The window displays all the attribute names and values for that feature, in contrast to the **Datatip** tool, which displays only the value of a single attribute. If you need to compare two or more features, simply click each one and view the info windows together. Use its close button to close an info window when you're done with it, or choose **Close All Info Windows** from the **Tools** menu.

#### Annotating Your Map

Use the **text**, **line**, or **arrow** annotation tools to mark and highlight points of interest on your map, or select the corresponding items in the **Insert** menu. Note that to insert an additional object of the same type, you must reselect the appropriate tool. In addition, the **Insert** menu

allows you to insert axis labels and a title. Use the **Select annotations** tool and **Edit** menu to modify or remove your annotations. The Map Viewer manages annotations separately from data layers; annotations always stay on top. Note that annotations cannot be saved as graphic objects, although you can export maps containing annotations to an image format as described below.

#### Creating and Using Additional Views

Use **New View** on the **File** menu to create an additional Map Viewer window linked to an existing window. Consider using an additional window when you want to see your map at different scales at the same time (e.g., a detailed view plus an overview), or when you want to simultaneously see different areas of the map at large scale. You can create as many additional windows as you need, and close them when you want. Your mapview session ends when you close the last window.

Options for creating a new viewer window include: **Duplicate Current View**, **Full Extent**, **Full Extent of Active Layer**, and **Selected Area**. Click and drag with the **Select area** tool to define a selected area.

A new viewer window differs from existing windows mainly in terms of the visible map extent and scale (it also omits annotations and any labels you added with the datatip tool). You will see the same layers in the same order with the same settings (including the active layer). Updates to layers (insertion/removal, order, visibility, label attribute, and symbolization) in one viewer window are propagated automatically to all the windows with which it is linked. Updates to annotations and datatip labels are not propagated between viewers. If you need two different layer configurations in different windows, launch a second mapview from the command line instead of creating an additional window. The views it contains will not be linked to previous ones.

# Exporting Your Map

The Map Viewer allows you to export all or part of your map for use in a publication or on a Web page. Use **File > Save As Raster Map** to export an image of either the current display extent or an area outlined with the **Select area** tool. Select a format (PNG, TIFF, JPEG) from the drop-down menu in the export dialog. For maps including vector layers, PNG (Portable Network Graphics) is often the best choice. This format provides excellent quality, good compression, and is well supported

### mapview

by modern Web browsers. The export process automatically creates a world file (ending with suffix tfw, jgw, or pgw) as well; the pair of files constitute a georeferenced image that itself can be displayed with mapview, mapshow, and many external GIS packages.

#### See Also

arcgridread, geoshow, geotiffread, makesymbolspec, mapshow, sdtsdemread, shaperead, updategeostruct, worldfileread

Display contours of constant map distortion

#### **Syntax**

mdistort
mdistort off
mdistort(parameter)
mdistort parameter
mdistort(parameter,levels)
mdistort(parameter,levels,gsize)
h = mdistort(...)

#### **Description**

mdistort, with no input arguments, toggles the display of contours of projection-induced distortion on the current map axes. The magnitude of the distortion is reported in percent.

mdistort off removes the contours.

mdistort(parameter) or mdistort parameter displays contours of distortion for the specified parameter. Recognized parameter strings are 'area', 'angles' for the maximum angular distortion of right angles, 'scale' or 'maxscale' for the maximum scale, 'minscale' for the minimum scale, 'parscale' for scale along the parallels, 'merscale' for scale along the meridians, and 'scaleratio' for the ratio of maximum and minimum scale. If omitted, the 'maxscale' parameter is displayed. All parameters are displayed as percent distortion except angles, which are displayed in degrees.

mdistort(parameter, levels) specifies the levels for which the contours are drawn. levels is a vector of values as used by contour. If empty, the default levels are used.

mdistort(parameter,levels,gsize) controls the size of the underlying graticule matrix used to compute the contours. gsize is a two-element vector containing the number of rows and columns. If omitted, the default Mapping Toolbox graticule size of [50 100] is assumed.

h = mdistort(...) returns a handle to the contourgroup object containing the contours and text.

#### **Background**

Map projections inevitably introduce distortions in the shape and size of objects as they are transformed from three-dimensional spherical coordinates to two-dimensional Cartesian coordinates. The amount and type of distortion vary between projections, over the projection, and with the selection of projection parameters such as standard parallels. This function provides a quantitative graphical display of distortion parameters.

mdistort is not intended for use with UTM. Distortion is minimal within a given UTM zone. mdistort issues a warning if a UTM projection is encountered.

#### **Examples** Example 1

Note the extreme area distortion of the Mercator projection. This makes it ill-suited for global displays.

```
figure
axesm mercator
load coast
framem;
plotm(lat, long, 'color', .5*[1 1 1])
mdistort('area', [1 30 100 200 500 1000])
```

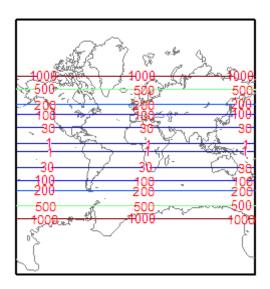

The lines of zero distortion for the Bonne projection follow the central meridian and the standard parallel.

```
figure
axesm bonne
load coast
framem;plotm(lat, long,'color',.5*[1 1 1])
mdistort('angles', 0:15:90)
parallelui
```

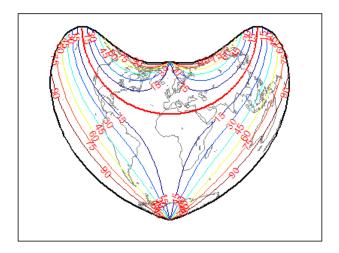

An equidistant conic projection with properly chosen parallels can map the conterminous United States with less than 1.5% distortion.

```
figure
usamap conus
load conus
patchm(uslat, uslon, [1 0.7 0])
plotm(statelat, statelon)
patchm(gtlakelat, gtlakelon, 'cyan')
framem off; gridm off; mlabel off; plabel off
mdistort('parscale', -2:.5:2)
parallelui
```

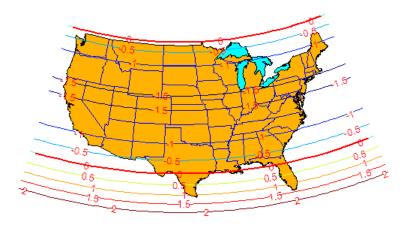

## **Remarks**

mdistort can help in the placement of standard parallels for projections. Standard parallels are generally placed to minimize distortion over the region of interest. The default parallel locations might not be appropriate for maps of smaller regions. By using mdistort and parallelui, you can immediately see how the movement of parallels reduces distortion.

#### See Also

tissot, distortcalc, vfwdtran

Mean location of geographic coordinates

### **Syntax**

```
[latmean,lonmean] = meanm(lat,lon)
[latmean,lonmean] = meanm(lat,lon,units)
[latmean,lonmean] = meanm(lat,lon,ellipsoid)
```

## **Description**

[latmean,lonmean] = meanm(lat,lon) returns row vectors of the geographic mean positions of the columns of the input latitude and longitude points.

[latmean,lonmean] = meanm(lat,lon,units) indicates the angular units of the data. When the standard angle string units is omitted, 'degrees' is assumed.

[latmean,lonmean] = meanm(lat,lon,ellipsoid) specifies the elliptical definition of the Earth to be used with the two-element ellipsoid vector. The default ellipsoid model is a spherical Earth, which is sufficient for most applications.

If a single output argument is used, then geomeans = [latmean,longmean]. This is particularly useful if the original lat and lon inputs are column vectors.

## **Background**

Finding the mean position of geographic points is more complicated than simply averaging the latitudes and longitudes. meanm determines mean position through three-dimensional vector addition. See "Geographic Statistics" in the *Mapping Toolbox User's Guide*.

## **Examples**

Create random latitude and longitude matrices:

```
lat = rand(3)

lat =
    0.9501    0.4860    0.4565
    0.2311    0.8913    0.0185
    0.6068    0.7621    0.8214

lon = rand(3)
```

```
lon =
   0.4447
            0.9218
                       0.4057
   0.6154
             0.7382
                       0.9355
                       0.9169
   0.7919
             0.1763
[latmean,lonmean] = meanm(lat,lon,'radians')
latmean =
   0.6004
             0.7395
                       0.4448
lonmean =
   0.6347
             0.6324
                       0.7478
```

### **See Also**

filterm, hista, histr, stdist, stdm

## meridianarc

Purpose Ellipsoidal distance along meridian

Syntax s = meridianarc(phi1,phi2,ellipsoid)

**Description** s = meridianarc(phi1,phi2,ellipsoid) calculates the (signed)

distance s between latitudes phi1 and phi2 along a meridian on the ellipsoid defined by the 1-by-2 vector ellipsoid. Latitudes phi1 and phi2 are in radians. The distance s has the same units as the semimajor

axis of the ellipsoid. If phi2 is less than phi1, s is negative.

See Also meridianfwd

## meridianfwd

Purpose Reckon position along meridian

**Syntax** phi2 = meridianfwd(phi1,s,ellipsoid)

**Description** phi2 = meridianfwd(phi1,s,ellipsoid) determines the geodetic

latitude phi2 reached by starting at geodetic latitude phi1 and traveling distance s north (positive s) or south (negative s) along a meridian on the specified ellipsoid. Latitudes phi1 and phi2 are in radians, and s

has the same units as the semimajor axis of the ellipsoid.

See Also meridianarc

Construct map graticule for surface object display

## **Syntax**

```
[lat, lon] = meshgrat(Z, R)
[lat, lon] = meshgrat(Z, R, gratsize)
[lat,lon] = meshgrat(lat,lon)
[lat,lon] = meshgrat(latlim,lonlim,gratsize)
[lat,lon] = meshgrat(lat,lon,angleunits)
[lat,lon] = meshgrat(latlim,lonlim,angleunits)
[lat,lon] = meshgrat(latlim,lonlim,gratsize,angleunits)
```

## **Description**

[lat, lon] = meshgrat(Z, R) constructs a graticule for use in displaying a regular data grid, Z. In typical usage, a latitude-longitude graticule is projected, and the grid is warped to the graticule using MATLAB graphics functions. In this two-argument calling form, the graticule size is equal to the size Z. R is either a 1-by-3 vector containing elements:

```
[cells/degree northern_latitude_limit western_longitude_limit]
```

or a 3-by-2 referencing matrix that transforms raster row and column indices to/from geographic coordinates according to:

```
[lon lat] = [row col 1] * R
```

If R is a referencing matrix, it must define a (non-rotational, non-skewed) relationship in which each column of the data grid falls along a meridian and each row falls along a parallel.

[lat, lon] = meshgrat(Z, R, gratsize) produces a graticule of size gratsize. gratsize is a two-element vector of the form [number\_of\_parallels number\_of\_meridians]. If gratsize = [], then the graticule returned has the default size 50-by-100. (But if gratsize is omitted, a graticule of the same size as Z is returned.) A finer graticule uses larger arrays and takes more memory and time but produces a higher fidelity map.

[lat,lon] = meshgrat(lat,lon) takes the vectors lat and lon and returns graticule arrays of size numel(lat)-by-numel(lon). In this form, meshgrat is similar to the MATLAB function meshgrid.

[lat,lon] = meshgrat(latlim,lonlim,gratsize) returns a graticule mesh of size gratsize that covers the geographic limits defined by the two-element vectors latlim and lonlim.

```
[lat,lon] = meshgrat(lat,lon,angleunits),
[lat,lon] = meshgrat(latlim,lonlim,angleunits), and
[lat,lon] = meshgrat(latlim,lonlim,gratsize,angleunits)use
the string angleunits to specify the angle units of the inputs and
outputs. The string angleunits can be either 'degrees' (the default)
or 'radians'.
```

The graticule mesh is a grid of points that are projected on a map axes and to which surface map objects are warped. The fineness, or resolution, of this grid determines the quality of the projection and the speed of plotting. There is no hard and fast rule for sufficient graticule resolution, but in general, cylindrical projections need very few graticules in the longitudinal direction, while complex curve-generating projections require more.

### **Examples**

Make a (coarse) graticule for the entire world:

```
latlim = [-90 \ 90];
lonlim = [-180 \ 180];
[lat,lon] = meshgrat(latlim,lonlim,[3 6])
lat =
  -90.0000
             -90.0000
                       -90.0000
                                  -90.0000
                                             -90.0000
                                                        -90.0000
         0
                    0
                               0
                                          0
                                                    0
   90.0000
              90.0000
                        90.0000
                                   90.0000
                                              90.0000
                                                         90.0000
lon =
 -180.0000 -108.0000
                       -36.0000
                                   36.0000
                                             108.0000
                                                        180.0000
 -180.0000 -108.0000
                       -36.0000
                                   36.0000
                                             108.0000
                                                        180.0000
 -180.0000 -108.0000
                       -36.0000
                                   36.0000
                                             108.0000
                                                        180.0000
```

# meshgrat

These paired coordinates are the graticule vertices, which are projected according to the requirements of the desired map projection. Then a surface object like the topo map can be warped to the grid.

## See Also

meshgrid, meshm, surfacem, surfm

3-D lighted shaded relief of regular data grid

## **Syntax**

```
meshlsrm(Z,R)
meshlsrm(Z,R,[azim elev])
meshlsrm(Z,R,[azim elev],cmap)
meshlsrm(Z,R,[azim elev],cmap,clim)
h = meshlsrm(...)
```

## **Description**

meshlsrm(Z,R) displays the regular data grid Z colored according to elevation and surface slopes. By default, shading is based on a light to the east (90°) at an elevation of 45 degrees. Also by default, the colormap is constructed from 16 colors and 16 grays. Lighting is applied before the data is projected. The current axes must have a valid map projection definition. R is either a 1-by-3 vector containing elements:

```
[cells/degree northern_latitude_limit western_longitude_limit]
```

or a 3-by-2 referencing matrix that transforms raster row and column indices to/from geographic coordinates according to:

```
[lon lat] = [row col 1] * R
```

If R is a referencing matrix, it must define a (non-rotational, non-skewed) relationship in which each column of the data grid falls along a meridian and each row falls along a parallel.

meshlsrm(Z,R,[azim elev]) displays the regular data grid Z with the light coming from the specified azimuth and elevation. Angles are specified in degrees, with the azimuth measured clockwise from North, and elevation up from the zero plane of the surface.

meshlsrm(Z,R,[azim elev],cmap) displays the regular data grid Z using the specified colormap. The number of grayscales is chosen to keep the size of the shaded colormap below 256. If the vector of azimuth and elevation is empty, the default locations are used. Color axis limits are computed from the data.

meshlsrm(Z,R,[azim elev],cmap,clim) uses the provided color axis limits, which by default are computed from the data.

## meshlsrm

h = meshlsrm(...) returns the handle to the surface drawn.

#### Remarks

This function effectively multiplies two colormaps, one with color based on elevation, the other with a grayscale based on the slope of the surface, to create a new colormap. This produces an effect similar to using a light on a surface, but with all of the visible colors actually in the colormap. Lighting calculations are performed on the unprojected data.

## **Examples**

Create a new colormap using demcmap, with white colors for the sea and default colors for land. Use this colormap for a lighted shaded relief map of the world.

```
load topo
[cmap,clim] = demcmap(topo,[],[1 1 1],[]);
axesm loximuth
meshlsrm(topo,topolegend,[],cmap,clim)
```

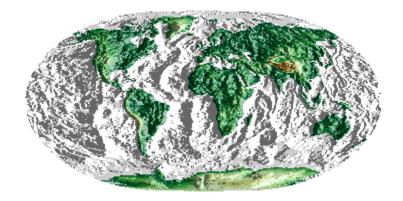

#### **See Also**

meshgrat, meshm, pcolorm, surfacem, surflm, surflsrm

Project regular data grid on map axes

## **Syntax**

```
meshm(Z, R)
meshm(Z, R, gratsize)
meshm(Z, R, gratsize, alt)
meshm(..., param1, val1, param2, val2, ...)
H = meshm(...)
```

## **Description**

meshm(Z, R) will display the regular data grid Z warped to the default projection graticule. R is either a 1-by-3 vector containing elements:

```
[cells/degree northern latitude limit western longitude limit]
```

or a 3-by-2 referencing matrix that transforms raster row and column indices to/from geographic coordinates according to:

```
[lon lat] = [row col 1] * R
```

If R is a referencing matrix, it must define a (non-rotational, non-skewed) relationship in which each column of the data grid falls along a meridian and each row falls along a parallel. The current axes must have a valid map projection definition.

meshm(Z, R, gratsize) displays a regular data grid warped to a graticule mesh defined by the 1-by-2 vector gratsize. gratsize(1) indicates the number of lines of constant latitude (parallels) in the graticule, and gratsize(2) indicates the number of lines of constant longitude (meridians).

meshm(Z, R, gratsize, alt) displays the regular surface map at the altitude specified by alt. If alt is a scalar, then the grid is drawn in the z = alt plane. If alt is a matrix, then size(alt) must equal gratsize, and the graticule mesh is drawn at the altitudes specified by alt. If the default graticule is desired, set gratsize = [].

meshm(..., param1, val1, param2, val2, ...) uses optional parameter name-value pairs to control the properties of the surface object constructed by meshm. (If data is placed in the UserData property

## meshm

of the surface, then the projection of this object can not be altered once displayed.)

H = meshm(...) returns the handle to the surface drawn.

## **Example**

load topo
axesm miller
meshm(topo,topolegend,[90 180])
demcmap(topo)
tightmap

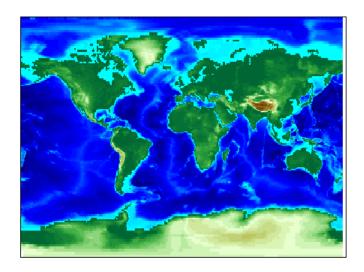

## See Also

geoshow, mapshow, meshgrat, pcolorm, surfacem, surfm

Project geographic features to map coordinates

## **Syntax**

```
[x,y] = mfwdtran(lat,lon)
[x,y,z] = mfwdtran(lat,lon,alt)
[...] = mfwdtran(mstruct,...)
```

## **Description**

[x,y] = mfwdtran(lat,lon) applies the forward transformation defined by the map projection in the current map axes. You can use this function to convert point locations and line and polygon vertices given in latitudes and longitudes to a planar, projected map coordinate system.

[x,y,z] = mfwdtran(lat,lon,alt) applies the forward projection to 3-D input, resulting in 3-D output. If the input alt is empty or omitted, then alt = 0 is assumed.

[...] = mfwdtran(mstruct,...) requires a valid map projection structure as the first argument. In this case, no map axes is needed.

## **Examples**

The following latitude and longitude data for the District of Columbia is obtained from the usastatelo demo shapefile:

```
dc = shaperead('usastatelo', 'UseGeoCoords', true,...
    'Selector', {@(name) strcmpi(name, 'District of Columbia'),...
    'Name'});
lat = [dc.Lat]';
lon = [dc.Lon]';
[lat lon]
ans =
  38.9000
            -77.0700
  38.9500
            -77.1200
  39.0000
            -77.0300
   38.9000
            -76.9000
  38.7800
           -77.0300
            -77.0200
   38.8000
  38.8700
            -77.0200
            -77.0700
   38.9000
   38.9000
            -77.0500
```

```
38.9000 -77.0700
NaN NaN
```

Before projecting the data, it is necessary to define projection parameters. You can do this with the axesm function or with the defaultm function:

```
mstruct = defaultm('mercator');
mstruct.origin = [38.89 -77.04 0];
mstruct = defaultm(mstruct);
```

Now that the projection parameters have been set, transform the District of Columbia data into map coordinates using the Mercator projection:

```
[x,y] = mfwdtran(mstruct,lat,lon);
[x y]
ans =
   -0.0004
              0.0002
   -0.0011
              0.0010
    0.0001
              0.0019
    0.0019
              0.0002
    0.0001
             -0.0019
    0.0003
             -0.0016
    0.0003
             -0.0003
   -0.0004
              0.0002
   -0.0001
              0.0002
   -0.0004
              0.0002
                  NaN
       NaN
```

#### See Also

defaultm, gcm, minvtran, projfwd, projinv, vfwdtran, vinvtran

**Purpose** Semiminor axis of ellipse given semimajor axis and eccentricity

**Description** semiminor = minaxis(semimajor, eccentricity) returns the

semiminor axis length corresponding to the input semimajor axis and

eccentricity.

semiminor = minaxis([semimajor,eccentricity]) allows the inputs
to be packed into a single two-column input of the form [semimajor,

eccentricity].

The semiminor axis can be determined given both the semimajor axis and the eccentricity, the two elements of a standard Mapping Toolbox

ellipsoid vector.

**Examples** Using the default values for the Earth,

semiminor = minaxis(almanac('earth','ellipsoid'))
semiminor =
 6.3568e+03

See Also almanac, axes2ecc, majaxis

Unproject features from map to geographic coordinates

## **Syntax**

```
[lat,lon] = minvtran(x,y)
[lat,lon,alt] = minvtran(x,y,z)
[...] = minvtran(mstruct,...)
```

## **Description**

[lat,lon] = minvtran(x,y) applies the inverse transformation defined by the map projection in the current map axes. Using minvtran, you can convert point locations and line and polygon vertices in a planar, projected map coordinate system to latitudes and longitudes.

[lat,lon,alt] = minvtran(x,y,z) applies the inverse projection to 3-D input, resulting in 3-D output. If the input Z is empty or omitted, then Z = 0 is assumed.

[...] = minvtran(mstruct,...) takes a valid map projection structure as the first argument. In this case, no map axes is needed.

## **Examples**

Before using any transformation functions, it is necessary to create a map projection structure. You can do this with axesm or the defaultm function:

```
mstruct = defaultm('mercator');
mstruct.origin = [38.89 -77.04 0];
mstruct = defaultm(mstruct);
```

The following latitude and longitude data for the District of Columbia is obtained from the usastatelo shapefile:

```
38.9500
         -77.1200
39.0000
         -77.0300
38.9000
         -76.9000
38.7800
         -77.0300
38.8000
         -77.0200
38.8700
         -77.0200
38.9000
         -77.0700
38.9000
         -77.0500
38.9000
         -77.0700
    NaN
              NaN
```

This data can be projected into Cartesian coordinates of the Mercator projection using the mfwdtran function:

```
[x,y] = mfwdtran(mstruct,lat,lon);
[x y]
ans =
   -0.0004
              0.0002
   -0.0011
              0.0010
    0.0001
              0.0019
    0.0019
              0.0002
    0.0001
              -0.0019
    0.0003
              -0.0016
    0.0003
              -0.0003
   -0.0004
              0.0002
   -0.0001
              0.0002
              0.0002
   -0.0004
       NaN
                  NaN
```

To transform the projected *x-y* data back into the unprojected geographic system, use the minvtran function:

```
[lat2,lon2] = minvtran(mstruct,x,y);
[lat2 lon2]
ans =
   38.9000 -77.0700
```

## minvtran

```
38.9500
        -77.1200
39.0000
         -77.0300
38.9000
         -76.9000
38.7800
         -77.0300
38.8000
         -77.0200
38.8700
        -77.0200
        -77.0700
38.9000
38.9000
         -77.0500
         -77.0700
38.9000
    NaN
              NaN
```

### See Also

axesm, defaultm, gcm, mfwdtran, projfwd, projinv, vfwdtran, vinvtran  $\,$ 

Toggle and control display of meridian labels

## Syntax

```
mlabel('on')
mlabel('off')
mlabel('reset')
mlabel(parallel)
```

mlabel

mlabel(MapAxesPropertyName,PropertyValue,...)

## **Description**

mlabel toggles the visibility of meridian labeling on the current map axes.

mlabel('on') sets the visibility of meridian labels to 'on'.

mlabel('off') sets the visibility of meridian labels to 'off'.

mlabel('reset') resets the displayed meridian labels using the currently defined meridian label properties.

mlabel(parallel) sets the value of the MLabelParallel property of the map axes to the value of parallel. This determines the parallel upon which the labels are placed (see axesm). The options for parallel are a scalar latitude or the strings 'north', 'south', or 'equator'.

mlabel(MapAxesPropertyName, PropertyValue,...) allows paired map axes' property names and property values to be passed in. For a complete description of map axes properties, see the axesm reference page in this guide.

Meridian label handles can be returned in h if desired.

#### See Also

axesm, mlabelzero22pi, plabel, setm

## mlabelzero22pi

Purpose Convert meridian labels to 0-360 degree range

Syntax mlabelzero22pi

**Description** mlabelzero22pi displays longitude labels in the range of 0 to 360

degrees east of the prime meridian.

**Example** % create a map

figure('color','w'); axesm('miller','grid','on'); tightmap;

mlabel on; plabel on

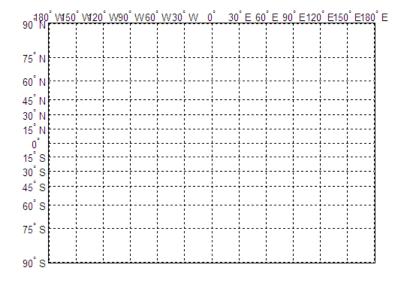

% Display longitude labels in the range of 0 to 360 degrees <code>mlabelzero22pi</code>

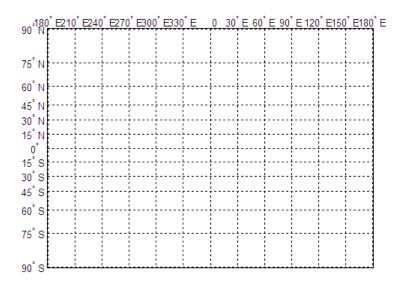

## See Also mlabel

Eccentricity of ellipse with given n-value

## **Syntax**

eccentricity = n2ecc(n)

## **Description**

eccentricity = n2ecc(n) returns the equivalent eccentricities for the input n parameters. If the input n is a two-column vector, only the second column is used. This allows two-element vectors to be used as rows of the input, because the form [semimajor-axis, n] is a complete representation of an ellipsoid (but is not the standard form for Mapping Toolbox ellipsoid vectors). In all other cases, all columns of the input are used.

Eccentricity and the parameter n are two methods of defining an ellipsoid. The definition of n is

(semimajor axis – semiminor axis)/(semimajor axis + semiminor axis)

### **Example**

ecc = n2ecc(0.00167922039463)

ecc =

0.08181919104285

This eccentricity is the default value for the Earth.

#### See Also

almanac, ecc2flat, majaxis, ecc2n

**Purpose** Determine names of valid graphics objects

**Syntax** objects = namem

objects = namem(handles)

**Description** objects = namem returns the object names for all objects on the current

axes. The object name is defined as its tag, if the object Tag property is supplied. Otherwise, it is the object Type. Duplicate object names are

removed from the output string matrix.

objects = namem(handles) returns the object names for the objects

specified by the input handles.

The names returned are either set at object creation or defined by the

user with the tagm function.

See Also clma, clmo, handlem, hidem, showm, tagm

## nanclip

#### **Purpose**

Clip vector data with NaNs at specified pen-down locations

## **Syntax**

```
dataout = nanclip(datain)
```

dataout = nanclip(datain,pendowncmd)

## **Description**

dataout = nanclip(datain) and dataout =

nanclip(datain,pendowncmd) return the pen-down delimited data in the matrix datain as NaN-delimited data in dataout. When the first column of datain equals pendowncmd, a segment is started and a NaN is inserted in all columns of dataout. The default pendowncmd is -1.

Pen-down delimited data is a matrix with a first column consisting of pen commands. At the beginning of each segment in the data, this first column has an entry corresponding to a pen-down command. Other entries indicate that the segment is continuing. NaN-delimited data consists of columns of data, each segment of which ends in a NaN in every data column. Since there is no pen command column, the NaN-delimited format can represent the same data in one fewer columns; the remaining columns have more entries, one for each NaN (that is, for each segment).

## **Examples**

```
datain = [-1 45 67; 0 23 54; 0 28 97; -1 47 89; 0 56 12]
```

```
datain =
                               % Begin first segment
    - 1
           45
                  67
     0
           23
                  54
     0
           28
                  97
           47
                               % Begin second segment
    - 1
                  89
     0
           56
                  12
```

dataout = nanclip(datain)

# nanclip

56 12 NaN NaN

% End second segment

See Also spcread

Construct regular data grid of NaNs

**Syntax** 

[Z,refvec] = nanm(latlim,lonlim,scale)

**Description** 

[Z,refvec] = nanm(latlim,lonlim,scale) returns a regular data grid consisting entirely of NaNs and a three-element referencing vector for the returned Z. The two-element vectors latlim and lonlim define the latitude and longitude limits of the geographic region. They should be of the form [south north] and [west east], respectively. The scalar scale specifies the number of rows and columns per degree of latitude and longitude.

**Example** 

$$[Z,refvec] = nanm([46,51],[-79,-75],1)$$

**See Also** 

 ${\tt limitm,\,onem,\,sizem,\,spzerom,\,zerom}$ 

Mercator-based navigational fix

## **Syntax**

```
[latfix,lonfix] = navfix(lat,long,az)
[latfix,lonfix] = navfix(lat,long,range,casetype)
[latfix,lonfix] = navfix(lat,long,az_range,casetype)
[latfix,lonfix] = navfix(lat,long,az_range,casetype,drlat,drlon)
```

## **Description**

[latfix,lonfix] = navfix(lat,long,az) returns the intersection points of rhumb lines drawn parallel to the observed bearings, az, of the landmarks located at the points lat and long and passing through these points. One bearing is required for each landmark. Each possible pairing of the n landmarks generates one intersection, so the total number of resulting intersection points is the combinatorial *n choose 2*. The calculation time therefore grows rapidly with n.

[latfix,lonfix] = navfix(lat,long,range,casetype) returns the intersection points of Mercator projection circles with radii defined by range, centered on the landmarks located at the points lat and long. One range value is required for each landmark. Each possible pairing of the n landmarks generates up to two intersections (circles can intersect twice), so the total number of resulting intersection points is the combinatorial 2 times (n choose 2). The calculation time therefore grows rapidly with n. In this case, the variable casetype is a vector of 0s the same size as the variable range.

[latfix,lonfix] = navfix(lat,long,az\_range,casetype) combines ranges and bearings. For each element of casetype equal to 1, the corresponding element of az\_range represents an azimuth to the associated landmark. Where casetype is a 0, az\_range is a range.

```
[latfix,lonfix] =
```

navfix(lat,long,az\_range,casetype,drlat,drlon) returns for each possible pairing of landmarks only the intersection that lies closest to the dead reckoning position indicated by drlat and drlon. When this syntax is used, all included landmarks' bearing lines or range arcs must intersect. If any possible pairing fails, the warning No Fix is displayed.

## **Background**

This is a navigational function. It assumes that all latitudes and longitudes are in degrees and all distances are in nautical miles. In navigation, piloting is the practice of fixing one's position based on the observed bearing and ranges *to* fixed landmarks (points of land, lighthouses, smokestacks, etc.) *from* the navigator's vessel. In conformance with navigational practice, bearings are treated as rhumb lines and ranges are treated as the radii of circles on a Mercator projection.

In practice, at least three azimuths (bearings) and/or ranges are required for a usable fix. The resulting intersections are unlikely to coincide exactly. Refer to "Navigation" in the *Mapping Toolbox User's Guide* for a more complete description of the use of this function.

#### Remarks

The outputs of this function are matrices providing the locations of the intersections for all possible pairings of the n entered lines of bearing and range arcs. These matrices therefore have *n-choose-2* rows. In order to allow for two intersections per combination, these matrices have two columns. Whenever there are fewer than two intersections for that combination, one or two NaNs are returned in that row.

When a dead reckoning position is included, these matrices are column vectors.

## **Examples**

For a fully illustrated example of the application of this function, refer to the "Navigation" section in the *Mapping Toolbox User's Guide*.

Imagine you have two landmarks, at (15°N,30.4°W) and (14.8°N,30.1°W). You have a visual bearing to the first of 280° and to the second of 160°. Additionally, you have a range to the second of 12 nm. Find the intersection points:

| NaN      | 14.9879  |
|----------|----------|
|          | lonfix = |
| NaN      | -30.1599 |
| -29.9352 | -30.2121 |
| NaN      | -30.1708 |

Here is an illustration of the geometry:

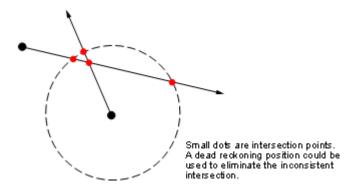

#### Limitations

Traditional plotting and the navfix function are limited to relatively short distances. Visual bearings are in fact great circle azimuths, not rhumb lines, and range arcs are actually arcs of small circles, not of the planar circles plotted on the chart. However, the mechanical ease of the process and the practical limits of visual bearing ranges and navigational radar ranges (~30 nm) make this limitation moot in practice. The error contributed because of these assumptions is minuscule at that scale.

#### See Also

crossfix, gcxgc, gcxsc, scxsc, rhxrh, polyxpoly, dreckon, gcwaypts, legs, track

Orient regular data grid to oblique aspect

## **Syntax**

```
[Z,lat,lon] = neworig(Z0,R,origin)
[Z,lat,lon] = neworig(Z0,R,origin,'forward')
[Z,lat,lon] = neworig(Z0,R,origin,'inverse')
```

## **Description**

[Z,lat,lon] = neworig(ZO,R,origin) and [Z,lat,lon] = neworig(ZO,R,origin, 'forward') will transform regular data grid ZO into an oblique aspect, while preserving the matrix storage format. In other words, the oblique map origin is not necessarily at (0,0) in the Greenwich coordinate frame. This allows operations to be performed on the matrix representing the oblique map. For example, azimuthal calculations for a point in a data grid become row and column operations if the data grid is transformed so that the north pole of the oblique map represents the desired point on the globe. R is either a 1-by-3 vector containing elements:

```
[cells/degree northern_latitude_limit western_longitude_limit]
```

or a 3-by-2 referencing matrix that transforms raster row and column indices to/from geographic coordinates according to:

```
[lon lat] = [row col 1] * R
```

If R is a referencing matrix, it must define a (non-rotational, non-skewed) relationship in which each column of the data grid falls along a meridian and each row falls along a parallel.

[Z,lat,lon] = neworig(ZO,R,origin,'inverse') transforms the regular data grid from the oblique frame to the Greenwich coordinate frame.

The neworig function transforms a regular data grid into a new matrix in an altered coordinate system. An analytical use of the new matrix can be realized in conjunction with the newpole function. If a selected point is made the *north pole* of the new system, then when a new matrix is created with neworig, each row of the new matrix is a constant

distance from the selected point, and each column is a constant azimuth from that point.

### Limitations

neworig only supports data grids that cover the entire globe.

## **Example**

This is the topo map transformed to put Sri Lanka at the North Pole:

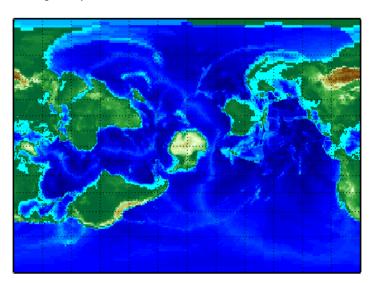

## neworig

See Also

org2pol, rotatem, setpostn

Origin vector to place specific point at pole

## **Syntax**

```
origin = newpole(polelat,polelon)
```

origin = newpole(polelat,polelon,units)

## **Description**

origin = newpole(polelat,polelon) provides the origin vector for a transformed coordinate system based upon moving the point (polelat, polelon) to become the north pole singularity in the new system. The origin is a three-element vector of the form [latitude longitude orientation], where the latitude and longitude are the coordinates the new center (origin) had in the untransformed system, and the orientation is the azimuth of the true North Pole from the new origin point. For the newpole calculation, this orientation is constrained to be always 0°.

origin = newpole(polelat,polelon,units) specifies the units of the inputs and output, where *units* is any valid angle units string. The default is 'degrees'.

When developing transverse or oblique projections, you need transformed coordinate systems. One way to define these systems is to establish the point in the original (untransformed) system that will become the new (transformed) *north pole*.

## **Examples**

Take a point and make it the new North Pole:

```
origin = newpole(60,180)

origin =
   30.0000    0    0
```

This makes sense: as a point 30° beyond the true North Pole on the original origin's meridian is pulled up to become the *pole*, the point originally 30° above the origin is pulled down into the origin spot.

### See Also

neworig, org2pol, putpole

Add graphic element pointing to geographic north pole

## **Syntax**

```
northarrow
northarrow('property', value,...)
```

## **Description**

northarrow creates a default north arrow.

northarrow('property',value,...) creates a north arrow using the specified property/value pairs. Valid entries for properties are 'latitude', 'longitude', 'facecolor', 'edgecolor', 'linewidth', and 'scaleratio'. The 'latitude' and 'longitude' properties specify the location of the north arrow. The 'facecolor', 'edgecolor', and 'linewidth' properties control the appearance of the north arrow. The 'scaleratio' property represents the size of the north arrow as a fraction of the size of the axes. A 'scaleratio' value of 0.10 creates a north arrow one-tenth (1/10) the size of the axes. You can change the appearance ('facecolor', 'edgecolor', and 'linewidth') of the north arrow using the set command.

northarrow creates a north arrow symbol at the map origin on the displayed map. You can reposition the north arrow symbol by clicking and dragging its icon. Alternate clicking the icon creates an input dialog box that you can also use to change the location of the north arrow.

Modifying some of the properties of the north arrow results in replacement of the original object. Use HANDLEM('NorthArrow') to get the handles associated with the north arrow.

## **Examples**

Create a map of the South Pole and then add the north arrow in the upper left of the map.

```
Antarctica = shaperead('landareas', 'UseGeoCoords', true, ...
    'Selector',{@(name) strcmpi(name,{'Antarctica'}), 'Name'});
figure;
worldmap('south pole')
geoshow(Antarctica, 'FaceColor',[.9 .9 .9])
northarrow('latitude', -57, 'longitude', 135);
```

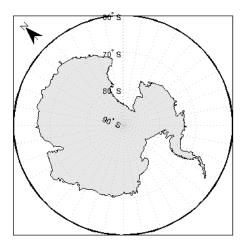

Right-click the north arrow icon to activate the input dialog box. Increase the size of the north arrow symbol by changing the 'ScaleRatio' property.

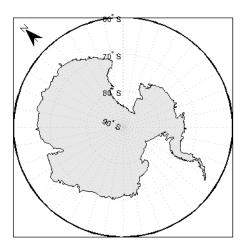

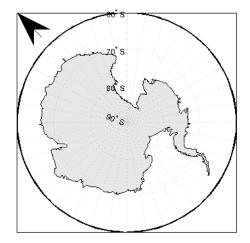

Create a map of Texas and add the north arrow in the lower left of the map.

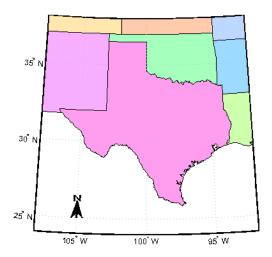

Change the 'FaceColor' and 'EdgeColor' properties of the north arrow.

## northarrow

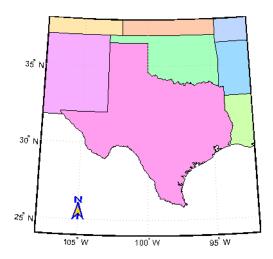

## Limitations

You can draw multiple north arrows on the map. However, the callbacks will only work with the most recently created north arrow. In addition, since it can be displayed outside the map frame limits, the north arrow is not converted into a "mapped" object. Hence, the location and orientation of the north arrow have to be updated manually if the map origin or projection changes.

## **See Also**

scaleruler

Wrap longitudes to [-180 180] degree interval

**Note** The npi2pi function has been replaced by wrapTo180 and wrapToPi.

#### **Syntax**

```
anglout = npi2pi(anglin)
anglout = npi2pi(anglin,units)
anglout = npi2pi(anglin,units,method)
```

## **Description**

anglout = npi2pi(anglin) wraps the input angle anglin (typically representing a longitude) to lie on the range -180 to 180 (e.g., 270° is renamed -90°).

anglout = npi2pi(anglin, units) specifies the angle units with any valid angle units string units. The default is 'degrees'.

anglout = npi2pi(anglin, units, method) allows special alternative computations to be used when npi2pi is called from within certain Mapping Toolbox functions. method can be one of the following strings:

- 'exact', for exact wrapping (the default value)
- 'inward', where angles are scaled by a factor of (1 epsm('radians')) before wrapping
- 'outward', where angles are scaled by a factor of (1 + epsm('radians')) before wrapping

## **Examples**

```
npi2pi(315)
ans =
    -45
npi2pi(181)
ans =
    -179
```

# npi2pi

See Also

wrapToPi, wrapTo180

Construct regular data grid of 1s

**Syntax** 

[Z,refvec] = onem(latlim,lonlim,scale)

**Description** 

[Z,refvec] = onem(latlim,lonlim,scale) returns a regular data grid consisting entirely of 1s and a three-element referencing vector for the returned data grid, Z.. The two-element vectors latlim and lonlim define the latitude and longitude limits of the geographic region. They should be of the form [south north] and [west east], respectively. The scalar scale specifies the number of rows and columns per degree of latitude and longitude.

**Examples** 

$$[Z,refvec] = onem([46,51],[-79,-75],1)$$

**See Also** 

limitm, nanm, sizem, spzerom, zerom

Location of north pole in rotated map

#### **Syntax**

```
pole = org2pol(origin)
pole = org2pol(origin,units)
```

#### **Description**

pole = org2pol(origin) returns the location of the North Pole in terms of the coordinate system after transformation based on the input origin. The origin is a three-element vector of the form [latitude longitude orientation], where latitude and longitude are the coordinates that the new center (origin) had in the untransformed system, and orientation is the azimuth of the true North Pole from the new origin point in the transformed system. The output pole is a three-element vector of the form [latitude longitude meridian], which gives the latitude and longitude point in terms of the original untransformed system of the new location of the true North Pole. The meridian is the longitude from the original system upon which the new system is centered.

pole = org2pol(origin, units) allows the specification of the angular units of the origin vector, where units is any valid angle units string. The default is 'degrees'.

When developing transverse or oblique projections, transformed coordinate systems are required. One way to define these systems is to establish the point at which, in terms of the original (untransformed) system, the (transformed) true North Pole will lie.

## **Examples**

Perhaps you want to make (30°N,0°) the new origin. Where does the North Pole end up in terms of the original coordinate system?

```
pole = org2pol([30 0 0])

pole =
  60.0000 0 0
```

This makes sense: pull a point 30° down to the origin, and the North Pole is pulled down 30°. A little less obvious example is the following:

```
pole = org2pol([5 40 30])
pole =
   59.6245 80.0750 40.0000
```

See Also neworig, putpole

## outlinegeoquad

**Purpose** 

Polygon outlining geographic quadrangle

**Syntax** 

[lat, lon] = outlinegeoquad(latlim, lonlim, dlat, dlon)

**Description** 

[lat, lon] = outlinegeoquad(latlim, lonlim, dlat, dlon) constructs a polygon that traces the outline of the geographic quadrangle defined by latlim and lonlim. Such a polygon can be useful for displaying the quadrangle graphically, especially on a projection where the meridians and/or parallels do not project to straight lines. latlim is a two-element vector of the form: [southern-limit northern-limit] and lonlim is two-element vectors of the form: [western-limit eastern-limit]. dlat is a positive scalar that specifies a minimum vertex spacing in degrees to be applied along the meridians that bound the eastern and western edges of the quadrangle. Likewise, dlon is a positive scalar that specifies a minimum vertex spacing in degrees of longitude to be applied along the parallels that bound the northern and southern edges of the quadrangle. The outputs lat and lon contain the vertices of a simple closed polygon with clockwise vertex ordering.

Remarks

All input and output angles are in units of degrees. Choose a reasonably small value for dlat (a few degrees, perhaps) when using a projection with curved meridians or curved parallels.

To avoid interpolating extra vertices along meridians or parallels, set dlat or dlon to a value of Inf.

#### **Special Cases**

The insertion of additional vertices is suppressed at the poles (that is, if latlim(1) == -90 or latlim(2) == 90). If lonlim corresponds to a quadrangle width of exactly 360 degrees (lonlim == [-180 180], for example), then it covers a full latitudinal zone and includes two separate, NaN-separated parts, unless either

• latlim(1) == -90 or latlim(2) == 90, so that only one part is needed—a polygon that follows a parallel clockwise around one of the poles.

• latlim(1) == -90 and latlim(2) == 90, so that the quadrangle encompasses the entire planet. In this case, the quadrangle cannot be represented by a latitude-longitude polygon, and an error results.

## Example

Display the outlines of three geographic quadrangles having very different qualities on top of a simple base map:

```
figure('Color','white')
axesm('ortho','Origin',[-45 110],'frame','on','grid','on')
axis off
coast = load('coast');
geoshow(coast.lat, coast.long)
% Quadrangle covering Australia and vicinity
[lat, lon] = outlinegeoquad([-45 5],[110 175],5,5);
geoshow(lat,lon,'DisplayType','polygon','FaceAlpha',0.5);
% Quadrangle covering Antarctic region
antarcticCircleLat = dms2degrees([-66 33 39]);
[lat, lon] = outlinegeoquad([-90 antarcticCircleLat], ...
   [-180 \ 180], 5, 5);
geoshow(lat,lon,'DisplayType','polygon', ...
       'FaceColor', 'cyan', 'FaceAlpha', 0.5);
% Quadrangle covering nominal time zone 9 hours ahead of UTC
[lat, lon] = outlinegeoquad([-90 90], 135 + [-7.5 7.5], 5, 5);
geoshow(lat,lon,'DisplayType','polygon', ...
       'FaceColor', 'green', 'FaceAlpha', 0.5);
```

# outlinegeoquad

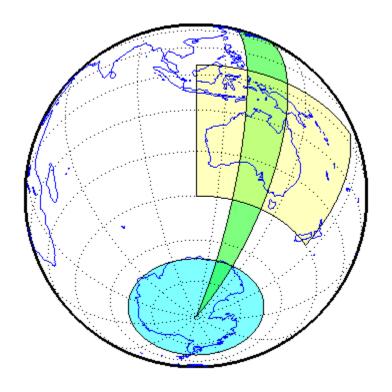

See Also

ingeoquad, intersectgeoquad

Set figure properties for printing at specified map scale

#### **Syntax**

#### **Description**

paperscale (paperdist, punits, surfdist, sunits) sets the figure paper position to print the map in the current axes at the desired scale. The scale is described by the geographic distance that corresponds to a paper distance. For example, a scale of 1 inch = 10 kilometers is specified as degrees(1, 'inch',10, 'km'). See below for an alternate method of specifying the map scale. The surface distance units string sunits can be any string recognized by unitsratio. The paper units string punits can be any dimensional units string recognized for the figure PaperUnits property.

paperscale (paperdist, punits, surfdist, sunits, lat, long) sets the paper position so that the scale is correct at the specified geographic location. If omitted, the default is the center of the map limits.

paperscale(paperdist, punits, surfdist, sunits, lat, long, az) also specifies the direction along which the scale is correct. If omitted, 90 degrees (east) is assumed.

paperscale(paperdist, punits, surfdist, sunits, lat, long, az, gunits) also specifies the units in which the geographic position and direction are given. If omitted, 'degrees' is assumed.

paperscale (paperdist, punits, surfdist, sunits, lat, long, az, gunits, radius) uses the last input to determine the radius of the sphere. If radius is a string, then it is evaluated as an almanac body to determine the spherical radius. If numerical, it is the radius of the desired

sphere in the same units as the surface distance. If omitted, the default radius of the Earth is used.

paperscale(scale,...), where the numeric scale replaces the two property/value pairs, specifies the scale as a ratio between distance on the sphere and on paper. This is commonly notated on maps as 1:scale (e.g. 1:100 000, or 1:1 000 000). For example, paperscale(100000) or paperscale(100000,lat,long).

[paperXdim,paperYdim] = paperscale(...) returns the computed paper dimensions. The dimensions are in the paper units specified. For the scale calling form, the returned dimensions are in centimeters.

#### **Background**

Maps are usually printed at a size that allows an easy comparison of distances measured on paper to distances on the Earth. The relationship of geographic distance and paper distance is termed *scale*. It is usually expressed as a ratio, such as 1 to 100,000 or 1:100,000 or 1 cm = 1 km.

## **Examples**

The small circle measures 10 cm across when printed.

#### Limitations

The relationship between the paper and geographic coordinates holds only as long as there are no changes to the display that affect the axes limits or the relationship between geographic coordinates and projected coordinates. Changes of this type include the ellipsoid or scale factor

## paperscale

properties of the map axes, or adding elements to the display that cause MATLAB to modify the axes autoscaling. To be sure that the scale is correct, execute paperscale just before printing.

#### **See Also**

pagesetupdlg, axesscale, daspectm

Project patches on map axes as individual objects

## **Syntax**

```
patchesm(lat,lon,cdata)
patchesm(lat,lon,z,cdata)
patchesm(...,'PropertyName',PropertyValue,...)
h = patchesm(...)
```

## **Description**

patchesm(lat,lon,cdata) projects 2-D patch objects onto the current map axes. The input latitude and longitude data must be in the same units as specified in the current map axes. The input cdata defines the patch face color. If the input vectors are NaN clipped, then multiple patches are drawn each with a single face. Unlike fillm and fill3m, patchesm will always add the patches to the current map regardless of the current hold state.

patchesm(lat,lon,z,cdata) projects 3-D planar patches at the uniform elevation given by scalar z.

patchesm(...,'PropertyName',PropertyValue,...) uses the patch properties supplied to display the patch. Except for xdata, ydata, and zdata, all patch properties available through patch are supported by patchesm.

h = patchesm(...) returns the handles to the patch objects drawn.

#### Remarks

#### Differences between patchesm and patchm

The patchesm function is very similar to the patchm function. The significant difference is that in patchesm, separate patches (delineated by NaNs in the inputs lat and lon) are separated and plotted as distinct patch objects on the current map axes. The advantage to this is that less memory is required. The disadvantage is that multifaced objects cannot be treated as a single object. For example, the archipelago of the Philippines cannot be treated and handled as a single Handle Graphics object.

#### When Patches Are Completely Trimmed Away

Removing graphic objects that fall outside the map frame is called trimming. If, after trimming no polygons remain to be seen within it, patchesm creates no patches and returns an empty 1-by-0 list of handles. When this occurs, automatic reprojection of the patch data (by changing the projection or any of its parameters) is not possible. In cases where some polygons are completely trimmed away but not others, handles returned for the trimmed polygons will be empty. No polygons or rings that have been totally trimmed away can be reprojected; to plot them again, you will need to call patchesm again with the original data.

## **Examples**

```
load coast
axesm sinusoid; framem
h = patchesm(lat,long,'b');
```

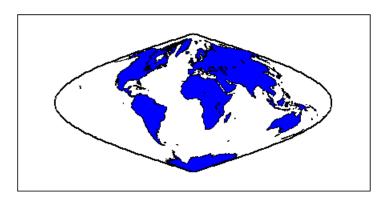

```
length(h)
ans = 238
```

#### **See Also**

geoshow, fill3m, fillm, patchm

Project patch objects on map axes

## **Syntax**

```
h = patchm(lat,lon,cdata)
```

h = patchm(lat,lon,cdata,PropertyName,PropertyValue,...)

h = patchm(lat,lon, *PropertyName*, PropertyValue,...)

h = patchm(lat,lon,z,cdata)

h = patchm(lat,lon,z,cdata, *PropertyName*,PropertyValue,...)

#### **Description**

h = patchm(lat,lon,cdata) and h = patchm(lat,lon,cdata, *PropertyName*, PropertyValue,...) project and display patch (polygon) objects defined by their vertices given in lat and lon on the current map axes. lat and lon must be vectors. The color data, cdata, can be any color data designation supported by the standard MATLAB patch function. The object handle or

handles, h, can be returned.

h = patchm(lat,lon, PropertyName, PropertyValue,...) allows any property name/property value pair supported by patch to be assigned to the patchm object.

h = patchm(lat,lon,z,cdata) and h = patchm(lat,lon,z,cdata, PropertyName,PropertyValue,...) allow the assignment of an altitude, z, to each patch object. The default altitude is z = 0.

#### **Remarks**

#### **How patchm Works**

This Mapping Toolbox function is very similar to the standard MATLAB patch function. Like its analog, and unlike higher level functions such as fillm and fill3m, patchm adds patch objects to the current map axes regardless of hold state. Except for XData, YData, and ZData, all line properties and styles available through patch are supported by patchm.

## When A Patch Is Completely Trimmed Away

Removing graphic objects that fall outside the map frame is called trimming. If, after trimming to the map frame no polygons remain to be seen within it, patchm creates no patches and returns an empty 0-by-1 handle. When this occurs, automatic reprojection of the patch data (by

changing the projection or any of its parameters) will not be possible. Instead, after changing the projection, call patchm again.

## **Examples**

```
load coast
axesm sinusoid; framem
h = patchm(lat,long,'b');
```

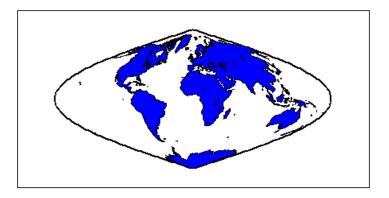

```
length(h)
ans =
    1
```

## **See Also**

patchesm, fill3m, fillm

Project regular data grid on map axes in z = 0 plane

#### **Syntax**

```
pcolorm(lat,lon,Z)
pcolorm(latlim,lonlim,Z)
pcolorm(...,prop1,val1,prop2,val2,...)
h = pcolorm(...)
```

## **Description**

pcolorm(lat,lon,Z) constructs a surface to represent the data grid Z in the current map axes. The surface lies flat in the horizontal plane with its CData property set to Z. Lat and lon are vectors or 2-D arrays that define the latitude-longitude graticule mesh on which Z is displayed. For a complete description of the various forms that lat and lon can take, see surfm. If the hold state is 'off', pcolorm clears the current map.

pcolorm(latlim,lonlim,Z) defines the graticule using the latitude
and longitude limits latlim and lonlim. These limits should match the
geographic extent of Z, the data grid. Latlim is a two-element vector
of the form:

```
[southern limit northern limit]
```

Likewise, lonlim has the form:

```
[western limit eastern limit]
```

A latitude-longitude graticule of size 50-by-100 is constructed. The surface FaceColor property is 'texturemap', except when Z is precisely 50-by-100, in which case it is 'flat'.

pcolorm(...,prop1,val1,prop2,val2,...) applies additional MATLAB graphics properties to the surface via property/value pairs. Any property accepted by the surface may be specified, except for XData, YData, and ZData.

h = pcolorm(...) returns a handle to the surface object.

#### Remarks

This function warps a data grid to a graticule mesh, which is projected according to the map axes property MapProjection. The fineness, or

resolution, of this grid determines the quality of the projection and the speed of plotting it. There is no hard and fast rule for sufficient graticule resolution, but in general, cylindrical projections need fewer graticule points in the longitudinal direction than do complex curve-generating projections.

## **Example**

Construct a surface to represent the data grid topo.

```
figure('Color','white')
load topo
axesm miller
axis off; framem on; gridm on;
[lat lon] = meshgrat(topo,topolegend,[90 180]);
pcolorm(lat,lon,topo)
demcmap(topo)
tightmap
```

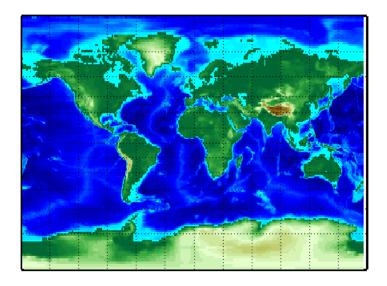

#### See Also

geoshow, meshgrat, meshm, surfacem, surfm

Convert pixel coordinates to latitude-longitude coordinates

## **Syntax**

[lat, lon] = pix2latlon(r,row,col)

## **Description**

[lat, lon] = pix2latlon(r,row,col) calculates latitude-longitude coordinates lat, lon from pixel coordinates row, col. r is a 3-by-2 referencing matrix defining a two-dimensional affine transformation from pixel coordinates to spatial coordinates. row and col are vectors or arrays of matching size. The outputs lat and lon have the same size as row and col.

## **Example**

```
% Find the lat and lon of the upper left and lower right
% outer corners of a 2-by-2 degree gridded data set.
R = makerefmat(1, 89, 2, 2);
[UL_lat, UL_lon] = pix2latlon(R, .5, .5)

UL_lat =
    88
UL_lon =
    0

[LR_lat, LR_lon] = pix2latlon(R, 90.5, 180.5)

LR_lat =
    268
LR_lon =
    360
```

#### See Also

latlon2pix, makerefmat, pix2map

Convert pixel coordinates to map coordinates

## **Syntax**

```
[x,y] = pix2map(R,row,col)
s = pix2map(R,row,col)
[...] = pix2map(R,p)
```

#### **Description**

[x,y] = pix2map(R,row,col) calculates map coordinates x,y from pixel coordinates row,col. R is a 3-by-2 referencing matrix defining a two-dimensional affine transformation from pixel coordinates to spatial coordinates. row and col are vectors or arrays of matching size. The outputs x and y have the same size as row and col.

s = pix2map(R,row,col) combines X and Y into a single array s. If row and col are column vectors of length n, then s is an n-by-2 matrix and each row (s(k,:)) specifies the map coordinates of a single point. Otherwise, s has size [size(row) 2], and s(k1,k2,...,kn,:) contains the map coordinates of a single point.

[...] = pix2map(R,p) combines row and col into a single array p. If row and col are column vectors of length n, then p should be an n-by-2 matrix such that each row (p(k,:)) specifies the pixel coordinates of a single point. Otherwise, p should have size [size(row) 2], and p(k1,k2,...,kn,:) should contain the pixel coordinates of a single point.

## **Example**

## **See Also**

makerefmat, map2pix, pix2latlon, worldfileread

Compute pixel centers for georeferenced image or data grid

#### **Syntax**

```
[x,y] = pixcenters(R, height, width)
[x,y] = pixcenters(r,sizea)
[x,y] = pixcenters(..., 'makegrid')
```

#### **Description**

[x,y] = pixcenters(R, height, width) returns the spatial coordinates of a spatially-referenced image or regular gridded data set. R is the 3-by-2 affine referencing matrix. height and width are the image dimensions. If r does not include a rotation (i.e., r(1,1) = r(2,2) = 0), then x is a 1-by-width vector and y is a height-by-1 vector. In this case, the spatial coordinates of the pixel in row row and column col are given by x(col), y(row). Otherwise, x and y are each a height-by-width matrix such that x(col,row), y(col,row) are the coordinates of the pixel with subscripts (row,col).

```
[x,y] = pixcenters(r,sizea) accepts the size vector sizea =
[height, width, ...] instead of height and width.
```

[x,y] = pixcenters(info) accepts a scalar struct array with the fields

```
'RefMatrix' 3-by-2 referencing matrix
```

'Height' Scalar number
'Width' Scalar number

[x,y] = pixcenters(..., 'makegrid') returns x and y as height-by-width matrices even if r is irrotational. This syntax can be helpful when you call pixcenters from within a function or script.

#### Remarks

For more information on referencing matrices, see the makerefmat reference page.

pixcenters is useful for working with surf, mesh, or surface, and for coordinate transformations.

## **Example**

```
[Z,R] = arcgridread('MtWashington-ft.grd');
[x,y] = pixcenters(R, size(Z));
```

```
h = surf(x,y,Z); axis equal; colormap(demcmap(Z))
set(h, 'EdgeColor', 'none')
xlabel('x (easting in meters)')
ylabel('y (northing in meters')
zlabel('elevation in feet')colormap(terrain)
```

#### See Also

 $\label{eq:continuous} \mbox{arcgridread, makerefmat, mapbbox, mapoutline, pix2map,} \\ \mbox{worldfileread}$ 

The help for mapshow provides an alternative version of the preceding example.

## plabel

**Purpose** Toggle and control display of parallel labels

Syntax plabel

plabel('on')
plabel('off')
plabel(meridian)

plabel(MapAxesPropertyName,PropertyValue,...)

**Description** 

plabel toggles the visibility of parallel labeling on the current map axes.

plabel('on') sets the visibility of parallel labels to 'on'.

plabel('off') sets the visibility of parallel labels to 'off'.

plabel('reset') resets the displayed parallel labels using the currently defined parallel label properties.

plabel(meridian) sets the value of the PLabelMeridian property of the map axes to the value meridian. This determines the meridian upon which the labels are placed (see axesm). The options for meridian are a scalar longitude or the strings 'east', 'west', or 'prime'.

plabel(MapAxesPropertyName, PropertyValue,...) allows paired map axes property names and property values to be passed in. For a complete description of map axes properties, see the axesm reference page.

Parallel label handles can be returned in h if desired.

See Also

axesm, setm, mlabel

Project 3-D lines and points on map axess

#### **Syntax**

```
h = plot3m(lat,lon,z)
h = plot3m(lat,lon,linetype)
h = plot3m(lat,lon,PropertyName,PropertyValue,...)
```

## **Description**

h = plot3m(lat,lon,z) displays projected line objects on the current map axes. lat and lon are the latitude and longitude coordinates, respectively, of the line object to be projected. Note that this ordering is conceptually reversed from the MATLAB line function, because the *vertical* (y) coordinate comes first. However, the ordering latitude, then longitude, is standard geographic usage. lat and lon must be the same size, and in the AngleUnits of the map axes. z is the altitude data associated with each point in lat and lon. The object handle for the displayed line can be returned in h.

The units of z are arbitrary, except when using the Globe projection. In the case of globe, z should have the same units as the radius of the earth or semimajor axis specified in the 'geoid' (reference ellipsoid) property of the map axes. This implies that for a reference ellipsoid vector of [1 0] (a unit sphere), the units of z are earth radii.

h = plot3m(lat,lon,linetype) allows the specification of the line style, where linetype is any string recognized by the MATLAB line function.

h = plot3m(lat,lon,*PropertyName*,PropertyValue,...) allows the specification of any number of property name/property value pairs for any properties recognized by the MATLAB line function except for XData, YData, and ZData.

#### **Remarks**

 ${\tt plot3m}$  is the mapping equivalent of the MATLAB  ${\tt plot3}$  function.

## **Example**

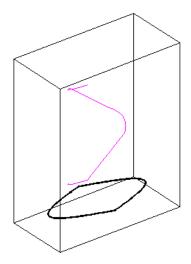

See Also linem, plot3, plotm

Project 2-D lines and points on map axes

## **Syntax**

```
h = plotm(lat,lon)
h = plotm(lat,lon,linetype)
h = plotm(lat,lon,PropertyName,PropertyValue,...)
h = plotm([lat lon],...)
```

#### **Description**

h = plotm(lat,lon) displays projected line objects on the current map axes. lat and lon are the latitude and longitude coordinates, respectively, of the line object to be projected. Note that this ordering is conceptually reversed from the MATLAB line function, because the *vertical* (y) coordinate comes first. However, the ordering latitude, then longitude, is standard geographic usage. lat and lon must be the same size, and in the AngleUnits of the map axes. The object handle for the displayed line can be returned in h.

h = plotm(lat,lon,linetype) allows the specification of the line style, where linetype is any string recognized by the MATLAB line function.

h = plotm(lat,lon, *PropertyName*, PropertyValue,...) allows the specification of any number of property name/property value pairs for any properties recognized by the MATLAB line function except for XData, YData, and ZData.

h = plotm([lat lon],...) allows the coordinates to be packed into a single two-column matrix.

plotm is the mapping equivalent of the MATLAB plot function.

## **Example**

```
load coast
axesm sinusoid; framem
plotm(lat,long,'g')
```

# plotm

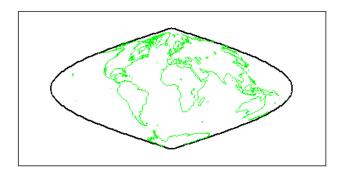

See Also linem, plot, plot3m

Colormaps appropriate to political regions

## **Syntax**

polcmap

polcmap(ncolors)

polcmap(ncolors, maxsat)

polcmap(ncolors, huelimits, saturationlimits, valuelimits)

cmap = polcmap(...)

#### **Description**

polcmap applies a random muted colormap to the current figure. The size of the colormap is the same as the existing colormap.

polcmap(ncolors) creates a colormap with the specified number of colors.

polcmap(ncolors, maxsat) controls the maximum saturation of the colors. Larger maximum saturation values produce brighter, more saturated colors. If omitted, the default is 0.5.

polcmap(ncolors, huelimits, saturationlimits, valuelimits) controls the colors. Hue, saturation, and value are randomly selected values within the limit vectors. These are two-element vectors of the form [min max]. Valid values range from 0 to 1. As the hue varies from 0 to 1, the resulting color varies from red, through yellow, green, cyan, blue, and magenta, back to red. When the saturation is 0, the colors are unsaturated; they are simply shades of gray. When the saturation is 1, the colors are fully saturated; they contain no white component. As the value varies from 0 to 1, the brightness increases.

cmap = polcmap(...) returns the colormap without applying it to
the figure.

### **Remarks**

You cannot use polcmap to alter the colors of displayed patches drawn by geoshow or mapshow. The patches must have been rendered by displaym. However, you can color patches using polcmap when you call geoshow or mapshow, as shown below.

## Example

Draw a map of Texas and surrounding states. Color the patches with a symbolspec constructed using polemap:

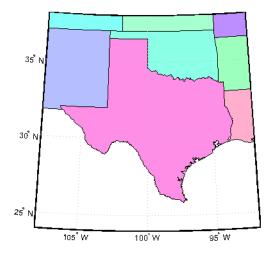

Note that the colors you obtain for this example can vary from what you see above because polcmap computes them randomly.

## See Also

demcmap, colormap

Convert polygon contour to counterclockwise vertex ordering

**Syntax** 

```
[x2, y2] = poly2ccw(x1, y1)
```

**Description** 

[x2, y2] = poly2ccw(x1, y1) arranges the vertices in the polygonal contour (x1, y1) in counterclockwise order, returning the result in x2 and y2. If x1 and y1 can contain multiple contours, represented either as NaN-separated vectors or as cell arrays, then each contour is converted to clockwise ordering. x2 and y2 have the same format (NaN-separated vectors or cell arrays) as x1 and y1.

**Example** 

Convert a clockwise-ordered square to counterclockwise ordering.

See also

ispolycw, poly2cw, polybool

## poly2cw

**Purpose** 

Convert polygon contour to clockwise vertex ordering

**Syntax** 

[x2, y2] = poly2cw(x1, y1)

**Description** 

[x2, y2] = poly2cw(x1, y1) arranges the vertices in the polygonal contour (x1, y1) in clockwise order, returning the result in x2 and y2. If x1 and y1 can contain multiple contours, represented either as NaN-separated vectors or as cell arrays, then each contour is converted to clockwise ordering. x2 and y2 have the same format (NaN-separated vectors or cell arrays) as x1 and y1.

**Example** 

Convert a counterclockwise-ordered square to clockwise ordering.

See also

ispolycw, poly2ccw, polybool

Convert polygonal region to patch faces and vertices

#### **Syntax**

[F, V] = poly2fv(x, y)

## **Description**

[F, V] = poly2fv(x, y) converts the polygonal region represented by the contours (x, y) into a faces matrix, F, and a vertices matrix, V, that can be used with the patch function to display the region. The contour vertices can be represented either in NaN-separated vector format or cell array format.

Individual contours in x and y are assumed to be external contours if their vertices are arranged in clockwise order; otherwise they are assumed to be internal contours. Use poly2cw or poly2ccw, if necessary, to achieve the desired vertex ordering.

#### **Example**

Display a rectangular region with two holes using a single patch object.

```
% External contour, rectangle, clockwise ordered.
x1 = [0 0 6 6 0];
y1 = [0 3 3 0 0];

% First hole contour, square, counterclockwise ordered.
x2 = [1 2 2 1 1];
y2 = [1 1 2 2 1];

% Second hole contour, triangle, counterclockwise ordered.
x3 = [4 5 4 4];
y3 = [1 1 2 1];

% Compute face and vertex matrices.
[f, v] = poly2fv({x1, x2, x3}, {y1, y2, y3});

% Display the patch.
patch('Faces', f, 'Vertices', v, 'FaceColor', 'r', ...
'EdgeColor', 'none');
axis off, axis equal
```

# poly2fv

See the documentation for polybool for additional examples illustrating poly2fv.

See also

ispolycw, patch, poly2cw, poly2ccw, polybool

Set operations on polygonal regions

#### **Syntax**

```
[x,y] = polybool(flag,x1,y1,x2,y2)
```

#### **Description**

[x,y] = polybool(flag,x1,y1,x2,y2) performs the polygon set operation identified by flag. A valid flag string is any one of the following alternatives:

- Region intersection: 'intersection', 'and', '&'
- Region union: 'union', 'or', '|', '+', 'plus'
- Region subtraction: 'subtraction', 'minus', '-'
- Region exclusive or: 'exclusiveor', 'xor'

The polygon inputs are NaN-delimited vectors, or cell arrays containing individual polygonal contours. The result is output using the same format as the input.

polybool assumes that individual contours whose vertices are clockwise ordered are external contours, and that contours whose vertices are counterclockwise ordered are internal contours. You can use poly2cw to convert a polygonal contour to clockwise ordering.

#### Limitations

Polygons processed via polybool are assumed to be in a Cartesian coordinate system. Therefore, geographic data that encompasses a pole cannot be used directly. Use flatearthpoly to convert polygons that contain a pole to Cartesian coordinates.

#### Examples Example 1

Set operations on two overlapping circular regions:

```
theta = linspace(0, 2*pi, 100);
x1 = cos(theta) - 0.5;
y1 = -sin(theta); % -sin(theta) to make a clockwise contour
x2 = x1 + 1;
y2 = y1;
```

```
[xa, ya] = polybool('union', x1, y1, x2, y2);
[xb, yb] = polybool('intersection', x1, y1, x2, y2);
[xc, yc] = polybool('xor', x1, y1, x2, y2);
[xd, yd] = polybool('subtraction', x1, y1, x2, y2);
subplot(2, 2, 1)
patch(xa, ya, 1, 'FaceColor', 'r')
axis equal, axis off, hold on
plot(x1, y1, x2, y2, 'Color', 'k')
title('Union')
subplot(2, 2, 2)
patch(xb, yb, 1, 'FaceColor', 'r')
axis equal, axis off, hold on
plot(x1, y1, x2, y2, 'Color', 'k')
title('Intersection')
subplot(2, 2, 3)
% The output of the exclusive-or operation consists of disjoint
% regions. It can be plotted as a single patch object using the
% face-vertex form. Use poly2fv to convert a polygonal region
% to face-vertex form.
[f, v] = poly2fv(xc, yc);
patch('Faces', f, 'Vertices', v, 'FaceColor', 'r', ...
'EdgeColor', 'none')
axis equal, axis off, hold on
plot(x1, y1, x2, y2, 'Color', 'k')
title('Exclusive Or')
subplot(2, 2, 4)
patch(xd, yd, 1, 'FaceColor', 'r')
axis equal, axis off, hold on
plot(x1, y1, x2, y2, 'Color', 'k')
title('Subtraction')
```

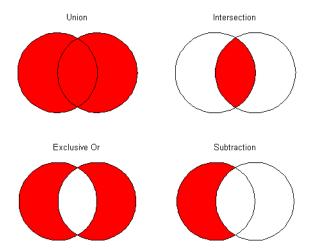

## Example 2

Set operations on regions with holes

```
Ax = \{[1 \ 1 \ 6 \ 6 \ 1], [2 \ 5 \ 5 \ 2 \ 2], [2 \ 5 \ 5 \ 2 \ 2]\};
Ay = \{[1 6 6 1 1], [2 2 3 3 2], [4 4 5 5 4]\};
subplot(2, 3, 1)
[f, v] = poly2fv(Ax, Ay);
patch('Faces', f, 'Vertices', v, 'FaceColor', 'r', ...
'EdgeColor', 'none')
axis equal, axis off, axis([0 7 0 7]), hold on
for k = 1:numel(Ax), plot(Ax\{k\}, Ay\{k\}, 'Color', 'k'), end
title('A')
Bx = \{[0 \ 0 \ 7 \ 7 \ 0], [1 \ 3 \ 3 \ 1 \ 1], [4 \ 6 \ 6 \ 4 \ 4]\};
By = \{[0 7 7 0 0], [1 1 6 6 1], [1 1 6 6 1]\};
subplot(2, 3, 4);
[f, v] = poly2fv(Bx, By);
patch('Faces', f, 'Vertices', v, 'FaceColor', 'r', ...
'EdgeColor', 'none')
axis equal, axis off, axis([0 7 0 7]), hold on
for k = 1:numel(Bx), plot(Bx\{k\}, By\{k\}, 'Color', 'k'), end
```

```
title('B')
subplot(2, 3, 2)
[Cx, Cy] = polybool('union', Ax, Ay, Bx, By);
[f, v] = poly2fv(Cx, Cy);
patch('Faces', f, 'Vertices', v, 'FaceColor', 'r', ...
'EdgeColor', 'none')
axis equal, axis off, axis([0 7 0 7]), hold on
for k = 1:numel(Cx), plot(Cx\{k\}, Cy\{k\}, 'Color', 'k'), end
title('A \cup B')
subplot(2, 3, 3)
[Dx, Dy] = polybool('intersection', Ax, Ay, Bx, By);
[f, v] = poly2fv(Dx, Dy);
patch('Faces', f, 'Vertices', v, 'FaceColor', 'r', ...
'EdgeColor', 'none')
axis equal, axis off, axis([0 7 0 7]), hold on
for k = 1:numel(Dx), plot(Dx\{k\}, Dy\{k\}, 'Color', 'k'), end
title('A \cap B')
subplot(2, 3, 5)
[Ex, Ey] = polybool('subtraction', Ax, Ay, Bx, By);
[f, v] = poly2fv(Ex, Ey);
patch('Faces', f, 'Vertices', v, 'FaceColor', 'r', ...
'EdgeColor', 'none')
axis equal, axis off, axis([0 7 0 7]), hold on
for k = 1:numel(Ex), plot(Ex\{k\}, Ey\{k\}, 'Color', 'k'), end
title('A - B')
subplot(2, 3, 6)
[Fx, Fy] = polybool('xor', Ax, Ay, Bx, By);
[f, v] = poly2fv(Fx, Fy);
patch('Faces', f, 'Vertices', v, 'FaceColor', 'r', ...
'EdgeColor', 'none')
axis equal, axis off, axis([0 7 0 7]), hold on
for k = 1:numel(Fx), plot(Fx\{k\}, Fy\{k\}, 'Color', 'k'), end
title('XOR(A, B)')
```

# polybool

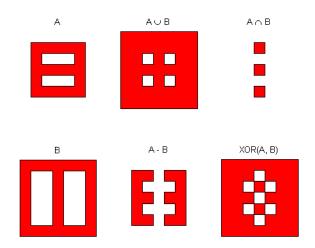

See Also

bufferm, flatearthpoly, ispolycw, poly2cw, poly2cw, poly2fv, polyjoin, polysplit

# polycut

Purpose Polygon branch cuts for holes

**Syntax** [lat2,long2] = polycut(lat,long)

**Description** [lat2,long2] = polycut(lat,long) connects the contour and

holes of polygons using optimal branch cuts. Polygons are input as NaN-delimited vectors, or as cell arrays containing individual polygons in each element with the outer face separated from the subsequent inner faces by NaNs. Multiple polygons outputs are separated by NaNs.

**See Also** polybool, polysplit, polyjoin

Convert line or polygon parts from cell arrays to vector form

**Syntax** 

[lat,lon] = polyjoin(latcells,loncells)

**Description** 

[lat,lon] = polyjoin(latcells,loncells) converts polygons from cell array format to column vector format. In cell array format, each element of the cell array is a vector that defines a separate polygon.

**Remarks** 

A polygon may consist of an outer contour followed by holes separated with NaNs. In vector format, each vector may contain multiple faces separated by NaNs. There is no structural distinction between outer contours and holes in vector format.

**Example** 

```
latcells = {[1 2 3]'; 4; [5 6 7 8 NaN 9]'};
loncells = {[9 8 7]'; 6; [5 4 3 2 NaN 1]'};
[lat,lon] = polyjoin(latcells,loncells);
[lat lon]
```

```
ans =
             9
      1
      2
             8
             7
      3
   NaN
           NaN
             6
   NaN
           NaN
      5
             5
      6
             4
      7
             3
             2
      8
   NaN
           NaN
      9
             1
```

**See Also** 

polybool, polycut, polysplit

Merge line segments with matching endpoints

## **Syntax**

## **Description**

[latMerged, lonMerged] = polymerge(lat, lon) accepts a multipart line in latitude-longitude with vertices stored in arrays lat and lon, and merges the parts wherever a pair of end points coincide. For this purpose, an end point can be either the first or last vertex in a given part. When a pair of parts are merged, they are combined into a single part and the duplicate common vertex is removed. If two first vertices coincide or two last vertices coincide, then the vertex order of one of the parts will be reversed. A merge is applied anywhere that the end points of exactly two distinct parts coincide, so that an indefinite number of parts can be chained together in a single call to polymerge. If three or more distinct parts share a common end point, however, the choice of which parts to merge is ambiguous and therefore none of the corresponding parts are connected at that common point.

The inputs lat and lon can be column or row vectors with NaN-separated parts (and identical NaN locations in each array), or they can be cell arrays with each part in a separate cell. The form of the output arrays, latMerged and lonMerged, matches the inputs in this regard.

[latMerged, lonMerged] = polymerge(lat, lon, tol) combines line segments whose endpoints are separated by less than the circular tolerance, tol. tol has the same units as the polygon input.

[latMerged, lonMerged] = polymerge(lat, lon, tol, outputFormat) allows you to request either the NaN-separated vector form for the output (set outputFormat to 'vector'), or the cell array form (set outputFormat to 'cell').

```
Example
                    lat = [1 2 3 NaN 6 7 8 9 NaN 6 5 4 3 NaN 12 13 14 ...
                       NaN 9 10 11 12]';
                    lon = lat;
                    [lat2, lon2] = polymerge(lat, lon);
                     [lat2, lon2]
                    ans =
                          1
                                1
                         2
                                2
                         3
                                3
                          4
                                4
                         5
                                5
                         6
                                6
                         7
                                7
                         8
                                8
                         9
                                9
                         10
                               10
                         11
                               11
                         12
                               12
                         13
                               13
                               14
                         14
                        NaN
                              NaN
```

polyjoin, polysplit

See Also

**Purpose** Convert line or polygon parts from vector form to cell arrays

**Syntax** [latcells,loncells] = polysplit(lat,lon)

**Description** [latcells,loncells] = polysplit(lat,lon) returns the

NaN-delimited segments of the vectors lat and lon as N-by-1 cell arrays with one polygon segment per cell. lat and lon must be the same size and have identically-placed NaNs. The polygon segments are column vectors if lat and lon are column vectors, and row vectors otherwise.

**Example** 

**See Also** 

isshapemultipart, polybool, polycut, polyjoin

Intersection points for lines or polygon edges

## **Syntax**

```
[xi,yi] = polyxpoly(x1,y1,x2,y2)
[xi,yi] = polyxpoly(..., 'unique')
[xi,yi,ii] = polyxpoly(...)
```

## **Description**

[xi,yi] = polyxpoly(x1,y1,x2,y2) returns the intersection points of two sets of lines and/or polygons.

[xi,yi] = polyxpoly(..., 'unique') returns only unique
intersections.

[xi,yi,ii] = polyxpoly(...) also returns a two-column index of line segment numbers corresponding to the intersection points.

## **Example**

```
california = shaperead('usastatehi',...
    'UseGeoCoords', true,...
    'Selector',{@(name) strcmpi(name,'California'), 'Name'});
usamap('california')
geoshow(california, 'FaceColor', 'none')

lat0 = 37; lon0 = -122; rad = 500;
[latc, lonc] = scircle1(lat0, lon0, km2deg(rad));
plotm(lat0, lon0, 'r*')
plotm(latc, lonc, 'r')

[lat, lon] = reducem(california.Lat', california.Lon');
[loni, lati] = polyxpoly(lon, lat, lonc, latc);
plotm(lati, loni, 'bo')
```

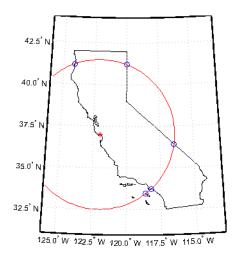

See Also

crossfix, gcxgc, gcxsc, navfix, rhxrh, scxsc

View map at printed size

## **Description**

The appearance of a map onscreen can differ from the final printed output. This results from the difference in the size and shape of the figure window and the area the figure occupies on the printed page. A map that appears readable on screen might be cluttered when the printed output is smaller. Likewise, the relative position of multiple axes can appear different when printed. This function resizes the figure to the printed size.

#### Remarks

previewmap changes the size of the current figure to match the printed output. If the resulting figure size exceeds the screen size, the figure is enlarged as much as possible.

## **Examples**

Is the text small enough to avoid overlapping in a map of Europe?

```
figure
worldmap europe
land=shaperead('landareas.shp','UseGeoCoords',true);
geoshow([land.Lat],[land.Lon])
m=gcm;
latlim = m.maplatlimit;
lonlim = m.maplonlimit;
BoundingBox = [lonlim(1) latlim(1);lonlim(2) latlim(2)];
cities=shaperead('worldcities.shp', ...
   'BoundingBox',BoundingBox,'UseGeoCoords',true);
for index=1:numel(cities)
   h=textm(cities(index).Lat, cities(index).Lon, ...
           cities(index).Name);
   trimcart(h)
   rotatetext(h)
end
orient landscape
tightmap
axis off
previewmap
```

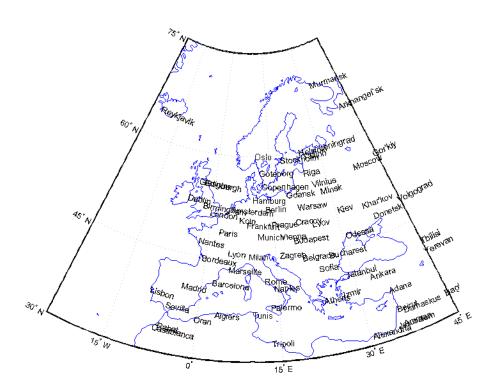

Limitations

The figure cannot be made larger than the screen.

**See Also** 

pagesetupdlg, paperscale, axesscale

Project displayed map graphics object

## **Syntax**

```
project(h)
project(h,'xy')
project(h,'yx')
```

## **Description**

project(h) takes unprojected objects with handles h that are displayed on map axes and projects them. For example, project takes a line created on a map axes with the plot function and projects it as though it had been created with the plotm function. This can be useful if a standard MATLAB function was accidentally executed. The map structure of the existing map axes determines the specifics of the projection. If h is the handle of the map axes, then all the children of h are projected. Do not attempt this if any children of h have already been projected!

project(h, 'xy') specifies that the XData of the unprojected objects corresponds to longitudes and the YData to latitudes. This is the default assumption.

project(h, 'yx') specifies that the XData of the unprojected objects
corresponds to latitudes and the YData to longitudes.

## **Example**

Create an axes, plot a line, then project it:

```
axesm('bonne','AngleUnits','radians');framem;
h = plot([-1 -.5 0 .5 1],[-1 -.5 0 .5 1]);
```

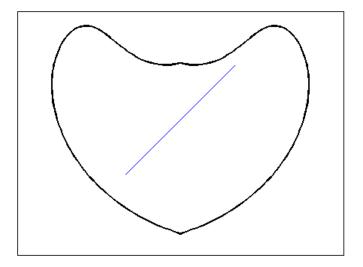

project(h)

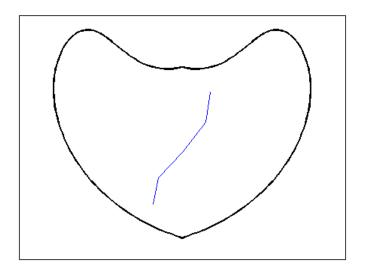

The line is straight in *x-y* space, but when converted to a projected map object, it bends with the projection.

## See Also linem, patchm, surfacem, textm

Forward map projection using PROJ.4 map projection library

## **Syntax**

```
[x, y] = projfwd(proj, lat, lon)
```

## **Description**

[x, y] = projfwd(proj, lat, lon) returns the x and y map coordinates from the forward projection transformation. proj is a structure defining the map projection. proj can be an mstruct or a GeoTIFF info structure. lat and lon are arrays of the latitude and longitude coordinates.

For a complete list of GeoTIFF info and map projection structures that you can use with projfwd, see the reference page for projlist.

## **Example**

# Overlay the boundary of Massachusetts on an orthophoto of Boston

Read vector data for state boundary of Massachusetts (in latitude and longitude):

```
S = shaperead('usastatehi', 'UseGeoCoords', true, ...
'Selector',{@(name) strcmpi(name,'Massachusetts'), 'Name'});
```

Obtain the projection structure for the orthophoto and project the state boundary vectors to it (Massachusetts State Plane coordinate system, U.S. Survey Feet):

```
proj = geotiffinfo('boston.tif');
lat = [S.Lat];
lon = [S.Lon];
[x, y] = projfwd(proj, lat, lon);
```

Read and display the 'boston.tif' orthophoto image:

```
[RGB, R, bbox] = geotiffread('boston.tif');
figure
mapshow(RGB, R)
xlabel('MA Mainland State Plane easting, survey feet')
ylabel('MA Mainland State Plane northing, survey feet')
```

Overlay the state boundary and set map limits to show a little more detail:

```
hold on mapshow(gca, x, y,'Color','black','LineWidth',2.0) set(gca,'XLim', [ 645000, 895000], ... 'YLIm', [2865000, 3040000]);
```

boston.tif image copyright © GeoEye, all rights reserved.

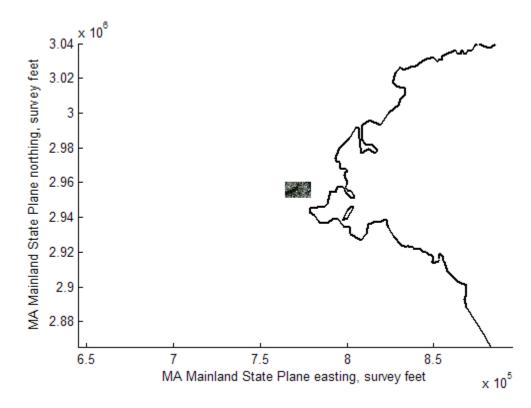

# projfwd

See Also

geotiffinfo, mfwdtran, minvtran, projinv, projlist

Inverse map projection using PROJ.4 map projection library

## **Syntax**

```
[lat, lon] = projinv(proj, x, y)
```

## **Description**

[lat, lon] = projinv(proj, x, y) returns the latitude and longitude values from the inverse projection transformation. proj is a structure defining the map projection. proj can be a map projection mstruct or a GeoTIFF info structure. x and y are x-y map coordinate arrays. For a complete list of GeoTIFF info and map projection structures that you can use with projinv, see the reference page for projlist.

## **Example**

#### Display Boston Orthophoto on a Mercator projection

1 Import the Boston roads from the shapefile and obtain the projection structure from the 'boston.tif' orthophoto:

```
roads = shaperead('boston_roads.shp');
proj = geotiffinfo('boston.tif');
```

2 Convert the road coordinates to the projection's length unit. As shown by the UOMLength field of the projection structure, the units of length in the projected coordinate system is US Survey Feet. Coordinates in the roads shapefile are in meters:

```
proj.UOMLength

ans =
US survey foot

x = [roads.X] * unitsratio('survey feet', 'meter');
y = [roads.Y] * unitsratio('survey feet', 'meter');
% Now convert the scaled coordinates of the roads
% to latitude and longitude.
[roadsLat, roadsLon] = projinv(proj, x, y);
```

3 Read the boston ovr.jpg image and worldfile:

```
RGB = imread('boston_ovr.jpg');
R = worldfileread(getworldfilename('boston_ovr.jpg'));
```

**4** Read state boundary vectors for Massachusetts from the usastatehi shapefile using a selector to eliminate other states:

```
S = shaperead('usastatehi', 'UseGeoCoords', true, ...
'Selector',{@(name) strcmpi(name,'Massachusetts'), 'Name'});
```

**5** Open a figure with a Mercator projection and display the state boundary, image, and roads:

```
figure
axesm('mercator')

geoshow(S.Lat, S.Lon, 'Color','red')
geoshow(RGB, R)
geoshow(roadsLat, roadsLon, 'Color', 'green')
```

**6** Set the map boundary to the image's northern, western, and southern limits, and the eastern limit of the state boundary within the image latitude bounding box:

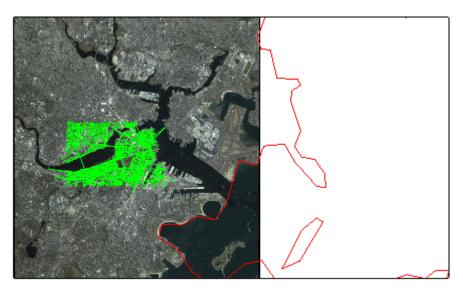

 $boston\_ovr.jpg\ image\ copyright\ \textcircled{\o}\ GeoEye,\ all\ rights\ reserved.$ 

## See Also

geotiffinfo, mfwdtran, minvtran, projfwd, projlist

Map projections supported by projfwd and projinv

## **Syntax**

projlist(listmode)
S = projlist(listmode)

## **Description**

projlist(listmode) displays a table of projection names, IDs, and availability. listmode is a string with value 'mapprojection', 'geotiff', 'geotiff2mstruct', or 'all'. The default value is 'mapprojection'.

S = projlist(*listmode*) returns a structure array containing projection names, IDs, and availability. The output of projlist for each *listmode* is described below:

- mapprojection Lists the map projection IDs that are available for use with projfwd and projinv. The output structure contains the fields
  - Name Projection name
  - MapProjection Projection ID string
- geotiff Lists the GeoTIFF projection IDs that are available for use with projfwd and projinv. The output structure contains the fields
  - GeoTIFF GeoTIFF projection ID string.
  - Available—Logical array with values 1 or 0
- geotiff2mstruct Lists the GeoTIFF projection IDs that are available for use with geotiff2mstruct. The output structure contains the fields
  - GeoTIFF GeoTIFF projection ID string
  - MapProjection Projection ID string
- all Lists the map and GeoTIFF projection IDs that are available for use with projfwd and projinv. The output structure contains the fields

- GeoTIFF GeoTIFF projection ID string
- MapProjection Projection ID string
- info Logical array with values 1 or 0
- mstruct Logical array with values 1 or 0

#### Remarks

projfwd and projinv can be used to process certain forward or inverse map projections. These functions are implemented in C using the PROJ.4 library. projlist provides a convenient list of the projections that can be used with projfwd or projinv. Because projfwd and projinv accept either a map projection structure (mstruct) or a GeoTIFF info structure, projlist provides separate lists for each case. It can also list the projections for which a GeoTIFF info structure can be converted to an mstruct.

## **Examples**

```
s =
1x19 struct array with fields:
    Name
    MapProjection
s=projlist('geotiff2mstruct')
s =
1x19 struct array with fields:
    GeoTIFF
    MapProjection
```

s=projlist

## **See Also**

geotiff2mstruct, projfwd, projinv, maplist, maps

Origin vector to place north pole at specified point

## **Syntax**

```
origin = putpole(pole)
origin = putpole(pole,units)
```

## **Description**

origin = putpole(pole) returns an origin vector required to transform a coordinate system in such a way as to put the true North Pole at a point specified by the three- (or two-) element vector pole. This vector is of the form [latitude longitude meridian], specifying the coordinates in the original system at which the true North Pole is to be placed in the transformed system. The meridian is the longitude upon which the new system is to be centered, which is the new pole longitude if omitted. The output is a three-element vector of the form [latitude longitude orientation], where the latitude and longitude are the coordinates in the untransformed system of the new origin, and the orientation is the azimuth of the true North Pole in the transformed system.

origin = putpole(pole, units) allows the specification of the angular units of the origin vector, where *units* is any valid angle units string. The default is 'degrees'.

#### **Remarks**

When developing transverse or oblique projections, you need transformed coordinate systems. One way to define these systems is to establish the point in the original (untransformed) system that will become the new (transformed) origin.

## **Examples**

Pull the North Pole down the 0° meridian by 30° to 60°N. What is the resulting origin vector?

This makes sense: when the pole slid down 30°, the point that was 30° north of the origin slid down to become the origin. Following is a less obvious transformation:

```
origin = putpole([60 80 0]) % constrain to original central
% meridian

origin =
    4.9809    0    29.6217

origin = putpole([60 80 40]) % constrain to arbitrary meridian

origin =
    4.9809    40.0000   29.6217
```

## See Also

neworig, org2pol

Project 3-D quiver plot on map axes

## **Syntax**

h = quiver3m(lat,lon,alt,u,v,w)

h = quiver3m(lat,lon,alt,u,v,w,linespec)

h = quiver3m(lat,lon,alt,u,v,w,linespec,'filled')

h = quiver3m(lat,lon,alt,u,v,w,scale)

h = quiver3m(lat,lon,alt,u,v,w,linespec,scale)

h = quiver3m(lat,lon,alt,u,v,w,linespec,scale,'filled')

## **Description**

h = quiver3m(lat,lon,alt,u,v,w) displays *velocity* vectors with components (u,v,w) at the geographic points (lat,lon) and altitude alt on a displayed map axes. The inputs u, v, and w determine the direction of the vectors in latitude, longitude, and altitude, respectively. The function automatically determines the length of these vectors to make them as long as possible without overlap. The object handles of the displayed vectors can be returned in h.

h = quiver3m(lat,lon,alt,u,v,w,linespec) allows the control of the line specification of the displayed vectors with a linespec string recognized by the MATLAB line function. If symbols are indicated in linespec, they are plotted at the start points of the vectors, i.e., the input points (lat,lon,alt).

h = quiver3m(lat,lon,alt,u,v,w,linespec,'filled') results in the filling in of any symbols specified by linespec.

h = quiver3m(lat,lon,alt,u,v,w,scale), h = quiver3m(lat,lon,alt,u,v,w,linespec,scale) and h = quiver3m(lat,lon,alt,u,v,w,linespec,scale,'filled') alter the automatically calculated vector lengths by multiplying them by the scalar value scale. For example, if scale is 2, the displayed vectors are twice as long as they would be if scale were 1 (the default). When scale is set to 0, the automatic scaling is suppressed and the length of the vectors is determined by the inputs. In this case, the vectors are plotted from (lat,lon,alt) to (lat+u,lon+v,alt+w).

## **Examples**

Plot 3-D quiver vectors from London (51.5°N,0°) and New Delhi (29°N,77.5°E), both at an altitude of 0. Suppress the automatic scaling.

Terminate both vectors at an altitude of 1; the London vector should terminate 100° southward and 70° eastward, while the New Delhi vector should terminate 50° northward and 10° eastward.

```
load coast
axesm miller; view(3)
plotm(lat,long)
lat0 = [51.5,29]; lon0 = [0 77.5]; alt = [0 0];
u = [-40 50]; v = [-70 10]; w = [1 1];
quiver3m(lat0,lon0,alt,u,v,w,'m')
tightmap
```

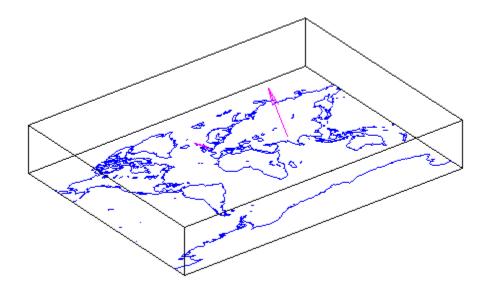

## See Also

quiverm, quiver3

Project 2-D quiver plot on map axes

## **Syntax**

```
h = quiverm(lat,lon,u,v)
```

h = quiverm(lat,lon,u,v,linespec)

h = quiverm(lat,lon,u,v,linespec,'filled')

h = quiverm(lat,lon,u,v,scale)

h = quiverm(lat,lon,u,v,...linespec,scale,'filled')

## **Description**

h = quiverm(lat,lon,u,v) displays *velocity* vectors with components (u,v) at the geographic points (lat,lon) on displayed map axes. All four inputs should be in the AngleUnits of the map axes. The inputs u and v determine the direction of the vectors in latitude and longitude, respectively. The function automatically determines the length of these vectors to make them as long as possible without overlap. The object handles of the displayed vectors can be returned in h.

h = quiverm(lat,lon,u,v,linespec) allows the control of the line specification of the displayed vectors with a linespec string recognized by the MATLAB line function. If symbols are indicated in linespec, they are plotted at the start points of the vectors, i.e., the input points (lat,lon).

h = quiverm(lat,lon,u,v,linespec,'filled') results in the filling in of any symbols specified by linespec.

h = quiverm(lat,lon,u,v,scale) and h = quiverm(lat,lon,u,v,...linespec,scale,'filled') alter the automatically calculated vector lengths by multiplying them by the scalar value scale. For example, if scale is 2, the displayed vectors are twice as long as they would be if scale were 1 (the default). When scale is set to 0, the automatic scaling is suppressed, and the length of the vectors is determined by the inputs. In this case, the vectors are plotted from (lat,lon) to (lat+u,lon+v).

## **Example**

Plot quiver vectors from Land's End (50°N,5.4°W) and Majorca (39.7°N,2.9°E) in a direction corresponding to +5° latitude and +3° longitude. Use automatic scaling.

```
load coast
axesm('eqaconic','MapLatLimit',[30 60],'MapLonLimit',[-10 10])
framem; plotm(lat,long)
lat0 = [50 39.7]; lon0 = [-5.4 2.9];
u = [5 5]; v = [3 3];
quiverm(lat0,lon0,u,v,'r')
```

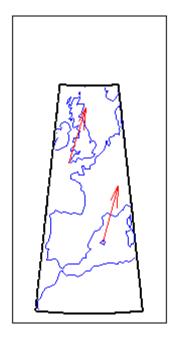

See Also quiver3m, quiver

## rad2km, rad2nm, rad2sm

#### **Purpose**

Convert distance from radians to kilometers, nautical miles, or statute miles

#### **Syntax**

```
km = rad2km(rad)
nm = rad2nm(rad)
sm = rad2sm(rad)
km = rad2km(rad,radius)
nm = rad2nm(rad,radius)
sm = rad2sm(rad,radius)
km = rad2sm(rad,sphere)
nm = rad2nm(rad,sphere)
sm = rad2sm(rad,sphere)
```

## **Description**

km = rad2km(rad) converts distances from radians to kilometers as measured along a great circle on a sphere with a radius of 6371 km, the mean radius of the Earth.

nm = rad2nm(rad) and sm = rad2sm(rad) work identically, except
that the output units are nautical miles and statute miles, respectively.

km = rad2km(rad,radius) converts distances from radians to kilometers as measured along a great circle on a sphere having the specified radius. radius must be in units of kilometers.

For nm = rad2nm(rad, radius) and sm = rad2sm(rad, radius), make sure your input radius is in the appropriate units.

km = rad2km(rad,sphere) converts distances from degrees to
kilometers, as measured along a great circle on a sphere approximating
an object in the Solar System. sphere may be one of the following
strings: 'sun', 'moon', 'mercury', 'venus', 'earth', 'mars',
'jupiter', 'saturn', 'uranus', 'neptune', or 'pluto', and is
case-insensitive.

nm = rad2nm(rad, sphere) and sm = rad2sm(rad, sphere) work identically, except that the output units are nautical miles and statute miles, respectively.

## **Examples**

How long is a trip around the equator in statute miles?

```
sm = rad2sm(2*pi)
sm =
    2.4874e+04

How about on Jupiter?
sm = rad2sm(2*pi,'jupiter')
sm =
    2.7283e+005
```

### **See Also**

km2rad, degtorad, radtodeg, deg2km, km2deg, km2nm, km2sm, deg2nm, nm2rad, nm2km, nm2sm, deg2sm, sm2rad, sm2km, sm2nm

## radtodeg

**Purpose** Convert angles from radians to degrees

**Syntax** angleInDegrees = radtodeg(angleInRadians)

**Description** angleInDegrees = radtodeg(angleInRadians) converts angle units

from radians to degrees. This is both an angle conversion function and a distance conversion function, because arc length can be a measure of distance in either radians or degrees (provided the radius is known).

**Examples** There are  $180^{\circ}$  in  $\pi$  radians:

```
anglout = radtodeg(pi)
```

anglout = 180

See Also degtorad | fromDegrees | fromRadians | toDegrees | toRadians

Radii of curvature of ellipsoid

## **Syntax**

```
r = rcurve(ellipsoid,lat)
```

r = rcurve('parallel',ellipsoid,lat)

r = rcurve(ellipsoid, lat, units)

r = rcurve('meridian',ellipsoid,lat,units)
r = rcurve('transverse',ellipsoid,lat,units)

## **Description**

r = rcurve(ellipsoid, lat) and r =

rcurve('parallel',ellipsoid,lat) return the parallel radius of curvature at the latitude lat for a given elliptical definition, where ellipsoid is a two-element ellipsoid vector. This is the radius of the small circle encompassing the ellipsoid at the given latitude. The radius is a distance in units consistent with the semimajor axis, the first element of ellipsoid.

r = rcurve(ellipsoid, lat, units) specifies the units of the input lat, where units is any valid angle units string. The default is 'degrees'.

r = rcurve('meridian',ellipsoid,lat,units) returns the meridianal radius, which is the radius of curvature at the latitude lat for the ellipse described by a meridian on the ellipsoid.

r = rcurve('transverse',ellipsoid,lat,units) returns the transverse radius, which is the radius of a curve described by the intersection of the ellipsoid with a plane normal to the surface of the ellipsoid at the latitude lat.

## **Examples**

The radii of curvature of the default ellipsoid at 45°, in kilometers:

```
r = rcurve('transverse',almanac('earth','ellipsoid','km'),...
45,'degrees')
r =
6.3888e+03
r = rcurve('meridian',almanac('earth','ellipsoid','km'),...
```

```
45,'degrees')
r =
6.3674e+03
r = rcurve('parallel',almanac('earth','ellipsoid','km'),...
45,'degrees')
r =
4.5024e+03
```

See Also rsphere

Read fields or records from fixed-format files

## **Syntax**

## **Description**

struc = readfields(fname,fstruc) reads all the records from a fixed format file. fname is a string containing the name of the file. If it is empty, the file is selected interactively. fstruc is a structure defining the format of the file. The contents of fstruc are described below. The result is returned in a structure.

struc = readfields(fname, fstruc, recordIDs) reads only the records specified in the vector recordIDs. For example, recordIDs = [1 2 3 4]. All the fields in the selected records are read.

struc = readfields(fname,fstruc,fieldIDs) reads only the fields specified in the cell array fieldIDs. For example, fieldIDs = {1 2 4}. The selected fields are read from all the records. fieldIDs can be used in place of recordIDs in all calling forms.

struc = readfields(fname,fstruc,recordIDs,mformat) opens the file with the specified machine format. mformat must be recognized by fopen.

struc = readfields(fname,fstruc,recordIDs,mformat,fid) reads from a file that is already open. fid is the file identifier returned by fopen. The records are read starting from the current location in the file.

```
struc =
```

readfields(fname, fstruc, recordIDs, mformat, fid, 'sparse') disables error messages when the number of elements read does not agree with the stated format of the file. This is useful for formatted files

with empty fields. Use fid = [] for files that are not already open. This option is only compatible with reading selected records.

## **Background**

Map data is often provided as binary or ASCII files with a fixed format. Writing your own functions to read the data into the MATLAB workspace can be difficult and time-consuming, particularly for binary files. This function allows you to read the data by simply specifying the format of the file.

## **Examples**

Write a binary file and read it.

```
fid = fopen('testbin','wb');
for i = 1:3
fwrite(fid,['character' num2str(i) ],'char');
fwrite(fid,i,'int8');
fwrite(fid,[i i],'int16');
 fwrite(fid,i,'integer*4');
fwrite(fid,i,'real*8');
fclose(fid);
fs(1).length = 10; fs(1).type = 'char'; fs(1).name = 'field 1';
fs(2).length = 1;fs(2).type = 'int8'; fs(2).name = 'field 2';
fs(3).length = 2; fs(3).type = 'int16'; fs(3).name = 'field 3';
fs(4).length = 1; fs(4).type = 'integer*4'; fs(4).name = 'field 4';
fs(5).length = 1; fs(5).type = 'float64'; fs(5).name = 'field 5';
s = readfields('testbin',fs);
s(1)
ans =
   field1: 'character1'
   field2: 1
   field3: [1 1]
   field4: 1
   field5: 1
```

#### Limitations

Formatted numbers must stay within the width specified for them. Files must have a size that is an integer multiple of the computed record length. This is potentially a problem for formatted files on DOS platforms that use a carriage return/linefeed line ending everywhere except the last record. File sizes are not checked when an open file is provided.

#### Remarks

The format of the file is described in the input argument fstruc. fstruc is a structure with one entry for every field in the file. fstruc has three required fields: length, name, and type. For fields containing binary data of the type that would be read by fread, length is the number of elements to be read, name is a string containing the field name under which the read data is stored in the output structure, and type is a format string recognized by fread. Repetition modifiers such as '40\*char' are *not* supported. Fields with empty field names are omitted from the output.

The following fstruc definition is for a file with a 40-character field, a field containing two integers, and a field with a single-precision floating-point number.

```
fstruc(1).length = 40;
fstruc(1).name = 'character Field'; % spaces will be suppressed
filestruc(1).type = 'char';

fstruc(2).length = 2;
fstruc(2).name = 'integer Field'; % spaces will be suppressed
fstruc(2).type = 'int16';

fstruc(3).length = 1;
fstruc(3).name = 'float Field'; % spaces will be suppressed
fstruc(3).type = 'real*4';
```

The type can also be a fscanf and sscanf-style format string of the form '%nX', where n is the number of characters within which the formatted data is found, and X is the conversion character such as 'g' or 'd'. For formatted fields, the length entry in fstruc is the number of elements, each of which has the width specified in the type string. Fortran-style

double-precision output such as '0.0D00' can be read using a type string such as '%nD', where n is the number of characters per element. This is an extension to the C-style format strings accepted by sscanf. Users unfamiliar with C should note that '%d' is preferred over '%i' for formatted integers. MATLAB syntax follows C in interpreting '%i' integers with leading zeros as octal. Line-ending characters in ASCII files must also be counted in the fstruc specification. Note that the number of line-ending characters differs across platforms.

A field specification for a formatted field with two integers each six characters wide would be of the form

```
fstruc(4).length = 2;
fstruc(4).name = 'Elevation Units';
fstruc(4).type = '%6d'
```

To summarize, length is the number of elements for binary numbers, the number of characters for strings, and the number of elements for formatted data.

You can omit fields from all output by providing an empty string for the fstruc name field.

#### See Also

grepfields, readmtx, textread, spcread, dlmread

Read Fifth Fundamental Catalog of Stars

#### **Syntax**

```
struc = readfk5(filename)
struc = readfk5(filename, struc)
```

#### **Description**

struc = readfk5(filename) reads the FK5 file and returns the contents in a structure. Each star is an element in the structure, with the different data items stored in appropriately named fields.

struc = readfk5(filename, struc) appends the data in the file to the
existing structure struc.

#### **Background**

The Fifth Fundamental Catalog of Stars (FK5), Parts I and II, is a compilation of data on more than 4500 stars. The catalog contains positions, errors in positions, proper motions, and characteristics such as magnitudes, spectral types, parallaxes, and radial velocities. There are also cross-references to the identities of stars in other catalogs. It was compiled by researchers at the Astronomisches Rechen-Institut in Heidelberg.

#### **Remarks**

Positions are given in terms of right ascension and declination. "Using Map Projections and Coordinate Systems" in the Mapping Toolbox documentation shows how to convert these to latitude and longitude for display by the toolbox.

The Fifth Fundamental Catalog of Stars (FK5), Parts I and II data and documentation are available over the Internet by anonymous ftp.

**Note** For details on locating map data for download over the Internet, see the following documentation at the MathWorks Web site: http://www.mathworks.com/support/tech-notes/2100/2101.html.

## **Examples**

```
FK5 = readfk5('FK5.dat');
FK5e = readfk5('FK5_ext.dat');
whos
```

```
Name
             Size
                          Bytes Class
  FK5
             1x1535
                        5042752 struct array
 FK5e
             1x3117
                       10226424 struct array
FK5e(1)
ans =
         FK5: 2003
         RAh: 0
         RAm: 5
         RAs: 1.1940
        pmRA: 0.6230
         DEd: 27
         DEm: 40
         DEs: 29.0100
        pmDE: -1.1100
     RAh1950: 0
     RAm1950: 2
     RAs1950: 26.5900
    pmRA1950: 0.6210
     DEd1950: 27
     DEm1950: 23
     DEs1950: 47.4400
    pmDE1950: -1.1100
    EpRA1900: 51.7200
       e_RAs: 2
      e_pmRA: 9
    EpDE1900: 46.8200
       e DEs: 3.4000
      e pmDE: 14
        Vmag: 6.4700
      n_Vmag: ''
      SpType: 'G5'
         plx: []
          RV: 12
       AGK3R: '38'
         SRS: ''
```

# readfk5

HD: '225292' DM: 'BD+26 4744'

GC: '48'

**References** See references [5] and [6] in the Bibliography located at the end of

this chapter.

See Also dms2degrees, scatterm

Read matrix stored in file

#### **Syntax**

```
mtx = readmtx(fname, nrows, ncols, precision)
mtx =
readmtx(fname, nrows, ncols, precision, readrows, readcols)
mtx = readmtx(fname, nrows, ncols, precision, ... readrows,
   readcols,mformat)
mtx = readmtx(fname, nrows, ncols, precision, ... readrows,
   readcols, mformat, nheadbytes)
mtx = readmtx(fname, nrows, ncols, precision, ... readrows,
   readcols, mformat, nheadbytes, nRowHeadBytes)
mtx = readmtx(fname, nrows, ncols, precision, ... readrows,
readcols, mformat, nheadbytes, nRowHeadBytes, nRowTrailBytes)
mtx = readmtx(fname, nrows, ncols, precision, ... readrows,
   readcols, mformat, nheadbytes, nRowHeadBytes,
   ... nRowTrailBytes,nFileTrailBytes)
mtx = readmtx(fname, nrows, ncols, precision, ... readrows,
   readcols, mformat, nheadbytes, nRowHeadBytes,
   ... nRowTrailBytes,nFileTrailBytes,recordlen)
```

#### **Description**

mtx = readmtx(fname,nrows,ncols,precision) reads a matrix stored in a file. The file contains only a matrix of numbers with the dimensions nrows by ncols stored with the specified precision. Recognized precision strings are described below.

#### mtx =

readmtx(fname,nrows,ncols,precision,readrows,readcols) reads a subset of the matrix. readrows and readcols specify which rows and columns are to be read. They can be vectors containing the row or column numbers, or two-element vectors of the form [start end], which are expanded using the colon operator to start:end. To read just two rows or columns, without expansion by the colon operator, provide the indices as a column matrix.

mtx = readmtx(fname, nrows, ncols, precision,...
readrows, readcols, mformat) specifies the machine format used to
write the file. mformat can be any string recognized by fopen. This

option is used to automatically swap bytes for files written on platforms with a different byte ordering.

mtx = readmtx(fname, nrows, ncols, precision,...
readrows, readcols, mformat, nheadbytes) skips the file header,
whose length is specified in bytes.

mtx = readmtx(fname,nrows,ncols,precision,...
readrows,readcols,mformat,nheadbytes,nRowHeadBytes) also skips
a header that precedes every row of the matrix. The length of the
header is specified in bytes.

mtx = readmtx(fname,nrows,ncols,precision,...
readrows,readcols,mformat,nheadbytes,nRowHeadBytes,nRowTrailBytes)
also skips a trailer that follows every row of the matrix. The
length of the trailer is specified in bytes.

mtx = readmtx(fname,nrows,ncols,precision,...
readrows,readcols,mformat,nheadbytes,nRowHeadBytes,...
nRowTrailBytes,nFileTrailBytes) accounts for the length of data
following the matrix. The sizes of the components of the matrix are
used to compute an expected file size, which is compared to the actual
file size.

mtx = readmtx(fname,nrows,ncols,precision,...
readrows,readcols,mformat,nheadbytes,nRowHeadBytes,...
nRowTrailBytes,nFileTrailBytes,recordlen) overrides the record
length calculated from the precision and number of columns, and
instead uses the record length given in bytes. This is used for formatted
data with extra spaces or line breaks in the matrix.

#### **Background**

Map data is often provided as binary or ASCII files with a fixed format. Writing your own functions to read the data into the MATLAB workspace can be difficult and time-consuming, particularly for binary files. This function allows you to read the data by simply specifying the format of the file.

## **Examples**

Write and read a binary matrix file:

```
fid = fopen('binmat','w');
fwrite(fid,1:100,'int16');
fclose(fid);
mtx = readmtx('binmat',10,10,'int16')
mtx =
            2
                   3
                                 5
                                               7
                                                             9
     1
                          4
                                        6
                                                      8
                                                                   10
    11
           12
                  13
                         14
                                15
                                       16
                                              17
                                                     18
                                                            19
                                                                   20
    21
           22
                  23
                         24
                                25
                                       26
                                              27
                                                     28
                                                            29
                                                                   30
    31
           32
                  33
                                35
                                              37
                                                     38
                                                            39
                                                                   40
                         34
                                       36
           42
                  43
    41
                         44
                                45
                                       46
                                              47
                                                     48
                                                            49
                                                                   50
    51
           52
                  53
                         54
                                55
                                       56
                                              57
                                                     58
                                                            59
                                                                   60
    61
           62
                  63
                         64
                                65
                                       66
                                              67
                                                     68
                                                            69
                                                                   70
    71
           72
                  73
                                                            79
                         74
                                75
                                       76
                                              77
                                                     78
                                                                   80
    81
           82
                  83
                         84
                                85
                                       86
                                              87
                                                     88
                                                            89
                                                                   90
    91
           92
                  93
                                95
                                       96
                                              97
                                                     98
                                                            99
                         94
                                                                  100
mtx = readmtx('binmat', 10, 10, 'int16', [2 5], 3:2:9)
```

| mtx | =  |    |    |    |
|-----|----|----|----|----|
|     | 13 | 15 | 17 | 19 |
|     | 23 | 25 | 27 | 29 |
|     | 33 | 35 | 37 | 39 |
|     | 43 | 45 | 47 | 49 |

## Limitations

Every row of the matrix must have the same number of elements.

## Remarks

This function reads files that have a general format consisting of a header, a matrix, and a trailer. Each row of the matrix can have a certain number of bytes of extraneous information preceding or following the matrix data.

Both binary and formatted data files can be read. If the file is binary, the precision argument is a format string recognized by fread. Repetition modifiers such as '40\*char' are *not* supported. If the file is formatted, precision is a fscanf and sscanf-style format string of

## readmtx

the form '%nX', where n is the number of characters within which the formatted data is found, and X is the conversion character such as 'g' or 'd'. Fortran-style double-precision output such as '0.0D00' can be read using a precision string such as '%nD', where n is the number of characters per element. This is an extension to the C-style format strings accepted by sscanf. Users unfamiliar with C should note that '%d' is preferred over '%i' for formatted integers. MATLAB syntax follows C in interpreting '%i' integers with leading zeros as octal. Formatted files with line endings need to provide the number of trailing bytes per row, which can be 1 for platforms with carriage returns or linefeed (Macintosh, UNIX), or 2 for platforms with carriage returns and linefeeds (DOS).

#### **See Also**

readfields, textread, spcread, dlmread

Point at specified azimuth, range on sphere or ellipsoid

#### **Syntax**

```
[latout,lonout] = reckon(lat,lon,rng,az)
[latout,lonout] = reckon(lat,lon,rng,az,units)
[latout,lonout] = reckon(lat,lon,rng,az,ellipsoid)
[latout,lonout] = reckon(lat,lon,rng,az,ellipsoid,units)
[latout,lonout] = reckon(track,...)
```

#### **Description**

[latout,lonout] = reckon(lat,lon,rng,az), for scalar inputs, calculates a position (latout,lonout) at a given range rng and azimuth az along a great circle from a starting point defined by lat and lon. The range is in degrees of arc length on a sphere, lat and lon are in degrees, and the input azimuth is also in degrees, measured clockwise from due north. reckon calculates multiple positions when given four non-scalar inputs of matching size. When given a combination of scalar and array inputs, the scalar inputs are automatically expanded to match the size of the arrays.

[latout,lonout] = reckon(lat,lon,rng,az,units), where units is any valid angle units string, specifies the angular units of the inputs and outputs, including rng. The default value is 'degrees'.

[latout,lonout] = reckon(lat,lon,rng,az,ellipsoid) calculates positions along a geodesic on an ellipsoid, as specified by the two-element vector ellipsoid. The range, rng, is in linear distance units matching the units of the semimajor axis of the ellipsoid (the first element of ellipsoid).

[latout,lonout] = reckon(lat,lon,rng,az,ellipsoid,units) calculates positions on the specified ellipsoid with lat, lon, az, latout, and lonout in the specified angle units.

[latout,lonout] = reckon(track,...) calculates positions on great circles (or geodesics) if track is 'gc' and along rhumb lines if track is 'rh'. The default value is 'gc'.

### **Examples**

Find the coordinates of the point 600 nautical miles northwest of London, UK (51.5°N,0°) in a great circle sense:

Now, determine where a plane from London traveling on a constant northwesterly course for 600 nautical miles would end up:

```
pt2 = reckon('rh',51.5,0,dist,315)
pt2 =
   58.5663 -12.3699
```

How far apart are the points above (distance in great circle sense)?

```
separation = distance('gc',pt1,pt2)
separation =
    0.8430
% convert answer to nautical miles
nmsep = deg2nm(separation)
nmsep =
    50.6156
```

Over 50 nautical miles separate the two points.

## **See Also**

azimuth | distance | km2deg | dreckon | track | track1 | track2

Reduce density of points in vector data

#### **Syntax**

```
[latout,lonout] = reducem(latin,lonin)
[latout,lonout] = reducem(latin,lonin,tol)
[latout,lonout,cerr] = reducem(...)
[latout,lonout,cerr,tol] = reducem(...)
```

## **Description**

[latout,lonout] = reducem(latin,lonin) reduces the number of points in vector map data. In this case the tolerance is computed automatically.

[latout,lonout] = reducem(latin,lonin,tol) uses the provided tolerance. The units of the tolerance are degrees of arc on the surface of a sphere.

[latout,lonout,cerr] = reducem(...) in addition returns a measure of the error introduced by the simplification. The output cerr is the difference in the arc length of the original and reduced data, normalized by the original length.

[latout,lonout,cerr,tol] = reducem(...) also returns the tolerance used in the reduction, which is useful when the tolerance is computed automatically.

#### **Example**

Compare the original and reduced outlines of the District of Columbia from the usastatehi demo state outline data:

```
dc = shaperead('usastatehi',...
    'UseGeoCoords', true,...
    'Selector',{@(name) ...
        strcmpi(name, 'district of columbia'), 'Name'});
lat = extractfield(dc, 'Lat')';
lon = extractfield(dc, 'Lon')';
[latreduced, lonreduced] = reducem(lat, lon);

lonlim = dc.BoundingBox(:,1)' + [-0.02 0.02];
latlim = dc.BoundingBox(:,2)' + [-0.02 0.02];
```

```
subplot(1,2,1)
usamap(latlim, lonlim); axis off
geoshow(lat, lon,...
    'DisplayType', 'polygon', 'FaceColor', 'blue')
subplot(1,2,2)
usamap(latlim, lonlim); axis off
geoshow(latreduced, lonreduced,...
    'DisplayType', 'polygon', 'FaceColor', 'yellow')
```

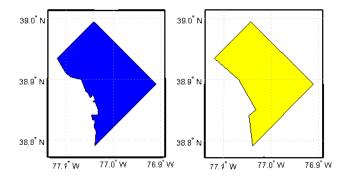

#### **Remarks**

Vector data is reduced using the Douglas-Peucker line simplification algorithm. This method recursively subdivides a polygon until a run of points can be replaced by a straight line segment, with no point in that run deviating from the straight line by more than the tolerance. The distances used to decide on which runs of points to eliminate are computed in a Plate Carrée projection.

Reduced geographic data might not always be appropriate for display. If all intermediate points in a data set are reduced, then lines appearing straight in one projection are incorrectly displayed as straight lines in others.

## reducem

See Also

separation

resizem Resize a data grid

Purpose Convert referencing matrix to referencing vector

**Syntax** refvec = refmat2vec(R,s)

Description

refvec = refmat2vec(R,s) converts a referencing matrix, R, to the three-element referencing vector refvec. R is a 3-by-2 referencing matrix defining a two-dimensional affine transformation from pixel coordinates to spatial coordinates. s is the size of the array (data grid) that is being referenced. refvec is a 1-by-3 referencing vector having elements [cells/degree north-latitude west-longitude] with latitude and longitude limits specified in degrees.

**Example** 

```
% Verify the conversion of the geoid referencing vector to a % referencing matrix.
```

load geoid;

R = refvec2mat(geoidlegend, size(geoid));

V = refmat2vec(R, size(geoid));

**See Also** 

makerefmat, refvec2mat

## refvec2mat

Purpose Convert referencing vector to referencing matrix

**Syntax** R = refvec2mat(refvec,s)

**Description** R = refvec2mat(refvec,s) converts a referencing vector, refvec, to

the referencing matrix R. refvec is a 1-by-3 is a 1-by-3 referencing vector having elements [cells/degree north-latitude west-longitude] with latitude and longitude limits specified in degrees. s is the size of the array (data grid) that is being referenced. R is a 3-by-2 referencing matrix defining a two-dimensional affine transformation from pixel

coordinates to spatial coordinates.

**Example** % Convert the geoid referencing vector to a referencing matrix

load geoid;

R = refvec2mat(geoidlegend, size(geoid));

See Also makerefmat, refmat2vec

Clean up NaN separators in polygons and lines

#### **Syntax**

```
[xdata, ydata] = removeExtraNanSeparators(xdata,ydata)
[xdata, ydata, zdata] = removeExtraNanSeparators(xdata,ydata,
   zdata)
```

#### **Description**

[xdata, ydata] = removeExtraNanSeparators(xdata,ydata) removes NaNs from the vectors xdata and ydata, leaving only isolated NaN separators. If present, one or more leading NaNs are removed entirely. If present, a single trailing NaN is preserved. NaNs are removed, but never added, so if the input lacks a trailing NaN, so will the output. xdata and ydata must match in size and have identical NaN locations.

```
[xdata, ydata, zdata] = removeExtraNanSeparators(xdata,ydata,zdata) removes NaNs from the vectors xdata, ydata, and zdata, leaving only isolated NaN separators and optionally, if consistent with the input, a single trailing NaN.
```

#### **Examples**

```
xin = [NaN NaN 1:3 NaN 4:5 NaN NaN NaN 6:9 NaN NaN];
yin = xin;
[xout, yout] = removeExtraNanSeparators(xin, yin);
xout

xout =
    1    2    3    NaN    4    5    NaN    6    7    8    9    NaN

xin = [NaN 1:3 NaN NaN 4:5 NaN NaN NaN 6:9]'
yin = xin;
zin = xin;
[xout, yout, zout] = removeExtraNanSeparators(xin, yin, zin);
xout

xout =
    1
    2
    3
```

# remove ExtraNanSeparators

Resize regular data grid

## **Syntax**

```
Z = resizem(Z1, scale)
Z = resizem(Z1, [numrows numcols])
[Z, R] = resizem(Z1, scale, R1)
[Z, R] = resizem(Z1, [numrows numcols], R1)
[...] = resizem(..., method)
```

#### **Description**

Z = resizem(Z1, scale) returns a regular data grid Z that is scale times the size of the input, Z1. resizem uses interpolation to resample to a new sample density/cell size. If scale is between 0 and 1, the size of Z is smaller than the size of Z1. If scale is greater than 1, the size of Z is larger. For example, if scale is 0.5, the number of rows and the number of columns will be halved. By default, resizem uses nearest neighbor interpolation.

Z = resizem(Z1, [numrows numcols]) resizes Z1 to have numrows rows and numcols columns. numrows and numcols must be positive whole numbers.

[Z, R] = resizem(Z1, scale, R1) or [Z, R] = resizem(Z1, [numrows numcols], R1) resizes a regular data grid with a referencing vector or matrix, R1, and returns a new grid and its referencing vector or matrix, R. R1 is either a 1-by-3 vector containing elements:

```
[cells/degree northern_latitude_limit western_longitude_limit]
```

or a 3-by-2 referencing matrix that transforms raster row and column indices to/from geographic coordinates according to:

```
[lon lat] = [row col 1] * R1
```

If R1 is a referencing matrix, it must define a (non-rotational, non-skewed) relationship in which each column of the data grid falls along a meridian and each row falls along a parallel. If R1 is a referencing vector, then R is a referencing vector. Likewise, if R1 is a referencing matrix, then R is a referencing matrix. If R1 is a referencing

vector, then scale must be a scalar resizing factor; the form [numrows numcols] is supported only for referencing matrices.

[...] = resizem(..., method) resizes a regular data grid using one of the following three interpolation methods:

| Method     | Description                              |
|------------|------------------------------------------|
| 'nearest'  | nearest neighbor interpolation (default) |
| 'bilinear' | bilinear interpolation                   |
| 'bicubic'  | bicubic interpolation                    |

If the grid size is being reduced (scale is less than 1 or [numrows numcols] is less than the size of the input grid) and method is 'bilinear' or 'bicubic', resizem applies a low-pass filter before interpolation, to reduce aliasing. The default filter size is 11-by-11. You can specify a different length for the default filter using:

$$[...]$$
 = resizem $(...,$  method, n $)$ 

n is an integer scalar specifying the size of the filter, which is n-by-n. If n is 0 or method is 'nearest', resizem omits the filtering step. You can also specify your own filter h using:

$$[...]$$
 = resizem $(...,$  method, h $)$ 

h is any two-dimensional FIR filter (such as those returned by Image Processing Toolbox functions ftrans2, fwind1, fwind2, or fsamp2). If H is specified, filtering is applied even when method is 'nearest'.

## **Example**

Double the size of a grid then reduce it using different methods:

$$Z = [1 \ 2; \ 3 \ 4]$$
 $Z = \begin{bmatrix} 1 \ 2; \ 3 \ 4 \end{bmatrix}$ 

```
neargrid = resizem(Z,2)
neargrid =
      1 1 2 2
      1 1 2 2
      3 3 4 4
     3 3 4 4
bilingrid = resizem(Z,2,'bilinear')
bilingrid =
    1.0000
                                 2.0000
             1.3333
                       1.6667
    1.6667
             2.0000
                       2.3333
                                 2.6667
    2.3333
             2.6667
                       3.0000
                                 3.3333
    3.0000
             3.3333
                       3.6667
                                 4.0000
bicubgrid = resizem(bilingrid,[3 2], 'bicubic')
bicubgrid =
    0.7406
             1.2994
    1.6616
             2.3462
    1.9718
             2.5306
```

filter2 (MATLAB function)

See Also

Restack objects within map axes

**Syntax** 

restack(h, position)

**Description** 

restack(h,position) changes the stacking position of the object h within the axes. h can be a handle, a vector of handles to graphics objects, or a name string recognized by handlem. Recognized position strings are 'top', 'bottom', 'bot', 'up', or 'down'.

## **Examples**

Restack the great lakes to lie on top of conus:

```
figure; axesm miller
load conus
h = geoshow(gtlakelat, gtlakelon,...
    'DisplayType', 'polygon', 'FaceColor', 'cyan');
geoshow(uslat, uslon,...
    'DisplayType', 'polygon', 'FaceColor', [0.6 0.3 0.8])
% The great lakes were plotted first but need to be on top
% Cast handle to great lakes object to double in call to RESTACK
restack(double(h),'top')
```

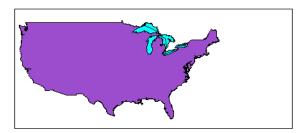

#### **Remarks**

This function is the command line equivalent of the stacking buttons in the mobjects graphical user interface. The stacking order is the order of the children of the axes.

#### **See Also**

mobjects

Intersection points for pairs of rhumb lines

#### **Syntax**

[newlat,newlong] = rhxrh(lat1,lon1,az1,lat2,lon2,az2)
[newlat,newlon] = rhxrh(lat1,lon1,az1,lat2,lon2,az2,units)

#### **Description**

[newlat,newlong] = rhxrh(lat1,lon1,az1,lat2,lon2,az2) returns in newlat and newlon the location of the intersection point for each pair of rhumb lines input in *rhumb line notation*. For example, the first line in the pair passes through the point (lat1,lon1) and has a constant azimuth of az1. When the two rhumb lines are identical or do not intersect (conditions that are not, in general, apparent by inspection), two NaNs are returned instead and a warning is displayed. The inputs must be column vectors.

[newlat, newlon] = rhxrh(lat1,lon1,az1,lat2,lon2,az2,units) specifies the units used, where units is any valid units string. The default units are 'degrees'.

For any pair of rhumb lines, there are three possible intersection conditions: the lines are identical, they intersect once, or they do not intersect at all (except at the poles, where all nonequatorial rhumb lines meet—this is not considered an intersection). rhxrh does not allow multiple rhumb line intersections, although it is possible to construct cases in which such a condition occurs. See the following discussion of Limitations.

Rhumb line notation consists of a point on the line and the constant azimuth of the line.

#### **Examples**

Given a starting point at (10°N,56°W), a plane maintains a constant heading of 35°. Another plane starts at (0°,10°W) and proceeds at a constant heading of 310° (–50°). Where would their two paths cross each other?

```
[newlat, newlong] = rhxrh(10, -56, 35, 0, -10, 310)
newlat =
   26.9774
```

newlong = -43.4088

#### Limitations

Rhumb lines are specifically helpful in navigation because they represent lines of constant heading, whereas great circles have, in general, continuously changing heading. In fact, the Mercator projection was originally designed so that rhumb lines plot as straight lines, which facilitates both manual plotting with a straightedge and numerical calculations using a Cartesian planar representation. When a rhumb line proceeds off the left or right edge of this representation at some latitude, it reappears on the other edge at the same latitude and continues on the same slope. For rhumb lines where this occurs—for example, one with a heading of 85°—it is easy to imagine another rhumb line, say one with a heading of 0°, repeatedly intersecting the first. The real-world uses of rhumb lines make this merely an intellectual exercise, however, for in practice it is always clear which crossing line segment is relevant. The function rhxrh returns at most one intersection, selecting in each case that line segment containing the input starting point for its computation.

#### See Also

gcxgc, gcxsc, scxsc, crossfix, polyxpoly, navfix

Construct cell array of workspace variables for mlayers tool

**Syntax** 

rootlayr

#### **Description**

rootlayr allows the mlayers tool to be used with workspace variables. It constructs a cell array that contains all the structure variables in the current workspace. This cell array is returned in the variable ans, which can then be an input to mlayers. If there is an existing variable named ans, it is overwritten.

The recommended calling procedure is rootlayr; mlayers (ans);

#### **Examples**

rootlayr creates a cell array named ans, consisting of the three structure variables in the following workspace.

| whos     |         |           |        |       |
|----------|---------|-----------|--------|-------|
| Name     | Size    | Bytes     | Class  |       |
| borders  | 1x1     | 38390     | struct | array |
| lats     | 2345x1  | 18760     | double | array |
| lons     | 2345x1  | 18760     | double | array |
| nation   | 1x1     | 70224     | struct | array |
| states   | 1x51    | 254970    | struct | array |
|          |         |           |        |       |
| rootlayr |         |           |        |       |
| ans      |         |           |        |       |
| ans =    |         |           |        |       |
| [1x1     | struct] | 'borders' |        |       |
| [1x1     | struct] | 'nation'  |        |       |
| [1x51    | struct] | 'states'  |        |       |
|          |         |           |        |       |

The function mlayers (ans) can now be used to activate the mlayers tool for the structures contained in ans.

## See Also mlayers

Transform vector map data to new origin and orientation

#### **Syntax**

```
[lat1,lon1] = rotatem(lat,lon,origin,'forward')
[lat1,lon1] = rotatem(lat,lon,origin,'inverse')
[lat1,lon1] = rotatem(lat,lon,origin,'forward',units)
[lat1,lon1] = rotatem(lat,lon,origin,'forward',units)
```

## **Description**

[lat1,lon1] = rotatem(lat,lon,origin,'forward') transforms latitude and longitude data (lat and lon) to their new coordinates (lat1 and lon1) in a coordinate system resulting from Euler angle rotations as specified by origin. The input origin is a three- (or two-) element vector having the form [latitude longitude orientation]. The latitude and longitude are the coordinates of the point in the original system, which is the center of the output system. The orientation is the azimuth from the new origin point to the original North Pole in the new system. If origin has only two elements, the orientation is assumed to be  $0^{\circ}$ . This origin vector might be the output of putpole or newpole.

[lat1,lon1] = rotatem(lat,lon,origin,'inverse') transforms latitude and longitude data (lat and lon) in a coordinate system that has been transformed by Euler angle rotations specified by origin to their coordinates (lat1 and lon1) in the coordinate system from which they were originally transformed. In a sense, this undoes the 'forward' process. Be warned, however, that if data is rotated forward and then inverted, the final data might not be identical to the original. This is because of roundoff and data collapse at the original and intermediate singularities (the poles).

[lat1,lon1] = rotatem(lat,lon,origin,'forward',units) and [lat1,lon1] = rotatem(lat,lon,origin,'forward',units) specify the angle units of the data, where units is any recognized angle units string. The default is 'radians'. Note that this default is different from that of most functions.

The rotatem function transforms vector map data to a new coordinate system.

An analytical use of the new data can be realized in conjunction with the newpole function. If a selected point is made the *north pole* of the new system, then when new vector data is created with rotatem, the distance of every data point from this new north pole is its new colatitude (90° minus latitude). The absolute difference in the great circle azimuths between every pair of points from their new *pole* is the same as the difference in their new longitudes.

## **Examples**

What are the coordinates of Rio de Janeiro (23°S,43°W) in a coordinate system in which New York (41°N,74°W) is made the North Pole? Use the newpole function to get the origin vector associated with putting New York at the pole:

What does this mean? For one thing, the colatitude of Rio in this new system is its distance from New York. Compare the distance between the original points and the new colatitude:

```
dist = distance(nylat,nylon,riolat,riolon)
dist =
    70.1753
90-riolat1
ans =
    70.1753
```

#### **See Also**

neworig, newpole, org2pol, putpole

Rotate text to projected graticule

#### **Syntax**

```
rotatetext
```

rotatetext(objects)

rotatetext(objects, 'inverse')

#### **Description**

rotatetext rotates displayed text objects to account for the curvature of the graticule. The objects are selected interactively from a graphical user interface.

rotatetext(objects) rotates the selected objects. Objects can be a name string recognized by handlem or a vector of handles to displayed text objects.

rotatetext(objects, 'inverse') removes the rotation added by an earlier use of rotatetext. If omitted, 'forward' is assumed.

## **Examples**

Add text to a map and rotate the text to the graticule.

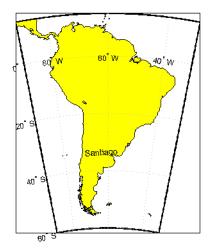

## **Remarks**

You can rotate meridian and parallel labels automatically by setting the map axes LabelRotation property to 'on'.

## **See Also**

vfwdtran, vinvtran

## roundn

**Purpose** 

Round to multiple of 10<sup>n</sup>

**Syntax** 

roundn(x,n)

**Description** 

roundn(x,n) rounds each element of x to the nearest multiple of  $10^n$ . n must be scalar, and integer-valued. For complex x, the imaginary and real parts are rounded independently. For n = 0, roundn gives the same result as round. That is, roundn(x,0) == round(x).

**Examples** 

Round pi to the nearest hundredth.

```
roundn(pi, -2)
ans =
3.1400
```

Round the equatorial radius of the Earth, 6378137 meters, to the nearest kilometer.

```
roundn(6378137, 3)
ans =
6378000
```

See Also

round

Radii of auxiliary spheres

## **Syntax**

- r = rsphere('biaxial',ellipsoid)
  r = rsphere('biaxial',ellipsoid,method)
  r = rsphere('triaxial',ellipsoid)
  r = rsphere('eqavol',ellipsoid)
- r = rsphere('authalic',ellipsoid)
  r = rsphere('rectifying',ellipsoid)
- r = rsphere('curve',ellipsoid,lat,method,units)
  r = rsphere('euler',lat1,lon1,lat2,lon2,ellipsoid)
- r = rsphere('euler',lat1,lon1,lat2,lon2,ellipsoid,units)

### **Description**

- r = rsphere('biaxial',ellipsoid) calculates the radius of a biaxial auxiliary sphere for the ellipsoid specified by the two-element ellipsoid vector ellipsoid. The output, r, is the radius of this sphere in units consistent with the semimajor axis, that is, the first element of ellipsoid. The biaxial radius is calculated by averaging the semimajor and semiminor axes of the ellipsoid, giving each equal weight.
- r = rsphere('biaxial',ellipsoid,method) specifies the averaging method. If the string method is 'mean' (the default), an arithmetic mean is used. If method is 'norm', a geometric mean is used.
- r = rsphere('triaxial',ellipsoid) results in a triaxial radius, which is calculated by averaging the ellipsoidal axes while giving double weight to the semimajor axis to reflect its role in two of the ellipsoid's three dimensions.
- r = rsphere('eqavol',ellipsoid) returns the radius of a sphere with a volume equal to that of the ellipsoid.
- r = rsphere('authalic',ellipsoid) returns the radius of a sphere with a surface area equal to that of the ellipsoid.
- r = rsphere('rectifying',ellipsoid) returns the radius of a sphere with meridional distances equal to those of the ellipsoid.
- r = rsphere('curve',ellipsoid,lat,method,units) returns a radius that is the result of averaging the meridional and transverse radii of curvature at the specified latitude, lat. The units of the input

lat can be specified by the valid angle units string units. The default units are 'degrees', the default averaging method is 'mean', and the default latitude is  $45^{\circ}$ .

r = rsphere('euler',lat1,lon1,lat2,lon2,ellipsoid) and r = rsphere('euler',lat1,lon1,lat2,lon2,ellipsoid,units) calculate a radius using Euler's Theorem. This calculation requires the specification of an arc that is defined by its endpoints, (lat1,lon1) and (lat2,lon2).

The rsphere function calculates the radii of auxiliary spheres for the ellipsoid. An auxiliary sphere is a sphere that shares certain desired characteristics with the ellipsoid.

## **Examples**

Different criteria result in different spheres:

```
r = rsphere('biaxial',almanac('earth','ellipsoid','km'))
r =
    6.3674e+03
r = rsphere('triaxial',almanac('earth','ellipsoid','km'))
r =
    6.3710e+03
r = rsphere('curve',almanac('earth','ellipsoid','km'))
r =
    6.3781e+03
```

#### **See Also**

rcurve

Read 2-minute terrain/bathymetry from Smith and Sandwell

## **Syntax**

```
[latgrat,longrat,z] = satbath
[latgrat,longrat,z] = satbath(scalefactor)
[latgrat,longrat,z] = satbath(scalefactor,latlim,lonlim)
[latgrat,longrat,z] = satbath(scalefactor,latlim,lonlim, gsize)
```

#### **Description**

[latgrat,longrat,z] = satbath reads the global topography file for the entire world (topo\_8.2.img), returning every 50<sup>th</sup> point. The result is returned as a geolocated data grid. If you use a different version of the global topography file, you need to rename it to "topo\_8.2.img". If the file is not found on the MATLAB path, a dialog opens to request the file.

[latgrat,longrat,z] = satbath(scalefactor) returns the data for the entire world, subsampled by the integer scalefactor. A scalefactor of 10 returns every 10th point. The matrix at full resolution has 6336 by 10800 points.

[latgrat,longrat,z] = satbath(scalefactor,latlim,lonlim) returns data for the specified region. The returned data extends slightly beyond the requested area. If omitted, the entire area covered by the data file is returned. The limits are two-element vectors in units of degrees, with latlim in the range [-90 90] and lonlim in the range [-180 180].

```
[latgrat,longrat,z] =
```

satbath(scalefactor,latlim,lonlim,gsize) controls the size of the graticule matrices. gsize is a two-element vector containing the number of rows and columns desired. If omitted, a graticule the size of the data grid is returned.

## Background

This is a global bathymetric model derived from ship soundings and satellite altimetry by W.H.F. Smith and D.T. Sandwell. The model was developed by iteratively adjusting gravity anomaly data from Geosat and ERS-1 against historical track line soundings. This technique takes advantage of the fact that gravity mirrors the large variations in the ocean floor as small variations in the height of the ocean's

surface. The computational procedure uses the ship track line data to calibrate the scaling between the observed surface undulations and the inferred bathymetry. Land elevations are reduced-resolution versions of GTOPO30 data.

#### Remarks

Land elevations are given in meters above mean sea level. The data is stored in a Mercator projection grid. As a result, spatial resolution varies with latitude. The grid spacing is 2 minutes (about 4 kilometers) at the equator.

This data is available over the Internet, but subject to copyright. The data file is binary, and should be transferred with no line-ending conversion or byte swapping. This function carries out any byte swapping that might be required. The data requires about 133 MB uncompressed.

The data and documentation are available over the Internet via http and anonymous ftp. Download the latest version of file topo\_x.2.img, where x is the version number, and rename it topo\_8.w.img for compatibility with the satbath function.

satbath returns a geolocated data grid rather than a regular data grid and a referencing vector or matrix. This is because the data is in a Mercator projection, with columns evenly spaced in longitude, but with decreasing spacing for rows at higher latitudes. Referencing vectors and matrices assume that the number of cells per degrees of latitude and longitude are both constant across a data grid.

**Note** For details on locating map data for download over the Internet, see the following documentation at the MathWorks Web site: http://www.mathworks.com/support/tech-notes/2100/2101.html.

## **Examples**

Read the data for the Falklands Islands (Islas Malvinas) at full resolution.

```
[latgrat, longrat, mat] = satbath(1, [-55 -50], [-65 -55]);
```

# satbath

#### whos

| Name    | Size    | Bytes  | Class        |
|---------|---------|--------|--------------|
| latgrat | 247x301 | 594776 | double array |
| longrat | 247x301 | 594776 | double array |
| mat     | 247x301 | 594776 | double array |

### **See Also**

tbase, gtopo30, egm96geoid

Add or modify graphic scale on map axes

## **Syntax**

```
scaleruler
scaleruler on
scaleruler off
scaleruler(property, value,...)
h = scaleruler(...)
```

#### **Description**

scaleruler toggles the display of a graphic scale. If no graphic scale is currently displayed in the current map axes, one is added. If any graphic scales are currently displayed, they are removed.

scaleruler on adds a graphic scale to the current map axes. Multiple graphic scales can be added to the same map axes.

scaleruler off removes any currently displayed graphic scales.

scaleruler(property, value,...) adds a graphic scale and sets the properties to the values specified. You can display a list of graphic scale properties using the command setm(h), where h is the handle to a graphic scale object. The current values for a displayed graphic scale object can be retrieved using getm. The properties of a displayed graphic scale object can be modified using setm.

h = scaleruler(...) returns the hggroup handle to the graphic scale object.

#### **Background**

Cartographers often add graphic elements to the map to indicate its scale. Perhaps the most commonly used is the graphic scale, a ruler-like object that shows distances on the ground at the correct size for the projection.

## **Examples**

Create a map, add a graphic scale with the default settings, and shift it up a bit. Add a second scale showing nautical miles, and change the tick marks and direction.

```
figure
usamap('Texas')
```

```
geoshow('usastatelo.shp', 'FaceColor', [0.9 0.9 0])
scaleruler on
setm(handlem('scaleruler1'),'YLoc',.5)
scaleruler('units','nm')
setm(handlem('scaleruler2'), ...
    'YLoc', .48, ...
    'MajorTick', 0:100:300,...
    'MinorTick', 0:25:50, ...
    'TickDir', 'down', ...
    'MajorTickLength', km2nm(25),...
    'MinorTickLength', km2nm(12.5))
```

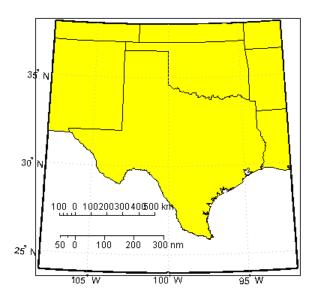

#### **Remarks**

You can reposition graphic scale objects by dragging them with the mouse. You can also change their positions by modifying the XLoc and YLoc properties using setm.

Modifying the properties of the graphic scale results in the replacement of the original object (dragging a scaleruler, however, does not replace it). For this reason, handles to the graphic scale object will change.

Use handlem('scaleruler') to get a list of the current handles to all graphic scale objects. Use handlem('scalerulerN'), where N is an integer, to get the handle to a particular graphic scale. Use namem to see the names of existing graphic scale objects. The name of a graphic scale object is also stored in the read-only 'Children' property, which is accessed using getm.

Use scaleruler off, clmo scaleruler, or clmo scalerulerN to remove the scale rulers. You can also remove a graphic scale object with delete(h), or delete(handlem(`scalerulerN')), where N is the corresponding integer.

## Object Properties

#### **Properties That Control Appearance**

#### Color

ColorSpec {no default}

Color of the displayed graphic scale — Controls the color of the graphic scale lines and text. You can specify a color using a vector of RGB values or one of the MATLAB predefined names. By default, the graphic scale is displayed in black ([0 0 0]).

#### FontAngle

```
{normal} | italic | oblique
```

Angle of the graphic scale label text — Controls the appearance of the graphic scale text components. Use any MATLAB font angle string.

#### **FontName**

```
courier | {helvetica} | symbol | times
```

Font family name for all graphic scale labels — Sets the font for all displayed graphic scale labels. To display and print properly FontName must be a font that your system supports.

#### FontSize

```
scalar in units specified in FontUnits {9}
```

Font size — Specifies the font size to use for all displayed graphic scale labels, in units specified by the FontUnits property. The default point size is 9.

#### FontUnits

```
inches | centimeters | normalized | {points} | pixels
```

Units used to interpret the FontSize property — When set to normalized, the toolbox interprets the value of FontSize as a fraction of the height of the axes. For example, a normalized FontSize of 0.16 sets the text characters to a font whose height is one-tenth of the axes' height. The default units, points, are equal to 1/72 of an inch.

#### FontWeight

```
light | {normal} | demi | bold
```

Select bold or normal font — The character weight for all displayed graphic scale labels.

#### Label

string

Label text for the graphic scale — Contains a string used to label the graphic scale. The text is displayed centered on the scale. The label is often used to indicate the scale of the map, for example "1:50,000,000."

#### LineWidth

```
scalar {0.5}
```

*Graphic scale line width* — Sets the line width of the displayed scale. The value is a scalar representing points, which is 0.5 by default.

#### MajorTick

vector

Graphic scale major tick locations — Sets the major tick locations for the graphic scale. The default values are chosen to give a reasonably sized scale. You can specify the locations of the tick marks by providing a vector of locations. These are usually equally spaced values as generated by start:step:end. The values are distances in the units of the Units property.

# MajorTickLabel Cell array of strings

*Graphic scale major tick labels* — Sets the text labels associated with the major tick locations. By default, the labels are identical to the major tick locations. You can override these by providing a cell array of strings. There must be as many strings as tick locations.

# MajorTickLength scalar

Length of the major tick lines — Controls the length of the major tick lines. The length is a distance in the units of the Units property.

# MinorTick vector

Graphic scale minor tick locations — Sets the minor tick locations for the graphic scale. The default values are chosen to give a reasonably sized scale. You can specify the locations of the tick marks by providing a vector of locations. These are usually equally spaced values as generated by start:step:end. The values are distances in the units of the Units property.

# MinorTickLabel strings

Graphic scale minor tick labels — Sets the text labels associated with the minor tick locations. By default, the label is identical to the last minor tick location. You can override this by providing a string label.

# MinorTickLength scalar

Length of the minor tick lines — Controls the length of the minor tick lines. The length is a distance in the units of the Units property.

#### RulerStyle

```
{ruler} | lines | patches
```

Style of the graphic scale — Selects among three different kinds of graphic scale displays. The default ruler style looks like n axes' x-axis. The lines style has three horizontal lines across the tick marks. This type of graphic scale is often used on maps from the U.S. Geological Survey. The patches style has alternating black and white rectangles in place of lines and tick marks.

#### TickDir

```
{up} | down
```

Direction of the tick marks and text — Controls the direction in which the tick marks and text labels are drawn. In the default up direction, the tick marks and text labels are placed above the baseline, which is placed at the location given in the XLoc property. In the down position, the tick marks and labels are drawn below the baseline.

#### TickMode

```
{auto} | manual
```

Tick locations mode — Controls whether the tick locations and labels are computed automatically or are user-specified. Explicitly setting the tick labels or locations results in a 'manual' tick mode. Setting any of the tick labels or locations to an empty matrix resets the tick mode to 'auto'. Setting the tick mode to 'auto' clears any explicitly specified tick locations and labels, which are then replaced by default values.

XLoc

scalar

X-location of the graphic scale — Controls the horizontal location of the graphic scale within the axes. The location is specified in the axes Cartesian projected coordinates. Use showaxes to make the Cartesian grid labels visible. You can also move the graphic scale by dragging the baseline with the mouse.

YLoc

scalar

Y-location of the graphic scale — Controls the vertical location of the graphic scale within the axes. The location is specified in the axes Cartesian projected coordinates. Use showaxes to make the Cartesian grid labels visible. You can also move the graphic scale by dragging the baseline with the mouse.

#### **Properties That Control Scaling**

Azimuth

scalar

Azimuth of scale computation — The scale of a map varies, within the projection, with geographic location and azimuth. This property controls the azimuth along which the scaling between geographic and projected coordinates is computed. The azimuth is given in the current angle units of the map axes. The default azimuth is 0.

Lat

scalar

Latitude of scale computation — The scale of a map varies, within the projection, with geographic location and azimuth. This property controls the geographic location at which the scaling between geographic and projected coordinates is computed. The

latitude is given in the current angle units of the map axes. The default location is the center of the displayed map.

#### Long

scalar

Longitude of scale computation — The scale of a map varies, within the projection, with geographic location and azimuth. This property controls the geographic location at which the scaling between geographic and projected coordinates is computed. The longitude is given in the current angle units of the map axes. The default location is the center of the displayed map.

#### Radius

almanac body or scalar

Planetary radius — The radius property controls the scaling between angular and surface distances. If radius is a string, then it is evaluated as an almanac body to determine the spherical radius. If numerical, it is the radius of the desired sphere in the same units as the Units property. The default is 'earth'.

#### Units

(valid distance unit strings)

Surface distance units — Defines the distance units displayed in the graphic scale. Units can be any distance unit string recognized by unitsratio. The distance string is also used in the last graphic scale text label.

#### **Other Properties**

```
Children (read-only)
```

Name string of graphic scale elements — Contains the tag string assigned to the graphic elements that compose the graphic scale. All elements of the graphic scale have hidden handles except the baseline. You do not normally need to access the elements directly.

# scaleruler

See Also

distance, surfdist, axesscale, paperscale, distortcalc, mdistort

Project point markers with variable color and area

## **Syntax**

```
scatterm(lat,lon,s,c)
scatterm(lat,lon)
scatterm(lat,lon,s)
scatterm(...,m)
scatterm(...,'filled')
scatterm(ax,...)
h = scatterm(...)
```

#### **Description**

scatterm(lat,lon,s,c) displays colored circles at the locations specified by the vectors lat and lon (which must be the same size). The area of each marker is determined by the values in the vector s (in points<sup>2</sup>) and the colors of each marker are based on the values in c. s can be a scalar, in which case all the markers are drawn the same size, or a vector the same length as lat and lon.

When c is a vector the same length as lat and lon, the values in c are linearly mapped to the colors in the current colormap. When c is a length(lat)-by-3 matrix, the values in c specify the colors of the markers as RGB values. c can also be a color string.

scatterm(lat,lon) draws the markers in the default size and color.

scatterm(lat,lon,s) draws the markers with a single color.

scatterm(...,m) uses the marker m instead of 'o'.

scatterm(..., 'filled') fills the markers.

scatterm(ax,...) plots into axes ax instead of gca. ax is a handle to a map axes.

h = scatterm(...) returns a handle to an hggroup.

### **Examples**

Plot the seamount MATLAB demo data as symbols with the color proportional to the height.

```
load seamount
worldmap([-49 -47.5],[-150 -147.5])
```

```
scatterm(y,x,5,z)
scaleruler
set(gca,'Visible','off')
```

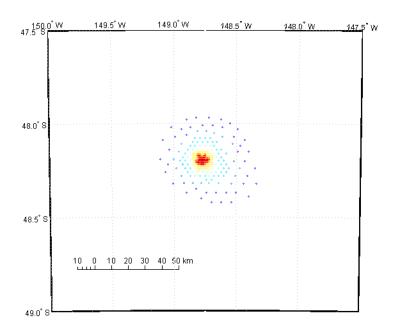

## See Also

stem3m

Small circles from center, range, and azimuth

### **Syntax**

```
[lat,lon] = scircle1(lat0,lon0,rad)
[lat,lon] = scircle1(lat0,lon0,rad,az)
[lat,lon] = scircle1(lat0,lon0,rad,az,geoid)
[lat,lon] = scircle1(lat0,lon0,rad,units)
[lat,lon] = scircle1(lat0,lon0,rad,az,units)
[lat,lon] = scircle1(lat0,lon0,rad,az,geoid,units)
[lat,lon] = scircle1(lat0,lon0,rad,az,geoid,units,npts)
[lat,lon] = scircle1(track,...)
```

## **Description**

[lat,lon] = scircle1(lat0,lon0,rad) computes small circles (on a sphere) with a center at the point lat0,lon0 and radius rad. The inputs can be scalar or column vectors. The input radius is in degrees of arc length on a sphere.

[lat,lon] = scircle1(lat0,lon0,rad,az) uses the input az to define the small circle arcs computed. The arc azimuths are measured clockwise from due north. If az is a column vector, then the arc length is computed from due north. If az is a two-column matrix, then the small circle arcs are computed starting at the azimuth in the first column and ending at the azimuth in the second column. If az = [], then a complete small circle is computed.

[lat,lon] = scircle1(lat0,lon0,rad,az,geoid) computes small circles on the ellipsoid defined by the input geoid, rather than by assuming a sphere. The geoid vector is of the form [semimajor axis, eccentricity]. If the semimajor axis is non-zero, rad is assumed to be in distance units matching the units of the semimajor axis. However, if geoid = [], or if the semimajor axis is zero, then rad is interpreted as an angle and the small circles are computed on a sphere as in the preceding syntax.

```
[lat,lon] = scircle1(lat0,lon0,rad,units),
[lat,lon] = scircle1(lat0,lon0,rad,az,units), and
[lat,lon] = scircle1(lat0,lon0,rad,az,geoid,units)
are all valid calling forms, which use the input string units to define
```

the angle units of the inputs and outputs. If the *units* string is omitted, 'degrees' is assumed.

[lat,lon] = scircle1(lat0,lon0,rad,az,geoid,units,npts) uses the scalar input npts to determine the number of points per small circle computed. The default value of npts is 100.

[lat,lon] = scircle1(track,...) uses the track string to define either a great circle or rhumb line radius. If track = 'gc', then small circles are computed. If track = 'rh', then the circles with radii of constant rhumb line distance are computed. If the track string is omitted, 'gc' is assumed.

mat = scircle1(...) returns a single output argument where mat =
[lat lon]. This is useful if a single small circle is computed.

Multiple circles can be defined from a single starting point by providing scalar lat0,lon0 inputs and column vectors for rad and az if desired.

#### **Definitions**

A *small circle* is the locus of all points an equal surface distance from a given center. For true small circles, this distance is always calculated in a great circle sense; however, the scircle1 function allows a locus to be calculated using distances in a rhumb line sense as well. An example of a small circle is *all points exactly 100 miles from the Washington Monument*. Parallels on the globe are all small circles. Great circles are a subset of small circles, specifically those with a radius of 90° or its angular equivalent, so all meridians on the globe are small circles as well.

Small circle notation consists of a center point and a radius in units of angular arc length.

### **Examples**

Create and plot a small circle centered at (0°,0°) with a radius of 10°.

```
axesm('mercator','MapLatLimit',[-30 30],'MapLonLimit',[-30 30]);
[latc,longc] = scircle1(0,0,10);
plotm(latc,longc,'g')
```

If the desired radius is known in some nonangular distance unit, use the radius returned by the almanac function as the ellipsoid to set the range units. (Use an empty azimuth entry to indicate a full circle.)

```
earthradius = almanac('earth','radius','nm');
[latc,longc] = scircle1(0,0,550,[],earthradius);
plotm(latc,longc,'r')
```

For just an arc of the circle, enter an azimuth range.

```
[latc,longc] = scircle1(0,0,5,[-30 70]);
plotm(latc,longc,'m')
```

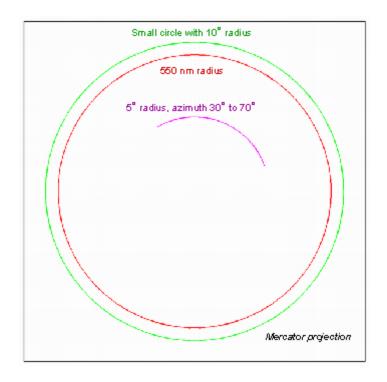

#### **See Also**

scircle2 | scircleg | track | trackg | track1 | track2

Small circles from center and perimeter

### **Syntax**

```
[lat,lon] = scircle2(lat1,lon1,lat2,lon2)
[lat,lon] = scircle2(lat1,lon1,lat2,lon2,geoid)
[lat,lon] = scircle2(lat1,lon1,lat2,lon2,units)
[lat,lon] = scircle2(lat1,lon1,lat2,lon2,geoid,units)
[lat,lon] = scircle2(lat1,lon1,lat2,lon2,geoid,units,npts)
[lat,lon] = scircle2(track,...)
mat = scircle2(...)
mat = [lat lon]
```

## **Description**

[lat,lon] = scircle2(lat1,lon1,lat2,lon2) computes small circles (on a sphere) with centers at the points lat1,lon1 and points on the circles at lat2,lon2. The inputs can be scalar or column vectors.

[lat,lon] = scircle2(lat1,lon1,lat2,lon2,geoid) computes the small circle on the ellipsoid defined by the input geoid, rather than by assuming a sphere. The geoid vector is of the form [semimajor axis, eccentricity]. If geoid = [], a sphere is assumed.

[lat,lon] = scircle2(lat1,lon1,lat2,lon2,units) and
[lat,lon] = scircle2(lat1,lon1,lat2,lon2,geoid,units) are
valid calling forms, which use the input string units to define the angle
units of the inputs and outputs. If the input string units is omitted,
'degrees' is assumed.

[lat,lon] = scircle2(lat1,lon1,lat2,lon2,geoid,units,npts) uses the scalar input npts to determine the number of points per track computed. The default value of npts is 100.

[lat,lon] = scircle2(track,...) uses the track string to define either a great circle or a rhumb line radius. If track' = 'gc', then small circles are computed. If track = 'rh', then circles with radii of constant rhumb line distance are computed. If the track string is omitted, 'gc' is assumed.

mat = scircle2(...) returns a single output argument where mat = [lat lon]. This is useful if a single circle is computed.

Multiple circles can be defined from a single center point by providing scalar lat1,lon1 inputs and column vectors for the points on the circumference, lat2,lon2.

#### **Definitions**

A *small circle* is the locus of all points an equal surface distance from a given center. For true small circles, this distance is always calculated in a great circle sense. However, the scircle2 function allows a locus to be calculated using distances in a rhumb line sense as well. An example of a small circle is *all points exactly 100 miles from the Washington Monument*.

## **Examples**

Plot the locus of all points the same distance from New Delhi as Kathmandu:

```
axesm('mercator','MapLatlimit',[0 40],'MapLonLimit',[60 110]);
load coast

% For reference
plotm(lat,long,'k');

% New Delhi
lat1 = 29; lon1 = 77.5;

% Kathmandu
lat2 = 27.6; lon2 = 85.5;

% Plot the cities
plotm([lat1 lat2],[lon1 lon2],'b*')
[latc,lonc] = scircle2(lat1,lon1,lat2,lon2);
plotm(latc,lonc,'b')
```

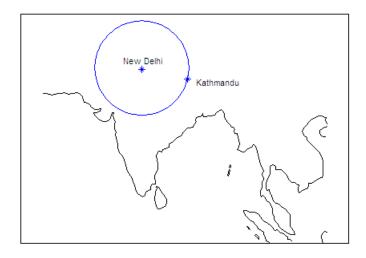

See Also scircle1 | track | track1 | track2

Small circle defined via mouse input

### **Syntax**

```
h = scircleg(ncirc)
h = scircleg(ncirc,npts)
h = scircleg(ncirc,linestyle)
h = scircleg(ncirc,PropertyName,PropertyValue,...)
[lat,lon] = scircleg(ncirc,npts,...)
h = scircleg(track,ncirc,...)
```

## **Description**

h = scircleg(ncirc) brings forward the current map axes and waits for the user to make (2 \* ncirc) mouse clicks. The output h is a vector of handles for the ncirc small circles, which are then displayed.

h = scircleg(ncirc,npts) specifies the number of plotting points to be used for each small circle. npts is 100 by default.

h = scircleg(ncirc, linestyle) specifies the line style for the displayed small circles, where linestyle is any line style string recognized by the standard MATLAB function line.

h = scircleg(ncirc, PropertyName, PropertyValue,...) allows property name/property value pairs to be set, where PropertyName and PropertyValue are recognized by the line function.

[lat,lon] = scircleg(ncirc,npts,...) returns the coordinates of the plotted points rather than the handles of the small circles. Successive circles are stored in separate columns of lat and lon.

h = scircleg(track,ncirc,...) specifies the logic with which ranges are calculated. If the string track is 'gc' (the default), great circle distance is used. If track is 'rh', rhumb line distance is used.

This function is used to define small circles for display using mouse clicks. For each circle, two clicks are required: one to mark the center of the circle and one to mark any point on the circle itself, thereby defining the radius.

### **Background**

A small circle is the locus of all points an equal surface distance from a given center. For true small circles, this distance is always calculated

## scircleg

in a great circle sense; however, the scircleg function allows a locus to be calculated using distances in a rhumb line sense as well. You can modify the circle after creation by **shift**+clicking it. The circle is then in edit mode, during which you can change the size and position by dragging control points, or by entering values into a control panel. **Shift**+clicking again exits edit mode.

## **See Also**

scircle1, scircle2

Intersection points for pairs of small circles

#### **Syntax**

[newlat,newlon] = scxsc(lat1,lon1,range1,lat2,lon2,range2)
[newlat,newlon]=scxsc(lat1,lon1,range1,lat2,lon2,range2,
 units)

## **Description**

[newlat,newlon] = scxsc(lat1,lon1,range1,lat2,lon2,range2) returns in newlat and newlon the locations of the points of intersection of two small circles in *small circle notation*. For example, the first small circle in a pair would be centered on the point (lat1,lon1) with a radius of range1 (in angle units). The inputs must be column vectors. If the circles do not intersect, or are identical, two NaNs are returned and a warning is displayed. If the two circles are tangent, the single intersection point is returned twice.

[newlat,newlon]=scxsc(lat1,lon1,range1,lat2,lon2,range2,units) specifies the angle units used for all inputs, where units is any valid angle units string. The default units are 'degrees'.

For any pair of small circles, there are four possible intersection conditions: the circles are identical, they do not intersect, they are tangent to each other and hence they intersect once, or they intersect twice.

Small circle notation consists of a center point and a radius in units of angular arc length.

### **Examples**

Given a small circle centered at  $(10^{\circ}\text{S},170^{\circ}\text{W})$  with a radius of  $20^{\circ}$  (~1200 nautical miles), where does it intersect with a small circle centered at  $(3^{\circ}\text{N}, 179^{\circ}\text{E})$ , with a radius of  $15^{\circ}$  (~900 nautical miles)?

```
[newlat,newlong] = scxsc(-10,-170,20,3,179,15)

newlat =
    -8.8368     9.8526

newlong =
    169.7578 -167.5637
```

Note that in this example, the two small circles cross the date line.

#### **Remarks**

Great circles are a subset of small circles—a great circle is just a small circle with a radius of 90°. This provides two methods of notation for defining great circles. *Great circle notation* consists of a point on the circle and an azimuth at that point. *Small circle notation* for a great circle consists of a center point and a radius of 90° (or its equivalent in radians).

#### **See Also**

gc2sc, gcxgc, gcxsc, rhxrh, crossfix, polyxpoly

Read data from SDTS raster/DEM data set

### **Syntax**

[Z, R] = sdtsdemread(filename)

### **Description**

[Z, R] = sdtsdemread(filename) reads data from an SDTS DEM data set. Z is a matrix containing the elevation values. R is a referencing matrix (see makerefmat). NaNs are assigned to elements of Z corresponding to null data values or fill data values in the cell module.

filename can be the name of the SDTS catalog directory file (\*CATD.DDF) or the name of any of the other files in the data set. filename can include the directory name; otherwise filename is searched for in the current directory and the MATLAB path. If any of the files specified in the catalog directory are missing, sdtsdemread fails.

#### **Remarks**

Elevation values can be imported with sdtsdemread from DEMs that use the SPRE Raster Profile (in use since January, 2001) as well as from older SDTS DEM data sets. Under this profile, elevations can be encoded either as 32-bit floating-point numbers (when their units are "decimal meters"), or as 16-bit integers (when units are "feet" or "meters"). The output class from sdtsdemread for both types of elevation encoding is double.

**Note** For details on locating map data for download over the Internet, see the following documentation at the MathWorks Web site: http://www.mathworks.com/support/tech-notes/2100/2101.html.

#### **Example**

```
[Z, R] = sdtsdemread('9129CATD.ddf');
mapshow(Z,R,'DisplayType','contour')
```

#### **See Also**

arcgridread, makerefmat, mapshow, sdtsinfo

## sdtsinfo

Purpose Information about SDTS data set

**Syntax** info = sdtsinfo(filename)

**Description** info = sdtsinfo(filename) returns a structure whose fields contain information about the contents of a SDTS data set.

filename is a string that specifies the name of the SDTS catalog directory file, such as 7783CATD.DDF. The filename can also include the directory name. If filename does not include the directory, then it must be in the current directory or in a directory on the MATLAB path. If sdtsinfo cannot find the SDTS catalog file, it returns an error.

If any of the other files in the data set as specified by the catalog file is missing, a warning message is returned. Subsequent calls to read data from the file might also fail.

# Field Descriptions

The info structure contains the following fields:

Filename String containing the name of the catalog

directory file of the SDTS transfer set

Title String containing the name of the data set

ProfileID String containing the Profile Identifier,

e.g., 'SRPE: SDTS RASTER PROFILE and

EXTENSIONS'

Profile Version String containing the Profile Version Identifier,

e.g., 'VER 1.1 1998 01'

MapDate String specifying the date associated with the

cartographic information contained in the data

set

DataCreationDate String specifying the creation date of the data

 $\operatorname{set}$ 

HorizontalDatum String representing the horizontal datum to

which the data is referenced

MapRefSystem String describing the projection and reference

system used: 'GEO', 'SPCS', 'UTM', 'UPS', or ''

ZoneNumber Scalar value representing the zone number

XResolution Scalar value representing the X component of

the horizontal coordinate resolution

YResolution Scalar value representing the Y component of

the horizontal coordinate resolution

NumberOfRows Scalar value representing the number of rows

of the DEM

NumberOfCols Scalar value representing the number of

columns of the DEM

HorizontalUnits String specifying the units used for the

horizontal coordinate values

VerticalUnits String specifying the units used for the vertical

coordinate values

MinElevation Scalar value of the minimum elevation value for

the data set

MaxElevation Scalar value of the maximum elevation value

for the data set

Example info = sdtsinfo('9129CATD.DDF');

**See Also** sdtsdemread, makerefmat

Sector of small circle defined via mouse input

## Syntax

sectorg

## **Description**

sectorg prompts the user to indicate by two successive mouse clicks two points that define the center and radius of a small circle arc. By default, the angular width of the sector is 60°. The sector is constructed using the vector defined by the mouse clicks as the reference azimuth (defined to run through the center of the sector).

Once a sector has been drawn, **Shift**+clicking on it displays four control points (center point, arc resize, radial resize, and rotation controls), and the associated **Sector** control window. You can graphically interact with sectors as follows:

- To translate the circle, click and drag the center (o) control.
- To change the arc size, click and drag the resize control (square).
- To change the radial size of the sector, click and drag the radial control (down triangle).
- To rotate the arc, click and drag the rotation control (x).

You can also modify a selected sector by entering the appropriate values in the **Sector** control window and then pressing **Enter** or clicking the **Close** button. Display of the control panel is toggled by **Shift**+clicking the sector. If you select multiple sectors, a separate **Sector** control window will appear for each one.

#### Remarks

**Sector** control windows are superimposed at the same location. A valid map axes must exist prior to running this function.

#### See also

scircleg, trackg

Convert data grid rows and columns to latitude-longitude

### **Syntax**

```
[lat, lon] = setltln(Z, R, row, col)
[lat, lon, indxPointOutsideGrid] = setltln(Z, R, row, col)
latlon = setltln(Z, R, row, col)
```

### **Description**

[lat, lon] = setltln(Z, R, row, col) returns the latitude and longitudes associated with the input row and column coordinates of the regular data grid Z. R is either a 1-by-3 vector containing elements:

```
[cells/degree northern_latitude_limit western_longitude_limit]
```

or a 3-by-2 referencing matrix that transforms raster row and column indices to/from geographic coordinates according to:

```
[lon lat] = [row col 1] * R
```

If R is a referencing matrix, it must define a (non-rotational, non-skewed) relationship in which each column of the data grid falls along a meridian and each row falls along a parallel. All input and output angles are in units of degrees.

[lat, lon, indxPointOutsideGrid] = setltln(Z, R, row, col) returns the indices of the elements of the row and col vectors that lie outside the input grid. The outputs lat and lon always ignore these points; the third output accounts for them.

latlon = setltln(Z, R, row, col) returns the coordinates in a single two-column matrix of the form [latitude longitude].

#### **Examples**

Find the coordinates of row 45, column 65 of topo:

```
load topo
[lat,lon,indxPointOutsideGrid] = setltln(topo,topolegend,45,65)

lat =
   -45.5000
lon =
```

# setltln

64.5000 indxPointOutsideGrid = [] % Empty because the point is valid

See Also

ltln2val, pix2latlon, setpostn

Set properties of map axes and graphics objects

#### **Syntax**

setm(h,MapAxesPropertyName,PropertyValue,...)
setm(texthndl,'MapPosition',position)
setm(surfhndl,'Graticule',lat,lon,alt)
setm(surfhndl,'MeshGrat',npts,alt)

## **Description**

setm(h, MapAxesPropertyName, PropertyValue,...), where h is a valid map axes handle, sets the map axes properties specified in the input list. The map axes properties must be recognized by axesm.

setm(texthndl,'MapPosition',position) alters the position of the projected text object specified by its handle to the [latitude longitude] or the [latitude longitude altitude] specified by the position vector.

setm(surfhndl, 'Graticule', lat, lon, alt) alters the graticule of the projected surface object specified by its handle. The graticule is specified by the latitude and longitude matrices, specifying locations of the graticule vertices. The altitude can be specified by a scalar, or by a matrix providing a value for each vertex.

setm(surfhndl, 'MeshGrat', npts, alt) alters the mesh graticule of projected surface objects displayed using the meshm function. In this case, the two-element vector npts specifies the graticule size in the manner described under meshm. The altitude can be a scalar or a matrix with a size corresponding to npts.

### **Examples**

Display a map axes and alter it:

```
axesm('bonne','Frame','on','Grid','on')
```

The standard Bonne projection has a standard parallel at 30°N.

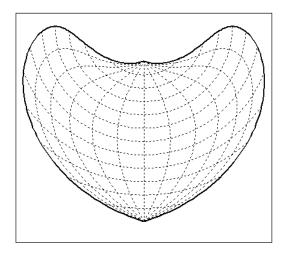

Setting this standard parallel to  $0\ensuremath{^{\circ}}$  results in a Sinusoidal projection:

setm(gca, 'MapParallels',0)

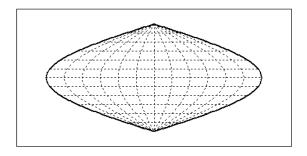

See Also

axesm, getm

Convert latitude-longitude to data grid rows and columns

### **Syntax**

```
[row, col] = setpostn(Z, R, lat, lon)
indx = setpostn(...)
[row, col, indxPointOutsideGrid] = setpostn(...)
```

### **Description**

[row, col] = setpostn(Z, R, lat, lon) returns the row and column indices of the regular data grid Z for the points specified by the vectors lat and lon. R is either a 1-by-3 vector containing elements:

```
[cells/degree northern_latitude_limit western_longitude_limit]
```

or a 3-by-2 referencing matrix that transforms raster row and column indices to/from geographic coordinates according to:

```
[lon lat] = [row col 1] * R
```

If R is a referencing matrix, it must define a (non-rotational, non-skewed) relationship in which each column of the data grid falls along a meridian and each row falls along a parallel. Points falling outside the grid are ignored in row and col. All input angles are in degrees.

indx = setpostn(...) returns the indices of Z corresponding to the
points in lat and lon. Points falling outside the grid are ignored in
indx.

[row, col, indxPointOutsideGrid] = setpostn(...) returns the indices of lat and lon corresponding to points outside the grid. These points are ignored in row and col.

### **Examples**

What are the matrix coordinates in topo of Denver, Colorado, at (39.7°N,105°W)?

```
load topo
[row,col] = setpostn(topo,topolegend,39.7,105)
row =
```

# setpostn

See Also

latlon2pix, ltln2val, setltln

Construct cdata and colormap for shaded relief

#### **Syntax**

```
[cindx,cimap,clim] = shaderel(X,Y,Z,cmap)
[cindx,cimap,clim] = shaderel(X,Y,Z,cmap,[azim elev])
[cindx,cimap,clim] = shaderel(X,Y,Z,cmap,[azim elev],cmapl)
[cindx,cimap,clim] = shaderel(X,Y,Z,cmap,[azim elev],cmapl, clim)
```

## **Description**

[cindx,cimap,clim] = shaderel(X,Y,Z,cmap) constructs the colormap and color indices to allow a surface to be displayed in colored shaded relief. The colors are proportional to the magnitude of Z, but modified by shades of gray based on the surface normals to simulate surface lighting. This representation allows both large and small-scale differences to be seen. X, Y, and Z define the surface. cmap is the colormap used to create the new shaded colormap cimap. cindx is a matrix of color indices to cimap, based on the elevation and surface normal of the Z matrix element. clim contains the color axis limits.

[cindx,cimap,clim] = shaderel(X,Y,Z,cmap,[azim elev]) places the light at the specified azimuth and elevation. By default, the direction of the light is East (90° azimuth) at an elevation of 45°.

[cindx,cimap,clim] = shaderel(X,Y,Z,cmap,[azim elev],cmapl) chooses the number of grays to give a cimap of length cmapl. By default, the number of grayscales is chosen to keep the shaded colormap below 256. If the vector of azimuth and elevation is empty, the default locations are used.

```
[cindx,cimap,clim] = shaderel(X,Y,Z,cmap,[azim
elev],cmapl,clim) uses the color limits to index Z into cmap.
```

#### Remarks

This function effectively multiplies two colormaps, one with color based on elevation, the other with a grayscale based on the slope of the surface, to create a new color map. This produces an effect similar to using a light on a surface, but with all of the visible colors actually in the colormap. Lighting calculations are performed on the unprojected data.

## **Examples**

Display the peaks surface with a shaded colormap:

```
[X,Y,Z] = peaks(100);
cmap = hot(16);
[cindx,cimap,clim] = shaderel(X,Y,Z,cmap);
surf(X,Y,Z,cindx); colormap(cimap); caxis(clim)
shading flat
```

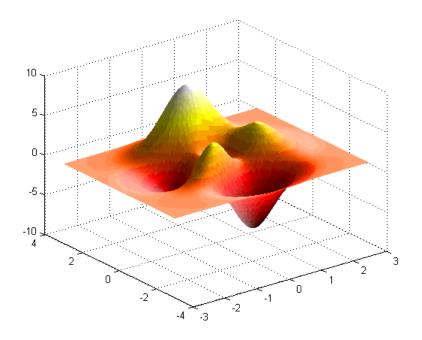

#### **See Also**

caxis, colormap, light, meshlsrm, surf, surflsrm

Purpose Information about shapefile

**Arguments** 

**Syntax** info = shapeinfo(filename)

**Description** info = shapeinfo(filename) returns a structure, info, whose fields

contain information about the contents of a shapefile. filename can be the base name or the full name of any one of the component files. shapeinfo reads all three files as long as they exist in the same directory and the unit of length or angle is not specified. If the main file (with extension .SHP) is missing, shapeinfo returns an error. If either

of the other files is missing, shapeinfo returns a warning.

**Tips** shapeinfo cannot tell you which coordinate system the data in a

shapefile uses. Coordinates can be either planar (x, y) or geographic (lat, lon) and have a variety of units. This information can be critical to the proper display of shapefile vector data. For more information on

this topic, see "Mapstructs and Geostructs".

Output The info structure contains the following fields:

Filename Char array containing the names of the files

that were read

ShapeType String containing the shape type

BoundingBox Numerical array of size 2-by-N that specifies

the minimum (row 1) and maximum (row 2) values for each dimension of the spatial data in

the shapefile

Attributes Structure array of size 1-by-numAttributes that

describes the attributes of the data

NumFeatures The number of spatial features in the shapefile

The Attributes structure contains these fields:

# shapeinfo

Name String containing the attribute name as given in

the xBASE table

Type String specifying the MATLAB class of the

attribute data returned by shaperead. The following attribute (xBASE) types are supported:

Numeric, Floating, Character, and Date.

**See Also** shaperead | shapewrite

**How To**• "Mapping Toolbox Geographic Data Structures"

Read vector features and attributes from shapefile

### **Syntax**

```
S = shaperead(filename)
S = shaperead(filename, parameter, value, ...)
[S, A] = shaperead(...)
```

#### **Description**

S = shaperead(filename) reads in a shapefile, filename, and returns an N-by-1 geographic data structure array in projected map coordinates (a mapstruct). The geographic data structure combines geometric and feature attribute information. shaperead supports the ordinary 2-D shape types: 'Point', 'Multipoint', 'PolyLine', and 'Polygon'.

S = shaperead(filename, parameter, value, ...) returns a subset of the shapefile contents in S, as determined by the parameters. The geographic data structure, S, is a mapstruct unless UseGeoCoords is true.

[S, A] = shaperead(...) returns an N-by-1 geographic data structure array, S, containing geometric information, and a parallel N-by-1 attribute structure array, A, containing feature attribute information.

#### Input Arguments

#### filename

Refers to the base name or full name of one of the component files in a shapefile. If the main file (with extension .shp) is missing, shaperead throws an error. If either of the other files is missing, shaperead issues a warning.

Make sure that your machine is set to the same character encoding scheme as the data you are importing. For example, if you are trying to import a shapefile that contains Japanese characters, configure your machine to support the Shift-JIS encoding scheme.

#### parameter, value

Determines the subset of the shapefile contents that shaperead returns. If you do not specify any parameters, shaperead

## shaperead

returns an entry for every non-null feature and creates a field for every attribute. Use the parameters RecordNumbers, BoundingBox, and Selector to select which features to read. If you use more than one of these parameters in the same call, you receive the intersection of the records that match the individual specifications. For instance, if you specify values for both RecordNumbers and BoundingBox, you import only those features with record numbers that appear in your list and that also have bounding boxes intersecting the specified bounding box. Use the parameter Attributes to control which attributes to keep. Use the UseGeoCoords parameter to control the output field names.

| Parameter     | Data Type                                                                                                    | Purpose                                                                                                    |
|---------------|----------------------------------------------------------------------------------------------------|----------------------------------------------------------------------------------------------------|
| RecordNumbers | Integer-valued vector of class double                                                                                 | Importing only features with listed record numbers.                                                                                                    |
| BoundingBox   | 2-by-2 array of class double                                                                                          | Importing only features whose bounding boxes intersect the specified box. The shaperead function does not trim features that partially intersect the box. |
| Selector      | Cell array containing a function handle and one or more attribute names. (The function must return a logical scalar.) | Importing only features for which the function, when applied to the corresponding attribute values, returns true.                                         |

| Parameter    | Data Type                     | Purpose                                                                                                    |  |
|--------------|-------------------------------|----------------------------------------------------------------------------------------------------|--|
| Attributes   | Cell array of attribute names | Including listed attributes and setting the order of attributes in the structure array. Use {} to omit all attributes.                                                                                                    |  |
| UseGeoCoords | Logical scalar                | Returning shapefile contents in a geostruct, if set to true. Defaults to false. Use this parameter when you know that the <i>x</i> - and <i>y</i> - coordinates in the shapefile actually represent longitude and latitude data. (If you do not know whether you are working with geographic or map coordinates, see "Mapstructs and Geostructs" in the User's Guide.) |  |

## Output Arguments

S

An *N*-by-1 geographic data structure array containing an element for each non-null, spatial feature in the shapefile.

#### [S, A]

An N-by-1 geographic data structure array, S, and a parallel N-by-1 attribute structure array, A. The fields in the output structure arrays S and A depend on (1) the type of shape contained in the file and (2) the names and types of attributes included in the file. The shaperead function supports the following four attribute types: numeric and floating (stored as type double in MATLAB) and character and date (stored as char array).

## **Examples**

Read a shapefile of Concord roads and analyze the data.

% Read the entire concord\_roads.shp shapefile, including

% the attributes, in concord\_roads.dbf.

S = shaperead('concord roads.shp')

Your output appears as follows:

S =

```
609x1 struct array with fields:
      Geometry
       BoundingBox
      Χ
      Υ
      STREETNAME
      RT NUMBER
      CLASS
      ADMIN TYPE
      LENGTH
You have a mapstruct with X and Y coordinate vectors.
  % Restrict output based on bounding box and read only two
  % of the feature attributes.
  bbox = [2.08 \ 9.11; \ 2.09 \ 9.12] * 1e5;
  S = shaperead('concord_roads', 'BoundingBox', bbox,...
                 'Attributes',{'STREETNAME','CLASS'})
Your output appears as follows:
  S =
  87x1 struct array with fields:
      Geometry
      BoundingBox
      Χ
      STREETNAME
      CLASS
  % Select the class 4 and higher road segments that are at least 200
  % meters in length. Note the use of an anonymous function in the
  % selector.
  S = shaperead('concord_roads.shp','Selector',...
              \{@(v1,v2) (v1 \ge 4) \&\& (v2 \ge 200), 'CLASS', 'LENGTH'\}\}
```

```
Your output appears as follows:
  S =
  115x1 struct array with fields:
      Geometry
      BoundingBox
      Χ
      Υ
      STREETNAME
      RT_NUMBER
      CLASS
      ADMIN_TYPE
      LENGTH
  % Determine the number of roads of each class.
  N = hist([S.CLASS], 1:7)
Your output appears as follows:
  N =
                          7
                               93
                                      15
                                             0
  % Display a histogram of the number of roads
  % that fall in each category of length.
  hist([S.LENGTH])
```

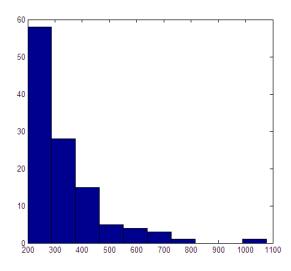

Read a shapefile of worldwide city names and locations in latitude and longitude.

```
S = shaperead('worldcities.shp', 'UseGeoCoords', true)
```

Your output appears as follows:

```
S =
318x1 struct array with fields:
   Geometry
   Lon
   Lat
   Name
```

You set 'UseGeoCoords' to true, so you received a geostruct.

## **See Also**

shapeinfo | shapewrite

## How To

• "Mapping Toolbox Geographic Data Structures"

# shaperead

# Related Links

• 2101 - Accessing Geospatial Data on the Internet for the Mapping Toolbox

# shapewrite

## **Purpose**

Write geographic data structure to shapefile

## **Syntax**

```
shapewrite(S, filename)
shapewrite(S, filename, 'DbfSpec', dbfspec)
```

## **Description**

shapewrite(S, filename) writes a geographic data structure to disk in shapefile format. shapewrite creates three output files: [basename '.shp'], [basename '.shx'], and [basename '.dbf'], where basename is filename without its extension. If a given attribute is integer-valued for all features, then it is written to the [basename '.dbf'] file as an integer. If an attribute is non-integer-valued for any feature, then it is written as a fixed point decimal value with six digits to the right of the decimal place.

shapewrite(S, filename, 'DbfSpec', dbfspec) writes a shapefile in which the content and layout of the DBF file is controlled by a DBF specification, indicated here by the parameter value dbfspec.

## **Tips**

- The xBASE (.dbf) file specifications require that geostruct and mapstruct attribute names are truncated to 11 characters when copied as DBF field names. Consider shortening long field names before calling shapewrite. By doing this, you make field names in the DBF file more readable and avoid introducing duplicate names as a result of truncation.
- Remember to set your character encoding scheme to match that of
  the geographic data structure you are exporting. For instance, if
  you are exporting a map that displays Japanese text, configure your
  machine to support Shift-JIS character encoding.

# Input Arguments

S

A valid map struct or geostruct with specific restrictions on its attribute fields:

• Each attribute field value must be either a real, finite, scalar double or a character string.

 The type of a given attribute must be consistent across all features.

#### filename

A character string specifying the output file name and location. If an extension is included, it must be '.shp' or '.SHP'.

#### 'DbfSpec', dbfspec

A scalar MATLAB structure containing one field for each feature attribute to be included in the output shapefile. To include an attribute in the output, provide a field in dbfspec with a name identical to the attribute name as given in S. Assign to that field a scalar structure with the following four fields:

- FieldName The field name to be used in the file
- *FieldType* The field type to be used in the file ('N' or 'C')
- FieldLength The field length in the file, in bytes
- FieldDecimalCount For numeric fields, the number of digits to the right of the decimal place

Call makedbfspec to construct a DBF spec. Modify the output to remove attributes or change the FieldName, FieldLength, or FieldDecimalCount for one or more attributes.

## **Examples**

Derive a shapefile from concord\_roads.shp in which roads of CLASS 5 and greater are omitted. Note the use of the 'Selector' option in shaperead, together with an anonymous function, to read only the main roads from the original shapefile.

```
shapeinfo('concord_roads') % 609 features

ans =
         Filename: [3x67 char]
        ShapeType: 'PolyLine'
        BoundingBox: [2x2 double]
```

# shapewrite

```
NumFeatures: 609
   Attributes: [5x1 struct]

S = shaperead('concord_roads', 'Selector', ...
   {@(roadclass) roadclass < 4, 'CLASS'});
shapewrite(S, 'main_concord_roads.shp')
shapeinfo('main_concord_roads') % 107 features

ans =
    Filename: [3x24 char]
    ShapeType: 'PolyLine'
    BoundingBox: [2x2 double]
    NumFeatures: 107
    Attributes: [5x1 struct]</pre>
```

See Also

makedbfspec | shapeinfo | shaperead

How To

· "Mapping Toolbox Geographic Data Structures"

Purpose Toggle display of map coordinate axes

**Syntax** showaxes(action)

showaxes

**Description** showaxes (action) modifies the Cartesian axes based on the value of

action, as defined in the Inputs section below.

showaxes toggles between displaying the default axes ticks on the

MATLAB Cartesian axes and removing the axes ticks.

Inputs action

A string or RGB triple that specifies how to modify the Cartesian axes

| Value    | Data<br>Type  | Action                                                     |
|----------|---------------|------------------------------------------------------------|
| 'on'     | string        | Displays the MATLAB Cartesian axes and default axes ticks  |
| 'off'    | string        | Removes the axes ticks from the MATLAB<br>Cartesian axes   |
| 'hide'   | string        | Hides the Cartesian axes                                   |
| 'show'   | string        | Shows the Cartesian axes                                   |
| 'reset'  | string        | Sets the Cartesian axes to the default settings            |
| 'boxoff' | string        | Removes axes ticks, color, and box from the Cartesian axes |
| colorstr | string        | Sets the Cartesian axes to the color specified by colorstr |
| colorvec | RGB<br>triple | Uses <i>colorvec</i> to set the Cartesian axes color       |

See Also axesm

## showm

**Purpose** Specify graphic objects to display on map axes

Syntax showm

showm(handle)
showm(object)

**Description** shown brings up a dialog box for selecting the objects to show (set their

Visible property to 'on').

showm(handle) shows the objects specified by a vector of handles.

showm(object) shows those objects specified by the object string,

which can be any string recognized by the handlem function.

See Also clma, clmo, handlem, hidem, namem, tagm

Row and column dimensions needed for regular data grid

# **Syntax**

```
[r,c] = sizem(latlim,lonlim,scale)
rc = sizem(latlim,lonlim,scale)
[r,c,refvec] = sizem(latlim,lonlim,scale)
```

# **Description**

[r,c] = sizem(latlim,lonlim,scale) returns the required size for a regular data grid lying between the latitude and longitude limits specified by the two-element input vectors latlim and lonlim, which are of the form [south-limit north-limit] and [west-limit and east-limit], respectively. The scale is the desired cells-per-degree measure of the desired data grid.

rc = sizem(latlim,lonlim,scale) returns the size of the matrix in one two-element vector.

[r,c,refvec] = sizem(latlim,lonlim,scale) also returns the three-element referencing vector geolocating the desired regular data grid.

# **Examples**

How large a matrix would be required for a map of the world at a scale of 25 matrix cells per degree? (That's 25x25=625 cells per "square" degree.)

Bear in mind for memory purposes —  $9000 \times 4500 = 4.05 \times 10^7$  entries!

## **See Also**

findm, limitm, nanm, onem, spzerom, zerom

# smoothlong

## **Purpose**

Remove discontinuities in longitude data

**Note** The smoothlong function is obsolete and has been replaced by unwrapMultipart, which requires input to be in radians. When working in degrees, use radtodeg(unwrapMultipart(degtorad(lon))).

## **Syntax**

ang = smoothlong(angin)

ang = smoothlong(angin,angleunits)

## **Description**

ang = smoothlong(angin) removes discontinuities in longitude data. The resulting angles can cover more than one revolution.

ang = smoothlong(angin, angleunits) uses the units defined by the input string angleunits. If omitted, default units of 'degrees' are assumed. Valid angleunits are:

- 'degrees' decimal degrees
- 'radians'

## See Also

unwrapMultipart

Purpose Read columns of data from ASCII text file

**Syntax** mat = spcread

mat = spcread(filename)
mat = spcread(cols)

**Description** 

mat = spcread reads an ASCII file of space-delimited data in two columns and returns the data in a matrix, mat. The file is selected by dialog box.

mat = spcread(filename) specifies the file from which to read by its name, given as the string filename.

mat = spcread(cols) specifies the number of columns of space-delimited data in the file with the integer cols. The default value of cols is 2.

**Remarks** 

The spcread function is similar to the standard MATLAB function dlmread. spcread, however, is much faster at reading large data sets of the type common for geographic purposes.

See Also nanclip

Construct sparse regular data grid of 0s

**Syntax** 

[Z,refvec] = spzerom(latlim,lonlim,scale)

**Description** 

[Z,refvec] = spzerom(latlim,lonlim,scale) returns a sparse regular data grid consisting entirely of 0s and a three-element referencing vector for the returned Z. The two-element vectors latlim and lonlim define the latitude and longitude limits of the geographic region. They should be of the form [south north] and [west east], respectively. The scalar scale specifies the number of rows and columns per degree of latitude and longitude.

**Examples** 

```
[Z,refvec] = spzerom([46,51],[-79,-75],1)
Z =
    All zero sparse: 5-by-4
refvec =
    1    51    -79
```

**See Also** 

limitm, nanm, onem, sizem, zerom

Standard distance for geographic points

## **Syntax**

dist = stdist(lat,lon)
dist = stdist(lat,lon,units)
dist = stdist(lat,lon,ellipsoid)

dist = stdist(lat,lon,ellipsoid,units,method)

## **Description**

dist = stdist(lat,lon) returns a row vector of the latitude and longitude geographic standard distance for the data points specified by the columns of lat and lon.

dist = stdist(lat,lon,units) indicates the angular units of the data. When the standard angle string units is omitted, 'degrees' is assumed. Output measurements are in terms of these units (as arc length distance).

dist = stdist(lat,lon,ellipsoid) specifies the elliptical definition of the Earth to be used with the two-element ellipsoid vector. The default ellipsoid model is a spherical Earth, which is sufficient for most applications. Output measurements are in terms of the distance units of the ellipsoid vector.

dist = stdist(lat,lon,ellipsoid,units,method) specifies the method of calculating the standard distance of the data. The default, 'linear', is simply the average great circle distance of the data points from the centroid. Using 'quadratic' results in the square root of the average of the squared distances, and 'cubic' results in the cube root of the average of the cubed distances.

## **Background**

The function stdm provides independent standard deviations in latitude and longitude of data points. stdist provides a means of examining data scatter that does not separate these components. The result is a *standard distance*, which can be interpreted as a measure of the scatter in the great circle distance of the data points from the centroid as returned by meanm.

The output distance can be thought of as the radius of a circle centered on the geographic mean position, which gives a measure of the spread of the data.

## **Examples**

Create latitude and longitude lists using the worldcities data set and obtain standard distance deviation for group (compare with the example for stdm):

```
cities = shaperead('worldcities.shp', 'UseGeoCoords', true);
Paris = strmatch('Paris',{cities(:).Name});
London = strmatch('London',{cities(:).Name});
Rome = strmatch('Rome', {cities(:).Name});
Madrid = strmatch('Madrid',{cities(:).Name});
Berlin = strmatch('Berlin',{cities(:).Name});
Athens = strmatch('Athens', {cities(:).Name});
lat = [cities(Paris).Lat cities(London).Lat...
       cities(Rome).Lat cities(Madrid).Lat...
       cities(Berlin).Lat cities(Athens).Lat]
lon = [cities(Paris).Lon cities(London).Lon...
       cities(Rome).Lon cities(Madrid).Lon...
       cities(Berlin).Lon cities(Athens).Lon]
dist =stdist(lat,lon)
lat =
             51.5188
                       41.9260
                                  40.4312
                                            52.4257
                                                      38.0164
   48.8708
lon =
    2.4131
             -0.1300
                       12.4951
                                  -3.6788
                                            13.0802
                                                      23.5183
dist =
    8.1827
```

## See Also

meanm, stdm

Standard deviation for geographic points

## **Syntax**

```
[latdev,londev] = stdm(lat,lon)
```

[latdev,londev] = stdm(lat,lon,ellipsoid)
[latdev,londev] = stdm(lat,lon,units)

# **Description**

[latdev,londev] = stdm(lat,lon) returns row vectors of the latitude and longitude geographic standard deviations for the data points specified by the columns of lat and lon.

[latdev,londev] = stdm(lat,lon,ellipsoid) specifies the elliptical definition of the Earth to be used with the two-element ellipsoid vector. The default ellipsoid model is a spherical Earth, which is sufficient for most applications. Output measurements are in terms of the distance units of the ellipsoid vector.

[latdev,londev] = stdm(lat,lon,units) indicates the angular units of the data. When the standard angle string units is omitted, 'degrees' is assumed. Output measurements are in terms of these units (as arc length distance).

If a single output argument is used, then geodevs = [latdev longdev]. This is particularly useful if the original lat and lon inputs are column vectors.

## **Background**

Determining the deviations of geographic data in latitude and longitude is more complicated than simple sum-of-squares deviations from the data averages. For latitude deviation, a straightforward angular standard deviation calculation is performed from the *geographic mean* as calculated by meanm. For longitudes, a similar calculation is performed based on data *departure* rather than on angular deviation. See "Geographic Statistics" in the *Mapping Toolbox User's Guide*.

## **Examples**

Create latitude and longitude lists using the worldcities data set and obtain standard distance deviation for group (compare with the example for stdist):

cities = shaperead('worldcities.shp', 'UseGeoCoords', true);

```
Paris = strmatch('Paris', {cities(:).Name});
London = strmatch('London',{cities(:).Name});
Rome = strmatch('Rome', {cities(:).Name});
Madrid = strmatch('Madrid',{cities(:).Name});
Berlin = strmatch('Berlin',{cities(:).Name});
Athens = strmatch('Athens', {cities(:).Name});
lat = [cities(Paris).Lat cities(London).Lat...
       cities(Rome).Lat cities(Madrid).Lat...
       cities(Berlin).Lat cities(Athens).Lat]
lon = [cities(Paris).Lon cities(London).Lon...
       cities(Rome).Lon cities(Madrid).Lon...
       cities(Berlin).Lon cities(Athens).Lon]
[latstd,lonstd]=stdm(lat,lon)
lat =
   48.8708
             51.5188
                       41.9260
                                  40.4312
                                            52.4257
                                                      38.0164
lon =
    2.4131
             -0.1300
                       12.4951
                                  -3.6788
                                            13.0802
                                                      23.5183
latstd =
    2.7640
lonstd =
   68.7772
```

## **See Also**

departure, filterm, hista, histr, meanm, stdist

Project stem plot map on map axes

## **Syntax**

```
h = stem3m(lat,lon,z)
h = stem3m(lat,lon,z,LineType)
h = stem3m(lat,lon,z,PropertyName,PropertyValue,...)
```

## **Description**

h = stem3m(lat,lon,z) displays a stem plot on the current map axes. Stems are located at the points (lat,lon) and extend from an altitude of 0 to the values of z. The coordinate inputs should be in the same AngleUnits as the map axes. It is important to note that the selection of z-values will greatly affect the 3-D look of the plot. Regardless of AngleUnits, the x and y limits of the map axes are at most  $-\pi$  to  $+\pi$  and  $-\pi/2$  to  $+\pi/2$ , respectively. This means that for most purposes, appropriate z values would be on the order of 1 to 3, not 10 to 30. The axes DataAspectRatio property can be used to adjust the appearance of the graphic. The handles of the displayed stem lines can be returned in h.

h = stem3m(lat,lon,z,LineType) allows the style of the stem plot's lines to be specified with any string LineType recognized by the MATLAB line function.

h = stem3m(lat,lon,z,*PropertyName*,PropertyValue,...) allows any property/value pair recognized by the MATLAB line function to be specified for the stems.

A stem plot displays data as lines extending normal to the *xy*-plane, in this case, on a map.

## **Examples**

```
load coast
axesm sinusoid; view(3)
h = framem; set(h,'zdata',zeros(size(lat)))
plotm(lat,long)
ptlat = [0 30 30 -50 -78]';
ptlon = [0 30 -70 65 -35]';
ptz = [1 1.5 2 .5 1]';
stem3m(ptlat,ptlon,ptz,'r-')
```

# stem3m

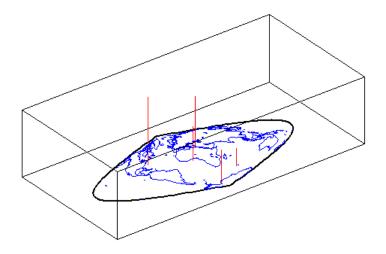

See Also scatterm

Convert strings to angles in degrees

**Syntax** 

angles = str2angle(strings)

## **Description**

angles = str2angle(strings) converts strings containing latitudes and/or longitudes, expressed in one of four different formats of degree-minutes-seconds, to numeric angles in units of degrees.

| Format Description                     | Example        |
|----------------------------------------|----------------|
| Degree Symbol, Single/Double<br>Quotes | '123 30''00"W' |
| 'd', 'm', 's' Separators               | '123d30m00sW'  |
| Minus Signs as Separators              | '123-30-00W'   |
| "Packed DMS"                           | '1233000W'     |

Input must conform closely to the examples provided; in particular, the seconds field must be included, even if it is not significant. Except in Packed DMS format, the seconds field can contain a fractional component. Sign characters are not supported; terminate each string with 'N' for positive latitude, 'S' for negative latitude, 'E' for positive longitude, or 'W' for negative longitude. strings is string or a cell array of strings. For backward compatibility, strings can also be a character matrix. If more than one angle is represented, strings can either contain homogeneous or heterogeneous formatting (see example). angles is a column vector of class double.

## **Example**

# str2angle

-23.5 123.5 -123.5

See Also angl2str

Project and add geolocated data grid to current map axes

## **Syntax**

```
surfacem(lat,lon,Z)
surfacem(latlim,lonlim,Z)
surfacem(lat,lon,Z,alt)
surfacem(...,prop1,val1,prop2,val2,...)
h = surfacem(...)
```

## **Description**

surfacem(lat,lon,Z) constructs a surface to represent the data grid Z in the current map axes. The surface lies flat in the horizontal plane with its CData property set to Z. The vectors or 2-D arrays lat and lon define the latitude-longitude graticule mesh on which Z is displayed. For a complete description of the various forms that lat and lon can take, see surfm.

surfacem(latlim,lonlim,Z) defines the graticule using the latitude and longitude limits latlim and lonlim. These limits should match the geographic extent of the data grid Z. The two-element vector latlim has the form:

```
[southern limit northern limit]
```

Likewise, lonlim has the form:

```
[western limit eastern limit]
```

A latitude-longitude graticule of size 50-by-100 is constructed. The surface FaceColor property is 'texturemap', except when Z is precisely 50-by-100, in which case it is 'flat'.

surfacem(lat,lon,Z,alt) sets the ZData property of the surface to 'alt', resulting in a 3-D surface. Lat and lon must result in a graticule mesh that matches alt in size. CData is set to Z. Facecolor is 'texturemap', unless Z matches alt in size, in which case it is 'flat'.

surfacem(...,prop1,val1,prop2,val2,...) applies additional MATLAB graphics properties to the surface via property/value pairs. You can specify any property accepted by the surface function, except XData, YData, and ZData.

h = surfacem(...) returns a handle to the surface object.

**Note** Unlike meshm and surfm, surfacem always adds a surface to the current axes, regardless of hold state.

# **Example**

Construct a surface to represent the data grid topo.

```
figure('Color','white')
load topo
  latlim = [-90 90];
  lonlim = [ 0 360];
  gratsize = 1 + [diff(latlim), diff(wrapTo360(lonlim))]/6;
  [lat, lon] = meshgrat(latlim, lonlim, gratsize);
  worldmap world
  surfacem(lat, lon, topo)
  demcmap(topo)
```

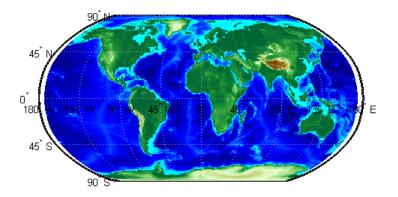

### See Also

geoshow, meshm, pcolorm, surfm

3-D shaded surface with lighting on map axes

## **Syntax**

```
surflm(lat,lon,Z)
surflm(latlim,lonlim,Z)
surflm(...,s)
surflm(...,s,k)
h = surflm(...)
```

## **Description**

surflm(lat,lon,Z) and surflm(latlim,lonlim,Z) are the same as surfm(...) except that they highlight the surface with a light source. The default light source (45 degrees counterclockwise from the current view) and reflectance constants are the same as in surfl.

surflm(...,s) and surflm(...,s,k) use a light source vector, s, and a vector of reflectance constants, k. For more information on s and k, see the help for surfl.

h = surflm(...) returns a handle to the surface object.

#### Remarks

surflm is like surfm, except that it shades the monochrome map surface with a light source, and the only allowed graticule is the size of the data matrix.

## Example

Project a 3-D shaded surface with lighting on the current map axes. Note that in the following example, the graticule is the size of topo (180 x 360) and is rendered in 3-D, so it might take a while. It is also memory intensive:

```
figure('Color','white')
load topo
axesm miller
axis off; framem on; gridm on;
[lat,lon] = meshgrat(topo,topolegend);
surflm(lat,lon,topo)
colormap(gray)
coast = load('coast');
plotm(coast.lat,coast.long,max(topo(:)),...
```

'LineWidth',1.5,'Color','yellow')

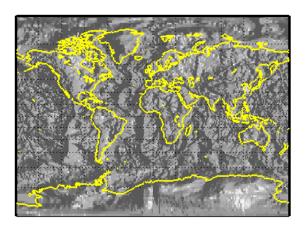

# See Also surfm

3-D lighted shaded relief of geolocated data grid

## **Syntax**

```
surflsrm(lat,long,Z)
surflsrm(lat,long,Z,[azim elev])
surflsrm(lat,long,Z,[azim elev],cmap)
surflsrm(lat,long,Z,[azim elev],cmap,clim)
h = surflsrm(...)
```

## **Description**

surflsrm(lat,long,Z) displays the geolocated data grid, colored according to elevation and surface slopes. The current axes must have a valid map projection definition.

surf1srm(lat,long,Z,[azim elev]) displays the geolocated data grid with the light coming from the specified azimuth and elevation. Lighting is applied before the data is projected. Angles are in degrees, with the azimuth measured clockwise from North, and elevation up from the zero plane of the surface. By default, the direction of the light source is east (90° azimuth) at an elevation of 45°.

surflsrm(lat,long,Z,[azim elev],cmap) displays the geolocated data grid using the provided colormap. The number of grayscales is chosen to keep the size of the shaded colormap below 256. By default, the colormap is constructed from 16 colors and 16 grays. If the vector of azimuth and elevation is empty, the default locations are used.

surflsrm(lat,long,Z,[azim elev],cmap,clim) uses the provided color axis limits, which are, by default, automatically computed from the data.

h = surflsrm(...) returns the handle to the surface drawn.

## Remarks

This function effectively multiplies two colormaps, one with color based on elevation, the other with a grayscale based on the slope of the surface, to create a new colormap. This produces an effect similar to using a light on a surface, but with all of the visible colors actually in the colormap. Lighting calculations are performed on the unprojected data.

# **Examples**

Create a new colormap using demcmap with white colors for the sea and default colors for land. Use this colormap for the lighted shaded relief map of the Middle East region:

```
load mapmtx
[cmap,clim] = demcmap(map1,[],[1 1 1],[]);
axesm loximuth
surflsrm(lt1,lg1,map1,[],cmap,clim)
```

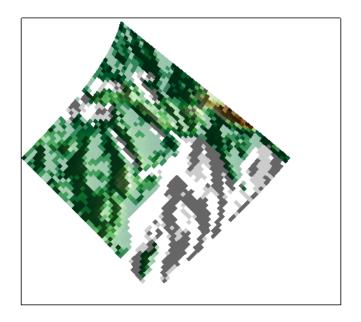

## See Also

meshlsrm, meshm, pcolorm, shaderel, surfacem, surflm, surfm

Project geolocated data grid on map axes

# **Syntax**

```
surfm(lat,lon,Z)
surfm(latlim,lonlim,Z)
surfm(lat,lon,Z,alt)
surfm(...,prop1,val1,prop2,val2,...)
h = surfm(...)
```

## **Description**

surfm(lat,lon,Z) constructs a surface to represent the data grid Z in the current map axes. The surface lies flat in the horizontal plane with its CData property set to Z. The 2-D arrays or vectors lat and lon define the latitude-longitude graticule mesh on which Z is displayed. The sizes and shapes of lat and lon affect their interpretation, and also determine whether the default FaceColor property of the surface is 'flat' or 'texturemap'. There are three options:

- 2-D arrays (matrices) having the same size as Z. Lat and lon are treated as geolocation arrays specifying the precise location of each vertex. FaceColor is 'flat'.
- 2-D arrays having a different size than Z. The arrays lat and lon define a graticule mesh that might be either larger or smaller than Z. Lat and lon must match each other in size. FaceColor is 'texturemap'.
- Vectors having more than two elements. The elements of lat and lon are repeated to form a graticule mesh with size equal to numel(lat)-by-numel(lon). FaceColor is 'flat' if the graticule mesh matches Z in size. Otherwise, FaceColor is 'texturemap'.

surfm clears the current map if the hold state is 'off'.

surfm(latlim,lonlim,Z) defines the graticule using the latitude and longitude limits latlim and lonlim, which should match the geographic extent of the data grid Z. Latlim is a two-element vector of the form:

```
[southern_limit northern_limit]
```

Likewise lonlim has the form:

```
[western limit eastern limit]
```

A latitude-longitude graticule is constructed to match Z in size. The surface FaceColor property is 'flat' by default.

surfm(lat,lon,Z,alt) sets the ZData property of the surface to 'alt',
resulting in a 3-D surface. lat and lon must result in a graticule mesh
that matches alt in size. CData is set to Z. The FaceColor property is
'texturemap', unless Z matches alt in size, in which case it is 'flat'.

surfm(...,prop1,val1,prop2,val2,...) applies additional MATLAB graphics properties to the surface via property/value pairs. You can specify any property accepted by the surface function except XData, YData, and ZData.

h = surfm(...) returns a handle to the surface object.

#### Remarks

This function warps a data grid to a graticule mesh, which is projected according to the map axes property MapProjection. The fineness, or resolution, of this grid determines the quality of the projection and the speed of plotting it. There is no hard and fast rule for sufficient graticule resolution, but in general, cylindrical projections need very few graticule points in the longitudinal direction, while complex curve-generating projections require more.

## **Examples**

Construct a surface to represent the data grid topo.

```
figure('Color','white')
load topo
axesm miller
axis off; framem on; gridm on;
[lat,lon] = meshgrat(topo,topolegend,[90 180]);
surfm(lat,lon,topo)
demcmap(topo)
```

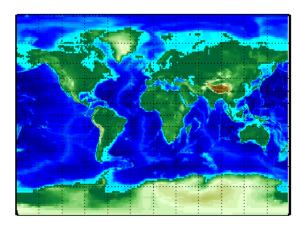

See Also

geoshowmeshgrat, meshm, pcolorm, surfacem

# symbolm

## **Purpose**

Project point markers with variable size

## **Syntax**

# **Description**

symbolm(lat,lon,z,'MarkerType') constructs a thematic map where the symbol size of each data point (lat, lon) is proportional to it weighting factor (z). The point corresponding to min(z) is drawn at the default marker size, and all other points are plotted with proportionally larger markers. The MarkerType string is a LineSpec string specifying a marker and optionally a color.

symbolm(lat,lon,z,'MarkerType','PropertyName',PropertyValue,...) applies the line properties to all the symbols drawn.

h = symbolm(...) returns a vector of handles to the projected symbols. Each symbol is projected as an individual line object.

# See also

stem3m, plotm, plot

**Purpose** Set Tag property of map graphics object

**Syntax** tagm(hndl,tagstr)

## **Description**

tagm(hndl,tagstr) sets the Tag property of each object designated in the vector of handles hndl to the associated string (row) of the matrix of strings tagstr.

This property is recognized by the namem and handlem functions.

## **Examples**

Normally, a plotted line has a name of 'line':

```
axesm miller
lats = [3 2 1 1 2 3]; longs = [7 8 9 7 8 9];
h=plotm(lats,longs);
untagged = namem(h)
untagged =
line
```

The tagm function can rename it:

```
tagm(h,'testpath');
tagged = namem(h)
tagged =
testpath
```

## **See Also**

clma, clmo, handlem, hidem, namem, showm

Read 5-minute global terrain elevations from TerrainBase

## **Syntax**

[Z,refvec] = tbase(scalefactor)

[Z,refvec] = tbase(scalefactor,latlim,lonlim)

## **Description**

[Z,refvec] = tbase(scalefactor) reads the data for the entire world, reducing the resolution of the data by the specified scale factor. The result is returned as a regular data grid and an associated three-element referencing vector.

[Z,refvec] = tbase(scalefactor,latlim,lonlim) reads the data for the part of the world within the latitude and longitude limits. The limits must be two-element vectors in units of degrees.

## **Background**

TerrainBase is a global model of terrain and bathymetry on a regular 5-minute grid (approximately 10 km resolution). It is a compilation of the public domain data from almost 20 different sources, including the DCW-DEM and ETOPO5. The data set was created by the National Geophysical Data Center and World Data Center-A for Solid Earth Geophysics in Boulder, Colorado.

**Note** TerrainBase is no longer available for download. You can only use this function if you have previously downloaded the data.

## **Examples**

Read every 10th point in the data set:

```
[Z,refvec] = tbase(10);
whos
```

| Name   | Size    | Bytes | Class        |
|--------|---------|-------|--------------|
| Z      | 216x432 |       | double array |
| refvec | 1x3     | 24    | double array |

limitm(Z,refvec)

```
ans = -90 90 0 360
```

Read data for Korea and Japan at the full resolution:

```
scalefactor = 1; latlim = [30 45]; lonlim = [115 145];
[Z,refvec] = tbase(scalefactor,latlim,lonlim);
whos datagrid
```

| Name | Size    | Bytes  | Class        |
|------|---------|--------|--------------|
| 7    | 180×360 | 518400 | double array |

See Also gtopo30, etopo, usgsdem

Project text annotation on map axes

## **Syntax**

```
textm(lat,lon,string)
textm(lat,lon,z,string)
textm(lat,lon,z,string,PropertyName,PropertyValue,...)
h = textm(...)
```

# **Description**

textm(lat,lon,string) projects the text in string onto the current map axes at the locations specified by the lat and lon. The units of lat and lon must match the 'angleunits' property of the map axes. If lat and lon contain multiple elements, textm places a text object at each location. In this case string may be a cell array of strings with the same number of elements as lat and lon. (For backward compatibility, string may also be a 2-D character array such that size(string,1) matches numel(lat)).

textm(lat,lon,z,string) draws the text at the altitude(s) specified in z, which must be the same size as lat and lon. The default altitude is 0.

textm(lat,lon,z,string,PropertyName,PropertyValue,...) sets the text object properties. All properties supported by the MATLAB text function are supported by textm.

h = textm(...) returns the handles to the text objects drawn.

## Remarks

You may be working with scalar lat and lon data or vector lat and lon data. If you are in scalar mode and you enter a cell array of strings, you will get a text object with a multiline string. Also note that vertical slash characters, rather than producing multiline strings, will yield a single line string containing vertical slashes. On the other hand, if lat and lon are nonscalar, then the size of the cell array input must match their size exactly.

## **Example**

The feature of textm that distinguishes it from the standard MATLAB text function is that the text object is projected appropriately. Type the following:

axesm sinusoid

```
framem('FEdgeColor','red')
textm(60,90,'hello')
```

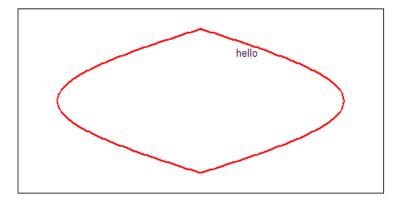

```
figure; axesm miller
framem('FEdgeColor','red')
textm(60,90,'hello')
```

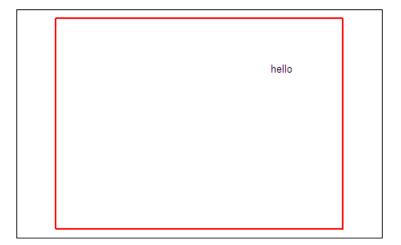

The string 'hello' is placed at the same geographic point, but it appears to have moved relative to the axes because of the different projections. If you change the projection using the setm function, the text moves as necessary. Use text to fix text objects in the axes independent of projection.

## See Also axesm, text (MATLAB function)

Read TIGER/Line data

**Note** tgrline will be removed in a future version. More recent TIGER/Line data sets are available in shapefile format and can be imported using shaperead.

#### **Syntax**

```
[CL,PR,SR,RR,H,AL,PL] = tgrline(filename)
[CL,PR,SR,RR,H,AL,PL] = tgrline(filename,year)
[CL,PR,SR,RR,H,AL,PL] = tgrline(filename,year,countyname)
```

## **Description**

[CL,PR,SR,RR,H,AL,PL] = tgrline(filename) reads a set of 1994 TIGER/Line files which share the same filename, but different extensions. The results are returned in a set of Mapping Toolbox display structures tagged with feature names and containing:

- county boundaries (CL)
- primary roads (PR)
- secondary roads (SR)
- railroads (RR)
- hydrography (H)
- area landmarks (AL)
- point landmarks (PL)

[CL,PR,SR,RR,H,AL,PL] = tgrline(filename, year) reads the TIGER line files in the format from that year. The layout of TIGER/Line files is updated periodically and filename extensions may change from year to year. Valid years are 1990, 1992, 1994, 1995, 1999, 2000, 2002, 2003, and 2004.

[CL,PR,SR,RR,H,AL,PL] = tgrline(filename,year,countyname) uses the string countyname to tag the county data.

# tgrline

**Note** For details on locating map data for download over the Internet, see the following documentation at the MathWorks Web site: http://www.mathworks.com/support/tech-notes/2100/2101.html.

## **Background**

The United States Census Bureau distributes TIGER/Line data over the Internet and via CD-ROM or DVD.

TIGER/Line files contain vector map data used to support mapping for the U.S. Census Bureau. TIGER is an acronym for Topographically Integrated Geographic Encoding and Referencing. These files contain data for political boundaries, including states, counties, Indian reservations, and census tracts, as well as roads, railroads, hydrography, and landmarks. In addition to the geographically referenced information, the files also contain data to determine the address of an object. The data covers the United States of America and its territories or administrative units: Puerto Rico, the Virgin Islands of the United States, American Samoa, Guam, the Commonwealth of the Northern Marianna Islands, the Republic of Palau, the other Pacific entities that were part of the Trust Territory of the Pacific Islands (the Republic of the Marshall Islands and the Federated States of Micronesia), and the Midway Islands. The most common application of this data is to commercial CD-ROM road atlases.

TIGER/Line is a registered trademark of the United States Census Bureau.

## Remarks

This function reads only a subset of the data in the TIGER/Line files. For example, the function does not return local roads, zip codes, or census tract numbers.

Data are returned as Mapping Toolbox display structures, which you can then update to geographic data structures. For information about display structure format, see "Version 1 Display Structures" on page 3-144 in the reference page for displaym. The updategeostruct function performs such conversions.

# tgrline

**Examples** Read from the data for Washington, D.C.:

[CL,PR,SR,RR,H,AL,PL] = tgrline('TGR11001',1994,'Wash,DC');

**See Also** shaperead, updategeostruct

# tightmap

Purpose Remove white space around map

**Syntax** tightmap

**Description** tightmap sets the axis limits to be tight around the map in the current

axes. This eliminates or reduces the white border between the map

frame and the axes box. Use axis auto to undo tightmap.

**Examples** Display a map of Africa. Notice the white space between the map frame

and the edge of the axes box.

axesm('miller','maplatlim',[-40 40],'maplonlim',[-20 60])

framem; gridm; mlabel; plabel

load coast

plotm(lat, long)

Now use tightmap to reduce the wasted space:

tightmap

**Limitations** The axis limits are fixed. If a change in the projection parameters

changes the size or position of the map display within the projected coordinate system, execute tightmap again. Also note that tightmap needs to be re-applied following any call to setm that causes projected

map objects to be re-projected.

**See Also** panzoom, zoom, paperscale, axesscale, previewmap

Time zone based on longitude

#### **Syntax**

```
[zd,zltr,zone] = timezone(long)
[zd,zltr,zone] = timezone(long,units)
```

## **Description**

[zd,zltr,zone] = timezone(long) returns an integer zone description, zd, an alphabetical string zone indicator, zltr, and a string, zone, with the complete zone description and alphabetical zone indicator corresponding to the input longitude long.

[zd,zltr,zone] = timezone(long,units) specifies the angular units with a standard angle units string. The default value is 'degrees'. Valid units are:

- 'degrees' decimal degrees
- 'radians'

## **Examples**

Given that it is locally 1330 (1:30 p.m.) at a longitude of 75°W, determine GMT:

```
[zd,zltr,zone] = timezone(-75,'degrees')
zd =
    5
zltr =
R
zone =
+5 R
```

Greenwich Mean Time (GMT) is 1330 plus five hours, or 1830 (6:30 p.m.).

## **Background**

Time is determined by the position of the Sun relative to the prime meridian, the zero longitude line running through Greenwich, England. When this meridian lies directly below the Sun, it is noon GMT. For local times elsewhere, the Earth is divided into 15° longitude bands, each centered on a central meridian. When a central meridian lies

## timezone

directly below the Sun, Local Mean Time (LMT) in that zone is noon. The zone description is an integer that when added to LMT gives GMT. For notational convenience, each zone is also given an alphabetical indicator. The indicator at Greenwich is Z, so GMT is often called  $ZULU\ time$ .

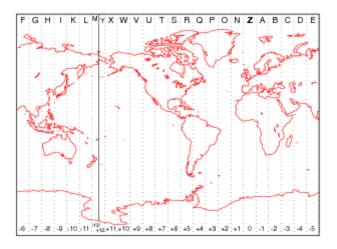

Note that there are actually 25 time zones, because the zone centered on the International Date Line ( $180^{\circ}$  E/W) is split into two: "+12 Y" and "-12 M."

## Limitations

National and local governments set their own time zone boundaries for political or geographic convenience. The timezone function does not account for statutory deviations from the meridian-based system.

Project Tissot indicatrices on map axes

## **Syntax**

```
h = tissot
```

h = tissot(spec)

h = tissot(spec,linestyle)

h = tissot(linestyle)

h = tissot(spec, PropertyName, PropertyValue, ...)

h = tissot(linestyle,PropertyName,PropertyValue,...)

## **Description**

h = tissot plots the default Tissot diagram, as described above, on the current map axes and returns handles for the displayed indicatrices.

h = tissot(spec) allows you to specify plotting parameters of the displayed Tissot diagram as described above.

h = tissot(spec, linestyle) and h = tissot(linestyle) specify any linestyle string recognized by the standard MATLAB line function to set the line style of the Tissot indicatrices.

h = tissot(spec, PropertyName, PropertyValue,...) and h = tissot(linestyle, PropertyName, PropertyValue,...) allow the specification of any property and value recognized by the line function.

## **Background**

Tissot indicatrices are plotting symbols that are useful for understanding the various distortions of a given map projection. The indicatrices are circles of identical true radius on the Earth's surface. When plotted on a map projection, they indicate whether the projection has certain features. If the plotted indicatrices all enclose the same area, the projection is equal area (for example, a Sinusoidal projection would have this feature). If they all remain circular, then conformality is indicated (a Mercator projection has this property). Distortions in meridianal or parallel distance are exhibited by flattened or stretched indicatrices. Many projections will show very even, circular indicatrices in some regions, often near the center, and wildly distorted indicatrices in others, such as near the edges. The Tissot diagram is therefore very useful in analyzing the appropriateness of a projection to a given purpose or region. "Map Projections Reference" of this guide includes Tissot diagrams for every projection on a global scale.

The general layout of the Tissot diagram is defined by the specification vector spec.

```
spec = [Radius]
spec = [Latint,Longint]
spec = [Latint,Longint,Radius]
spec = [Latint,Longint,Radius,Points]
```

Radius is the small circle radius of each indicatrix circle. If entered, it should be in the same units as the map axes Geoid. The default radius is 1/10th the radius of the sphere.

Latint is the latitude interval between indicatrix circle centers. If entered it should be in the map axes AngleUnits. The default value is one circle every 30° of latitude (that is, 0°, +/-30°, etc.).

Longint is the longitude interval between indicatrix circle centers. If entered it should be in the map axes AngleUnits. The default value is one circle every  $30^{\circ}$  of latitude (that is,  $0^{\circ}$ , +/- $30^{\circ}$ , etc.).

Points is the number of plotting points per circle. The default is 100 points.

## **Examples**

axesm sinusoid; framem
tissot

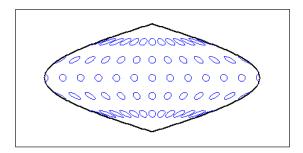

The Sinusoidal projection is equal area.

```
setm(gca, 'MapProjection', 'Mercator')
```

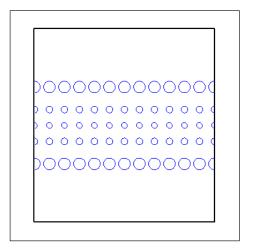

The Mercator projection is conformal.

## See Also

mdistort, distortcalc See "Map Projections Reference"

## **toDegrees**

Purpose

Convert angles to degrees

[angle1InDegrees, angle2InDegrees,
...] = toDegrees(fromUnits, angle1, angle2, ...)

[angle1InDegrees, angle2InDegrees, ...] =
toDegrees(fromUnits, angle1, angle2, ...) converts
angle1, angle2, ... to degrees from the specified angle units.
fromUnits can be either 'degrees' or 'radians' and may
be abbreviated. The inputs angle1, angle2, ... and their
corresponding outputs are numeric arrays of various sizes, with
size(angleNinDegrees) matching size(angleN).

See Also

fromDegrees, fromRadians, radtodeg, toRadians

Purpose Convert angles to radians

**Syntax** [angle1InRadians, angle2InRadians,

...] = toRadians(fromUnits, angle1, angle2, ...)

**Description** [angle1InRadians, angle2InRadians, ...] =

toRadians(fromUnits, angle1, angle2, ...) converts angle1, angle2, ... to radians from the specified angle units. fromUnits can be either 'degrees' or 'radians' and may be abbreviated. The inputs angle1, angle2, ... and their corresponding outputs are numeric arrays of various sizes, with

size(angleNinRadians) matching size(angleN).

**See Also** degtorad, fromDegrees, fromRadians, toDegrees

Track segments to connect navigational waypoints

## **Syntax**

```
[lattrk,lontrk] = track(waypts)
[lattrk,lontrk] = track(waypts,units)
[lattrk,lontrk] = track(lat,lon)
[lattrk,lontrk] = track(lat,lon,ellipsoid)
[lattrk,lontrk] = track(lat,lon,ellipsoid,units,npts)
[lattrk,lontrk] = track(method,lat,...)
trkpts = track(lat,lon...)
```

## **Description**

[lattrk,lontrk] = track(waypts) returns points in lattrk and lontrk along a track between the waypoints provided in navigational track format in the two-column matrix waypts. The outputs are column vectors in which successive segments are delineated with NaNs.

[lattrk,lontrk] = track(waypts,units) specifies the units of the inputs and outputs, where units is any valid angle unit string. The default is 'degrees'.

[lattrk,lontrk] = track(lat,lon) allows the user to input the waypoints in two vectors, lat and lon.

[lattrk,lontrk] = track(lat,lon,ellipsoid) specifies the elliptical definition of the Earth with a two-element ellipsoid model vector ellipsoid. The default ellipsoid is a spherical Earth, which is sufficient for most applications.

[lattrk,lontrk] = track(lat,lon,ellipsoid,units,npts) establishes how many intermediate points are to be calculated for every track segment. By default, npts is 30.

[lattrk,lontrk] = track(method,lat,...) establishes the logic to be used to determine the intermediate points along the track between waypoints. Because this is a navigationally motivated function, the default method is 'rh', which results in rhumb line logic. Great circle logic can be specified with 'gc'.

trkpts = track(lat,lon...) compresses the output into one two-column matrix, trkpts, in which the first column represents latitudes and the second column, longitudes.

## **Examples**

The track function is useful for generating data in order to display tracks. Lieutenant Sextant is the navigator of the USS Neversail. He is charged with plotting a track to take Neversail from the Straits of Gibraltar to Port Said, Egypt, the northern end of the Suez Canal. He has picked appropriate waypoints and now would like to display the track for his captain's approval.

First, display a chart of the Mediterranean Sea:

```
load coast
axesm('mercator','MapLatLimit',[28 47],'MapLonLimit',[-10 37],...
    'Grid','on','Frame','on','MeridianLabel','on','ParallelLabel','on')
geoshow(lat,long,'DisplayType','line','color','b')
```

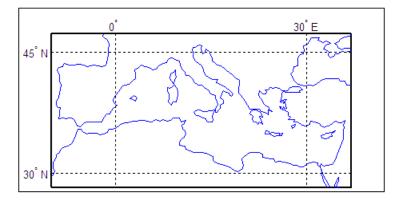

These are the waypoints Lt. Sextant has selected:

```
waypoints = [36,-5; 36,-2; 38,5; 38,11; 35,13; 33,30; 31.5,32]
waypoints =
   36.0000   -5.0000
   36.0000   -2.0000
   38.0000   5.0000
   38.0000   11.0000
```

```
35.0000 13.0000
33.0000 30.0000
31.5000 32.0000
```

Now display the track:

```
[lttrk,lntrk] = track('rh',waypoints,'degrees');
geoshow(lttrk,lntrk,'DisplayType','line','color','r')
```

With a display this clear, the captain gladly approves the plan.

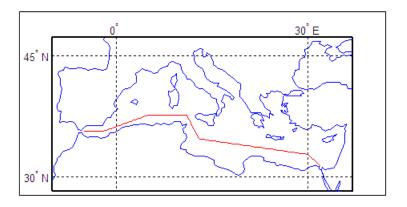

## **See Also**

dreckon, gcwaypts, legs, navfix

Geographic tracks from starting point, azimuth, and range

## **Syntax**

```
[lat,lon] = track1(lat0,lon0,az)
[lat,lon] = track1(lat0,lon0,az,rng)
[lat,lon] = track1(lat0,lon0,az,rng,geoid)
[lat,lon] = track1(lat0,lon0,az,units)
[lat,lon] = track1(lat0,lon0,az,rng,units)
[lat,lon] = track1(lat0,lon0,az,rng,geoid,units)
[lat,lon] = track1(lat0,lon0,az,rng,geoid,units,npts)
[lat,lon] = track1(track,...)
mat = track1(...)
```

## **Description**

[lat,lon] = track1(lat0,lon0,az) computes complete great circle tracks on a sphere starting at the point lat0,lon0 and bearing along the input azimuth, az. The inputs can be scalar or column vectors.

[lat,lon] = track1(lat0,lon0,az,rng) uses the input rng to define the range of the great circle computed. The range input is in degrees of arc length along a sphere. If range is a column vector, then the track is computed from the starting point, with positive distance measured easterly. If range is a two column matrix, then the track is computed starting at the range in the first column and ending at the range in the second column. If rng = [], then the complete track is computed.

[lat,lon] = track1(lat0,lon0,az,rng,geoid) computes the great circle track on the ellipsoid defined by the input geoid. The geoid vector is of the form [semimajor axis,eccentricity]. If the semimajor axis is non-zero, rng is assumed to be in distance units matching the units of the semimajor axis. However, if geoid = [], or if the semimajor axis is zero, then rad is interpreted as an angle and the tracks are computed on a sphere as in the preceding syntax.

```
[lat,lon] = track1(lat0,lon0,az,units),
[lat,lon] = track1(lat0,lon0,az,rng,units), and
[lat,lon] = track1(lat0,lon0,az,rng,geoid,units) are all valid
calling forms, which use the input string units to define the angle
units of the inputs and outputs. If the input string units is omitted,
'degrees' is assumed.
```

[lat,lon] = track1(lat0,lon0,az,rng,geoid,units,npts) uses the scalar input npts to determine the number of points per track computed. The default value of npts is 100.

[lat,lon] = track1(track,...) uses the track string to define either a great circle or a rhumb line track. If track = 'gc', then great circle tracks are computed. If track = 'rh', then rhumb line tracks are computed. If the track string is omitted, 'gc' is assumed.

mat = track1(...) returns a single output argument where mat =
[lat lon]. This is useful if a single track is computed.

Multiple tracks can be defined from a single starting point by providing scalar lat0,lon0 inputs and column vectors for az and rng if desired.

#### **Definitions**

A path along the surface of the Earth connecting two points is a *track*. Two types of track lines are of interest geographically, *great circles* and *rhumb lines*. Great circles represent the shortest possible path between two points. Rhumb lines are paths with constant angular headings. They are not, in general, the shortest path between two points.

Full great circles bisect the Earth; the ends of the track meet to form a complete circle. Rhumb lines with true east or west azimuths are parallels; the ends also meet to form a complete circle. All other rhumb lines terminate at the poles; their ends do not meet.

## **Examples**

```
% Set up the axes.
axesm('mercator', 'MapLatLimit',[-60 60], 'MapLonLimit',[-60 60])
gridm on; plabel on; mlabel on;

% Plot the great circle track in green.
[lattrkgc,lontrkgc] = track1(0,0,45,[-55 55]);
plotm(lattrkgc,lontrkgc,'g')

% Plot the rhumb line track in red.
[lattrkrh,lontrkrh] = track1('rh',0,0,45,[-55 55]);
plotm(lattrkrh,lontrkrh,'r')
```

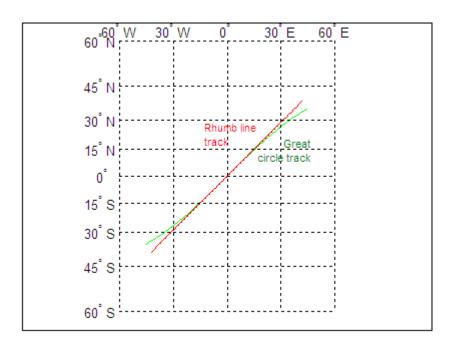

## See Also

azimuth | distance | reckon | scircle1 | scircle2 | track |
track2 | trackg

Geographic tracks from starting and ending points

## **Syntax**

```
[lat,lon] = track2(lat1,lon1,lat2,lon2)
[lat,lon] = track2(lat1,lon1,lat2,lon2,geoid)
[lat,lon] = track2(lat1,lon1,lat2,lon2,units)
[lat,lon] = track2(lat1,lon1,lat2,lon2,geoid,units)
[lat,lon] = track2(lat1,lon1,lat2,lon2,geoid,units,npts)
[lat,lon] = track2(track,...)
mat = track2(...)
```

## **Description**

[lat,lon] = track2(lat1,lon1,lat2,lon2) computes great circle tracks on a sphere starting at the point lat1,lon1 and ending at lat2,lon2. The inputs can be scalar or column vectors.

[lat,lon] = track2(lat1,lon1,lat2,lon2,geoid) computes the
great circle track on the ellipsoid defined by the input geoid. The geoid
vector is of the form [semimajor axis,eccentricity]. If geoid =
[], a sphere is assumed.

[lat,lon] = track2(lat1,lon1,lat2,lon2,units) and
[lat,lon] = track2(lat1,lon1,lat2,lon2,geoid,units) are both
valid calling forms, which use the input string units to define the angle
units of the inputs and outputs. If the input string units is omitted,
'degrees' is assumed.

[lat,lon] = track2(lat1,lon1,lat2,lon2,geoid,units,npts) uses the scalar input npts to determine the number of points per track computed. The default value of npts is 100.

[lat,lon] = track2(track,...) uses the track string to define either a great circle or a rhumb line track. If track = 'gc', then great circle tracks are computed. If track = 'rh', then rhumb line tracks are computed. If the track string is omitted, 'gc' is assumed.

mat = track2(...) returns a single output argument where mat = [lat lon]. This is useful if a single track is computed. Multiple tracks can be defined from a single starting point by providing scalar inputs for lat1,lon1 and column vectors for lat2,lon2.

#### **Definitions**

A path along the surface of the Earth connecting two points is a *track*. Two types of track lines are of interest geographically, *great circles* and *rhumb lines*. Great circles represent the shortest possible path between two points. Rhumb lines are paths with constant angular headings. They are not, in general, the shortest path between two points.

## **Examples**

```
% Set up the axes.
axesm('mercator','MapLatLimit',[30 50],'MapLonLimit',[-40 40])
% Calculate the great circle track.
[lattrkgc,lontrkgc] = track2(40,-35,40,35);
% Calculate the rhumb line track.
[lattrkrh,lontrkrh] = track2('rh',40,-35,40,35);
% Plot both tracks.
plotm(lattrkgc,lontrkgc,'g')
plotm(lattrkrh,lontrkrh,'r')
```

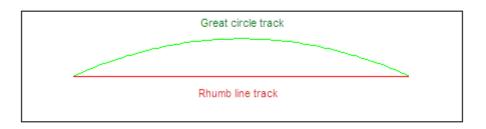

#### **See Also**

azimuth | distance | reckon | scircle1 | scircle2 | track |
track1 | trackg

Great circle or rhumb line defined via mouse input

## **Syntax**

```
h = trackg(ntrax)
h = trackg(ntrax,npts)
h = trackg(ntrax,linestyle)
h = trackg(ntrax,PropertyName,PropertyValue,...)
[lat,lon] = trackg(ntrax,npts,...)
h = trackg(track,ntrax,...)
```

## **Description**

h = trackg(ntrax) brings forward the current map axes and waits for the user to make (2 x ntrax) mouse clicks. The output h is a vector of handles for the ntrax track segments, which are then displayed.

h = trackg(ntrax,npts) specifies the number of plotting points to be used for each track segment. npts is 100 by default.

h = trackg(ntrax, linestyle) specifies the line style for the displayed track segments, where linestyle is any line style string recognized by the standard MATLAB line function.

h = trackg(ntrax, PropertyName, PropertyValue,...) allows property name/property value pairs to be set, where PropertyName and PropertyValue are recognized by the line function.

[lat,lon] = trackg(ntrax,npts,...) returns the coordinates of the plotted points rather than the handles of the track segments. Successive segments are stored in separate columns of lat and lon.

h = trackg(track,ntrax,...) specifies the logic with which tracks are calculated. If the string track is 'gc' (the default), a great circle path is used. If track is 'rh', rhumb line logic is used.

This function is used to define great circles or rhumb lines for display using mouse clicks. For each track, two clicks are required, one for each endpoint of the desired track segment. You can modify the track after creation by **Shift**+clicking it. The track is then in edit mode, during which you can change the length and position by dragging control points, or by entering values into a control panel. **Shift**+clicking again exits edit mode.

See Also

track1, track2, scircleg

Purpose Trim graphic objects to map frame

**Syntax** trimcart(h)

**Description** trimcart(h) clips the graphic objects to the map frame. h can be a

handle or a vector of handles to graphics objects. h can also be any object name recognized by handlem. trimcart clips lines, surfaces,

and text objects.

Examples

```
figure; axesm('miller')
framem
[x, y] = humps(0:.05:1);
h = plot(x, y/25, 'r+-');
load coast
geoshow(lat, long)
trimcart(h)
```

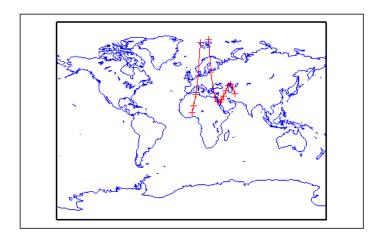

**Limitations** trimcart does not trim patch objects.

See Also handlem, makemapped

Trim map data exceeding projection limits

**Syntax** 

[ymat,xmat,trimpts] = trimdata(ymat,ylim,xmat,xlim,'object')

**Description** 

[ymat,xmat,trimpts] =

trimdata(ymat,ylim,xmat,xlim,'object') identifies points in map data that exceed projection limits. The projection limits are defined by the lower and upper inputs. The particular object to be trimmed is identified by the 'object' input.

Allowable object strings are

- 'surface' for trimming graticules
- 'light' for trimming lights,
- 'line' for trimming lines
- 'patch' for trimming patches
- 'text' for trimming text object location points
- 'none' to skip all trimming operations

**See Also** 

clipdata, undotrim, undoclip

# undoclip

**Purpose** 

Remove object clips introduced by clipdata

**Syntax** 

[lat,long] = undoclip(lat,long,clippts,'object')

**Description** 

[lat,long] = undoclip(lat,long,clippts,'object') removes the object clips introduced by clipdata. This function is necessary to properly invert projected data from the Cartesian space to the original latitude and longitude data points.

The input variable, clippts, must be constructed by the function clipdata.

Allowable object strings are

- 'surface' for trimming graticules
- 'light' for trimming lights
- 'line' for trimming lines
- 'patch' for trimming patches
- 'text' for trimming text object location points
- 'none' to skip all trimming operations

See Also

clipdata, trimdata, undotrim

Remove object trims introduced by trimdata

**Syntax** 

[ymat,xmat] = undotrim(ymat,xmat,trimpts,'object')

**Description** 

[ymat,xmat] = undotrim(ymat,xmat,trimpts,'object') removes the object trims introduced by trimdata. This function is necessary to properly invert projected data from the Cartesian space to the original latitude and longitude data points.

The input variable, trimpts, must be constructed by the function trimdata.

Allowable object strings are

- 'surface' for trimming graticules
- 'light' for trimming lights
- 'line' for trimming lines
- 'patch' for trimming patches
- 'text' for trimming text object location points
- 'none' to skip all trimming operations

See Also

clipdata, trimdata, undoclip

Unit conversion factors

**Syntax** 

ratio = unitsratio(to, from)

**Description** 

ratio = unitsratio(to, from) returns the number of to units per one from unit. For example, unitsratio('cm', 'm') returns 100 because there are 100 centimeters per meter. unitsratio makes it easy to convert from one system of units to another. Specifically, if x is in units from and

```
y = unitsratio(to, from) * x
```

then Y is in units to.

to and from can be any strings from the second column of one of the following tables (both must come from the same table). to and from are case insensitive and can be either singular or plural.

## Units of Length

unitsratio recognizes the following identifiers for converting units of length:

| Unit Name          | String(s)                                                                            |
|--------------------|--------------------------------------------------------------------------------------|
| Meter              | 'm', 'meter(s)', 'metre(s)'                                                          |
| Centimeter         | 'cm', 'centimeter(s)', 'centimetre(s)'                                               |
| Millimeter         | 'mm', 'millimeter(s)', 'millimetre(s)'                                               |
| Micron             | 'micron(s)'                                                                          |
| Kilometer          | 'km', 'kilometer(s)', 'kilometre(s)'                                                 |
| Nautical mile      | 'nm', 'nautical mile(s)'                                                             |
| International foot | 'ft', 'international ft', 'foot', 'international foot', 'feet', 'international feet' |
| Inch               | 'in', 'inch', 'inches'                                                               |
| Yard               | 'yd', 'yard(s)'                                                                      |

| Unit Name                       | String(s)                                                                                                 |
|---------------------------------|----------------------------------------------------------------------------------------------------|
| international mile              | 'mi', 'mile(s)', 'international mile(s)'                                                                  |
| U.S. survey foot                | 'sf', 'survey ft', 'U.S. survey ft', 'survey foot', 'U.S. survey foot', 'survey feet', 'U.S. survey feet' |
| U.S. survey mile (statute mile) | 'sm', 'survey mile(s)', 'statute<br>mile(s)', 'U.S. survey mile(s)'                                       |

# Units of Angle

unitsratio recognizes the following identifiers for converting units of angle:

| Unit Name | String(s)          |
|-----------|--------------------|
| radian    | 'rad', 'radian(s)' |
| degree    | 'deg', 'degree(s)' |

## **Examples**

```
% Approximate mean earth radius in meters
radiusInMeters = 6371000
% Conversion factor
feetPerMeter = unitsratio('feet', 'meter')
% Radius in (international) feet:
radiusInFeet = feetPerMeter * radiusInMeters
% The following prints a true statement for valid TO, FROM pairs:
to = 'feet';
from = 'mile';
sprintf('There are %g %s per %s.', unitsratio(to,from), to, from)
% The following prints a true statement for valid TO, FROM pairs:
to = 'degrees';
from = 'radian';
sprintf('One %s is %g %s.', from, unitsratio(to,from), to)
```

Check spatiotemporal unit strings and abbreviations

**Note** The unitstr function is obsolete and will be removed in a future release. The syntax str = unitstr(str, 'times') has already been removed.

## **Syntax**

```
unitstr
str = unitstr(str0, 'angles')
str = unitstr(str0, 'distances')
```

## **Description**

unitstr, with no arguments, displays a list of strings and abbreviations, recognized by certain Mapping Toolbox functions, for units of angle and length/distance.

str = unitstr(str0, 'angles') checks for valid angle unit strings or abbreviations. If a valid string or abbreviation is found, it is converted to a standardized, preset string. 'angles' can be abbreviated.

str = unitstr(str0, 'distances') checks for valid length unit strings or abbreviations. If a valid string or abbreviation is found, it is converted to a standardized, preset string. 'distances' can be abbreviated. Note that input strings 'miles' and 'mi' are converted to 'statutemiles'; there is no way to specify international miles in the unitstr function.

#### **Examples**

This function recognizes and standardizes certain abbreviations:

```
str = unitstr('sm','distances')
str =
statutemiles
```

And any unique truncation:

```
str = unitstr('ra', 'angles')
```

# unitstr

str = radians

See Also unitsratio

# unwrapMultipart

#### **Purpose**

Unwrap vector of angles with NaN-delimited parts

## **Syntax**

unwrapped = unwrapMultipart(p)

## **Description**

unwrapped = unwrapMultipart(p) unwraps a row or column vector of azimuths, longitudes, or phase angles. Input and output units are both radians. If p is separated into multiple parts delimited by values of NaN, each part is unwrapped independently. If p has only one part, the result is equivalent to unwrap(p). The output is the same size as the input and has NaNs in the same locations.

## Examples Example 1

Compare the behavior unwrapMultipart to that of unwrap. The output of unwrapMultipart starts over again at 6.11 following the NaN, unlike the output of unwrap. The output of unwrapMultipart is equivalent to a concatenation (with NaN-separator) of separate calls to unwrap:

```
p1 = [0.17]
                   5.67
                                 4.89
                                              4.10];
p2 = [6.11]
                   1.05
                                 2.27];
unwrap([p1 NaN p2])
ans =
   0.1700
           -0.6132 -1.3932 -2.1832
                                             NaN
                                                   -0.1732
                                                              1.0500
                                                                        2,2700
unwrapMultipart([p1 NaN p2])
ans =
   0.1700 -0.6132 -1.3932 -2.1832
                                             NaN
                                                    6.1100
                                                              7.3332
                                                                        8.5532
[unwrap(p1) NaN unwrap(p2)]
ans =
   0.1700 -0.6132 -1.3932 -2.1832
                                             NaN
                                                    6.1100
                                                              7.3332
                                                                        8.5532
```

#### Example 2

Wrap two revolutions of a sphere to  $\pi$  with wrapToPi, and then unwrap it with unWrapMultipart:

```
lon = wrapToPi(degtorad(0:10:720));
unwrappedlon = unwrapMultipart(lon);
figure; hold on
plot(lon,'--')
plot(unwrappedlon)
xlabel 'Point Number'
ylabel 'Longitude in radians'
```

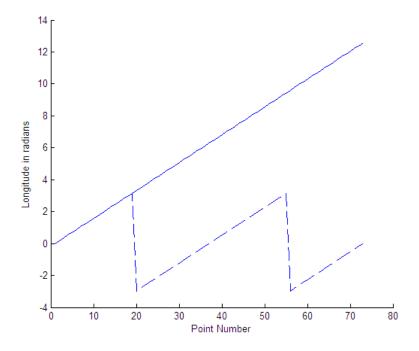

See Also

unwrap, wrapTo180, wrapTo360, wrapToPi, wrapTo2Pi

# updategeostruct

#### **Purpose**

Convert line or patch display structure to geostruct

## **Syntax**

## **Description**

geostruct = updategeostruct(displaystruct) accepts a Mapping Toolbox display structure displaystruct. If displaystruct is a vector display structure for which the 'type' field has value 'line' or 'patch', updategeostruct restructures its elements to create a geostruct, geostruct. If displaystruct is a already geographic data structure, it is copied unaltered to geostruct. updategeostruct does not update display structure arrays of type 'text', 'light', 'regular', or 'surface'.

geostruct = updategeostruct(displaystruct, str) selects only elements whose tag field begins with the string str (and whose type field is either 'line' or 'patch'). The selection is case insensitive.

[geostruct, symbolspec] = updategeostruct(displaystruct, ...) restructures a display structure and determines a symbolspec based on the graphic properties specified in the otherproperty field for each element of displaystruct and, if necessary, the jet colormap.

[geostruct, symbolspec] = updategeostruct(displaystruct, ..., cmap) specifies a colormap, cmap, to define the colors used in symbolspec.

#### Remarks

There are two Mapping Toolbox encodings for vector features that use MATLAB structure arrays. In both cases there is one feature per array element, and in both cases a given array's elements all held the same type of feature. Version 1.3.1 and earlier of the Mapping Toolbox software only supported Mapping Toolbox display structures. Version 2.0 introduced a data structure for vector geodata which was less rigidly defined and more open-ended. The new structures are called *geostructs* (if they contain geographic coordinate data) and *mapstructs* (if they

contain projected coordinate data). Over time, display structures are being phased out of the toolbox; the updategeostruct function is provided to help users migrate from the old display structure format to the current geostruct/mapstruct format.

A Version 1 Mapping Toolbox display structure is a MATLAB structure that can contain line, patch, text, regular data grid, geolocated data grid, and light objects. The displaym function does not accept geostructs produced by Version 2 of the Mapping Toolbox software.

Display structures for lines and patches and Line and Polygon geostructs have the following things in common:

- A field that specifies the type of feature geometry:
  - A type field a display structure (value: 'line' or 'patch')
  - A Geometry field for a geostruct (value: 'Line' or 'Polygon')
- A latitude field:
  - lat for a display structure
  - **Lat** for a geostruct
- A longitude field:
  - long for a display structure
  - Lon for a geostruct

In terms of their differences,

- A geostruct has a BoundingBox field; there is no display structure counterpart for this
- A geostruct typically has one or more "attribute" fields, whose values must be either scalar doubles or strings, with arbitrary field names. The presence or absence of a given attribute field—and its value—is dependent on the specific data set that the geostruct represents.
- A (line or patch) display structure has the following fields:

- A tag field that names an individual feature or object
- An altitude coordinate array that extends coordinates to 3-D
- An otherproperty field in which MATLAB graphics can be specified explicitly, on a per-feature basis

Object properties used in the display are taken from the otherproperty field of the structure. If a line or patch object's otherproperty field is empty, displaym uses default colors. A patch is assigned an index into the current colormap based on the structure's tag field. Lines are assigned colors from the current color order according to their tags.

The newer geostruct representation has significant advantages:

- It can represent a much wider range of attributes (display structures essentially can represent only a feature name).
- The geostruct representation (in combination with geoshow and makesymbolspec) keeps graphics display properties separate from the intrinsic properties of the geographic features themselves.

For example, a road-class attribute can be used to display major highways with a distinctive color and greater line width than secondary roads. The same geographic data structure can be displayed in many different ways, without altering any of its contents, and shapefile data imported from external sources need not be altered to control its graphic display.

For information about the display structure format, see "Version 1 Display Structures" on page 3-144 in the reference page for displaym. For a discussion of the characteristics of geographic data structures, see "Mapping Toolbox Geographic Data Structures" in the *Mapping Toolbox User's Guide*.

#### **Example**

Update and display the Great Lakes display structure to a geostruct:

```
load greatlakes
cmap = cool(3*numel(greatlakes));
```

```
[gtlakes, spec] = updategeostruct(greatlakes, cmap);
lat = extractfield(gtlakes, 'Lat');
lon = extractfield(gtlakes, 'Lon');
lonlim = [min(lon) max(lon)];
latlim = [min(lat) max(lat)];
figure
usamap(latlim, lonlim);
geoshow(gtlakes, 'SymbolSpec', spec)
```

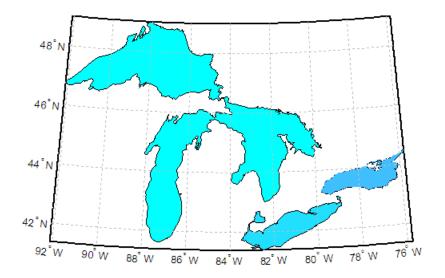

#### See Also

displaym, geoshow, makesymbolspec, mapshow, mapview, shaperead

Construct map axes for United States of America

## **Syntax**

```
usamap state
usamap(state)
usamap 'conus'
usamap('conus')
usamap
usamap(latlim, lonlim)
usamap(Z, R)
h = usamap(...)
h = usamap('all')
h = usamap('allequal')
```

## **Description**

usamap state or usamap(state) constructs an empty map axes with a Lambert Conformal Conic projection and map limits covering a U.S. state or group of states specified by input state. state may be a string or a cell array of strings, where each string contains the name of a state or 'District of Columbia'. Alternatively, state may be a standard two-letter U.S. Postal Service abbreviation. The map axes is created in the current axes and the axis limits are set tight around the map frame.

usamap 'conus' or usamap('conus') constructs an empty map axes for the conterminous 48 states (i.e. excluding Alaska and Hawaii).

usamap with no arguments asks you to choose from a menu of state names plus 'District of Columbia', 'conus', 'all', and 'allequal'.

usamap(latlim, lonlim) constructs an empty Lambert Conformal map axes for a region of the U.S. defined by its latitude and longitude limits in degrees. latlim and lonlim are two-element vectors of the form [southern\_limit northern\_limit] and [western\_limit eastern\_limit], respectively.

usamap(Z, R) derives the map limits from the extent of a regular data grid georeferenced by R. R is either a 1-by-3 vector containing elements:

[cells/degree northern latitude limit western longitude limit]

or a 3-by-2 referencing matrix that transforms raster row and column indices to/from geographic coordinates according to:

```
[lon lat] = [row col 1] * R
```

If R is a referencing matrix, it must define a (non-rotational, non-skewed) relationship in which each column of the data grid falls along a meridian and each row falls along a parallel.

h = usamap(...) returns the handle of the map axes.

h = usamap('all') constructs three empty axes, inset within a single figure, for the conterminous states, Alaska, and Hawaii, respectively, using projection parameters suggested by the U.S. Geological Survey. The handles for the three map axes are returned in h. h(1) is for the conterminous states, h(2) is for Alaska, and h(3) is for Hawaii.

h = usamap('allequal') constructs the map axes with Alaska and Hawaii at the same scale as the conterminous states.

#### **Remarks**

usamap uses tightmap set the axis limits tight around the map. If you change the projection, or just want more white space around the map frame, use tightmap again or axis auto.

axes(h(n)), where n = 1, 2, or 3, makes the desired axes current.

set(h, 'Visible', 'on') makes the axes visible.

set(h, 'ButtonDownFcn', 'selectmoveresize') allows interactive repositioning of the axes. set(h, 'ButtonDownFcn', 'uimaptbx') restores the Mapping Toolbox interfaces.

axesscale(h(1)) resizes the axes containing Alaska and Hawaii to the same scale as the conterminous states.

## **Examples** Example 1

Make a map of Alabama only:

```
usamap('Alabama')
alabamahi = shaperead('usastatehi', 'UseGeoCoords', true,...
```

```
'Selector',{@(name) strcmpi(name,'Alabama'), 'Name'});
geoshow(alabamahi, 'FaceColor', [0.3 1.0, 0.675])
textm(alabamahi.LabelLat, alabamahi.LabelLon, alabamahi.Name,...
'HorizontalAlignment', 'center')
```

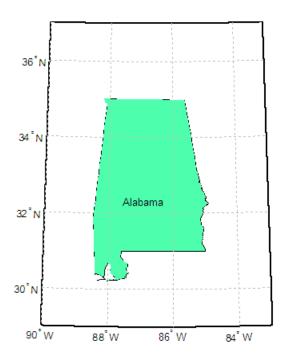

## Example 2

Map a region extending from California to Montana:

```
geoshow(ax, states, 'FaceColor', [0.5 0.5 1])
lat = [states.LabelLat];
lon = [states.LabelLon];
tf = ingeoquad(lat, lon, latlim, lonlim);
textm(lat(tf), lon(tf), {states(tf).Name}, ...
    'HorizontalAlignment', 'center')
```

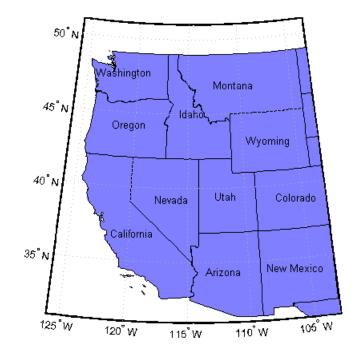

## Example 3

Map the Conterminous United States with a different fill color for each state:

```
figure; ax = usamap('conus');
states = shaperead('usastatelo', 'UseGeoCoords', true,...
```

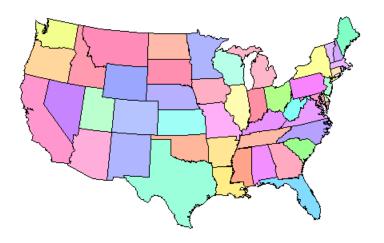

### Example 4

Map of the USA with separate axes for Alaska and Hawaii:

```
figure; ax = usamap('allequal');
set(ax, 'Visible', 'off')
states = shaperead('usastatelo', 'UseGeoCoords', true);
names = {states.Name};
indexHawaii = strmatch('Hawaii',names);
indexAlaska = strmatch('Alaska',names);
indexConus = 1:numel(states);
indexConus(indexHawaii) = [];
```

```
indexConus(indexAlaska) = [];
stateColor = [0.5 1 0.5];
geoshow(ax(1), states(indexConus), 'FaceColor', stateColor)
geoshow(ax(2), states(indexAlaska), 'FaceColor', stateColor)
geoshow(ax(3), states(indexHawaii), 'FaceColor', stateColor)
for k = 1:3
    setm(ax(k), 'Frame', 'off', 'Grid', 'off',...
    'ParallelLabel', 'off', 'MeridianLabel', 'off')
end
```

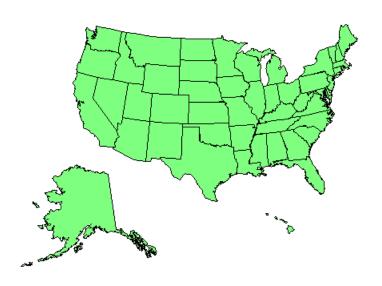

### See also

axesm, axesscale, geoshow, paperscale, selectmoveresize, tightmap, worldmap

Read USGS 7.5-minute (30-m or 10-m) Digital Elevation Models

## **Syntax**

```
[lat,lon,Z] = usgs24kdem
[lat,lon,Z] = usgs24kdem(filename)
[lat,lon,Z] = usgs24kdem(filename,samplefactor)
[lat,lon,Z] =
usgs24kdem(filename,samplefactor,latlim,lonlim)
[lat,lon,Z] = ...usgs24kdem(filename,samplefactor,latlim,lonlim,gsize)
[lat, lon, Z, header, profile] = usgs24kdem(...)
```

## **Description**

[lat,lon,Z] = usgs24kdem reads a USGS 1:24,000 digital elevation map (DEM) file in standard format. The file is selected interactively. The entire file is read and subsampled by a factor of 5. A geolocated data grid is returned with a latitude array, lat, longitude array, lon, and elevation array, Z. Horizontal units are in degrees, vertical units may vary. The 1:24,000 series of DEMs are stored as a grid of elevations spaced either at 10 or 30 meters apart. The number of points in a file will vary with the geographic location.

[lat,lon,Z] = usgs24kdem(filename) reads the USGS DEM specified by filename and returns the result as a geolocated data grid.

[lat,lon,Z] = usgs24kdem(filename, samplefactor) reads a subset of the DEM data from filename. samplefactor is a scalar integer, which when equal to 1 reads the data at its full resolution. When samplefactor is an integer n greater than one, every nth point is read. If samplefactor is omitted or empty, it defaults to 5.

```
[lat,lon,Z] =
```

usgs24kdem(filename, samplefactor, latlim, lonlim) reads a subset of the elevation data from filename. The limits of the desired data are specified as two-element vectors of latitude, latlim, and longitude, lonlim, in degrees. The elements of latlim and lonlim must be in ascending order. The data may extend somewhat outside the requested area. If limits are omitted, data for the entire area covered by the DEM file is returned.

[lat,lon,Z] =

...usgs24kdem(filename, samplefactor, latlim, lonlim, gsize) specifies the graticule size in gsize. gsize is a two-element vector specifying the number of rows and columns in the latitude and longitude coordinated grid. If omitted, a graticule the same size as the geolocated data grid is returned. Use empty matrices for latlim and lonlim to specify the coordinated grid size without specifying the geographic limits.

[lat, lon, Z, header, profile] = usgs24kdem(...) also returns the contents of the header and raw profiles of the DEM file. The header structure contains descriptions of the data from the file header. The profile structure is the raw profile data from which the geolocated data grid is constructed.

## **Background**

The U.S. Geological Survey has created a series of digital elevation models based on their paper 1:24,000 scale maps. The grid spacing for these elevations models is either 10 or 30 meters on a Universal Transverse Mercator grid. Each file covers a 7.5 minute quadrangle. The map and data series are available for much of the conterminous United States, Hawaii, and Puerto Rico. The data has been released in a number of formats. This function reads the data in the "standard" file format.

#### **Example**

Use the archived San Francisco South 24K DEM file sanfranciscos.dem.gz, which is provided in the Mapping Toolbox mapdemos directory.

**1** Gunzip the demo file to a temporary directory:

```
filenames = gunzip('sanfranciscos.dem.gz', tempdir);
demFilename = filenames{1};
```

**2** Read every other point of the 1:24,000 DEM file.

```
[lat, lon,Z,header,profile] = usgs24kdem(demFilename,2);
```

**3** Delete the temporary gunzipped file.

```
delete(demFilename);
```

**4** As no negative elevations exist, move all points at sea level to -1 to color them blue:

```
Z(Z==0) = -1;
```

**5** Compute the latitude and longitude limits for the DEM:

```
latlim = [min(lat(:)) max(lat(:))]
latlim =
    37.6249    37.7504

lonlim = [min(lon(:)) max(lon(:))]

lonlim =
    -122.5008 -122.3740
```

**6** Display the DEM values:

```
figure
usamap(latlim, lonlim)
geoshow(lat, lon, Z, 'DisplayType', 'surface')
demcmap(Z)
daspectm('m',1)
```

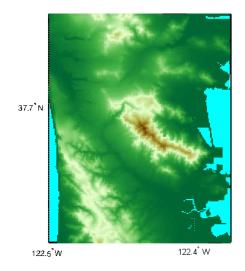

#### **7** Examine the metadata in the header:

header

header =

Quadranglename: 'SAN FRANCISCO SOUTH, CA

BIG BASIN DEM'

TextualInfo: 'WMC CTOG'

Filler: ''
ProcessCode: ''
Filler2: ''

SectionalIndicator: ''

MCoriginCode: ''
DEMlevelCode: 2

ElevationPatternCode: 'regular'

PlanimetricReferenceSystemCode: 'UTM'

Zone: 10

ProjectionParameters: [0 0 0 0 0 0 0 0 0 0 0 0 0 0 0]

HorizontalUnits: 'meters' ElevationUnits: 'feet'

## usgs24kdem

NsidesToBoundingBox: 4 BoundingBox: [1x8 double] MinMaxElevations: [0 1314] RotationAngle: 0 AccuracyCode: 'accuracy information in record C' XYZresolutions: [30 30 1] NrowsCols: [1 371] MaxPcontourInt: NaN SourceMaxCintUnits: NaN SmallestPrimary: NaN SourceMinCintUnits: NaN DataSourceDate: NaN DataInspRevDate: NaN InspRevFlag: '' DataValidationFlag: NaN SuspectVoidFlag: NaN VerticalDatum: NaN HorizontalDatum: NaN DataEdition: NaN PercentVoid: NaN

#### Remarks

This function reads USGS DEM files stored in the UTM projection. The function unprojects the grid back to latitude and longitude. Use usgsdem for data stored in geographic grids.

The number of points in a file varies with the geographic location. Unlike the USGS DEM products, which use an equal-angle grid, the UTM projection grid DEMs cannot simply be concatenated to cover larger areas. There can be data gaps between DEMs.

You can obtain the data files from the U.S. Geological Survey and from commercial vendors. Other agencies have made some local area data available online. The DEM files are ASCII files, and can be transferred as text. Line-ending conversion is not necessarily required.

## **See Also**

demdataui, dted, gtopo30, tbase, etopo, usgsdem, usgsdems

Read USGS 1-degree (3-arc-second) Digital Elevation Model

## **Syntax**

[Z,refvec] = usgsdem(filename,scalefactor)

[Z,refvec] = usgsdem(filename, scalefactor, latlim, lonlim)

## **Description**

[Z,refvec] = usgsdem(filename, scalefactor) reads the specified file and returns the data in a regular data grid along with referencing vector refvec, a 1-by-3 vector having elements [cells/degree north-latitude west-longitude] with latitude and longitude limits specified in degrees. The data can be read at full resolution (scalefactor = 1), or can be downsampled by the scalefactor. A scalefactor of 3 returns every third point, giving 1/3 of the full resolution.

[Z,refvec] = usgsdem(filename, scalefactor, latlim, lonlim) reads data within the latitude and longitude limits. These limits are two-element vectors with the minimum and maximum values specified in units of degrees.

## Background

The U.S. Geological Survey has made available a set of digital elevation maps of 1-degree quadrangles covering the contiguous United States, Hawaii, and limited portions of Alaska. The data is on a regular grid with a spacing of 30 arc-seconds (or about 100-meter resolution). 1-degree DEMs are also referred to as 3-arc-second or 1:250,000 scale DEM data.

The data is derived from the U.S. Defense Mapping Agency's DTED-1 digital elevation model, which itself was derived from cartographic and photographic sources. The cartographic sources were maps from the 7.5-minute through 1-degree series (1:24,000 scale through 1:250,000 scale).

#### Remarks

The grid for the digital elevation maps is based on the 1984 World Geodetic System (WGS84). Older DEMs were based on WGS72. Elevations are in meters relative to National Geodetic Vertical Datum of 1929 (NGVD 29) in the continental U.S. and local mean sea level in Hawaii.

The absolute horizontal accuracy of the DEMs is 130 meters, while the absolute vertical accuracy is  $\pm 30$  meters. The relative horizontal and vertical accuracy is not specified, but is probably much better than the absolute accuracy.

These DEMs have a grid spacing of 3 arc-seconds in both the latitude and longitude directions. The exception is DEM data in Alaska, where latitudes between 50 and 70 degrees North have grid spacings of 6 arc-seconds, and latitudes greater than 70 degrees North have grid spacings of 9 arc-seconds.

Statistical data in the files is not returned.

You can obtain the data files from the U.S. Geological Survey and from commercial vendors. Other agencies have made some local area data available online.

**Note** For details on locating map data for download over the Internet, see the following documentation at the MathWorks Web site: http://www.mathworks.com/support/tech-notes/2100/2101.html.

## **Examples**

Read every fifth point in the file containing part of Rhode Island and Cape Cod:

```
[Z,refvec] = usgsdem('providence-e',5);
```

Read the elevation data for Martha's Vineyard at full resolution:

#### See Also

usgs24kdem, gtopo30, etopo, tbase, usgsdems

Purpose USGS 1-degree (3-arc-sec) DEM filenames for latitude-longitude

quadrangle

**Syntax** [fname,qname] = usgsdems(latlim,lonlim)

**Description** [fname,qname] = usgsdems(latlim,lonlim) returns cell arrays of

the DEM filenames and quadrangle names covering the geographic region. The region is specified by scalar latitude and longitude points or two-element vectors of latitude and longitude limits in units of degrees.

**Background** The U.S. Geological Survey has made available a set of digital elevation

maps of 1-degree quadrangles covering the contiguous United States, Hawaii, and limited portions of Alaska. These are referred to as 1-degree, 3-arc second or 1:250,000 scale DEMs. Because the filenames of these 1 degree data sets are taken from the names of cities or features in the quadrangle, determining the files needed to cover a particular region generally requires consulting an index map or other reference. This function takes the place of such a reference by returning the

filenames for a given geographic region.

**Remarks** This function only returns filenames for the contiguous United States.

**Examples** Which files are needed to map part of New England?

```
usgsdems([41 44], [-72 -69])
ans =
    'providence-w'
    'providence-e'
    'chatham-w'
    'boston-w'
    'boston-e'
    'portland-w'
    'portland-e'
    'bath-w'
```

# usgsdems

See Also

usgsdem

Select ellipsoids for given UTM zone

#### **Syntax**

```
ellipsoid = utmgeoid,
ellipsoid = utmgeoid(zone)
[ellipsoid,ellipsoidstr] = utmgeoid(...)
```

### **Description**

ellipsoid = utmgeoid, without any arguments, opens the utmzoneui interface for selecting a UTM zone. This zone is then used to return the recommended ellipsoid definitions for that particular zone.

ellipsoid = utmgeoid(zone) uses the input zone to return the recommended ellipsoid definitions.

[ellipsoid,ellipsoidstr] = utmgeoid(...) returns the ellipsoid string used by the almanac function.

#### **Background**

The Universal Transverse Mercator (UTM) system of projections tiles the world into quadrangles called zones. Each zone has different projection parameters and commonly used ellipsoidal models of the Earth. This function returns a list of ellipsoid models commonly used in a zone.

### **Examples**

```
zone = utmzone(0,100) % degrees
zone =
47N

[ellipsoid,names] = utmgeoid(zone)

ellipsoid =
6377.3 0.081473
6377.4 0.081697

names =
everest
bessel
```

## **See Also**

utmzone

Select UTM zone given latitude and longitude

## **Syntax**

```
zone = utmzone
zone = utmzone(lat,long)
zone = utmzone(mat),
[latlim,lonlim] = utmzone(zone),
lim = utmzone(zone)
```

## **Description**

zone = utmzone selects a Universal Transverse Mercator (UTM) zone with a graphical user interface. The zone designation is returned as a string.

zone = utmzone(lat,long) returns the UTM zone containing the geographic coordinates. If lat and long are vectors, the zone containing the geographic mean of the data set is returned. The geographic coordinates must be in units of degrees.

zone = utmzone(mat), where mat is of the form [lat long].

[latlim,lonlim] = utmzone(zone), where zone is a valid UTM zone designation, returns the geographic limits of the zone. Valid UTM zones designations are numbers, or numbers followed by a single letter. For example, '31' or '31N'. The returned limits are in units of degrees.

lim = utmzone(zone) returns the limits in a single vector output.

## Background

The Universal Transverse Mercator (UTM) system of projections tiles the world into quadrangles called zones. This function can be used to identify which zone is used for a geographic area and, conversely, what geographic limits apply to a UTM zone.

## **Examples**

```
[latlim,lonlim] = utmzone('12F')
latlim =
    -56    -48
lonlim =
    -114    -108
```

utmzone(latlim,lonlim)

ans = 12F

## Limitations

The UTM zone system is based on a regular division of the globe, with the exception of a few zones in northern Europe. utmzone does not account for these deviations.

## See Also utmgeoid

Convert latitude-longitude vectors to regular data grid

## **Syntax**

```
[Z, R] = vec2mtx(lat, lon, density)
[Z, R] = vec2mtx(lat, lon, density, latlim, lonlim)
[Z, R] = vec2mtx(lat, lon, Z1, R1)
[Z, R] = vec2mtx(..., 'filled')
```

## **Description**

[Z, R] = vec2mtx(lat, lon, density) creates a regular data grid Z from vector data, placing ones in grid cells intersected by a vector and zeroes elsewhere. R is the referencing vector for the computed grid. lat and lon are vectors of equal length containing geographic locations in units of degrees. density indicates the number of grid cells per unit of latitude and longitude (a value of 10 indicates 10 cells per degree, for example), and must be scalar-valued. Whenever there is space, a buffer of two grid cells is included on each of the four sides of the grid. The buffer is reduced as needed to keep the latitudinal limits within [-90 90] and to keep the difference in longitude limits from exceeding 360 degrees.

[Z, R] = vec2mtx(lat, lon, density, latlim, lonlim) uses the two-element vectors latlim and lonlim to define the latitude and longitude limits of the grid.

[Z, R] = vec2mtx(lat, lon, Z1, R1) uses a pre-existing data grid Z1, georeferenced by R1, to define the limits and density of the output grid. R1 is either a 1-by-3 vector containing elements:

```
[cells/degree northern_latitude_limit western_longitude_limit]
```

or a 3-by-2 referencing matrix that transforms raster row and column indices to/from geographic coordinates according to:

```
[lon lat] = [row col 1] * R1
```

If R1 is a referencing matrix, it must define a (non-rotational, non-skewed) relationship in which each column of the data grid falls along a meridian and each row falls along a parallel. With this syntax,

output R is equal to R1, and may be either a referencing vector or a referencing matrix.

[Z, R] = vec2mtx(..., 'filled'), where lat and lon form one or more closed polygons (with NaN-separators), fills the area outside the polygons with the value two instead of the value zero.

#### **Notes**

Empty lat, lon vertex arrays will result in an error unless the grid limits are explicitly provided (via latlim, lonlim or Z1, R1). In the case of explicit limits, Z will be filled entirely with 0s if the 'filled' parameter is omitted, and 2s if it is included.

It's possible to apply vec2mtx to sets of polygons that tile without overlap to cover an area, as in Example 1 below, but using 'filled' with polygons that actually overlap may lead to confusion as to which areas are inside and which are outside.

## Example 1

```
states = shaperead('usastatelo', 'UseGeoCoords', true);
lat = [states.Lat];
lon = [states.Lon];
[Z, R] = vec2mtx(lat, lon, 5, 'filled');
figure; worldmap(Z, R);
meshm(Z,R)
colormap(flag(3))
```

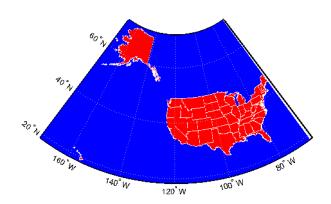

# **Example 2** Combine two separate calls to vec2mtx to create a 4-color raster map showing interior land areas, coastlines, oceans, and world rivers.

```
coast = load('coast.mat');
[Z, R] = vec2mtx(coast.lat, coast.long, ...
    1, [-90 90], [-90 270], 'filled');
rivers = shaperead('worldrivers.shp', 'UseGeoCoords',true);
A = vec2mtx([rivers.Lat], [rivers.Lon], Z, R);
Z(A == 1) = 3;
figure; worldmap(Z, R)
geoshow(Z, R, 'DisplayType', 'texturemap')
colormap([.45 .60 .30; 0 0 0; 0 0.5 1; 0 0 1])
```

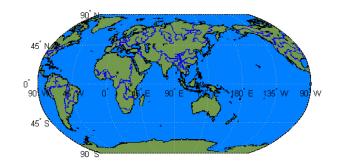

## See Also imbedm

Direction angle in map plane from azimuth on ellipsoid

## **Syntax**

```
th = vfwdtran(lat,lon,az)
th = vfwdtran(mstruct,lat,lon,az)
[th,len] = vfwdtran(...)
```

## **Description**

th = vfwdtran(lat,lon,az) transforms the azimuth angle at specified latitude and longitude points on the sphere into the projection space. The map projection currently displayed is used to define the projection space. The input angles must be in the same units as specified by the current map projection. The inputs can be scalars or matrices of the equal size. The angle in the projection space is defined as positive counterclockwise from the *x*-axis.

th = vfwdtran(mstruct,lat,lon,az) uses the map projection defined by the input mstruct to compute the map projection.

[th,len] = vfwdtran(...) also returns the vector length in the projected coordinate system. A value of 1 indicates no scale distortion.

## **Background**

The direction of north is easy to define on the three-dimensional sphere, but more difficult on a two-dimensional map. For cylindrical projections in the normal aspect, north is always in the positive *y*-direction. For conic projections, north can be to the left or right of the *y*-axis. This function transforms any azimuth angle on the sphere to the corresponding angle in the projected paper coordinates.

## **Examples**

Sample calculations:

```
axesm('eqdconic','maplatlim',[-10 45],'maplonlim',[-55 55])
gridm; framem; mlabel; plabel
quiverm([0 0 0],[-45 0 45],[0 0 0],[10 10 10],0)
quiverm([0 0 0],[-45 0 45],[10 10 10],[0 0 0],0)
```

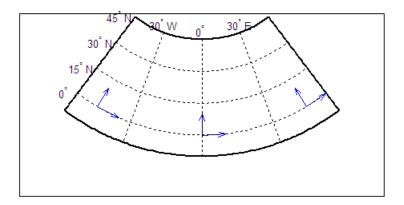

## Limitations

This transformation is limited to the region specified by the frame limits in the current map definition.

## Remarks

The geographic azimuth angle is measured clockwise from north. The projection space angle is measured counterclockwise from the *x*-axis.

This function uses a finite difference technique. The geographic coordinates are perturbed slightly in different directions and projected. A small amount of error is introduced by numerical computation of derivatives and the variation of map distortion parameters.

## **See Also**

vinvtran, mfwdtran, minvtran, defaultm

Areas visible from point on terrain elevation grid

## **Syntax**

```
[vis,R] = viewshed(Z,R,lat1,lon1)
viewshed(Z,R,lat1,lon1,observerAltitude)
viewshed(Z,R,lat1,lon1,observerAltitude,targetAltitude)
viewshed(Z,R,lat1,lon1,observerAltitude,targetAltitude, ...
   observerAltitudeOption)
viewshed(Z,R,lat1,lon1,observerAltitude,targetAltitude, ...
   observerAltidueOption,targetAltitudeOption)
viewshed(Z,R,lat1,lon1,observerAltitude,targetAltitude, ...
   observerAltitudeOption,targetAltitudeOption,actualRadius)
viewshed(Z,R,lat1,lon1,observerAltitude,targetAltitude, ...
   observerAltitudeOption,targetAltitudeOption, ...
   actualRadius,effectiveRadius)
```

## **Description**

[vis,R] = viewshed(Z,R,lat1,lon1) computes areas visible from a point on a digital elevation grid. Z is a regular data grid containing elevations in units of meters. The observer location is provided as scalar latitude and longitude in units of degrees. The visibility grid vis contains 1s at the surface locations visible from the observer location, and 0s where the line of sight is obscured by terrain. R is either a 1-by-3 vector containing elements:

```
[cells/degree northern_latitude_limit western_longitude_limit]
```

or a 3-by-2 referencing matrix that transforms raster row and column indices to/from geographic coordinates according to:

```
[lon lat] = [row col 1] * R
```

If R is a referencing matrix, it must define a (non-rotational, non-skewed) relationship in which each column of the data grid falls along a meridian and each row falls along a parallel. The value of R on output is identical to the value supplied as input.

viewshed(Z,R,lat1,lon1,observerAltitude) places the observer at the specified altitude in meters above the surface. This is equivalent to putting the observer on a tower. If omitted, the observer is assumed to be on the surface.

viewshed(Z,R,lat1,lon1,observerAltitude,targetAltitude) checks for visibility of target points a specified distance above the terrain. This is equivalent to putting the target points on towers that do not obstruct the view. if omitted, the target points are assumed to be on the surface.

viewshed(Z,R,lat1,lon1,observerAltitude,targetAltitude, ... observerAltitudeOption) controls whether the observer is at a relative or absolute altitude. If the observerAltitudeOption is 'AGL', then observerAltitude is in meters above ground level. If observerAltitudeOption is 'MSL', observerAltitude is interpreted as altitude above zero, or mean sea level. If omitted, 'AGL' is assumed.

viewshed(Z,R,lat1,lon1,observerAltitude,targetAltitude, ... observerAltidueOption,targetAltitudeOption) controls whether the target points are at a relative or absolute altitude. If the target altitude option is 'AGL', the targetAltitude is in meters above ground level. If targetAltitudeOption is 'MSL', targetAltitude is interpreted as altitude above zero, or mean sea level. If omitted, 'AGL' is assumed.

viewshed(Z,R,lat1,lon1,observerAltitude,targetAltitude, ... observerAltitudeOption,targetAltitudeOption,actualRadius) does the visibility calculation on a sphere with the specified radius. If omitted, the radius of the earth in meters is assumed. The altitudes, the elevations, and the radius should be in the same units. This calling form is most useful for computations on bodies other than the Earth.

viewshed(Z,R,lat1,lon1,observerAltitude,targetAltitude, ...
observerAltitudeOption,targetAltitudeOption, ...

actualRadius, effectiveRadius) assumes a larger radius for propagation of the line of sight. This can account for the curvature of the signal path due to refraction in the atmosphere. For example, radio propagation in the atmosphere is commonly treated as straight line propagation on a sphere with 4/3 the radius of the Earth. In that case the last two arguments would be R\_e and 4/3\*R\_e, where R\_e is the

radius of the earth. Use Inf for flat Earth viewshed calculations. The altitudes, the elevations, and the radii should be in the same units.

#### Remarks

The observer should be located within the latitude-longitude limits of the elevation grid. If the observer is located outside the grid, there is insufficient information to calculate a viewshed. In this case viewshed issues a warning and sets all elements of vis to zero.

## **Example**

Compute visibility for a point on the peaks map. Add the detailed information for the line of sight calculation between two points from los2.

```
Z = 500*peaks(100);
refvec = [1000 0 0];
[lat1,lon1,lat2,lon2]=deal(-0.027,0.05,-0.093,0.042);
[visgrid, visleg] = viewshed(Z, refvec, lat1, lon1, 100);
[vis, visprofile, dist, zi, lattrk, lontrk] ...
   = los2(Z,refvec,lat1,lon1,lat2,lon2,100);
axesm('globe','geoid',almanac('earth','sphere','meters'))
meshm(visgrid, visleg, size(Z), Z); axis tight
camposm(-10, -10, 1e6); camupm(0, 0)
colormap(flipud(summer(2))); brighten(0.75);
shading interp; camlight
h = lcolorbar({'obscured','visible'});
set(h, 'Position', [.875 .45 .02 .1])
plot3m(lattrk([1;end]),lontrk([1; end]), ...
   zi([1; end])+[100; 0], 'r', 'linewidth',2)
plotm(lattrk(~visprofile),lontrk(~visprofile), ...
   zi(~visprofile), 'r.', 'markersize',10)
plotm(lattrk(visprofile),lontrk(visprofile), ...
   zi(visprofile), 'g.', 'markersize', 10)
```

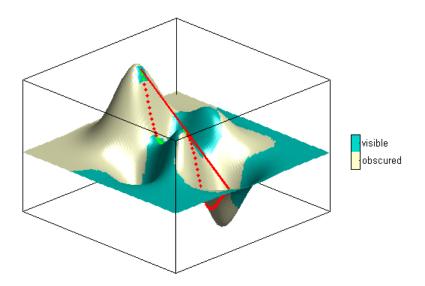

Compute the surface areas visible by radar from an aircraft 3000 meters above the Yellow Sea. Assume that radio wave propagation in the atmosphere can be modeled as straight lines on a 4/3 radius Earth. Display the visible areas as blue and the obscured areas as red. Drape the visibility colors on an elevation map, and use lighting to bring out the surface topography. The aircraft's radar can see out a certain radius on the surface of the ocean, but some ocean areas are shadowed by the island of Jeju-Do. Also some mountain valleys closer than the ocean horizon are obscured, while some mountain tops further away are visible.

```
load korea
map(map<0) = -1;
figure
worldmap(map,refvec)
da = daspect;
pba = pbaspect;</pre>
```

```
da(3) = 7.5*pba(3)/da(3);
daspect(da);
demcmap(map)
camlight(90,5);
camlight(0,5);
lighting phong
material([0.25 0.8 0])
lat = 34.0931; lon = 125.6578;
altobs = 3000; alttarg = 0;
plotm(lat,lon,'wo')
Re = almanac('earth', 'radius', 'm');
[vmap,vmapl] = viewshed( ...
   map, refvec, lat, lon, altobs, alttarg, ...
   'MSL', 'AGL', Re, 4/3*Re);
meshm(vmap, vmapl, size(map), map)
caxis auto; colormap([1 0 0; 0 0 1])
lighting phong; material metal
axis off
```

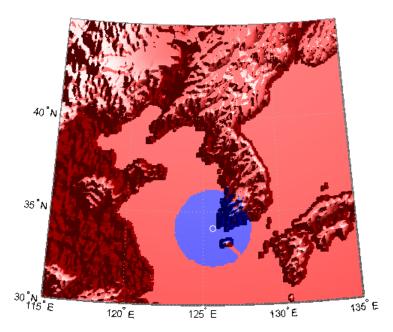

Over what area can the radar plane flying at an altitude of 3000 meters have line-of-sight to other aircraft flying at 5000 meters? Now the area is much larger. Some edges of the area are reduced by shadowing from Jeju-Do and the mountains on the Korean peninsula.

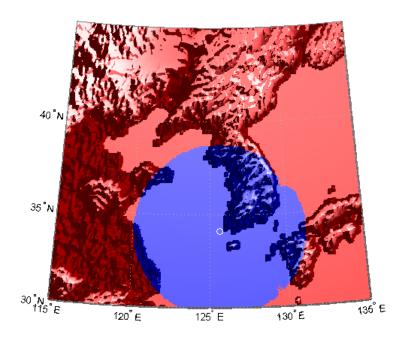

See Also 10s2

Azimuth on ellipsoid from direction angle in map plane

## **Syntax**

```
az = vinvtran(x,y,th)
az = vinvtran(mstruct,x,y,th)
[az,len] = vinvtran(...)
```

## **Description**

az = vinvtran(x,y,th) transforms an angle in the projection space at the point specified by x and y into an azimuth angle in geographic coordinates. The map projection currently displayed is used to define the projection space. The input angles must be in the same units as specified by the current map projection. The inputs can be scalars or matrices of equal size. The angle in the projection space angle th is defined as positive counterclockwise from the x-axis.

az = vinvtran(mstruct,x,y,th) uses the map projection defined by the input struct to compute the map projection.

[az,len] = vinvtran(...) also returns the vector length in the geographic coordinate system. A value of 1 indicates no scale distortion for that angle.

## **Background**

While vectors along the *y*-axis always point to north in a cylindrical projection in the normal aspect, they can point east or west of north on conics, azimuthals, and other projections. This function computes the geographic azimuth for angles in the projected space.

## **Examples**

Sample calculations:

```
axesm('eqdconic','maplatlim',[-10 45],'maplonlim',[-55 55])
gridm; framem; mlabel; plabel
[x,y] = mfwdtran([0 0 0],[-45 0 45]);
quiver(x,y,[ .2 .2 .2],[0 0 0],0)
quiver(x,y,[0 0 0],[ .2 .2 .2],0)
```

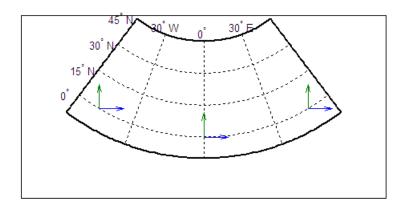

## Limitations

This transformation is limited to the region specified by the frame limits in the current map definition.

#### **Remarks**

The geographic azimuth angle is measured clockwise from north. The projection space angle is measured counterclockwise from the *x*-axis.

This function uses a finite difference technique. The geographic coordinates are perturbed slightly in different directions and projected. A small amount of error is introduced by numerical computation of derivatives and the variation of map distortion parameters.

#### See Also

vfwdtran, mfwdtran, minvtran, defaultm

Read selected data from Vector Map Level 0

#### **Syntax**

## **Description**

struct = vmapOdata(library,latlim,lonlim,theme,topolevel) reads the data for the specified theme and topology level directly from the VMAPO CD-ROM. There are four CDs, one for each of the libraries: 'NOAMER' (North America), 'SASAUS' (Southern Asia and Australia), 'EURNASIA' (Europe and Northern Asia), and 'SOAMAFR' (South America and Africa). The desired theme is specified by a two-letter code string. A list of valid codes is displayed when an invalid code, such as '?', is entered. topolevel defines the type of data returned. It is a string containing 'patch', 'line', 'point', or 'text'. The region of interest can be given as a point latitude and longitude or as a region with two-element vectors of latitude and longitude limits. The units of latitude and longitude are degrees. The data covering the requested region is returned, but will include data extending to the edges of the tiles. The result is returned as a Mapping Toolbox Version 1 display structure.

struct = vmapOdata(devicename, library, ...) specifies the logical device name of the CD-ROM for computers that do not automatically name the mounted disk.

```
[struct1, struct2, ...] = vmapOdata(...,{topolevel1,topolevel2,...}) reads several topology levels. The levels must be specified as a cell array with the entries 'patch', 'line', 'point', or 'text'. Entering {'all'} for the topology level argument is equivalent to {'patch', 'line', 'point', 'text'}. Upon output, the data structures are returned in the output arguments by topology level in the same order as they were requested.
```

## **Background**

The Vector Map (VMAP) Level 0 database represents the third edition of the *Digital Chart of the World*. The second edition was a limited

## vmap0data

release item published in 1995. The product is dual named to show its lineage to the original DCW, published in 1992, while positioning the revised product within a broader emerging family of VMAP products. VMAP Level 0 is a comprehensive 1:1,000,000 scale vector base map of the world. It consists of cartographic, attribute, and textual data stored on compact disc read-only memory (CD-ROM). The primary source for the database is the Operational Navigation Chart (ONC) series of the U. S. National Geospatial Intelligence Agency (NGA), formerly the National Imagery and Mapping Agency (NIMA), and before that, the Defense Mapping Agency (DMA). This is the largest scale unclassified map series in existence that provides consistent, continuous global coverage of essential base map features. The database contains more than 1,900 MB of vector data and is organized into 10 thematic layers. The data includes major road and rail networks, major hydrologic drainage systems, major utility networks (cross-country pipelines and communication lines), all major airports, elevation contours (1000 foot (ft), with 500 ft and 250 ft supplemental contours), coastlines, international boundaries, and populated places. The database can be accessed directly from the four optical CD-ROMs that store the database or can be transferred to magnetic media.

#### **Remarks**

Data are returned as Mapping Toolbox display structures, which you can then update to geographic data structures. For information about display structure format, see "Version 1 Display Structures" on page 3-144 in the reference page for displaym. The updategeostruct function performs such conversions.

Latitudes and longitudes use WGS84 as a horizontal datum. Elevations and depths are in meters above mean sea level.

Some VMAP0 themes do not contain all topology levels. In those cases, empty matrices are returned.

Patches are broken at the tile boundaries. Setting the EdgeColor to 'none' and plotting the lines gives the map a normal appearance.

The major differences between VMAP0 and the DCW are the elimination of the gazette layer, addition of bathymetric data, and updated political boundaries.

Vector Map Level 0, created in the 1990s, is still probably the most detailed global database of vector map data available to the public. VMAP0 CD-ROMs are available from through the U.S. Geological Survey (USGS):

USGS Information Services (Map and Book Sales) Box 25286 Denver Federal Center Denver, CO 80225 Telephone: (303) 202-4700

Fax: (303) 202-4693

**Note** For details on locating map data for download over the Internet, see the following documentation at the MathWorks Web site: http://www.mathworks.com/support/tech-notes/2100/2101.html.

#### **Examples**

The devicename is platform dependent. On an MS-DOS based operating system it would be something like 'd:', depending on the logical device code assigned to the CD-ROM drive. On a UNIX operating system, the CD-ROM might be mounted as '\cdrom', '\CDROM', '\cdrom1', or something similar. Check your computer's documentation for the right devicename.

```
s = vmapOdata(devicename, 'NOAMER', 41, -69, '?', 'patch');
??? Error using ==> vmapOdata
Theme not present in library NOAMER

Valid theme identifiers are:
libref: Library Reference
tileref: Tile Reference
bnd : Boundaries
dq : Data Quality
elev : Elevation
hydro : Hydrography
```

```
: Industry
  ind
          : Physiography
  phys
  pop
         : Population
  trans : Transportation
         : Utilities
  util
          : Vegetation
  veg
  BNDpatch = vmap0data(devicename, 'NOAMER',...
                        [41 44],[-72 -69], 'bnd', 'patch')
  BNDpatch =
  1x169 struct array with fields:
      type
      otherproperty
      altitude
      lat
      long
      tag
Here are other examples:
  [TRtext, TRline] = vmap0data(devicename, 'SASAUS',...
       [-48 -34],[164 180], 'trans', { 'text', 'line'});
  [BNDpatch, BNDline, BNDpoint, BNDtext] = vmapOdata(devicename,...
        'EURNASIA', -48 ,164, 'bnd', { 'all' } );
vmapOread, vmapOrhead, geoshow, extractm, mlayers,
updategeostruct
```

See Also

#### **Purpose**

Read Vector Map Level 0 file

## **Syntax**

#### **Description**

vmapOread reads a VMAPO file. The user selects the file interactively.

vmapOread(filepath, filename) reads the specified file. The combination [filepath filename] must form a valid complete filename.

vmapOread(filepath,filename,recordIDs) reads selected records or fields from the file. If recordIDs is a scalar or a vector of integers, the function returns the selected records. If recordIDs is a cell array of integers, all records of the associated fields are returned. vmapOread(filepath,filename,recordIDs,field,varlen)

uses previously read field and variable-length record information to skip parsing the file header (see below).

struc = vmap0read(...) returns the file contents in a structure.

[struc,field] = vmapOread(...) returns the file contents and a structure describing the format of the file.

[struc,field,varlen] = vmapOread(...) also returns a vector describing which fields have variable-length records.

[struc,field,varlen,description] = vmapOread(...) also returns a string describing the contents of the file.

[struc,field,varlen,description,narrativefield] = vmapOread(...) also returns the name of the narrative file for the current file.

#### **Background**

The Vector Map Level 0 (VMAP0) uses binary files in a variety of formats. This function determines the format of the file and returns the contents in a structure. The field names of this structure are the same as the field names in the VMAP0 file.

#### Remarks

This function reads all VMAP0 files except index files (files with names ending in 'X'), thematic index files (files with names ending in 'TI'), and spatial index files (files with names ending in 'SI').

File separators are platform dependent. The *filepath* input must use appropriate file separators, which you can determine using the MATLAB filesep function.

# **Examples**

The following examples use the UNIX directory system and file separators for the pathname:

```
s = vmap0read('VMAP/VMAPLV0/NOAMER/','GRT')
s =
                  id: 1
           data type: 'GEO'
               units: 'M'
      ellipsoid name: 'WGS 84'
    ellipsoid detail: 'A=6378137 B=6356752 Meters'
     vert datum name: 'MEAN SEA LEVEL'
     vert datum code: '015'
    sound datum name: 'N/A'
    sound datum code: 'N/A'
      geo datum name: 'WGS 84'
      geo datum code: 'WGE'
     projection name: 'Dec. Deg. (unproj.)'
s = vmapOread('VMAP/VMAPLVO/NOAMER/TRANS/','INT.VDT')
s =
34x1 struct array with fields:
    id
```

```
table
    attribute
    value
    description
s(1)
ans =
             id: 1
          table: 'aerofacp.pft'
      attribute: 'use'
          value: 8
    description: 'Military'
s = vmap0read('VMAP/VMAPLV0/NOAMER/TRANS/', 'AER0FACP.PFT',1)
s =
         id: 1
     f_code: 'GB005'
        iko: 'BGTL'
        nam: 'THULE AIR BASE'
        na3: 'GL52085'
        use: 8
        zv3: 77
    tile id: 10
     end_id: 1
s = vmapOread('VMAP/VMAPLVO/NOAMER/TRANS/','AEROFACP.PFT', {1,2})
s =
1x4424 struct array with fields:
    id
   f_code
```

#### **See Also** vmap0data, vmap0rhead

# vmap0rhead

#### **Purpose**

Read Vector Map Level 0 file headers

#### **Syntax**

vmap0rhead

vmapOrhead(filepath,filename)
vmapOrhead(filepath,filename,fid)

vmapOrhead(...),
str = vmapOrhead(...)

#### **Description**

vmapOrhead allows the user to select the header file interactively.

vmapOrhead(filepath, filename) reads from the specified file. The combination [filepath filename] must form a valid complete filename.

vmapOrhead(filepath,filename,fid) reads from the already open file
associated with fid.

vmapOrhead(...), with no output arguments, displays the formatted header information on the screen.

str = vmapOrhead(...) returns a string containing the VMAPO header.

## Background

The Vector Map Level 0 (VMAP0) uses header strings in most files to document the contents and format of that file. This function reads the header string and displays a formatted version in the Command Window, or returns it as a string.

#### Remarks

This function reads all VMAP0 files except index files (files with names ending in 'X'), thematic index files (files with names ending in 'TI') and spatial index files (files with names ending in 'SI').

File separators are platform dependent. The *filepath* input must use appropriate file separators, which you can determine using the MATLAB filesep function.

## **Examples**

The following example uses UNIX file separators and pathname:

s = vmapOrhead('VMAP/VMAPLVO/NOAMER/','GRT')

```
s =
L;Geographic Reference Table;-;id=I,1,P,Row
Identifier, -, -, -, :data type=T,3,N,Data
Type, -, -, -, :units=T,3,N,Units of Measure Code for
Library, -, -, -, :ellipsoid_name=T, 15, N, Ellipsoid, -, -, -, :ellipsoid
detail=T,50,N,Ellipsoid
Details, -, -, -, :vert datum name=T, 15, N, Datum Vertical
Reference, -, -, -,:vert datum code=T,3,N,Vertical Datum
Code, -, -, -, :sound datum name=T, 15, N, Sounding
Datum, -, -, -, :sound_datum_code=T,3,N,Sounding Datum
Code, -, -, -, : geo datum name=T, 15, N, Datum Geodetic
Name, -, -, -, : geo datum code=T,3,N,Datum Geodetic
Code, -, -, -, :projection name=T, 20, N, Projection Name, -, -, -, :;
vmapOrhead('VMAP/VMAPLVO/NOAMER/TRANS/','AEROFACP.PFT')
L
Airport Point Feature Table
aerofacp.doc
id=I,1,P,Row Identifier,-,-,-,
f code=T,5,N,FACC Feature Code,char.vdt,-,-,
iko=T,4,N,ICAO Designator,char.vdt,-,-,
nam=T, *, N, Name, char.vdt, -, -,
na3=T,*,N,Name,char.vdt,-,-,
use=S,1,N,Usage,int.vdt,-,-,
zv3=S,1,N,Airfield/Aerodrome Elevation (meters),int.vdt,-,-,
tile id=S,1,N,Tile Reference ID,-,tile1 id.pti,-,
end_id=I,1,N,Entity Node Primitive ID,-,end1_id.pti,-,
```

#### See Also vmapOdata, vmapOread

# WebMapServer class

#### **Purpose**

Web map server object

## **Description**

A WebMapServer handle object represents a Web Map Service (WMS) and acts as a proxy to a WMS server. The WebMapServer handle object resides physically on the client side. The object can access the capabilities document on the WMS server and perform requests to obtain maps. It supports multiple WMS versions and negotiates with the server automatically to use the highest known version that the server can support.

#### **Construction**

server = WebMapServer(serverURL) constructs a WebMapServer object from the serverURL string parameter. The serverURL string parameter must include the protocol 'http://' or 'https://'. WebMapServer automatically communicates to the server defined by the serverURL using the highest known version that the server can support. serverURL can contain additional WMS keywords.

## **Properties**

Timeout

Indicates the number of milliseconds before a server times out.

Data Type: double

**Default:** 0 (Indicates that the WebMapServer handle object ignores the time-out mechanism.)

#### EnableCache

Indicates if the WebMapServer handle object allows caching. If true, the WebMapServer handle object caches the WMSCapabilites object, which is returned when you use the getCapabilities method. The cache expires if the AccessDate property of the cached WMSCapabilities object is not the current day.

Data Type: logical

Default: true

#### ServerURL

Indicates the URL of the server.

Data Type: string

#### RequestURL

Indicates the URL of the last request to the server. RequestURL specifies a request for either the XML capabilities document or a map. You can insert the RequestURL into a browser.

Data Type: string

#### **Methods**

getCapabilities Get capabilities document from

server

getMap

Get raster map from server

Update layer properties

updateLayers

#### **Example**

Construct a WebMapServer object that communicates with the Jet Propulsion Laboratory (JPL) WMS server and obtains its capabilities document:

```
jpl = wmsfind('jpl', 'SearchField', 'serverurl');
serverURL = jpl(1).ServerURL;
server = WebMapServer(serverURL);
capabilities = server.getCapabilities();
```

#### **See Also**

WMSCapabilities | wmsfind | wmsinfo | WMSMapRequest | wmsread | wmsupdate

# WebMapServer.getCapabilities

**Purpose** Get capabilities document from server

Syntax capabilities = server.getCapabilities()

**Description** capabilities = server.getCapabilities() retrieves the capabilities

document from the server as a WMSCapabilities object and updates

the RequestURL property.

**Tips** The getCapabilities method accesses the Internet to retrieve the

document. Periodically, the WMS server is unavailable. Retrieving the

document can take several minutes.

**Examples** Retrieve the capabilities document from the Jet Propulsion Laboratory

(JPL) server:

layers = wmsfind('jpl', 'SearchField', 'serverurl');

server = WebMapServer(layers(1).ServerURL);
capabilities = server.getCapabilities();

# WebMapServer.getMap

Purpose Get raster map from server

**Syntax** A = server.getMap(mapRequestURL)

**Description** A = server.getMap(mapRequestURL) dynamically renders and

retrieves a color or grayscale, geographically referenced, raster map from the server and stores it in A. Parameters in the URL, mapRequestURL, define the map. The getMap method also updates the

WMSMapRequest.RequestURL property mapRequestURL.

**Tips** getMap accesses the Internet to retrieve the map. Periodically, the WMS

server is unavailable. Retrieving the map can take several minutes.

**Examples** Retrieve a map of the global mosaic layer:

```
layers = wmsfind('global_mosaic', ...
    'SearchField', 'layername', 'MatchType', 'exact');
layer = layers(1);
server = WebMapServer(layer.ServerURL);
mapRequest = WMSMapRequest(layer, server);
globalMosaic = server.getMap(mapRequest.RequestURL);
```

# WebMapServer.updateLayers

#### **Purpose**

Update layer properties

#### **Syntax**

[updatedLayer, index] = server.updateLayers(layer)

#### **Description**

[updatedLayer, index] = server.updateLayers(layer) returns a WMSLayer array with properties updated with values from the server. The WMSLayer array Layer must contain only one unique ServerURL. The updateLayers method removes layers no longer available on the server. The logical array index contains true for each available layer, such that updatedLayers has the same size as layer(index).

The updateLayers method accesses the Internet to update the properties. Occasionally, a WMS server is unavailable, or several minutes elapse before the properties are updated.

#### **Examples**

Update the properties of the global mosaic layer:

```
layers = wmsfind('global_mosaic', ...
    'SearchField', 'layername', 'MatchType', 'exact');
layer = layers(1);
server = WebMapServer(layer.ServerURL);
updatedLayer = server.updateLayers(layer);
```

Update the properties of layers from multiple servers:

```
% Find layers with the name 'terra' in
% the server URL.
terra = wmsfind('terra', 'SearchField', 'serverurl');
% Find the layers for an individual server in the
% terra layer, update their properties, and append
% them to the updatedTerraLayers array.
servers = terra.servers();
updatedTerraLayers = [];
fprintf('Updating layer properties from %d servers.\n', ...
numel(servers));
```

# WebMapServer.updateLayers

```
for k=1:numel(servers)
    serverLayers = ...
        terra.refine(servers{k}, 'SearchField', 'serverurl');
    fprintf('Updating properties from server %d:\n%s\n', ...
        k, serverLayers(1).ServerURL);
    server = WebMapServer(serverLayers(1).ServerURL);
    layers = server.updateLayers(serverLayers);

% Grow using concatenation; layers can have any length
% ranging from 0 to numel(serverLayers).
    updatedTerraLayers = [updatedTerraLayers; layers];
end
```

#### **Purpose**

Wrap longitudes to values west of specified meridian

**Note** The westof function is obsolete and will be removed in a future release of the toolbox. Replace it with the following calls, which are also more efficient:

```
westof(lon,meridian,'degrees') ==> meridian-mod(meridian-lon,360)
westof(lon,meridian,'radians') ==> meridian-mod(meridian-lon,2*pi)
```

#### **Syntax**

lonWrapped = westof(lon,meridian)
lonWrapped = westof(lon,meridian,angleunits)

# **Description**

lonWrapped = westof(lon,meridian) wraps angles in lon to values in the interval (meridian-360 meridian]. lon is a scalar longitude or vector of longitude values. All inputs and outputs are in degrees.

lonWrapped = westof(lon,meridian,angleunits) specifies the input
and output units with the string angleunits. angleunits can be either
'degrees' or 'radians'. It may be abbreviated and is case-insensitive.
If angleunits is 'radians', the input is wrapped to the interval
(meridian-2\*pi meridian).

# **WMSCapabilities class**

Purpose Web Map Service capabilities object

**Description** A WMSCapabilities object represents a Web Map Service (WMS)

capabilities document obtained from a WMS server.

**Construction** capabilities = WMSCapabilites(ServerURL,

capabilitiesResponse) constructs a WMSCapabilities object from the input string parameters. The ServerURL string, a WMS server URL, includes the protocol 'http://' or 'https://'. The capabilitiesResponse string contains XML elements that describe

the capabilities of the ServerURL WMS server.

**Properties** ServerTitle

Title of server

Data Type: string

ServerURL

URL of server

Data Type: string

ServiceName

Name of Web map service

Data Type: string

Version

WMS version specification

Data Type: string

Abstract

Information about server

Data Type: string

OnlineResource

# **WMSCapabilities class**

Online information about server

Data Type: string (URL)

ContactInformation

Contact information for an individual or an organization, including an e-mail address, if provided

Data Type: structure

#### **ContactInformation Structure Array**

| Field Name   | Data Type | Field Content        |
|--------------|-----------|----------------------|
| Person       | String    | Name of individual   |
| Organization | String    | Name of organization |
| E-mail       | String    | E-mail address       |

#### AccessConstraints

Constraints inherent in accessing the server, such as server load limits

Data Type: string

Fees

Types of fees associated with accessing server

Data Type: string

KeywordList

Descriptive keywords of the server

Data Type: cell array of strings

**ImageFormats** 

Image formats supported by server

Data Type: cell array of strings

```
Layer names provided by server

Data Type: cell array of strings

Layer

Information about layers on WMS server. See the WMSCapabilities. Layer reference page for more information.
```

Data Type: WMSLayer array

AccessDate

Date of request to server

Data Type: string

#### Methods

disp

Display properties

#### **Example**

Construct a WMSCapabilities object from the contents of a downloaded capabilities file from the NASA SVS Image Server:

```
nasa = wmsfind('NASA SVS Image', 'SearchField', 'servertitle');
serverURL = nasa(1).ServerURL;
server = WebMapServer(serverURL);
capabilities = server.getCapabilities;
filename = 'capabilities.xml';
urlwrite(server.RequestURL, filename);

fid = fopen(filename, 'r');
capabilitiesResponse = fread(fid, 'uint8=>char');
fclose(fid);
capabilities = WMSCapabilities(serverURL, capabilitiesResponse);
```

#### **See Also**

WebMapServer | wmsinfo | WMSLayer

# WMSCapabilities.disp

Purpose Display properties

**Syntax** capabilities.disp()

**Description** capabilities.disp() displays the class properties. The method

removes hyperlinks and expands string and cell array properties.

# **WMSCapabilities.Layer property**

**Purpose** 

Layer information

**Description** 

A WMSLayer array containing information about the layers available on a WMS server.

| Property Name    | Data<br>Type    | Property Content                                |
|------------------|-----------------|-------------------------------------------------|
| ServerTitle      | String          | Descriptive title of server                     |
| ServerURL        | String          | URL of server                                   |
| LayerTitle       | String          | Descriptive title of layer                      |
| LayerName        | String          | Name of layer                                   |
| Latlim           | Double<br>array | Southern and northern latitude limits of layer  |
| Lonlim           | Double<br>array | Western and eastern longitude limits of layer   |
| Abstract         | String          | Information about layer                         |
| CoordRefSysCodes | Cell array      | Codes of available coordinate reference systems |
| Details          | Structure       | Detailed information about layer                |

#### **Purpose**

Search local database for Web map servers and layers

## **Syntax**

layers = wmsfind(querystr)
layers = wmsfind(querystr, parameter, value, ...)

#### **Description**

layers = wmsfind(querystr) searches the LayerTitle and LayerName fields of the installed Web Map Service (WMS) Database for partial matches with the string querystr. WMS servers, by definition, produce maps of spatially referenced raster data. You can search for specific types of data, known as layers, such as temperature or elevation. The string querystr can contain the wildcard character '\*'. The array returned by wmsfind, layers, contains one element for each layer whose name or title partially matches querystr. Each element is a WMSLayer object.

The installed WMS Database contains a subset of the WMSLayer properties (ServerTitle, ServerURL, LayerTitle, LayerName, Latlim, and Lonlim). The information found in the database is static and is not automatically updated; it was validated at the time of the software release.

layers = wmsfind(querystr, parameter, value, ...) modifies the search of the WMS database based on the values of the parameters. You can abbreviate parameter names, and case does not matter. To modify the search, specify any of the parameters listed in "Input Arguments" on page 3-731.

#### **Tips**

• The WMS Database does not store content for the properties 'Abstract', 'CoordRefSysCodes', and 'Details'. Therefore, you cannot use wmsfind to search these properties. Populate these fields by using the wmsupdate function. This function updates these properties by downloading information from the server. The WMSLayer.disp method does not automatically display these unpopulated properties. Set the WMSLayer.disp 'Properties' parameter to 'all' to view. After you have viewed the information available from wmsupdate, if you still want to know more about the WMS server, use the function wmsinfo with the specific server URL.

## Input Arguments

querystr

Specifies the search string, such as 'temperature'

Data Type: string

parameter, value

Modifies the search. Parameter names and values are shown below.

| Parameter    | Data Type                       | Value                                                                                                    |
|--------------|---------------------------------|----------------------------------------------------------------------------------------------------|
| 'IgnoreCase' | Logical                         | Specifies whether to ignore case when performing string comparisons. Possible values are true or false; the default value is true.                                                                                              |
| 'Latlim'     | Two-element<br>vector or scalar | A two-element vector of latitude specifying the latitudinal limits of the search in the form [southern_limit northern_limit] or a scalar value representing the latitude of a single point. All angles are in units of degrees. |
|              |                                 | If provided and not empty, a given layer appears in the results only if its limits fully contain the specified 'Latlim' limits. Partial overlap does not result in a match.                                                     |

# (Continued)

| Parameter      | Data Type                          | Value                                                                                                    |
|----------------|------------------------------------|----------------------------------------------------------------------------------------------------|
| 'Lonlim'       | Two-element<br>vector or scalar    | A two-element vector of longitude specifying the longitudinal limits of the search in the form [western_limit eastern_limit] or a scalar value representing the longitude of a single point. All angles are in units of degrees.                                                       |
|                |                                    | If provided and not empty, a given layer appears in the results only if its limits contain the specified 'Lonlim' limits.  Partial overlap does not result in a match.                                                                                                    |
| 'MatchType'    | String                             | Has value 'partial' or 'exact'. For a partial string match, specify 'partial' for the 'MatchType'. For an exact match, specify 'exact'. If 'MatchType' is 'exact' and querystr is '*', a match occurs when the search field matches the character '*'. The default value is 'partial'. |
| 'SearchFields' | String or cell<br>array of strings | Valid strings are 'layer', 'layertitle', 'layername', 'server', 'serverurl', 'servertitle', or 'any'.                                                                                                    |
|                |                                    | The function searches the entries in the 'SearchFields' of the WMS database for a partial                                                                                                    |

#### (Continued)

| Parameter | Data Type | Value                                                                                                    |
|-----------|-----------|----------------------------------------------------------------------------------------------------|
|           |           | match with querystr. If you specify 'layer', then wmsfind searches both the 'layertitle' and 'layername' fields. If you specify 'server', then wmsfind searches both the 'serverurl' and 'servertitle' fields. The function returns layer information if any supplied 'SearchFields' match. The default value is {'layer'}. |

## **Examples**

Find all layers that contain temperature data and return a WMSLayer array:

```
layers = wmsfind('temperature');
```

Find all layers that contain global temperature data and return a WMSLayer array:

```
layers = wmsfind('global*temperature');
```

Find all layers that contain an exact match for 'Major Rivers' in the LayerTitle field and return a WMSLayer array:

```
layers = wmsfind('Major Rivers', 'MatchType', 'exact', ...
'IgnoreCase', false, 'SearchFields', 'layertitle');
```

Find all layers that contain a partial match for 'elevation' in the LayerName field and return a WMSLayer array:

```
layers = wmsfind('elevation', 'SearchField', 'layername');
Find all unique servers that contain 'global mosaic' as a layer name:
  layers = wmsfind('global mosaic', ...
      'SearchField', 'layername', 'MatchType', 'exact');
  servers = layers.servers;
Find layers that contain elevation data for Colorado and return a
WMSLayer array:
  latlim = [35,43];
  lonlim = [-111, -101];
  layers = wmsfind('elevation', ...
      'Latlim', latlim, 'Lonlim', lonlim);
Find all layers that contain temperature data for a point in Perth,
Australia, and return a WMSLayer array:
  lat = -31.9452;
  lon = 115.8323;
  layers = wmsfind('temperature', 'Latlim', lat, 'Lonlim', lon);
Find all layers provided by the Jet Propulsion Laboratory (JPL) server
and display to the command window each layer title and layer name:
```

layers = wmsfind('jpl.nasa.gov', 'SearchField', 'serverurl');

layers.disp('Properties', {'layerTitle', 'layerName'});

Find all unique URLs of government servers:

```
layers = wmsfind('*.gov*', 'SearchField', 'serverurl');
servers = layers.servers;
```

Perform multiple searches. Find all layers that contain temperature in the layer name or title fields:

```
temperature = wmsfind('temperature', ...
'SearchField',{'layertitle', 'layername'});
```

Find sea surface temperature layers:

```
sst = temperature.refine('sea surface');
```

Find and display to the command window a list of global sea surface temperature layers:

```
global_sst = sst.refine('global')
```

Perform multiple searches and listings of the entire WMS Database. Please note that finding all layers from the WMS Database takes several minutes to execute. There are over 300,000 layers in the WMS Database.

```
layers = wmsfind('*');
```

Sort and display to the command window the unique layer titles in the WMS database:

```
layerTitles = sort(unique({layers.LayerTitle}))'
```

Refine layers to include only layers with global coverage:

```
global_layers = layers.refineLimits('Latlim', [-90 90], ...
    'Lonlim', [-180 180]);
```

Refine global\_layers to contain only topography layers that have global extent:

```
topography = global_layers.refine('topography');

Refine layers to contain only layers that have the terms "oil" and "gas"
in the LayerTitle:
    oil_gas = layers.refine('oil*gas', 'SearchField', 'layertitle');

See Also

wmsinfo | WMSLayer on page 2-2 | wmsread | wmsupdate
```

#### **Purpose**

Information about WMS server from capabilities document

#### **Syntax**

```
[capabilities, infoRequestURL] = wmsinfo(serverURL)
[capabilities, infoRequestURL] = wmsinfo(infoRequestURL)
[capabilities, infoRequestURL] = wmsinfo(..., parameter, value)
```

## **Description**

[capabilities, infoRequestURL] = wmsinfo(serverURL) accesses the Internet to read a capabilities document from a Web Map Service (WMS) server. A capabilities document is an XML document that contains metadata describing the geographic content offered by the server. The wmsinfo function returns the contents of the capabilities document into capabilities, a WMSCapabilities object. The WMS server URL serverURL contains the protocol 'http://' or 'https://' and additional WMS or access keywords. You can insert the URL string infoRequestURL, composed of the ServerURL with additional WMS parameters, into a browser or urlread to return the XML capabilities document. The wmsinfo function requires an Internet connection. Periodically, the WMS server is unavailable. Retrieving the map can take several minutes.

[capabilities, infoRequestURL] = wmsinfo(infoRequestURL) reads the capabilities document from a WMS infoRequestURL and returns the contents into capabilities.

[capabilities, infoRequestURL] = wmsinfo(..., parameter, value) specifies a parameter-value pair that modifies the request to the server. You can abbreviate the parameter name, which is case-insensitive. The 'TimeoutInSeconds' parameter, an integer-valued, scalar double, indicates the number of seconds to elapse before a server times out. The default value for this parameter is 60 seconds, and a value of 0 causes the time-out mechanism to be ignored.

## Tips

• To specify a proxy server to connect to the Internet, select **File>Preferences>Web** and enter your proxy information. Use this feature if you have a firewall.

• wmsinfo communicates with the server using a WebMapServer handle object representing an implementation of a WMS specification. The handle object acts as a proxy to a WMS server and resides physically on the client side. The handle object accesses the server's capabilities document. The handle object supports multiple WMS versions and negotiates with the server to use the highest known version that the server can support. The handle object automatically times-out after 60 seconds if a connection is not made to the server.

## **Examples**

Use wmsinfo to read a capabilities document and display the abstract of the first layer.

```
% Read the capabilities document from the NASA Goddard
% Space Flight Center WMS server.
gsfcLayers = wmsfind('gsfc.nasa.gov', 'SearchField', 'serverurl');
capabilities = wmsinfo(gsfcLayers(1).ServerURL);
% Display the layer information in the command window.
capabilities.Layer
```

Sample output follows:

```
Index: 304

ServerTitle: 'NASA SVS Image Server'

ServerURL: 'http://aes.gsfc.nasa.gov/cgi-bin/wms?'

LayerTitle: '(2048x2048 Animation)'

LayerName: '3352_24736'

Latlim: [38.3727 39.3133]

Lonlim: [-91.1052 -89.9017]

Abstract: 'During the first half of 1993, ....'

CoordRefSysCodes: {'EPSG:4326'}

Details: [1x1 struct]

% Refine the list to include only layers with the term

% "glacier retreat" in the LayerTitle.

glaciers = capabilities.Layer.refine('glacier retreat', ...

'SearchFields', 'LayerTitle');
```

```
\% Display the abstract of the first layer. 
 <code>glaciers(1).Abstract</code>
```

Sample output follows:

```
Since measurements of Jakobshavn Isbrae were first taken....
```

#### See Also

WebMapServer | WMSCapabilities | wmsfind | WMSLayer | wmsread

# **WMSLayer class**

#### **Purpose**

Web Map Service layer object

## **Description**

A WMSLayer object describes a Web Map Service (WMS) layer or layers. Obtain a WMSLayer object by using wmsfind or wmsinfo. The function wmsfind returns a WMSLayer array. The function wmsinfo returns a WMSCapabilities object, which contains a WMSLayer array in its Layer property.

#### Construction

layers = WMSLayer(param, val, ...) constructs a WMSLayer object from the input parameter names and values. If a parameter name matches a property name of the WMSLayer class (ServerTitle, ServerURL, LayerTitle, LayerName, Latlim, Lonlim, Abstract, CoordRefSysCodes, or Details) then the values of the parameter are copied to the property. The size of the output layers is scalar unless all inputs are cell arrays, in which case, the size of layers matches the size of the cell arrays.

## **Properties**

You can only set the 'Latlim' and 'Lonlim' properties, which have public set access.

#### ServerTitle

Descriptive information about the server

Data Type: string

Default: ''

#### ServerURL

The URL of the server

Data Type: string

Default: ''

LayerTitle

# **WMSLayer class**

Descriptive information about the layer; clarifies the meaning of the raster values of the layer Data Type: string Default: '' LayerName The keyword the server uses to retrieve the layer Data Type: string Default: '' Latlim The southern and northern latitude limits of the layer in units of degrees Data Type: two-element vector Default: [] Lonlim The western and eastern longitude limits of the layer in units of degrees Data Type: two-element vector Default: [] Abstract Information about the layer Data Type: string Default: ''

#### CoordRefSysCodes

String codes of available coordinate reference systems

Data Type: cell array

Default: {}

#### Details

Detailed information about the layer: MetadataURL, Attributes, Scale, Dimension, Style. See the WMSLayer.Details reference page for more information.

Data Type: structure

#### **Methods**

disp Display properties

refine Refine search

refineLimits Refine search based on geographic

limits

servers Return URLs of unique servers serverTitles Return titles of unique servers

#### **Example**

Construct a WMSLayer object from a WMS GetMap request URL:

```
serverURL = 'http://onearth.jpl.nasa.gov/wms.cgi?';
url = [serverURL 'SERVICE=WMS' ...
    '&LAYERS=daily_planet', ...
    '&EXCEPTIONS=application/vnd.ogc.se_xml', ...
    '&FORMAT=image/jpeg&TRANSPARENT=FALSE&HEIGHT=288', ...
    '&BGCOLOR=0xFFFFFF&REQUEST=GetMap&WIDTH=720&STYLES=' ...
    '&BBOX=-180.0,-72.0,180.0,72.0&SRS=EPSG:4326&VERSION=1.1.1'];
layer = WMSLayer('ServerURL', serverURL, ...
    'LayerName', 'daily_planet', ...
    'Latlim', [-72, 72], 'Lonlim', [-180,180]);
```

# **WMSLayer class**

```
layer = wmsupdate(layer);
[A, R] = wmsread(layer, 'ImageHeight', 288, 'ImageWidth', 720);
figure
worldmap world
setm(gca, 'maplatlimit', layer.Latlim, 'maplonlimit', layer.Lonlim)
mlabel off; plabel off
geoshow(A,R)
```

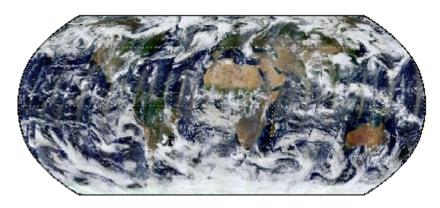

Courtesy NASA/JPL-Caltech

#### See Also

WebMapServer | WMSCapabilities | wmsfind | wmsinfo |
WMSMapRequest | wmsread | wmsupdate

# **WMSLayer.disp**

Purpose Display properties

**Syntax** layers.disp(..., parameter, value, ...)

**Description** layers.disp(..., parameter, value, ...) displays the index

number followed by the property names and property values of the layer. Use optional parameters for disp to modify the output display.

Input parameter, value
Arguments Modify outp

Modify output display. Parameter names and their permissible

values appear in the table below. You can abbreviate parameter

names, and case does not matter.

| Parameter    | Data Type                             | Value                                                                                                    | Default |
|--------------|---------------------------------------|----------------------------------------------------------------------------------------------------|---------|
| 'Properties' | String or<br>cell array<br>of strings | Determines which properties appear as output and the order in which they appear. Permissible values are: 'servertitle', 'servername', 'layertitle', 'layername', 'latlim', 'lonlim', 'abstract', 'coordrefsyscodes', 'details', or 'all'. You can abbreviate values, and case is insensitive. To list all the properties, set 'Properties' to 'all'. | 'all'   |
| 'Label'      | String                                | A case-insensitive string with permissible values of 'on' or 'off'. If you set 'Label' to 'on', then the property name appears followed by its value. If you set 'Label' to 'off', then only the property value appears in the output.                                                                                                    | 'on'    |
| 'Index'      | String                                | A case-insensitive string with permissible values of 'on' or 'off'. If you set 'Index' to 'on', then WMSLayer.disp lists the element's index in the output. If you set 'Index' to                                                                                                    | 'on'    |

| Parameter | Data Type | Value                                                                  | Default |
|-----------|-----------|------------------------------------------------------------------------|---------|
|           |           | 'off', then WMSLayer.disp does not list the index value in the output. |         |

## **Examples**

Display LayerTitle and LayerName properties to the command window:

Sample output follows:

```
LayerTitle: 'SRTM30Plus World with Backdrop' LayerName: '10:4'
```

Sort and display the LayerName property and index:

```
layers = wmsfind('elevation');
[layerNames, index] = sort({layers.LayerName});
layers = layers(index);
layers.disp('Label','off', 'Properties', 'layername');
```

Sample output follows:

```
Index: 1418
'topp:elevation_earth_300sec'

Index: 1419
'topp:elevation_europe_150sec'

Index: 1420
'topp:elevation_europe_150sec'
```

#### **See Also**

wmsfind

# **WMSLayer.refine**

Purpose Refine search

**Syntax** layers.refine(querystr, parameter, value, ...)

**Description** layers.refine(querystr, parameter, value, ...) searches

for elements of layers in which values of the Layer or LayerName properties match the string *querystr*. Use the 'MatchType' property to control whether the method uses partial or exact matching. The

default is partial matching.

Input Arguments

querystr

Specifies the search string.

Data Type: string

parameter, value

Modifies the search by specifying any of the following optional parameters. You can abbreviate parameter names and case does

not matter.

| Parameter      | Data Type                                                        | Value                                                                                                    | Default   |
|----------------|------------------------------------------------------------------|----------------------------------------------------------------------------------------------------|-----------|
| 'SearchFields' | Case-insensitive<br>string or cell<br>array of strings           | Valid strings are 'abstract', 'layer', 'layertitle', 'layername', 'server', 'serverurl', 'servertitle', or 'any'.                                                                                                    | {'layer'} |
| 'MatchType'    | Case-insensitive<br>string with value<br>'partial' or<br>'exact' | If you specify 'MatchType' as 'partial', then a match is determined if the query string is found in the property value. If you specify 'MatchType' as 'exact', then a match is determined only if the query string exactly matches the property value. If you specify 'MatchType' as 'exact' and | 'partial' |

#### (Continued)

| Parameter    | Data Type | Value                                                                                                  | Default |
|--------------|-----------|----------------------------------------------------------------------------------------------------|---------|
|              |           | querystr as '*', a match is found if the property value matches the character '*'.                     |         |
| 'IgnoreCase' | Logical   | If you set 'IgnoreCase' to true, then WMSLayer.refine ignores case when performing string comparisons. | true    |

## Tips

• The WMSLayer.refine method searches the entries in the 'SearchFields' properties of layers for a partial match of the entry with querystr. The WMSLayer.refine method returns layer information if any supplied 'SearchFields' match. If you specify 'layer', then the method searches both the 'LayerTitle' and 'LayerName' properties. If you specify 'server', then the method searches both the 'ServerURL' and 'ServerTitle' fields. If you specify 'any', then the method searches the properties 'Abstract', 'LayerTitle', 'LayerName', 'ServerURL', and 'ServerTitle'.

### **Example**

Refine a search of temperature layers to find two different sets of layers: (1) layers containing only annual sea surface temperatures, and (2) layers containing annual temperatures or sea surface temperatures.

```
temperature = wmsfind('temperature');
annual = temperature.refine('annual');
sst = temperature.refine('sea surface');
annual_and_sst = sst.refine('annual');
annual_or_sst = [sst;annual];
```

### **See Also**

wmsfind | WMSLayer.refineLimits

## **WMSLayer.refineLimits**

**Purpose** 

Refine search based on geographic limits

**Syntax** 

layers.refineLimits(parameter, value, ...)

**Description** 

layers.refineLimits(parameter, value, ...) searches for elements of layers that match specific latitude or longitude limits. The results include a given layer only if the quadrangle specified by the optional 'Latlim' and 'Lonlim' parameters fully contains the boundary quadrangle, as defined by the Latlim and Lonlim properties. Partial overlap does not result in a match. You can abbreviate 'Latlim' and 'Lonlim'. Case does not matter. All angles are in units of degrees.

**Tips** 

• The default value of [] for either 'Latlim' or 'Lonlim' implies that all layers match the criteria. For example, if you specify the following, then the results include all the layers that cover the northern hemisphere.

layer.refineLimits('Latlim', [0 90], 'Lonlim', [])

## Input Arguments

parameter, value

Specifies geographic limits of search.

| Parameter | Value                                                                                                    |
|-----------|----------------------------------------------------------------------------------------------------|
| 'Latlim'  | A two-element vector of latitude specifying the latitudinal limits of the search in the form [southern_limit northern_limit] or a scalar value representing the latitude of a single point.  |
| 'Lonlim'  | A two-element vector of longitude specifying the longitudinal limits of the search in the form [western_limit eastern_limit] or a scalar value representing the longitude of a single point. |

## **WMSLayer.refineLimits**

## Example

Find layers containing global elevation data:

```
elevation = wmsfind('elevation');
latlim = [-90, 90];
lonlim = [-180, 180];
globalElevation = ...
    elevation.refineLimits('Latlim', latlim, 'Lonlim', lonlim);
% Print out the server titles from the unique servers.
globalElevation.serverTitles'

Sample output follows:
ans =
    'Global'
    'NRL GIDB Portal: Missouri CARES Maps'
    'NRL GIDB Portal: NOAA NGDC Maps'
```

## **See Also**

wmsfind

**Purpose** Return URLs of unique servers **Syntax** servers = layers.servers() **Description** servers = layers.servers() returns a cell array of URLs of unique servers. **Examples** Find all unique URLs of government servers: layers = wmsfind('\*.gov\*', 'SearchField', 'serverurl'); servers = layers.servers; sprintf('%s\n', servers{:}) Sample output follows: http://www.ga.gov.au/bin/getmap.pl?dataset=national http://www.geoportaligm.gov.ec/nacional/wms? http://www.geoportaligm.gov.ec/regional/wms?

For each server that contains a temperature layer, list the server URL and the number of temperature layers:

```
temperature = wmsfind('temperature');
servers = temperature.servers;
for k=1:numel(servers)
    querystr = servers{k};
    layers = temperature.refine(querystr, ...
        'SearchFields', 'serverurl');
    fprintf('Server URL\n%s\n', layers(1).ServerURL);
    fprintf('Number of layers: %d\n\n', numel(layers));
end
```

Sample output follows:

```
Server URL
http://svs.gsfc.nasa.gov/cgi-bin/wms?
```

# **WMSLayer.servers**

Number of layers: 36

See Also

wmsfind | WMSLayer.refine | WMSLayer.serverTitles

## **WMSLayer.serverTitles**

**Purpose** Return titles of unique servers

**Syntax** serverTitles = layers.serverTitles()

**Description** serverTitles = layers.serverTitles() returns a cell array of titles

of unique servers.

**Example** List titles of unique government servers:

```
layers = wmsfind('*.gov*', 'SearchField', 'serverurl');
titles = layers.serverTitles
sprintf('%s\n', titles{:})
```

Sample output follows:

High Resolution Nighttime Imagery (Las Vegas)

See Also wmsfind | WMSLayer.servers

## **Description**

A structure containing detailed information about a layer

### **Details Structure**

| Field Name   | Data<br>Type       | Field Content                                               |
|--------------|--------------------|-------------------------------------------------------------|
| MetadataURL  | String             | URL containing metadata information about layer.            |
| Attributes   | Structure          | Attributes of layer.                                        |
| BoundingBox  | Structure<br>array | Bounding box of layer.                                      |
| Dimension    | Structure<br>array | Dimensional parameters of layer, such as time or elevation. |
| ImageFormats | Cell array         | Image formats supported by server.                          |
| ScaleLimits  | Structure          | Scale limits of layer.                                      |
| Style        | Structure<br>array | Style parameters that determine layer rendering.            |
| Version      | String             | WMS version specification.                                  |

### **Attributes Structure**

| Field Name | Data<br>Type | Field Content                                                       |
|------------|--------------|---------------------------------------------------------------------|
| Queryable  | Logical      | True if you can query the layer for feature information.            |
| Cascaded   | Double       | Number of times a Cascading Map server has retransmitted the layer. |
| Opaque     | Logical      | True if the map data are mostly or completely opaque.               |

## **Attributes Structure (Continued)**

| Field Name  | Data<br>Type | Field Content                                                                                                    |
|-------------|--------------|----------------------------------------------------------------------------------------------------|
| NoSubsets   | Logical      | True if the map must contain the full bounding box. false if the map can be a subset of the full bounding box.                   |
| FixedWidth  | Logical      | True if the map has a fixed width that the server cannot change. false if the server can resize the map to an arbitrary width.   |
| FixedHeight | Logical      | True if the map has a fixed height that the server cannot change. false if the server can resize the map to an arbitrary height. |

## **BoundingBox Structure**

| Field Name      | Data<br>Type    | Field Content                                             |
|-----------------|-----------------|-----------------------------------------------------------|
| CoordRefSysCode | String          | Code number for coordinate reference system.              |
| XLim            | Double<br>array | X limit of layer in units of coordinate reference system. |
| YLim            | Double<br>array | Y limit of layer in units of coordinate reference system. |

## **Dimension Structure**

| Field Name     | Data<br>Type | Field Content                                                                                                    |
|----------------|--------------|----------------------------------------------------------------------------------------------------|
| Name           | String       | Name of the dimension; such as time, elevation, or temperature.                                                                                                   |
| Units          | String       | Measurement unit.                                                                                                    |
| UnitSymbol     | String       | Symbol for unit.                                                                                                    |
| Default        | String       | Default dimension setting. For example, if default is 'time' and dimension is not specified, server returns time holding.                                         |
| MultipleValues | Logical      | True if multiple values of the dimension may be requested. false if only single values may be requested.                                                          |
| NearestValue   | Logical      | True if nearest value of dimension is returned in response to request for nearby value. false if request value must correspond exactly to declared extent values. |
| Current        | Logical      | True if temporal data are kept current (valid only for temporal extents).                                                                                         |
| Extent         | String       | Values for dimension. Expressed in any of the following ways:  • Single value (value)                                                                             |
|                |              | • List of values (value1, value2,)                                                                                                    |
|                |              | Interval defined by bounds and<br>resolution (min1/max1/res1)                                                                                                    |

## **Dimension Structure (Continued)**

| Field Name | Data<br>Type | Field Content                                         |
|------------|--------------|-------------------------------------------------------|
|            |              | • List of intervals (min1/max1/res1, min2/max2/res2,) |

### **ScaleLimits Structure**

| Field Name          | Data Type       | Field Content                                                                                                    |
|---------------------|-----------------|----------------------------------------------------------------------------------------------------|
| ScaleHint           | Double<br>array | Minimum and maximum scales for which it is appropriate to display layer. Expressed as scale of ground distance in meters represented by diagonal of central pixel in image. |
| MinScaleDenominator | Double          | Minimum scale denominator of maps for which a layer is appropriate.                                                                                                    |
| MaxScaleDenominator | Double          | Maximum scale denominator of maps for which a layer is appropriate.                                                                                                    |

## **Style Structure Array**

| Field Name | Data Type | Field Content               |
|------------|-----------|-----------------------------|
| Title      | String    | Descriptive title of style. |
| Name       | String    | Name of style.              |

## **Style Structure Array (Continued)**

| Field Name | Data Type | Field Content                      |
|------------|-----------|------------------------------------|
| Abstract   | String    | Information about style.           |
| LegendURL  | Structure | Information about legend graphics. |

## **LegendURL Structure**

| Field Name     | Data Type | Field Content              |
|----------------|-----------|----------------------------|
| OnlineResource | String    | URL of legend graphics.    |
| Format         | String    | Format of legend graphics. |
| Height         | Double    | Height of legend graphics. |
| Width          | Double    | Width of legend graphics.  |

### **Purpose**

Web Map Service map request object

## **Description**

A WMSMapRequest object contains a request to a WMS server to obtain a map, which represents geographic information. The WMS server renders the map as a color or grayscale image. The object contains properties that you can set to control the geographic extent, rendering, or size of the requested map.

#### Construction

mapRequest = WMSMapRequest(layer) constructs a WMSMapRequest object. The WMSLayer array layer contains only one unique ServerURL. The WMSMapRequest class updates the properties of layer, if necessary.

mapRequest = WMSMapRequest(layer, server) constructs a WMSMapRequest object. layer is a WMSLayer object, and server is a scalar WebMapServer object. The ServerURL property of layer must match the ServerURL property of server. The server object updates layer properties.

### **Properties**

#### Server

Initialized to the Server input, if supplied to the constructor; otherwise constructed using the ServerURL of Layer.

Data Type: scalar WebMapServer object

#### Layer

Initialized to the layer input supplied to the constructor. The Layer property contains one unique ServerURL. The Server property updates the properties of Layer when the property is set. The ServerURL property of Layer must match the ServerURL property of Server.

**Data Type:** WMSLayer array

#### CoordRefSysCode

Specifies the coordinate reference system code. If set to a value other than 'EPSG:4326', CoordRefSysCode must be found in the Details.BoundingBox structure array found in the Layer

property. When set to 'EPSG:4326', the XLim and YLim properties are set to [] and the Latlim and Lonlim properties are set to the geographic extent defined by the Layer array. When set to a value other than 'EPSG:4326', the XLim and YLim properties are set from the values found in the Layer.Details.BoundingBox structure and the Latlim and Lonlim properties are set to []. The WMSMapRequest class does not support automatic projections. (Automatic projections begin with the string 'auto').

Data Type: string

Default: 'EPSG: 4326'

#### RasterRef

References the raster map to an intrinsic coordinate system.

Data Type: 3-by-2 matrix

#### Latlim

Contains the southern and northern latitudinal limits of the request in units of degrees. The limits must be ascending.

Data Type: two-element vector

**Default:** Limits that span all latitudinal limits found in the Layer.Latlim property

#### Lonlim

Contains the western and eastern longitudinal limits of the request in units of degrees. The limits must be ascending and in the range [-180, 180].

Data Type: two-element vector

**Default:** Limits that span all longitudinal limits in the Layer.Lonlim property

XLim

Contains the western and eastern limits of the request in units specified by the coordinate reference system. The limits must be ascending. You can set XLim only if you set CoordRefSysCode to a value other than EPSG: 4326.

Data Type: two-element vector

Default: []

YLim

Contains the southern and northern limits of the request in units specified by the coordinate reference system. The limits must be ascending. You can set YLim only if you set CoordRefSysCode to a value other than EPSG: 4326.

**Data Type:** two-element vector

Default: []

#### ImageHeight

Specifies the height in pixels for the requested raster map. The property MaximumHeight defines the maximum value for ImageHeight. The WMSMapRequest class initializes the ImageHeight property to either 512 or to an integer value that best preserves the aspect ratio of the coordinate limits, without changing the coordinate limits.

Data Type: scalar, positive integer

#### ImageWidth

Specifies the width in pixels for the requested raster map. The property MaximumWidth defines the maximum value for ImageWidth. The WMSMapRequest class initializes the ImageWidth property to either 512 or to an integer value that best preserves the aspect ratio of the coordinate limits, without changing the coordinate limits.

Data Type: scalar, positive integer

#### Maximum Height

Contains the maximum height in pixels for the requested map. Cannot be set. The value of MaximumHeight is 8192.

Data Type: double

#### Maximum Width

Contains the maximum width in pixels for the requested map. Cannot be set. The value of MaximumWidth is 8192.

Data Type: double

#### Elevation

Gives the elevation extent of the requested map. When you set the property, 'elevation' must be the value of the Layer.Details.Dimension.Name field.

Data Type: string

Default: ''

#### Time

Specifies the time extent of the requested map. See the WMSMapRequest.Time reference page for more information.

Data Type: string or double

Default: ''

#### SampleDimension

Contains the name of a sample dimension (other than 'time' or 'elevation') and its value. SampleDimension{1} must be the value of the Layer.Details.Dimension.Name field.

**Data Type:** two-element cell array of strings

Transparent

Specifies whether the map background is transparent. When you set Transparent to true, the server sets all pixels not representing features or data values in that layer to a transparent value, producing a composite map. When you set Transparent to false, the server sets all non-data pixels to the value of the background color.

Data Type: logical scalar

Default: false

#### BackgroundColor

Specifies the color of the background (non-data) pixels of the map. The values range from 0 to 255. The default value, [255,255,255], specifies the background color as white. You can set BackgroundColor using non-uint8 numeric values, but they are cast and stored as uint8.

Data Type: three-element vector of uint8 values

#### StyleName

Specifies the style to use when rendering the image. The StyleName must be a valid entry in the Layer.Details.Style.Name field. (The cell array of strings contains the same number of elements as does Layer.)

**Data Type:** string or cell array of strings

Default: {}

#### **ImageFormat**

Specifies the desired image format used to render the map as an image. If set, the format must match an entry in the Layer.Details.ImageFormats structure and an entry in the ImageRenderFormats property. If not set, the format defaults to a value in the ImageRenderFormats property.

Data Type: string

#### **ImageRenderFormats**

Contains the preferred image rendering formats when Transparent is set to false. The first entry is the most preferred image format. If the preferred format is not stored in the Layer property, then the next format from the list is selected, until a format is found. The ImageRenderFormats array is not used if the ImageFormat property is set. The ImageRenderFormats property cannot be set.

Data Type: cell array

#### ImageTransparentFormats

Contains the preferred image rendering formats when Transparent is set to true. When Transparent is set to true, the ImageFormat property is set to the first entry in the ImageTransparentFormats list, if it is stored in the Layer property. Otherwise, the list is searched for the next element, until a match is found. If a transparent image format is not found in the list, or if the ImageFormat property is set to a non-default value, then ImageFormat is unchanged. The ImageTransparentFormats property cannot be set.

Data Type: cell array

#### ServerURL

Contains the server URL for the WMS GetMap request. In general, ServerURL matches the ServerURL of the Layer. However, some WMS servers, such as the Microsoft TerraServer, require a different URL for GetMap requests than for WMS GetCapabilities requests.

Data Type: string

**Default:** Layer(1).ServerURL

RequestURL

Contains the URL for the WMS GetMap request. It is composed of the ServerURL with additional WMS parameter/value pairs. This property cannot be set.

Data Type: string

### **Methods**

boundImageSize

Bound size of raster map

## **Examples**

Read a global, half-degree resolution sea surface temperature map for the month of November 2009. The map, from the AMSR-E sensor on NASA's Aqua satellite, uses data provided by NASA's Earth Observations (NEO) WMS server.

```
sst = wmsfind('AMSRE_SST_M');
server = WebMapServer(sst.ServerURL);
mapRequest = WMSMapRequest(sst, server);
timeRequest = '2009-11-01';
mapRequest.Time = timeRequest;
samplesPerInterval = .5;
mapRequest.ImageHeight = ...
    round(abs(diff(sst.Latlim))/samplesPerInterval);
mapRequest.ImageWidth = ...
    round(abs(diff(sst.Lonlim))/samplesPerInterval);
mapRequest.ImageFormat = 'image/png';
sstImage = server.getMap(mapRequest.RequestURL);
```

The legend for the layer can be obtained via the OnlineResource URL field in the LegendURL structure. The legend shows that the temperature ranges from -2 to 35 degrees Celsius. The WMSMapRequest object updates the layer information from the server.

```
[legend, cmap] = imread...
    (mapRequest.Layer.Details.Style(1).LegendURL.OnlineResource);
legendImg = ind2rgb(legend, cmap);
```

Display the temperature map and legend.

```
figure('Color','white')
worldmap world
setm(gca, 'MlabelParallel', -90, 'MlabelLocation', 90)
geoshow(sstImage, mapRequest.RasterRef);
title({mapRequest.Layer.LayerTitle, timeRequest}, ...
    'Interpreter', 'none', 'FontWeight', 'bold')

figurePosition = get(gcf, 'position');
centerWidth = figurePosition(3)/2;
left = centerWidth - size(legendImg,2)/2;
bottom = 30;
width = size(legendImg,2);
height = size(legendImg,1);
axes('Units', 'pixels', 'Position', [left bottom width height])
image(legendImg)
axis off
```

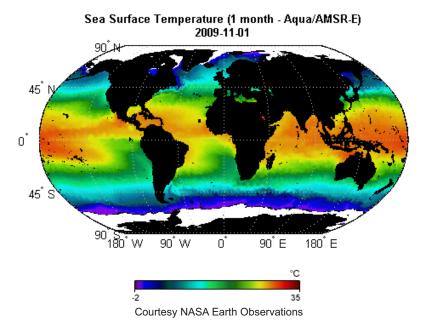

Additional abstract information for this layer can be obtained from the MetadataURL field.

```
filename = [tempname '.xml'];
urlwrite(mapRequest.Layer.Details.MetadataURL, filename);
xml = xmlread(filename);
delete(filename);
xml.getElementsByTagName('abstract').item(0).getTextContent
```

The output appears as shown.

```
ans =
```

Sea surface temperature is the temperature of the top millimeter of the ocean's surface. Sea surface temperatures influence weather, including hurricanes, as well as plant and animal life in the ocean. Like Earth's land surface, sea surface temperatures are warmer near the equator and colder near the poles. Currents like giant rivers move warm and cold water around the world's oceans. Some of these currents flow on the surface, and they are obvious in sea surface temperature images. Special microwave technology allows the AMSR-E sensor on NASA's Aqua satellite to measure sea surface temperatures through clouds, something no satellite sensor before it was able to do across the whole globe.

Read and display a global elevation and bathymetry layer for the Gulf of Maine at a 30 arc-seconds sampling interval. The values are in units of meters.

```
layers = wmsfind('srtmplus', 'MatchType', 'exact');
  layer = layers(1);
  server = WebMapServer(layer.ServerURL);
  mapRequest = WMSMapRequest(layer, server);
  mapRequest.Latlim = [40 46];
  mapRequest.Lonlim = [-71 -65];
  samplesPerInterval = 30/3600;
  mapRequest.ImageHeight = ...
     round(diff(mapRequest.Latlim)/samplesPerInterval);
  mapRequest.ImageWidth = ...
     round(diff(mapRequest.Lonlim)/samplesPerInterval);
  mapRequest.StyleName = 'short_int';
  mapRequest.ImageFormat = 'image/geotiff';
  Z = server.getMap(mapRequest.RequestURL);
Display and contour the map at sea level (0 meters).
  figure
  worldmap(mapRequest.Latlim, mapRequest.Lonlim)
  geoshow(double(Z), mapRequest.RasterRef, ...
     'DisplayType', 'texturemap')
```

```
demcmap(double(Z))
set(gcf, 'renderer','zbuffer')
contourm(double(Z), mapRequest.RasterRef, [0 0], 'color', 'black')
colorbar
title ({'Gulf of Maine', mapRequest.Layer.LayerTitle}, ...
    'Interpreter','none')
```

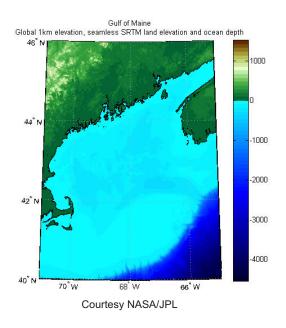

### **See Also**

WebMapServer | wmsfind | wmsinfo | WMSLayer | wmsread

## WMSMapRequest.boundImageSize

### **Purpose**

Bound size of raster map

## **Syntax**

mapRequest = boundImageSize(mapRequest, imageLength)

## **Description**

mapRequest = boundImageSize(mapRequest, imageLength) bounds the size of the raster map based on the scalar imageLength. The scalar mapRequest is a WMSMapRequest object. The double imageLength indicates the length in pixels for the row (ImageHeight) or column (ImageWidth) dimension. The boundImageSize method calculates the row or column dimension length by using the aspect ratio of the Latlim and Lonlim properties or the aspect ratio of the XLim and YLim properties, if they are set.

The boundImageSize method measures image dimensions in geographic or map coordinates. The method sets the longest image dimension to imageLength, and the shortest to the nearest integer value that preserves the aspect ratio, without changing the coordinate limits. The maximum value of the MaximumHeight and MaximumWidth properties becomes the maximum value of imageLength.

### **Example**

Read and display a composite of multiple layers representing the EGM96 geopotential model of the Earth, coastlines, and national boundaries from the NASA Globe Visualization server. The rendered map has a spatial resolution of 0.5 degree.

```
vizglobe = wmsfind('viz.globe', 'SearchField', 'serverurl');
coastlines = vizglobe.refine('coastline');
national_boundaries = vizglobe.refine('national*bound');
base_layer = vizglobe.refine('egm96');
layers = [base_layer;coastlines;national_boundaries];
request = WMSMapRequest(layers);
request.Transparent = true;
request = request.boundImageSize(720);
overlayImage = request.Server.getMap(request.RequestURL);
figure
worldmap('world')
```

## WMSMapRequest.boundImageSize

```
geoshow(overlayImage, request.RasterRef);
title(base_layer.LayerTitle)
```

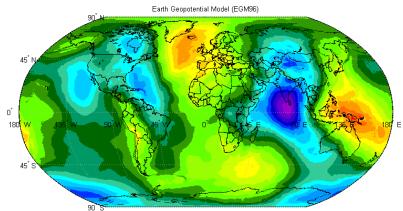

Courtesy NASA/Goddard Space Flight Center Scientific Visualization Studio

Compare the map with the contoured data from 'geoid.mat'.

```
geoid = load('geoid');
coast = load('coast');
figure
worldmap('world')
contourfm(geoid.geoid, geoid.geoidrefvec, 15)
geoshow(coast.lat, coast.long)
title({'EGM96 Contoured Data', '(geoid.mat)'})
```

# WMSMapRequest. boundImageSize

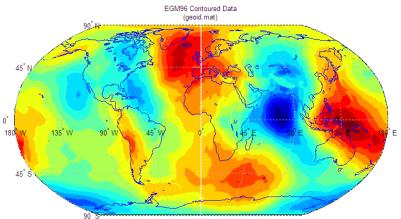

Downsampled from the EGM96 grid developed by NASA Goddard and the National Geospatial-Intelligence Agency (NGA)

## WMSMapRequest.Time property

### **Purpose**

Requested time extent

## **Description**

The WMSMapRequest.Time property stores time as a string or a double indicating the desired time extent of the requested map. When you set the property, 'time' must be the value of the Layer.Details.Dimension.Name field. The default value is ''.

Time is stored in the ISO® 8601:1988(E) extended format. In general, the Time property is stored in a yyyy-mm-dd format or a yyyy-mm-ddThh:mm:ssZ format, if the precision requires hours, minutes, or seconds. You can use several different string and numeric formats to set the Time property, according to the following table (where dateform number is the number used by the Standard MATLAB Date Format Definitions). Express all hours, minutes, and seconds in Coordinated Universal Time (UTC).

| Dateform<br>(number) | Input (string)       | Stored format                |
|----------------------|----------------------|------------------------------|
| 0                    | dd-mm-yyyy HH:MM:SS  | yyyy-mm-ddTHH:MM:SSZ         |
| 1                    | dd-mm-yyyy           | yyyy-mm-dd                   |
| 2                    | mm/dd/yy             | yyyy-mm-dd                   |
| 6                    | mm/dd                | yyyy-mm-dd (current<br>year) |
| 10                   | уууу                 | уууу                         |
| 13                   | HH:MM:SS             | yyyy-mm-ddTHH:MM:SSZ         |
| 14                   | HH:MM:SS PM          | yyyy-mm-ddTHH:MM:SSZ         |
| 15                   | HH:MM                | yyyy-mm-ddTHH:MM:00Z         |
| 16                   | HH:MM PM             | yyyy-mm-ddTHH:MM:00Z         |
| 21                   | mmm.dd,yyyy HH:MM:SS | yyyy-mm-ddTHH:MM:SSZ         |
| 22                   | mmm.dd,yyyy          | yyyy-mm-dd                   |
| 23                   | mm/dd/yyyy           | yyyy-mm-dd                   |

## WMSMapRequest.Time property

| Dateform<br>(number) | Input (string)      | Stored format        |
|----------------------|---------------------|----------------------|
| 26                   | yyyy/mm/dd          | yyyy-mm-dd           |
| 29                   | yyyy-mm-dd          | yyyy-mm-dd           |
| 30                   | yyyymmddTHHMMSS     | yyyy-mm-ddTHH:MM:SSZ |
| 31                   | yyyy-mm-dd HH:MM:SS | yyyy-mm-ddTHH:MM:SSZ |

Inputs using the dateform numbers 13–16 return the date set to the current year, month, and day. Use of other dateform formats, especially 19, 20, 24, and 25, results in erroneous output.

In addition to these standard MATLAB dateform formats, the WMSMapRequest. Time property also accepts the following inputs.

| Input (string)  | Description                                                                  |
|-----------------|------------------------------------------------------------------------------|
| 'current'       | The current time holdings of the server                                      |
| numeric datenum | Numeric date value converted to<br>yyyy-mm-dd string (dateform 29<br>format) |
| Вуууу           | B.C.E. year                                                                  |

Use the prefixes K, M, and G, followed by a string number (thousand, million, and billion years, respectively), for geologic data sets that refer to the distant past.

### **Purpose**

Retrieve WMS map from server

## **Syntax**

[A, R] = wmsread(layer)

[A, R] = wmsread(mapRequestURL)

[A, R] = wmsread(layer, parameter, value, ...)

[A, R, mapRequestURL] = wmsread(...)

## **Description**

[A, R] = wmsread(layer) accesses the Internet to render and retrieve a raster map from a Web Map Service (WMS) server. The ServerURL property of the WMSLayer object, layer, specifies the server. If layer has more than one element, then the server overlays each subsequent layer on top of the base (first) layer, forming a single image. The server renders multiple layers only if all layers share the same ServerURL value.

The WMS server returns a raster map, either a color or grayscale image, in the output A. The second output, a referencing matrix R, ties A to the EPSG:4326 geographic coordinate system. The rows of A are aligned with parallels, with even sampling in longitude. Likewise, the columns of A are aligned with meridians, with even sampling in latitude.

The geographic limits of A span the full latitude and longitude extent of layer. The wmsread function chooses the larger spatial size of A to match its larger geographic dimension. The larger spatial size is fixed at the value 512. In other words, assuming RGB output, A is 512-by-N-by-3 if the latitude extent exceeds longitude extent and N-by-512-by-3 otherwise. In both cases N <= 512. The wmsread function sets N to the integer value that provides the closest possible approximation to equal cell sizes in latitude and longitude. The map spans the full extent supported for the layer.

[A, R] = wmsread(mapRequestURL) uses the input argument mapRequestURL to define the request to the server. The mapRequestURL string contains a WMS serverURL with additional WMS parameters. The URL string includes the WMS parameters BBOX and GetMap and the EPSG:4326 keyword. Obtain a mapRequestURL from the output of wmsread, the RequestURL property of a WMSMapRequest object, or an Internet search.

[A, R] = wmsread(layer, parameter, value, ...) specifies parameter-value pairs that modify the request to the server. You can abbreviate parameter names, which are case-insensitive.

[A, R, mapRequestURL] = wmsread(...) returns a WMS GetMap request URL in the string mapRequestURL. You can insert the mapRequestURL into a browser to make a request to a server, which then returns the raster map. The browser opens the returned map if its mime type is understood, or saves the raster map to disk.

## Tips

- Establish an Internet connection to use wmsread. Periodically, the WMS server is unavailable. Retrieving the map can take several minutes. wmsread communicates with the server using a WebMapServer handle object representing a WMS server. The handle object acts as a proxy to a WMS server and resides physically on the client side. The handle object retrieves the map from the server. The handle object automatically times-out after 60 seconds if a connection is not made to the server.
- To specify a proxy server to connect to the Internet, select
   File > Preferences > Web and enter your proxy information. Use this feature if you have a firewall.

### Input Arguments

layer

Contains information about the layer you are retrieving, such as the server URL.

Data Type: WMSLayer object

mapRequestURL

Defines the request to the server.

Data Type: string

parameter, value

Specifies parameter-value pairs that modify the request to the server. See the permissible values.

## wmsread

| Parameter     | Data Type                                        | Value                                                                                                    |
|---------------|--------------------------------------------------|----------------------------------------------------------------------------------------------------|
| 'Latlim'      | Two-element<br>vector                            | Specifies the latitude limits of the output image in the form [southern_limit northern_limit]. The limits are in degrees and must be ascending. By default, 'Latlim' is empty, and the full extent in latitude of layer is used. If Layer.Details.Attributes.NoSubsets is true, then 'Latlim' may not be modified. |
| 'Lonlim'      | Two-element vector                               | Specifies the longitude limits of the output image in the form [western_limit eastern_limit]. The limits are in degrees and must be ascending. By default, 'Lonlim' is empty and the full extent in longitude of layer is used. If Layer.Details.Attributes.NoSubsets is true, then 'Lonlim' may not be modified.  |
| 'ImageHeight' | Scalar,<br>positive,<br>integer-valued<br>number | Specifies the desired height of the raster map in pixels. ImageHeight cannot exceed 8192. If layer.Details.Attributes. FixedHeight contains a positive number, then you cannot modify 'ImageHeight'.                                                                                                    |
| 'ImageWidth'  | Scalar,<br>positive,<br>integer-valued<br>number | Specifies the desired width of the raster map in pixels. ImageWidth cannot exceed 8192. If Layer.Details.Attributes.FixedWidth contains a positive number, then you cannot modify 'ImageWidth'.                                                                                                    |

| Parameter        | Data Type                             | Value                                                                                                    |
|------------------|---------------------------------------|----------------------------------------------------------------------------------------------------|
| 'CellSize'       | Scalar or<br>two-element<br>vector    | Specifies the target size of the output pixels (raster cells) in units of degrees. If you specify a scalar, the value applies to both height and width dimensions. If you specify a vector, use the form [height width]. The wmsread function issues an error if you specify both CellSize and ImageHeight or ImageWidth. The output raster map must not exceed a size of [8192,8192].                                                 |
| 'RelTolCellSize' | Scalar or<br>two-element<br>vector    | Specifies the relative tolerance for 'CellSize'. If you specify a scalar, the value applies to both height and width dimensions. If you specify a vector, the tolerance appears in the order [height width]. The default value is .001.                                                                                                    |
| 'ImageFormat'    | String                                | Specifies the desired image format for use in rendering the map as an image. If specified, the format must match an entry in the Layer.Details.ImageFormats cell array and must match one of the following supported formats: 'image/jpeg', 'image/gif', 'image/png', 'image/tiff', 'image/geotiff', 'image/geotiff8', 'image/png8'. If not specified, the format defaults to the first available format in the supported format list. |
| 'StyleName'      | String or<br>cell array of<br>strings | Specifies the style to use when rendering the image. By default, the style is set to the empty string. The StyleName must be a valid entry in the Layer.Details.Style.Name field. If you request multiple layers, each with a different style, then StyleName must be a cell array of strings.                                                                                                    |

| Parameter         | Data Type                           | Value                                                                                                    |
|-------------------|-------------------------------------|----------------------------------------------------------------------------------------------------|
| 'Transparent'     | Logical                             | Specifies if transparency is enabled. When you set Transparent to true, all pixels not representing features or data values are set to a transparent value. When you set Transparent to false, non-data pixels are set to the value of the background color. By default, the value is false.                                                                                                    |
| 'BackgroundColor' | Three-element vector                | Specifies the color of the background (nondata) pixels of the map. If not specified, the default is [255,255,255].                                                                                                    |
| 'Elevation'       | String                              | Indicates the desired elevation extent of the requested map. The layer must contain elevation data, which is indicated by the 'Name' field of the Layer.Details.Dimension structure. The 'Name' field must contain the value 'elevation'. The 'Extent' field of the Layer.Details.Dimension structure determines the permissible range of values for the parameter.                                                                                                    |
| 'Time'            | String or<br>numeric date<br>number | Indicates the desired time extent of the requested map. The layer must contain data with a time extent, which is indicated by the 'Name' field of the Layer.Details.Dimension structure. The 'Name' field must contain the value 'time'. The 'Extent' field of the Layer.Details.Dimension structure determines the permissible range of values for the parameter. For more information about setting this parameter, see the WMSMapRequest.Time property reference page. |

| Parameter          | Data Type                               | Value                                                                                                    |
|--------------------|-----------------------------------------|----------------------------------------------------------------------------------------------------|
| 'SampleDimension'  | Two-element<br>cell array of<br>strings | Indicates the name of a sample dimension (other than 'time' or 'elevation') and its string value. The layer must contain data with a sample dimension extent, which is indicated by the 'Name' field of the Layer.Details.Dimension structure. The 'Name' field must contain the value of the first element of 'SampleDimension'. The 'Extent' field of the Layer.Details.Dimension structure determines the permissible range of values for the second element of 'SampleDimension'. |
| 'TimeoutInSeconds' | Integer-valued,<br>scalar double        | Indicates the number of seconds to elapse before<br>a server time-out is issued. By default, the value<br>is 60 seconds. A value of 0 causes the time-out<br>mechanism to be ignored.                                                                                                    |

## **Definitions**

The EPSG:4326 coordinate reference system is based on the WGS84 (1984 World Geodetic System) datum. Latitude and longitude are in degrees and longitude is referenced to the Greenwich Meridian.

### **Examples**

Read and display the 'bluemarble' layer from a NASA server:

```
nasa = wmsfind('nasa', 'SearchField', 'serverurl');
layer = nasa.refine('bluemarble', 'SearchField', 'layername', ...
    'MatchType', 'exact');
[A, R] = wmsread(layer(1));
figure
axesm globe
axis off
geoshow(A, R)
title('Blue Marble')
```

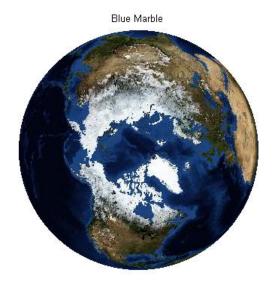

Courtesy NASA/JPL-Caltech

Read and display an orthoimage of Liberty Island in New York using the USGS National Map Seamless server.

```
axesm('utm', 'Zone', utmzone(latlim, lonlim), ...
    'MapLatlimit', latlim, 'MapLonlimit', lonlim, ...
    'Geoid',almanac('earth', 'wgs84', 'meter'))
geoshow(A,R)
axis off
title({'Liberty Island', 'Statue of Liberty'}, ...
    'FontWeight', 'bold')
```

#### Liberty Island Statue of Liberty

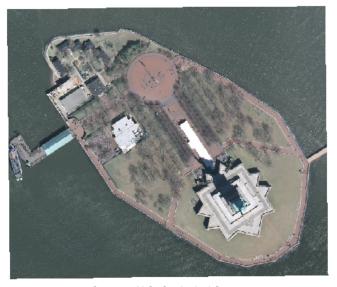

Courtesy U.S. Geological Survey

Drape Landsat imagery onto elevation data from the USGS National Elevation Dataset (NED) for an area surrounding the Grand Canyon. Read the 'global\_mosaic' and 'us\_ned' layers from the Web map server at the Jet Propulsion Laboratory.

```
% Obtain the layers of interest.
jpl = wmsfind('earth.jpl.nasa.gov', 'SearchFields', 'serverurl');
```

```
jpl = wmsupdate(jpl);
global mosaic = jpl.refine('global mosaic', 'MatchType', ...
   'exact');
us ned = jpl.refine('us ned');
% Assign geographic extent and image size.
latlim = [36 \ 36.23];
lonlim = [-113.36 - 113.13];
imageHeight = 575;
imageWidth = 575;
% Read the global mosaic layer.
[A, R] = wmsread(global mosaic, 'StyleName', 'visual', ...
   'Latlim', latlim, 'Lonlim', lonlim, ...
   'ImageHeight', imageHeight, 'ImageWidth', imageWidth);
% Read the USGS NED laver.
[Z, R] = wmsread(us_ned, 'ImageFormat', 'image/geotiff', ...
   'StyleName', 'real', 'Latlim', latlim, 'Lonlim', lonlim, ...
   'ImageHeight', imageHeight, 'ImageWidth', imageWidth);
% Drape the Landsat image onto the elevation data.
figure
usamap(latlim, lonlim)
framem off; mlabel off; plabel off; gridm off
geoshow(double(Z), R, 'DisplayType', 'surface', 'CData', A);
daspectm('m',1)
title({'Grand Canyon', 'USGS NED and Landsat Global Mosaic'});
axis vis3d
% Assign camera parameters.
cameraPosition = [0.015136 \ 0.67424 \ -72027];
cameraTarget = [-1.2904e-005\ 0.67187\ 3054.6];
cameraViewAngle = 8.1561;
cameraUpVector = [0.602132 \ 0.0939748 \ 5.05123e+006];
% Set camera and light parameters.
```

```
set(gca,'CameraPosition', cameraPosition, ...
   'CameraTarget', cameraTarget, ...
   'CameraViewAngle', cameraViewAngle, ...
   'CameraUpVector', cameraUpVector);

lightHandle = camlight;
camLightPosition = [0.0011253 0.22101 -4.1188e+006];
set(lightHandle, 'Position', camLightPosition);
```

Grand Canyon
USGS NED and Landsat Global Mosaic

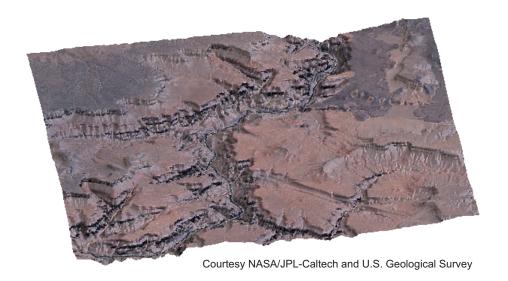

Read and display a single sequence image from the MODIS instruments on the Aqua and Terra satellites that shows hurricane Katrina on August 29, 2005:

```
% Find the hurricane Katrina sequence layer.
katrina = wmsfind('Hurricane Katrina (Sequence)');
```

```
katrina = wmsupdate(katrina(1));
% The Dimension. Extent field shows a sequence delimited
% by commas. The sequence starts on August 24 and ends
% on August 31. The commas start at August 25 and end
% after August 30. Select the sequence corresponding to
% August 29.
commas = findstr(',', katrina.Details.Dimension.Extent);
extent = katrina.Details.Dimension.Extent;
sequence = extent(commas(end-2)+1:commas(end-1)-1);
% Obtain the time, latitude, and longitude limits
% from the values in the sequence. Split the sequence
% into a cell array of values by first finding
% all values between and including the parentheses,
% then remove the parentheses and split the values.
pat = '[(-.\d)]';
r = regexp(sequence, pat);
values = sequence(r);
values = strrep(values, '(', ' ');
values = strrep(values, ')', ' ');
values = regexp(values, '\s', 'split');
values = values(~cellfun('isempty', values));
time = values{1};
xmin = values{2};
vmin = values{3};
xmax = values{4};
ymax = values{5};
% Define latitude and longitude limits from the information
% in the sequence. The layer's geographic extent is assigned
% for the combined set of sequences. The requested map cannot
% be a subset of the layer's bounding box. In this rare case,
% set the layer's limits using the limits of the sequence.
latlim = [str2double(vmin) str2double(vmax)];
lonlim = [str2double(xmin) str2double(xmax)];
katrina.Latlim = latlim;
```

#### Hurricane Katrina (Sequence) 2005-08-291915

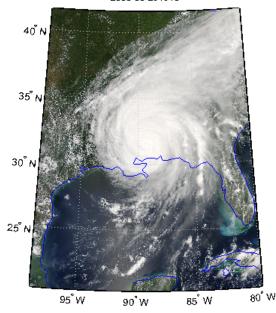

Courtesy NASA/Goddard Space Flight Center Scientific Visualization Studio

# See Also

WebMapServer | wmsfind | wmsinfo | WMSLayer | WMSMapRequest | wmsupdate

# wmsupdate

### **Purpose**

Synchronize WMSLayer object with server

## **Syntax**

```
[updatedLayers, index] = wmsupdate(layers)
[...] = wmsupdate(layers, parameter, value, ...)
```

## **Description**

[updatedLayers, index] = wmsupdate(layers) returns a WMSLayer array with its properties synchronized with values from the server. The input layers contains only one unique ServerURL. Layers no longer available on the server are removed. The logical array index contains true for each available layer. Therefore, updatedLayers has the same size as layers(index). Except for deletion, updatedLayers preserves the same order of layers as layers.

[...] = wmsupdate(layers, parameter, value, ...) specifies parameter-value pairs that modify the request. Parameter names can be abbreviated and are case-insensitive.

The function accesses the Internet to update the properties. Periodically, the WMS server is unavailable. Updating the layer can take several minutes. The function times-out after 60 seconds if a connection is not made to the server.

## **Tips**

• To specify a proxy server to connect to the Internet, select **File > Preferences > Web** and enter your proxy information. Use this feature if you have a firewall.

## Input Arguments

layers

Contains WMSLayer objects

Data Type: WMSLayer array

parameter, value

Modifies the request. See the table below for permissible values.

| Parameter              | Data Type                        | Value                                                                                                    | Default                                                                |
|------------------------|----------------------------------|----------------------------------------------------------------------------------------------------|------------------------------------------------------------------------|
| 'TimeoutInSeconds'     | Integer-valued,<br>scalar double | Indicates the number of seconds before a server times out. A value of 0 causes the time-out mechanism to be ignored.                                                                                                    | 60 seconds                                                             |
| 'AllowMultipleServers' | Logical scalar                   | Indicates whether the layer array may contain elements from multiple servers. Use caution when setting the value to true, since you are making a request to each unique server. Each request can take several minutes to finish. | false (indicates the array must contain elements from the same server) |

## **Examples**

Update the layers from the NASA Goddard Space Flight Center WMS SVS Image Server:

```
% Search the abstract field of the updated layers
% to find layers containing the term 'blue marble'.
% Read and display the blue marble layer containing the term
% '1024x512' in its LayerTitle.
gsfc = wmsfind('svs.gsfc.nasa.gov', 'SearchField', 'serverurl');
gsfc = wmsupdate(gsfc);
blue_marble = gsfc.refine('blue marble', 'SearchField', ...
    'abstract');
blueMarbleQuery = '1024x512';
layer = blue_marble.refine(blueMarbleQuery);
% Display the layer.
[A, R] = wmsread(layer);
figure
```

# wmsupdate

```
worldmap world
plabel off; mlabel off
geoshow(A, R);
title(layer.LayerTitle)
```

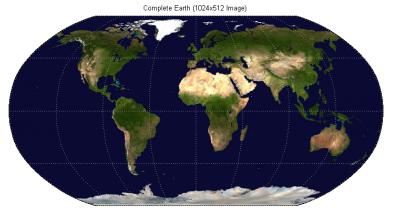

Courtesy NASA/Goddard Space Flight Center Scientific Visualization Studio

Update the properties of all the layers from the NASA servers:

```
nasa = wmsfind('nasa', 'SearchField', 'serverurl');
nasa = wmsupdate(nasa, 'AllowMultipleServers', true);
```

## See Also

WebMapServer | wmsfind | wmsinfo | WMSLayer | wmsread

**Purpose** Read worldfile and return referencing matrix

**Syntax** R = worldfileread(worldfilename)

**Description** R = worldfileread(worldfilename) reads the worldfile data from

worldfilename and constructs the referencing matrix R.

R is a 3-by-2 affine transformation matrix that is used in pix2map and map2pix to transform pixel row and column coordinates to/from map/model coordinates according to  $[x \ y] = [row \ col \ 1] * R$ .

**Example** R = worldfileread('concord\_ortho\_w.tfw')

R = 1.0e+005 \*

0 -0.00001000000000

0.00001000000000 0

2.069995000000000 9.13000500000001

**See Also** getworldfilename, makerefmat, pix2map, map2pix, worldfilewrite

# worldfilewrite

Purpose Construct worldfile from referencing matrix

**Syntax** worldfilewrite(R, worldfilename)

**Description** worldfilewrite(R, worldfilename) calculates the worldfile entries

corresponding to referencing matrix R and writes them into the file

worldfilename.

R is a 3-by-2 affine transformation matrix that is used in pix2map and map2pix to transform pixel row and column coordinates to/from map/model coordinates according to  $[x \ y] = [row \ col \ 1] * R$ .

**Example** R = worldfileread('concord\_ortho\_w.tfw');

worldfilewrite(R,'concord\_ortho\_w\_test.tfw');

constructs the referencing matrix R from concord\_ortho\_w.tfw, then

reconstructs a copy of the worldfile from R.

**See Also** getworldfilename, pix2map, map2pix, worldfileread

Construct map axes for given region of world

## **Syntax**

```
worldmap region
worldmap(region)
worldmap
worldmap(latlim, lonlim)
worldmap(Z, R)
h = worldmap(...)
```

## **Description**

worldmap region or worldmap(region) sets up an empty map axes with projection and limits suitable to the part of the world specified in region. region can be a string or a cell array of strings. Permissible strings include names of continents, countries, and islands as well as 'World', 'North Pole', 'South Pole', and 'Pacific'.

worldmap with no arguments presents a menu from which you can select the name of a single continent, country, island, or region.

worldmap(latlim, lonlim) allows you to define a custom geographic region in terms of its latitude and longitude limits in degrees. latlim and lonlim are two-element vectors of the form [southern\_limit northern\_limit] and [western\_limit eastern\_limit], respectively.

worldmap(Z, R) derives the map limits from the extent of a regular data grid georeferenced by R. R is either a 1-by-3 vector containing elements:

```
[cells/degree northern latitude limit western longitude limit]
```

or a 3-by-2 referencing matrix that transforms raster row and column indices to/from geographic coordinates according to:

```
[lon lat] = [row col 1] * R
```

If R is a referencing matrix, it must define a (non-rotational, non-skewed) relationship in which each column of the data grid falls along a meridian and each row falls along a parallel.

h = worldmap(...) returns the handle of the map axes.

# worldmap

For cylindrical projections, worldmap uses tightmap set the axis limits tight around the map. If you change the projection, or just want more white space around the map frame, use tightmap again or axis auto.

## Examples Example 1

Set up a world map and draw coarse coastlines:

```
worldmap('World')
load coast
plotm(lat, long)
```

#### Example 2

Set up worldmap with land areas, major lakes and rivers, and cities and populated places:

```
ax = worldmap('World');
setm(ax, 'Origin', [0 180 0])
land = shaperead('landareas', 'UseGeoCoords', true);
geoshow(ax, land, 'FaceColor', [0.5 0.7 0.5])
lakes = shaperead('worldlakes', 'UseGeoCoords', true);
geoshow(lakes, 'FaceColor', 'blue')
rivers = shaperead('worldrivers', 'UseGeoCoords', true);
geoshow(rivers, 'Color', 'blue')
cities = shaperead('worldcities', 'UseGeoCoords', true);
geoshow(cities, 'Marker', '.', 'Color', 'red')
```

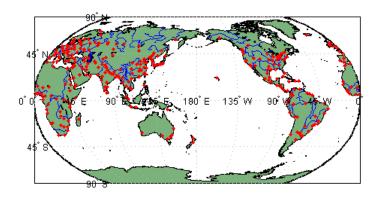

## Example 3

Draw a map of Antarctica:

```
worldmap('antarctica')
antarctica = shaperead('landareas', 'UseGeoCoords', true,...
   'Selector',{@(name) strcmp(name,'Antarctica'), 'Name'});
patchm(antarctica.Lat, antarctica.Lon, [0.5 1 0.5])
```

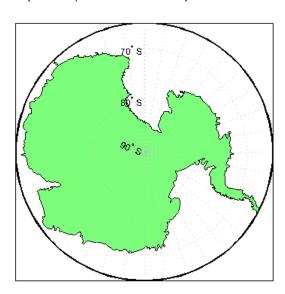

#### Example 4

Draw a map of Africa and India with major cities and populated places:

```
worldmap({'Africa','India'})
land = shaperead('landareas.shp', 'UseGeoCoords', true);
geoshow(land, 'FaceColor', [0.15 0.5 0.15])
cities = shaperead('worldcities', 'UseGeoCoords', true);
geoshow(cities, 'Marker', '.', 'Color', 'red')
```

#### Example 5

Make a map of the geoid over South America and the central Pacific:

```
worldmap([-50 50],[160 -30])
load geoid
geoshow(geoid, geoidrefvec, 'DisplayType', 'texturemap');
load coast
geoshow(lat, long)
```

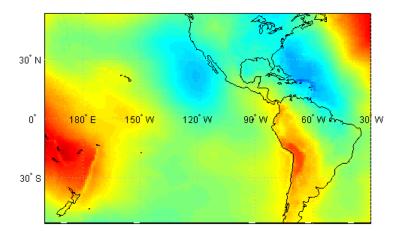

### Example 6

Draw a map of terrain elevations in Korea:

load korea

```
h = worldmap(map, refvec);
set(h, 'Visible', 'off')
geoshow(h, map, refvec, 'DisplayType', 'texturemap')
colormap(demcmap(map))
```

#### Example 7

Make a map of the United States of America, coloring state polygons:

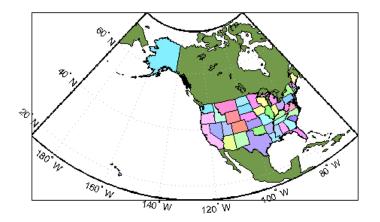

## **See Also**

axesm, framem, geoshow, gridm, mlabel, plabel, tightmap, usamap

# wrapTo180

**Purpose** Wrap angle in degrees to [-180 180]

**Syntax** lonWrapped = wrapTo180(lon)

**Description** lonWrapped = wrapTo180(lon) wraps angles in lon, in degrees, to

the interval [-180 180] such that 180 maps to 180 and -180 maps to -180. (In general, odd, positive multiples of 180 map to 180 and odd,

negative multiples of 180 map to -180.)

See Also wrapTo360, wrapTo2Pi, wrapToPi

**Purpose** Wrap angle in degrees to [0 360]

**Syntax** lonWrapped = wrapTo360(lon)

**Description** lonWrapped = wrapTo360(lon) wraps angles in lon, in degrees, to

the interval [0 360] such that 0 maps to 0 and 360 maps to 360. (In general, positive multiples of 360 map to 360 and negative multiples

of 360 map to zero.)

**See Also** wrapTo180, wrapTo2Pi, wrapToPi

# wrapTo2Pi

**Purpose** Wrap angle in radians to [0 2\*pi]

**Syntax** lambdaWrapped = wrapTo2Pi(lambda)

**Description** lambdaWrapped = wrapTo2Pi(lambda) wraps angles in lambda, in

radians, to the interval [O 2\*pi] such that 0 maps to 0 and 2\*pi maps to 2\*pi. (In general, positive multiples of 2\*pi map to 2\*pi and negative

multiples of 2\*pi map to zero.)

See Also wrapTo180, wrapTo360, wrapToPi

Purpose Wrap angle in radians to [-pi pi]

**Syntax** lambdaWrapped = wrapToPi(lambda)

**Description** lambdaWrapped = wrapToPi(lambda) wraps angles in lambda, in

radians, to the interval [-pi pi] such that pi maps to pi and -pi maps to -pi. In general, odd, positive multiples of pi map to pi and odd,

negative multiples of pi map to -pi.)

See Also wrapTo180, wrapTo360, wrapTo2Pi

Adjust z-plane of displayed map objects

## **Syntax**

zdatam
zdatam(hndl)
zdatam('str')
zdatam(hndl,zdata)
zdatam('str',zdata)

## **Description**

zdatam displays a GUI for selecting an object from the current axes and modifying its ZData property.

zdatam(hndl) and zdatam('str') display a GUI to modify the ZData of the object(s) specified by the input. str is any string recognized by handlem.

zdatam(hndl,zdata) alters the z-plane position of displayed map objects designated by the MATLAB graphics handle hndl. The z-plane position may be the Z position in the case of text objects, or the ZData property in the case of other graphic objects. The function behaves as follows:

- If hndl is an hggroup handle, the ZData property of the children in the hggroup are altered.
- If the handle is scalar, then ZData can be either a scalar (z-plane definition), or a matrix of appropriate dimension for the displayed object.
- If hndl is a vector, then ZData can be a scalar or a vector of the same dimension as hndl.
- If ZData is a scalar, then all objects in hndl are drawn on the ZData z-plane.
- If ZData is a vector, then each object in hndl is drawn on the plane defined by the corresponding ZData element.
- If ZData is omitted, then a modal dialog box prompts for the ZData entry.

zdatam('str',zdata) identifies the objects by the input str, where str is any string recognized by handelm, and uses zdata as described above to update their ZData property.

This function adjusts the z-plane position of selected graphics objects. It accomplishes this by setting the objects' ZData properties to the appropriate values.

## See Also handlem, setm

Wrap longitudes to [0 360] degree interval

**Note** The zero22pi function has been replaced by wrapTo360 and wrapTo2Pi.

#### **Syntax**

```
newlon = zero22pi(lon)
newlon = zero22pi(lon,angleunits)
```

# **Description**

newlon = zero22pi(lon) wraps the input angle lon in degrees to the 0 to 360 degree range.

newlon = zero22pi(lon, angleunits) works in the units defined by the string angleunits, which can be either 'degrees' or 'radians'. angleunits can be abbreviated and is case-insensitive.

## **Examples**

```
ans =
      207.5
zero22pi(-567.5)
ans =
      152.5
zero22pi(-7.5, 'radian')
ans =
      5.0664
```

zero22pi(567.5)

## **See Also**

wrapTo2Pi, wrapTo360

Construct regular data grid of 0s

**Syntax** 

[Z,refvec] = zerom(latlim,lonlim,scale)

**Description** 

[Z,refvec] = zerom(latlim,lonlim,scale) returns a full regular data grid consisting entirely of 0s and a three-element referencing vector for the returned Z. The two-element vectors latlim and lonlim define the latitude and longitude limits of the geographic region. They should be of the form [south north] and [west east], respectively. The scalar scale specifies the number of rows and columns per degree of latitude and longitude.

**Examples** 

$$[Z,refvec] = zerom([46,51],[-79,-75],1)$$

**See Also** 

limitm, nanm, onem, sizem, spzerom

Define map axes and modify map projection and display properties

### **Activation**

| Command Line  | Maptool              | Map Display      |
|---------------|----------------------|------------------|
| axesm         | Display > Projection | extend-click map |
| axesmui       |                      | display          |
| c = axesmui() |                      |                  |

# **Description**

axesm activates a Projection Control dialog box, which allows map projection definition and property modification. If no map is currently defined, axesm creates a map axes with the Robinson projection as the default.

axesmui activates the Projection Control box for the current map axes.

c is an optional output argument that indicates whether the Projection Control dialog box was closed by the cancel button. c=1 if the cancel button is pushed. Otherwise, c=0.

Extend-clicking a map display brings up the Projection Control dialog box for that map axes.

### **Controls**

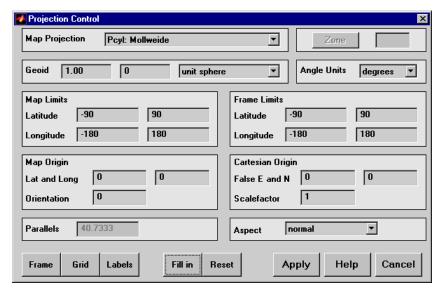

The **Map Projection** pull-down menu is used to select a map projection. The projections are listed by type, and each is preceded by a four-letter type indicator:

Cyln = Cylindrical

Pcyl = Pseudocylindrical

Coni = Conic

Poly = Polyconic

Pcon = Pseudoconic

Azim = Azimuthal

Mazi = Modified Azimuthal

Pazi = Pseudoazimuthal

The **Zone** button and edit box are used to specify the UTM or UPS zone. For non-UTM and UPS projections, the two are disabled.

The **Geoid** edit boxes and pull-down menu are used to specify the geoid. Units must be in meters for the UTM and UPS projections, since this is the standard unit for the two projections. For non-UTM and UPS

projections, the geoid unit can be anything, bearing in mind that the resulting projected data will be in the same units as the geoid.

The **Angle Units** pull-down menu is used to specify the angle units used on the map projection. All angle entries corresponding to the current map projection must be entered in these units. Current angle entries are automatically updated when new angle units are selected.

The **Map Limits** edit boxes are used to specify the extent of the map data in geographic coordinates. The **Latitude** edit boxes contain the southern and northern limits of the map. The **Longitude** edit boxes contain the western and eastern limits of the map. The map limits establish the extent of the meridian and parallel grid lines, regardless of the display settings (see grid settings). Map limits are always in geographic coordinates, regardless of the map origin and orientation setting. In the normal aspect, the map display is trimmed to the minimum of the map and frame limits.

The **Frame Limits** edit boxes are used to specify the location of the map frame, measured from the center of the map projection in the base coordinate system. The **Latitude** edit boxes contain the southern and northern frame edge locations. The **Longitude** edit boxes contain the western and eastern frame edge locations. Displayed map data are trimmed at the frame limits. For azimuthal map projections, the latitude limits should be set to **inf** and the desired trim distance from the map origin. In the normal aspect, the map display is trimmed to the minimum of the map and frame limits.

The **Map Origin** edit boxes are used to specify the origin and aspect angle of the map projection. The **Lat** and **Long** boxes specify the map origin in geographic coordinates. This is the point that is placed in the center of the projection. If either box is left blank, 0 degrees is used. The **Orientation** box specifies the azimuth angle of the North Pole relative to the map origin. Azimuth is measured clockwise from the top of the projection. If the **Orientation** box is disabled, then the selected map projection requires a fixed orientation. See the *Mapping Toolbox User's Guide* for a complete description of the map origin.

The **Cartesian Origin** edit boxes are used to specify the *x-y* offset, along with a desired scale factor of the map projection. The **False E and N** boxes specify the false easting and northing in Cartesian coordinates. These must be in the same units as the geoid. The **Scalefactor** box specifies the scale factor used in the map projection calculations.

The **Parallels** edit boxes specify the standard parallels of the selected map projection. A particular map projection may have one or two standard parallels. If the edit boxes are disabled, then the selected projection has no standard parallels or the standard parallels are fixed.

The **Aspect** pull-down menu is used to select a normal or transverse display aspect. When the aspect is normal, *north* (on the base projection) is up, and the map is displayed in a *portrait* setting. In a transverse aspect, north (in the base projection) is to the right, and the map is displayed in a *landscape* setting. This property does not control the map projection aspect. The projection aspect is determined by the map Origin property).

The **Frame** button brings up the Map Frame Properties dialog box, which allows the map frame settings to be modified.

The **Grid** button brings up the Map Grid Properties dialog box, which allows the map grid settings to be modified.

The **Labels** button brings up the Map Label Properties dialog box, which allows the parallel and meridian label settings to be modified.

The **Fill in** button is used to compute projection and display settings based on any currently specified map parameters. Only settings that are left blank are affected when this button is pushed.

The **Reset** button is used to reset the default projection properties and display settings of the current map. Default display settings include frame, grid, and label properties set to 'off'.

The **Apply** button is used to apply the projection and display settings to the current map, which results in the map being reprojected.

The **Help** button is used to bring up online help text for each control on the Projection Control dialog box.

The **Cancel** button disregards any modified projection or display settings and closes the Projection Control dialog box.

#### **Map Frame Properties Dialog Box**

This dialog box allows modification of the map frame settings. It is accessed via the **Frame** button on the Projection Control dialog box.

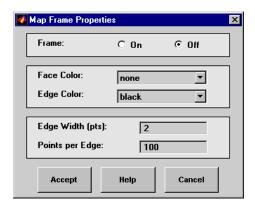

The **Frame** selection buttons determine whether the map frame is visible.

The **Face Color** pull-down menu is used to select the background color of the map frame. Selecting none results in a transparent frame background, i.e., the same as the axes color. Selecting custom allows a custom RGB triple to be defined for the background color.

The **Edge Color** pull-down menu is used to select the color of the frame edge. Selecting none hides the frame edge. Selecting custom allows a custom RGB triple to be defined for the edge color.

The **Edge Width** edit box is used to enter the line width of the frame edge, in points.

The **Points per Edge** edit box is used to enter the number of points used to display each edge of the map frame.

The **Accept** button accepts any modifications made to the map frame properties and returns to the Projection Control dialog box. Changes

are applied to the current map only when the **Apply** button on the Projection Control dialog box is pushed.

The **Cancel** button disregards any modifications to the map frame properties and returns to the Projection Control dialog box.

#### **Map Grid Properties Dialog Box**

This dialog box allows modification of the map frame settings. It is accessed via the **Grid** button on the Projection Control dialog box.

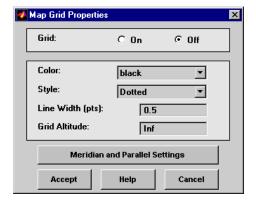

The Grid selection buttons determine whether the map grid is visible.

The **Color** pull-down menu is used to select the color of the map grid lines. Selecting **custom** allows a custom RGB triple to be defined for the grid line color.

The **Style** pull-down menu is used to select the line style of the map grid lines.

The **Line Width** edit box is used to enter the width of the map grid lines, in points.

The **Grid Altitude** edit box is used to enter *z*-axis location of the map grid. This property can be used to place some mapped objects above or below the map grid. The default map grid altitude is inf, which places the grid above all other mapped objects.

The Meridian and Parallel Settings button brings up the Meridian and Parallel Properties dialog box, which allows the properties of the meridian and parallel grid lines to be modified.

The **Accept** button accepts any modifications made to the map grid properties and returns to the Projection Control dialog box. Changes are applied to the current map only when the **Apply** button on the Projection Control dialog box is pushed.

The **Cancel** button disregards any modifications to the map grid properties and returns to the Projection Control dialog box.

### Meridian and Parallel Properties Dialog Box

This dialog box is used to modify the settings for meridian and parallel grid lines. It is accessed via the **Meridian and Parallel Settings** button on the Map Grid Properties dialog box.

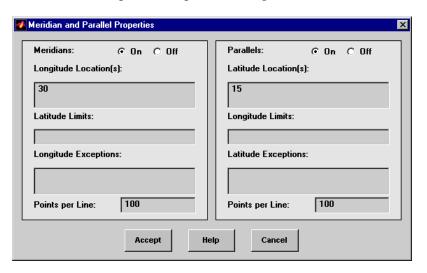

The **Meridians** selection buttons determine whether the meridian grid lines are visible when the map grid is turned on.

The **Longitude Location(s)** edit box is used to specify which meridians are to be displayed if the meridian lines are turned on. If a scalar

interval value is entered, meridian lines are displayed at that interval, starting from the Prime Meridian and proceeding in east and west directions. If a vector of values is entered, meridian lines are displayed at locations given by each element of the vector.

The **Latitude Limits** edit box is used to specify the latitude limits beyond which meridian lines do not extend. If this property is left empty, all meridian lines extend to the map latitude limits (specified by the Latitude Map Limits entry on the **Projection Control** dialog box). This entry must be a two-element vector enclosed in brackets.

The **Longitude Exceptions** edit box is used to enter specific meridians of the displayed grid that are to extend beyond the latitude limits, to the map limits. This entry is a vector of longitude values.

The **Parallels** selection buttons determine whether the parallel grid lines are visible when the map grid is turned on.

The **Latitude Location(s)** edit box is used to specify which parallels are to be displayed if the parallel lines are turned on. If a scalar interval value is entered, parallel lines are displayed at that interval, starting from the Equator and proceeding in north and south directions. If a vector of values is entered, parallel lines are displayed at locations given by each element of the vector.

The **Longitude Limits** edit box is used to specify the longitude limits beyond which parallel lines do not extend. If this property is left empty, all parallel lines extend to the map longitude limits (specified by the Longitude Map Limits entry on the **Projection Control** dialog box). This entry must be a two-element vector enclosed in brackets.

The **Latitude Exceptions** edit box is used to enter specific parallels of the displayed grid that are to extend beyond the longitude limits, to the map limits. This entry is a vector of latitude values.

The **Points per Line** edit boxes are used to enter the number of points used to plot each meridian and each parallel grid line. The default value is 100 points.

The **Accept** button accepts any modifications that have been made to the meridian and parallel grid line properties and return to the Map Grid Properties dialog box. Changes are applied to the current map only when the **Apply** button on the Projection Control dialog box is pushed.

The **Cancel** button disregards any modifications to the meridian and parallel grid lines and returns to the Map Grid Properties dialog box.

#### **Map Label Properties Dialog Box**

This dialog box is used to modify the settings of the meridian and parallel labels. It is accessed via the **Label** button on the Projection Control dialog box.

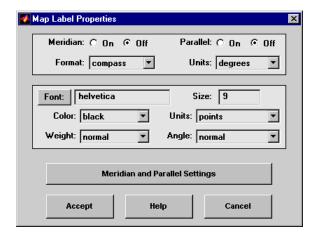

The **Meridian** and **Parallel** selection buttons determine whether the meridian and parallel labels are visible.

The **Format** pull-down menu is used to specify the format of the grid labels. If compass is selected, meridian labels are appended with E for east and W for west, and parallel labels are appended with N for north and S for south. If signed is chosen, meridian labels are prefixed with + for east and - for west, and parallel labels are prefixed with + for north and - for south. If none is selected, western meridian labels and southern parallel labels are prefixed by -, but no symbol precedes eastern meridian labels and northern parallel labels.

The label **Units** pull-down menu is used to specify the angle units used to display the parallel and meridian labels. These units, used for display purposes only, need not be the same as the angle units of the map projection.

The **Font** edit box is used to specify the character font used to display the parallel and meridian labels. If the font specified does not exist on the computer, the default of **Helvetica** is used. Pressing the **Font** button previews the selected font.

The font **Size** edit box is used to enter an integer value that specifies the font size of the parallel and meridian labels. This value must be in the units specified by the font **Units** pull-down menu.

The font **Color** pull-down menu is used to select the color of the parallel and meridian labels. Selecting custom allows a custom RGB triple to be defined for the labels.

The font **Weight** pull-down menu is used to specify the character weight of the parallel and meridian labels.

The font **Units** pull-down menu is used to specify the units used to interpret the font size entry. When set to normalized, the value entered in the **Size** edit box is interpreted as a fraction of the height of the axes. For example, a normalized font size of 0.1 sets the label text to a height of one tenth of the axes height.

The font **Angle** pull-down menu is used to select the character slant of the parallel and meridian labels. normal specifies nonitalic font. italic and oblique specify italic font.

The **Meridian and Parallel Settings** button brings up the Meridian and Parallel Label Properties dialog box, which allows modification of properties specific to the meridian and parallel grid labels.

The **Accept** button accepts any modifications that have been made to the map label properties and returns to the Projection Control dialog box. Changes are applied to the current map only when the **Apply** button on the Projection Control dialog box is pushed.

The **Cancel** button disregards any modifications to the map labels and returns to the **Projection Control** dialog box.

#### Meridian and Parallel Label Properties Dialog Box

This dialog box is used to modify properties specific to the meridian and parallel grid labels. It is accessed via the **Meridian and Parallel Settings** button on the Map Label Properties dialog box.

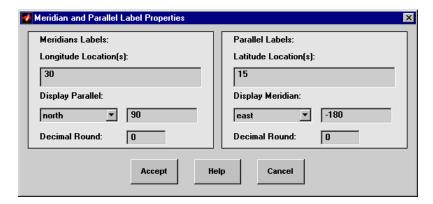

The **Longitude Location(s)** edit box is used to specify which meridians are to be labeled. Meridian labels need not coincide with displayed meridian grid lines. If a scalar interval value is entered, labels are displayed at that interval, starting from the Prime Meridian and proceeding in east and west directions. If a vector of values is entered, labels are displayed at longitude locations given by each element of the vector.

The **Display Parallel** pull-down menu and edit box are used to specify the latitude location of the meridian labels. If a scalar latitude value is provided in the edit box, the meridian labels are placed at that parallel. Alternatively, the pull-down menu can be used to select a latitude location. If north is chosen, meridian labels are placed at the maximum map latitude limit. If south is chosen, meridian labels are placed at the minimum map latitude limit.

The **Latitude Location(s)** edit box is used to specify which parallels are to be labeled. Parallel labels need not coincide with displayed parallel grid lines. If a scalar interval value is entered, labels are displayed at that interval, starting from the Equator and proceeding in north and south directions. If a vector of values is entered, labels are displayed at latitude locations given by each element of the vector.

The **Display Meridian** pull-down menu and edit box are used to specify the longitude location of the parallel labels. If a scalar longitude value is provided in the edit box, the parallel labels are placed at that meridian. Alternatively, the pull-down menu can be used to specify a longitude location. If **east** is chosen, parallel labels are placed at the maximum map longitude limit. If **west** is chosen, parallel labels are placed at the minimum map longitude limit.

The **Decimal Round** edit boxes are used to specify the power of ten to which the meridian and parallel labels are rounded. For example, a value of -1 results in labels displayed to the tenths decimal place.

The **Accept** button accepts any modifications that have been made to the meridian and parallel label properties and return to the Map Label Properties dialog box. Changes are applied to the current map only when the **Apply** button on the **Projection Control** dialog box is pushed.

The **Cancel** button disregards any modifications to the meridian and parallel labels and returns to the Map Label Properties dialog box.

The **Map Geoid** edit box is used to specify the geoid (ellipsoid) definition for the current map axes. The geoid is defined by a two-element vector of the form [semimajor-axis eccentricity]. Eccentricity must be a value between 0 and 1, but not equal to 1. A nonzero eccentricity represents an ellipsoid. The default geoid is a sphere with radius 1, represented as [1 0]. If a scalar entry is provided, it is assumed to be the radius of a sphere.

The **Accept** button accepts any modifications that have been made to the map geoid and return to the Projection Control dialog box. Changes are applied to the current map only when the **Apply** button on the Projection Control dialog box is pushed.

# axesm, axesmui

The **Cancel** button disregards any modifications to the map geoid and returns to the Projection Control dialog box.

See Also axesm

GUI to clear mapped objects

### **Activation**

| Command Line | Maptool                 |
|--------------|-------------------------|
| clmo         | Tools > Delete > Object |

## **Description**

clmo brings up a Select Object dialog box for selecting mapped objects to delete.

#### **Controls**

The scroll box is used to select the desired objects from the list of mapped objects.

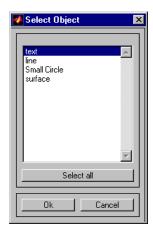

Pushing the **Select all** button highlights all objects in the scroll box for selection. Pushing the **OK** button deletes the selected objects from the map. Pushing the **Cancel** button aborts the operation.

# See Also clmo

Add colormap menu to figure window

#### **Activation**

#### **Command Line**

clrmenu

clrmenu(h)

## **Description**

clrmenu adds a colormap menu to the current figure.

clrmenu(h) adds a colormap menu to the figure specified by the handle h.

#### **Controls**

The following choices are included on the colormap menu:

Gray, Hsv, Hot, Pink, Cool, Bone, Jet, Copper, Spring, Summer, Autumn, Winter, Flag, and Prism generate colormaps.

Rand is a random colormap.

**Brighten** increases the brightness.

Darken decreases the brightness.

Flipud inverts the order of the colormap entries.

Fliplr interchanges the red and blue components.

**Permute** permutes the colormap: red > blue, blue > green, green > red.

Spin spins the colormap.

**Define** allows a workspace variable to be specified for the colormap.

Remember stores the current colormap.

**Restore** reverts to the stored colormap (initially, the stored colormap is the colormap in use when clrmenu is invoked).

Refresh redraws the current figure window.

**Digital Elevation** activates the DEM Color Map Input dialog box. Use it to specify a colormap for a digital elevation map, and then apply the

colormap to the current figure. The number of land and sea colors in the colormap is appropriate for the maximum elevations and depths of the data grid. The dialog box is shown and described below:

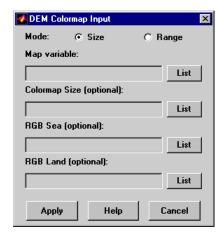

The **Mode** selection buttons are used to specify whether the length of the colormap is specified or whether the altitude range increment assigned to each color is specified.

The **Map variable** edit box is used to specify the data grid containing the elevation data.

The **Color Map Size** edit box is used in Size mode. This entry defines the length of the colormap. If omitted, a default length of 64 is used. This entry must be a scalar value.

The **Altitude Range** edit box is used in Range mode. This entry defines the altitude range increment assigned to each color. If omitted, a default increment of 100 is used. This entry must be a scalar value.

The RGB Sea edit box is used to define colors for data with negative values. The actual sea colors of the generated colormap are interpolated from this matrix. This entry can be a matrix of any length (n by 3). The colormap matrix of the current figure can be used by entering the string 'window' in this box. The demcmap function provides default sea colors, which are used if this entry is left blank.

## clrmenu

The **RGB Land** edit box is used to define colors for data with positive values. The actual land colors of the generated colormap are interpolated from this matrix. This entry can be a matrix of any length (n by 3). The colormap matrix of the current figure can be used by entering the string 'window' in this box. The demcmap function provides default sea colors, which are used if this entry is left blank.

Pressing the **Apply** button accepts the input data, creates the colormap, and assigns it to the current figure.

Pressing the **Cancel** button disregards any input data and closes the DEM Color Map Input dialog box.

### See Also

colorm, demcmap

Purpose Create index map colormaps

Activation Command Line

colorm(datagrid,refvec)

**Description** 

colorm(datagrid,refvec) displays the data grid in a new figure
window and allows a colormap to be edited and saved to a new variable.
datagrid and refvec are the data grid and the referencing vector of
the surface. map must have positive index values into the colormap.

### **Controls**

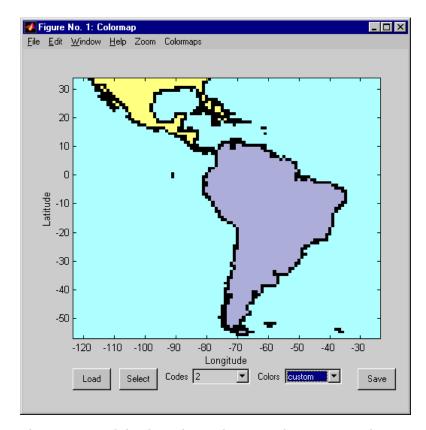

The colorm tool displays the surface map data in a new figure window with the current colormap. **Zoom** and **Colormaps** menus are activated for that figure.

The **Zoom On/Off** menu toggles the panzoom box on and off. The box can be moved by clicking the new location or by dragging the box to the new location. The box size can be increased or decreased by dragging a corner of the box. Pressing the Return key or double-clicking in the center of the box zooms in.

The **Colormaps** menu provided a variety of colormap options that can be applied to the map. See clrmenu in this guide for a description of the **Colormaps** menu options.

The **Load** button activates a dialog box, used to specify a colormap variable to be applied to the displayed surface map. This colormap can then be edited and saved.

The **Select** button activates the mouse cursor and allows a point on the map to be selected. The value of that point then appears in the **Codes** pull-down menu. The color of the selected point appears in the **Color** pull-down menu and can then be edited.

The **Codes** pull-down menu is used to select a particular value in the data grid. The color associated with that value then appears in the **Color** pull-down menu and can be edited.

The **Color** pull-down menu is used to select a particular color to assign to the value currently displayed in the Codes pull-down menu. A custom color can be defined by selecting the custom option. This brings up a custom color interface with which an RGB triple can be selected.

The **Save** button is used to save the modified colormap to the workspace. A dialog box appears in which the colormap variable name is entered.

### See Also

encodem, getseeds, maptrim, panzoom, seedm

## demdataui

Purpose

UI for selecting digital elevation data

**Activation** 

demdataui

**Description** 

demdataui is a graphical user interface to extract digital elevation map data from a number of external data files. You can extract data to MAT-files or the base workspace as regular data grids with referencing vectors.

The demdataui panel lets you read data from a variety of high-resolution digital elevation maps (DEMs). These DEMs range in resolution from about 10 kilometers to 100 meters or less. The data files are available over the Internet at no cost, or (in some cases) on CD-ROMs for varying fees. demdataui reads ETOPO5, TerrainBase, GTOPO30, GLOBE, satellite bathymetry, and DTED data. See the links under See Also for more information on these data sets. demdataui looks for these geospatial data files on the MATLAB path and, for some operating systems, on CD-ROM disks.

You use the list to select the source of data and the map to select the region of interest. When you click the **Get** button, data is extracted and displayed on the map. Use the **Save** button to save the data in a MAT-file or to the base workspace for later display. The **Close** button closes the window.

### **Controls**

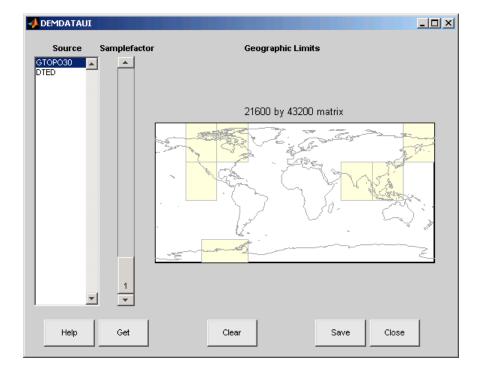

## The Map

The map controls the geographic extent of the data to be extracted. demdataui extracts data for areas currently visible on the map. Use the mouse to zoom in or out to the area of interest. See zoom for more on zooming.

Some data sources divide the world up into tiles. When extracting, data is concatenated across all visible tiles. The map shows the tiles in light yellow with light gray edges. When data resolution is high, extracting data for large area can take much time and memory. An approximate count of the number of points is shown above the map. Use the **Samplefactor** slider to reduce the amount of data.

### The List

The list controls the source of data to be extracted. Click a name to see the geographic coverage in light yellow. The sources list shows the data sources found when demdataui started.

demdataui searches for data files on the MATLAB path. On some computers, demdataui also checks for data files on the root level of letter drives. demdataui looks for the following data: etopo5: new\_etopo5.bil or etopo5.northern.bat and etopo5.southern.bat files. tbase: tbase.bin file. satbath: topo\_6.2.img file. gtopo30: a directory that contains subdirectories with the data files. For example, demdataui would detect gtopo30 data if a directory on the path contained the directories E060S10 and E100S10, each of which holds the uncompressed data files. globedem: a directory that contains data files and in the subdirectory /esri/hdr and the \*.hdr header files. dted: a directory that has a subdirectory named DTED. The contents of the DTED directory are more subdirectories organized by longitude and, below that, the DTED data files for each latitude tile. See the help for functions with the data source names for more on the data attributes and internet locations.

### The Samplefactor Slider

The **Sample Factor** slider allows you to reduce the density of the data. A sample factor of 2 returns every second point. The current sample factor is shown on the slider.

#### The Get Button

The **Get** button reads the currently selected data and displays it on the map. Press the standard interrupt key combination for your platform to interrupt the process.

### The Clear Button

The Clear button removes any previously read data from the map.

### The Save Button

The **Save** button saves the currently displayed data to a MAT-file or the base workspace. If you choose to save to a file, you will be prompted for

a file name and location. If you choose to save to the base workspace, you can choose the variable name under which the data will be stored.

Data are returned as Mapping Toolbox Version 1 display structures. For information about display structure format, see "Version 1 Display Structures" on page 3-144 in the reference page for displaym.

Use load and displaym to redisplay the data from a file on a map axes. To display the data in the base workspace, use displaym. To gain access to the data matrices, subscript into the structure (for example, datagrid = demdata(1).map; refvec = demdata(1).maplegend). Use worldmap to create easy displays of the elevation data (for example, worldmap(datagrid,refvec)). Use meshm to add regular data grids to existing displays, or surfm or a similar function for geolocated data grids (for example, meshm(datagrid,refvec) or surfm(latgrat,longrat,z)).

### The Close Button

The Close button closes the demdataui panel.

## **See Also**

etopo, tbase, gtopo30, globedem, dted, satbath, vmap0ui

# handlem-vi

### **Purpose**

GUI for handles of specified mapped objects

### **Activation**

### **Command Line**

h = handlem

h = handlem('prompt')

## **Description**

h = handlem brings up a Select Object dialog box, which lists all currently displayed objects. Objects can be selected and their handles returned.

h = handlem('prompt') brings up a Specify Object dialog box, which allows greater control of object selection.

### **Controls**

Select Object Dialog Box

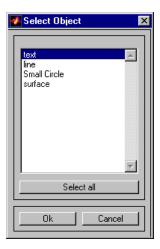

The scroll box is used to select the desired objects from the list of mapped objects. Pushing the **Select all** button highlights all objects in the scroll box for selection. Pushing the **OK** button returns the object handles in the variable h. Pushing the **Cancel** button aborts the operation.

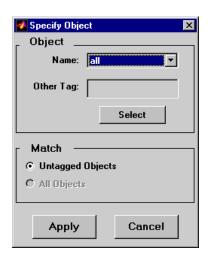

Specify Object Dialog Box

The **Object** Controls are used to select an object type or tag. The **Name** pull-down menu is used to select from a list of predefined object strings. The **Other Tag** edit box is used to specify an object tag not listed in the **Name** pull-down menu. Pushing the **Select** button brings up the Select Object dialog box, which shows only the currently displayed objects for selection.

The **Match** Controls are used when a Handle Graphics object type (image, line, surface, patch, or text) is specified. The **Untagged Objects** selection button is used to return the handles of only those objects with empty tag properties. The **All Objects** selection button is used to return all object handles of the specified type, regardless of whether they are tagged.

Pushing the **Apply** button returns the handles of the specified objects. Pushing the **Cancel** button aborts the operation.

### See Also handlem

# hidem-ui

## **Purpose**

Hide specified mapped objects

### **Activation**

| Command Line | Maptool               |
|--------------|-----------------------|
| hidem        | Tools > Hide > Object |

## **Description**

hidem brings up a Select Object dialog box for selecting mapped objects to hide (Visible property set to 'off').

## **Controls**

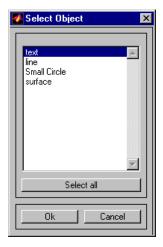

The scroll box is used to select the desired objects from the list of mapped objects. Pushing the **Select all** button highlights all objects in the scroll box for selection. Pushing the **OK** button changes the **Visible** property of the selected objects to 'off'. Pushing the **Cancel** button aborts the operation without changing any properties of the selected objects.

### See Also

hidem

**Purpose** Control position of lights on globe or 3-D map

**Syntax** lightmui(hax)

**Description** 

lightmui(hax) creates a GUI to control the position of lights on a globe or 3-D map in map axes hax. You can control the position of lights by clicking and dragging the icon or by dialog boxes. Right-click the appropriate icon in the GUI to invoke the corresponding dialog box. You can change the light color by entering the RGB components manually or by clicking the pushbutton.

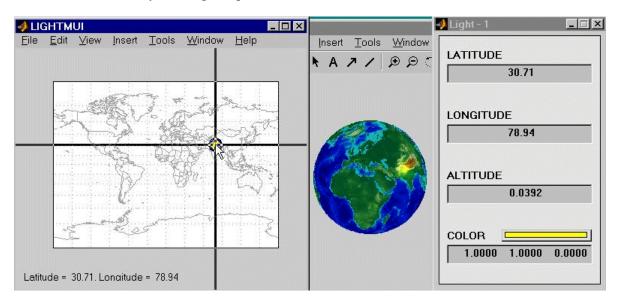

See Also lightm

### **Purpose**

Add menu activated tools to map figure

## **Activation**

### **Command Line**

```
maptool(PropertyName, PropertyValue)
maptool(ProjectionFile,...)
h = maptool(...)
```

## **Description**

maptool creates a figure window with a map axes and activates the Projection Control dialog box for defining map projection and display properties. The figure window features a special menu bar that provides access to most of Mapping Toolbox GUIs.

maptool(*PropertyName*, PropertyValue,...) creates a figure window with a map axes defined by the supplied map properties. The MapProjection property must be the first input pair. maptool supports the same map properties as axesm.

maptool(*ProjectionFile*, *PropertyName*, PropertyValue,...) allows for the omission of the MapProjection property name. *ProjectionFile* must be the identifying string of an available map projection.

h = maptool(...) returns a two-element vector containing the handle of the maptool figure window and the handle of the map axes.

### **Controls**

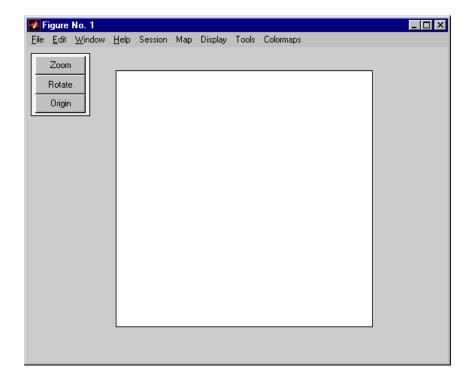

### **Session Menu**

The **Load** option is used to load workspace data. Select from the workspace names provided, or use the **Specify Workspace** option to enter a different workspace.

The **Layers** option is used to load a map layers workspace and activate the mlayers tool. Select from the workspace names provided, or use the **Other** option to enter a different workspace. Choosing **Workspace** loads all structure variables in the current workspace.

The **Renderer** option is used to set the renderer for the maptool figure window. The Figure Renderer dialog box is activated when this option is selected.

The Variables option is used to view the current workspace variables.

# maptool

The **Command** option brings up the Workspace Commands dialog box for entering commands to operate on the current workspace.

The **Clear** option is used to clear variables and functions from memory.

### Map Menu

The **Lines** option activates the Line Map Input dialog box for projecting two- and three-dimensional line objects onto the map axes.

The **Patches** option activates the Patch Map Input dialog box for projecting patch objects onto the map axes.

The **Regular Surfaces** option activates the Mesh Map Input dialog box for projecting a regular data grid onto a graticule projected onto the map axes.

The **General Surfaces** option activates the Surface Map Input dialog box for projecting a geolocated data grid onto the map axes.

The **Comet** option activates the Comet Map Input dialog box for a projecting two- or three-dimensional comet plot onto the map axes.

The **Contours** option activates the Contour Map Input dialog box for projecting a two- or three-dimensional contour plot onto the map axes.

The **Quiver 2D** option activates the Quiver Map Input dialog box for projecting a two-dimensional quiver plot onto the map axes.

The **Quiver 3D** option activates the Quiver3 Map Input dialog box for projecting a three-dimensional quiver plot onto the map axes.

The **Stem** option activates the Stem Map Input dialog box for projecting a stem plot onto the map axes.

The **Scatter** option activates the Scatter Map Input dialog box for projecting a scatter plot onto the map axes.

The **Text** option activates the Text Map Input dialog box for projecting text objects onto the map axes.

The **Light** option activates the Light Map Input dialog box for projecting light objects onto the map axes.

### **Display Menu**

The **Projection** option activates the Projection Control dialog box for editing map projection properties and map display settings.

The **Graticule** option is used to view and edit the graticule size for surface maps.

The **Legend** option is used to display a contour map legend.

The Frame option is used to toggle the map frame on and off.

The **Grid** option is used to toggle the map grid on and off.

The **Meridian Labels** option is used to toggle the meridian grid labels on and off.

The **Parallel Labels** option is used to toggle the parallel grid labels on and off.

The **Tracks** option activates the Define Tracks input box for calculating and displaying Great Circle and Rhumb Line tracks on the map axes.

The **Small Circles** option activates the Define Small Circles input box for calculating and displaying small circles on the map axes.

The **Surface Distances** option activates the Surface Distance dialog box for distance, azimuth, and reckoning calculations.

### **Tools Menu**

The **Hide** option is used to hide the mouse tool buttons.

The **Off** option is used to turn off the current mouse tool.

The **Zoom Tool** option is used to toggle Panzoom (panzoom) mode on and off. It is used for zooming in on a two-dimensional map display.

The **Set Limits** option is used to define the zoom out limits to the current settings on the axes.

The **Full View** option is used to zoom out to the current axes limit settings.

# maptool

The **Rotate** option is used to toggle Rotate 3-D (rotate3d) mode on and off. Rotate 3-D mode is used to interactively rotate the view of a three-dimensional plot.

The **Origin** option is used to toggle Origin (originui) mode on and off. Origin mode is used to interactively modify the map origin.

The **2D View** option is used to set the default two-dimensional view (azimuth=0, elevation=90).

The **Objects** option activates the Object Sets dialog box, which allows for property manipulation of objects displayed on the map axes.

The **Edit** option activates the MATLAB Property Editor to manipulate properties of a plotted object. Choose from the **Current Object** or **Last Object** options, or choose the **Object** option to activate the Select Object dialog box.

The **Show** option is used to set the **Visible** property of mapped objects to 'on'. The **All** option shows all currently mapped objects. The **Object** option activates the Select Object dialog box.

The **Hide** option is used to set the **Visible** property of mapped objects to 'off'. Choose from the **All** or **Map** options, or choose the **Object** option to activate the Select Object dialog box.

The **Delete** option is used to clear the selected objects. The **All** option clears the current map, frame, and grid lines. The map definition is left in the axes definition. The **Map** option clears the current map, deleting objects plotted on the map but leaving the frame and grid lines displayed. The **Object** option activates the Select Object dialog box.

The **Axes** option is used to manipulate the MATLAB Cartesian axes. The **Show** option shows this axes, the **Hide** option hides this axes, and the **Color** option allows for custom color selection for this axes.

## Colormaps Menu

The **Colormaps** menu allows for manipulation of the colormap for the current figure. See the clrmenu reference page for details on the **Colormaps** menu options.

# maptool

The **Zoom** button toggles Zoom mode on and off. Zoom mode is used for zooming in on a two-dimensional map display.

The **Rotate** button toggles Rotate 3-D mode on and off. Rotate 3-D mode is used to interactively rotate the view of a three-dimensional plot.

The **Origin** button toggles Origin mode on and off. Origin mode is used to interactively modify the map origin.

## See Also axesm

# maptrim

### **Purpose**

Interactively trim and convert map data from vector to raster format

## **Activation**

### **Command Line**

maptrim(lat,lon)
maptrim(lat,lon,linespec)
maptrim(datagrid,refvec)
maptrim(datagrid,refvec,PropertyName,PropertyValue,...)

## **Description**

maptrim(lat,lon) displays the supplied map data in a new figure window and allows a region of the map to be selected and saved in the workspace. lat and lon must be vector map data. The output can be line, patch, or regular surface (matrix) data. If patch map output is selected, the inputs lat and lon must originally be patch map data.

maptrim(lat,lon,linespec) displays the supplied map data using the linespec string.

maptrim(datagrid, refvec) displays data grid data in a new figure window and allows a subset of this map to be selected and saved. The output is regular surface data.

maptrim(datagrid, refvec, *PropertyName*, PropertyValue) displays the data grid using the surface properties provided. The object Tag, EdgeColor, and UserData properties cannot be set.

### **Controls**

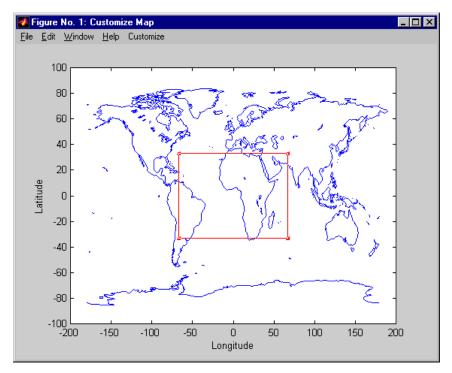

The maptrim tool displays the supplied map data in a new figure window and activates a **Customize** menu for that figure. The **Customize** menu has three menu options: **Zoom On/Off**, **Limits**, and **Save As**.

The **Zoom On/Off** menu option toggles the panzoom box on and off. The box can be moved by clicking the new location or by dragging the box to the new location. The box size can be increased or decreased by dragging a corner of the box. Pressing the Return key or double-clicking in the center of the box zooms in.

The **Limits** menu option activates the Enter Map Limits dialog box, which is used to enter the latitude and longitude limits of the desired map subset. These entries are two-element vectors, enclosed in brackets. Pressing the **OK** button zooms in to the new limits. Pressing

# maptrim

the **Cancel** button disregards the new limits and returns to the map display.

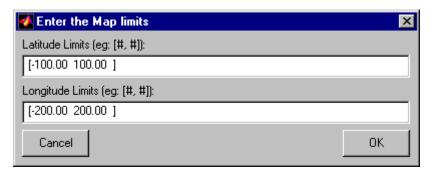

The Save As menu option is used to specify the variable names in which to save the map data subset. To save line and patch data, enter the new latitude and longitude variable names, along with the map resolution. For surface data, enter the new map and referencing vector variable names, along with the scale of the map. Latitude and longitude limits are optional.

### See Also

maptriml, maptrimp, maptrims, panzoom

### **Purpose**

GUI to control plotting of display structure elements

### **Activation**

| Command Line          | Maptool          |
|-----------------------|------------------|
| mlayers('filename')   | Session > Layers |
| mlayers('filename',h) |                  |
| mlayers(cellarray)    |                  |
| mlayers(cellarray,h)  |                  |

## **Description**

mlayers('filename') associates all display structures, which in this context are also called map layers, in the MAT-file filename with the current map axes. The display structure variables are accessible only through the mlayers tool, and not through the base workspace. filename must be a string.

mlayers ('filename', h) assigns the layers found in filename to the map axes indicated by the handle h.

mlayers (cellarray) associates the layers specified by cellarray with the current map axes. cellarray must be of size n by 2. Each row of cellarray represents a map layer. The first column of cellarray contains the layer structure, and the second column contains the name of the layer structure. Such a cell array can be generated from data in the current workspace with the function rootlayr. In this case, the calling sequence would be rootlayr; mlayers(ans).

mlayers (cellarray, h) assigns the layers specified by cellarray to the map axes specified by the handle h.

## **Controls**

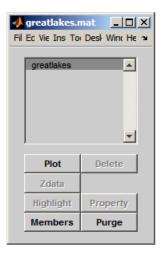

The scrollable list box displays all of the map layers currently associated with the map axes. An asterisk next to the layer name indicates that the layer is currently visible. An h next to the layer name indicates a layer that is plotted, but currently hidden.

The **Plot** button plots the selected map layer. Once the selected layer is plotted, the button toggles between **Hide** and **Show**, to turn the **Visible** property of the plotted objects to 'off' and 'on', respectively.

The **Zdata** button activates the Specify Zdata dialog box, which is used to enter the workspace variable containing the **ZData** for the selected map layer. Pressing the **List** button produces a list of all current workspace variables, from which the **ZData** variable can be selected. This entry can also be a scalar.

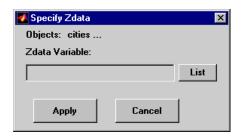

The **Highlight** button is used to toggle the selected map layer between highlighted and normal display.

The **Members** button brings up a list of members of the selected map layer. Members of a layer are defined by their Tag property.

The **Delete** button deletes the selected map layer from the map.

The **Property** button activates the Define Layer Properties dialog box, which is used to specify or change properties of all objects in the selected map layer. String entries must be enclosed in single quotes.

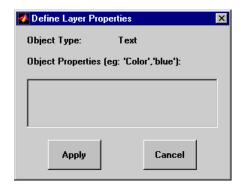

The **Purge** button deletes the selected map layer from the mlayers tool. Selecting **Yes** from the Confirm Purge dialog box deletes the map layer from both the mlayers tool and the map display. Selecting **Data Only** from the Confirm Purge dialog box deletes the map layer from the mlayers tool, while retaining the plotted object on the map display.

## **See Also**

mobjects, rootlayr

# mobjects

### **Purpose**

Manipulate object sets displayed on map axes

### **Activation**

| Command Line | Maptool         |
|--------------|-----------------|
| mobjects     | Tools > Objects |
| mobjects(h)  |                 |

## **Description**

An object set is defined as all objects with identical tags. If no tags are supplied, object sets are defined by object type.

mobjects allows manipulation of the object sets on the current map axes.

mobjects(h) allows manipulation of the objects set on the map axes specified by the handle h.

### **Controls**

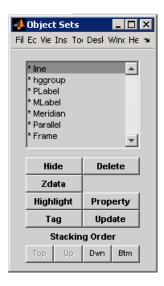

The scrollable list box displays all of the object sets associated with the map axes. An asterisk next to an object set name indicates that the object set is currently visible. An h next to an object set name indicates

an object set that is plotted, but currently hidden. The order shown in the list indicates the stacking order of objects within the same plane.

The **Hide/Show** button toggles the **Visible** property of the selected object set to 'off' and 'on', respectively, depending on the current **Visible** status.

The **Zdata** button activates the Specify Zdata dialog box, which is used to enter the workspace variable containing the ZData. The ZData property is used to specify the plane in which the selected object set is drawn. Pressing the **List** button produces a list of all current workspace variables, from which the ZData variable can be selected. Alternatively, a scalar value can be entered instead of a variable.

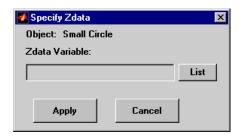

The **Highlight** button highlights all objects belonging to the selected object set.

The **Tag** button brings up an Edit Tag dialog box, which allows the tag of all members of the selected object set to be modified.

The **Delete** button clears all objects belonging to the selected object set from the map. The cleared object set remains associated with the map axes.

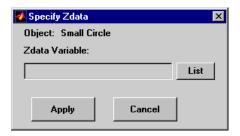

The **Property** button activates the Define Object Properties dialog box, which is used to specify additional properties of all objects in the selected object set. String entries must be enclosed in single quotes.

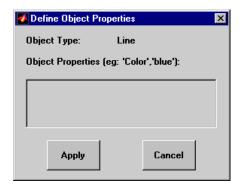

The **Update** button updates the list box display with current objects sets.

The **Stacking Order** buttons are used to modify the drawing order of the selected object set in relation to other plotted object sets in the same plane. Objects drawn first appear at the bottom of the stack, and objects drawn last appear at the top of the stack. The **Top** button places the selected object set above all other object sets in its plane. The **Up** and **Dwn** buttons move the selected object set up and down one place in the stacking order, respectively. The **Btm** button places the selected object set below all other object sets in its plane. Note that the **ZData** property overrides stacking order, i.e., if an object is at the top of the stacking order for its plane, it can still be covered by an object drawn in a higher plane.

See Also mlayers

### **Purpose**

Interactively modify map origin

### **Activation**

| Command Line | Maptool                 |
|--------------|-------------------------|
| originui     | Tools > Origin          |
| originui on  | (menu) > Origin(button) |
| originui off |                         |

## **Description**

originui provides a tool to modify the origin of a displayed map projection. A marker (dot) is displayed where the origin is currently located. This dot can be moved and the map reprojected with the identified point as the new origin.

originui automatically toggles the current axes into a mode where only actions recognized by originui are executed. Upon exit of this mode, all prior ButtonDown functions are restored to the current axes and its children.

originui on activates origin tool. originui off e-activates the tool. originui will toggle between these two states.

## Controls

## **Keystrokes**

originui recognizes the following keystrokes. **Enter** (or **Return**) will reproject the map with the identified origin and remain in the originui mode. **Delete** and **Escape** will exit the origin mode (same as originui off). **N,S,E,W** keys move the marker North, South, East or West by 10.0 degrees for each keystroke. **n,s,e,w** keys move the marker in the respective directions by 1 degree per keystroke.

### **Mouse Actions**

originui recognizes the following mouse actions when the cursor is on the origin marker.

# originui

- Single-click and hold moves the origin marker. Double-click the marker reprojects the map with the specified map origin and remains in the origin mode (same as originui **Return**).
- Extended-click moves the marker along the Cartesian X or Y direction only (depending on the direction of greatest movement).
- Alternate-click exits the origin tool (same as originui off).

### Macintosh Key Mapping

- Extend-click: Shift+click mouse button
- Alternate-click: **Option**+click mouse button

### Microsoft Windows Key Mapping

- Extend-click: Shift+click left button or both buttons
- Alternate-click: Ctrl+click left button or right button

### X-Windows Key Mapping

- Extend-click: Shift+click left button or middle button
- Alternate-click: Ctrl+click left button or right button

### See Also

axesm, setm

### **Purpose**

Pan and zoom on map axes

### **Activation**

| Command Line      | Maptool                |
|-------------------|------------------------|
| panzoom           | Tools > Zoom Tool      |
| panzoom on        | (menu) > Zoom (button) |
| panzoom off       |                        |
| panzoom setlimits |                        |
| panzoom out       |                        |
| panzoom fullview  |                        |

## **Description**

panzoom toggles the pan and zoom tool on and off.

panzoom on activates the pan and zoom tool.

panzoom off deactivates the pan and zoom tool.

panzoom setlimits sets the zoom out limits to the current settings on the map axes.

panzoom out zooms out to the current map axes limit settings.

panzoom fullview resets the axes to their full view range and resets the pan and zoom tool with these settings.

The pan and zoom tool provides an interactive means of defining zoom limits on a two-dimensional map display. A box that can be resized and moved appears on the map display and is used to define the zoom area. The box cannot be moved beyond the current axes limits.

## Controls Mouse Interaction

With the cursor inside the zoom box, a single-click and drag moves the box. The zoom box can be resized by dragging the corners of the box. A double-click in the center of the box zooms in to the current boundaries of the box. A single-click outside the zoom box moves the box to that

location. An extend-click inside or outside of the zoom box zooms out by a factor of two. Alternate-click exits the pan and zoom tool.

## **Keyboard Interaction**

The following keyboard interaction is enabled if the figure containing the map axes is made the active window.

Pressing the **Return** key sets the axes to the current zoom box and remains in pan and zoom mode. The **Enter** key sets the axes to the current zoom box and exits pan and zoom mode. Pressing the **Esc** or **Delete** keys exits pan and zoom mode.

### See Also zoom

# parallelui

### **Purpose**

Interactively modify map parallels

## **Activation**

| Command Line   | Maptool                  |
|----------------|--------------------------|
| parallelui     | Tools > Parallels (menu) |
| parallelui on  |                          |
| parallelui off |                          |

# **Description**

parallelui toggles the parallel tool on and off.

parallelui on activates the parallel tool

parallelui off deactivates the parallel tool

The parallelui GUI provides a tool to modify the standard parallels of a displayed map projection. One or two red lines are displayed where the standard parallels are currently located. The parallel lines can be dragged to new locations, and the map reprojected with the locations of the parallel lines as the new standard parallels.

### **Controls**

Mouse Interaction

A single-click-and-drag moves the parallel lines. A double-click on one of the standard parallels reprojects the map using the new parallel locations.

## **See Also**

axesm, setm

**Purpose** GUIs to edit properties of mapped objects

Activation map display: Alternate-click mapped object (for Click-and-Drag

Property Editor)

In plot edit mode, double-click mapped object (to obtain MATLAB Property Editor; click the **More Properties...** button to open the Property

Inspector)

maptool: Tools > Edit Plot menu item (for MATLAB

Property Editor)

**Description** 

Alternate (e.g., **Ctrl**+clicking a mapped object activates a property editor, which allows modification of some basic properties of the object through simple mouse clicks and drags. The objects supported by this editor are map axes, lines, text, patches, and surfaces, and the properties supported for each object type are shown below.

In plot edit mode, double-clicking a mapped object activates the MATLAB Property Editor for that object. From the Property Editor you can launch the Property Inspector, a GUI that lists the properties and values of the selected object and allows you to modify them.

## Controls Click-and-Drag Property Editor

The Click-and-Drag editor lists object properties and values. The object tag appears at the top of the editor. Property names and values that appear in blue are toggles. For example, clicking **Frame** in the axes editor toggles the value of the Frame property between 'on' and 'off'.

# property editors

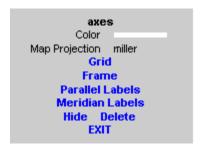

### Click-and-Drag Editor for a map axes

Property values that appear on the right side of the editor box are modified by clicking and dragging. For example, to change the MarkerColor property of a line object, click and hold the dot next to MarkerColor, and drag the cursor until the dot appears in the desired color.

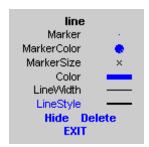

### Click-and-Drag Editor for a line object

The **Drag** control in the text editor is used to reposition the text string. In drag mode, use the mouse to move the text to a new location, and click to reposition the text. The **Edit** control in the text editor activates a **Text Edit** window, which is used to modify text.

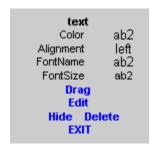

#### Click-and-Drag Editor for a text object

The **Marker** property name in the patch editor is used to toggle the marker on and off. The property value to the right of **Marker** can be modified by clicking and dragging until the desired marker symbol appears.

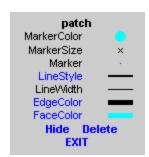

#### Click-and-Drag Editor for a patch object

The **Graticule** control on the surface editor activates a Graticule Mesh dialog box, which is used to alter the size of the graticule.

To move the property editor around the figure window, hold down the **Shift** key while dragging the editor box. Alternate-clicking the background of the property editor closes the **Click-and-Drag** editing session.

Guide Property Editor

The MATLAB Property Inspector (the inspect function) allows you to view and modify property values for most properties of the selected

# property editors

object. Use it to expand and collapse the hierarchy of objects, showing an object's parents and children. A plus sign (+) before a property indicates that it can be expanded to show its components, for example the axes AmbientLightColor applied to the surface object displayed below. A minus sign (-) before an object indicates an object can be collapsed to hide its components. To activate the Object Browser, check the Show Object Browser check box. The Property List shows all the property names of the selected object and their current values. To activate the Property List, check the Show Property List check box. To change a property value, use the edit boxes above the Property List. Pressing the Close button closes the Guide Property Editor and applies the property modifications to the object.

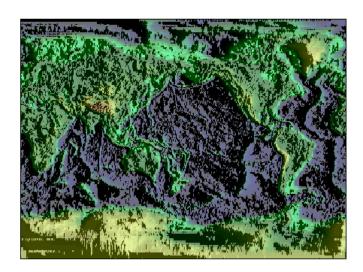

A lit surface object in a map axes

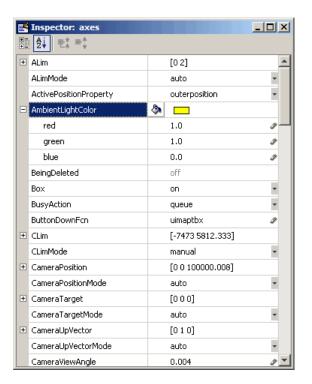

## Property Inspector view of axes object

**See Also** propedit, inspect, uimaptbx

GUI to interactively perform data queries

#### **Activation**

#### **Command Line**

```
qrydata(cellarray)
qrydata(titlestr,cellarray)
qrydata(h,cellarray)
qrydata(h,titlestr,cellarray)
qrydata(...,cellarray1,cellarray2,...)
```

# **Description**

A data query is used to obtain the data corresponding to a particular (x,y) or (lat,lon) point on a standard or map axes.

qrydata(cellarray) activates a data query dialog box for interactive queries of the data set specified by cellarray (described below). qrydata can be used on a standard axes or a map axes. (x,y) or (lat,lon) coordinates are entered in the dialog box, and the data corresponding to these coordinates is then displayed.

qrydata(titlestr, cellarray) uses the string titlestr as the title of the query dialog box.

qrydata(h,cellarray) and qrydata(h,titlestr,cellarray) associate the data queries with the axes specified by the handle h, which in turn allows the input coordinates to be specified by clicking the axes.

The input cellarray is used to define the data set and the query. The first cell must contain the string used to label the data display line. The second cell must contain the type of query operation, either a predefined operation or a valid user-defined function name. This input must be a string. The predefined query operations are 'matrix', 'vector', 'mapmatrix', and 'mapvector'.

The 'matrix' query uses the MATLAB interp2 function to find the value of the matrix Z at the input (x,y) point. The format of the cellarray input for this query is:

{'label', 'matrix', X, Y, Z, method}. X and Y are matrices specifying the points at which the data Z is given. The rows and columns of X and Y must be monotonic. method is an optional argument that specifies the interpolation method. Possible method strings are 'nearest', 'linear', or 'cubic'. The default is 'nearest'.

The 'vector' query uses the interp2 function to find the value of the matrix Z at the input (x,y) point, then uses that value as an index to a data vector. The value of the data vector at that index is returned by the query. The format of cellarray for this type of query is: {'label','vector',X,Y,Z, vector}. X and Y are matrices specifying the points at which the data Z is given. The rows and columns of X and Y must be monotonic. vector is the data vector.

The 'mapmatrix' query interpolates to find the value of the map at the input (lat,lon) point. The format of cellarray for this query is: {'label', 'mapmatrix',datagrid,refvec,method}. datagrid and refvec are the data grid and the corresponding referencing vector. method is an optional argument that specifies the interpolation method. Possible method strings are 'nearest', 'linear', or 'cubic'. The default is 'nearest'.

The 'mapvector' query interpolates to find the value of the map at the input (lat,lon) point, then uses that value as an index to a data vector. The value of the vector at that index is returned by the query. The format of cellarray for this type of query is {'label', 'mapvector',datagrid,refvec, vector}. datagrid and refvec are the data grid and the corresponding referencing vector. vector is the data vector.

User-defined query operations allow for functional operations using the input (x,y) or (lat,lon) coordinates. The format of cellarray for this type of query is {'label',function,other arguments...} where the other arguments are the remaining elements of cellarray as in the four predefined operations above. function is a user-created function and must refer to a MATLAB function with the signature z = fcn(x,y,other\_arguments...).

qrydata(...,cellarray1,cellarray2,...) is used to input multiple cell arrays. This allows more than one data query to be performed on a given point.

### **Controls**

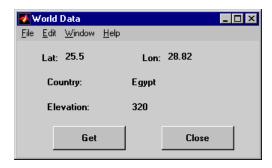

#### Sample data query dialog box

If an axes handle h is not provided, or if the axes specified by h is not a map axes, the currently selected point is labeled as **Xloc** and **Yloc** at the top of the query dialog box. If h is a map axes, the current point is labeled as **Lat** and **Lon**. Displayed below the current point are the results from the queries, each labeled as specified by the 'label' input arguments.

The **Get** button appears if an axes handle h is provided. Pressing this button activates a mouse cursor, which is used to select the desired point by clicking the axes. Once a point is selected, the queries are performed and the results are displayed.

The **Process** button appears if the handle h is not provided. In this case, the (x,y) coordinates of the desired point are entered into the edit boxes. Pressing the **Process** button performs the data queries and displays the results.

Pressing the Close button closes the query dialog box.

# **Examples**

This example illustrates use of a user-defined query to display city names for map points specified by a mouse click. The query is evaluated by a user-supplied file called qrytest.m, described below:

```
axesm miller
  land = shaperead('landareas', 'UseGeoCoords', true);
  geoshow(land, 'FaceColor', [0.5 0.7 0.5])
  lakes = shaperead('worldlakes', 'UseGeoCoords', true);
  geoshow(lakes, 'FaceColor', 'blue')
  rivers = shaperead('worldrivers', 'UseGeoCoords', true);
  geoshow(rivers, 'Color', 'blue')
  cities = shaperead('worldcities', 'UseGeoCoords', true);
  geoshow(cities, 'Marker', '.', 'Color', 'red')
  tightmap
  lat = [cities.Lat]';
  lon = [cities.Lon]';
  mat = char(cities.Name);
  qrydata(gca, 'City Data', {'City', 'qrytest', lat, lon, mat})
Create the file grytest.m on your path, and in it put the following code:
  function cityname = qrytest(lt, lg, lat, lon, mat)
  % function QRYTEST returns city name for mouse click
  % QRYTEST will find the closest city (min radius) from
  % the mouse click, within an angle of 5 degrees.
  latdiff = lt-lat;
  londiff = lg-lon;
  rad = sqrt(latdiff.^2+londiff.^2);
  [minrad,index] = min(rad);
  if minrad > 5
    index = [];
  end
  switch length(index)
    case 0, cityname = 'No city located near click';
    case 1, cityname = mat(index,:);
  end
```

# <u>q</u>rydata

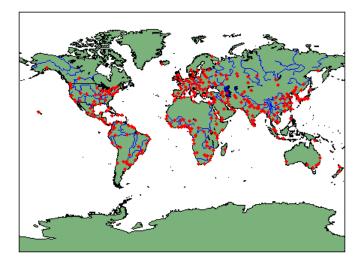

Clicking the mouse over a city marker displays the name of the selected city. Clicking the mouse in an area away from any city markers displays the string 'No city located near click'.

# See Also interp2

GUI to display small circles on map axes

**Note** scirclui is obsolete. Use scircleg instead.

## **Activation**

| Command Line | Maptool              |
|--------------|----------------------|
| scirclui     | Display mall Circles |
| scirclui(h)  |                      |

## **Description**

scirclui activates the Define Small Circles dialog box for adding small circles to the current map axes.

scirclui(h) activates the Define Small Circles dialog box for adding small circles to the map axes specified by the axes handle h.

#### **Controls**

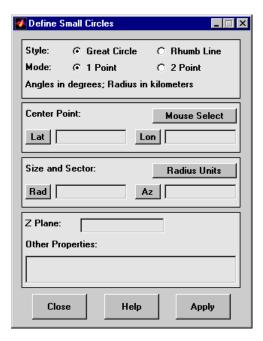

#### Define Small Circles dialog box for one-point mode

The **Style** selection buttons are used to specify whether the circle radius is a constant great circle distance or a constant rhumb line distance.

The **Mode** selection buttons are used to specify whether one point or two points are to be used in defining the small circle. If one-point mode is selected, a center point, radius, and azimuth are the required inputs. If two-point mode is selected, a center point, and perimeter point on the circle are the required inputs.

The **Center Point** controls are used in both one-point and two-point mode. The **Lat** and **Lon** edit boxes are used to enter the latitude and longitude of the center point of the small circle to be displayed. These values must be in degrees. To display more than one small circle, a vector of values can be entered, enclosed in brackets in each edit box. Pushing the **Lat** or **Lon** button brings up an expanded edit box for easier entry of long vectors. The **Mouse Select** button is used to select

a center point by clicking the displayed map. The coordinates of the selected point then appear in the **Lat** and **Lon** edit boxes and can be modified. The coordinates appear in degrees, regardless of the angle units defined for the current map projection.

The **Circle Point** controls are used only in two-point mode. The **Lat** and **Lon** edit boxes are used to enter the latitude and longitude of a point on the perimeter of the small circle to be displayed. These values must be in degrees. To display more than one small circle, a vector of values can be entered, enclosed in brackets in each edit box. Pushing the **Lat** or **Lon** button brings up an expanded edit box for easier entry of long vectors. The **Mouse Select** button is used to select a perimeter point by clicking the displayed map. The coordinates of the selected point then appear in the **Lat** and **Lon** edit boxes and can be modified. The coordinates appear in degrees, regardless of the angle units defined for the current map projection.

The **Size and Sector** controls are used only in one-point mode. The **Radius Units** button brings up a Define Radius Units dialog box, which allows for modification of the small circle radius units and the normalizing geoid. The **Rad** edit box is used to enter the radius of the small circle in the proper units. The **Arc** edit box is used to specify the sector azimuth, measured in degrees, clockwise from due north. If the entry is omitted, a complete small circle is drawn. When entering radius and arc data for more than one small circle, vectors of values, enclosed in brackets, are entered in each edit box. Pushing the **Rad** or **Arc** button brings up an expanded edit box for that entry, which is useful for entering long vectors.

The **Z Plane** edit box is used to enter a scalar value that specifies the plane in which to display the small circles.

The **Other Properties** edit box is used to specify additional properties of the small circles to be projected, such as 'Color', 'b'. String entries must be enclosed in quotes.

Pressing the **Apply** button accepts the input data and displays the small circles on the current map axes.

Pressing the **Cancel** button disregards any input data and closes the Define Small Circles dialog box.

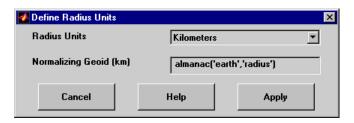

#### **Define Radius Units Dialog Box**

This dialog box, available only in one-point mode, allows for modification of the small circle radius units and the normalizing geoid.

The **Radius Units** pull-down menu is used to select the units of the small circle radius. The unit selected is displayed near the top of the Define Small Circles dialog box, and all latitude and longitude entries must be entered in these units. Users must also be sure to specify the normalizing geoid in the same units. If radians are selected, it is assumed the radius entry is a multiple of the radius used to display the current map, as defined by the map geoid property.

The **Normalizing Geoid** edit box is used modify the radius used to normalize the small circle radius to a radian value, which is necessary for proper calculations and map display. This entry must be in the same units as the small circle radius. If the small circle radius units are in radians, then the normalizing geoid must be the same as the geoid used for the current map axes.

Pressing the **Cancel** button disregards any modifications and closes the Define Radius Units dialog box.

Pressing the **Apply** button accepts any modifications and returns to the Define Small Circles dialog box.

### See Also

scircle1, scircle2

GUI to fill data grids with seeded values

## **Activation**

#### **Command Line**

seedm(datagrid,refvec)

## **Description**

Encoding is the process of filling in specific values in regions of a data grid up to specified boundaries, which are indicated by entries of 1 in the variable map. Encoding entire regions at one time allows indexed maps to be created quickly.

seedm(datagrid, refvec) displays the surface map in a new figure window and allows for seeds to be specified and the encoded map generated. The encoded map can then be saved to the workspace. map is the data grid and must consist of positive integer index values. refvec is the referencing vector of the surface.

#### **Controls**

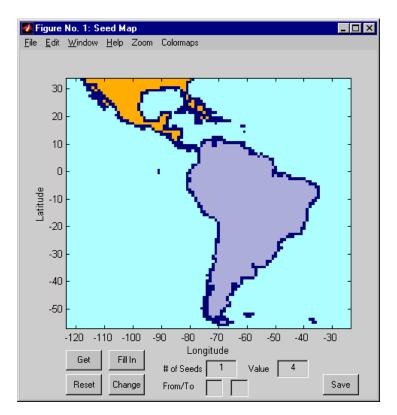

The **Zoom On/Off** menu toggles the zoom box on and off. The box can be moved by clicking the new location or by dragging the box to the new location. The box size can be increased or decreased by dragging a corner of the box. Pressing the **Return** key or double-clicking in the center of the box zooms in to the box limits.

The **Colormaps** menu provides a variety of colormap options that can be applied to the map. See clrmenu in this guide for a description of the **Colormaps** menu options.

The **Get** button allows mouse selection of points on the map to which seeds are assigned. The number of points to be selected is entered in the **# of Seeds** edit box. The value of the seed is entered in the **Value** 

edit box. This seed value is assigned to each point selected with the mouse. The **Get** button is pressed to begin mouse selection. After all the points have been selected, the **Fill In** button is pressed to perform the encoding operation. The region containing the seed point is filled in with the seed value. The **Reset** button is used to disregard all points selected with the mouse before the **Fill In** button is pressed.

Alternatively, specific map values can be globally replaced by using the **From/To** edit boxes. The value to be replaced is entered in the first edit box, and the new value is entered in the second edit box. Pressing the **Change** button replaces all instances of the **From** value to the **To** value in the map.

**Note** Values of 1 represent boundaries and should not be changed.

The **Save** button is used to save the encoded map to the workspace. A dialog box appears in which the map variable name is entered.

#### See Also

colorm, encodem, getseeds, maptrim

# showm-ui

## **Purpose**

Show specified mapped objects

## **Activation**

| Command Line | Maptool               |
|--------------|-----------------------|
| showm        | Tools > Show > Object |

## **Description**

showm brings up a Select Object dialog box for selecting mapped objects to show (Visible property set to 'on').

### **Controls**

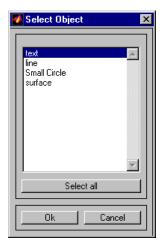

The scroll box is used to select the desired objects from the list of mapped objects. Pushing the **Select all** button highlights all objects in the scroll box for selection. Pushing the **OK** button changes the Visible property of the selected objects to 'on'. Pushing the **Cancel** button aborts the operation without changing any properties of the selected objects.

## See Also

showm

Interactive distance, azimuth, and reckoning calculations

#### **Activation**

| Command Line | Maptool                       |
|--------------|-------------------------------|
| surfdist     | Display > Surface > Distances |
| surfdist(h)  |                               |
| surfdist([]) |                               |

## **Description**

surfdist activates the Surface Distance dialog box for the current axes only if the axes has a proper map definition. Otherwise, the Surface Distance dialog box is activated, but is not associated with any axes.

surfdist(h) activates the Surface Distance dialog box for the axes specified by the handle h. The axes must be a map axes.

surfdist([]) activates the Surface Distance dialog box and does not associate it with any axes, regardless of whether the current axes has a valid map definition.

## **Controls**

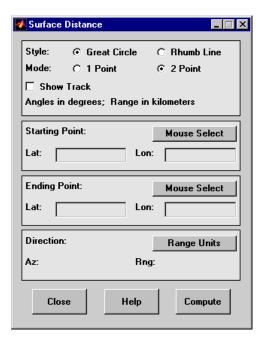

The **Style** selection buttons are used to specify whether a great circle or rhumb line is used to calculate the surface distance. When all other entries are provided, selecting a style updates the surface distance calculation.

The **Mode** selection buttons are used to specify whether one point or two points are to be used in defining the track distance. If one-point mode is selected, a starting point, azimuth, and range are the required inputs, and the ending point is computed. If two-point mode is selected, starting and ending points of the track are required, and the azimuth and distance along this track are then computed.

The **Show Track** check box is used to indicate whether the track is shown on the associated map display. The track is deleted when the Surface Distance dialog box is closed, or when the **Show Track** check box is unchecked and the surface distance calculations are recomputed.

The **Starting Point** controls are used for both one-point and two-point mode. The **Lat** and **Lon** edit boxes are used to enter the latitude and longitude of the starting point of the track. These values must be in degrees. Only one starting point can be entered. The **Mouse Select** button is used to select a starting point by clicking the displayed map. The coordinates of the selected point then appear in the **Lat** and **Lon** edit boxes and can be modified. The coordinates appear in degrees, regardless of the angle units defined for the current map projection.

The **Ending Point** controls are enabled only for two-point mode. The **Lat** and **Lon** edit boxes are used to enter the latitude and longitude of the ending point of the track. These values must be in degrees. Only one ending point can be entered. The **Mouse Select** button is used to select an ending point by clicking the displayed map. The coordinates of the selected point then appear in the **Lat** and **Lon** edit boxes and can be modified. The coordinates appear in degrees, regardless of the angle units defined for the current map projection. During one-point mode, the Ending Point controls are disabled, but the ending point that results from the surface distance calculation is displayed.

The **Direction** controls are enabled only for one-point mode. The **Range Units** button brings up a Define Range Units dialog box which allows for modification of the range units and the normalizing geoid. The **Az** edit box is used to enter the azimuth, which sets the initial direction of the track from the starting point. Azimuth is measured in degrees clockwise from due north. The **Rng** edit box is used to specify the reckoning range of the track, in the proper units. The azimuth and reckoning range, along with the starting point, are used to compute the ending point of the track in one-point mode. During two-point mode, the **Direction** controls are disabled, but the azimuth and range values resulting from the surface distance calculation are displayed.

Pressing the **Close** button disregards any input data, deletes any surface distance tracks that have been plotted, and closes the Surface Distance dialog box.

Pressing the **Compute** button accepts the input data and computes the specified distances.

## **Define Range Units Dialog Box**

This dialog box, available only for one-point mode, allows for modification of the range units and the normalizing geoid.

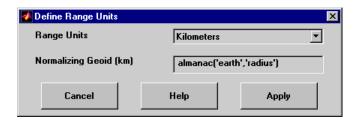

The **Range Units** pull-down menu is used to select the units of the reckoning range. The unit selected is displayed near the top of the Surface Distance dialog box, and all latitude and longitude entries must be entered in these units. Users must also be sure to specify the normalizing geoid in the same units. If radians are selected, it is assumed the range entry is a multiple of the radius of the normalizing geoid. In this case, the normalizing geoid must be the same as the geoid used to display the current map.

The **Normalizing Geoid** edit box is used modify the radius used to normalize range entries to radian values, which is necessary for proper calculations and map display. This entry must be in the same units as the range units. If the range units are in radians, then the normalizing geoid must be the same as the geoid used for the current map axes.

Pressing the **Cancel** button disregards any modifications and closes the Define Range Units dialog box.

Pressing the **Apply** button accepts any modifications and returns to the Surface Distance dialog box.

GUI to edit tag property of mapped object

## **Activation**

#### **Command Line**

tagm

tagm(h)

## **Description**

tagm brings up a Select Object dialog box for selecting mapped objects and changing their Tag property. Upon selecting the objects, the Edit Tag dialog box is activated, in which the new tag is entered.

tagm(h) activates the Edit Tag dialog box for the objects specified by the handle h.

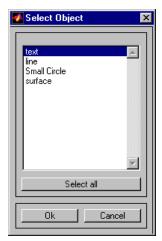

## **Controls**

#### **Select Object Dialog Box**

The scroll box is used to select the desired objects from the list of mapped objects. Pushing the **Select all** button highlights all objects in the scroll box for selection. Pushing the Ok button activates the Edit Tag dialog box. Pushing the **Canel** button aborts the operation without changing any properties of the selected objects.

# tagm-ui

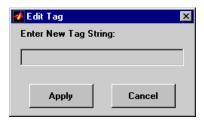

#### **Edit Tag Dialog Box**

The new tag string is entered in the edit box. Pressing the **Apply** button changes the Tag property of all selected objected to the new tag string. Pressing the **Cancel** button closes the Edit Tag dialog box without changing the Tag property of the selected objects.

# See Also tagm

GUI to display great circles and rhumb lines on map axes

**Note** trackui is obsolete. Use trackg instead.

#### **Activation**

| Command Line | Maptool          |
|--------------|------------------|
| trackui      | Display > Tracks |
| trackui(h)   |                  |

## **Description**

trackui activates the Define Tracks dialog box for adding great circle or rhumb line tracks to the current map axes.

trackui(h) activates the Define Tracks dialog box for adding great circle or rhumb line tracks to the map axes specified by the axes handle h.

#### **Controls**

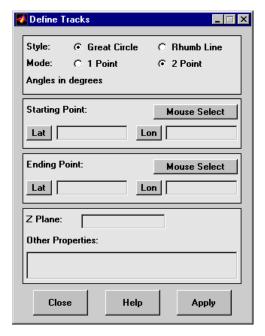

#### Define Tracks dialog box for two-point mode

The **Style** selection buttons are used to specify whether a great circle or rhumb line track is displayed.

The **Mode** selection buttons are used to specify whether one point or two points are to be used in defining the track. If one-point mode is selected, a starting point, azimuth, and range are the required inputs. If two-point mode is selected, starting and ending points are required.

The **Starting Point** controls are used for both one-point and two-point mode. The **Lat** and **Lon** edit boxes are used to enter the latitude and longitude of the starting point of the track to be displayed. These values must be in degrees. To display more than one track, a vector of values can be entered, enclosed in brackets in each edit box. Pushing the **Lat** or **Lon** button brings up an expanded edit box for easier entry of long vectors. The **Mouse Select** button is used to select a starting point by clicking the displayed map. The coordinates of the selected point

then appear in the **Lat** and **Lon** edit boxes and can be modified. The coordinates appear in degrees, regardless of the angle units defined for the current map projection.

The **Ending Point** controls are used only for two-point mode. The **Lat** and **Lon** edit boxes are used to enter the latitude and longitude of the ending point of the track to be displayed. These values must be in degrees. To display more than one track, a vector of values can be entered, enclosed in brackets, in each edit box. Pushing the **Lat** or **Lon** button brings up an expanded edit box for easier entry of long vectors. The **Mouse Select** button is used to select an ending point by clicking the displayed map. The coordinates of the selected point then appear in the **Lat** and **Lon** edit boxes and can be modified. The coordinates appear in degrees, regardless of the angle units defined for the current map projection.

The **Direction** controls are used only for one-point mode. The **Range Units** button brings up a Define Range Units dialog box, which allows for modification of the range units and the normalizing geoid. The **Az** edit box is used to enter the azimuth, which sets the initial direction of the track from the starting point. Azimuth is measured in degrees clockwise from due north. The **Rng** edit box is used to specify the range of the track, in the proper units. If the range entry is omitted, a complete track is drawn. When inputting azimuth and range data for more than one track, vectors of values, enclosed in brackets, are entered in each edit box. Pushing the **Az** or **Rng** button brings up an expanded edit box for that entry, which is useful for entering long vectors.

The **Z Plane** edit box is used to enter a scalar value that specifies the plane in which to display the tracks.

The **Other Properties** edit box is used to specify additional properties of the tracks to be projected, such as 'Color', 'b'. String entries must be enclosed in quotes.

Pressing the **Apply** button accepts the input data and displays the tracks on the current map axes.

Pressing the **Cancel** button disregards any input data and closes the Define Tracks dialog box.

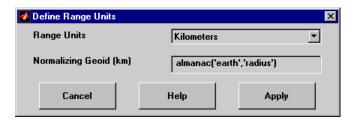

#### **Define Range Units Dialog Box**

This dialog box, available only for one-point mode, allows for modification of the range units and the normalizing geoid.

The **Range Units** pull-down menu is used to select the units of the track range. The unit selected is displayed near the top of the Define Tracks dialog box, and all latitude and longitude entries must be entered in these units. Users must also be sure to specify the normalizing geoid in the same units. If radians are selected, it is assumed the range entry is a multiple of the radius used to display the current map.

The **Normalizing Geoid** edit box is used to modify the radius used to normalize range entries to radian values, which is necessary for proper calculations and map display. This entry must be in the same units as the range units. If the range units are in radians, then the normalizing geoid must be the same as the geoid used for the current map axes.

Pressing the **Cancel** button disregards any modifications and closes the Define Range Units dialog box.

Pressing the **Apply** button accepts any modifications and returns to the Define Tracks dialog box.

## **See Also**

track1, track2

Handle buttondown callbacks for mapped objects

**Activation** 

set the ButtonDownFcn property to 'uimaptbx'

**Description** 

uimaptbx processes mouse events for mapped objects. uimaptbx can be assigned to an object by setting the ButtonDownFcn to 'uimaptbx'. This is the default setting for all objects created with Mapping Toolbox functions.

If uimaptbx is assigned to an object, the following mouse events are recognized: A single-click and hold on an object displays the object tag. If no tag is assigned, the object type is displayed. A double-click on an object activates the MATLAB Property Editor. An extend-click on an object activates the Projection Control dialog box, which allows the map projection and display properties to be edited. An alternate-click on an object allows basic properties to be edited using simple mouse clicks and drags.

Definitions of extend-click and alternate-click on various platforms are as follows:

For MS-Windows:

Extend-click - Shift+click left button or both

buttons

Alternate-click – **Ctrl**+click left button or right

button

For X-Windows:

Extend-click - Shift+click left button or middle

button

Alternate-click – **Ctrl**+ click left button or right

button

**See Also** 

axesm, axesmui, property editors

Choose or identify UTM zone by clicking map

### **Activation**

#### **Command Line**

utmzoneui

utmzoneui(InitZone)

## **Description**

zone = utmzoneui will create an interface for choosing a UTM zone on a world display map. It allows for clicking an area for its appropriate zone, or entering a valid zone to identify the zone on the map.

zone = utmzoneui(InitZone) will initialize the displayed zone to the zone string given in InitZone.

To interactively pick a UTM zone, activate the interface, and then click any rectangular zone on the world map to display its UTM zone. The selected zone is highlighted in red and its designation is displayed in the **Zone** edit field. Alternatively, type a valid UTM designation in the **Zone** edit field to select and see the location of a zone. Valid zone designations consist of an integer from 1 to 60 followed by a letter from C to X.

Typing only the numeric portion of a zone designation will highlight a column of cells. Clicking **Accept** returns a that UTM column designation. You cannot return a letter (row designation) in such a manner, however.

## **Controls**

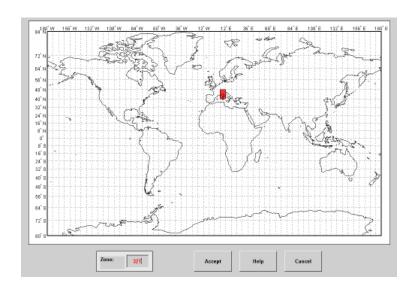

## **Remarks**

The syntax of utmzoneui is similar to that of utmzone. If utmzone is called with no arguments, the utmzoneui interface is displayed for you to select a zone. Note that utmzone can return latitude-longitude coordinates of a specified zone, but that utmzoneui only returns zone names.

## See Also

| ups      | Universal Polar Stereographic (UPS)<br>Projection. |
|----------|----------------------------------------------------|
| utm      | Universal Transverse Mercator (UTM)<br>Projection. |
| utmgeoid | Select ellipsoid for a given UTM zone.             |
| utmzone  | Select a UTM zone.                                 |

# vmap0ui

## **Purpose**

UI for selecting data from Vector Map Level 0

# **Description**

vmapOui(dirname) launches a graphical user interface for interactively selecting and importing data from a Vector Map Level 0 (VMAP0) data base. Use the string dirname to specify the directory containing the data base. For more on using vmapOui, click the Help button after the interface appears.

vmapOui(devicename) or vmapOui devicename uses the logical device (volume) name specified in string devicename to locate CD-ROM drive containing the VMAPO CD-ROM. Under the Windows operating system it could be 'F:', 'G:', or some other letter. Under Macintosh OS X it should be '/Volumes/VMAP'. Under other UNIX systems it could be '/cdrom/'.

vmapOui can be used on Windows without any arguments. In this case it attempts to automatically detect a drive containing a VMAPO CD-ROM. If vmapOui fails to locate the CD-ROM device, then specify it explicitly.

## **Controls**

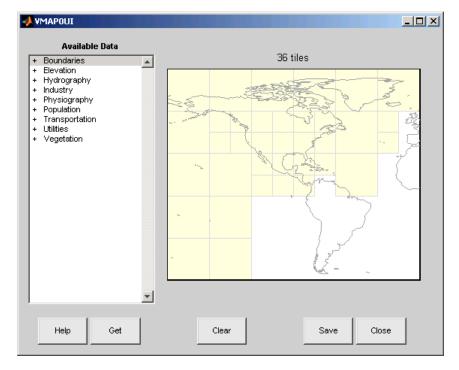

The vmapOui screen lets you read data from the Vector Map Level 0 (VMAP0). The VMAP0 is the most detailed world map database available to the public.

You use the list to select the type of data and the map to select the region of interest. When you click the **Get** button, data is extracted and displayed on the map. Use the **Save** button to save the data in a MAT-file or to the base workspace for later display. The **Close** button closes the window.

## The Map

The **Map** controls the geographic extent of the data to be extracted. vmapOui extracts data for areas currently visible on the map. Use the mouse to zoom in or out to the area of interest. Type help zoom for more on zooming.

# vmap0ui

The VMAP0 divides the world into tiles of about 5-by-5 degrees. When extracting, data is returned for all visible tiles, including those parts of the tile that are outside the current view. The map shows the VMAP0 tiles in light yellow with light gray edges. The data density is high, so extracting data for a large number of tiles can take much time and memory. A count of the number of visible tiles is above the map.

#### The List

The **List** controls the type of data to be extracted. The tree structure of the list reflects the structure of the VMAP0 database. Upon starting vmapOui, the list shows the major categories of VMAP data, called themes. Themes are subdivided into features, which consist of data of common graphic types (patch, line, point, or text) or cultural types (airport, roads, railroads). Double-click a theme to see the associated features. Features can have properties and values, for example, a railroad tracks property, with values single or multiple. Double-click a feature to see the associated properties and values. Double-clicking an open theme or feature closes it. When a theme is selected, vmapOui gets all the associated features. When a feature is selected, vmapOui gets all of that feature's data. When properties and values are selected, vmapOui gets the data for any of the properties and values that match (that is, the union operation).

#### The Get Button

The **Get** button reads the currently selected VMAP0 data and displays it on the map. Use the **Cancel** button on the progress bar to interrupt the process. For a quicker response, press the standard interrupt key combination for your platform.

#### **The Clear Button**

The Clear button removes any previously read data from the map.

#### The Save Button

The **Save** button saves the currently displayed VMAP0 data to a MAT-file or the base workspace. If you choose to save to a file, you are prompted for a filename and location. If you choose to save to the

base workspace, you are notified of the variable names that will be overwritten.

Data are returned as Mapping Toolbox display structures with variable names based on theme and feature names. You can update vector display structures to geographic data structures. For information about display structure format, see "Version 1 Display Structures" on page 3-144 in the reference page for displaym. The updategeostruct function performs such conversions.

Use load and displaym to redisplay the data from a file on a map axes. You can also use the mlayers GUI to read and display the data from a file. To display the data in the base workspace, use displaym. To display all the display structures, use rootlayr; displaym(ans). To display all of the display structures using the mlayers GUI, type rootlayr; mlayers(ans).

#### The Close Button

The Close button closes the vmapOui panel.

## **Examples**

1 Launch vmapOui and automatically detect a CD-ROM on Microsoft Windows:

vmap0ui

**2** Launch vmapOui on Macintosh OS X (need to specify volume name):

```
vmapOui('Volumes/VMAP')
```

#### See also

displaym, extractm, mlayers, vmap0data

GUI to adjust z-plane of mapped objects

## **Activation**

#### **Command Line**

zdatam

zdatam(h)

zdatam(str)

# **Description**

zdatam brings up a Select Object dialog box for selecting mapped objects and adjusting their ZData property. Upon selecting the objects, the Specify Zdata dialog box is activated, in which the new ZData variable is entered. Note that not all mapped objects have the ZData property (for example text objects).

zdatam(h) activates the Specify Zdata dialog box for the objects specified by the handle h.

zdatam(str) activates the Specify Zdata dialog box for the objects identified by str, where str is any string recognized by handlem.

### **Controls**

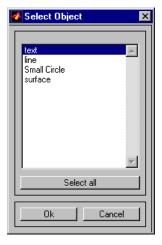

Select Object Dialog Box

The scroll box is used to select the desired objects from the list of mapped objects. Pushing the **Select all** button highlights all objects in the scroll box for selection. Pushing the **OK** button activates another Specify Zdata dialog box. Pushing the **Cancel** button aborts the operation without changing any properties of the selected objects.

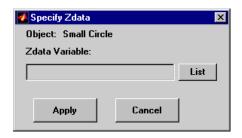

#### **Specify ZData Dialog Box**

The **Zdata Variable** edit box is used to specify the name of the ZData variable. Pressing the **List** button produces a list of all current workspace variables, from which the ZData variable can be selected. A scalar value or a valid MATLAB expression can also be entered. Pressing the **Apply** button changes the ZData property of all selected objected to the new values. Pressing the **Cancel** button closes the Specify ZData dialog box without changing the ZData property of the selected objects.

### See Also zdatam

# zdatam-ui

| A                                                                                                    | avhrrlambert 3-30                                                                                                    |
|----------------------------------------------------------------------------------------------------|----------------------------------------------------------------------------------------------------|
| accuracy of map computations 3-190                                                                                                    | axes                                                                                                    |
| almanac 3-2                                                                                                    | map. See map axes                                                                                                    |
| angl2str 3-6                                                                                                    | axes, Cartesian. See Cartesian axes                                                                                                    |
| angle conversion                                                                                                    | axes2ecc 3-35                                                                                                    |
| degrees to dm or dms 3-134 to 3-135                                                                                                    | axesm 3-36                                                                                                    |
| dm or dms to degrees 3-160 3-162                                                                                                    | axesm GUI 3-804                                                                                                    |
| various units 3-9                                                                                                    | axesmui $3\text{-}804$                                                                                                    |
| angledim 3-9                                                                                                    | axesscale 3-54                                                                                                    |
| angles                                                                                                    | azimuth $3\text{-}57$                                                                                                    |
| converting from degrees 3-218                                                                                                    | between track waypoints 3-338                                                                                                    |
| converting to degrees 3-650                                                                                                    | calculating 3-57                                                                                                    |
| converting to radians 3-651                                                                                                    | calculating with GUI 3-871                                                                                                    |
| converting various units 3-9                                                                                                    | finding cross fix position 3-106                                                                                                    |
| converting with dgrees2dm 3-134                                                                                                    |                                                                                                    |
| converting with dgrees2dms 3-135                                                                                                    | В                                                                                                    |
| converting with dm2degrees 3-160                                                                                                    | _                                                                                                    |
| converting with dms2degrees 3-162                                                                                                    | bearing. See azimuth                                                                                                    |
| normalizing to -pi-pi 3-461                                                                                                    | bufferm 3-60                                                                                                    |
| normalizing to 0-2pi 3-802                                                                                                    |                                                                                                    |
| normanzing to 0-2pr 5-002                                                                                                    |                                                                                                    |
| radians conversion 3-219                                                                                                    | C                                                                                                    |
|                                                                                                    |                                                                                                    |
| radians conversion 3-219                                                                                                    | camposm 3-62                                                                                                    |
| radians conversion 3-219<br>unwrapping 3-670                                                                                                    | camposm 3-62<br>camtargm 3-64                                                                                                    |
| radians conversion 3-219 unwrapping 3-670 annotation north arrows 3-456 antipodal points                                                                                                    | camposm 3-62<br>camtargm 3-64<br>camupm 3-66                                                                                                    |
| radians conversion 3-219<br>unwrapping 3-670<br>annotation<br>north arrows 3-456                                                                                                    | camposm 3-62<br>camtargm 3-64                                                                                                    |
| radians conversion 3-219 unwrapping 3-670 annotation north arrows 3-456 antipodal points                                                                                                    | camposm 3-62 camtargm 3-64 camupm 3-66 cart2grn 3-68 Cartesian axes                                                                                                    |
| radians conversion 3-219 unwrapping 3-670 annotation north arrows 3-456 antipodal points locating on globe 3-10                                                                                                    | camposm 3-62<br>camtargm 3-64<br>camupm 3-66<br>cart2grn 3-68                                                                                                    |
| radians conversion 3-219 unwrapping 3-670 annotation north arrows 3-456 antipodal points locating on globe 3-10 antipode 3-10 arcgridread 3-13 areaint 3-15                                                                                                    | camposm 3-62 camtargm 3-64 camupm 3-66 cart2grn 3-68 Cartesian axes displaying 3-611 Cartesian coordinates                                                                                                    |
| radians conversion 3-219 unwrapping 3-670 annotation north arrows 3-456 antipodal points locating on globe 3-10 antipode 3-10 arcgridread 3-13                                                                                                    | camposm 3-62 camtargm 3-64 camupm 3-66 cart2grn 3-68 Cartesian axes displaying 3-611                                                                                                    |
| radians conversion 3-219 unwrapping 3-670 annotation north arrows 3-456 antipodal points locating on globe 3-10 antipode 3-10 arcgridread 3-13 areaint 3-15                                                                                                    | camposm 3-62 camtargm 3-64 camupm 3-66 cart2grn 3-68 Cartesian axes displaying 3-611 Cartesian coordinates conversion to geographic 3-68                                                                                                    |
| radians conversion 3-219 unwrapping 3-670 annotation north arrows 3-456 antipodal points locating on globe 3-10 antipode 3-10 arcgridread 3-13 areaint 3-15 areamat 3-18 areaquad 3-21 ASCII file                                                                                                    | camposm 3-62 camtargm 3-64 camupm 3-66 cart2grn 3-68 Cartesian axes displaying 3-611 Cartesian coordinates conversion to geographic 3-68 circcirc 3-70                                                                                                  |
| radians conversion 3-219 unwrapping 3-670 annotation north arrows 3-456 antipodal points locating on globe 3-10 antipode 3-10 arcgridread 3-13 areaint 3-15 areamat 3-18 areaquad 3-21 ASCII file converting delimiters to NaNs 3-446                                                                                                    | camposm 3-62 camtargm 3-64 camupm 3-66 cart2grn 3-68 Cartesian axes displaying 3-611 Cartesian coordinates conversion to geographic 3-68 circcirc 3-70 clabelm 3-71                                                                                     |
| radians conversion 3-219 unwrapping 3-670 annotation north arrows 3-456 antipodal points locating on globe 3-10 antipode 3-10 arcgridread 3-13 areaint 3-15 areamat 3-18 areaquad 3-21 ASCII file converting delimiters to NaNs 3-446 ASCII geodata                                                                                                 | camposm 3-62 camtargm 3-64 camupm 3-66 cart2grn 3-68 Cartesian axes displaying 3-611 Cartesian coordinates conversion to geographic 3-68 circcirc 3-70 clabelm 3-71 clegendm 3-73                                                                       |
| radians conversion 3-219 unwrapping 3-670 annotation north arrows 3-456 antipodal points locating on globe 3-10 antipode 3-10 arcgridread 3-13 areaint 3-15 areamat 3-18 areaquad 3-21 ASCII file converting delimiters to NaNs 3-446 ASCII geodata reading space-delimited 3-615                                                                   | camposm 3-62 camtargm 3-64 camupm 3-66 cart2grn 3-68 Cartesian axes displaying 3-611 Cartesian coordinates conversion to geographic 3-68 circcirc 3-70 clabelm 3-71 clegendm 3-73 clipdata 3-76                                                         |
| radians conversion 3-219 unwrapping 3-670 annotation north arrows 3-456 antipodal points locating on globe 3-10 antipode 3-10 arcgridread 3-13 areaint 3-15 areamat 3-18 areaquad 3-21 ASCII file converting delimiters to NaNs 3-446 ASCII geodata reading space-delimited 3-615 attribute specification                                           | camposm 3-62 camtargm 3-64 camupm 3-66 cart2grn 3-68 Cartesian axes displaying 3-611 Cartesian coordinates conversion to geographic 3-68 circcirc 3-70 clabelm 3-71 clegendm 3-73 clipdata 3-76 clma 3-77                                               |
| radians conversion 3-219 unwrapping 3-670 annotation north arrows 3-456 antipodal points locating on globe 3-10 antipode 3-10 arcgridread 3-13 areaint 3-15 areamat 3-18 areaquad 3-21 ASCII file converting delimiters to NaNs 3-446 ASCII geodata reading space-delimited 3-615 attribute specification for KML formatting 3-355                  | camposm 3-62 camtargm 3-64 camupm 3-66 cart2grn 3-68 Cartesian axes displaying 3-611 Cartesian coordinates conversion to geographic 3-68 circcirc 3-70 clabelm 3-71 clegendm 3-73 clipdata 3-76 clma 3-77 clmo 3-78                                     |
| radians conversion 3-219 unwrapping 3-670 annotation north arrows 3-456 antipodal points locating on globe 3-10 antipode 3-10 arcgridread 3-13 areaint 3-15 areamat 3-18 areaquad 3-21 ASCII file converting delimiters to NaNs 3-446 ASCII geodata reading space-delimited 3-615 attribute specification for KML formatting 3-355 auxiliary sphere | camposm 3-62 camtargm 3-64 camupm 3-66 cart2grn 3-68 Cartesian axes     displaying 3-611 Cartesian coordinates     conversion to geographic 3-68 circcirc 3-70 clabelm 3-71 clegendm 3-73 clipdata 3-76 clma 3-77 clmo 3-78     GUI 3-817               |
| radians conversion 3-219 unwrapping 3-670 annotation north arrows 3-456 antipodal points locating on globe 3-10 antipode 3-10 arcgridread 3-13 areaint 3-15 areamat 3-18 areaquad 3-21 ASCII file converting delimiters to NaNs 3-446 ASCII geodata reading space-delimited 3-615 attribute specification for KML formatting 3-355                  | camposm 3-62 camtargm 3-64 camupm 3-66 cart2grn 3-68 Cartesian axes     displaying 3-611 Cartesian coordinates     conversion to geographic 3-68 circcirc 3-70 clabelm 3-71 clegendm 3-73 clipdata 3-76 clma 3-77 clmo 3-78     GUI 3-817 clrmenu 3-818 |

| manipulation with c1rmenu GUI 3-818        | to radians 3-651                           |
|--------------------------------------------|--------------------------------------------|
| regular data grids 3-821                   | convertlat 3-102                           |
| shaded relief map 3-597                    | coordinate system                          |
| terrain elevations 3-139                   | transformations 3-556                      |
| colorui 3-81                               | coordinates                                |
| combinations                               | equal-area conversion 3-191                |
| enumerating 3-82                           | creating ones data grids 3-463             |
| combntns 3-82                              | cross fix positions 3-106                  |
| comet3m 3-84                               | crossfix 3-106                             |
| cometm 3-85                                | current point from map axes 3-225          |
| contour maps                               |                                            |
| adding legend 3-73                         | D                                          |
| creating 2-D 3-97                          |                                            |
| creating 3-D 3-86                          | daspectm 3-111                             |
| labeling 3-71                              | data grids                                 |
| contour3m 3-86                             | constructing graticule mesh 3-428          |
| contourcmap 3-91                           | conversion from geographic                 |
| contourfm 3-93                             | coordinates 3-595                          |
| contourm 3-97                              | conversion to geographic coordinates 3-591 |
| conversion                                 | encoding geographic regions 3-188          |
| ASCII file delimiters 3-446                | NaNs 3-448                                 |
| Cartesian to geographic coordinates 3-68   | ones 3-463                                 |
| distance from degrees 3-132                | projecting on graticule 3-476              |
| distance to degrees 3-324                  | projecting on plots 3-625                  |
| distance to radians 3-326                  | projecting with lighting 3-627             |
| distance to string 3-147                   | resizing 3-549                             |
| distance units from radians 3-524          | sparse zeros 3-616                         |
| ellipsoid axes to eccentricity 3-35        | zeros 3-803                                |
| ellipsoid eccentricity to flattening 3-175 | dcwdata 3-113                              |
| ellipsoid eccentricity to n                | dcwgaz 3-117                               |
| representation 3-176                       | dcwrhead 3-124                             |
| ellipsoid flattening to eccentricity 3-213 | dead reckoning 3-164                       |
| ellipsoid n representation to              | defaultm 3-126                             |
| eccentricity 3-444                         | deg2km 3-132                               |
| equal-area to geographic coordinates 3-191 | deg2nm 3-132                               |
| from degrees 3-218                         | deg2sm 3-132                               |
| from radians 3-219                         | degrees2dm 3-134                           |
| geographic to equal-area coordinates 3-280 | degrees2dms 3-135                          |
| metric and other distance units 3-328      | demcmap 3-139                              |
| to degrees 3-650                           | demdataui 3-824                            |

| departure $3\text{-}141$                   | elevation $3\text{-}181$                    |
|--------------------------------------------|---------------------------------------------|
| between meridians 3-141                    | elevation maps. See digital elevation maps  |
| Digital Chart of the World (DCW)           | ellipse1 3-184                              |
| reading gazette 3-117                      | ellipsoid                                   |
| reading headers 3-124                      | approximating planetary geoid. See almanac  |
| reading selected data 3-113                | radius of curvature 3-527                   |
| digital elevation maps                     | ellipsoid parameters                        |
| colormaps 3-139                            | converting axes to eccentricity 3-35        |
| display structure                          | converting eccentricity to flattening 3-175 |
| extracting data 3-202                      | converting eccentricity to n                |
| display structures                         | representation 3-176                        |
| interacting with objects 3-841             | converting flattening to eccentricity 3-213 |
| displaying                                 | converting n reopresentation to             |
| surfaces 3-476                             | eccentricity 3-444                          |
| $\operatorname{displaym}\ 3\text{-}143$    | ellipsoidal distances                       |
| dist2str 3-147                             | along meridian 3-426                        |
| distance $3\text{-}149$                    | ellipsoidal reckoning                       |
| converting between units 3-328             | along meridian 3-427                        |
| converting degrees to other units 3-132    | encodem 3-188                               |
| converting radians to distance units 3-524 | epsm 3-190                                  |
| converting to degrees 3-324                | eqa2grn 3-191                               |
| converting to radians 3-326                | etopo5 3-198                                |
| converting to string 3-147                 | ETOPO5 model 3-198                          |
| distortcalc 3-153                          | extractfield 3-200                          |
| dm2degrees 3-160                           | extractm 3-202                              |
| dms2degrees 3-162                          |                                             |
| dreckon 3-164                              | F                                           |
| driftcorr 3-167                            | -                                           |
| driftvel 3-169                             | Fifth Fundamental Catalog of Stars 3-533    |
| dted 3-170                                 | fill3m 3-205                                |
| dteds 3-173                                | fillm 3-207                                 |
|                                            | filterm 3-208                               |
| E                                          | findm 3-210                                 |
|                                            | fipsname 3-212                              |
| Earth 3-2                                  | flat2ecc 3-213                              |
| See also almanac                           | flatearthpoly 3-214                         |
| ecc2flat 3-175                             | framem 3-217                                |
| ecc2n 3-176                                | fromDegrees 3-218                           |
| eccentricity 3-35                          | fromRadians $3\text{-}219$                  |
| egm96geoid 3-179                           |                                             |

| G                                        | USGS 1-degree DEM data 3-687          |
|------------------------------------------|---------------------------------------|
| gcm 3-222                                | USGS 7.5-minute DEM data 3-682        |
| gcpmap 3-225                             | USGS DEM filenames 3-689              |
| gcwaypts 3-227                           | geotiff2mstruct $3\text{-}252$        |
| gcxgc 3-229                              | geotiffinfo $3\text{-}254$            |
| gcxsc 3-231                              | geotiffread $3\text{-}261$            |
| geographic coordinates                   | getm 3-264                            |
| conversion from data grid 3-591          | getseeds $3\text{-}265$               |
| conversion to data grid 3-595            | getworldfilename 3-267                |
| conversion to equal-area 3-280           | globedem 3-268                        |
| selection with mouse 3-313               | globedems 3-271                       |
| geographic data structure                | Google KML file format                |
| creating input to mlayers 3-555          | writing to 3-329                      |
| displaying 3-143                         | gradientm 3-272                       |
| geographic points                        | graticule mesh 3-428                  |
| standard deviation 3-619                 | great circle track                    |
| standard distance 3-617                  | calculating from one point 3-655      |
| geographic quadrangles                   | calculating from two points 3-658     |
| intersecting 3-307                       | displaying 3-877                      |
| locating points within 3-305             | great circles                         |
| plotting 3-466                           | intersection 3-229                    |
| geoid vector                             | intersection with small circles 3-231 |
| for planets. See almanac                 | grepfields $3\text{-}275$             |
| geoloc2grid 3-236                        | grid2image $3\text{-}279$             |
| geolocated data grids                    | gridm $3\text{-}278$                  |
| projecting 3-476                         | grn2eqa 3-280                         |
| projecting on plots 3-625                | gshhs $3-282$                         |
| projecting shaded relief 3-629           | gtextm 3-288                          |
| projecting surfaces 3-631                | gtopo30 3-289                         |
| projecting with lighting 3-627           | gtopo30s 3-293                        |
| geoshow 3-238                            | GUIDE property editor 3-853           |
| geospatial data access                   |                                       |
| DCW data 3-113                           | Н                                     |
| DCW gazette 3-117                        |                                       |
| DCW headers 3-124                        | handlem 3-294                         |
| ETOPO5 model 3-198                       | handlem GUI 3-828                     |
| Fifth Fundamental Catalog of Stars 3-533 | hidem 3-297                           |
| shapefiles 3-599 3-601                   | hidem GUI 3-830                       |
| TIGER FIPS name files 3-212              | hista 3-298                           |
| TIGER/Line data 3-641                    | histograms                            |

| equal area geographic 3-298           | finding corresponding time zone 3-645  |
|---------------------------------------|----------------------------------------|
| equirectangular geographic 3-300      | finding for map entries 3-210          |
| histr 3-300                           | latlon2pix 3-336                       |
|                                       | lcolorbar 3-337                        |
| 1                                     | legs 3-338                             |
| •                                     | light objects 3-340                    |
| imbedm 3-302                          | lightm 3-340                           |
| ind2rgb8 3-304                        | line objects 3-345                     |
| ingeoquad 3-305                       | displaying on maps in 2-D 3-485        |
| inputm $3-313$                        | displaying on maps in 3-D 3-483        |
| interpm 3-314                         | linecirc $3-344$                       |
| intersectgeoquad 3-307                | linem $3\text{-}345$                   |
| intersection                          | longitude wrapping                     |
| great circles 3-229                   | to [-180 180] 3-796                    |
| great circles and small circles 3-231 | to [-pi pi] 3-799                      |
| object sets 3-106                     | to [0 360] 3-797                       |
| rhumb lines 3-553                     | to [O pi] 3-798                        |
| small circles 3-585                   | longitudes                             |
| intrplat 3-315                        | unwrapping with NaNs 3-670             |
| intrplon 3-317                        | los2 3-347                             |
| ismap 3-319                           | ltln2val $3\text{-}351$                |
| ismapped 3-320                        |                                        |
| ispolycw 3-321                        | M                                      |
|                                       |                                        |
| J                                     | majaxis $3 	ext{-} 354$                |
|                                       | makattribspec 3-355                    |
| Jupiter. See almanac                  | makemapped 3-363                       |
|                                       | makerefmat 3-365                       |
| K                                     | makesymbolspec 3-371                   |
| km2deg 3-324                          | map                                    |
| km2nm 3-328                           | deleting 3-77                          |
| km2rad 3-326                          | precision 3-190                        |
| km2sm 3-328                           | map axes                               |
| KML files                             | defining map projection with GUI 3-804 |
| specifying attributes for 3-355       | defining map projections 3-36          |
| kmlwrite 3-329                        | modifying properties 3-593             |
|                                       | retrieving map structure 3-222         |
| •                                     | retrieving properties 3-264            |
| L                                     | setting properties with axesm 3-36     |
| latitude and longitude                | setting properties with GUI 3-804      |

| testing 3-319                            | identification strings 3-388       |
|------------------------------------------|------------------------------------|
| map data                                 | inverse 3-438                      |
| querying with GUI 3-858                  | names 3-388                        |
| . See raster geodata. See vector geodata | map projections                    |
| map display                              | changing 3-593                     |
| light objects 3-340                      | defining 3-36                      |
| lighted surfaces 3-627                   | forward 3-435                      |
| patches with fill3m 3-205                | planar 3-435                       |
| patches with fillm 3-207                 | projecting objects 3-507           |
| patches with patchesm 3-472              | map text                           |
| patches with patchm 3-474                | placement via mouse 3-288          |
| surfaces with meshm 3-433                | projecting 3-638                   |
| surfaces with surfacem 3-625             | map2pix 3-376                      |
| surfaces with surfm 3-631                | mapbbox 3-377                      |
| text 3-288                               | maplist 3-378                      |
| text objects 3-638                       | mapoutline 3-380                   |
| map frame                                | mapprofile 3-383                   |
| displaying 3-217                         | maps 3-388                         |
| modifying properties 3-593               | mapshow 3-390                      |
| setting properties 3-36 3-217            | maptool 3-832                      |
| setting properties with GUI 3-804        | maptrim GUI 3-838                  |
| map grid                                 | maptriml 3-406                     |
| displaying 3-278                         | maptrimp $3\text{-}407$            |
| modifying properties 3-593               | maptrims 3-409                     |
| setting properties 3-36                  | mapview 3-411                      |
| setting properties with gridm 3-278      | Mars. See almanac                  |
| setting properties with GUI 3-804        | matrix geodata. See raster geodata |
| map grid labels                          | matrix maps. See raster geodata    |
| alternate 3-442                          | mdistort $3\text{-}419$            |
| displaying meridians 3-441               | mean geographic location 3-424     |
| displaying parallels 3-482               | meanm $3\text{-}424$               |
| modifying properties 3-593               | Mercury. See almanac               |
| setting properties with axesm 3-36       | meridian labels 3-441              |
| map layers                               | alternate 3-442                    |
| GUI for controlling 3-841                | meridianarc $3\text{-}426$         |
| map origin                               | meridianfwd $3\text{-}427$         |
| computing from new pole 3-455            | meridians                          |
| computing new 3-518                      | distance along 3-426               |
| map projection                           | reckoning position along 3-427     |
| defining with GUI 3-804                  | mesh. See graticule mesh           |

| meshgrat 3-428                            | 0                                |
|-------------------------------------------|----------------------------------|
| meshlsrm 3-431                            | objects                          |
| $meshm\ 3\text{-}433$                     | assigning tags 3-635             |
| mfwdtran 3-435                            | assigning tags with GUI 3-875    |
| minaxis 3-437                             | deleting 3-78                    |
| minvtran 3-438                            | deleting with GUI 3-817          |
| mlabel 3-441                              | displaying 3-612                 |
| mlabelzero22pi 3-442                      | displaying with GUI 3-870        |
| mlayers 3-841                             | editing properties of 3-853      |
| mobjects 3-844                            | hiding 3-297                     |
| Moon. See almanac                         | hiding with GUI 3-830            |
| mouse interactions                        | interacting with GUI 3-844       |
| defining small circles 3-583              | modifying zdata 3-800            |
| processing button-down callbacks 3-881    | modifying zdata with GUI 3-888   |
| selection of geographic coordinates 3-313 | projecting to map axes 3-507     |
| text on maps 3-288                        | retrieving handle 3-294          |
|                                           | retrieving handle with GUI 3-828 |
| N                                         | retrieving name 3-445            |
|                                           | testing if mapped 3-320          |
| n2ecc 3-444                               | onem $3-463$                     |
| namem 3-445                               | org2pol 3-464                    |
| nanclip 3-446                             | origin                           |
| nanm 3-448                                | interactive modification 3-848   |
| NaNs                                      | transformation 3-452             |
| in data grids 3-448                       | originui 3-848                   |
| navfix 3-449                              | outlinegeoquad 3-466             |
| navigational fixing                       |                                  |
| navfix 3-449                              | P                                |
| navigational tracks                       | •                                |
| calculating segments between              | panzoom $\mathrm{GUI}$ 3-850     |
| waypoints 3-652                           | paperscale 3-469                 |
| Neptune. See almanac                      | parallel labels 3-482            |
| neworig 3-452                             | parallelui $3\text{-}852$        |
| newpole 3-455                             | patch $3\text{-}474$             |
| nm2deg 3-324                              | patch objects                    |
| nm2km 3-328                               | filling 3-205                    |
| nm2rad 3-326                              | filling 2-D 3-207                |
| nm2sm 3-328                               | filling 2-D and 3-D 3-474        |
| northarrow 3-456                          | filling separate 3-472           |
| npi2pi 3-461                              | natchesm 3-472                   |

| pcolorm 3-476                | R                                         |
|------------------------------|-------------------------------------------|
| pix2latlon 3-478             | ${\sf rad2km}$ $3\text{-}524$             |
| pix2map 3-479                | rad2nm 3-524                              |
| pixcenters 3-480             | rad2sm 3-524                              |
| plabel 3-482                 | radius of auxiliary sphere 3-561          |
| planetary data 3-2           | radius of curvature 3-527                 |
| plot3m 3-483                 | radius of planets 3-2                     |
| plotm 3-485                  | See also almanac                          |
| Pluto. See almanac           | range                                     |
| polcmap 3-487                | angles 3-802                              |
| pole transformations 3-464   | finding cross fix position 3-106          |
| poly2ccw 3-489               | raster geodata 3-549                      |
| poly2cw 3-490                | displaying as lighted shaded relief 3-629 |
| poly2fv 3-491                | displaying as mesh 3-433                  |
| polybool 3-493               | displaying as shaded relief 3-431         |
| polycut 3-498                | displaying as surface 3-631               |
| polygon surface area 3-15    | resizing 3-549                            |
| polyjoin 3-499               | trimming 3-409                            |
| polymerge 3-500              | trimming with GUI 3-838                   |
| polysplit 3-502              | See also data grids                       |
| polyxpoly 3-503              | rcurve 3-527                              |
| positions                    | readfields 3-529                          |
| dead reckoning 3-164         | readfk5 3-533                             |
| reckoning 3-540              | readmtx 3-536                             |
| previewmap 3-505             | reckon 3-540                              |
| project 3-507                | reckoning 3-540                           |
| projfwd 3-510                | distances with GUI 3-871                  |
| projinv 3-513                | reducem $3\text{-}542$                    |
| projlist 3-516               | refmat2vec 3-545                          |
| property editors 3-853       | refvec2mat 3-546                          |
| putpole 3-518                | regular data grids                        |
|                              | calculating required matrix size 3-613    |
| Q                            | creating colormap 3-821                   |
| <b>-</b>                     | encoding 3-302                            |
| qrydata 3-858                | encoding regions 3-867                    |
| quadrangle surface area 3-21 | projecting shaded relief 3-431            |
| querying map data 3-858      | projecting with meshm 3-433               |
| quiver3m 3-520               | retrieving values 3-351                   |
| quiverm 3-522                | seeds for encoding 3-265                  |
|                              | surface area 3-18                         |
|                              |                                           |

| transforming to new coordinate system map | constructing colormap 3-597                   |
|-------------------------------------------|-----------------------------------------------|
| origin 3-452                              | geolocated data grids 3-629                   |
| trimming 3-409                            | shaded relief maps                            |
| resizem 3-549                             | regular data grids 3-431                      |
| restack 3-552                             | shaderel 3-597                                |
| rhumb line track                          | shapefiles                                    |
| calculating from one point 3-655          | information from 3-599                        |
| calculating from two points 3-658         | reading with shaperead 3-601                  |
| displaying 3-877                          | writing with shapewrite 3-608                 |
| rhumb lines intersection 3-553            | shapeinfo 3-599                               |
| rhxrh 3-553                               | shaperead 3-601                               |
| rootlayr 3-555                            | shapewrite $3\text{-}608$                     |
| rotatem 3-556                             | showaxes 3-611                                |
| rotatetext 3-558                          | $\verb showm  3-612 $                         |
| rounding 3-560                            | showm GUI 3-870                               |
| roundn 3-560                              | sizem 3-613                                   |
| rsphere 3-561                             | $\operatorname{sm2deg}\ 3\text{-}324$         |
|                                           | sm2km $3-328$                                 |
| S                                         | $sm2nm\ 3\text{-}328$                         |
|                                           | sm2rad 3-326                                  |
| satbath 3-563                             | small circles                                 |
| Saturn. See almanac                       | calculating from center and perimeter         |
| scaleruler 3-566                          | point 3-580                                   |
| scatterm 3-575                            | calculating from center and radius 3-577      |
| scircle1 3-577                            | defining with mouse 3-583                     |
| scircle2 3-580                            | displaying 3-863                              |
| scircleg 3-583                            | intersection 3-585                            |
| scirclui 3-863                            | intersection with great circles 3-231         |
| scxsc 3-585                               | spcread 3-615                                 |
| sdtsdemread 3-587                         | specifying attributes                         |
| sdtsinfo 3-588                            | for KML output 3-355                          |
| sectorg 3-590                             | spzerom 3-616                                 |
| seedm 3-867                               | standard deviation of geographic points 3-619 |
| semimajor axis 3-354                      | standard distance of geographic points 3-617  |
| semiminor axis 3-437                      | stdist 3-617                                  |
| setltln 3-591                             | stdm 3-619                                    |
| setm 3-593                                | stem3m $3\text{-}621$                         |
| setpostn 3-595                            | str2angle 3-623                               |
| shaded relief map                         | Sun. See almanac                              |
| constructing cdata 3-597                  | surface area                                  |

| planets. See almanac              | toRadians 3-651                           |
|-----------------------------------|-------------------------------------------|
| polygon 3-15                      | track 3-652                               |
| quadrangle 3-21                   | track waypoints                           |
| regular data grids 3-18           | azimuth 3-338                             |
| surface distance                  | distance 3-338                            |
| along a parallel 3-141            | track1 3-655                              |
| between track waypoints 3-338     | track2 3-658                              |
| between two points 3-149          | trackg 3-660                              |
| calculating with GUI 3-871        | trackui 3-877                             |
| surface objects                   | transformation of coordinate system 3-556 |
| constructing graticule mesh 3-428 | trimcart 3-662                            |
| projecting lighted 3-627          | trimdata 3-663                            |
| projecting on graticule 3-476     | two-column ASCII geodata                  |
| projecting with meshm 3-433       | reading 3-615                             |
| projecting with surfacem 3-625    | S .                                       |
| projecting with surfm 3-631       | 11                                        |
| surfacem 3-625                    | U                                         |
| surfdist 3-871                    | uimaptbx $3\text{-}881$                   |
| surflm 3-627                      | undoclip $3\text{-}664$                   |
| surflsrm 3-629                    | undotrim $3\text{-}665$                   |
| surfm 3-631                       | units                                     |
|                                   | testing for valid abbreviations 3-668     |
| т                                 | testing for valid strings 3-668           |
| 1                                 | unitsratio 3-666                          |
| tagm 3-635                        | unitstr $3-668$                           |
| tagm GUI 3-875                    | unprojection                              |
| tbase 3-636                       | geographic data 3-438                     |
| textm 3-638                       | unwrapMultipart 3-670                     |
| tgrline 3-641                     | updategeostruct $3\text{-}672$            |
| TIGER data                        | Uranus. See almanac                       |
| reading FIPS name files 3-212     | usamap $3\text{-}676$                     |
| TIGER/Line data 3-641             | USGS 1-degree DEM data                    |
| tightmap $3\text{-}644$           | reading files 3-687                       |
| time zones                        | USGS DEM 7.5-minute data                  |
| determining from longitude 3-645  | reading files 3-682                       |
| timezone $3\text{-}645$           | USGS DEM data                             |
| tissot 3-647                      | returning filenames 3-689                 |
| tissot indicatrices               | usgs24kdem 3-682                          |
| projecting 3-647                  | usgsdem 3-687                             |
| toDegrees 3-650                   | usgsdems 3-689                            |

utmgeoid 3-691 volume of planets 3-2 See also almanac utmzone 3-692V vec2mtx 3-694 waypoints 3-652 vector geodata calculating on great circle 3-227 converting to grid 3-838 See also track waypoints displaying as lines with linem 3-345 worldfileread 3-789 displaying as lines with plot3m 3-483 worldfilewrite 3-790 displaying as lines with plotm 3-485 worldmap 3-791 extracting from data structures 3-202 wrapTo180 3-796 filtering 3-208 wrapTo2Pi 3-798 mean location 3-424 wrapTo360 3-797 reducing 3-542 wrapToPi 3-799 trimming lines 3-406 trimming polygons 3-407 Z Venus. See almanac zdatam 3-800vfwdtran 3-698GUI 3-888 viewshed 3-700zero22pi 3-802 vinvtran 3-707zerom 3-803 vmapOdata 3-709 zeros 3-616 vmapOread 3-713 zooming in and out of map displays 3-850 vmapOrhead 3-716 vmap0ui 3-884